# **MATLAB®**

# **The Language of Technical Computing**

Computation

Visualization

Programming U

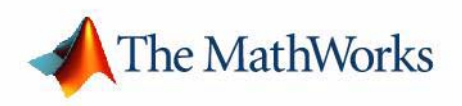

Programming

*Version 7*

#### **How to Contact The MathWorks:**

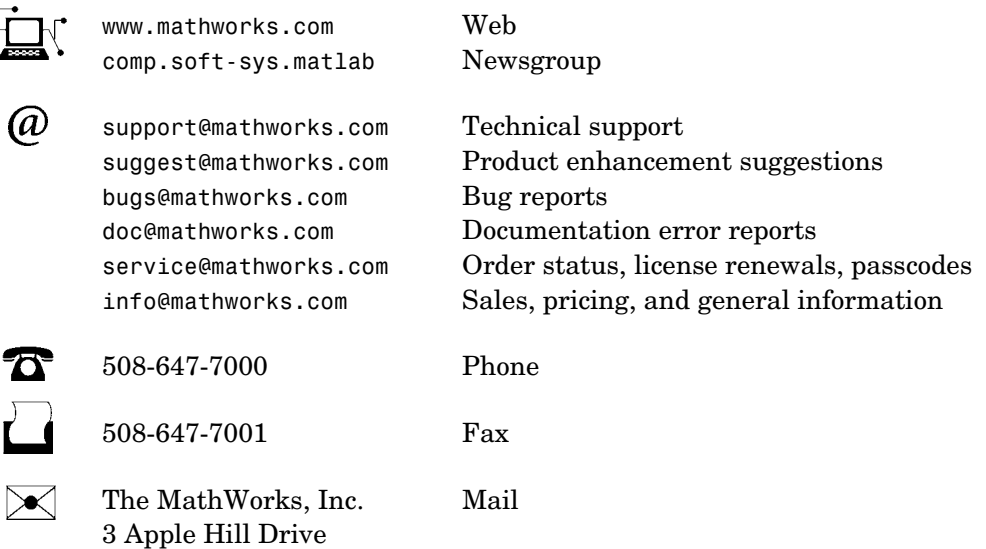

Natick, MA 01760-2098

For contact information about worldwide offices, see the MathWorks Web site.

#### *MATLAB Programming*

© COPYRIGHT 1984 - 2005 by The MathWorks, Inc.

The software described in this document is furnished under a license agreement. The software may be used or copied only under the terms of the license agreement. No part of this manual may be photocopied or reproduced in any form without prior written consent from The MathWorks, Inc*.*

FEDERAL ACQUISITION: This provision applies to all acquisitions of the Program and Documentation by, for, or through the federal government of the United States. By accepting delivery of the Program or Documentation, the government hereby agrees that this software or documentation qualifies as commercial computer software or commercial computer software documentation as such terms are used or defined in FAR 12.212, DFARS Part 227.72, and DFARS 252.227-7014. Accordingly, the terms and conditions of this Agreement and only those rights specified in this Agreement, shall pertain to and govern the use, modification, reproduction, release, performance, display, and disclosure of the Program and Documentation by the federal government (or other entity acquiring for or through the federal government) and shall supersede any conflicting contractual terms or conditions. If this License fails to meet the government's needs or is inconsistent in any respect with federal procurement law, the government agrees to return the Program and Documentation, unused, to The MathWorks, Inc.

MATLAB, Simulink, Stateflow, Handle Graphics, Real-Time Workshop, and xPC TargetBox are registered trademarks of The MathWorks, Inc.

Other product or brand names are trademarks or registered trademarks of their respective holders.

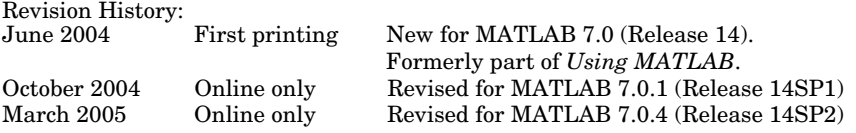

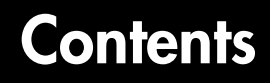

#### **[Data Structures](#page-22-1)**

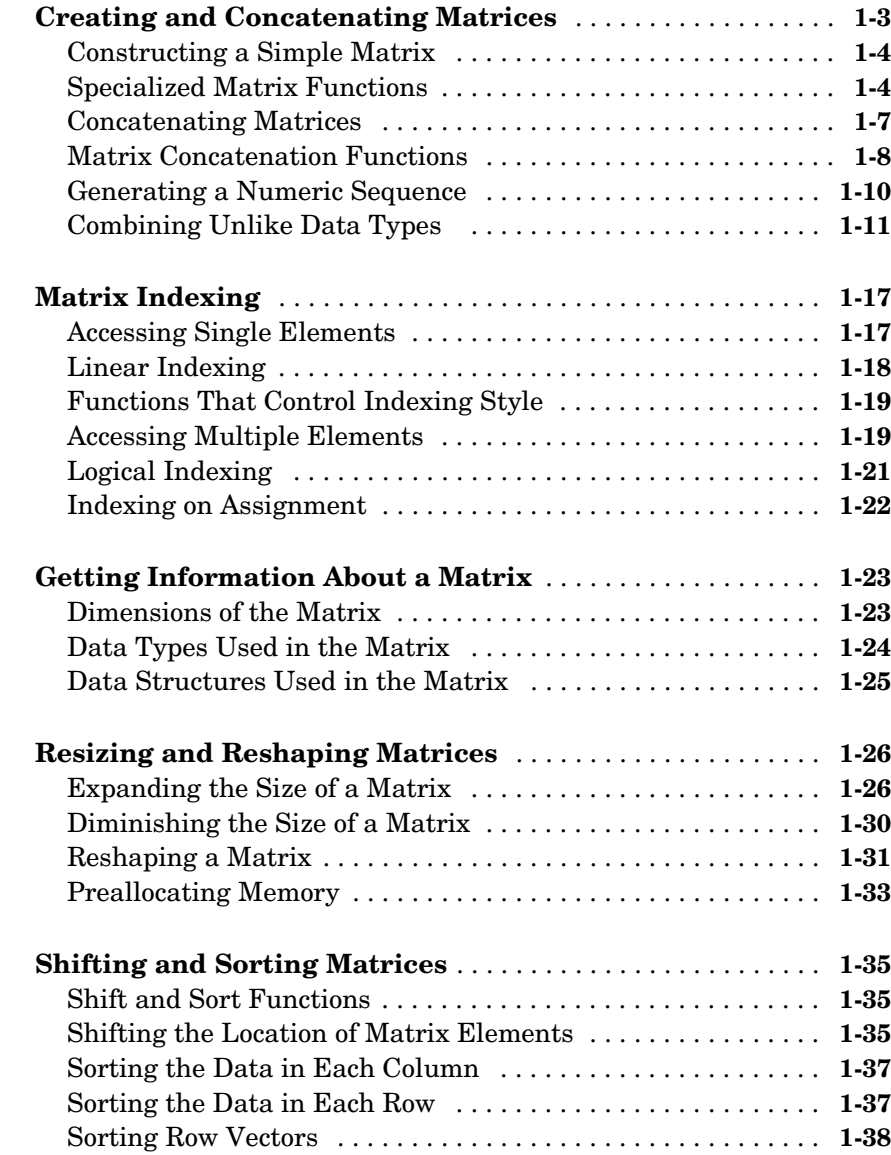

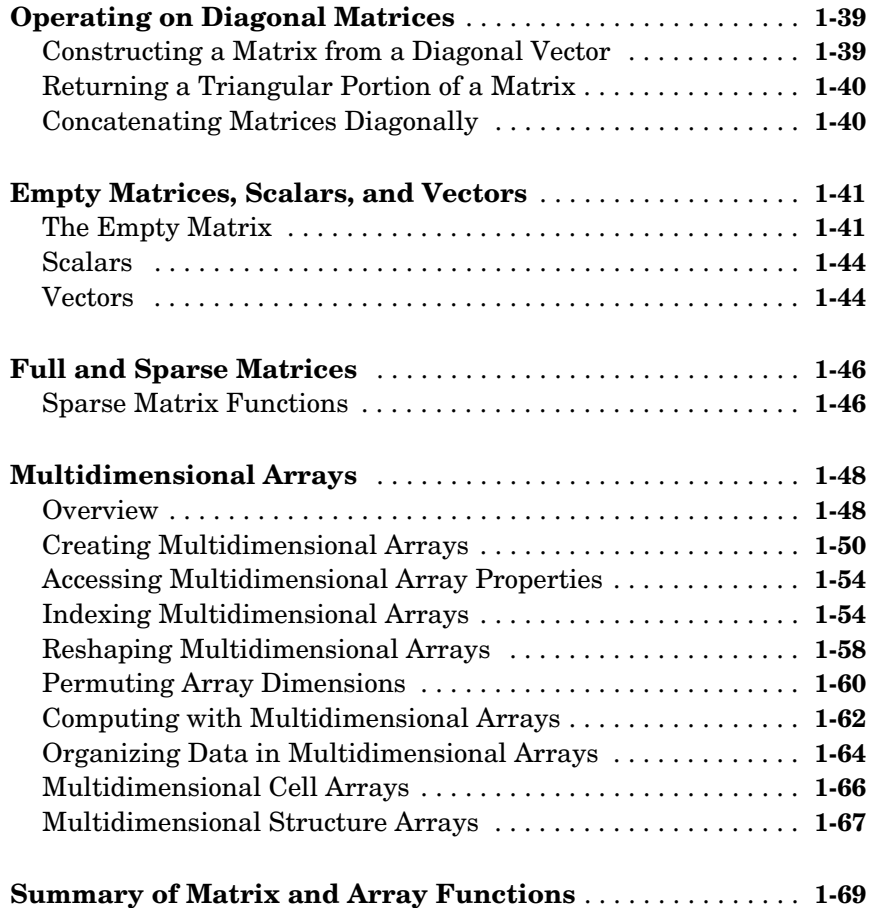

### **[Data Types](#page-94-1)**

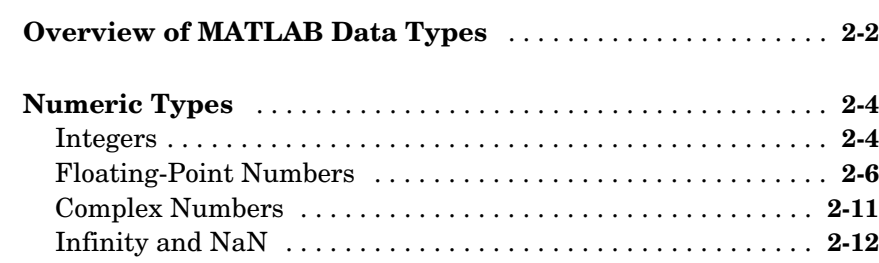

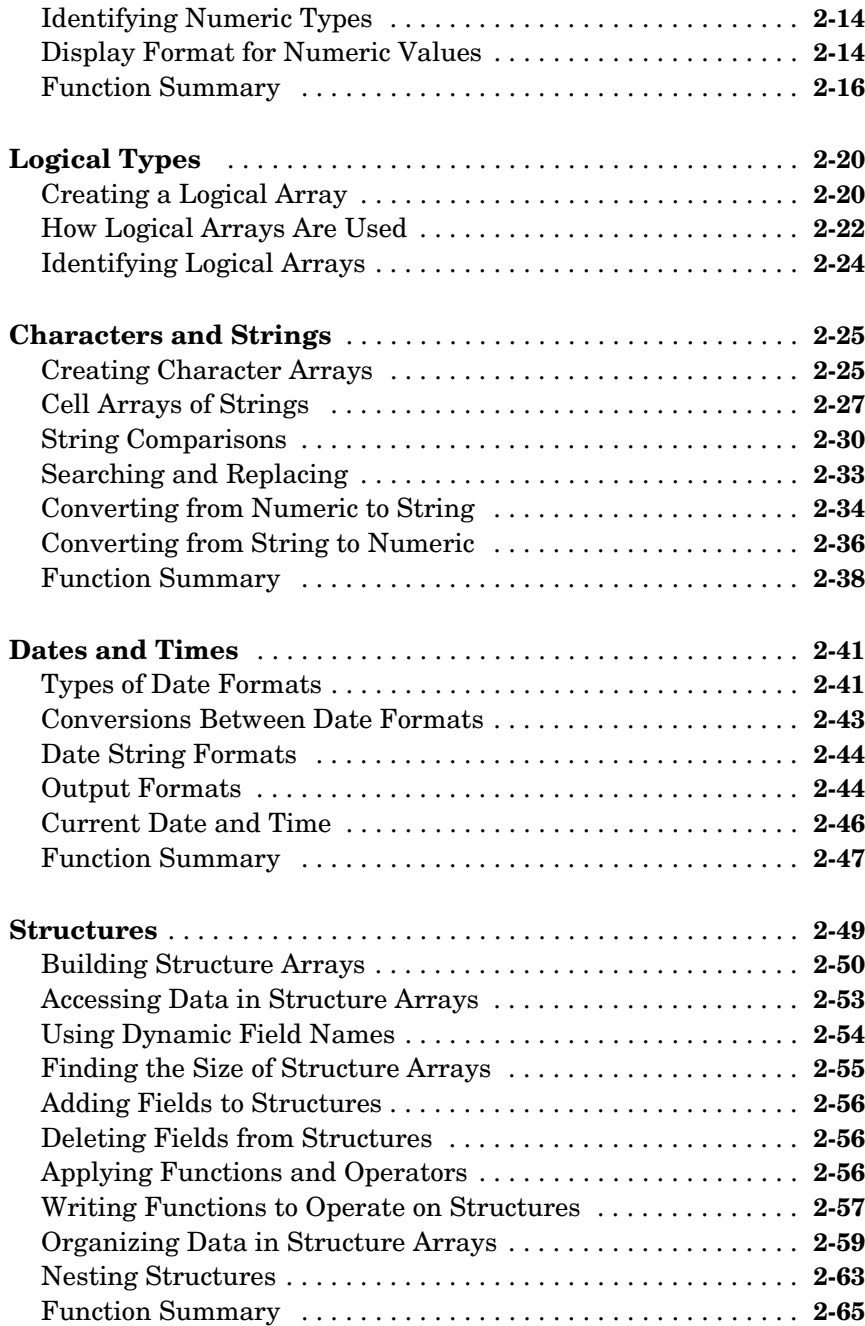

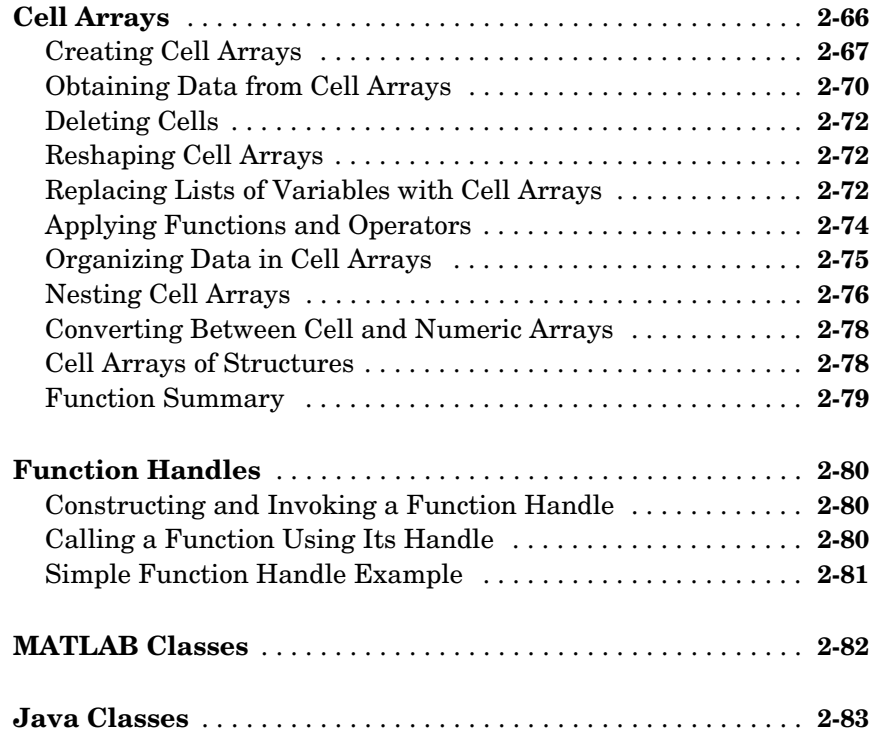

### **[Basic Program Components](#page-178-1)**

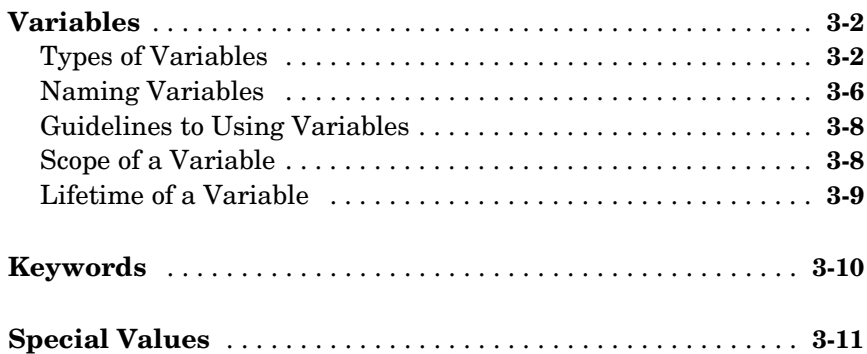

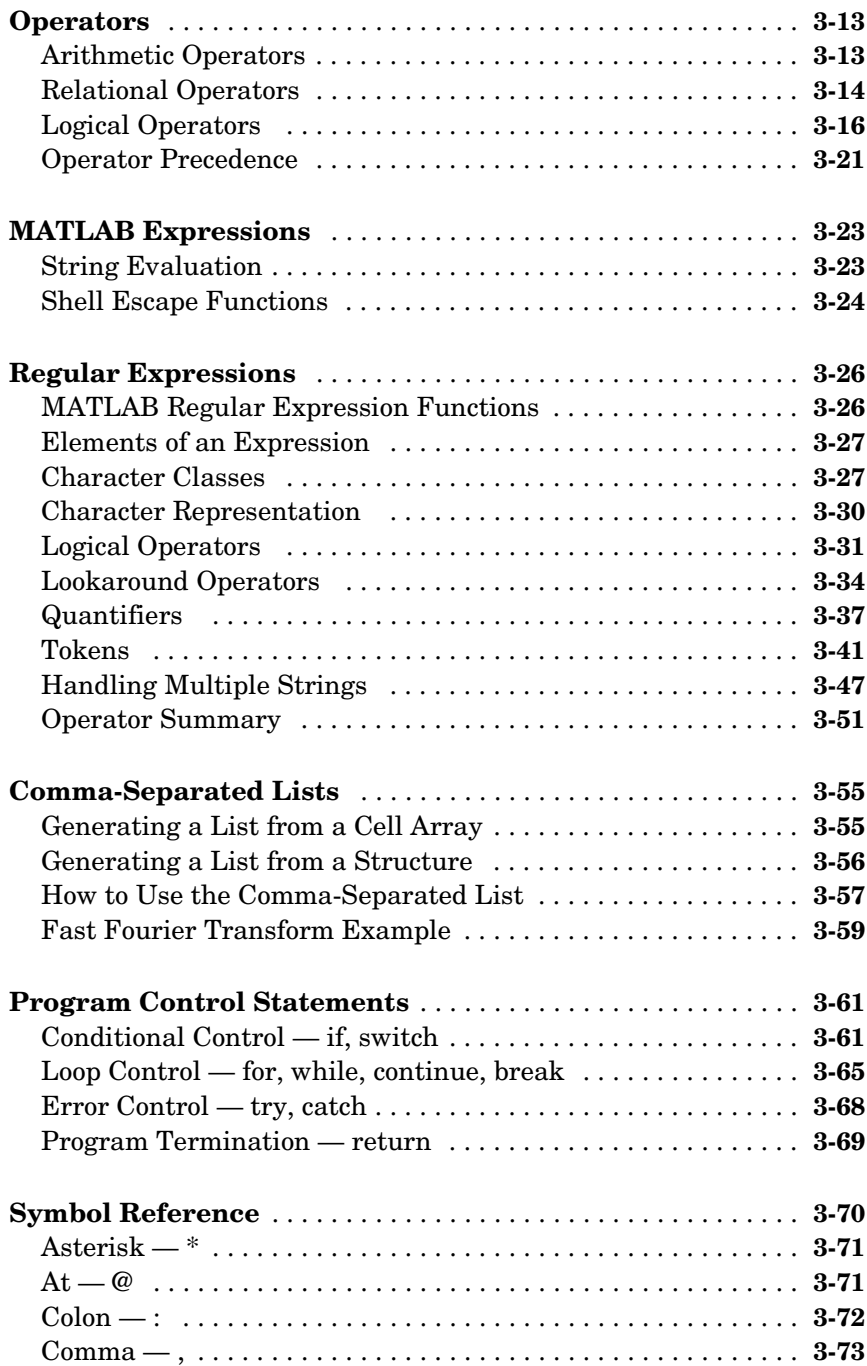

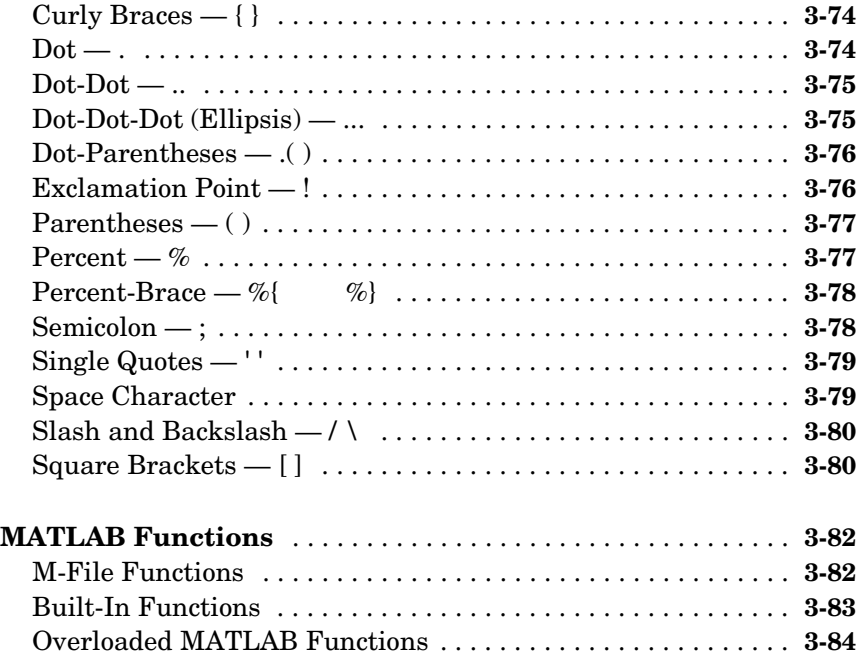

### **[M-File Programming](#page-262-1)**

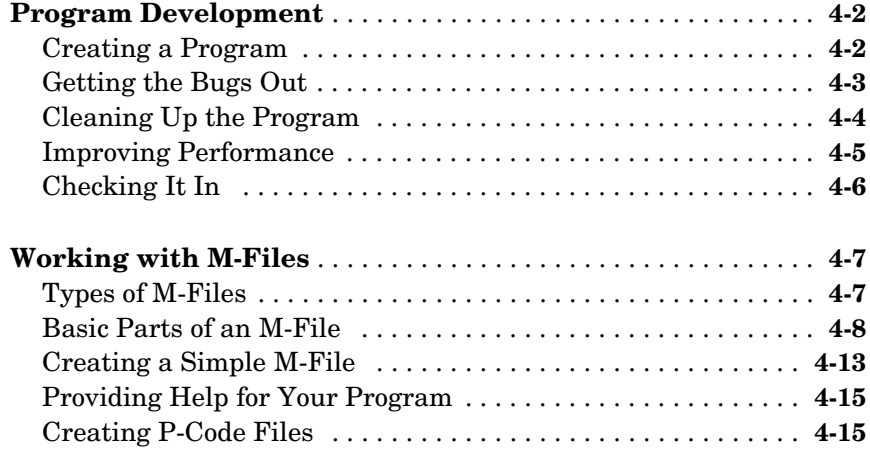

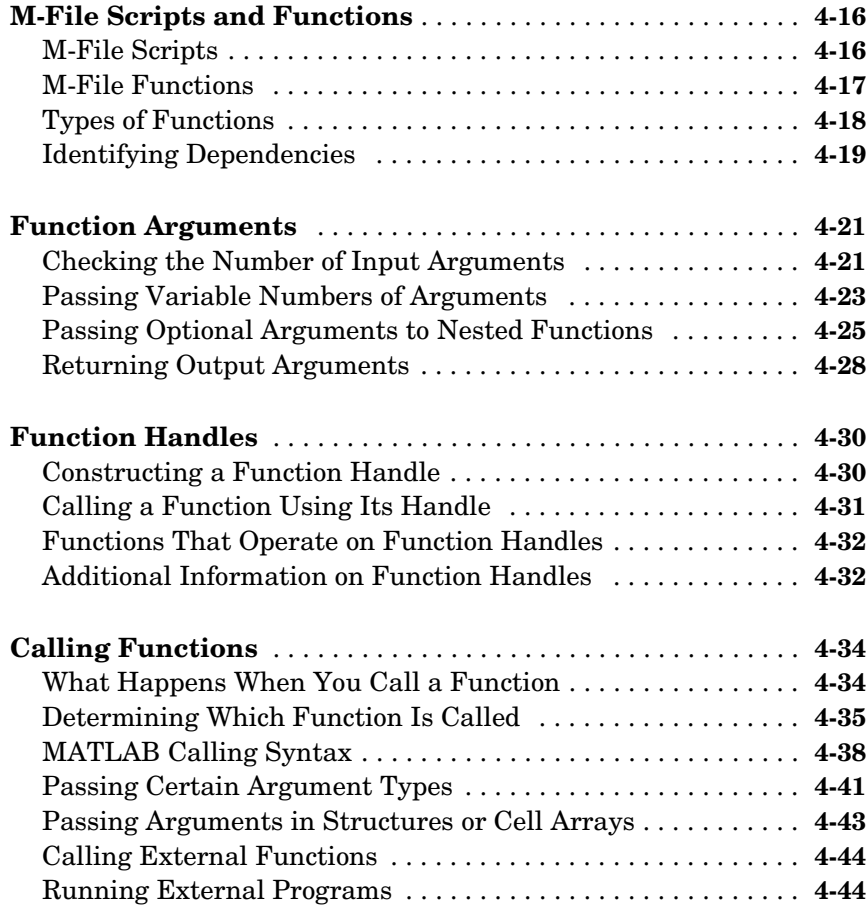

### **[Types of Functions](#page-306-1)**

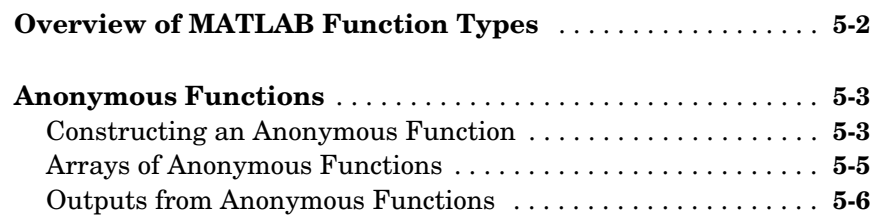

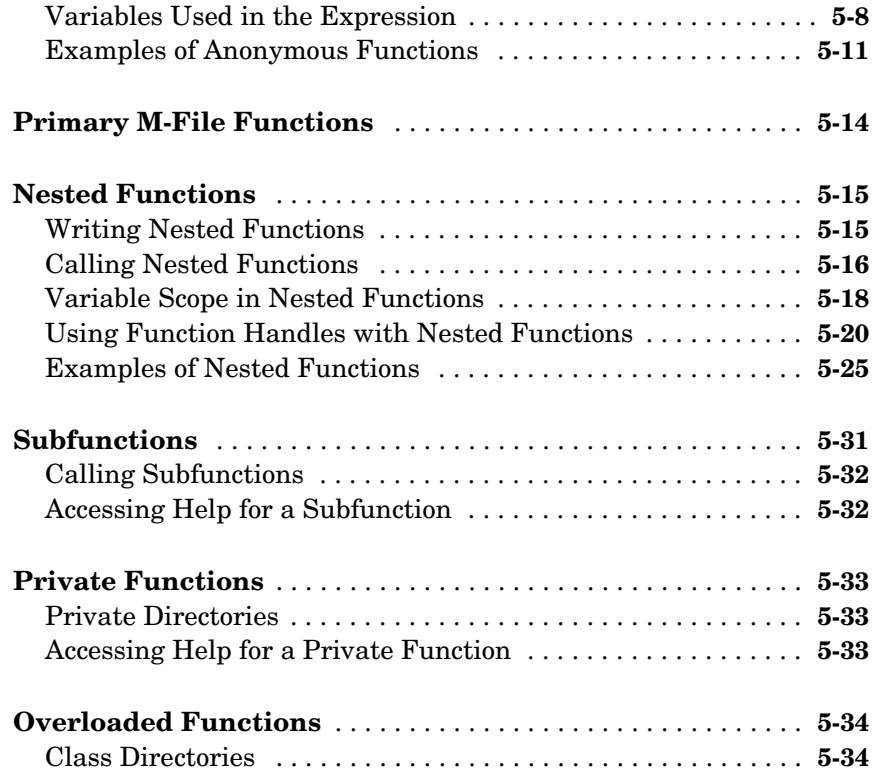

### **[Data Import and Export](#page-340-1)**

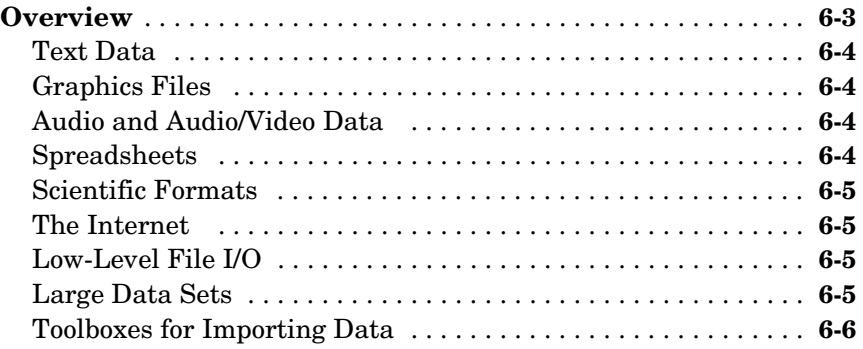

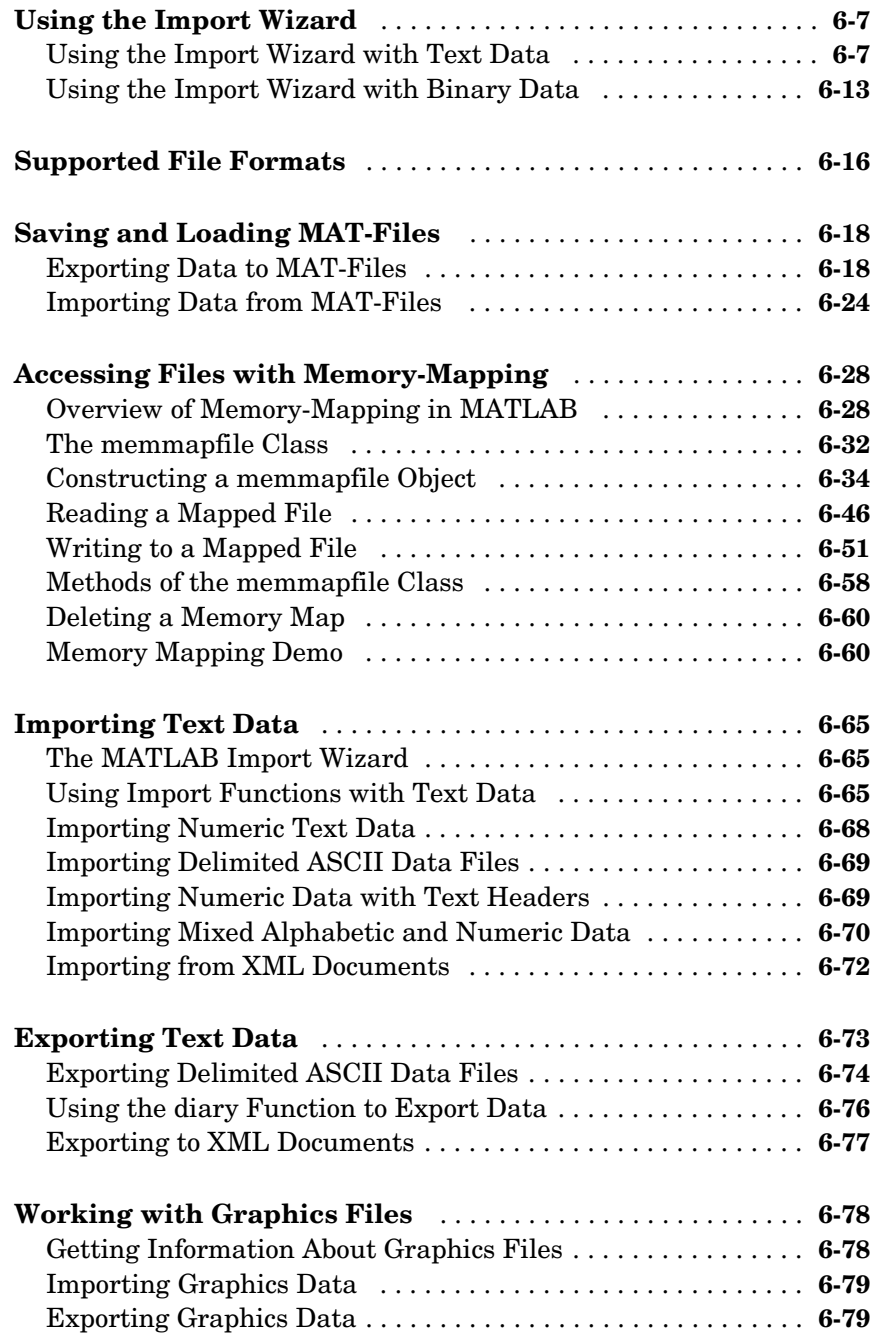

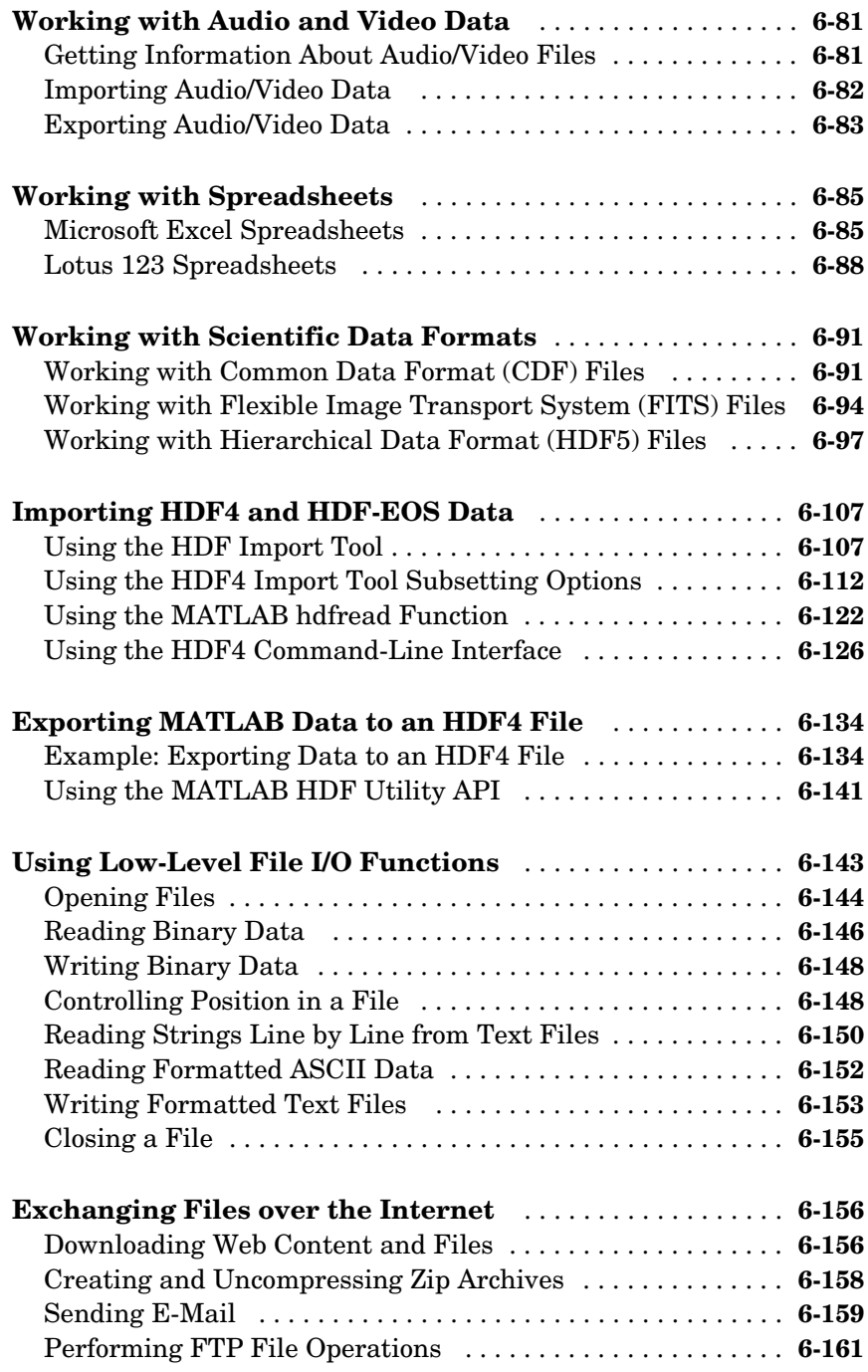

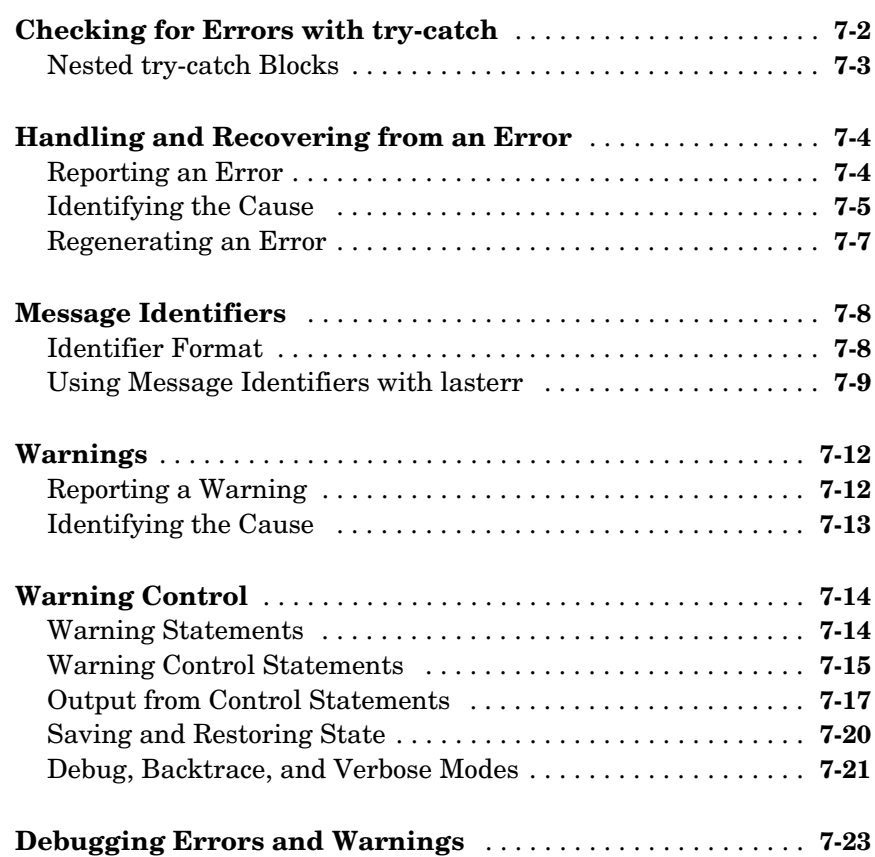

### **[Classes and Objects](#page-528-1)**

# *[8](#page-528-0)*

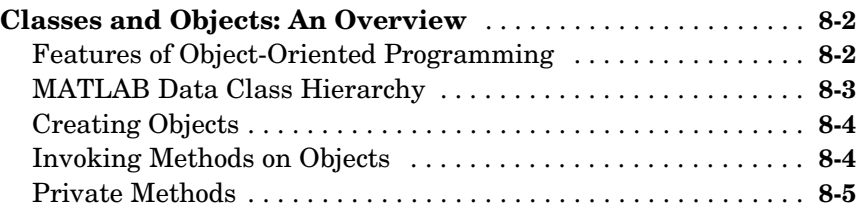

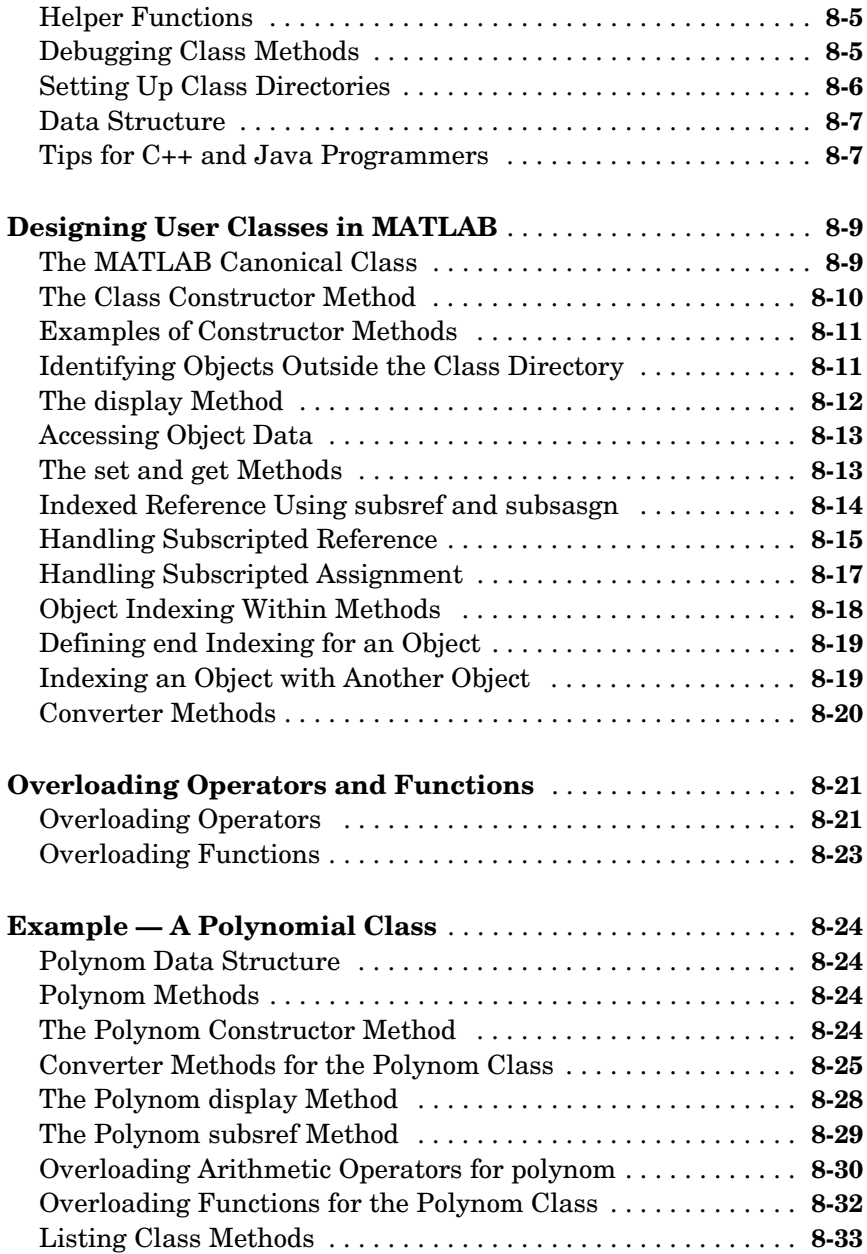

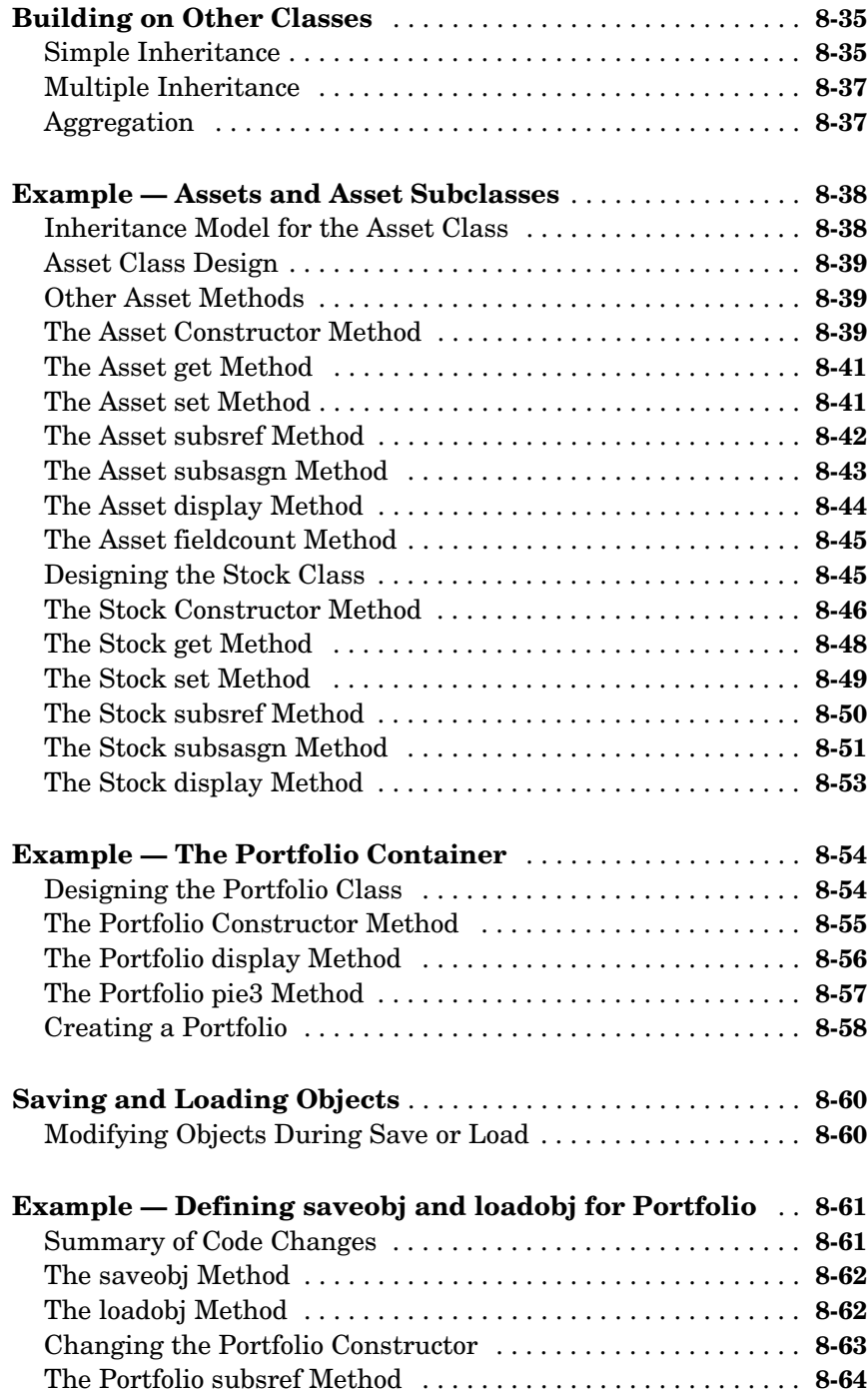

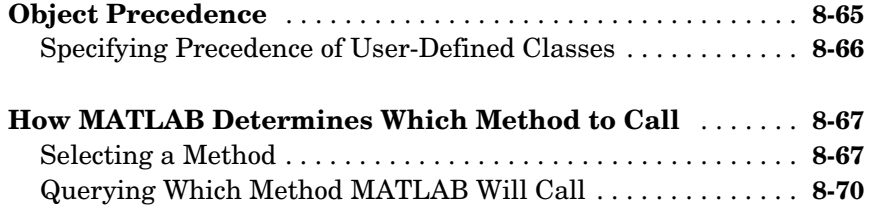

### **[Scheduling Program Execution with Timers](#page-598-1)**

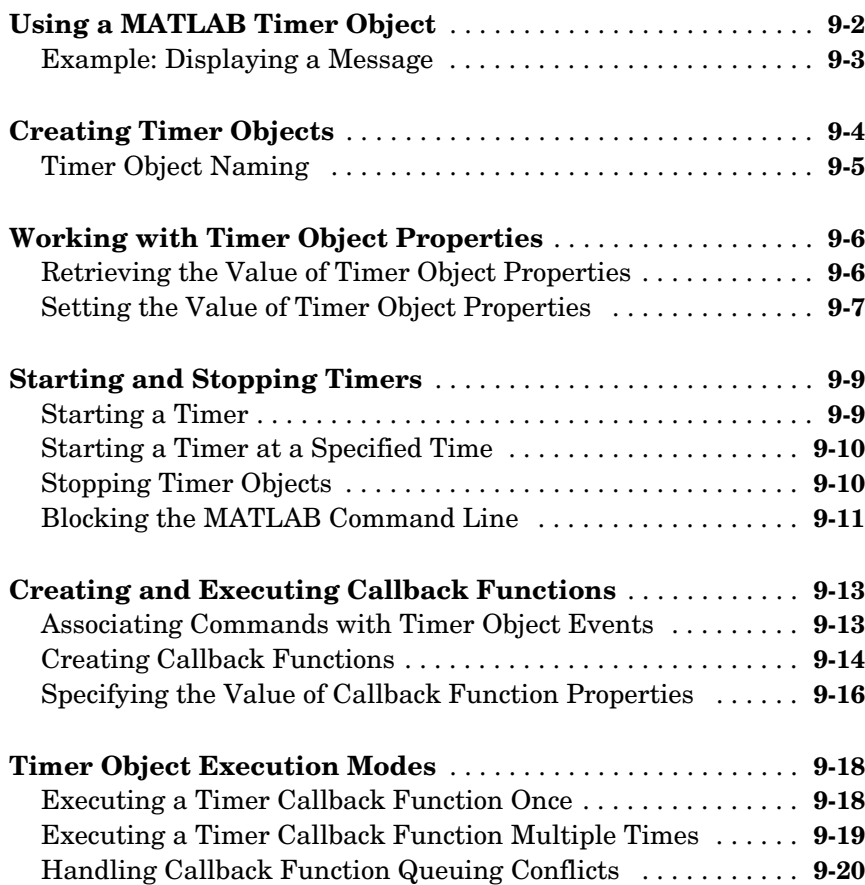

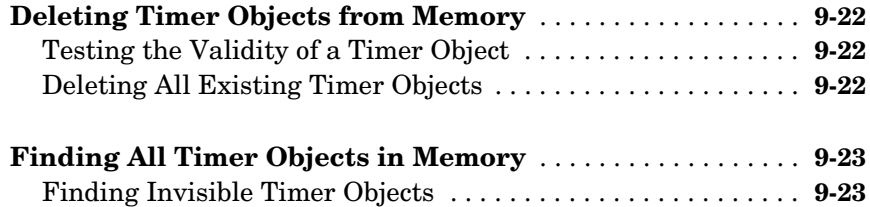

#### **[Improving Performance and Memory Usage](#page-622-1)**

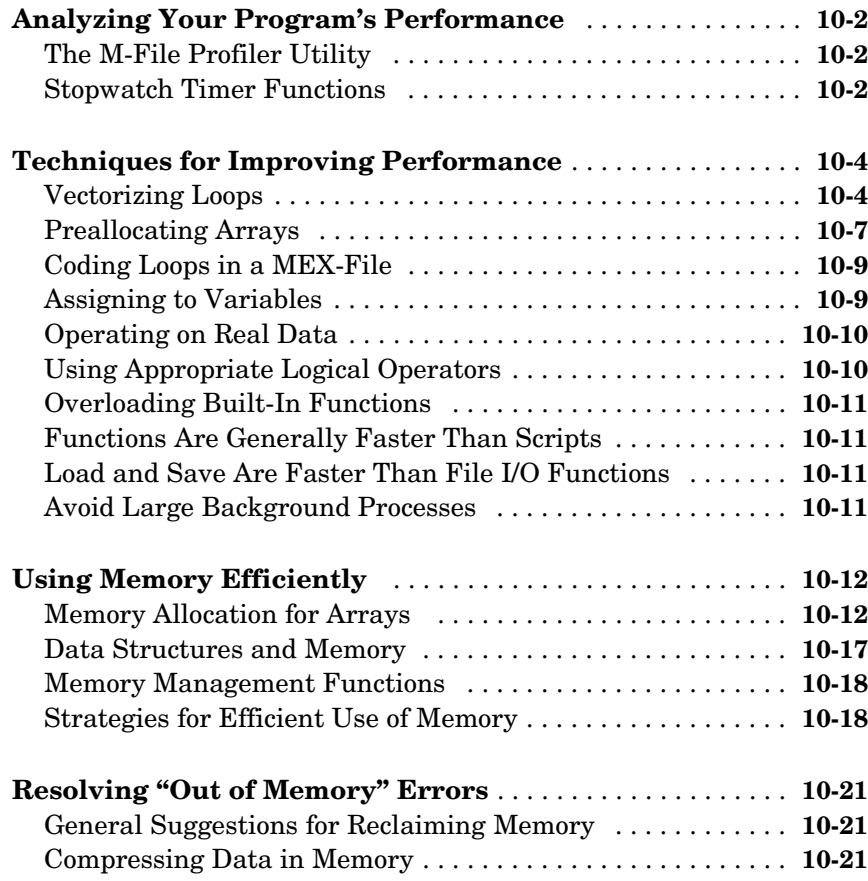

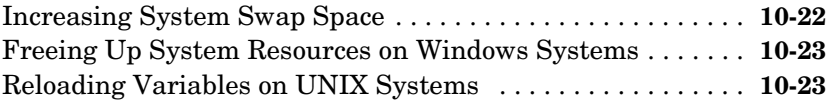

### **[Programming Tips](#page-646-1)**

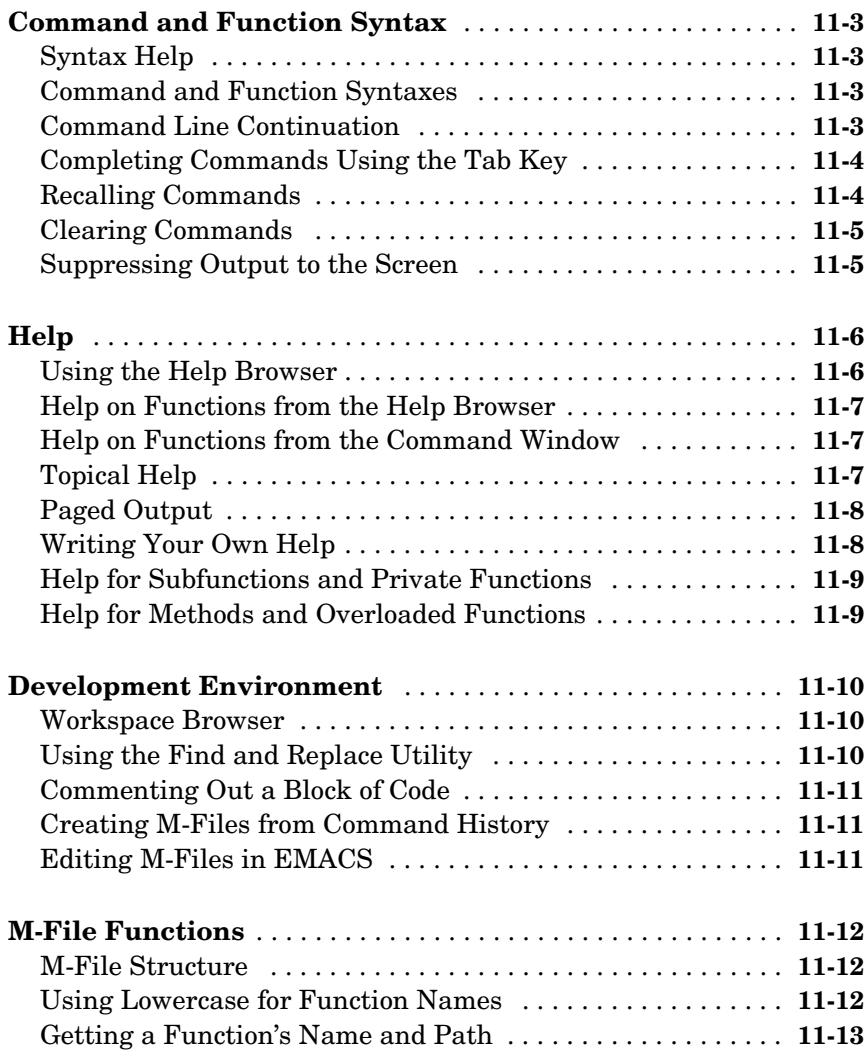

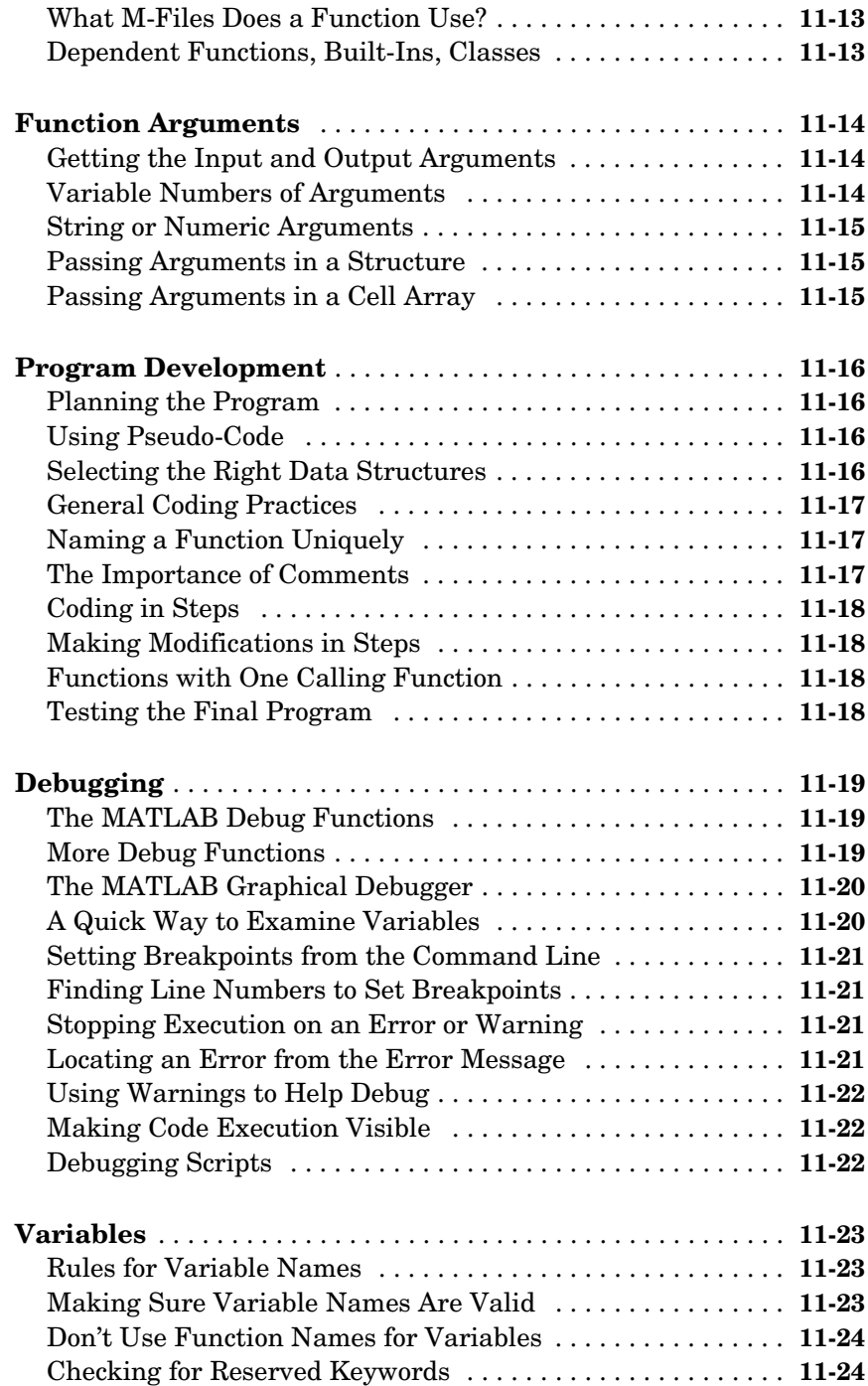

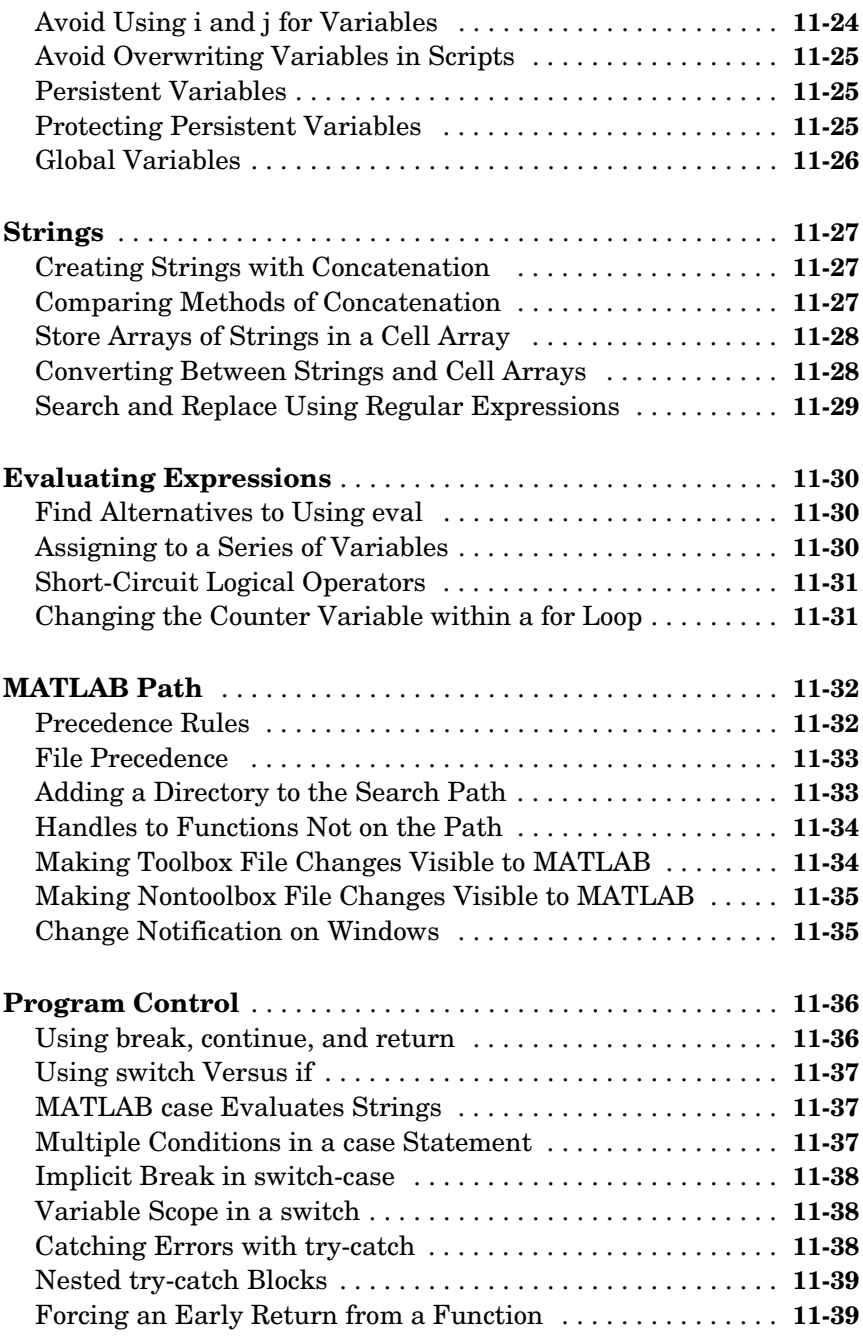

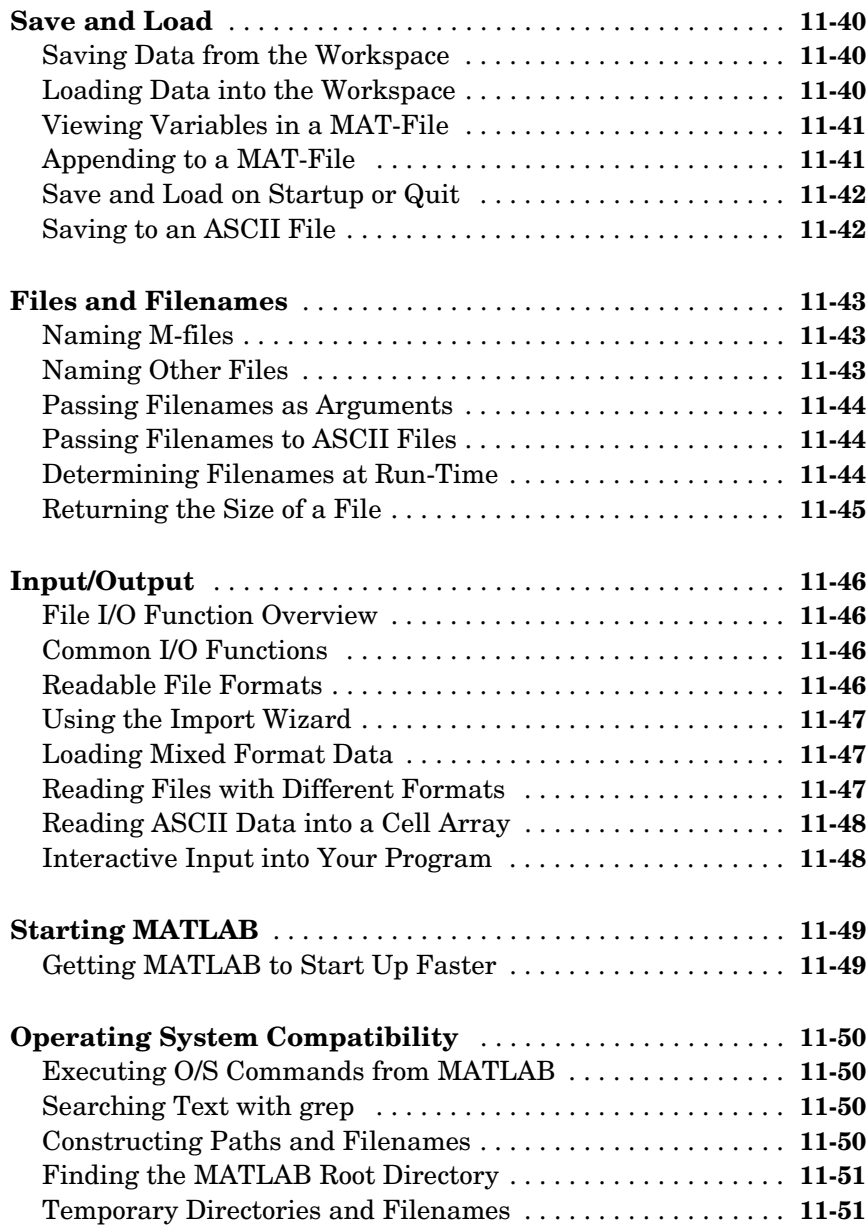

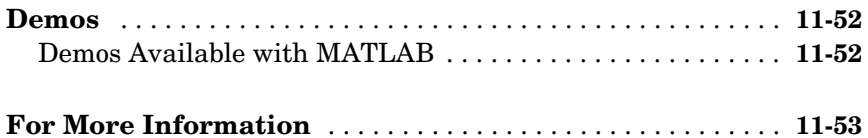

#### **[External Interfaces](#page-700-1)**

# **[Finding the Documentation in Online Help](#page-701-0)** . . . . . . . . . . . . . . **A-2 [Reference Documentation](#page-704-0)** . . . . . . . . . . . . . . . . . . . . . . . . . . . . . **A-5**

#### **[Index](#page-706-0)**

*[A](#page-700-0)*

# <span id="page-22-1"></span><span id="page-22-0"></span>Data Structures

The most basic data structure in MATLAB® is the *matrix*: a two-dimensional, rectangularly shaped data structure capable of storing multiple elements of data in an easily accessible format. These data elements can be numbers, characters, logical states of true or false, or even other MATLAB structure types. MATLAB uses these two-dimensional matrices to store single numbers and linear series of numbers as well. In these cases, the dimensions are 1-by-1 and 1-by-n respectively, where n is the length of the numeric series. MATLAB also supports data structures that have more than two dimensions. These data structures are referred to as *arrays* in the MATLAB documentation.

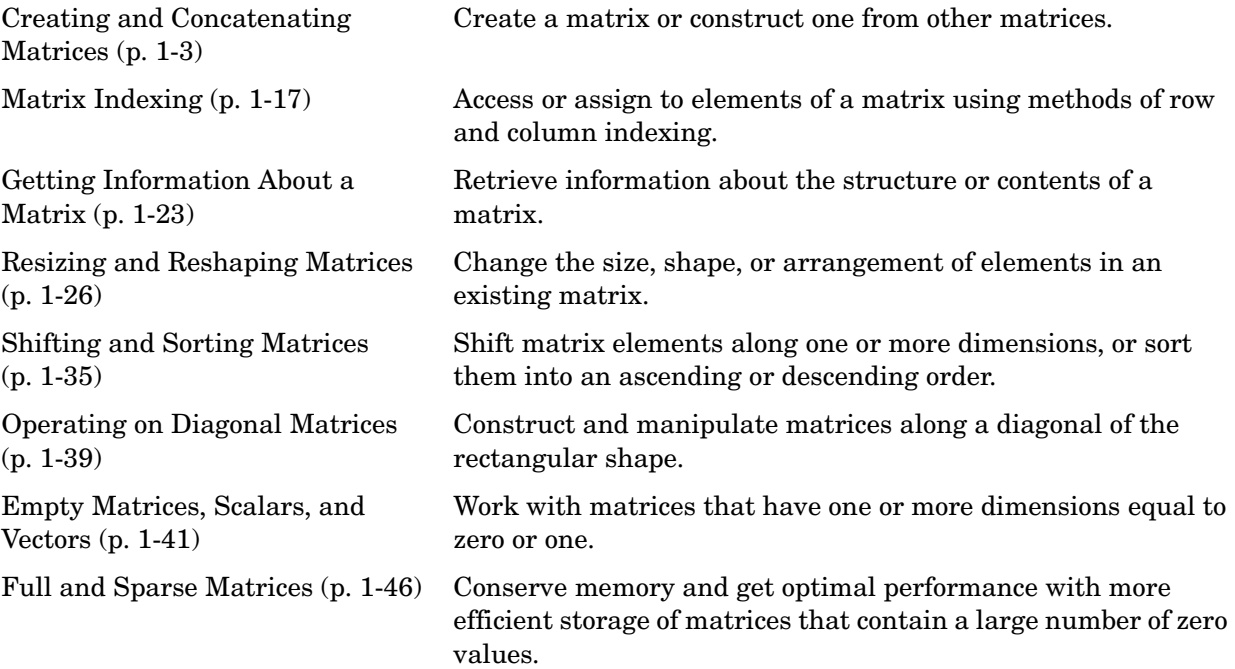

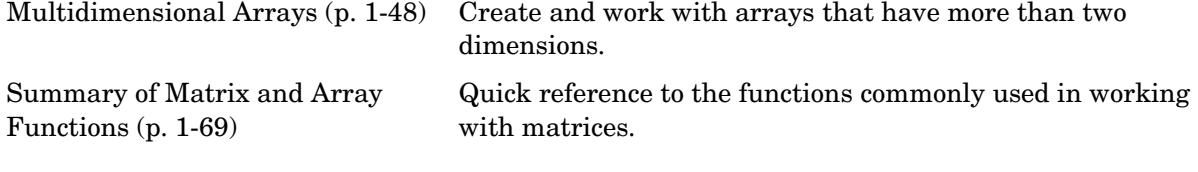

### <span id="page-24-0"></span>**Creating and Concatenating Matrices**

MATLAB is a matrix-based computing environment. All of the data that you enter into MATLAB is stored in the form of a matrix or a multidimensional array. Even a single numeric value like 100 is stored as a matrix (in this case, a matrix having dimensions 1-by-1):

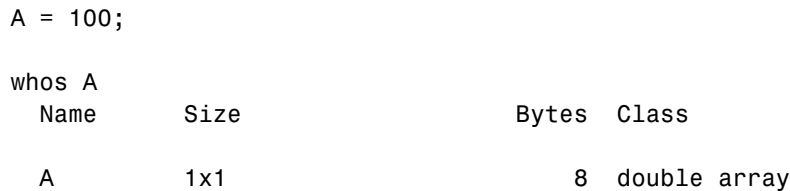

Regardless of the data type being used, whether it is numeric, character, or logical true or false data, MATLAB stores this data in matrix (or array) form. For example, the string 'Hello World' is a 1-by-11 matrix of individual character elements in MATLAB. You can also build matrices composed of more complex data types, such as MATLAB structures and cell arrays.

To create a matrix of basic data elements such as numbers or characters, see

- **•** ["Constructing a Simple Matrix" on page 1-4](#page-25-0)
- **•** ["Specialized Matrix Functions" on page 1-4](#page-25-1)

To build a matrix composed of other matrices, see

- **•** ["Concatenating Matrices" on page 1-7](#page-28-0)
- **•** ["Matrix Concatenation Functions" on page 1-8](#page-29-0)

This section also describes

- **•** ["Generating a Numeric Sequence" on page 1-10](#page-31-0)
- **•** ["Combining Unlike Data Types" on page 1-11](#page-32-0)

#### <span id="page-25-0"></span>**Constructing a Simple Matrix**

The simplest way to create a matrix in MATLAB is to use the matrix constructor operator, []. Create a row in the matrix by entering elements (shown as E below) within the brackets. Separate each element with a comma or space:

```
row = [E_1, E_2, ..., E_m] row = [E_1, E_2, ... E_m]
```
For example, to create a one row matrix of five elements, type

 $A = [12 62 93 -8 22]$ ;

To start a new row, terminate the current row with a semicolon:

 $A = [row_1; row_2; ...; row_n]$ 

This example constructs a 3 row, 5 column (or 3-by-5) matrix of numbers. Note that all rows must have the same number of elements:

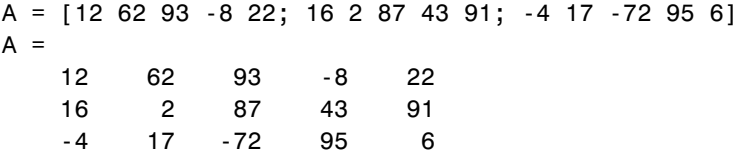

The square brackets operator constructs two-dimensional matrices only, (including 0-by-0, 1-by-1, and 1-by-n matrices). To construct arrays of more than two dimensions, see ["Creating Multidimensional Arrays" on page 1-50.](#page-71-0)

For instructions on how to read or overwrite any matrix element, see ["Matrix](#page-38-0)  [Indexing" on page 1-17](#page-38-0).

#### <span id="page-25-1"></span>**Specialized Matrix Functions**

MATLAB has a number of functions that create different kinds of matrices. Some create specialized matrices like the Hankel or Vandermonde matrix. The functions shown in the table below create matrices for more general use.

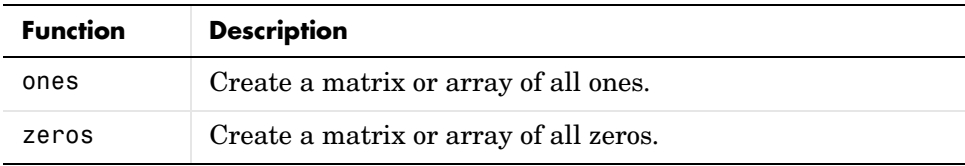

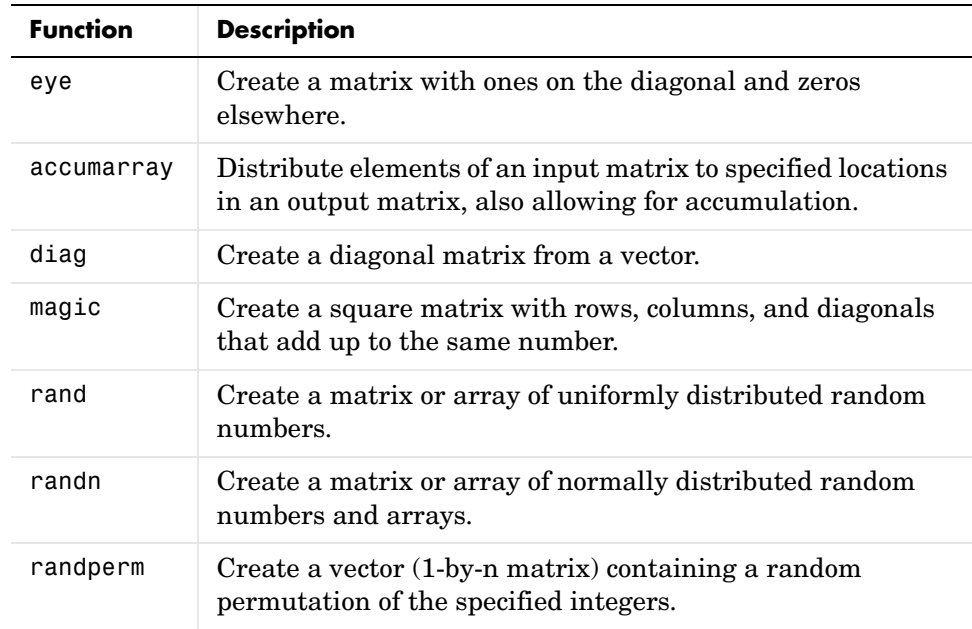

Most of these functions return matrices of type double (double-precision floating point). However, you can easily build basic arrays of any numeric type using the ones, zeros, and eye functions.

To do this, specify the MATLAB class name as the last argument:

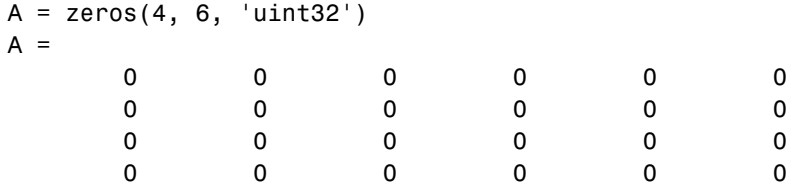

#### **Examples**

Here are some examples of how you can use these functions.

**Creating a Magic Square Matrix.** A magic square is a matrix in which the sum of the elements in each column, or each row, or each main diagonal is the same. To create a 5-by-5 magic square matrix, use the magic function as shown.

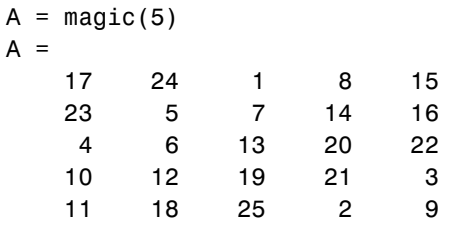

Note that the elements of each row, each column, and each main diagonal add up to the same value: 65.

**Creating a Random Matrix.** The rand function creates a matrix or array with elements uniformly distributed between zero and one. This example multiplies each element by 20:

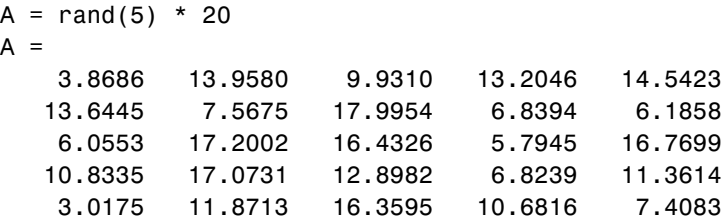

**Creating a Diagonal Matrix.** Use diag to create a diagonal matrix from a vector. You can place the vector along the main diagonal of the matrix, or on a diagonal that is above or below the main one, as shown here. The -1 input places the vector one row below the main diagonal:

```
A = [12 62 93 -8 22];
B = diag(A, -1)B = 0 0 0 0 0 0
 12 0 0 0 0 0
 0 62 0 0 0 0
 0 0 93 0 0 0
 0 0 0 -8 0 0
 0 0 0 0 22 0
```
#### <span id="page-28-0"></span>**Concatenating Matrices**

Matrix concatenation is the process of joining one or more matrices to make a new matrix. The brackets [] operator discussed earlier in this section serves not only as a matrix constructor, but also as the MATLAB concatenation operator. The expression  $C = [A \ B]$  horizontally concatenates matrices A and B. The expression  $C = [A; B]$  vertically concatenates them.

This example constructs a new matrix C by concatenating matrices A and B in a vertical direction:

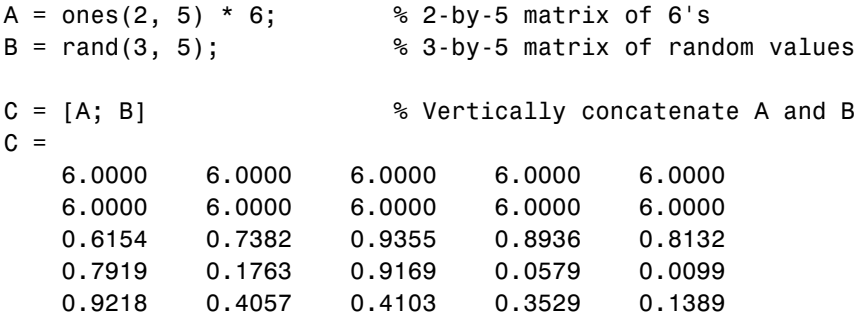

#### **Keeping Matrices Rectangular**

You can construct matrices, or even multidimensional arrays, using concatenation as long as the resulting matrix does not have an irregular shape (as in the second illustration shown below). If you are building a matrix horizontally, then each component matrix must have the same number of rows. When building vertically, each component must have the same number of columns.

This diagram shows two matrices of the same height (i.e., same number of rows) being combined horizontally to form a new matrix.

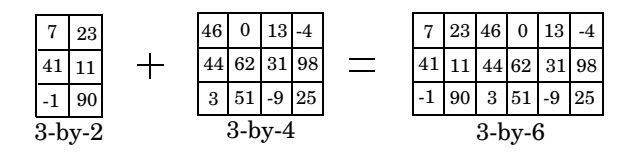

The next diagram illustrates an attempt to horizontally combine two matrices of unequal height. MATLAB does not allow this.

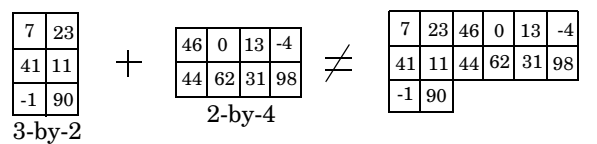

#### <span id="page-29-0"></span>**Matrix Concatenation Functions**

The following functions combine existing matrices to form a new matrix.

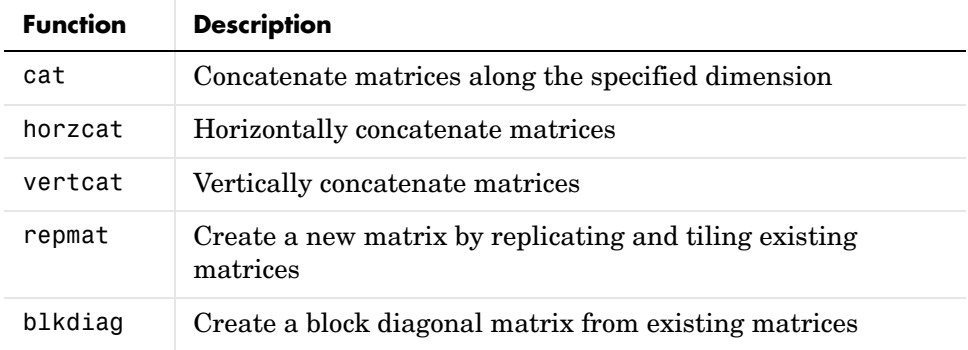

#### **Examples**

Here are some examples of how you can use these functions.

**Concatenating Matrices and Arrays.** An alternative to using the [] operator for concatenation are the three functions cat, horzcat, and vertcat. With these functions, you can construct matrices (or multidimensional arrays) along a specified dimension. Either of the following commands accomplish the same task as the command  $C = [A; B]$  used in the section on "Concatenating" [Matrices" on page 1-7](#page-28-0):

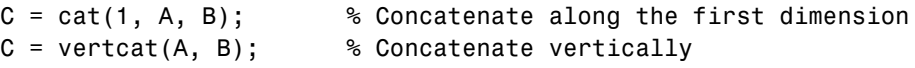

**Replicating a Matrix.** Use the repmat function to create a matrix composed of copies of an existing matrix. When you enter

repmat(M, v, h)

MATLAB replicates input matrix  $M \vee$  times vertically and h times horizontally. For example, to replicate existing matrix A into a new matrix B, use

```
A = [8 1 6; 3 5 7; 4 9 2]
A = 8 1 6
  3 5 7
 4 9 2
B = repmat(A, 2, 4)
B = 8 1 6 8 1 6 8 1 6 8 1 6
 3 5 7 3 5 7 3 5 7 3 5 7
 4 9 2 4 9 2 4 9 2 4 9 2
 8 1 6 8 1 6 8 1 6 8 1 6
 3 5 7 3 5 7 3 5 7 3 5 7
 4 9 2 4 9 2 4 9 2 4 9 2
```
**Creating a Block Diagonal Matrix.** The blkdiag function combines matrices in a diagonal direction, creating what is called a block diagonal matrix. All other elements of the newly created matrix are set to zero:

```
A = magic(3);
B = [-5 -6 -9; -4 -4 -2];C = eye(2) * 8;D = blkdiag(A, B, C)D = 8 1 6 0 0 0 0 0
 3 5 7 0 0 0 0 0
 4 9 2 0 0 0 0 0
 0 0 0 -5 -6 -9 0 0
 0 0 0 -4 -4 -2 0 0
 0 0 0 0 0 0 8 0
 0 0 0 0 0 0 0 8
```
#### <span id="page-31-0"></span>**Generating a Numeric Sequence**

Because numeric sequences can often be useful in constructing and indexing into matrices and arrays, MATLAB provides a special operator to assist in creating them.

This section covers

- **•** ["The Colon Operator"](#page-31-1)
- **•** ["Using the Colon Operator with a Step Value"](#page-32-1)

#### <span id="page-31-1"></span>**The Colon Operator**

The colon operator (first:last) generates a 1-by-n matrix (or *vector*) of sequential numbers from the first value to the last. The default sequence is made up of incremental values, each 1 greater than the previous one:

 $A = 10:15$  $A =$ 10 11 12 13 14 15

The numeric sequence does not have to be made up of positive integers. It can include negative numbers and fractional numbers as well:

 $A = -2.5:2.5$  $A =$ -2.5000 -1.5000 -0.5000 0.5000 1.5000 2.5000

By default, MATLAB always increments by exactly 1 when creating the sequence, even if the ending value is not an integral distance from the start:

 $A = 1:6.3$  $A =$ 1 2 3 4 5 6

Also, the default series generated by the colon operator always increments rather than decrementing. The operation shown in this example attempts to increment from 9 to 1 and thus MATLAB returns an empty matrix:

 $A = 9:1$  $A =$ Empty matrix: 1-by-0

The next section explains how to generate a nondefault numeric series.

#### <span id="page-32-1"></span>**Using the Colon Operator with a Step Value**

To generate a series that does not use the default of incrementing by 1, specify an additional value with the colon operator (first:step:last). In between the starting and ending value is a step value that tells MATLAB how much to increment (or decrement, if step is negative) between each number it generates.

To generate a series of numbers from 10 to 50, incrementing by 5, use

 $A = 10:5:50$  $A =$ 10 15 20 25 30 35 40 45 50

You can increment by noninteger values. This example increments by 0.2:

```
A = 3:0.2:3.8A = 3.0000 3.2000 3.4000 3.6000 3.8000
```
To create a sequence with a decrementing interval, specify a negative step value:

 $A = 9: -1:1$  $A =$ 9 8 7 6 5 4 3 2 1

### <span id="page-32-0"></span>**Combining Unlike Data Types**

Matrices and arrays can be composed of elements of most any MATLAB data type as long as all elements in the matrix are of the same type. If you do include elements of unlike data types when constructing a matrix, MATLAB converts some elements so that all elements of the resulting matrix are of the same type. (See ["Data Types" on page 2-1](#page-94-1) for information on any of the MATLAB data types discussed here.)

Data type conversion is done with respect to a preset precedence of data types. The following table shows the five data types you can concatenate with an unlike type without generating an error.

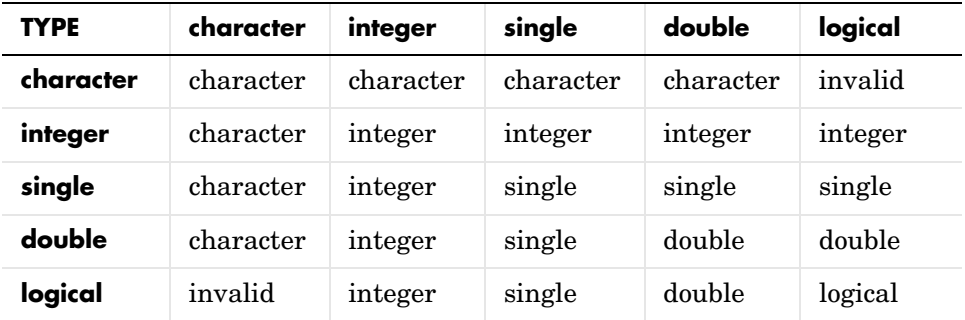

For example, concatenating a double and single matrix always yields a matrix of type single. MATLAB converts the double element to single to accomplish this.

#### **Combining Unlike Integer Types**

If you combine different integer types in a matrix (e.g., signed with unsigned, or 8-bit integers with 16-bit integers), MATLAB returns a matrix in which all elements are of one common type. MATLAB sets all elements of the resulting matrix to the data type of the left-most element in the input matrix. For example, the result of the following concatenation is a vector of three 16-bit signed integers:

 $A = [int16(450)$  uint8(250) int32(1000000)]

MATLAB also displays a warning to inform you that the result may not be what you had expected:

```
A = [int16(450) uint8(250) int32(1000000)];
Warning: Concatenation with dominant (left-most) integer class 
may overflow other operands on conversion to return class.
```
You can disable this warning by entering the following two commands directly after the operation that caused the warning. The first command retrieves the message identifier associated with the most recent warning issued by MATLAB. The second command uses this identifier to disable any further warnings of that type from being issued:

```
[msg, intcat msgid] = lastwarn;
warning('off', intcat msgid);
```
To reenable the warning so that it will now be displayed, use

```
warning('on', intcat msgid);
```
You can use these commands to disable or enable the display of any MATLAB warning.

**Example of Combining Unlike Integer Sizes.** After disabling the integer concatenation warnings as shown above, concatenate the following two numbers once, and then switch their order. The return value depends on the order in which the integers are concatenated. The left-most type determines the data type for all elements in the vector:

```
A = [int16(5000) int8(50)]A = 5000 50
B = [int8(50) int16(5000)]B = 50 127
```
The first operation returns a vector of 16-bit integers. The second returns a vector of 8-bit integers. The element int16(5000) is set to 127, the maximum value for an 8-bit signed integer.

The same rules apply to vertical concatenation:

```
C = [int8(50); int16(5000)]C = 50
    127
```
**Note** You can find the maximum or minimum values for any MATLAB integer type using the intmax and intmin functions. For floating-point types, use realmax and realmin.

**Example of Combining Signed with Unsigned.** Now do the same exercise with signed and unsigned integers. Again, the left-most element determines the data type for all elements in the resulting matrix:

```
A = [int8(-100) \text{uint8}(100)]A = -100 100
B = [uint8(100) int8(-100)]B = 100 0
```
The element int8(-100) is set to zero because it is no longer signed:

#### **Combining Integer and Noninteger Data**

If you combine integers with double, single, or logical data types, all elements of the resulting matrix are given the data type of the left-most integer. For example, all elements of the following vector are set to int32:

```
A = [true pi int32(1000000) single(17.32) uint8(250)]
```
#### **Empty Matrices**

If you construct a matrix using empty matrix elements, the empty matrices are ignored in the resulting matrix:

```
A = [5.36; 7.01; []; 9.44]
A = 5.3600
     7.0100
     9.4400
```
#### **Concatenation Examples**

Here are some examples of data type conversion during matrix construction.

**Combining Single and Double Types.** Combining single values with double values yields a single matrix. Note that 5.73\*10^300 is too big to be stored as a single, thus the conversion from double to single sets it to infinity. (The class function used in this example returns the data type for the input value):

```
x = [single(4.5) single(-2.8) pi 5.73*10^300]x = 4.5000 -2.8000 3.1416 Inf
class(x) % Display the data type of x
ans = single
```
**Combining Integer and Double Types.** Combining integer values with double values yields an integer matrix. Note that the fractional part of pi is rounded to the nearest integer. (The int8 function used in this example converts its numeric argument to an 8-bit integer):

```
x = [int8(21) int8(-22) int8(23) pi 45/6]
x = 21 -22 23 3 7
class(x)
ans = int8
```
**Combining Character and Double Types.** Combining character values with double values yields a character matrix. MATLAB converts the double elements in this example to their character equivalents:

```
x = \begin{bmatrix} A' & B' & C' & 68 & 69 & 70 \end{bmatrix}x = ABCDEF
class(x)
ans = char
```
**Combining Logical and Double Types.** Combining logical values with double values yields a double matrix. MATLAB converts the logical true and false elements in this example to double:

```
x = [true false false pi sqrt(7)]x = 1.0000 0 0 3.1416 2.6458
class(x)
ans = double
```
## **Matrix Indexing**

This section explains how to use subscripting and indexing to access and assign values to the elements of a MATLAB matrix. It covers the following:

- **•** ["Accessing Single Elements" on page 1-17](#page-38-0)
- **•** ["Linear Indexing" on page 1-18](#page-39-0)
- **•** ["Functions That Control Indexing Style" on page 1-19](#page-40-0)
- **•** ["Accessing Multiple Elements" on page 1-19](#page-40-1)
- **•** ["Logical Indexing" on page 1-21](#page-42-0)
- ["Indexing on Assignment" on page 1-22](#page-43-0)

## <span id="page-38-0"></span>**Accessing Single Elements**

To reference a particular element in a matrix, specify its row and column number using the following syntax, where A is the matrix variable. Always specify the row first and column second:

A(row, column)

For example, for a 4-by-4 magic square A,

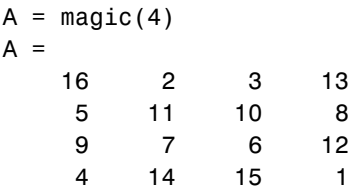

you would access the element at row 4, column 2 with

```
A(4, 2)ans = 14
```
For arrays with more than two dimensions, specify additional indices following the row and column indices. See the section on ["Multidimensional Arrays" on](#page-69-0)  [page 1-48](#page-69-0).

### <span id="page-39-0"></span>**Linear Indexing**

With MATLAB, you can refer to the elements of a matrix with a single subscript,  $A(k)$ . MATLAB stores matrices and arrays not in the shape that they appear when displayed in the MATLAB Command Window, but as a single column of elements. This single column is composed of all of the columns from the matrix, each appended to the last.

So, matrix A

A = [2 6 9; 4 2 8; 3 5 1]  $A =$  2 6 9 4 2 8 3 5 1

is actually stored in memory as the sequence

2, 4, 3, 6, 2, 5, 9, 8, 1

The element at row 3, column 2 of matrix A (value = 5) can also be identified as element 6 in the actual storage sequence. To access this element, you have a choice of using the standard  $A(3,2)$  syntax, or you can use  $A(6)$ , which is referred to as *linear indexing*.

If you supply more subscripts, MATLAB calculates an index into the storage column based on the dimensions you assigned to the array. For example, assume a two-dimensional array like A has size [d1 d2], where d1 is the number of rows in the array and d2 is the number of columns. If you supply two subscripts (i, j) representing row-column indices, the offset is

 $(i-1) * d1 + i$ 

Given the expression  $A(3,2)$ , MATLAB calculates the offset into A's storage column as  $(2-1) * 3 + 3$ , or 6. Counting down six elements in the column accesses the value 5.

## <span id="page-40-0"></span>**Functions That Control Indexing Style**

If you have row-column subscripts but want to use linear indexing instead, you can convert to the latter using the sub2ind function. In the 3-by-3 matrix A used in the previous section, sub2ind changes a standard row-column index of (3,2) to a linear index of 6:

```
A = [2 6 9; 4 2 8; 3 5 1];
linearindex = sub2ind(size(A), 3, 2)linearindex = 
      6
```
To get the row-column equivalent of a linear index, use the ind2sub function:

```
[row col] = ind2sub(size(A), 6)row = 3
col = 2
```
## <span id="page-40-1"></span>**Accessing Multiple Elements**

For the 4-by-4 matrix A shown below, it is possible to compute the sum of the elements in the fourth column of A by typing

 $A = magic(4)$ ;  $A(1,4) + A(2,4) + A(3,4) + A(4,4)$ 

You can reduce the size of this expression using the colon operator. Subscript expressions involving colons refer to portions of a matrix. The expression

 $A(1:m, n)$ 

refers to the elements in rows 1 through m of column n of matrix A. Using this notation, you can compute the sum of the fourth column of A more succinctly:

```
sum(A(1:4, 4))
```
#### **Nonconsecutive Elements**

To refer to nonconsecutive elements in a matrix, use the colon operator with a step value. The m:3:n in this expression means to make the assignment to every third element in the matrix. Note that this example uses linear indexing:

 $B = A;$  $B(1:3:16) = -10$  $B =$  -10 2 3 -10 5 11 -10 8 9 -10 6 12 -10 14 15 -10

### **The end Keyword**

MATLAB provides a keyword called end that designates the last element in the dimension in which it appears. This keyword can be useful in instances where your program doesn't know how many rows or columns there are in a matrix. You can replace the expression in the previous example with

```
B(1:3:end) = -10
```
**Note** The keyword end has two meanings in MATLAB. It can be used as explained above, or to terminate a certain block of code (e.g., if and for blocks).

### **Specifying All Elements of a Row or Column**

The colon by itself refers to *all* the elements in a row or column of a matrix. Using the following syntax, you can compute the sum of all elements in the second column of a 4-by-4 magic square A:

```
sum(A(:, 2))ans = 34
```
By using the colon with linear indexing, you can refer to all elements in the entire matrix. This example displays all the elements of matrix A, returning them in a column-wise order:

 $A($ :  $)$ ans  $=$  16 5 9 4 . . . 12 1

### **Using a Matrix As an Index**

You can repeatedly access an array element using the ones function. To create a new 2-by-6 matrix out of the ninth element of a 4-by-4 magic square A,

 $B = A(9 * ones(2, 6))$  $B =$  3 3 3 3 3 3 3 3 3 3 3 3

## <span id="page-42-0"></span>**Logical Indexing**

A logical matrix provides a different type of array indexing in MATLAB. While most indices are numeric, indicating a certain row or column number, logical indices are positional. That is, it is the *position* of each 1 in the logical matrix that determines which array element is being referred to.

See ["Using Logicals in Array Indexing" on page 2-22](#page-115-0) for more information on this subject.

## <span id="page-43-0"></span>**Indexing on Assignment**

When assigning values from one matrix to another matrix, you can use any of the styles of indexing covered in this section. Matrix assignment statements also have the following requirement.

In the assignment  $A(J,K,\ldots) = B(M,N,\ldots)$ , subscripts J, K, M, N, etc. may be scalar, vector, or array, provided that all of the following are true:

- **•** The number of subscripts specified for B, not including trailing subscripts equal to 1, does not exceed ndims(B).
- **•** The number of nonscalar subscripts specified for A equals the number of nonscalar subscripts specified for B. For example,  $A(5, 1:4, 1, 2) = B(5:8)$ is valid because both sides of the equation use one nonscalar subscript.
- **•** The order and length of all nonscalar subscripts specified for A matches the order and length of nonscalar subscripts specified for B. For example, A(1:4, 3, 3:9) = B(5:8, 1:7) is valid because both sides of the equation (ignoring the one scalar subscript 3) use a 4-element subscript followed by a 7-element subscript.

# **Getting Information About a Matrix**

This section explains how to get the following information about an existing matrix:

- **•** ["Dimensions of the Matrix" on page 1-23](#page-44-0)
- **•** ["Data Types Used in the Matrix" on page 1-24](#page-45-0)
- **•** ["Data Structures Used in the Matrix" on page 1-25](#page-46-0)

### <span id="page-44-0"></span>**Dimensions of the Matrix**

These functions return information about the shape and size of a matrix.

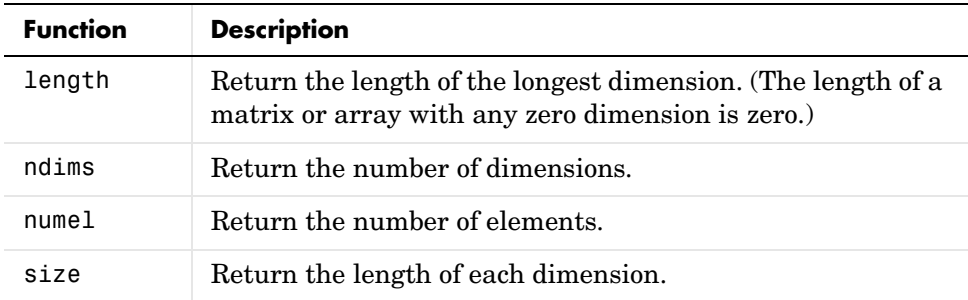

The following examples show some simple ways to use these functions. Both use the 3-by-5 matrix A shown here:

```
A = rand(5) * 10;A(4:5, :)= []A = 9.5013 7.6210 6.1543 4.0571 0.5789
    2.3114 4.5647 7.9194 9.3547 3.5287
    6.0684 0.1850 9.2181 9.1690 8.1317
```
#### **Example Using numel**

Using the numel function, find the average of all values in matrix A:

```
sum(A(:))/numel(A)ans = 5.8909
```
#### **Example Using ndims, numel, and size**

Using ndims and size, go through the matrix and find those values that are between 5 and 7, inclusive:

```
if ndims(A) \sim= 2 return
end
[rows cols] = size(A);for m = 1:rowsfor n = 1:cols
      x = A(m, n);if x > = 5 && x \le 7disp(sprintf('A(%d, %d) = %5.2f', m, n, A(m,n)))
       end
    end
end
```
The code returns the following:

 $A(1, 3) = 6.15$  $A(3, 1) = 6.07$ 

### <span id="page-45-0"></span>**Data Types Used in the Matrix**

These functions test elements of a matrix for a specific data type.

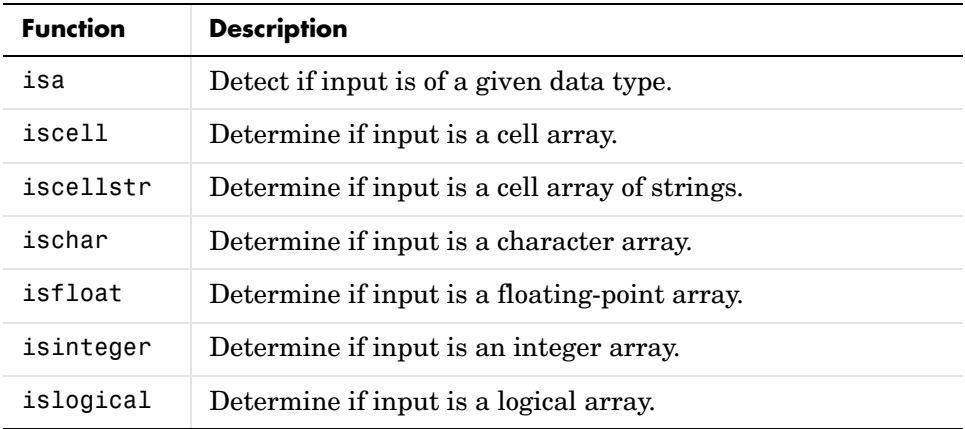

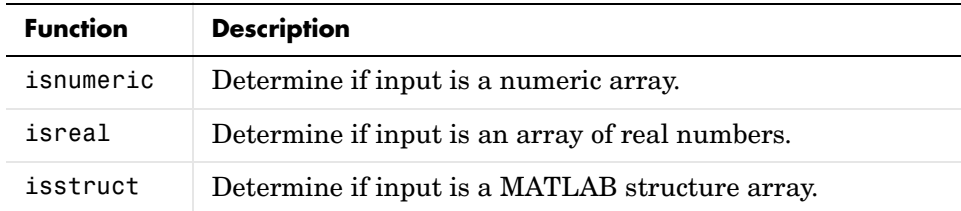

### **Example Using isnumeric and isreal**

Pick out the real numeric elements from this vector:

```
A = [5+7i 8/7 4.23 39j pi 9-2i];
for m = 1:numel(A) if isnumeric(A(m)) && isreal(A(m))
       disp(A(m))
    end
end
```
The values returned are

 1.1429 4.2300 3.1416

### <span id="page-46-0"></span>**Data Structures Used in the Matrix**

These functions test elements of a matrix for a specific data structure.

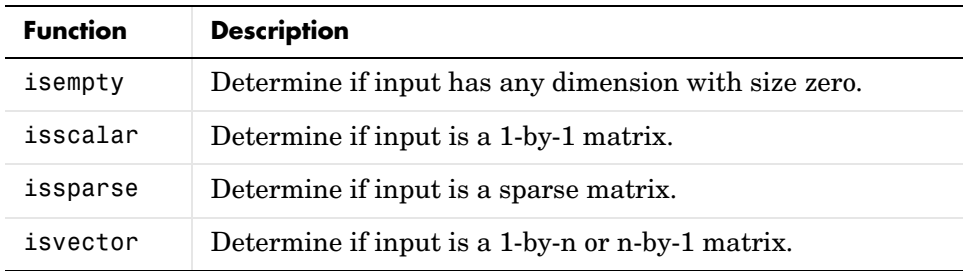

# **Resizing and Reshaping Matrices**

You can easily enlarge or shrink the size of a matrix, modify its shape, or rotate it about various axes. This section covers

- **•** ["Expanding the Size of a Matrix" on page 1-26](#page-47-0)
- **•** ["Diminishing the Size of a Matrix" on page 1-30](#page-51-0)
- **•** ["Reshaping a Matrix" on page 1-31](#page-52-0)
- **•** ["Preallocating Memory" on page 1-33](#page-54-0)

### <span id="page-47-0"></span>**Expanding the Size of a Matrix**

You can expand the size of any existing matrix as long as doing so does not give the resulting matrix an irregular shape. (See ["Keeping Matrices Rectangular"](#page-28-0)  [on page 1-7](#page-28-0)). For example, you can vertically combine a 4-by-3 matrix and 7-by-3 matrix because all rows of the resulting matrix have the same number of columns (3).

Two ways of expanding the size of an existing matrix are

- **•** Concatenating new elements onto the matrix
- **•** Storing to a location outside the bounds of the matrix

**Note** If you intend to expand the size of a matrix repeatedly over time as it requires more room (usually done in a programming loop), it is advisable to preallocate space for the matrix when you initially create it. See ["Preallocating Memory" on page 1-33.](#page-54-0)

#### **Concatenating Onto the Matrix**

Concatenation is most useful when you want to expand a matrix by adding new elements or blocks that are compatible in size with the original matrix. This means that the size of all matrices being joined along a specific dimension must be equal along that dimension. See ["Concatenating Matrices" on page 1-7.](#page-28-1)

This example runs a user-defined function compareResults on the data in matrices stats04 and stats03. Each time through the loop, it concatenates the results of this function onto the end of the data stored in comp04:

```
col = 10;
comp04 = []for k = 1:50t = compareResults(stats04(k,1:col), stats03(k,1:col));
  comp04 = [comp04; t];end
```
**Concatenating to a Structure or Cell Array.** You can add on to arrays of structures or cells in the same way as you do with ordinary matrices. This example creates a 3-by-8 matrix of structures S, each having 3 fields: x, y, and z, and then concatenates a second structure matrix S2 onto the original:

Create a 3-by-8 structure array S:

```
for k = 1:24S(k) = struct('x', 10*k, 'y', 10*k+1, 'z', 10*k+2);end
S = reshape(S, 3, 8);
```
Create a second array that is 3-by-2 and uses the same field names:

```
for k = 25:30S2(k-24) = struct('x', 10*k, 'y', 10*k+1, 'z', 10*k+2);
end
S2= reshape(S2, 3, 2);
```
Concatenate S2 onto S along the horizontal dimension:

```
S = [S S2]S =3x10 struct array with fields:
     x
     y
     z
```
#### **Adding Smaller Blocks to a Matrix**

To add one or more elements to a matrix where the sizes are not compatible, you can often just store the new elements outside the boundaries of the original matrix. MATLAB automatically pads the matrix with zeros to keep it rectangular.

Construct a 3-by-5 matrix, and attempt to add a new element to it using concatenation. The operation fails because you are attempting to join a one-column matrix with one that has five columns:

```
A = \begin{bmatrix} 10 & 20 & 30 & 40 & 50 \\ 1 & 0 & 20 & 30 & 40 & 50 \\ 0 & 0 & 0 & 0 & 50 & 50 \\ 0 & 0 & 0 & 0 & 0 & 50 \end{bmatrix} 60 70 80 90 100; ...
        110 120 130 140 150];
A = [A; 160]??? Error using ==> vertcat
All rows in the bracketed expression must have the same 
number of columns.
```
Try this again, but this time do it in such a way that enables MATLAB to make adjustments to the size of the matrix. Store the new element in row 4, a row that does not yet exist in this matrix. MATLAB expands matrix A by an entire new row by padding columns 2 through 5 with zeros:

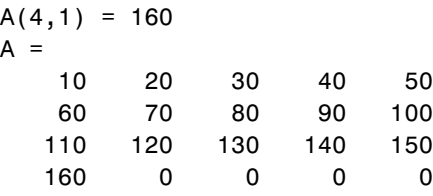

**Note** Attempting to read from nonexistent matrix locations generates an error. You can only write to these locations.

You can also expand the matrix by adding a matrix instead of just a single element:

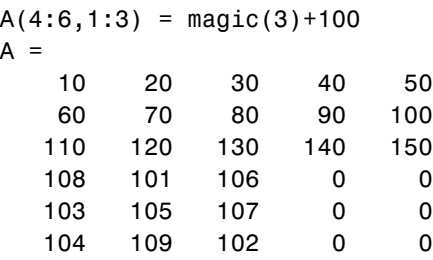

You do not have to add new elements sequentially. Wherever you store the new elements, MATLAB pads with zeros to make the resulting matrix rectangular in shape:

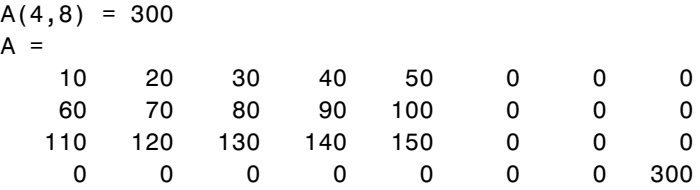

**Expanding a Structure or Cell Array.** You can expand a structure or cell array in the same way that you can a matrix. This example adds an additional cell to a cell array by storing it beyond the bounds of the original array. MATLAB pads the data structure with empty cells ([]) to keep it rectangular.

The original array is 2-by-3:

 $C = \{ 'Madison', 'G', [5 28 1967] ; ... \}$ 46, '325 Maple Dr', 3015.28}

Add a cell to  $C(3,1)$  and MATLAB appends an entire row:

```
C\{3, 1\} = ...struct('Fund_A', .45, 'Fund_E', .35, 'Fund_G', 20);
C ='Madison' 'G' [1x3 double]
    [ 46] '325 Maple Dr' [3.0153e+003]
   [1x1 struct] [] [] [1]
```
### <span id="page-51-0"></span>**Diminishing the Size of a Matrix**

You can delete rows and columns from a matrix by assigning the empty array [] to those rows or columns. Start with

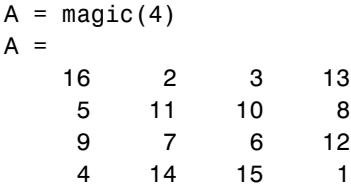

Then, delete the second column of A using

 $A(:, 2) = []$ 

This changes matrix A to

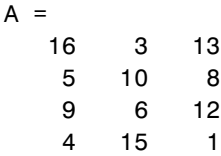

If you delete a single element from a matrix, the result isn't a matrix anymore. So expressions like

 $A(1,2) = []$ 

result in an error. However, you can use linear indexing to delete a single element, or a sequence of elements. This reshapes the remaining elements into a row vector:

 $A(2:2:10) = []$ 

results in

 $A =$ 16 9 3 6 13 12 1

## <span id="page-52-0"></span>**Reshaping a Matrix**

The following functions change the shape of a matrix.

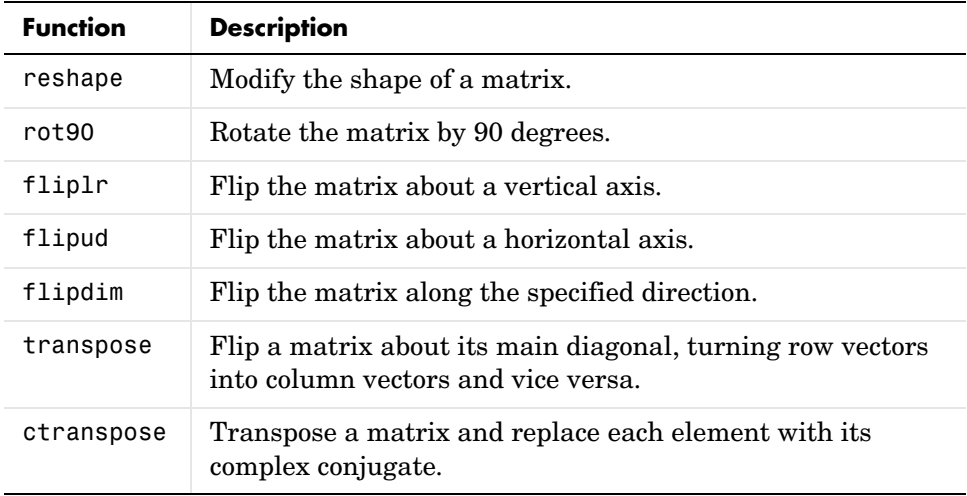

### **Examples**

Here are a few examples to illustrate some of the ways you can reshape matrices.

**Reshaping a Matrix.** Reshape 3-by-4 matrix A to have dimensions 2-by-6:

```
A = [1 4 7 10; 2 5 8 11; 3 6 9 12]
A = 1 4 7 10
 2 5 8 11
   3 6 9 12
B = reshape(A, 2, 6)
B = 1 3 5 7 9 11
 2 4 6 8 10 12
```
**Transposing a Matrix.** Transpose A so that the row elements become columns. You can use either the transpose function or the transpose operator (.') to do this:

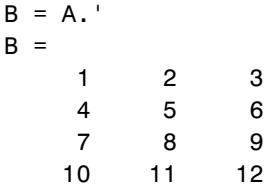

There is a separate function called ctranspose that performs a complex conjugate transpose of a matrix. The equivalent operator for ctranpose on a matrix A is A':

A = [1+9i 2-8i 3+7i; 4-6i 5+5i 6-4i]  $A =$  1.0000 + 9.0000i 2.0000 -8.0000i 3.0000 + 7.0000i 4.0000 -6.0000i 5.0000 + 5.0000i 6.0000 -4.0000i  $B = A'$  $B =$  1.0000 -9.0000i 4.0000 + 6.0000i 2.0000 + 8.0000i 5.0000 -5.0000i 3.0000 -7.0000i 6.0000 + 4.0000i

**Rotating a Matrix.** Rotate the matrix by 90 degrees:

 $B = rot90(A)$  $B =$  10 11 12 7 8 9 4 5 6 1 2 3

**Flipping a Matrix.** Flip A in a left-to-right direction:

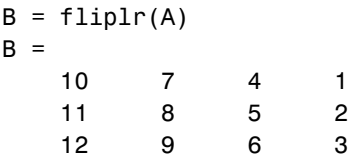

## <span id="page-54-0"></span>**Preallocating Memory**

Repeatedly expanding the size of an array over time, (for example, adding more elements to it each time through a programming loop), can adversely affect the performance of your program. This is because

- **•** MATLAB has to spend time allocating more memory each time you increase the size of the array.
- **•** This newly allocated memory is likely to be noncontiguous, thus slowing down any operations that MATLAB needs to perform on the array.

The preferred method for sizing an array that is expected to grow over time is to estimate the maximum possible size for the array, and preallocate this amount of memory for it at the time the array is created. In this way, your program performs one memory allocation that reserves one contiguous block.

The following command preallocates enough space for a 25,000 by 10,000 matrix, and initializes each element to zero:

 $A = zeros(25000, 10000)$ ;

### **Building a Preallocated Array**

Once memory has been preallocated for the maximum estimated size of the array, you can store your data in the array as you need it, each time appending to the existing data. This example preallocates a large array, and then reads blocks of data from a file into the array until it gets to the end of the file:

```
blocksize = 5000;
maxrows = 2500000; \text{cols} = 20;rp = 1; \% row pointer
% Preallocate A to its maximum possible size
A = zeros(maxrows, cols);
% Open the data file, saving the file pointer.
fid = fopen('statfile.dat', 'r');
while true
   % Read from file into a cell array. Stop at EOF.
   block = textscan(fid, '%n', blocksize*cols);
    if isempty(block{1}) break, end;
```

```
 % Convert cell array to matrix, reshape, place into A.
  A(rp:rp+blocksize-1, 1:cols) = ... reshape(cell2mat(block), blocksize, cols);
    % Process the data in A.
   evaluate stats(A); \frac{1}{2} % User-defined function
   % Update row pointer
   rp = rp + blocksize;
end
```
**Note** If you eventually need more room in a matrix than you had preallocated, you can preallocate additional storage in the same manner, and concatenate this additional storage onto the original array.

# **Shifting and Sorting Matrices**

You can sort matrices, multidimensional arrays, and cell arrays of strings along any dimension and in ascending or descending order of the elements. The sort functions also return an optional array of indices showing the order in which elements were rearranged during the sorting operation.

This section covers

- **•** ["Shift and Sort Functions" on page 1-35](#page-56-0)
- ["Shifting the Location of Matrix Elements" on page 1-35](#page-56-1)
- **•** ["Sorting the Data in Each Column" on page 1-37](#page-58-0)
- **•** ["Sorting the Data in Each Row" on page 1-37](#page-58-1)
- **•** ["Sorting Row Vectors" on page 1-38](#page-59-0)

### <span id="page-56-0"></span>**Shift and Sort Functions**

Use these functions to shift or sort the elements of a matrix.

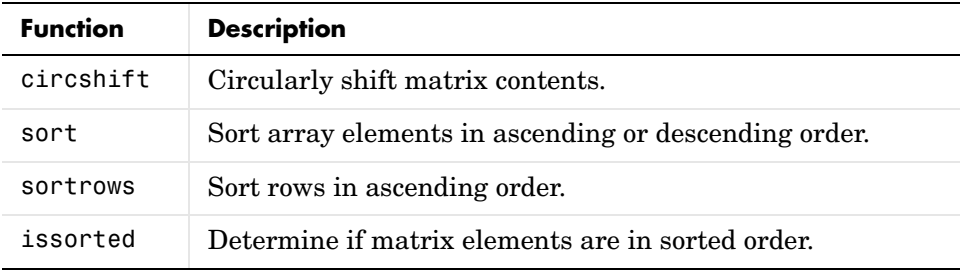

## <span id="page-56-1"></span>**Shifting the Location of Matrix Elements**

The circshift function shifts the elements of a matrix in a circular manner along one or more dimensions. Rows or columns that are shifted out of the matrix circulate back into the opposite end. For example, shifting a 4-by-7 matrix one place to the left moves the elements in columns 2 through 7 to columns 1 through 6, and moves column 1 to column 7.

Create a 5-by-8 matrix named A and shift it to the right along the second (horizontal) dimension by three places. (You would use [0, -3] to shift to the left by three places):

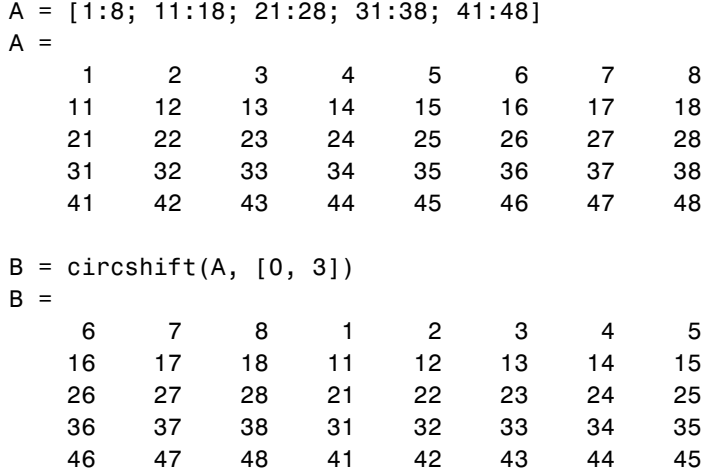

Now take A and shift it along both dimensions: three columns to the right and two rows up:

A = [1:8; 11:18; 21:28; 31:38; 41:48];  $B =$  circshift(A,  $[-2, 3]$ )  $B =$  26 27 28 21 22 23 24 25 36 37 38 31 32 33 34 35 46 47 48 41 42 43 44 45 6 7 8 1 2 3 4 5 16 17 18 11 12 13 14 15

Since circshift circulates shifted rows and columns around to the other end of a matrix, shifting by the exact size of A returns all rows and columns to their original location:

 $B = circshift(A, size(A));$  $all(B(:) == A(:))$  % Do all elements of B equal A? ans  $=$ 1 % Yes

### <span id="page-58-0"></span>**Sorting the Data in Each Column**

The sort function sorts matrix elements along a specified dimension. The syntax for the function is

sort(matrix, dimension)

To sort the columns of a matrix, specify 1 as the dimension argument. To sort along rows, specify dimension as 2.

This example first constructs a 3-by-5 matrix:

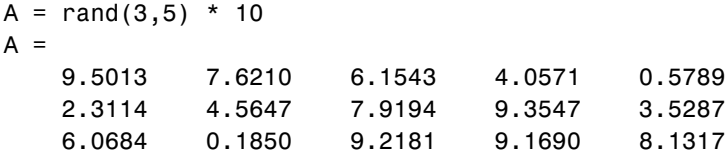

Sort each column of A in ascending order:

 $c = sort(A, 1)$  $c =$  2.3114 0.1850 6.1543 4.0571 0.5789 6.0684 4.5647 7.9194 9.1690 3.5287 9.5013 7.6210 9.2181 9.3547 8.1317  $issorted(c(:, 1))$ ans  $=$ 1

### <span id="page-58-1"></span>**Sorting the Data in Each Row**

Sort each row of A in descending order. Note that issorted tests for an ascending sequence. You can flip the vector to test for a sorted descending sequence:

```
r = sort(A, 2, 'descend')r = 9.5013 7.6210 6.1543 4.0571 0.5789
    9.3547 7.9194 4.5647 3.5287 2.3114
    9.2181 9.1690 8.1317 6.0684 0.1850
```

```
issorted(fliplr(r(1, :)))ans = 1
```
When you specify a second output, sort returns the indices of the original matrix A positioned in the order they appear in the output matrix. In the following example, the second row of index contains the sequence 4 3 2 5 1, which means that the sorted elements in output matrix r were taken from  $A(2,4)$ ,  $A(2,3)$ ,  $A(2,2)$ ,  $A(2,5)$ , and  $A(2,1)$ :

```
[r \text{ index}] = \text{sort}(A, 2, \text{ 'descend'});index
index = 1 2 3 4 5
 4 3 2 5 1
 3 4 5 1 2
```
### <span id="page-59-0"></span>**Sorting Row Vectors**

The sortrows function keeps the elements of each row in their original order but sorts the entire row vectors according to the order of the elements in the first column:

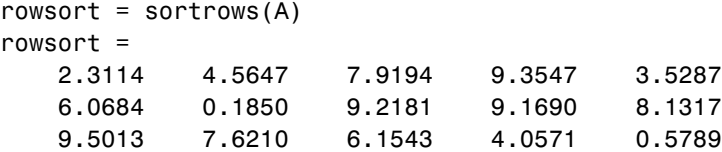

To run the sort based on a different column, include a second input argument that indicates which column to use. This example sorts the row vectors so that the elements in the third column are in ascending order:

```
rowsort = sort = sortrows(A, 3)rowsort =
    9.5013 7.6210 6.1543 4.0571 0.5789
 2.3114 4.5647 7.9194 9.3547 3.5287
 6.0684 0.1850 9.2181 9.1690 8.1317
issorted(rowsort(:, 3))
ans = 1
```
# **Operating on Diagonal Matrices**

There are several MATLAB functions that work specifically on diagonal matrices.

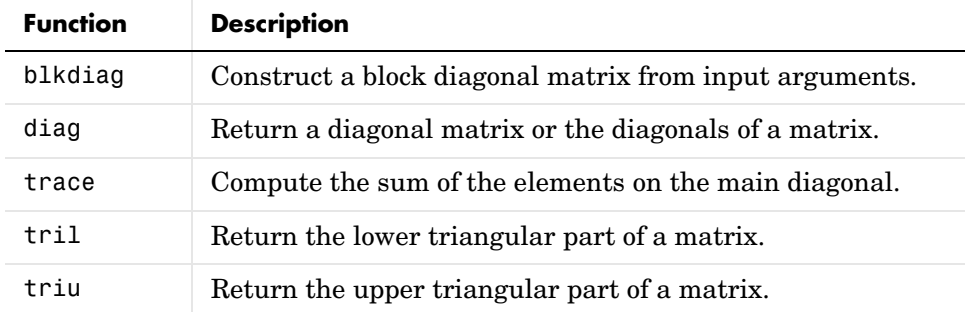

### **Constructing a Matrix from a Diagonal Vector**

The diag function has two operations that it can perform. You can use it to generate a diagonal matrix:

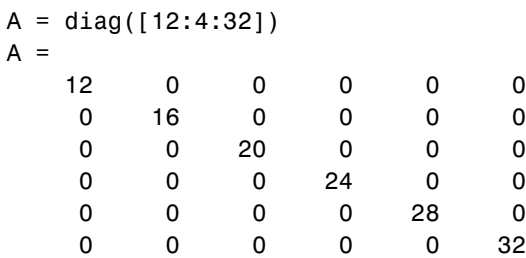

You can also use the diag function to scan an existing matrix and return the values found along one of the diagonals:

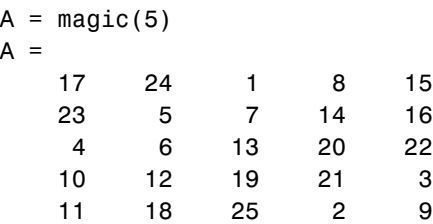

```
diag(A, 2) % Return contents of second diagonal of A
ans = 1
    14
    22
```
### **Returning a Triangular Portion of a Matrix**

The tril and triu functions return a triangular portion of a matrix, the former returning the piece from the lower left and the latter from the upper right. By default, the main diagonal of the matrix divides these two segments. You can use an alternate diagonal by specifying an offset from the main diagonal as a second input argument:

```
A = magic(6);
B = \text{tril}(A, -1)B = 0 0 0 0 0 0
 3 0 0 0 0 0
 31 9 0 0 0 0
 8 28 33 0 0 0
 30 5 34 12 0 0
 4 36 29 13 18 0
```
## **Concatenating Matrices Diagonally**

You can diagonally concatenate matrices to form a composite matrix using the blkdiag function. See ["Creating a Block Diagonal Matrix" on page 1-9](#page-30-0) for more information on how this works.

## **Empty Matrices, Scalars, and Vectors**

Although matrices are two dimensional, they do not always appear to have a rectangular shape. A 1-by-8 matrix, for example, has two dimensions yet is linear. These matrices are described in the following sections:

**•** ["The Empty Matrix" on page 1-41](#page-62-0)

An *empty matrix* has one of more dimensions that are equal to zero. A two-dimensional matrix with both dimensions equal to zero appears in MATLAB as  $\lceil \cdot \rceil$ . The expression A =  $\lceil \cdot \rceil$  assigns a 0-by-0 empty matrix to A.

**•** ["Scalars" on page 1-44](#page-65-0)

A *scalar* is 1-by-1 and appears in MATLAB as a single real or complex number (e.g., 7, 583.62, -3.51, 5.46097e-14, 83+4i).

**•** ["Vectors" on page 1-44](#page-65-1)

A *vector* is 1-by-n or n-by-1, and appears in MATLAB as a row or column of real or complex numbers:

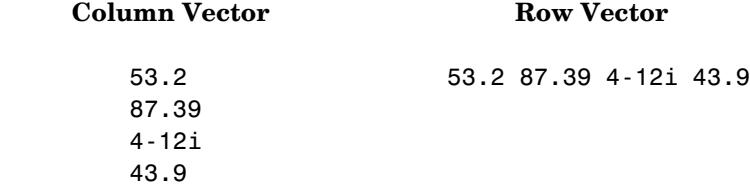

### <span id="page-62-0"></span>**The Empty Matrix**

A matrix having at least one dimension equal to zero is called an empty matrix. The simplest empty matrix is 0-by-0 in size. Examples of more complex matrices are those of dimension 0-by-5 or 10-by-0.

To create a 0-by-0 matrix, use the square bracket operators with no value specified:

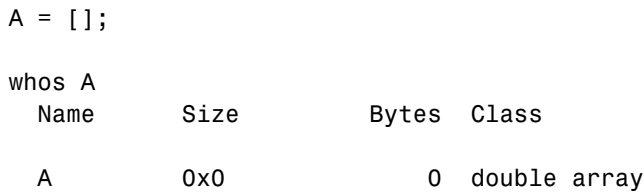

You can create empty matrices (and arrays) of other sizes using the zeros, ones, rand, or eye functions. To create a 0-by-5 matrix, for example, use

 $A = zeros(0, 5)$ 

#### **Operating on an Empty Matrix**

The basic model for empty matrices is that any operation that is defined for m-by-n matrices, and that produces a result whose dimension is some function of m and n, should still be allowed when m or n is zero. The size of the result of this operation is consistent with the size of the result generated when working with nonempty values, but instead is evaluated at zero.

For example, horizontal concatenation

 $C = [A \ B]$ 

requires that A and B have the same number of rows. So if A is m-by-n and B is m-by-p, then C is m-by-(n+p). This is still true if m or n or p is zero.

As with all matrices in MATLAB, you must follow the rules concerning compatible dimensions. In the following example, an attempt to add a 1-by-3 matrix to a 0-by-3 empty matrix results in an error:

```
[1 2 3] + ones(0,3)??? Error using ==> +Matrix dimensions must agree.
```
#### **Using Empty Matrices in Relational Operations**

You can use empty matrices in relational operations such as "equal to" (==) or "greater than"  $(>)$  as long as both operands have the same dimensions, or the nonempty operand is scalar. The result of any relational operation involving an empty matrix is the empty matrix. Even comparing an empty matrix for equality to itself does not return true, but instead yields an empty matrix:

```
x = ones(0,3);y = x;y == xans = Empty matrix: 0-by-3
```
### **Using Empty Matrices in Logical Operations**

MATLAB has two distinct types of logical operators:

- Short-circuit (&&, | |) Used in testing multiple logical conditions (e.g., x >= 50 && x < 100) where each condition evaluates to a scalar true or false.
- **•** Element-wise (&, |) Performs a logical AND, OR, or NOT on each element of a matrix or array.

**Short-circuit Operations.** The rule for operands used in short-circuit operations is that each operand must be convertible to a logical scalar value. Because of this rule, empty matrices cannot be used in short-circuit logical operations. Such operations return an error.

The only exception is in the case where MATLAB can determine the result of a logical statement without having to evaluate the entire expression. This is true for the following two statements because the result of the entire statements are known by considering just the first term:

```
true || []
ans = 1
false && []
ans =\Omega
```
**Element-wise Operations.** Unlike the short-circuit operators, all element-wise operations on empty matrices are considered valid as long as the dimensions of the operands agree, or the nonempty operand is scalar. Element-wise operations on empty matrices always return an empty matrix:

```
true | []
ans =\Box
```
**Note** This behavior is consistent with the way MATLAB does scalar expansion with binary operators, wherein the nonscalar operand determines the size of the result.

### <span id="page-65-0"></span>**Scalars**

Any individual real or complex number is represented in MATLAB as a 1-by-1 matrix called a scalar value:

```
A = 5;
ndims(A) % Check number of dimensions in A
ans = 2
size(A) \frac{1}{6} S Check value of row and column dimensions
ans = 1 1
```
Use the isscalar function to tell if a variable holds a scalar value:

```
isscalar(A)
ans = 1
```
### <span id="page-65-1"></span>**Vectors**

Matrices with one dimension equal to one and the other greater than one are called vectors. Here is an example of a numeric vector:

```
A = [5.73 2-4i 9/7 25e3 .046 sqrt(32) 8j];
size(A) \frac{1}{2} % Check value of row and column dimensions
ans = 1 7
```
You can construct a vector out of other vectors, as long as the critical dimensions agree. All components of a row vector must be scalars or other row vectors. Similarly, all components of a column vector must be scalars or other column vectors:

```
A = [29 43 77 9 21];
B = [0 46 11];C = [A \ 5 \ ones(1,3) \ B]C = 29 43 77 9 21 5 1 1 1 0 46 11
```
Concatenating an empty matrix to a vector has no effect on the resulting vector. The empty matrix is ignored in this case:

A = [5.36; 7.01; []; 9.44]  $A =$  5.3600 7.0100 9.4400

Use the isvector function to tell if a variable holds a vector:

```
isvector(A)
ans = 1
```
# **Full and Sparse Matrices**

It is not uncommon to have matrices with a large number of zero-valued elements and, because MATLAB stores zeros in the same way it stores any other numeric value, these elements can use memory space unnecessarily and can sometimes require extra computing time.

Sparse matrices provide a way to store data that has a large percentage of zero elements more efficiently. While *full matrices* internally store every element in memory regardless of value, *sparse matrices* store only the nonzero elements and their row indices. Using sparse matrices can significantly reduce the amount of memory required for data storage.

You can create sparse matrices for the double and logical data types. All MATLAB built-in arithmetic, logical, and indexing operations can be applied to sparse matrices, or to mixtures of sparse and full matrices. Operations on sparse matrices return sparse matrices and operations on full matrices return full matrices.

See the section on "Sparse Matrices" in the MATLAB Mathematics documentation for more information on working with sparse matrices.

### **Sparse Matrix Functions**

This table shows some of the functions most commonly used when working with sparse matrices.

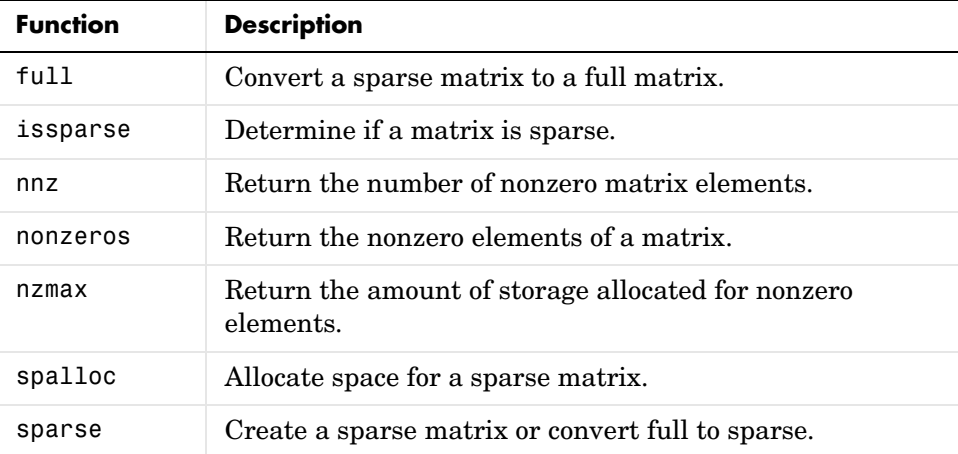

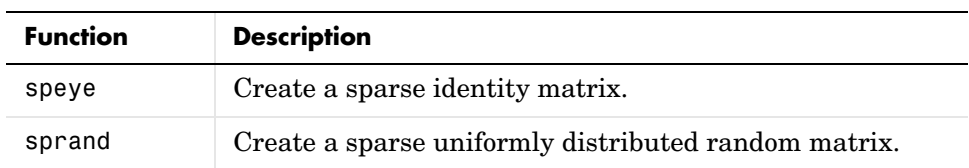

# <span id="page-69-0"></span>**Multidimensional Arrays**

An array having more than two dimensions is called a multidimensional array in MATLAB. Most of the operations that you can perform on matrices (i.e., two-dimensional arrays) can also be done on multidimensional arrays. This section shows how to create and manipulate these arrays. It covers

- **•** ["Overview" on page 1-48](#page-69-1)
- **•** ["Creating Multidimensional Arrays" on page 1-50](#page-71-0)
- **•** ["Accessing Multidimensional Array Properties" on page 1-54](#page-75-0)
- **•** ["Indexing Multidimensional Arrays" on page 1-54](#page-75-1)
- **•** ["Reshaping Multidimensional Arrays" on page 1-58](#page-79-0)
- **•** ["Permuting Array Dimensions" on page 1-60](#page-81-0)
- **•** ["Computing with Multidimensional Arrays" on page 1-62](#page-83-0)
- **•** ["Organizing Data in Multidimensional Arrays" on page 1-64](#page-85-0)
- **•** ["Multidimensional Cell Arrays" on page 1-66](#page-87-0)
- **•** ["Multidimensional Structure Arrays" on page 1-67](#page-88-0)

## <span id="page-69-1"></span>**Overview**

Multidimensional arrays in MATLAB are an extension of the normal two-dimensional matrix. Matrices have two dimensions: the row dimension and the column dimension.

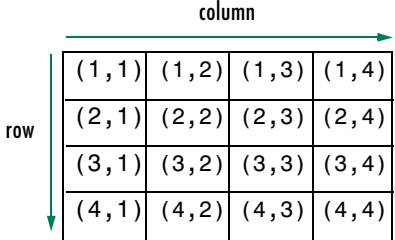

You can access a two-dimensional matrix element with two subscripts: the first representing the row index, and the second representing the column index.

Multidimensional arrays use additional subscripts for indexing. A three-dimensional array, for example, uses three subscripts:

- **•** The first references array dimension 1, the row.
- **•** The second references dimension 2, the column.
- **•** The third references dimension 3. This illustration uses the concept of a *page* to represent dimensions 3 and higher.

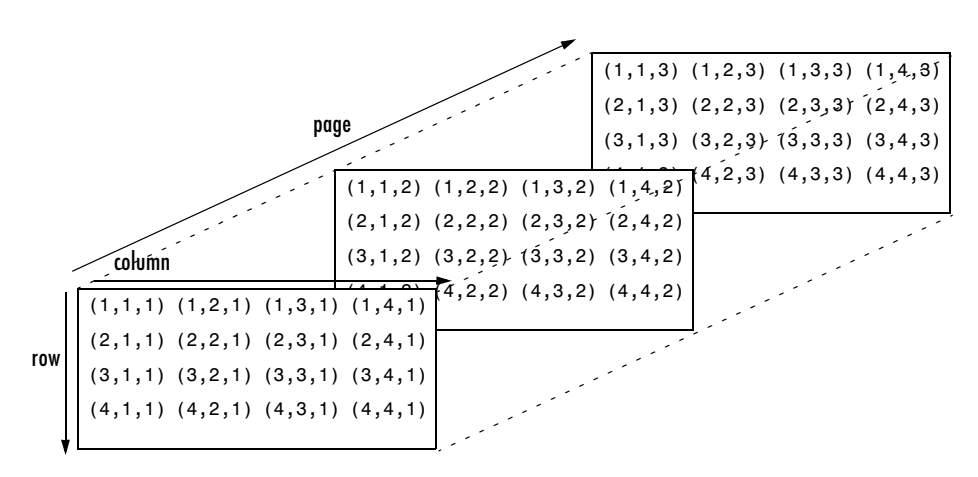

To access the element in the second row, third column of page 2, for example, you use the subscripts (2,3,2).

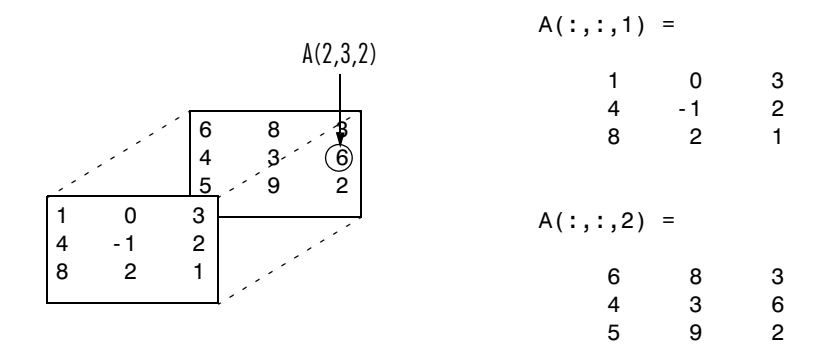

As you add dimensions to an array, you also add subscripts. A four-dimensional array, for example, has four subscripts. The first two reference a row-column pair; the second two access the third and fourth dimensions of data.

**Note** The general multidimensional array functions reside in the datatypes directory.

### <span id="page-71-0"></span>**Creating Multidimensional Arrays**

You can use the same techniques to create multidimensional arrays that you use for two-dimensional matrices. In addition, MATLAB provides a special concatenation function that is useful for building multidimensional arrays.

This section discusses

- **•** ["Generating Arrays Using Indexing" on page 1-50](#page-71-1)
- **•** ["Extending Multidimensional Arrays" on page 1-51](#page-72-0)
- **•** ["Generating Arrays Using MATLAB Functions" on page 1-52](#page-73-0)
- **•** ["Building Multidimensional Arrays with the cat Function" on page 1-52](#page-73-1)

#### <span id="page-71-1"></span>**Generating Arrays Using Indexing**

One way to create a multidimensional array is to create a two-dimensional array and extend it. For example, begin with a simple two-dimensional array A.

A = [5 7 8; 0 1 9; 4 3 6];

A is a 3-by-3 array, that is, its row dimension is 3 and its column dimension is 3. To add a third dimension to A,

 $A(:,:,2) = [1 \ 0 \ 4; 3 \ 5 \ 6; 9 \ 8 \ 7]$ 

MATLAB responds with

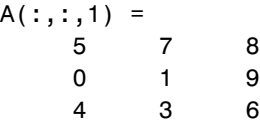
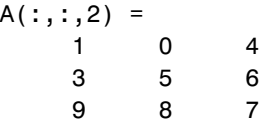

You can continue to add rows, columns, or pages to the array using similar assignment statements.

#### **Extending Multidimensional Arrays**

To extend A in any dimension:

- **•** Increment or add the appropriate subscript and assign the desired values.
- **•** Assign the same number of elements to corresponding array dimensions. For numeric arrays, all rows must have the same number of elements, all pages must have the same number of rows and columns, and so on.

You can take advantage of the MATLAB scalar expansion capabilities, together with the colon operator, to fill an entire dimension with a single value:

```
A(:,:,3) = 5;A(:,:,3)ans = 5 5 5
 5 5 5
 5 5 5
```
To turn A into a 3-by-3-by-3-by-2, four-dimensional array, enter

 $A(:,:,1,2) = [1 2 3; 4 5 6; 7 8 9];$  $A(:,:,2,2) = [9 8 7; 6 5 4; 3 2 1];$  $A(:,:,3,2) = [1 \ 0 \ 1; \ 1 \ 1 \ 0; \ 0 \ 1 \ 1];$ 

Note that after the first two assignments MATLAB pads A with zeros, as needed, to maintain the corresponding sizes of dimensions.

#### **Generating Arrays Using MATLAB Functions**

You can use MATLAB functions such as randn, ones, and zeros to generate multidimensional arrays in the same way you use them for two-dimensional arrays. Each argument you supply represents the size of the corresponding dimension in the resulting array. For example, to create a 4-by-3-by-2 array of normally distributed random numbers:

 $B = \text{randn}(4,3,2)$ 

To generate an array filled with a single constant value, use the repmat function. repmat replicates an array (in this case, a 1-by-1 array) through a vector of array dimensions.

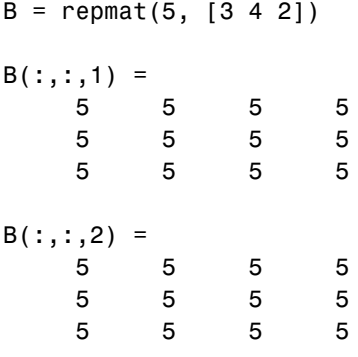

**Note** Any dimension of an array can have size zero, making it a form of empty array. For example, 10-by-0-by-20 is a valid size for a multidimensional array.

#### **Building Multidimensional Arrays with the cat Function**

The cat function is a simple way to build multidimensional arrays; it concatenates a list of arrays along a specified dimension:

 $B = cat(dim, A1, A2...)$ 

where A1, A2, and so on are the arrays to concatenate, and dim is the dimension along which to concatenate the arrays.

For example, to create a new array with cat:

```
B = cat(3, [2 8; 0 5], [1 3; 7 9])
B(:,:,1) = 2 8
 0 5
B(:,:,2) = 1 3
 7 9
```
The cat function accepts any combination of existing and new data. In addition, you can nest calls to cat. The lines below, for example, create a four-dimensional array.

A = cat(3, [9 2; 6 5], [7 1; 8 4])  $B = cat(3, [3 5; 0 1], [5 6; 2 1])$  $D = cat(4, A, B, cat(3, [1 2; 3 4], [4 3; 2 1]))$ 

cat automatically adds subscripts of 1 between dimensions, if necessary. For example, to create a 2-by-2-by-1-by-2 array, enter

 $C = cat(4, [1 2; 4 5], [7 8; 3 2])$ 

In the previous case, cat inserts as many singleton dimensions as needed to create a four-dimensional array whose last dimension is not a singleton dimension. If the dim argument had been 5, the previous statement would have produced a 2-by-2-by-1-by-1-by-2 array. This adds additional 1s to indexing expressions for the array. To access the value 8 in the four-dimensional case, use

```
C(1,2,1,2)Singleton dimension 
       index
```
# **Accessing Multidimensional Array Properties**

You can use the following MATLAB functions to get information about multidimensional arrays you have created.

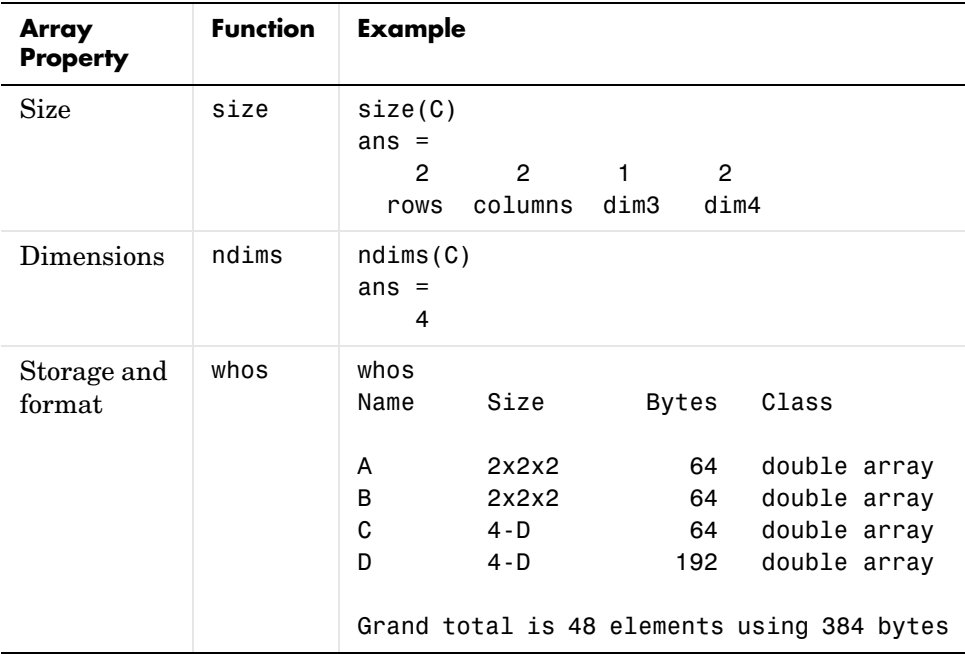

# **Indexing Multidimensional Arrays**

Many of the concepts that apply to two-dimensional matrices extend to multidimensional arrays as well.

To access a single element of a multidimensional array, use integer subscripts. Each subscript indexes a dimension—the first indexes the row dimension, the second indexes the column dimension, the third indexes the first page dimension, and so on.

Consider a 10-by-5-by-3 array nddata of random integers:

```
nddata = fix(8 * randn(10, 5, 3));
```
To access element  $(3,2)$  on page 2 of nddata, for example, use nddata $(3,2,2)$ .

You can use vectors as array subscripts. In this case, each vector element must be a valid subscript, that is, within the bounds defined by the dimensions of the array. To access elements  $(2,1)$ ,  $(2,3)$ , and  $(2,4)$  on page 3 of nddata, use

```
nddata(2,[1 3 4],3);
```
#### **The Colon and Multidimensional Array Indexing**

The MATLAB colon indexing extends to multidimensional arrays. For example, to access the entire third column on page 2 of nddata, use nddata(:,3,2).

The colon operator is also useful for accessing other subsets of data. For example,  $nddata(2:3,2:3,1)$  results in a 2-by-2 array, a subset of the data on page 1 of nddata. This matrix consists of the data in rows 2 and 3, columns 2 and 3, on the first page of the array.

The colon operator can appear as an array subscript on both sides of an assignment statement. For example, to create a 4-by-4 array of zeros:

 $C = zeros(4, 4)$ 

Now assign a 2-by-2 subset of array nddata to the four elements in the center of C.

```
C(2:3,2:3) = \text{nddata}(2:3,1:2,2)
```
#### **Linear Indexing with Multidimensional Arrays**

MATLAB linear indexing also extends to multidimensional arrays. In this case, MATLAB operates on a page-by-page basis to create the storage column, again appending elements columnwise. See ["Linear Indexing" on page 1-18](#page-39-0) for for an introduction to this topic.

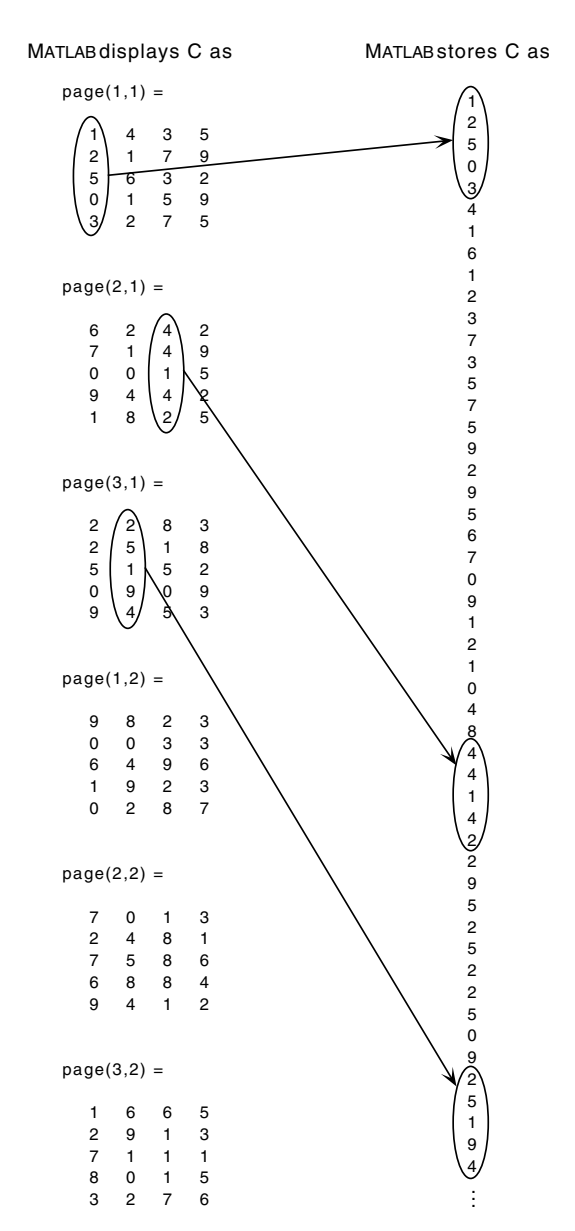

#### For example, consider a 5-by-4-by-3-by-2 array C .

Again, a single subscript indexes directly into this column. For example, C(4) produces the result

ans  $=$  $\Omega$ 

If you specify two subscripts  $(i, j)$  indicating row-column indices, MATLAB calculates the offset as described above. Two subscripts always access the first page of a multidimensional array, provided they are within the range of the original array dimensions.

If more than one subscript is present, all subscripts must conform to the original array dimensions. For example, C(6,2) is invalid because all pages of C have only five rows.

If you specify more than two subscripts, MATLAB extends its indexing scheme accordingly. For example, consider four subscripts  $(i, j, k, l)$  into a four-dimensional array with size [d1 d2 d3 d4]. MATLAB calculates the offset into the storage column by

```
(1-1)(d3)(d2)(d1)+(k-1)(d2)(d1)+(i-1)(d1)+i
```
For example, if you index the array C using subscripts (3, 4, 2, 1), MATLAB returns the value 5 (index 38 in the storage column).

In general, the offset formula for an array with dimensions  $[d_1 \ d_2 \ d_3 \ \ldots \ d_n]$ using any subscripts  $(s_1 \ s_2 \ s_3 \ \ldots \ s_n)$  is

```
(s_n-1)(d_{n-1})(d_{n-2})...(d_1)+(s_{n-1}-1)(d_{n-2})...(d_1)+...+(s_2-1)(d_1)+s_1
```
Because of this scheme, you can index an array using any number of subscripts. You can append any number of 1s to the subscript list because these terms become zero. For example,

C(3,2,1,1,1,1,1,1)

is equivalent to

 $C(3, 2)$ 

#### **Avoiding Ambiguity in Multidimensional Indexing**

Some assignment statements, such as

 $A(:,:,2) = 1:10$ 

are ambiguous because they do not provide enough information about the shape of the dimension to receive the data. In the case above, the statement tries to assign a one-dimensional vector to a two-dimensional destination. MATLAB produces an error for such cases. To resolve the ambiguity, be sure you provide enough information about the destination for the assigned data, and that both data and destination have the same shape. For example:

 $A(1, : 2) = 1:10;$ 

# **Reshaping Multidimensional Arrays**

Unless you change its shape or size, a MATLAB array retains the dimensions specified at its creation. You change array size by adding or deleting elements. You change array shape by respecifying the array's row, column, or page dimensions while retaining the same elements. The reshape function performs the latter operation. For multidimensional arrays, its form is

 $B =$  reshape(A, [s1 s2 s3 ...])

s1, s2, and so on represent the desired size for each dimension of the reshaped matrix. Note that a reshaped array must have the same number of elements as the original array (that is, the product of the dimension sizes is constant).

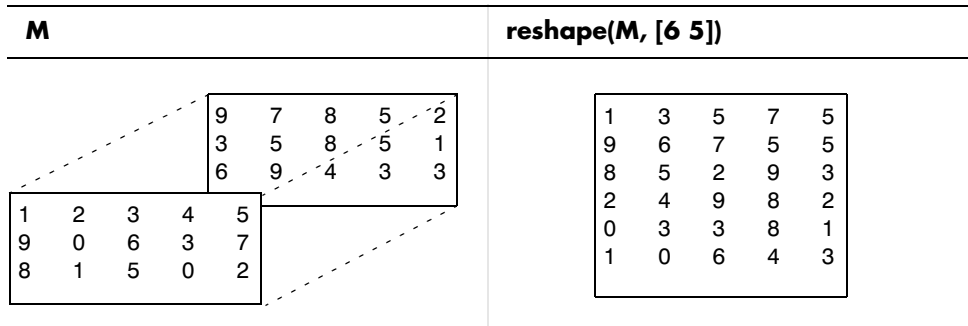

The reshape function operates in a columnwise manner. It creates the reshaped matrix by taking consecutive elements down each column of the original data construct.

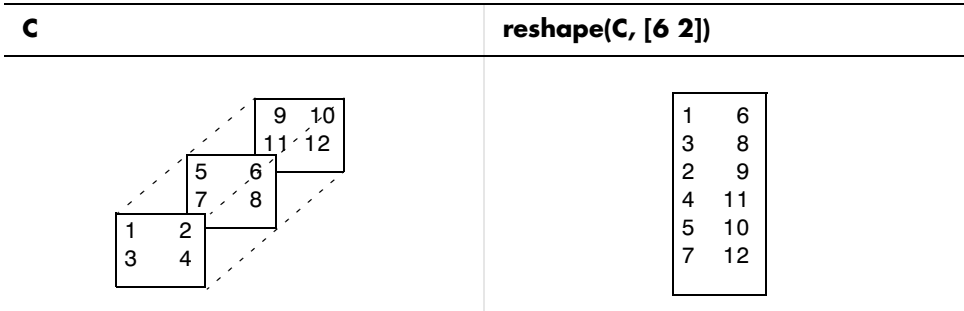

Here are several new arrays from reshaping nddata:

 $B =$  reshape(nddata,  $[6 25]$ )  $C =$  reshape(nddata,  $[5 \ 3 \ 10]$ )  $D =$  reshape(nddata,  $[5 \ 3 \ 2 \ 5])$ 

#### **Removing Singleton Dimensions**

MATLAB creates singleton dimensions if you explicitly specify them when you create or reshape an array, or if you perform a calculation that results in an array dimension of one:

```
B = repmat(5, [2 3 1 4]);
size(B)
ans = 2 3 1 4
```
The squeeze function removes singleton dimensions from an array:

```
C = squaree(B);size(C)
ans = 2 3 4
```
The squeeze function does not affect two-dimensional arrays; row vectors remain rows.

# **Permuting Array Dimensions**

The permute function reorders the dimensions of an array:

 $B = permute(A, dims);$ 

dims is a vector specifying the new order for the dimensions of A, where 1 corresponds to the first dimension (rows), 2 corresponds to the second dimension (columns), 3 corresponds to pages, and so on.

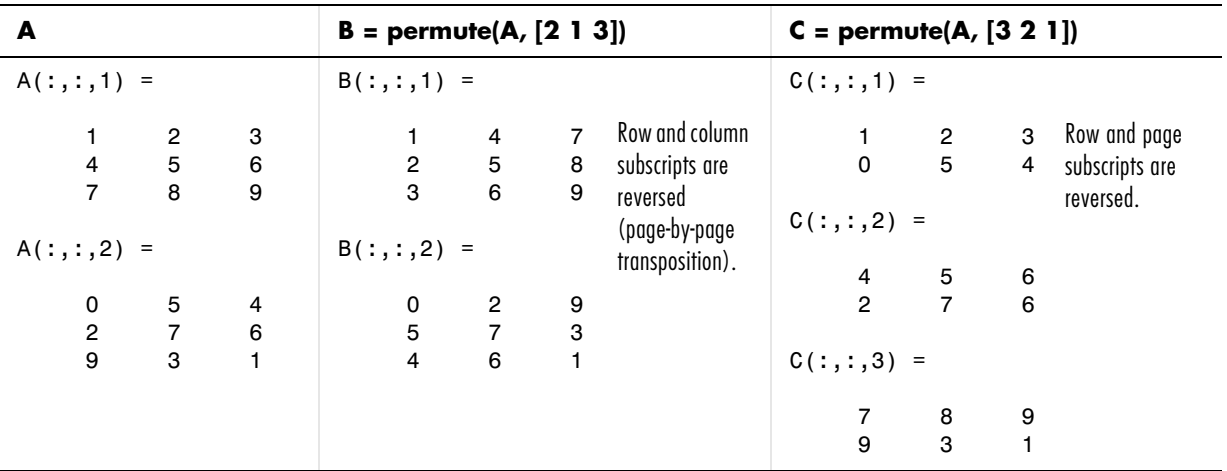

For a more detailed look at the permute function, consider a four-dimensional array A of size 5-by-4-by-3-by-2. Rearrange the dimensions, placing the column dimension first, followed by the second page dimension, the first page dimension, then the row dimension. The result is a 4-by-2-by-3-by-5 array.

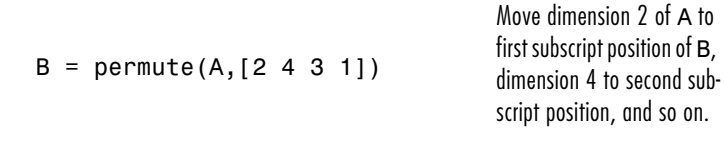

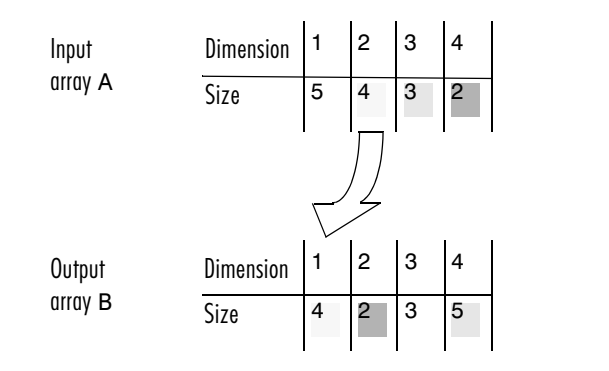

The order of dimensions in permute's argument list determines the size and shape of the output array. In this example, the second dimension moves to the first position. Because the second dimension of the original array had size 4, the output array's first dimension also has size 4.

You can think of permute's operation as an extension of the transpose function, which switches the row and column dimensions of a matrix. For permute, the order of the input dimension list determines the reordering of the subscripts. In the example above, element (4,2,1,2) of A becomes element  $(2,2,1,4)$  of B, element  $(5,4,3,2)$  of A becomes element  $(4,2,3,5)$  of B, and so on.

#### **Inverse Permutation**

The ipermute function is the inverse of permute. Given an input array A and a vector of dimensions v, ipermute produces an array B such that permute(B,v) returns A.

For example, these statements create an array E that is equal to the input array C:

 $D = i$ permute(C,  $[1 4 2 3]$ );  $E = permute(D, [1 4 2 3])$ 

You can obtain the original array after permuting it by calling ipermute with the same vector of dimensions.

# **Computing with Multidimensional Arrays**

Many of the MATLAB computational and mathematical functions accept multidimensional arrays as arguments. These functions operate on specific dimensions of multidimensional arrays; that is, they operate on individual elements, on vectors, or on matrices.

#### **Operating on Vectors**

Functions that operate on vectors, like sum, mean, and so on, by default typically work on the first nonsingleton dimension of a multidimensional array. Most of these functions optionally let you specify a particular dimension on which to operate. There are exceptions, however. For example, the cross function, which finds the cross product of two vectors, works on the first nonsingleton dimension having length 3.

**Note** In many cases, these functions have other restrictions on the input arguments—for example, some functions that accept multiple arrays require that the arrays be the same size. Refer to the online help for details on function arguments.

#### **Operating Element-by-Element**

MATLAB functions that operate element-by-element on two-dimensional arrays, like the trigonometric and exponential functions in the elfun directory, work in exactly the same way for multidimensional cases. For example, the sin function returns an array the same size as the function's input argument. Each element of the output array is the sine of the corresponding element of the input array.

Similarly, the arithmetic, logical, and relational operators all work with corresponding elements of multidimensional arrays that are the same size in every dimension. If one operand is a scalar and one an array, the operator applies the scalar to each element of the array.

#### **Operating on Planes and Matrices**

Functions that operate on planes or matrices, such as the linear algebra and matrix functions in the matfun directory, do not accept multidimensional arrays as arguments. That is, you cannot use the functions in the matfun directory, or the array operators  $*, \hat{\ }$ ,  $\eta$ , or /, with multidimensional arguments. Supplying multidimensional arguments or operands in these cases results in an error.

You can use indexing to apply a matrix function or operator to matrices within a multidimensional array. For example, create a three-dimensional array A:

```
A = cat(3, [1 2 3; 9 8 7; 4 6 5], [0 3 2; 8 8 4; 5 3 5], ... [6 4 7; 6 8 5; 5 4 3]);
```
Applying the eig function to the entire multidimensional array results in an error:

```
eig(A)
??? Error using ==> eig
Input arguments must be 2-D.
```
You can, however, apply eig to planes within the array. For example, use colon notation to index just one page (in this case, the second) of the array:

```
eig(A(:,:2))ans = 12.9129
    -2.6260
     2.7131
```
**Note** In the first case, subscripts are not colons; you must use squeeze to avoid an error. For example,  $eig(A(2, :,:))$  results in an error because the size of the input is [1 3 3]. The expression eig(squeeze( $A(2, :, :)$ )), however, passes a valid two-dimensional matrix to eig.

# **Organizing Data in Multidimensional Arrays**

You can use multidimensional arrays to represent data in two ways:

- **•** As planes or pages of two-dimensional data. You can then treat these pages as matrices.
- **•** As multivariate or multidimensional data. For example, you might have a four-dimensional array where each element corresponds to either a temperature or air pressure measurement taken at one of a set of equally spaced points in a room.

For example, consider an RGB image. For a single image, a multidimensional array is probably the easiest way to store and access data.

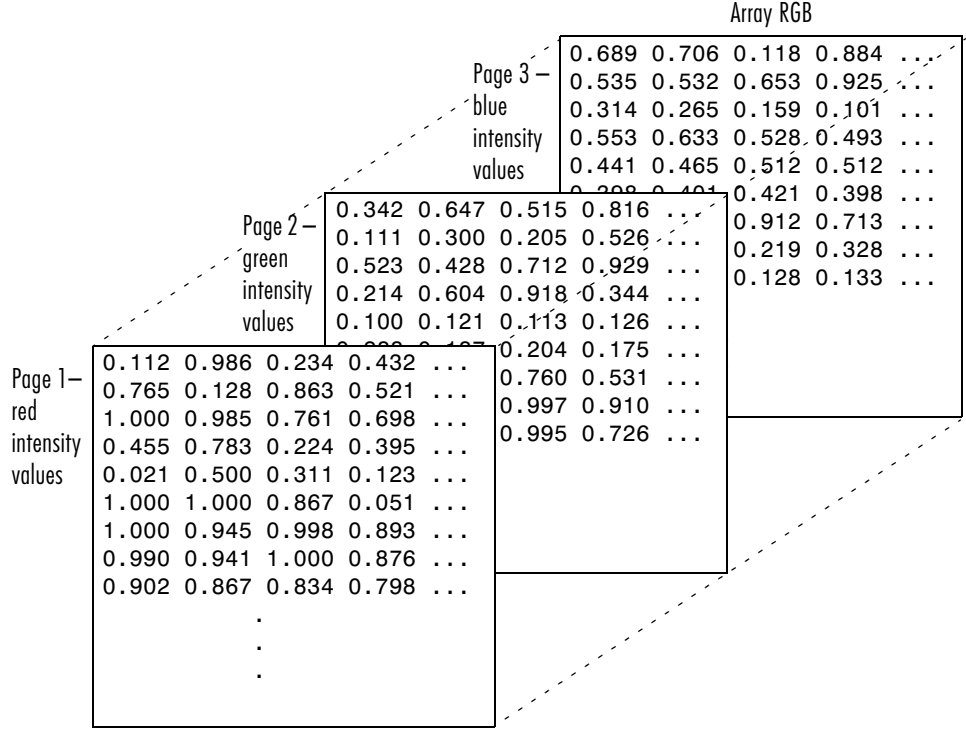

To access an entire plane of the image, use

 $redPlane = RGB(:,:,1);$ 

To access a subimage, use

subimage = RGB(20:40,50:85,:);

The RGB image is a good example of data that needs to be accessed in planes for operations like display or filtering. In other instances, however, the data itself might be multidimensional. For example, consider a set of temperature measurements taken at equally spaced points in a room. Here the location of each value is an integral part of the data set—the physical placement in three-space of each element is an aspect of the information. Such data also lends itself to representation as a multidimensional array.

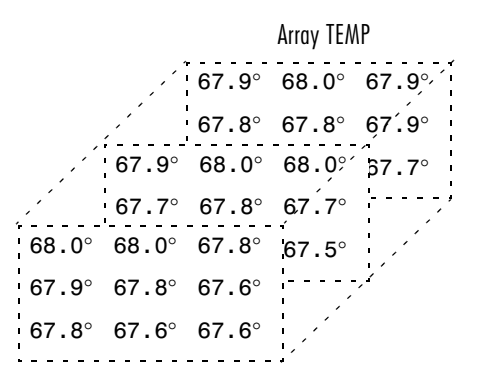

Now to find the average of all the measurements, use

mean(mean(mean(TEMP)));

To obtain a vector of the "middle" values (element  $(2,2)$ ) in the room on each page, use

 $B = TEMP(2,2,:);$ 

# **Multidimensional Cell Arrays**

Like numeric arrays, the framework for multidimensional cell arrays in MATLAB is an extension of the two-dimensional cell array model. You can use the cat function to build multidimensional cell arrays, just as you use it for numeric arrays.

For example, create a simple three-dimensional cell array C:

 $A{1,1} = [1 2; 4 5];$  $A{1,2}$  = 'Name';  $A{2,1} = 2-4i;$  $A{2,2} = 7;$  $B{1,1} = 'Name2';$  $B{1,2} = 3;$  $B{2,1} = 0:1:3;$  $B{2,2} = [4 5]'$ ;  $C = cat(3, A, B);$ 

The subscripts for the cells of C look like

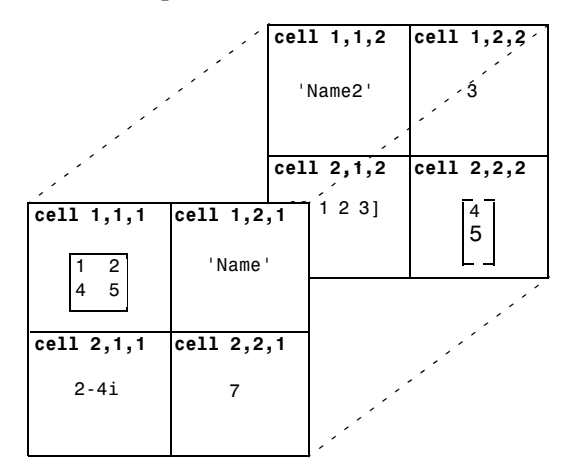

# **Multidimensional Structure Arrays**

Multidimensional structure arrays are extensions of rectangular structure arrays. Like other types of multidimensional arrays, you can build them using direct assignment or the cat function:

```
patient(1,1,1).name = 'John Doe'; patient(1,1,1).billing = 127.00;
patient(1,1,1).test = [79 75 73; 180 178 177.5; 220 210 205];patient(1,2,1).name = 'Ann Lane';patient(1,2,1).billing = 28.50;
patient(1,2,1).test = [68 70 68; 118 118 119; 172 170 169];
patient(1,1,2).name = 'Al Smith'; patient(1,1,2).billing = 504.70;
patient(1,1,2).test = [80 80 80; 153 153 154; 181 190 182];
patient(1,2,2).name = 'Dora Jones';patient(1,2,2).billing =
1173.90;
patient(1,2,2).test = [73 73 75; 103 103 102; 201 198 200];
```
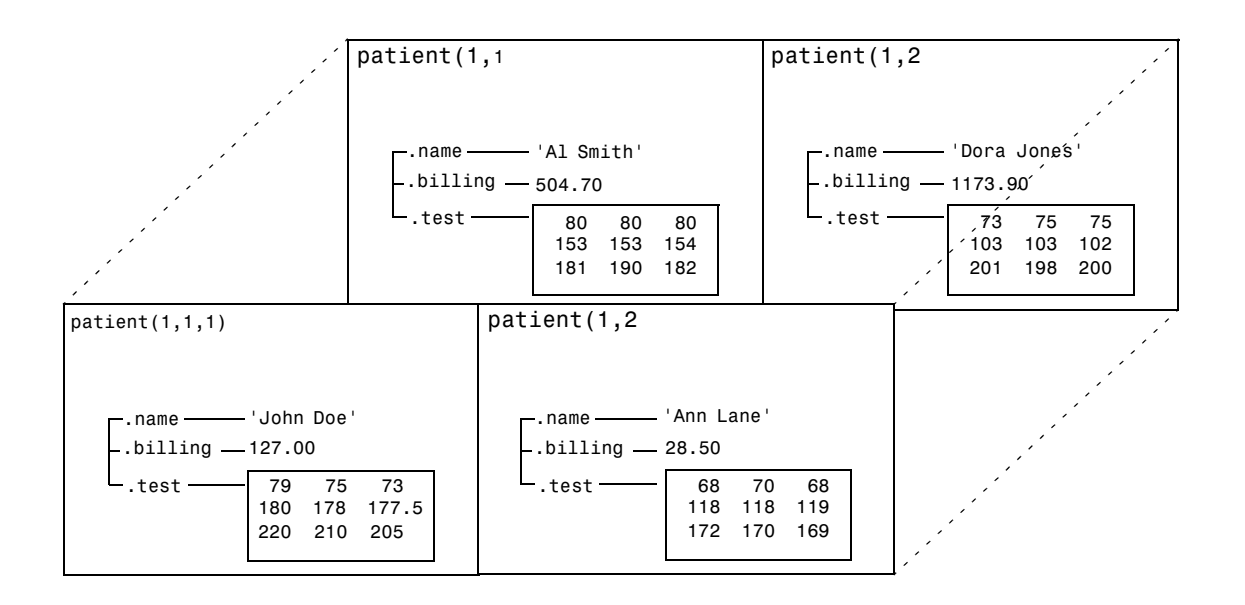

#### **Applying Functions to Multidimensional Structure Arrays**

To apply functions to multidimensional structure arrays, operate on fields and field elements using indexing. For example, find the sum of the columns of the test array in patient(1,1,2):

```
sum((patient(1,1,2).test));
```
Similarly, add all the billing fields in the patient array:

```
total = sum([patient.billing]);
```
# **Summary of Matrix and Array Functions**

This section summarizes the principal functions used in creating and handling matrices. Most of these functions work on multidimensional arrays as well.

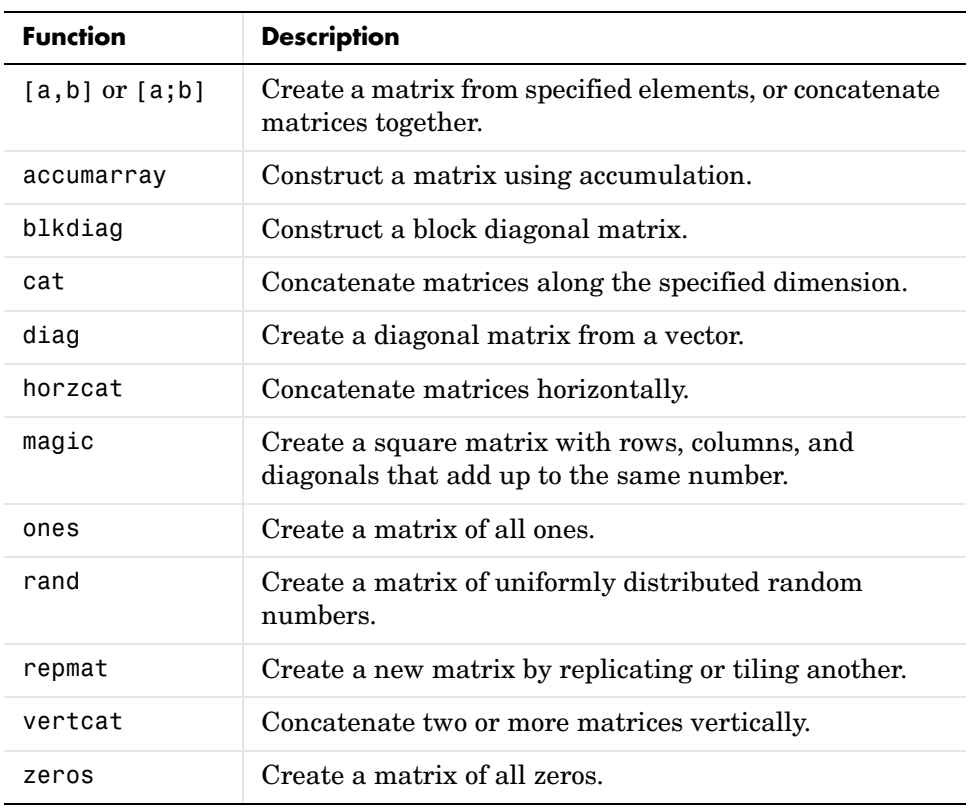

#### **Functions to Create a Matrix**

#### **Functions to Modify the Shape of a Matrix**

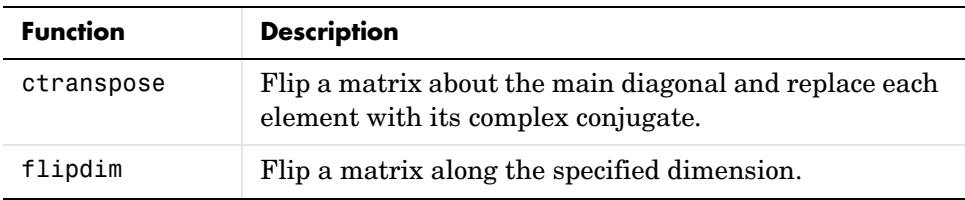

#### **Functions to Modify the Shape of a Matrix**

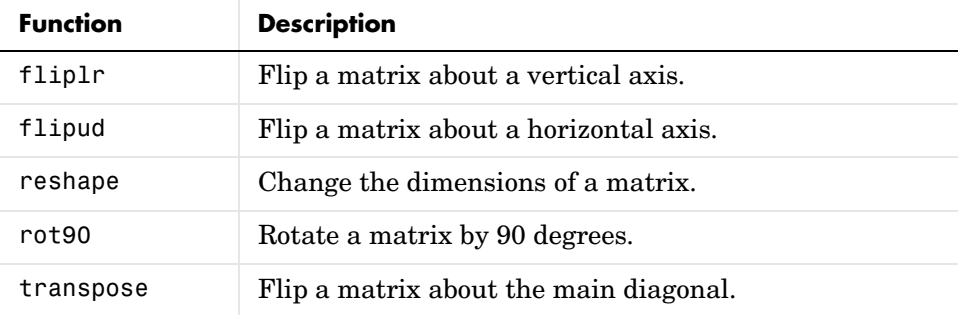

#### **Functions to Find the Structure or Shape of a Matrix**

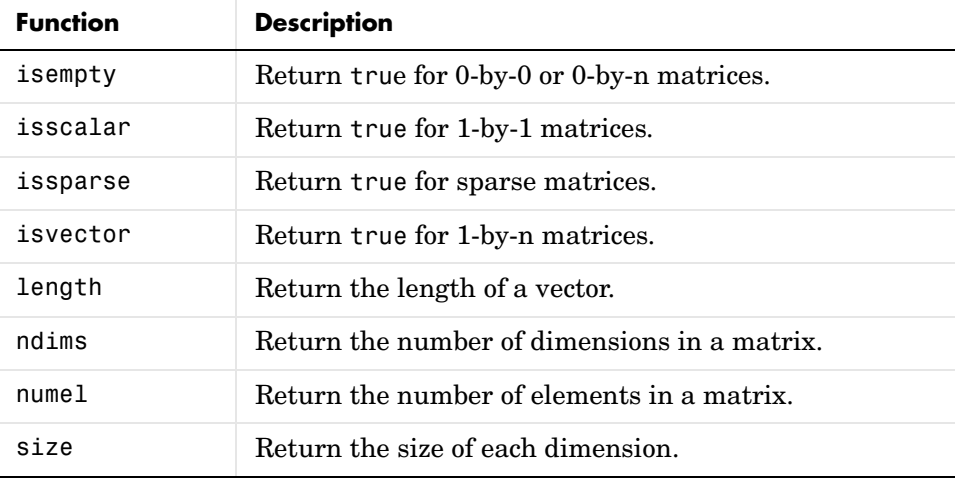

#### **Functions to Determine Data Type**

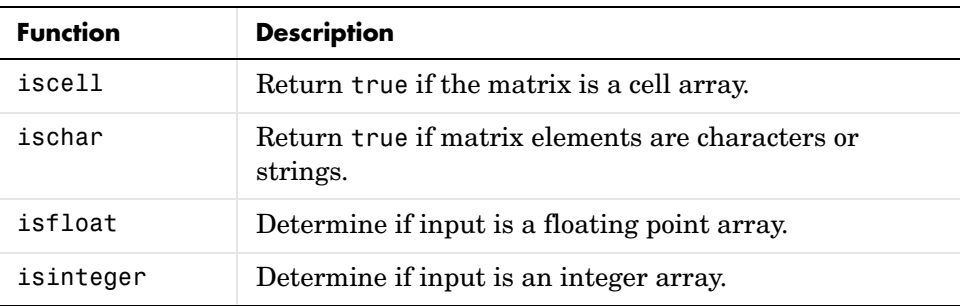

**Functions to Determine Data Type**

| <b>Function</b> | <b>Description</b>                                       |
|-----------------|----------------------------------------------------------|
| islogical       | Return true if matrix elements are logicals.             |
| isnumeric       | Return true if matrix elements are numeric.              |
| isreal          | Return true if matrix elements are real numbers.         |
| isstruct        | Return true if matrix elements are MATLAB<br>structures. |

#### **Functions to Sort and Shift Matrix Elements**

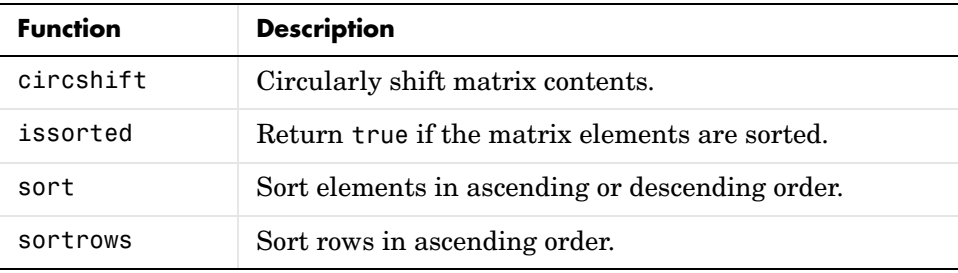

#### **Functions That Work on Diagonals of a Matrix**

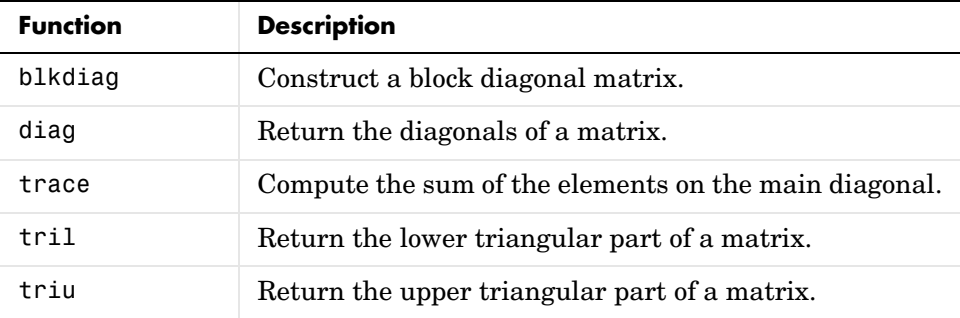

#### **Functions to Change the Indexing Style**

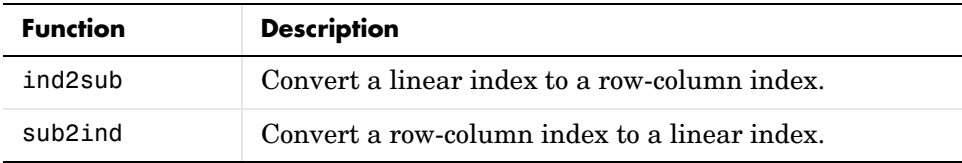

#### **Functions for Working with Multidimensional Arrays**

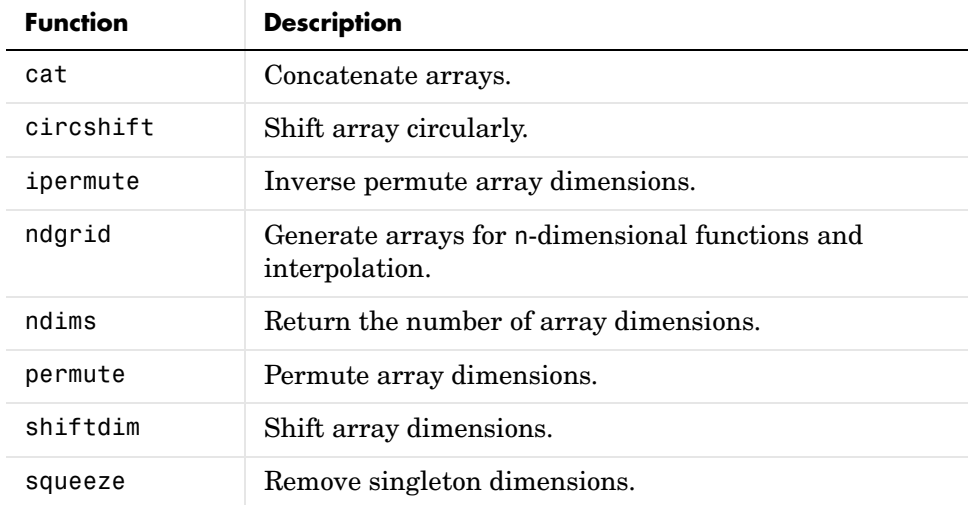

# **2**

# Data Types

There are many different types of data that you can work with in MATLAB. You can build matrices and arrays of floating-point and integer data, characters and strings, logical true and false states, etc. You can also develop your own data types using MATLAB classes. Two of the MATLAB data types, structures and cell arrays, provide a way to store dissimilar types of data in the same array. This chapter describes each of these data types and how to use them in your MATLAB programming.

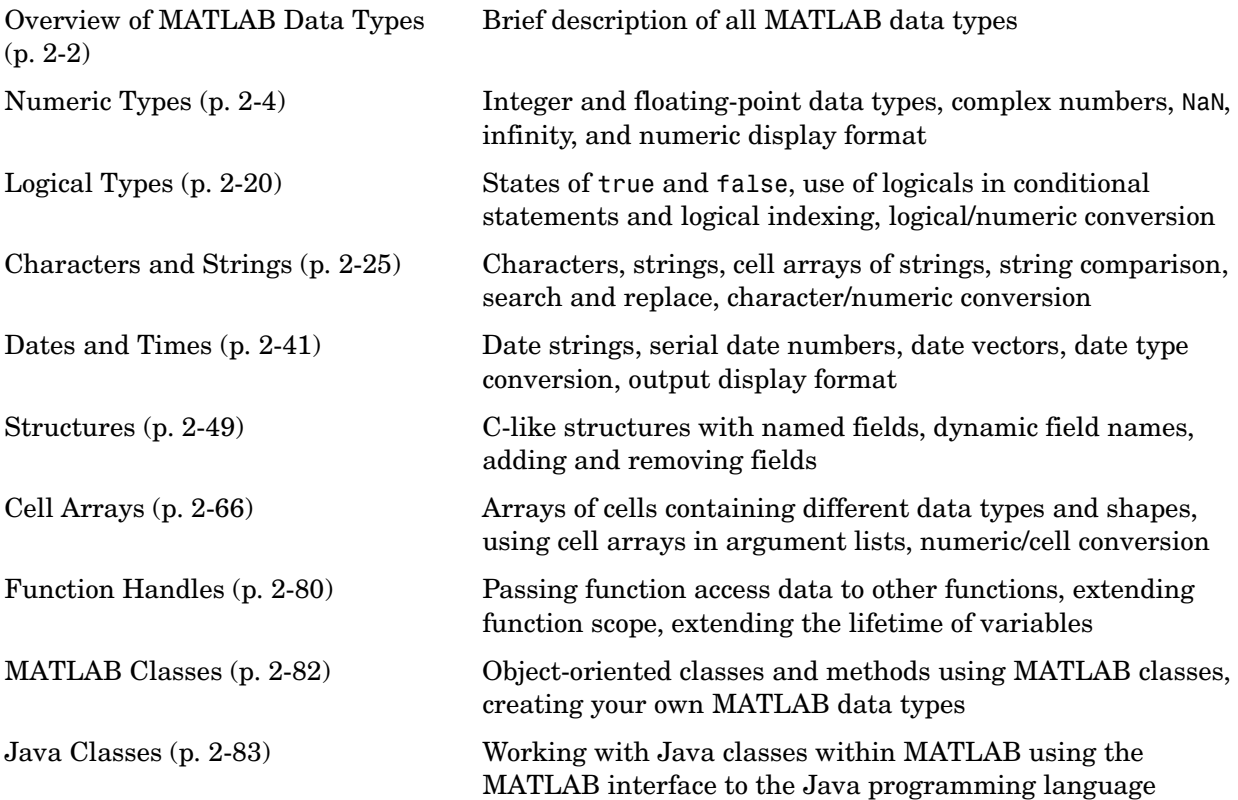

# <span id="page-95-0"></span>**Overview of MATLAB Data Types**

There are 15 fundamental data types in MATLAB. Each of these data types is in the form of a matrix or array. This matrix or array is a minimum of 0-by-0 in size and can grow to an n-dimensional array of any size.

All of the fundamental data types are shown in lowercase text in the diagram below. Additional data types are user-defined, object-oriented *user classes* and *Java classes*. You can use the latter with the MATLAB interface to Java (see "Calling Java from MATLAB" in the MATLAB External Interfaces documentation).

You can create two-dimensional double and logical matrices using one of two storage formats: full or sparse. For matrices with mostly zero-valued elements, a sparse matrix requires a fraction of the storage space required for an equivalent full matrix. Sparse matrices invoke methods especially tailored to solve sparse problems.

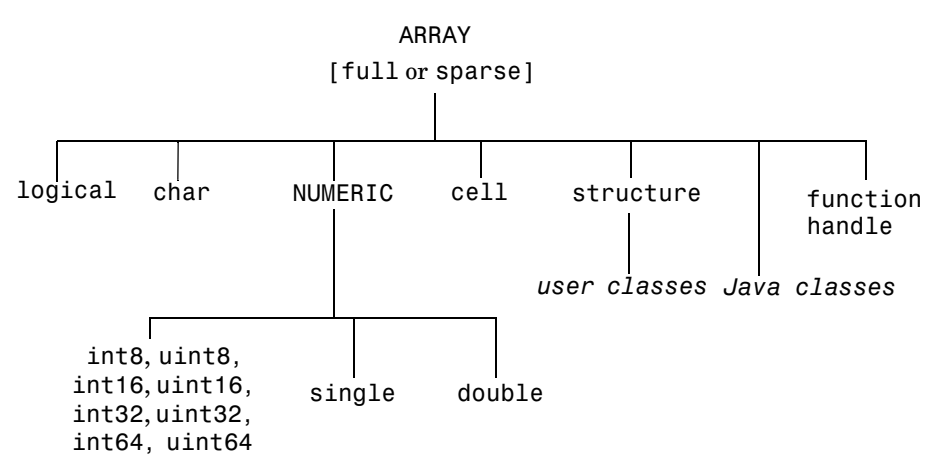

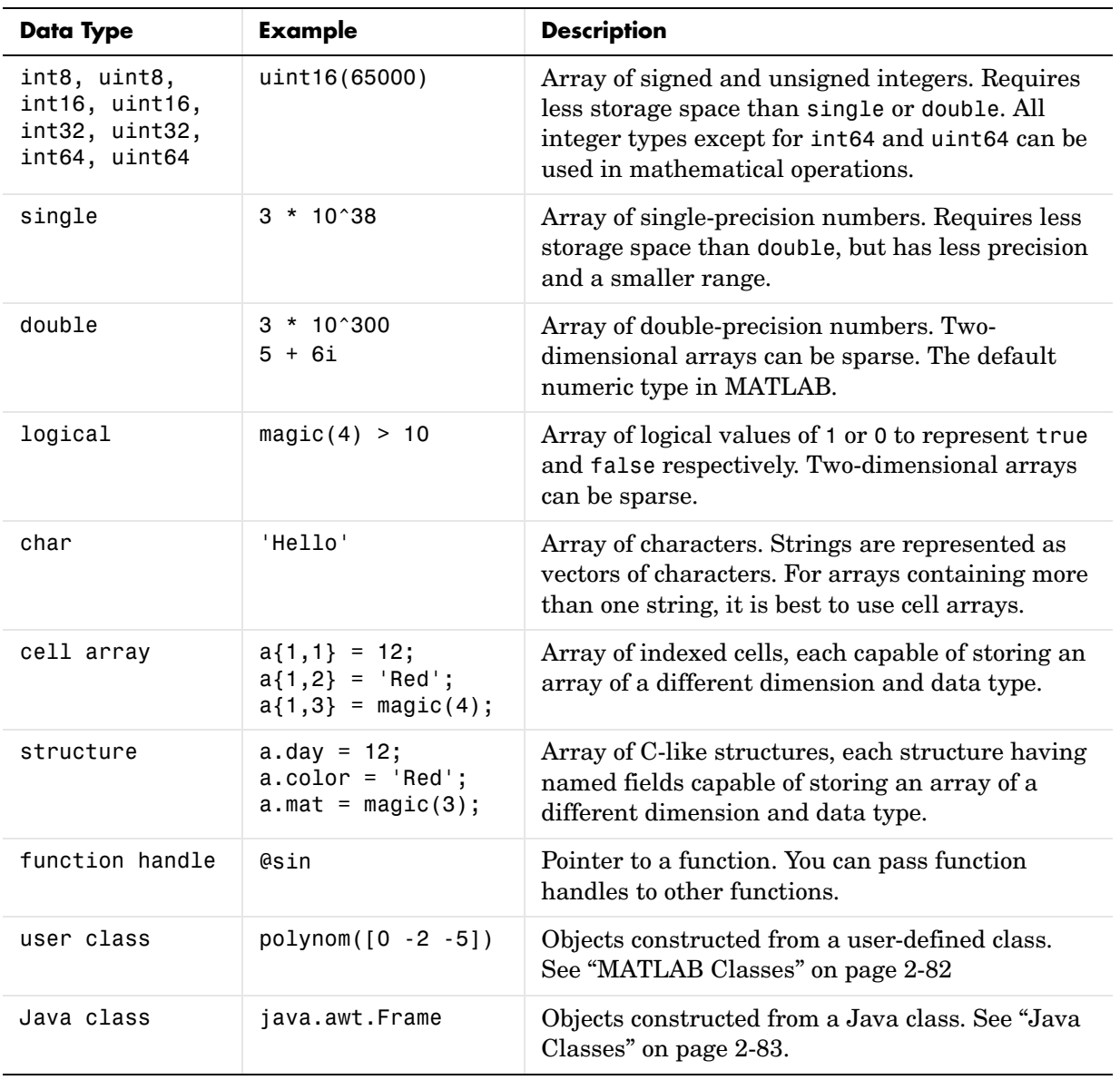

The following table describes these data types in more detail.

# <span id="page-97-0"></span>**Numeric Types**

Numeric data types in MATLAB include signed and unsigned integers, and single- and double-precision floating-point numbers. Integer and singleprecision arrays offer more memory efficient storage than double precision.

All numeric types support basic array operations, such as subscripting and reshaping. All numeric types except for int64 and uint64 can be used in mathematical operations.

This section covers the following topics:

- **•** ["Integers" on page 2-4](#page-97-1)
- **•** ["Floating-Point Numbers" on page 2-6](#page-99-0)
- **•** ["Complex Numbers" on page 2-11](#page-104-0)
- **•** ["Infinity and NaN" on page 2-12](#page-105-0)
- **•** ["Identifying Numeric Types" on page 2-14](#page-107-1)
- **•** ["Display Format for Numeric Values" on page 2-14](#page-107-0)
- **•** ["Function Summary" on page 2-16](#page-109-0)

## <span id="page-97-1"></span>**Integers**

MATLAB has four signed and four unsigned integer data types. Signed types enable you to work with negative integers as well as positive, but cannot represent as wide a range of numbers as the unsigned types because one bit is used to designate a positive or negative sign for the number. Unsigned types give you a wider range of numbers, but these numbers can only be zero or positive.

MATLAB supports 1-, 2-, 4-, and 8-byte storage for integer data. You can save memory and execution time for you programs if you use the smallest integer type that accommodates your data. For example, you don't need a 32-bit integer to store the value 100.

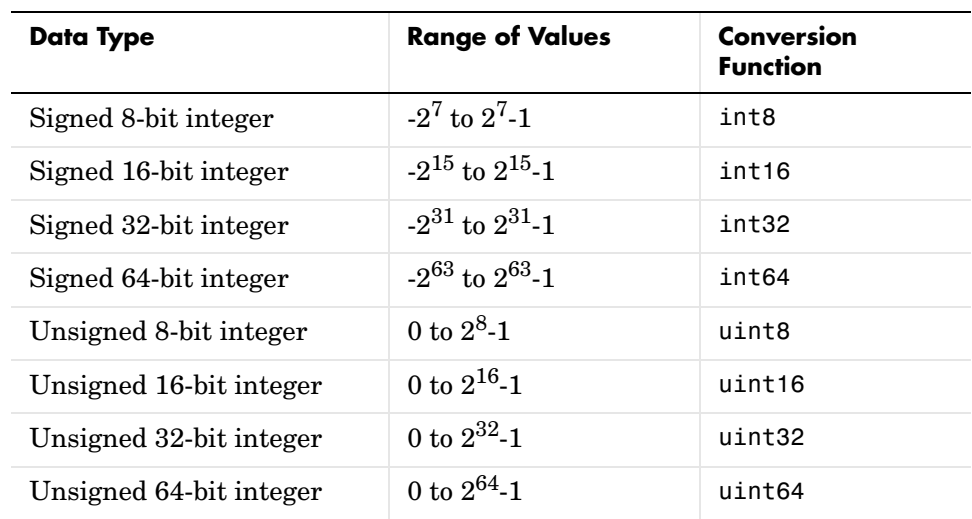

Here are the eight integer data types, the range of values you can store with each type, and the MATLAB conversion function required to create that type:

#### **Creating Integer Data**

MATLAB stores numeric data as double-precision floating point by default. To store data as an integer, use one of the conversion functions shown in the table above:

 $x = int16(32501);$ 

You can use the whos function to show the dimensions, byte count, and data type of an array represented by a variable:

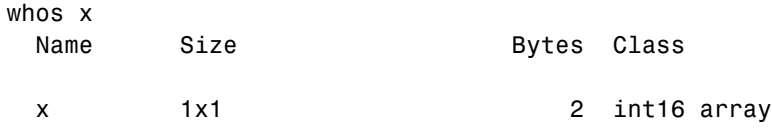

Or you can use the class function if you want to assign the output as shown here:

```
xType = class(x)xType = int16
```
Use the isinteger function if you just want to verify that x is an integer:

```
isinteger(x)
ans = 1
```
The conversion functions are also useful when converting other data types, such as strings, to integers:

```
str = 'Hello World';
int8(str)
ans = 72 101 108 108 111 32 87 111 114 108 100
```
#### **Integer Functions**

See ["Integer Functions" on page 2-16](#page-109-1) for a list of functions most commonly used with integers in MATLAB.

## <span id="page-99-0"></span>**Floating-Point Numbers**

MATLAB represents floating-point numbers in either double-precision or single-precision format. The default is double precision, but you can make any number single precision with a simple conversion function.

This section covers

- **•** ["Double-Precision Floating Point" on page 2-7](#page-100-0)
- **•** ["Single-Precision Floating Point" on page 2-9](#page-102-0)
- **•** ["Floating-Point Functions" on page 2-10](#page-103-0)

#### <span id="page-100-0"></span>**Double-Precision Floating Point**

MATLAB constructs the double data type according to IEEE Standard 754 for double precision. Any value stored as a double requires 64 bits, formatted as shown in the table below:

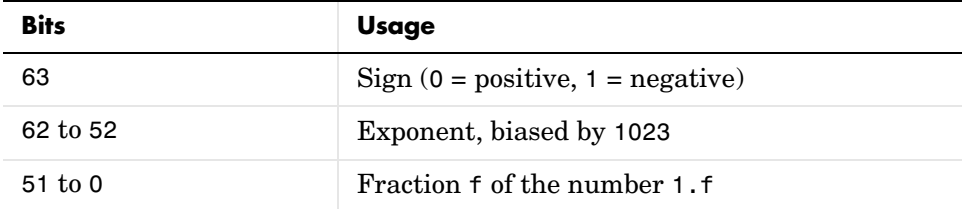

**Maximum and Minimum Double-Precision Values.** The MATLAB functions realmax and realmin return the maximum and minimum values that you can represent with the double data type:

```
str = 'The range for double is:\n\t%g to %g and\n\t %g to %g';
sprintf(str, -realmax, -realmin, realmin, realmax)
ans =The range for double is:
    -1.79769e+308 to -2.22507e-308 and
    2.22507e-308 to 1.79769e+308
```
Numbers larger than realmax or smaller than -realmax are assigned the values of positive and negative infinity respectively:

```
realmax + .0001e+308
ans = Inf
-realmax - .0001e+308
ans = -Inf
```
**Creating Double-Precision Data.** Since the default numeric type for MATLAB is double, you can create a double with a simple assignment statement:

 $x = 25.783;$ 

The whos function shows that MATLAB has created a 1-by-1 array of type double for the value you just stored in x:

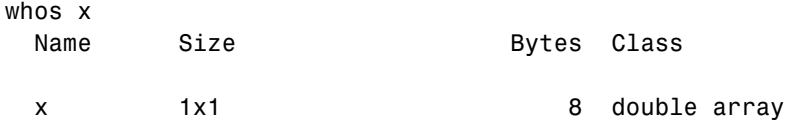

Use the isfloat function if you just want to verify that x is a floating-point number:

```
isfloat(x)
ans = 1
```
The next statement creates a much larger value. This value requires a double; you could not store this using the single-precision data type:

 $x = 5.73 * 10^{\circ}300;$ 

**Converting to Double Precision.** You can convert other numeric data, characters or strings, and logical data to double precision using the MATLAB function, double. This example converts a signed integer to double-precision floating point:

```
y = int64(-589324077574); % Create a 64-bit integer
x = double(y) % Convert to double
x = -5.8932e+011
whos x
 Name Size Bytes Class
 x 1x1 1x1 8 double array
```
#### <span id="page-102-0"></span>**Single-Precision Floating Point**

MATLAB constructs the single data type according to IEEE Standard 754 for single precision. Any value stored as a single requires 32 bits, formatted as shown in the table below:

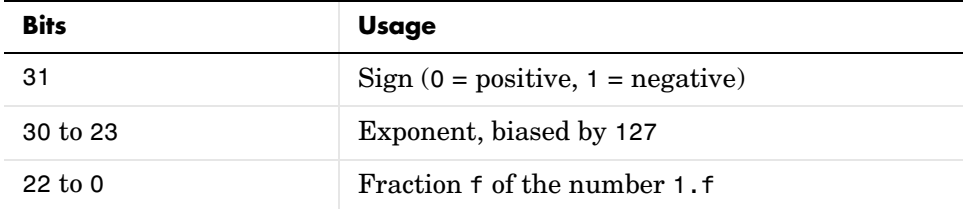

**Maximum and Minimum Single-Precision Values.** The MATLAB functions realmax and realmin, when called with the argument 'single', return the maximum and minimum values that you can represent with the single data type:

```
str = 'The range for single is:\n\t%g to %g and\n\t %g to %g';
sprintf(str, -realmax('single'), -realmin('single'), ...
    realmin('single'), realmax('single'))
ans =The range for single is:
    -3.40282e+038 to -1.17549e-038 and
    1.17549e-038 to 3.40282e+038
```
Numbers larger than realmax('single') or smaller than -realmax('single') are assigned the values of positive and negative infinity respectively:

```
realmax('single') + .0001e+038
ans = Inf
-realmax('single') - .0001e+038
ans = -Inf
```
**Creating Single-Precision Data.** Because MATLAB stores numeric data as a double by default, you need to use the single conversion function to create a single-precision number:

 $x = single(25.783)$ ;

The whos function shows that MATLAB has created a 1-by-1 array of type single. This value requires only 4 bytes compared with the 8 bytes used to store a double:

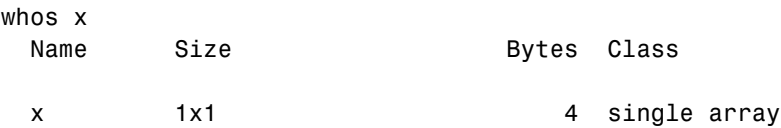

Use the isfloat function if you just want to verify that x is a floating-point number:

```
isfloat(x)
ans = 1
```
**Converting to Single Precision.** You can convert other numeric data, characters or strings, and logical data to single precision using the MATLAB function, single. This example converts a signed integer to single-precision floating point:

```
y = int64(-589324077574); % Create a 64-bit integer
x = single(y) % Convert to single
x = -5.8932e+011
whos x
 Name Size Bytes Class
 x 1x1 1x1 4 single array
```
#### <span id="page-103-0"></span>**Floating-Point Functions**

See ["Floating-Point Functions" on page 2-17](#page-110-0) for a list of functions most commonly used with floating-point numbers in MATLAB.

# <span id="page-104-0"></span>**Complex Numbers**

Complex numbers consist of two separate parts: a real part and an imaginary part. The basic imaginary unit is equal to the square root of -1. This is represented in MATLAB by either of two letters: i or j.

#### **Creating Complex Numbers**

The following statement shows one way of creating a complex value in MATLAB. The variable x is assigned a complex number with a real part of 2 and an imaginary part of 3:

 $x = 2 + 3i$ ;

Another way to create a complex number is using the complex function. This function combines two numeric inputs into a complex output, making the first input real and the second imaginary:

```
x = rand(3) * 5;y = rand(3) * -8;z = \text{complex}(x, y)Z = 4.7842 -1.0921i 0.8648 -1.5931i 1.2616 -2.2753i
   2.6130 -0.0941i 4.8987 -2.3898i 4.3787 -3.7538i
   4.4007 -7.1512i 1.3572 -5.2915i 3.6865 -0.5182i
```
You can separate a complex number into its real and imaginary parts using the real and imag functions:

 $zr = real(z)$  $z =$  4.7842 0.8648 1.2616 2.6130 4.8987 4.3787 4.4007 1.3572 3.6865  $zi = imag(z)$  $zi =$  -1.0921 -1.5931 -2.2753 -0.0941 -2.3898 -3.7538 -7.1512 -5.2915 -0.5182

#### **Complex Number Functions**

See ["Complex Number Functions" on page 2-18](#page-111-0) for a list of functions most commonly used with MATLAB complex numbers in MATLAB.

# <span id="page-105-0"></span>**Infinity and NaN**

MATLAB uses the special values inf, -inf, and NaN to represent values that are positive and negative infinity, and not a number respectively.

#### **Infinity**

MATLAB represents infinity by the special value inf. Infinity results from operations like division by zero and overflow, which lead to results too large to represent as conventional floating-point values. MATLAB also provides a function called inf that returns the IEEE arithmetic representation for positive infinity as a double scalar value.

Several examples of statements that return positive or negative infinity in MATLAB are shown here.

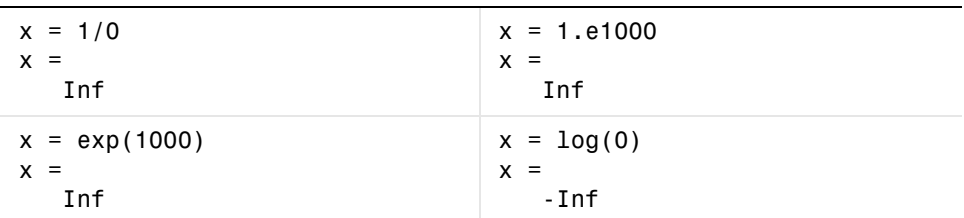

Use the isinf function to verify that x is positive or negative infinity:

```
x = log(0);isinf(x)
ans = 1
```
#### **NaN**

MATLAB represents values that are not real or complex numbers with a special value called NaN, which stands for Not a Number. Expressions like 0/0 and inf/inf result in NaN, as do any arithmetic operations involving a NaN.

For example, the statement n/0, where n is complex, returns NaN:

 $x = 7i/0$  $x =$ NaN + Infi

Use the isnan function to verify that x is NaN:

```
x = log(0);isnan(x)
ans = 1
```
MATLAB also provides a function called NaN that returns the IEEE arithmetic representation for NaN as a double scalar value:

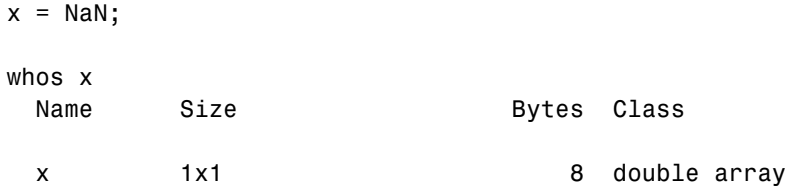

**Logical Operations on NaN.** Because two NaNs are not equal to each other, logical operations involving NaN always return false, except for a test for inequality,  $(NaN \sim = NaN)$ :

```
NaN > NaN
ans = 0
NaN \sim = NaN
ans = 1
```
#### **Infinity and NaN Functions**

See ["Infinity and NaN Functions" on page 2-18](#page-111-1) for a list of functions most commonly used with inf and NaN in MATLAB.

# <span id="page-107-1"></span>**Identifying Numeric Types**

You can check the data type of a variable x using any of these commands.

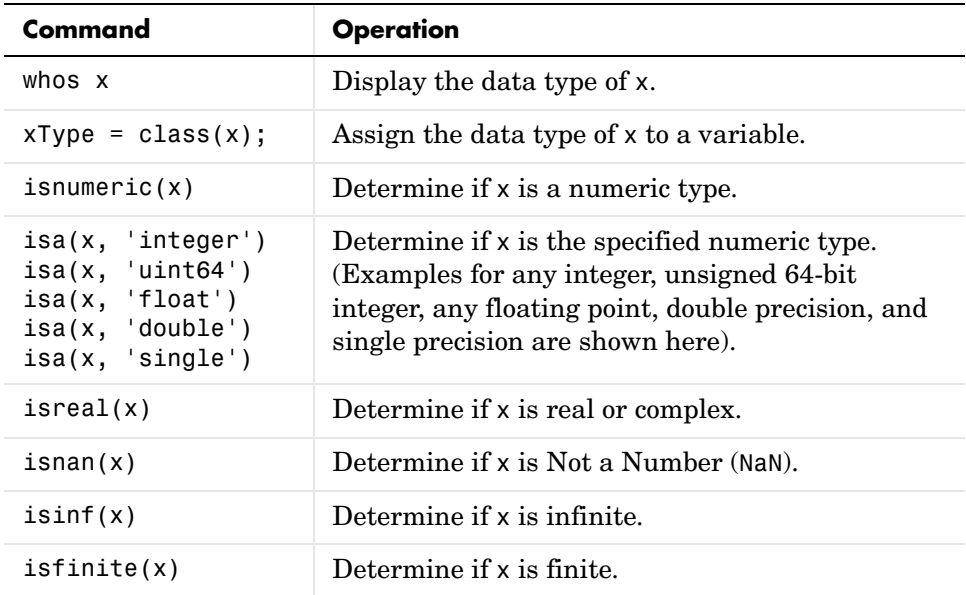

# <span id="page-107-0"></span>**Display Format for Numeric Values**

By default, MATLAB displays numeric output as 5-digit scaled, fixed-point values. You can change the way numeric values are displayed to any of the following:

- **•** 5-digit scaled fixed point, floating point, or the best of the two
- **•** 15-digit scaled fixed point, floating point, or the best of the two
- **•** A ratio of small integers
- **•** Hexadecimal (base 16)
- **•** Bank notation

All available formats are listed on the format reference page.

To change the numeric display setting, use either the format function or the **Preferences** dialog box (accessible from the MATLAB **File** menu). The format function changes the display of numeric values for the duration of a single
MATLAB session, while your Preferences settings remain active from one session to the next. These settings affect only how numbers are displayed, not how MATLAB computes or saves them.

### **Display Format Examples**

Here are a few examples of the various formats and the output produced from the following two-element vector x, with components of different magnitudes.

Check the current format setting:

```
get(0, 'format')
ans = short
```
Set the value for x and display in 5-digit scaled fixed point:

 $x = [4/3 \ 1.2345e-6]$  $x =$ 1.3333 0.0000

Set the format to 5-digit floating point:

```
format short e
x
x = 1.3333e+000 1.2345e-006
```
Set the format to 15-digit scaled fixed point:

format long x  $x =$ 1.33333333333333 0.00000123450000

Set the format to 'rational' for small integer ratio output:

```
format rational
x
x = 4/3 1/810045
```
Set an integer value for x and display it in hexadecimal (base 16) format:

```
format hex
x = uint32(876543210)
x = 343efcea
```
#### **Setting Numeric Format in a Program**

To temporarily change the numeric format inside a program, get the original format using the get function and save it in a variable. When you finish working with the new format, you can restore the original format setting using the set function as shown here:

```
original = get(0, 'format');
format('rational');
   -- Work in rational format --
set(0,'format', origFormat);
```
## **Function Summary**

MATLAB provides these functions for working with numeric data types:

- **•** ["Integer Functions" on page 2-16](#page-109-0)
- **•** ["Floating-Point Functions" on page 2-17](#page-110-0)
- **•** ["Complex Number Functions" on page 2-18](#page-111-0)
- **•** ["Infinity and NaN Functions" on page 2-18](#page-111-1)
- **•** ["Type Identification Functions" on page 2-18](#page-111-2)
- **•** ["Output Formatting Functions" on page 2-19](#page-112-0)

#### <span id="page-109-0"></span>**Integer Functions**

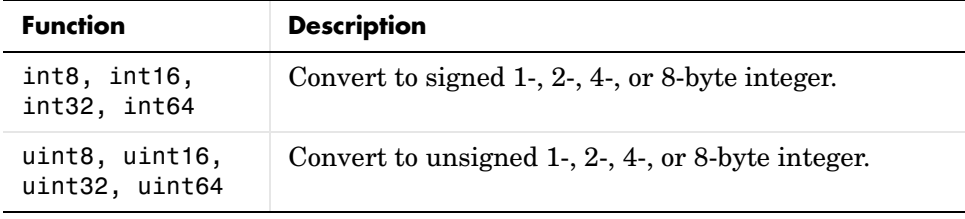

**Integer Functions (Continued)**

| <b>Function</b> | <b>Description</b>                                    |
|-----------------|-------------------------------------------------------|
| class           | Return the data type of an object.                    |
| isa             | Determine if input value has the specified data type. |
| isinteger       | Determine if input value is an integer array.         |
| isnumeric       | Determine if input value is a numeric array.          |

### <span id="page-110-0"></span>**Floating-Point Functions**

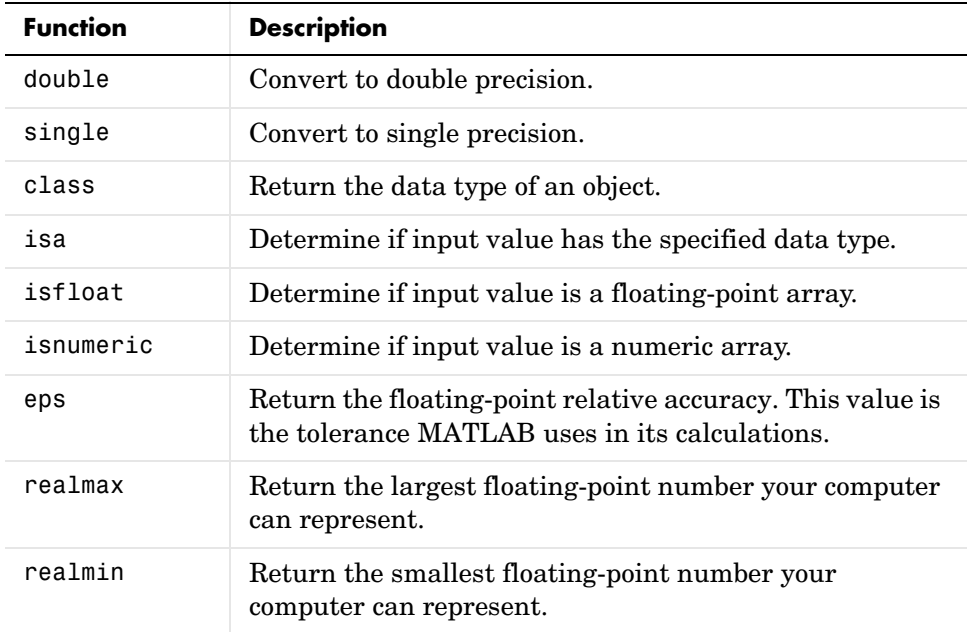

#### <span id="page-111-0"></span>**Complex Number Functions**

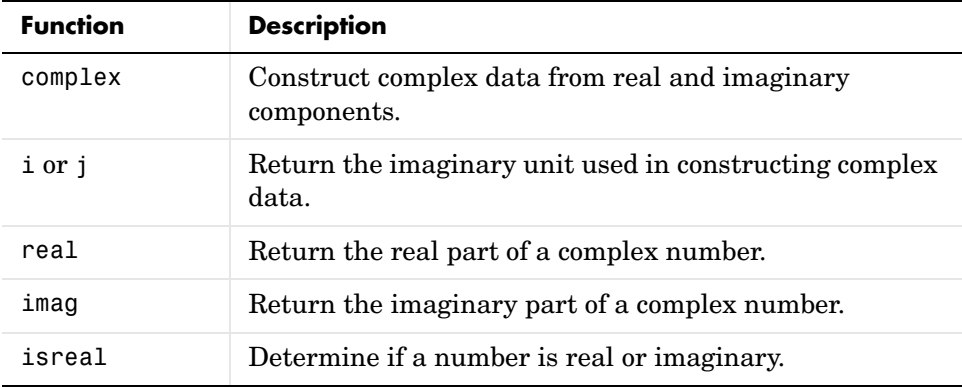

### <span id="page-111-1"></span>**Infinity and NaN Functions**

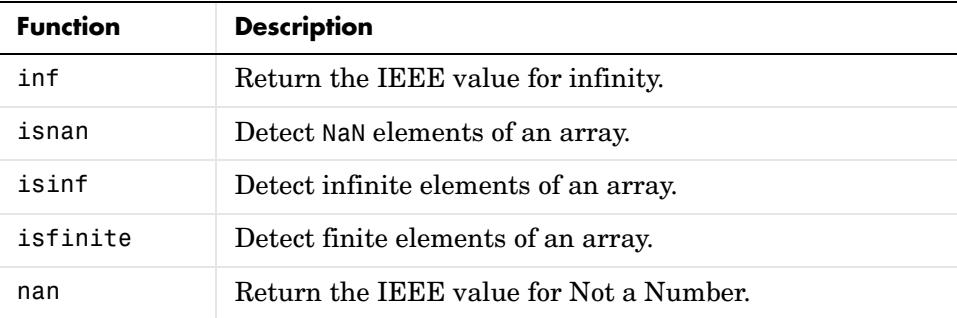

### <span id="page-111-2"></span>**Type Identification Functions**

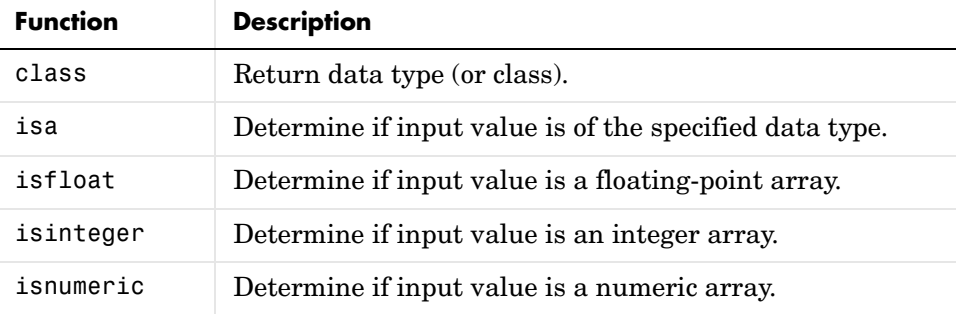

### **Type Identification Functions (Continued)**

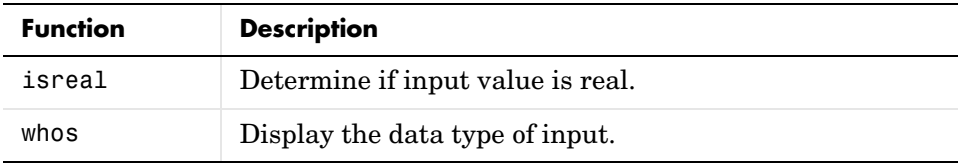

### <span id="page-112-0"></span>**Output Formatting Functions**

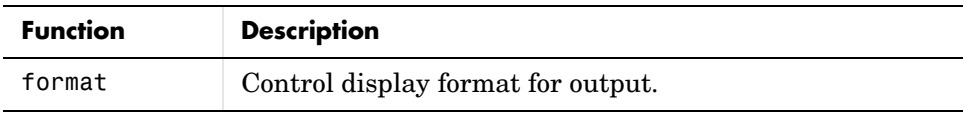

# **Logical Types**

The logical data type represents a logical true or false state using the numbers 1 and 0, respectively. Certain MATLAB functions and operators return logical true or false to indicate whether a certain condition was found to be true or not. For example, the statement  $(5 * 10) > 40$  returns a logical true value.

Logical data does not have to be scalar; MATLAB supports arrays of logical values as well. For example, the following statement returns a vector of logicals indicating false for the first two elements and true for the last three:

[30 40 50 60 70] > 40 ans  $=$ 0 0 1 1 1

This section covers the following topics:

- **•** ["Creating a Logical Array" on page 2-20](#page-113-0)
- **•** ["How Logical Arrays Are Used" on page 2-22](#page-115-0)
- **•** ["Identifying Logical Arrays" on page 2-24](#page-117-0)

# <span id="page-113-0"></span>**Creating a Logical Array**

One way of creating an array of logicals is to just enter a true or false value for each element. The true function returns logical one; the false function returns logical zero:

```
x = [true, true, false, true, false];
```
#### **Logical Operations on an Array**

You can also perform some logical operation on an array that yields an array of logicals:

```
x = magic(4) > = 9x = 1 0 0 1
 0 1 1 0
 1 0 0 1
 0 1 1 0
```
The MATLAB functions that have names beginning with is (e.g., ischar, issparse) also return a logical value or array:

```
a = [2.5 6.7 9.2 inf 4.8];isfinite(a)
ans = 1 1 1 0 1
```
This table shows some of the MATLAB operations that return a logical true or false.

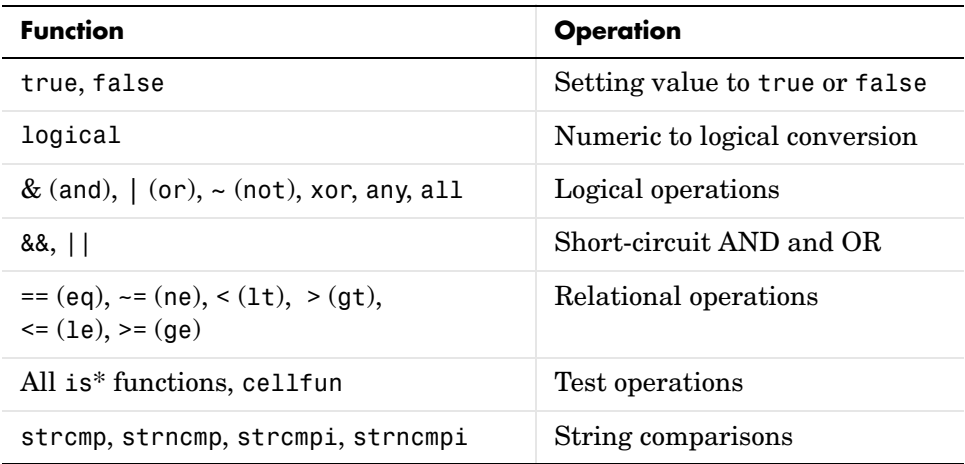

### **Sparse Logical Arrays**

Logical arrays can also be sparse as long as they have no more than two dimensions:

```
x = sparse(magic(20) > 395)x =(1,1) 1
  (1,4) 1
  (1,5) 1
 (20, 18) 1
 (20, 19) 1
```
## <span id="page-115-0"></span>**How Logical Arrays Are Used**

MATLAB has two primary uses for logical arrays:

- **•** ["Using Logicals in Conditional Statements" on page 2-22](#page-115-1)
- **•** ["Using Logicals in Array Indexing" on page 2-22](#page-115-2)

Most mathematics operations are not supported on logical values.

#### <span id="page-115-1"></span>**Using Logicals in Conditional Statements**

Conditional statements are useful when you want to execute a block of code only when a certain condition is met. For example, the sprintf command shown below is valid only if str is a nonempty string. The statement

if ~isempty(str) && ischar(str)

checks for this condition and allows the sprintf to execute only if it is true:

```
str = 'Hello';
if ~isempty(str) && ischar(str)
    sprintf('Input string is ''%s''', str)
    end
ans = Input string is 'Hello'
```
#### <span id="page-115-2"></span>**Using Logicals in Array Indexing**

MATLAB supports a type of array indexing that uses one array as the index into another array. For example, array B below indexes into elements 1, 3, 6, 7, and 10 of array A:

 $A = 5:5:50$  $A =$  5 10 15 20 25 30 35 40 45 50  $B = [1 3 6 7 10];$  $A(B)$ ans  $=$ 5 15 30 35 50

In this case, the *numeric values* of array B designate the intended elements of A.

Another type of array index, a logical index, designates the elements of A based on their *position* in the indexing array, B. In this *masking* type of operation, every true element in the indexing array is treated as a positional index into the array being accessed.

**Logical Indexing Example 1.** This next example creates logical array B that satisfies the condition  $A > 0.5$ , and uses the positions of ones in B to index into A. This is called *logical indexing*:

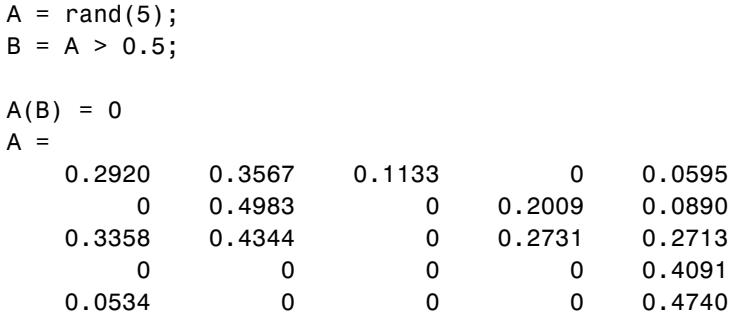

A simpler way to express this is

 $A(A > 0.5) = 0$ 

**Logical Indexing Example 2.** The next example highlights the location of the prime numbers in a magic square using logical indexing to set the nonprimes to 0:

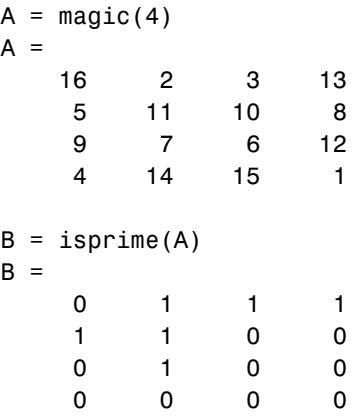

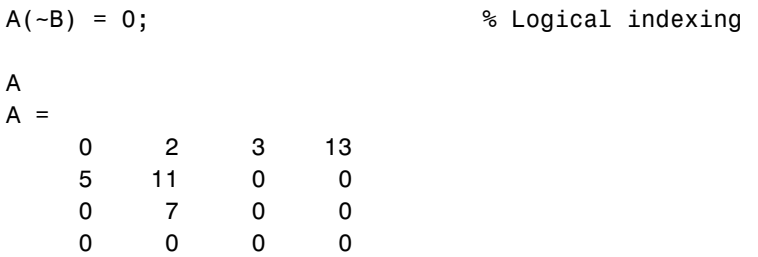

# <span id="page-117-0"></span>**Identifying Logical Arrays**

This table shows the commands you can use to determine whether or not an array x is logical. The last function listed, cellfun, operates on cell arrays, which you can read about in the section ["Cell Arrays" on page 2-66.](#page-159-0)

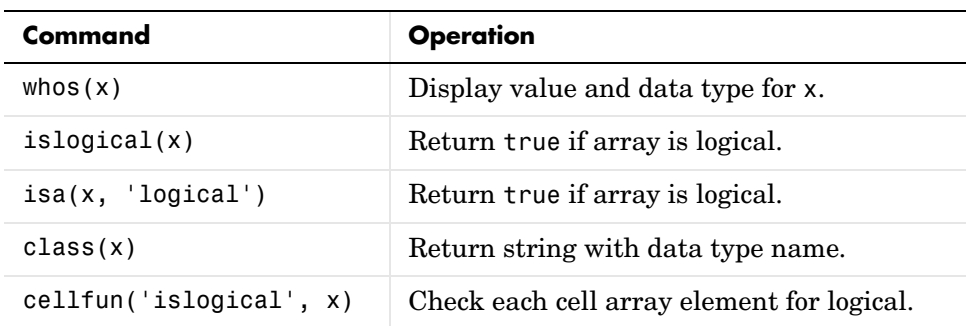

# **Characters and Strings**

In MATLAB, the term *string* refers to an array of Unicode characters. MATLAB represents each character internally as its corresponding numeric value. Unless you want to access these values, however, you can simply work with the characters as they display on screen.

You can use char to hold an m-by-n array of strings as long as each string in the array has the same length. (This is because MATLAB arrays must be rectangular.) To hold an array of strings of unequal length, use a cell array.

The string is actually a vector whose components are the numeric codes for the characters. The actual characters displayed depend on the character set encoding for a given font.

This section covers

- **•** ["Creating Character Arrays" on page 2-25](#page-118-0)
- **•** ["Cell Arrays of Strings" on page 2-27](#page-120-0)
- **•** ["String Comparisons" on page 2-30](#page-123-0)
- **•** ["Searching and Replacing" on page 2-33](#page-126-0)
- **•** ["Converting from Numeric to String" on page 2-34](#page-127-0)
- **•** ["Converting from String to Numeric" on page 2-36](#page-129-0)
- **•** ["Function Summary" on page 2-38](#page-131-0)

## <span id="page-118-0"></span>**Creating Character Arrays**

Specify character data by placing characters inside a pair of single quotes. For example, this line creates a 1-by-13 character array called name:

```
name = 'Thomas R. Lee';
```
In the workspace, the output of whos shows

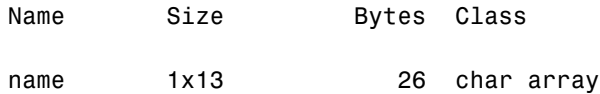

You can see that each character uses two bytes of storage internally.

The class and ischar functions show name's identity as a character array:

```
class(name)
ans = char
ischar(name)
ans = 1
```
You can also join two or more character arrays together to create a new character array. Use either the string concatenation function, strcat, or the MATLAB concatenation operator, [], to do this. The latter preserves any trailing spaces found in the input arrays:

```
name = 'Thomas R. Lee';
title = ' Sr. Developer';
strcat(name,',',title)
ans = Thomas R. Lee, Sr. Developer
```
To concatenate strings vertically, use strvcat.

#### **Creating Two-Dimensional Character Arrays**

When creating a two-dimensional character array, be sure that each row has the same length. For example, this line is legal because both input rows have exactly 13 characters:

```
name = ['Thomas R. Lee' ; 'Sr. Developer']
name =
    Thomas R. Lee
    Sr. Developer
```
When creating character arrays from strings of different lengths, you can pad the shorter strings with blanks to force rows of equal length:

name = ['Thomas R. Lee '; 'Senior Developer'];

A simpler way to create string arrays is to use the char function. char automatically pads all strings to the length of the longest input string. In the following example, char pads the 13-character input string 'Thomas R. Lee' with three trailing blanks so that it will be as long as the second string:

```
name = char('Thomas R. Lee','Senior Developer')
name =
    Thomas R. Lee 
    Senior Developer
```
When extracting strings from an array, use the deblank function to remove any trailing blanks:

```
trimname = delank(name(1,:))trimname =
   Thomas R. Lee
size(trimname)
ans = 1 13
```
## <span id="page-120-0"></span>**Cell Arrays of Strings**

Creating strings in a regular MATLAB array requires that all strings in the array be of the same length. This often means that you have to pad blanks at the end of strings to equalize their length. However, another type of MATLAB array, the cell array, can hold different sizes and types of data in an array without padding. Cell arrays provide a more flexible way to store strings of varying length.

For details on cell arrays, see ["Cell Arrays" on page 2-66.](#page-159-0)

#### **Converting to a Cell Array of Strings**

The cellstr function converts a character array into a cell array of strings. Consider the character array

```
data = ['Allison Jones';'Development ';'Phoenix '];
```
Each row of the matrix is padded so that all have equal length (in this case, 13 characters).

Now use cellstr to create a column vector of cells, each cell containing one of the strings from the data array:

```
celldata = cellstr(data)
celldata = 
     'Allison Jones'
     'Development'
     'Phoenix'
```
Note that the cellstr function strips off the blanks that pad the rows of the input string matrix:

```
length(celldata{3})
ans = 7
```
The iscellstr function determines if the input argument is a cell array of strings. It returns a logical 1 (true) in the case of celldata:

```
iscellstr(celldata)
ans = 1
```
Use char to convert back to a standard padded character array:

```
strings = char(celldata)
strings =
    Allison Jones
    Development
    Phoenix
length(strings(3,:))
ans = 13
```
## **Functions for Cell Arrays of Strings**

This table describes the MATLAB functions for working with cell arrays.

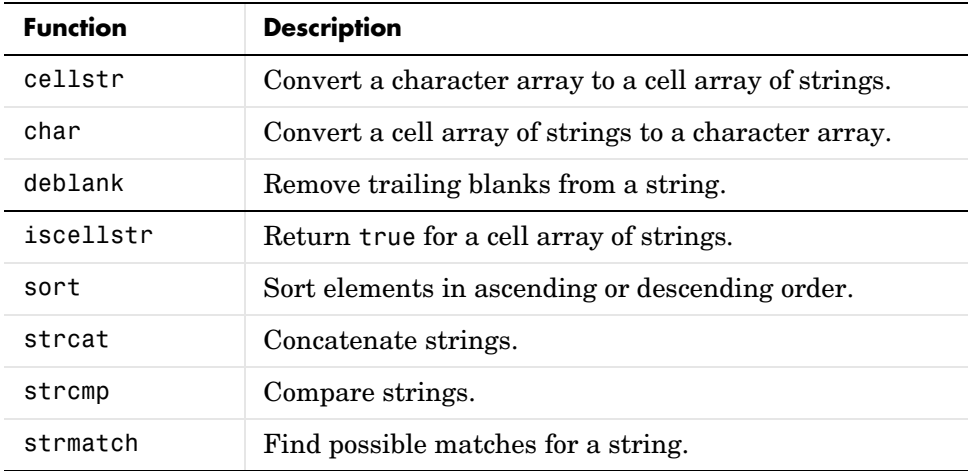

You can also use the following set functions with cell arrays of strings.

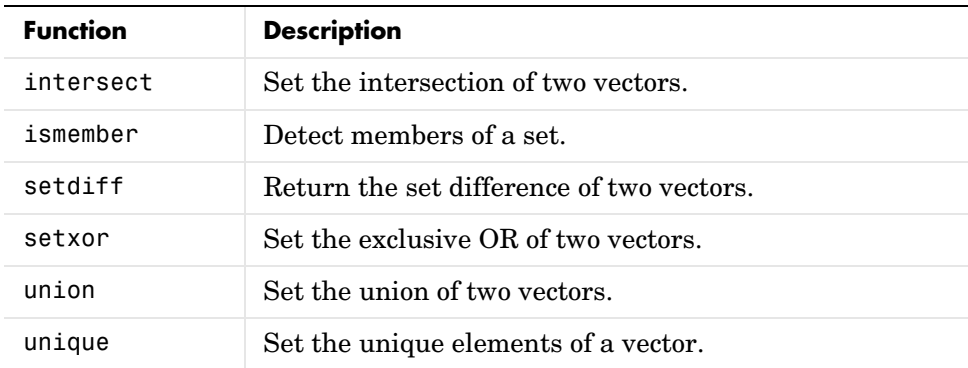

## <span id="page-123-0"></span>**String Comparisons**

There are several ways to compare strings and substrings:

- **•** You can compare two strings, or parts of two strings, for equality.
- **•** You can compare individual characters in two strings for equality.
- **•** You can categorize every element within a string, determining whether each element is a character or white space.

These functions work for both character arrays and cell arrays of strings.

#### **Comparing Strings for Equality**

You can use any of four functions to determine if two input strings are identical:

- **•** strcmp determines if two strings are identical.
- **•** strncmp determines if the first n characters of two strings are identical.
- **•** strcmpi and strncmpi are the same as strcmp and strncmp, except that they ignore case.

Consider the two strings

```
str1 = 'hello';str2 = 'help';
```
Strings str1 and str2 are not identical, so invoking strcmp returns logical 0 (false). For example,

```
C =strcmp(str1,str2)
C = 0
```
**Note** For C programmers, this is an important difference between the MATLAB strcmp and C's strcmp(), which returns 0 if the two strings are the same.

The first three characters of str1 and str2 are identical, so invoking strncmp with any value up to 3 returns 1:

```
C = strncmp(str1, str2, 2)
C = 1
```
These functions work cell-by-cell on a cell array of strings. Consider the two cell arrays of strings

```
A = \{ 'pizza'; 'chips'; 'candy' \};B = \{ 'pizza' ; 'chocolate' ; 'pretzels' \};
```
Now apply the string comparison functions:

```
strcmp(A,B)
ans = 1
     \Omega 0
strncmp(A,B,1)
ans = 1
      1
     \Omega
```
### **Comparing for Equality Using Operators**

You can use MATLAB relational operators on character arrays, as long as the arrays you are comparing have equal dimensions, or one is a scalar. For example, you can use the equality operator  $(==)$  to determine which characters in two strings match:

```
A = 'fate';B = 'cake';A == Bans = 0 1 0 1
```
All of the relational operators  $(>, > =, <, =, ==)$  compare the values of corresponding characters.

### **Categorizing Characters Within a String**

There are three functions for categorizing characters inside a string:

- **•** isletter determines if a character is a letter
- **•** isspace determines if a character is white space (blank, tab, or new line)
- **•** isstrprop checks characters in a string to see if they match a category you specify, such as
	- **-** Alphabetic
	- **-** Alphanumeric
	- **-** Lowercase or uppercase
	- **-** Decimal digits
	- **-** Hexadecimal digits
	- **-** Control characters
	- **-** Graphic characters
	- **-** Punctuation characters
	- **-** White-space characters

For example, create a string named mystring:

mystring = 'Room 401';

isletter examines each character in the string, producing an output vector of the same length as mystring:

A = isletter(mystring)  $A =$ 1 1 1 1 0 0 0 0

The first four elements in A are logical 1 (true) because the first four characters of mystring are letters.

## <span id="page-126-0"></span>**Searching and Replacing**

MATLAB provides several functions for searching and replacing characters in a string. (MATLAB also supports search and replace operations using regular expressions. See ["Regular Expressions" on page 3-26.](#page-203-0))

Consider a string named label:

 $label = 'Sample 1, 10/28/95';$ 

The strrep function performs the standard search-and-replace operation. Use strrep to change the date from '10/28' to '10/30':

```
newlabel = strrep(label, '28', '30')
newlabel = Sample 1, 10/30/95
```
findstr returns the starting position of a substring within a longer string. To find all occurrences of the string 'amp' inside label, use

```
position = findstr('amp', label)
position =
    \mathfrak{p}
```
The position within label where the only occurrence of 'amp' begins is the second character.

The strtok function returns the characters before the first occurrence of a delimiting character in an input string. The default delimiting characters are the set of white-space characters. You can use the strtok function to parse a sentence into words. For example,

```
function allWords = words(inputString)
remainder = inputString;
allWords = ';
while (any(remainder))
  [choped, remainder] = strtok(remainder); allWords = strvcat(allWords, chopped);
end
```
The strmatch function looks through the rows of a character array or cell array of strings to find strings that begin with a given series of characters. It returns the indices of the rows that begin with these characters:

```
maxstrings = strvcat('max', 'minimax', 'maximum')
maxstrings =
    max 
    minimax
    maximum
strmatch('max', maxstrings)
ans = 1
      3
```
## <span id="page-127-0"></span>**Converting from Numeric to String**

The functions listed in this table provide a number of ways to convert numeric data to character strings.

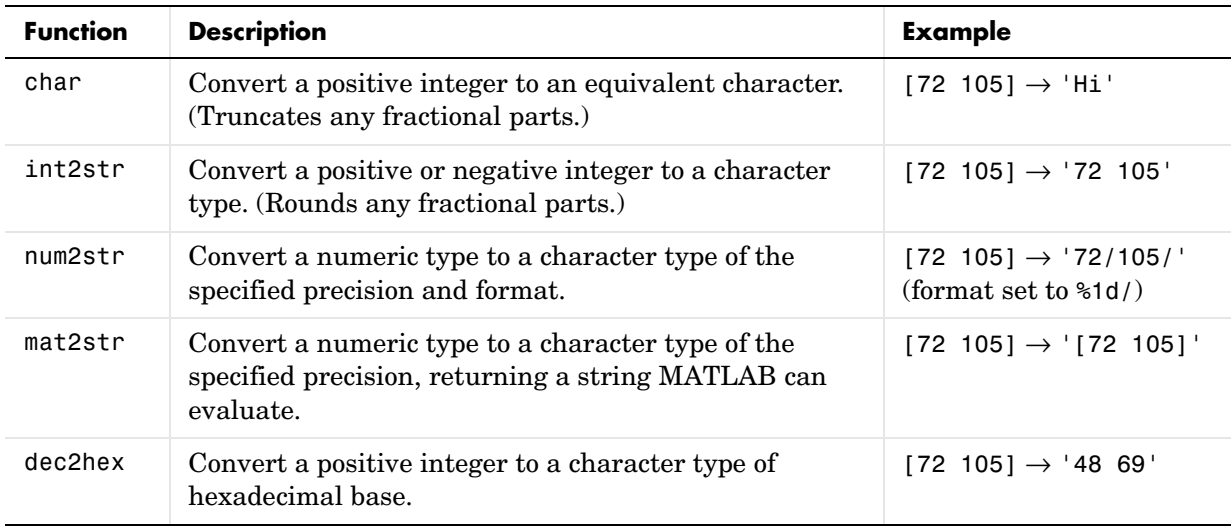

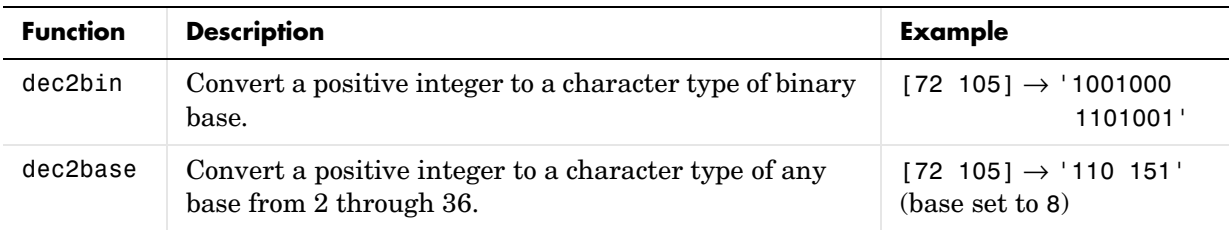

#### **Converting to a Character Equivalent**

The char function converts integers to Unicode character codes and returns a string composed of the equivalent characters:

```
x = [77 65 84 76 65 66];
char(x)
ans =MATI AB
```
### **Converting to a String of Numbers**

The int2str, num2str, and mat2str functions convert numeric values to strings where each character represents a separate digit of the input value. The int2str and num2str functions are often useful for labeling plots. For example, the following lines use num2str to prepare automated labels for the *x*-axis of a plot:

```
function plotlabel(x, y)
plot(x, y)
str1 = num2str(min(x));str2 = num2str(max(x));
out = ['Value of f from ' str1 ' to ' str2];
xlabel(out);
```
#### **Converting to a Specific Radix**

Another class of conversion functions changes numeric values into strings representing a decimal value in another base, such as binary or hexadecimal representation. This includes dec2hex, dec2bin, and dec2base.

# <span id="page-129-0"></span>**Converting from String to Numeric**

The functions listed in this table provide a number of ways to convert character strings to numeric data.

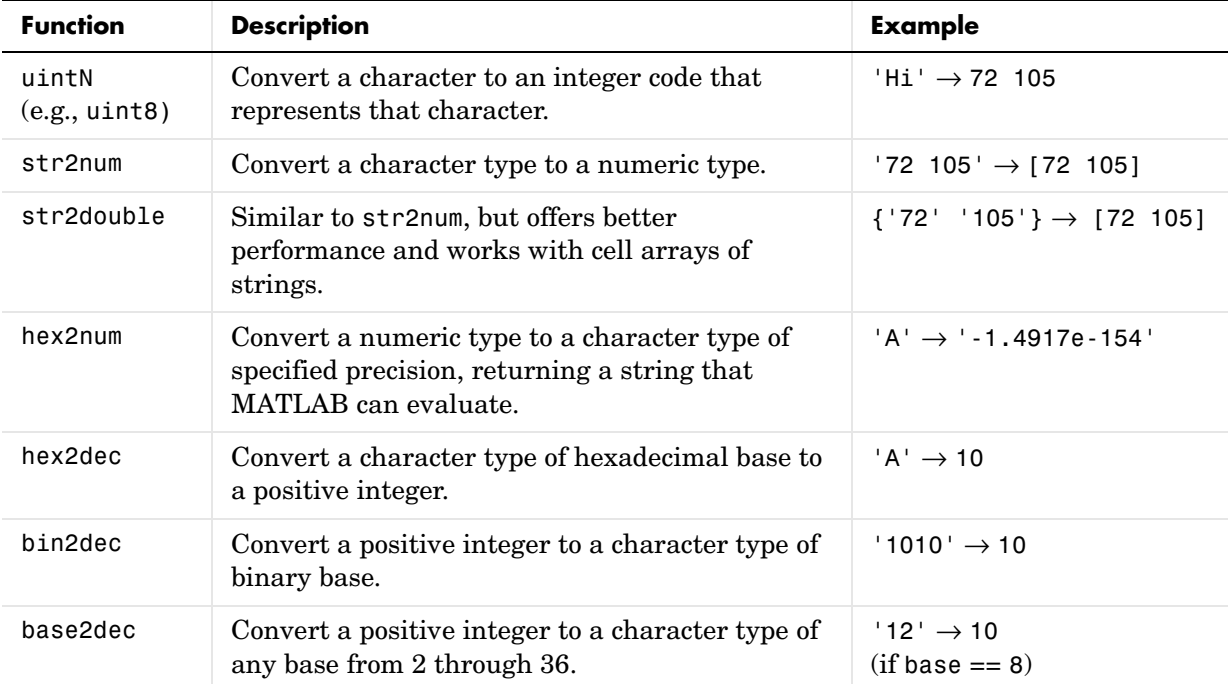

#### **Converting from a Character Equivalent**

Character arrays store each character as a 16-bit numeric value. Use one of the integer conversion functions (e.g., uint8) or the double function to convert strings to their numeric values, and char to revert to character representation:

```
name = 'Thomas R. Lee';
name = double(name)
name =
    84 104 111 109 97 115 32 82 46 32 76 101 101
```
 $name = char(name)$  $name =$ Thomas R. Lee

### **Converting from a Numeric String**

Use str2num to convert a character array to the numeric value represented by that string:

```
str = '37.294e-1';
val = str2num(str)val = 3.7294
```
The str2double function converts a cell array of strings to the double-precision values represented by the strings:

```
c = {137.294e-1}; '-58.375'; '13.796'};
d = str2double(c)d = 3.7294
  -58.3750
   13.7960
whos
 Name Size Bytes Class
  c 3x1 224 cell array
  d 3x1 24 double array
```
#### **Converting from a Specific Radix**

To convert from a character representation of a nondecimal number to the value of that number, use one of these functions: hex2num, hex2dec, bin2dec, or base2dec.

The hex2num and hex2dec functions both take hexadecimal (base 16) inputs, but hex2num returns the IEEE double-precision floating-point number it represents while hex2dec converts to a decimal integer.

## <span id="page-131-0"></span>**Function Summary**

MATLAB provides these functions for working with character arrays:

- **•** ["Functions to Create Character Arrays" on page 2-38](#page-131-1)
- **•** ["Functions to Modify Character Arrays" on page 2-38](#page-131-2)
- **•** ["Functions to Read and Operate on Character Arrays" on page 2-39](#page-132-0)
- **•** ["Functions to Search or Compare Character Arrays" on page 2-39](#page-132-1)
- **•** ["Functions to Determine Data Type or Content" on page 2-39](#page-132-2)
- **•** ["Functions to Convert Between Numeric and String Data Types" on](#page-133-0)  [page 2-40](#page-133-0)
- **•** ["Functions to Work with Cell Arrays of Strings as Sets" on page 2-40](#page-133-1)

#### <span id="page-131-1"></span>**Functions to Create Character Arrays**

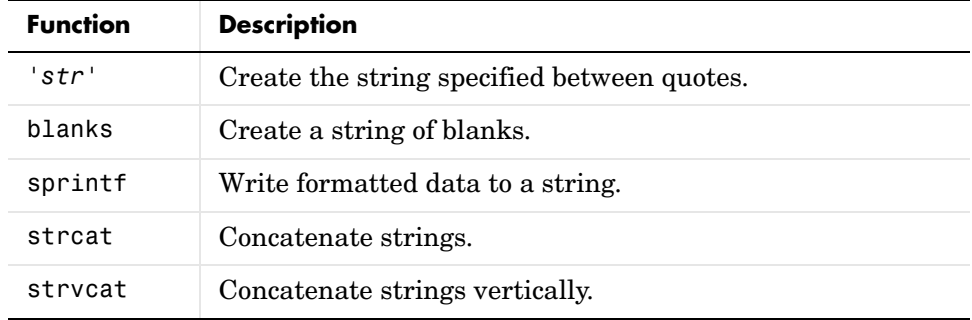

#### <span id="page-131-2"></span>**Functions to Modify Character Arrays**

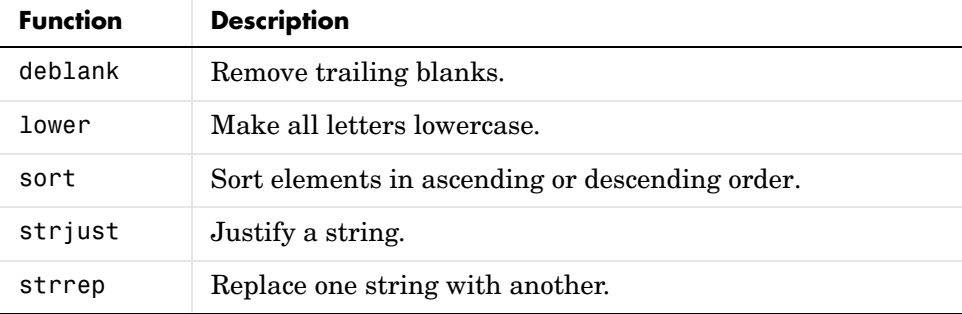

**Functions to Modify Character Arrays**

| <b>Function</b> | <b>Description</b>                       |
|-----------------|------------------------------------------|
| strtrim         | Remove leading and trailing white space. |
| upper           | Make all letters uppercase.              |

#### <span id="page-132-0"></span>**Functions to Read and Operate on Character Arrays**

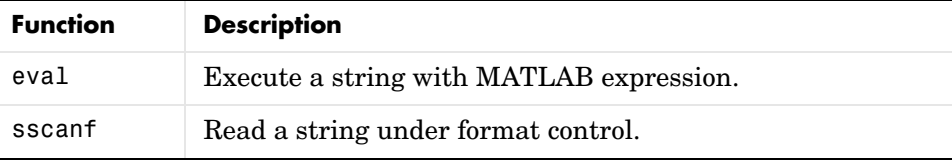

#### <span id="page-132-1"></span>**Functions to Search or Compare Character Arrays**

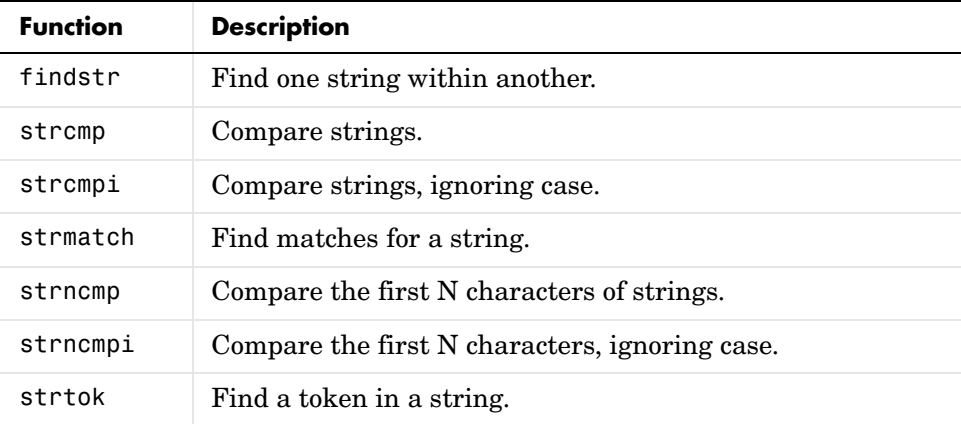

#### <span id="page-132-2"></span>**Functions to Determine Data Type or Content**

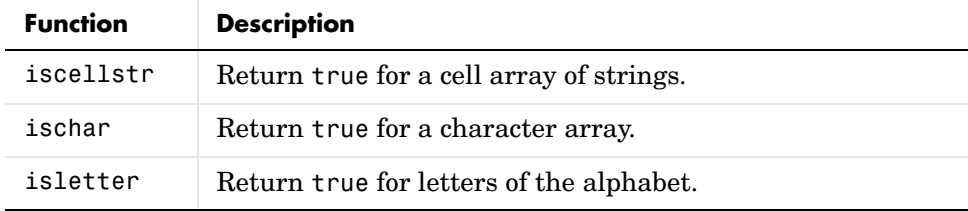

### **Functions to Determine Data Type or Content**

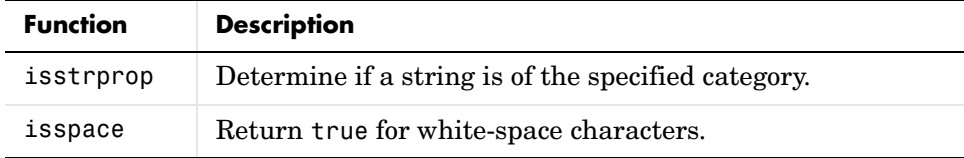

#### <span id="page-133-0"></span>**Functions to Convert Between Numeric and String Data Types**

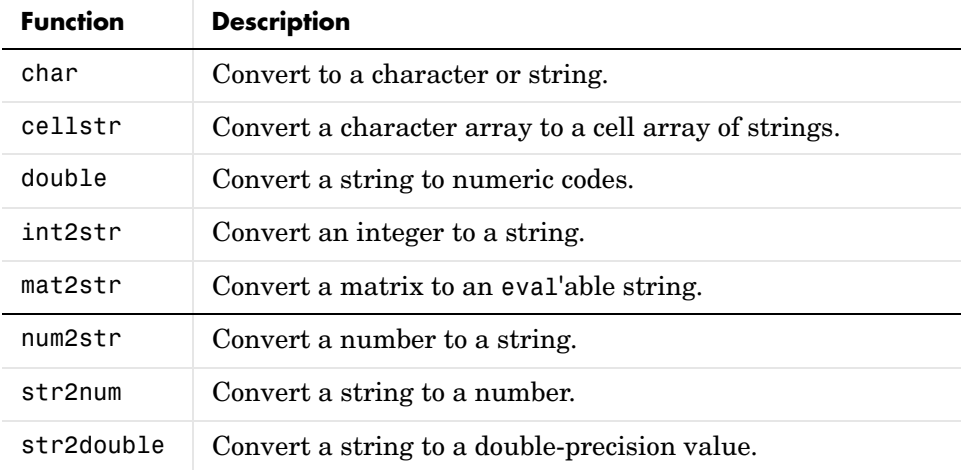

#### <span id="page-133-1"></span>**Functions to Work with Cell Arrays of Strings as Sets**

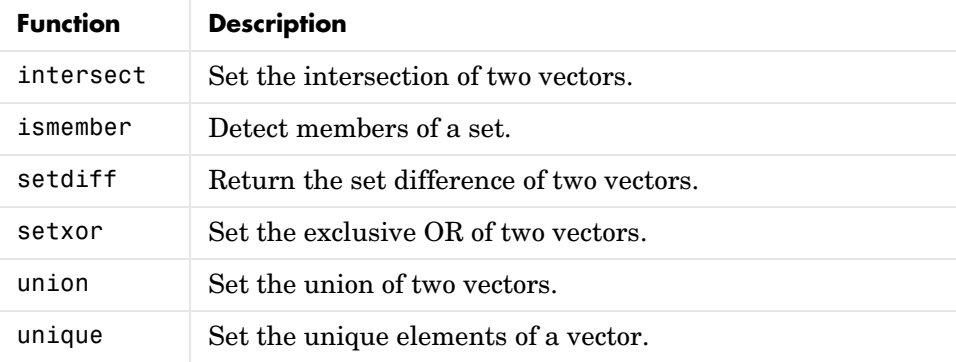

# **Dates and Times**

MATLAB represents date and time information in either of three formats: date strings, serial date numbers, or date vectors. You have the choice of using any of these formats. If you work with more than one date and time format, MATLAB provides functions to help you easily convert from one format to another, (e.g., from a string to a serial date number).

When using date strings, you have an additional option of choosing from 19 different string styles to express date and/or time information.

This section covers the following topics:

- **•** ["Types of Date Formats" on page 2-41](#page-134-0)
- **•** ["Conversions Between Date Formats" on page 2-43](#page-136-0)
- **•** ["Date String Formats" on page 2-44](#page-137-0)
- **•** ["Output Formats" on page 2-44](#page-137-1)
- **•** ["Current Date and Time" on page 2-46](#page-139-0)
- **•** ["Function Summary" on page 2-47](#page-140-0)

# <span id="page-134-0"></span>**Types of Date Formats**

The three MATLAB date and time formats are

- **•** ["Date Strings"](#page-135-0)
- **•** ["Serial Date Numbers"](#page-135-1)
- **•** ["Date Vectors"](#page-136-1)

This table shows examples of the three formats.

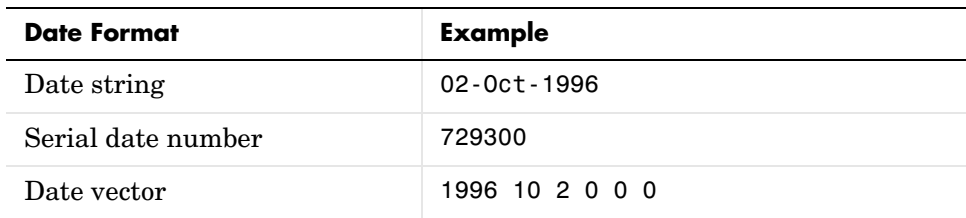

#### <span id="page-135-0"></span>**Date Strings**

There are a number of different styles in which to express date and time information as a date string. For example, several possibilities for October 31, 2003 at 3:45:17 in the afternoon are

31-Oct-2003 15:45:17 10/31/03 15:45:17 03:45:17 PM

If you are working with a small number of dates at the MATLAB command line, then date strings are often the most convenient format to use.

**Note** The MATLAB date function returns the current date and time as a date string.

#### <span id="page-135-1"></span>**Serial Date Numbers**

A serial date number represents a calendar date as the number of days that has passed since a fixed base date. In MATLAB, serial date number 1 is January 1, 0000. MATLAB also uses serial time to represent fractions of days beginning at midnight; for example, 6 p.m. equals 0.75 serial days. So the string '31-Oct-2003, 6:00 pm' in MATLAB is date number 731885.75.

MATLAB works internally with serial date numbers. If you are using functions that handle large numbers of dates or doing extensive calculations with dates, you get better performance if you use date numbers.

**Note** The MATLAB now function returns the current date and time as a serial date number.

#### <span id="page-136-1"></span>**Date Vectors**

Date vectors are an internal format for some MATLAB functions; you do not typically use them in calculations. A date vector contains the elements [year month day hour minute second].

**Note** The MATLAB clock function returns the current date and time as a serial vector.

## <span id="page-136-0"></span>**Conversions Between Date Formats**

Functions that convert between date formats are shown below.

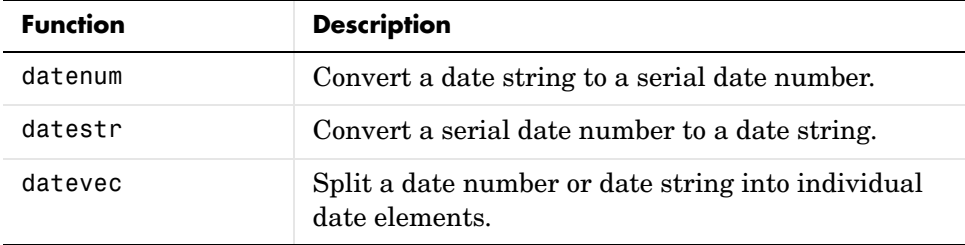

Here are some examples of conversions from one date format to another:

```
d1 = datenum('02-Oct-1996')
d1 = 729300
d2 = datestr(d1 + 10)
d2 = 12-Oct-1996
dv1 = datevec(d1)dv1 = 1996 10 2 0 0 0
dv2 = datevec(d2)dv2 = 1996 10 12 0 0 0
```
## <span id="page-137-0"></span>**Date String Formats**

The datenum function is important for doing date calculations efficiently. datenum takes an input string in any of several formats, with 'dd-mmm-yyyy', 'mm/dd/yyyy', or 'dd-mmm-yyyy, hh:mm:ss.ss' most common. You can form up to six fields from letters and digits separated by any other characters:

- **•** The day field is an integer from 1 to 31.
- **•** The month field is either an integer from 1 to 12 or an alphabetic string with at least three characters.
- **•** The year field is a nonnegative integer: if only two digits are specified, then a year 19yy is assumed; if the year is omitted, then the current year is used as a default.
- **•** The hours, minutes, and seconds fields are optional. They are integers separated by colons or followed by 'AM' or 'PM'.

For example, if the current year is 1996, then these are all equivalent:

```
'17-May-1996'
'17-May-96'
'17-May'
'May 17, 1996'
'5/17/96'
'5/17'
```
and both of these represent the same time:

```
'17-May-1996, 18:30'
'5/17/96/6:30 pm'
```
Note that the default format for numbers-only input follows the American convention. Thus 3/6 is March 6, not June 3.

If you create a vector of input date strings, use a column vector and be sure all strings are the same length. Fill in with spaces or zeros.

### <span id="page-137-1"></span>**Output Formats**

The command datestr(D, dateform) converts a serial date D to one of 19 different date string output formats showing date, time, or both. The default output for dates is a day-month-year string: 01-Mar-1996. You select an alternative output format by using the optional integer argument dateform.

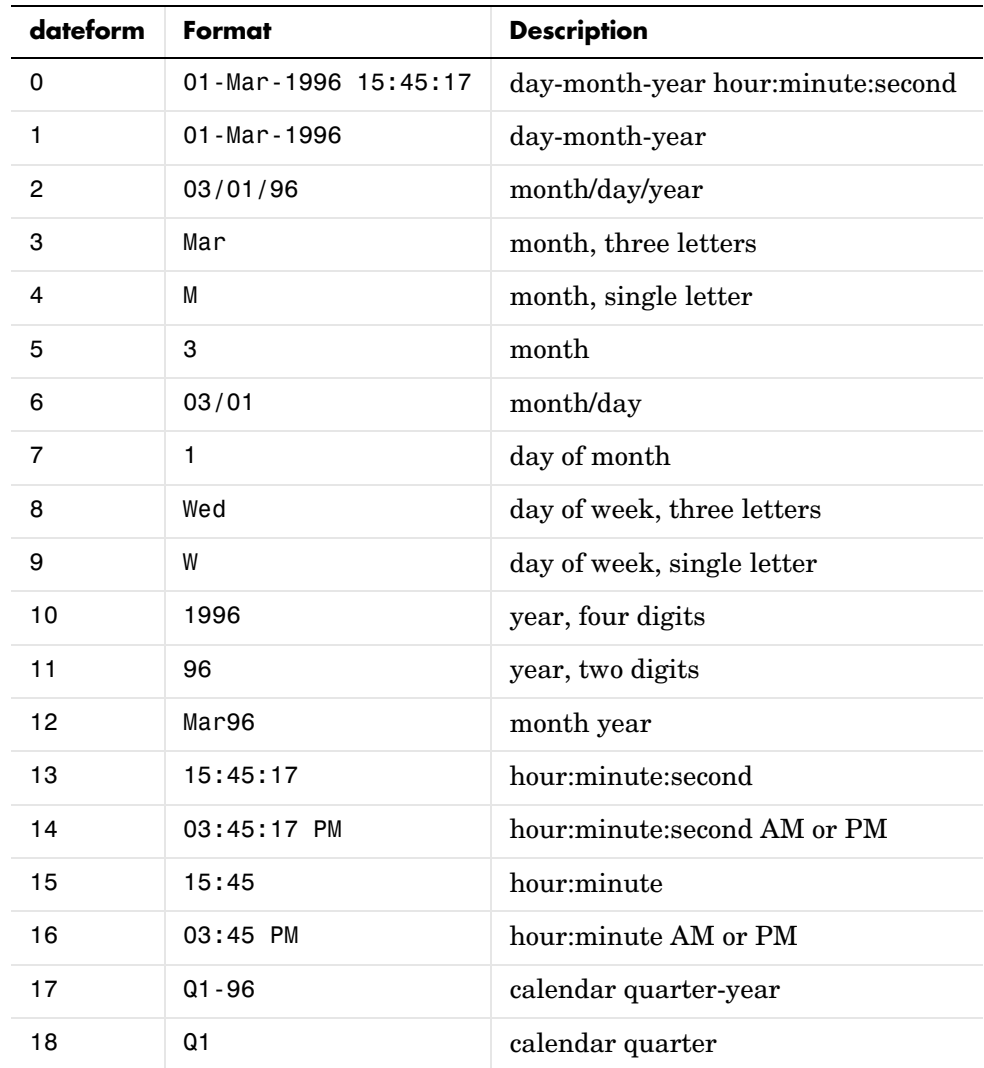

This table shows the date string formats that correspond to each dateform value.

### **Converting Output Format with datestr**

Here are some examples of converting the date March 1, 1996 to various forms using the datestr function:

```
d = '01 - Mar - 1999'd = 01-Mar-1999
datestr(d)
ans = 01-Mar-1999
datestr(d, 2)
ans = 03/01/99
datestr(d, 17)
ans = Q1-99
```
## <span id="page-139-0"></span>**Current Date and Time**

The function date returns a string for today's date:

date ans  $=$ 02-Oct-1996

The function now returns the serial date number for the current date and time:

```
now
ans = 729300.71
datestr(now)
ans = 02-Oct-1996 16:56:16
datestr(floor(now))
ans = 02-Oct-1996
```
# <span id="page-140-0"></span>**Function Summary**

MATLAB provides functions for time and date handling. These functions are in a directory called timefun in the MATLAB Toolbox:

- **•** ["Current Date and Time Functions"](#page-140-1)
- **•** ["Conversion Functions"](#page-140-2)
- **•** ["Utility Functions"](#page-140-3)
- **•** ["Timing Measurement Functions"](#page-141-0)

#### <span id="page-140-1"></span>**Current Date and Time Functions**

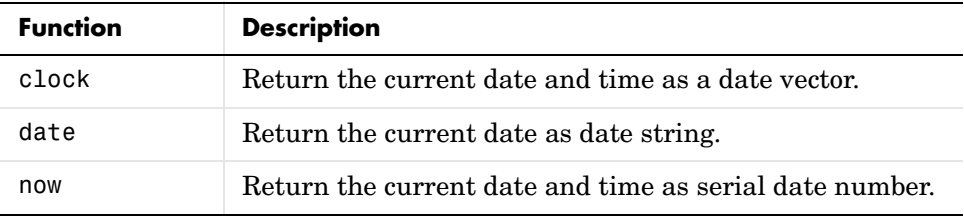

#### <span id="page-140-2"></span>**Conversion Functions**

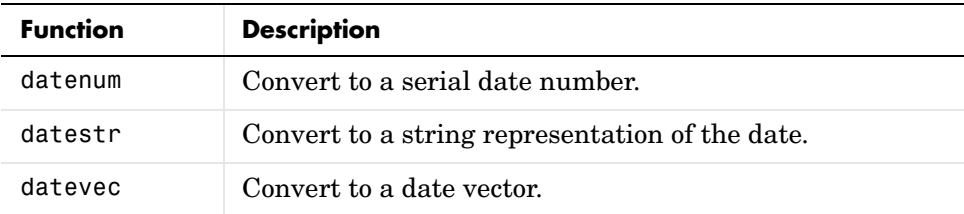

#### <span id="page-140-3"></span>**Utility Functions**

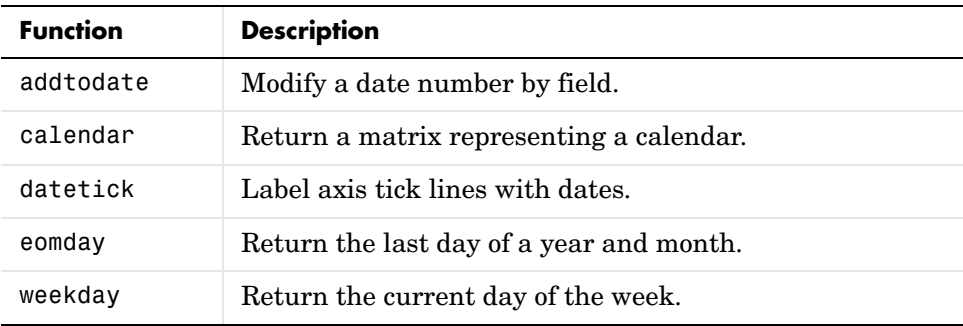

#### <span id="page-141-0"></span>**Timing Measurement Functions**

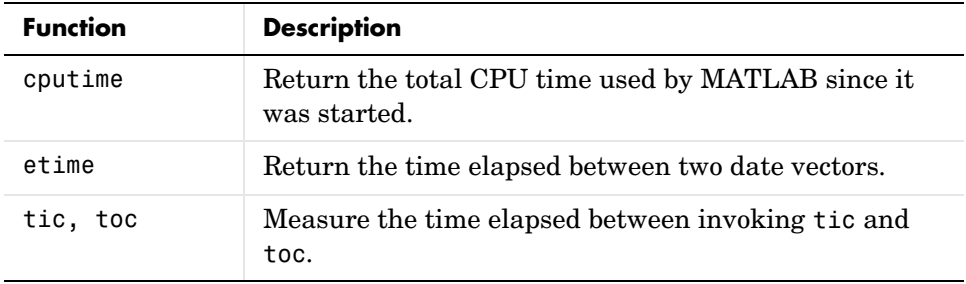

## **Structures**

*Structures* are MATLAB arrays with named "data containers" called *fields*. The fields of a structure can contain any kind of data. For example, one field might contain a text string representing a name, another might contain a scalar representing a billing amount, a third might hold a matrix of medical test results, and so on.

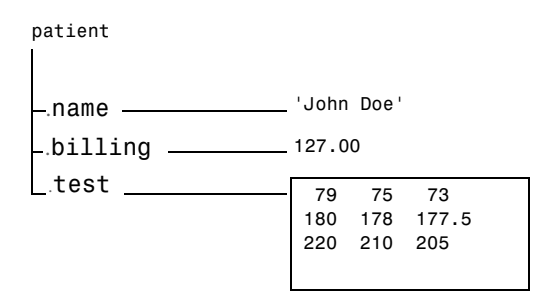

Like standard arrays, structures are inherently array oriented. A single structure is a 1-by-1 structure array, just as the value 5 is a 1-by-1 numeric array. You can build structure arrays with any valid size or shape, including multidimensional structure arrays.

**Note** The examples in this section focus on two-dimensional structure arrays. For examples of higher-dimension structure arrays, see ["Multidimensional Arrays" on page 1-48](#page-69-0).

The following list summarizes the contents of this section:

- **•** ["Building Structure Arrays" on page 2-50](#page-143-0)
- **•** ["Accessing Data in Structure Arrays" on page 2-53](#page-146-0)
- **•** ["Using Dynamic Field Names" on page 2-54](#page-147-0)
- **•** ["Finding the Size of Structure Arrays" on page 2-55](#page-148-0)
- **•** ["Adding Fields to Structures" on page 2-56](#page-149-0)
- **•** ["Deleting Fields from Structures" on page 2-56](#page-149-1)
- **•** ["Applying Functions and Operators" on page 2-56](#page-149-2)
- ["Writing Functions to Operate on Structures" on page 2-57](#page-150-0)
- **•** ["Organizing Data in Structure Arrays" on page 2-59](#page-152-0)
- ["Nesting Structures" on page 2-63](#page-156-0)
- **•** ["Function Summary" on page 2-65](#page-158-0)

### <span id="page-143-0"></span>**Building Structure Arrays**

You can build structures in two ways:

- **•** Using assignment statements
- **•** Using the struct function

#### **Building Structure Arrays Using Assignment Statements**

You can build a simple 1-by-1 structure array by assigning data to individual fields. MATLAB automatically builds the structure as you go along. For example, create the 1-by-1 patient structure array shown at the beginning of this section:

```
patient.name = 'John Doe';
patient.billing = 127.00;
patient.test = [79 75 73; 180 178 177.5; 220 210 205];
```

```
Now entering
```
patient

at the command line results in

```
name: 'John Doe'
billing: 127
test: [3x3 double]
```
patient is an array containing a structure with three fields. To expand the structure array, add subscripts after the structure name:

```
patient(2) .name = 'Ann Lane';patient(2).<i>billing</i> = <math>28.50</math>;patient(2).test = [68 70 68; 118 118 119; 172 170 169];
```
The patient structure array now has size [1 2]. Note that once a structure array contains more than a single element, MATLAB does not display individual field contents when you type the array name. Instead, it shows a summary of the kind of information the structure contains:

```
patient
patient = 
1x2 struct array with fields:
     name
     billing
     test
```
You can also use the fieldnames function to obtain this information. fieldnames returns a cell array of strings containing field names.

As you expand the structure, MATLAB fills in unspecified fields with empty matrices so that

- **•** All structures in the array have the same number of fields.
- **•** All fields have the same field names.

```
For example, entering patient(3).name = \Delta and Johnson' expands the
patient array to size [1 3]. Now both patient(3).billing and 
patient(3).test contain empty matrices.
```
**Note** Field sizes do not have to conform for every element in an array. In the patient example, the name fields can have different lengths, the test fields can be arrays of different sizes, and so on.

#### **Building Structure Arrays Using the struct Function**

You can preallocate an array of structures with the struct function. Its basic form is

```
strArray = struct('field1',val1,'field2',val2, ...)
```
where the arguments are field names and their corresponding values. A field value can be a single value, represented by any MATLAB data construct, or a cell array of values. All field values in the argument list must be of the same scale (single value or cell array).

You can use different methods for preallocating structure arrays. These methods differ in the way in which the structure fields are initialized. As an example, consider the allocation of a 1-by-3 structure array, weather, with the structure fields temp and rainfall. Three different methods for allocating such an array are shown in this table.

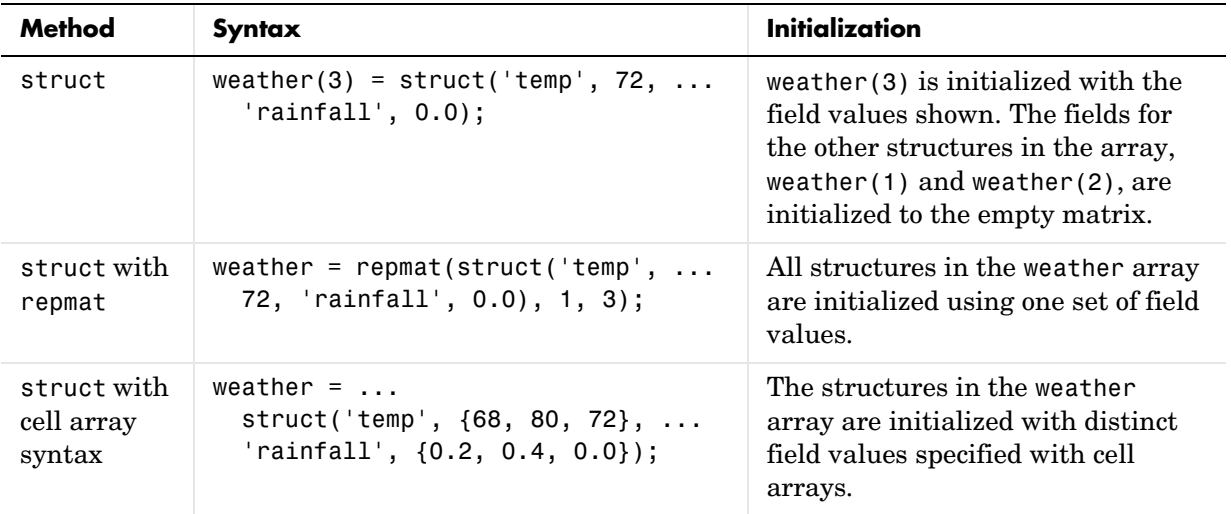

#### **Memory Requirements for Structures**

You do not necessarily need a contiguous block of memory to store a structure. The memory for each field in the structure needs to be contiguous, but not the entire structure itself.

#### **Accessing Data in Structure Arrays**

Using structure array indexing, you can access the value of any field or field element in a structure array. Likewise, you can assign a value to any field or field element. For the examples in this section, consider this structure array.

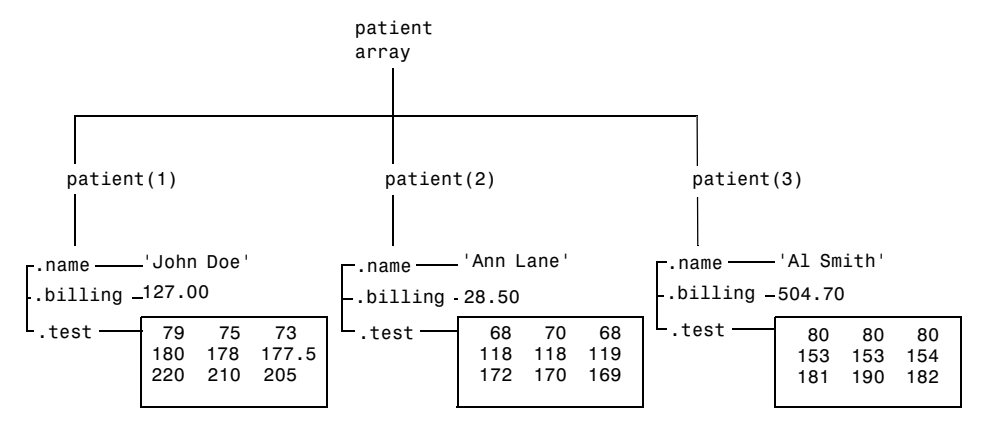

You can access subarrays by appending standard subscripts to a structure array name. For example, the line below results in a 1-by-2 structure array:

```
mypatients = patient(1:2)1x2 struct array with fields:
     name
     billing
     test
```
The first structure in the mypatients array is the same as the first structure in the patient array:

```
mypatients(1)
ans = name: 'John Doe'
     billing: 127
        test: [3x3 double]
```
To access a field of a particular structure, include a period (.) after the structure name followed by the field name:

```
str = patient(2) .namestr = Ann Lane
```
To access elements within fields, append the appropriate indexing mechanism to the field name. That is, if the field contains an array, use array subscripting; if the field contains a cell array, use cell array subscripting, and so on:

```
test2b = patient(3).test(2,2)test2b = 153
```
Use the same notations to assign values to structure fields, for example,

 $patient(3).test(2,2) = 7;$ 

You can extract field values for multiple structures at a time. For example, the line below creates a 1-by-3 vector containing all of the billing fields:

```
bills = [patient.billing]
bills =
   127.0000 28.5000 504.7000
```
Similarly, you can create a cell array containing the test data for the first two structures:

```
tests = {patient(1:2).test}tests =
    [3x3 double] [3x3 double]
```
## <span id="page-147-0"></span>**Using Dynamic Field Names**

The most common way to access the data in a structure is by specifying the name of the field that you want to reference. Another means of accessing structure data is to use dynamic field names. These names express the field as a variable expression that MATLAB evaluates at run-time. The dot-parentheses syntax shown here makes expression a dynamic field name:

```
structName.(expression)
```
Index into this field using the standard MATLAB indexing syntax. For example, to evaluate *expression* into a field name and obtain the values of that field at columns 1 through 25 of row 7, use

```
structName.(expression)(7,1:25)
```
#### **Dynamic Field Names Example**

The avgscore function shown below computes an average test score, retrieving information from the testscores structure using dynamic field names:

```
function avg = avgscore(testscores, student, first, last)
for k = first:last
  scores(k) = testscores.(student).week(k);end
avg = sum(scores)/(last - first + 1);
```
You can run this function using different values for the dynamic field, student:

```
avgscore(testscores, 'Ann_Lane', 1, 20)
ans = 83.5000
avgscore(testscores, 'William_King', 1, 20)
ans = 92.1000
```
## **Finding the Size of Structure Arrays**

Use the size function to obtain the size of a structure array, or of any structure field. Given a structure array name as an argument, size returns a vector of array dimensions. Given an argument in the form array(n).field, the size function returns a vector containing the size of the field contents.

For example, for the 1-by-3 structure array patient, size(patient) returns the vector  $[1 3]$ . The statement size (patient  $(1,2)$ ). name) returns the length of the name string for element (1,2) of patient.

#### **Adding Fields to Structures**

You can add a field to every structure in an array by adding the field to a single structure. For example, to add a social security number field to the patient array, use an assignment like

```
patient(2).ssn = '000-00-0000';
```
Now patient(2).ssn has the assigned value. Every other structure in the array also has the ssn field, but these fields contain the empty matrix until you explicitly assign a value to them.

To add new fields to a structure, specifying the names for these fields at run-time, see the section on ["Using Dynamic Field Names" on page 2-54.](#page-147-0)

## **Deleting Fields from Structures**

You can remove a given field from every structure within a structure array using the rmfield function. Its most basic form is

struc2 = rmfield(array, 'field')

where array is a structure array and 'field' is the name of a field to remove from it. To remove the name field from the patient array, for example, enter

```
patient = rmfield(patient, 'name');
```
## **Applying Functions and Operators**

Operate on fields and field elements the same way you operate on any other MATLAB array. Use indexing to access the data on which to operate. For example, this statement finds the mean across the rows of the test array in patient(2):

```
mean((patient(2).test)');
```
There are sometimes multiple ways to apply functions or operators across fields in a structure array. One way to add all the billing fields in the patient array is

```
total = 0;
for k = 1: length (patient)
      total = total + patient(k) . billion;end
```
To simplify operations like this, MATLAB enables you to operate on all like-named fields in a structure array. Simply enclose the array.field expression in square brackets within the function call. For example, you can sum all the billing fields in the patient array using

```
total = sum ([patient.billing]);
```
This is equivalent to using the comma-separated list:

```
total = sum ([patient(1).building, patient(2).building, ...]);
```
This syntax is most useful in cases where the operand field is a scalar field:

#### **Writing Functions to Operate on Structures**

You can write functions that work on structures with specific field architectures. Such functions can access structure fields and elements for processing.

**Note** When writing M-file functions to operate on structures, you must perform your own error checking. That is, you must ensure that the code checks for the expected fields.

As an example, consider a collection of data that describes measurements, at different times, of the levels of various toxins in a water source. The data consists of fifteen separate observations, where each observation contains three separate measurements.

You can organize this data into an array of 15 structures, where each structure has three fields, one for each of the three measurements taken.

The function concen, shown below, operates on an array of structures with specific characteristics. Its arguments must contain the fields lead, mercury, and chromium:

```
function [r1, r2] = \text{concen}(\text{toxtest});
% Create two vectors. r1 contains the ratio of mercury to lead
% at each observation. r2 contains the ratio of lead to chromium.
r1 = [toxtest.mercury] ./ [toxtest.lead];
r2 = [toxtest.lead] ./ [toxtest.chromium];
```

```
% Plot the concentrations of lead, mercury, and chromium
% on the same plot, using different colors for each.
lead = [toxtest.lead];
mercury = [toxtest.mercury];
chromium = [toxtest.chromium];
plot(lead, 'r'); hold on
plot(mercury, 'b')
plot(chromium, 'y'); hold off
```
Try this function with a sample structure array like test:

 $test(1)$ . lead = .007;  $test(2)$ .lead = .031;  $test(3)$ .lead = .019; test(1).mercury =  $.0021$ ;  $test(2)$ .mercury = .0009; test(3).mercury =  $.0013$ ;  $test(1)$ .chromium = .025;  $test(2)$ .chromium = .017; test(3).chromium =  $.10$ ;

## **Organizing Data in Structure Arrays**

The key to organizing structure arrays is to decide how you want to access subsets of the information. This, in turn, determines how you build the array that holds the structures, and how you break up the structure fields.

For example, consider a 128-by-128 RGB image stored in three separate arrays; RED, GREEN, and BLUE.

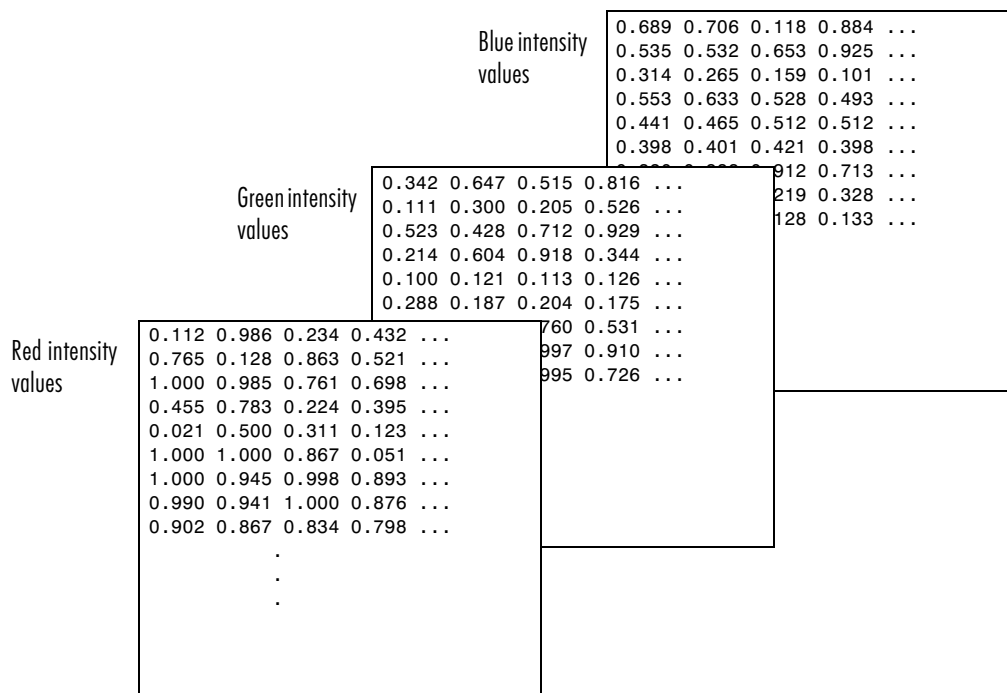

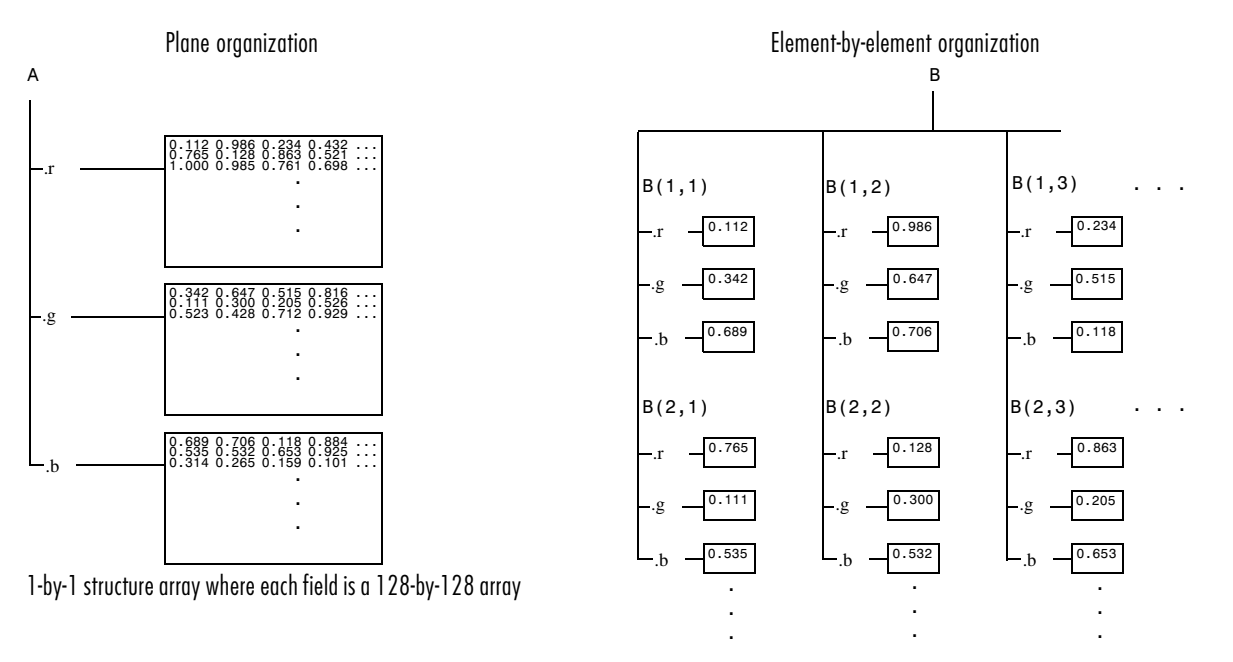

There are at least two ways you can organize such data into a structure array.

128-by-128 structure array where each field is a single data element

#### **Plane Organization**

In the plane organization, shown to the left in the figure above, each field of the structure is an entire plane of the image. You can create this structure using

```
A.r = RED;A.g = GREEN;A.b = BLUE;
```
This approach allows you to easily extract entire image planes for display, filtering, or other tasks that work on the entire image at once. To access the entire red plane, for example, use

```
redPlane = A.r;
```
Plane organization has the additional advantage of being extensible to multiple images in this case. If you have a number of images, you can store them as A(2), A(3), and so on, each containing an entire image.

The disadvantage of plane organization is evident when you need to access subsets of the planes. To access a subimage, for example, you need to access each field separately:

```
redSub = A.r(2:12,13:30);greenSub = A.q(2:12,13:30);
blueSub = A.b(2:12,13:30);
```
#### **Element-by-Element Organization**

The element-by-element organization, shown to the right in the figure above, has the advantage of allowing easy access to subsets of data. To set up the data in this organization, use

```
for m = 1:size(RED, 1)for n = 1: size(RED, 2)
      B(m, n). r = RED(m, n);
      B(m,n).g = GREEN(m,n);
      B(m,n).b = BLUE(m,n);
    end
end
```
With element-by-element organization, you can access a subset of data with a single statement:

```
Bsub = B(1:10, 1:10);
```
To access an entire plane of the image using the element-by-element method, however, requires a loop:

```
redPlane = zeros(128, 128);for k = 1: (128 * 128)
    redPlane(k) = B(k).r;end
```
Element-by-element organization is not the best structure array choice for most image processing applications; however, it can be the best for other applications wherein you will routinely need to access corresponding subsets of structure fields. The example in the following section demonstrates this type of application.

#### **Example — A Simple Database**

Consider organizing a simple database.

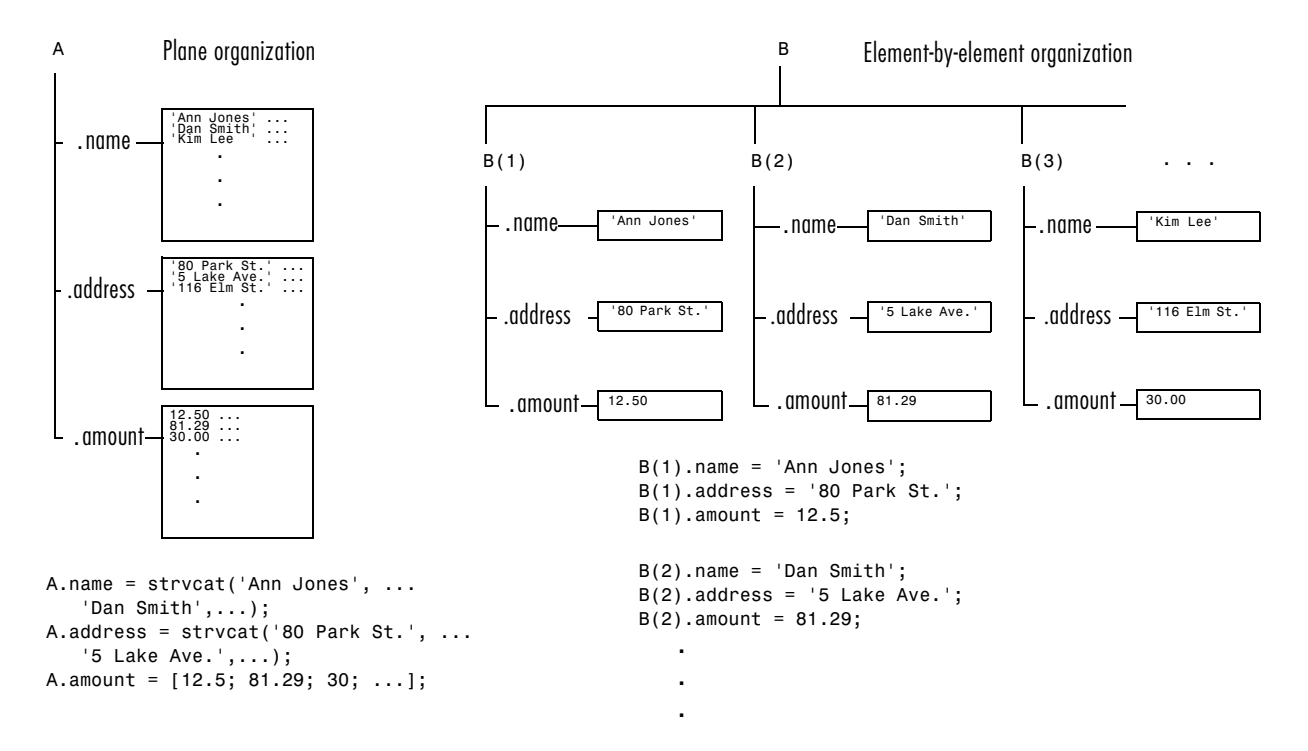

Each of the possible organizations has advantages depending on how you want to access the data:

**•** Plane organization makes it easier to operate on all field values at once. For example, to find the average of all the values in the amount field,

```
– Using plane organization
```

```
avg = mean(A.annotation);
```
– Using element-by-element organization

 $avg = mean([B.annotation])$ ;

**•** Element-by-element organization makes it easier to access all the information related to a single client. Consider an M-file, client.m, which displays the name and address of a given client on screen.

Using plane organization, pass individual fields.

```
 function client(name,address)
 disp(name)
 disp(address)
```
To call the client function,

 $client(A.name(2, :), A.address(2, :))$ 

Using element-by-element organization, pass an entire structure.

```
 function client(B)
 disp(B)
```
To call the client function,

```
 client(B(2))
```
**•** Element-by-element organization makes it easier to expand the string array fields. If you do not know the maximum string length ahead of time for plane organization, you may need to frequently recreate the name or address field to accommodate longer strings.

Typically, your data does not dictate the organization scheme you choose. Rather, you must consider how you want to access and operate on the data.

#### **Nesting Structures**

A structure field can contain another structure, or even an array of structures. Once you have created a structure, you can use the struct function or direct assignment statements to nest structures within existing structure fields.

#### **Building Nested Structures with the struct Function**

To build nested structures, you can nest calls to the struct function. For example, create a 1-by-1 structure array:

```
A = struct('data', [3 4 7; 8 0 1], 'nest',... struct('testnum', 'Test 1', 'xdata', [4 2 8],...
     'ydata', [7 1 6]));
```
You can build nested structure arrays using direct assignment statements. These statements add a second element to the array:

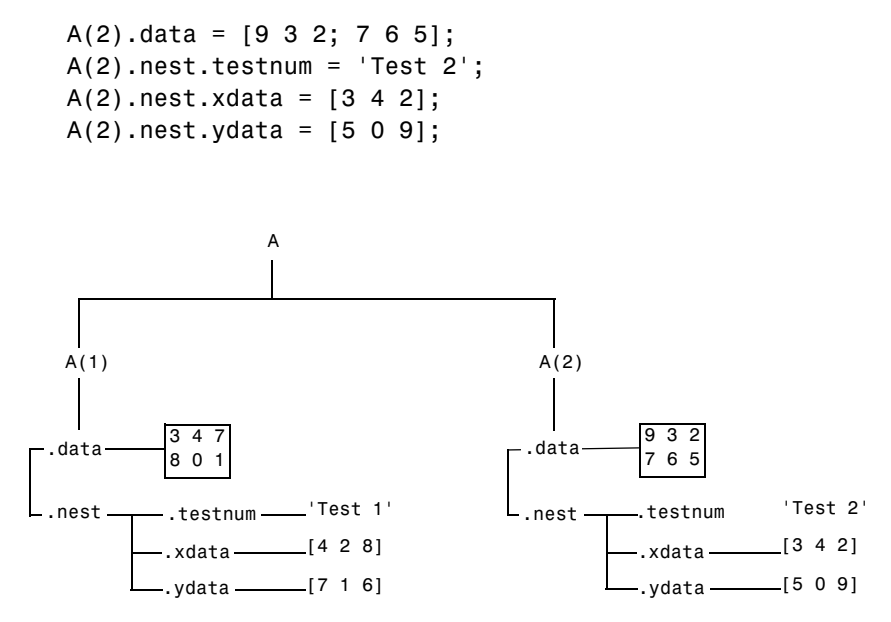

#### **Indexing Nested Structures**

To index nested structures, append nested field names using dot notation. The first text string in the indexing expression identifies the structure array, and subsequent expressions access field names that contain other structures.

For example, the array A created earlier has three levels of nesting:

- **•** To access the nested structure inside A(1), use A(1).nest.
- **•** To access the xdata field in the nested structure in A(2), use A(2).nest.xdata.
- **•** To access element 2 of the ydata field in A(1), use A(1).nest.ydata(2).

## **Function Summary**

This table describes the MATLAB functions for working with structures.

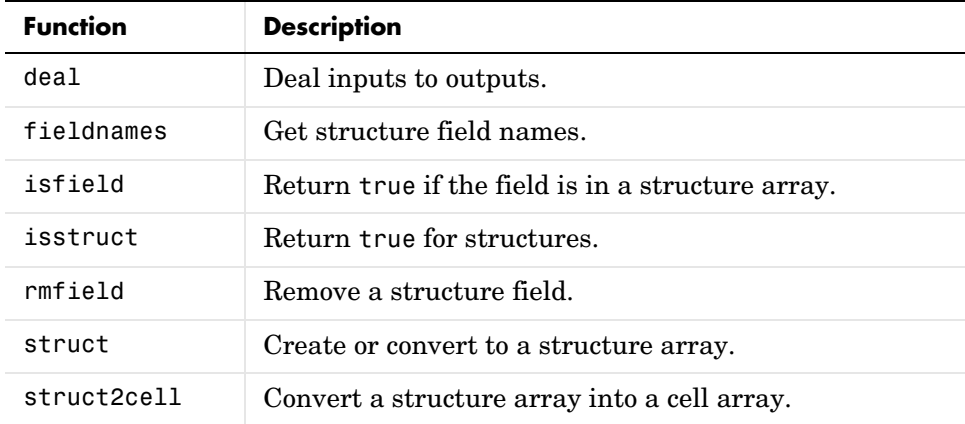

## **Cell Arrays**

A cell array provides a storage mechanism for dissimilar kinds of data. You can store arrays of different types and/or sizes within the cells of a cell array. For example, you can store a 1-by-50 char array, a 7-by-13 double array, and a 1-by-1 uint32 in cells of the same cell array.

This illustration shows a cell array that contains arrays of: unsigned integers (cell 1,1), strings (cell 1,2), complex numbers (cell 1,3), floating-point numbers (cell 2,1), signed integers (cell 2,2), and another cell array (cell 2,3).

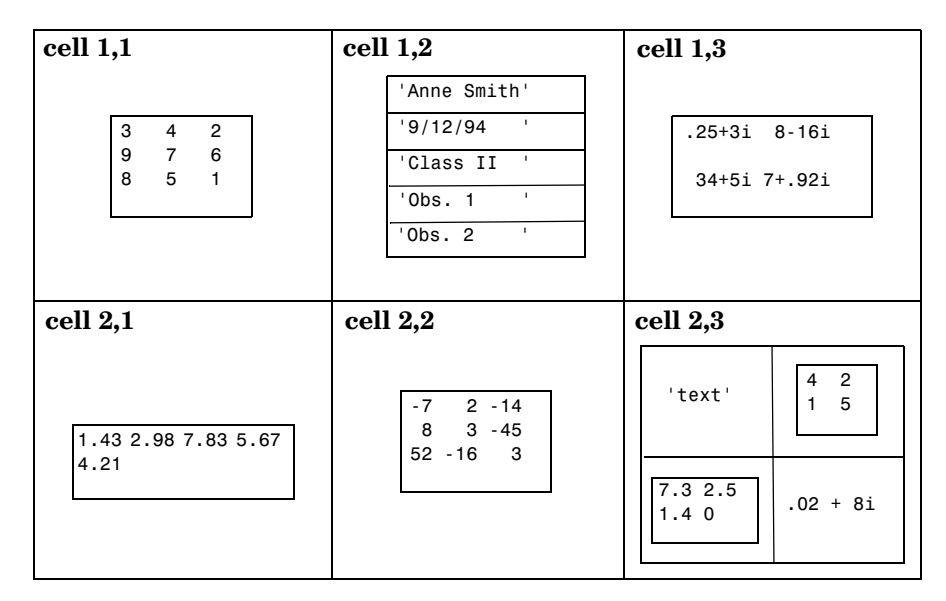

To access data in a cell array, you use the same matrix indexing as with other MATLAB matrices and arrays. However, with cell array indexing, you use curly braces, {}, instead of square brackets an parentheses around the array indices. For example, A{2,5} accesses the cell in row 2 and column 5 of cell array A.

**Note** The examples in this section focus on two-dimensional cell arrays. For examples of higher-dimension cell arrays, see ["Multidimensional Arrays" on](#page-69-0)  [page 1-48.](#page-69-0)

The following list summarizes the contents of this section:

- **•** ["Creating Cell Arrays" on page 2-67](#page-160-0)
- **•** ["Obtaining Data from Cell Arrays" on page 2-70](#page-163-0)
- **•** ["Deleting Cells" on page 2-72](#page-165-0)
- **•** ["Reshaping Cell Arrays" on page 2-72](#page-165-1)
- **•** ["Replacing Lists of Variables with Cell Arrays" on page 2-72](#page-165-2)
- **•** ["Applying Functions and Operators" on page 2-74](#page-167-0)
- **•** ["Organizing Data in Cell Arrays" on page 2-75](#page-168-0)
- **•** ["Nesting Cell Arrays" on page 2-76](#page-169-0)
- **•** ["Converting Between Cell and Numeric Arrays" on page 2-78](#page-171-0)
- **•** ["Cell Arrays of Structures" on page 2-78](#page-171-1)
- **•** ["Function Summary" on page 2-79](#page-172-0)

## <span id="page-160-0"></span>**Creating Cell Arrays**

You can create cell arrays by

- **•** Using assignment statements
- Preallocating the array using the cell function, then assigning data to cells

#### **Creating Cell Arrays with Assignment Statements**

You can build a cell array by assigning data to individual cells, one cell at a time. MATLAB automatically builds the array as you go along. There are two ways to assign data to cells:

**•** Cell indexing

Enclose the cell subscripts in parentheses using standard array notation. Enclose the cell contents on the right side of the assignment statement in curly braces {}. For example, create a 2-by-2 cell array A:

```
A(1,1) = \{ [1 4 3; 0 5 8; 7 2 9] \};A(1,2) = \{ 'Anne Smith' \};A(2,1) = {3+7i};
A(2,2) = \{-pi:pi/10:pi\};
```
**Note** The notation  $\{\}$  denotes the empty cell array, just as  $\lceil \}$  denotes the empty matrix for numeric arrays. You can use the empty cell array in any cell array assignments.

**•** Content indexing

Enclose the cell subscripts in curly braces using standard array notation. Specify the cell contents on the right side of the assignment statement:

A{1,1} = [1 4 3; 0 5 8; 7 2 9];  $A{1,2}$  = 'Anne Smith';  $A{2,1} = 3+7i;$  $A{2,2} = -pi:pi/10:pi;$ 

The various examples in this guide do not use one syntax throughout, but attempt to show representative usage of cell and content addressing. You can use the two forms interchangeably.

**Note** If you already have a numeric array of a given name, don't try to create a cell array of the same name by assignment without first clearing the numeric array. If you do not clear the numeric array, MATLAB assumes that you are trying to "mix" cell and numeric syntaxes, and generates an error. Similarly, MATLAB does not clear a cell array when you make a single assignment to it. If any of the examples in this section give unexpected results, clear the cell array from the workspace and try again.

MATLAB displays the cell array A in a condensed form:

 $A =$  [3x3 double] 'Anne Smith' [3.0000+ 7.0000i] [1x21 double]

To display the full cell contents, use the celldisp function. For a high-level graphical display of cell architecture, use cellplot.

If you assign data to a cell that is outside the dimensions of the current array, MATLAB automatically expands the array to include the subscripts you

specify. It fills any intervening cells with empty matrices. For example, the assignment below turns the 2-by-2 cell array A into a 3-by-3 cell array.

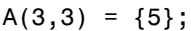

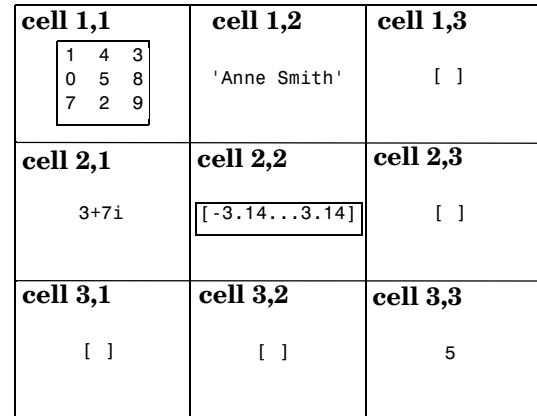

#### **Cell Array Syntax: Using Braces**

The curly braces {} are cell array constructors, just as square brackets are numeric array constructors. Curly braces behave similarly to square brackets, except that you can nest curly braces to denote nesting of cells (see ["Nesting](#page-169-0)  [Cell Arrays" on page 2-76](#page-169-0) for details).

Curly braces use commas or spaces to indicate column breaks and semicolons to indicate row breaks between cells. For example,

 $C = \{ [1 2], [3 4]; [5 6], [7 8] \};$ 

results in

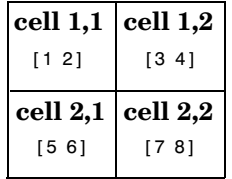

Use square brackets to concatenate cell arrays, just as you do for numeric arrays.

#### **Preallocating Cell Arrays with the cell Function**

The cell function allows you to preallocate empty cell arrays of the specified size. For example, this statement creates an empty 2-by-3 cell array:

```
B = \text{cell}(2, 3);
```
Use assignment statements to fill the cells of B:

 $B(1,3) = \{1:3\};$ 

The cell function offers the most memory-efficient way of preallocating a cell array.

#### **Memory Requirements for Cell Arrays**

You do not necessarily need a contiguous block of memory to store a cell array. The memory for each cell needs to be contiguous, but not the entire array of cells.

#### <span id="page-163-0"></span>**Obtaining Data from Cell Arrays**

You can obtain data from cell arrays and store the result as either a standard array or a new cell array. This section covers

- **•** Accessing cell contents using content indexing
- **•** Accessing a subset of cells using cell indexing

#### **Accessing Cell Contents Using Content Indexing**

You can use content indexing on the right side of an assignment to access some or all of the data in a single cell. Specify the variable to receive the cell contents on the left side of the assignment. Enclose the cell index expression on the right side of the assignment in curly braces. This indicates that you are assigning cell contents, not the cells themselves.

Consider the 2-by-2 cell array N:

```
N{1,1} = [1 2; 4 5];N{1,2} = 'Name';
N{2,1} = 2-4i;
N{2,2} = 7;
```
You can obtain the string in  $N\{1,2\}$  using

```
c = N{1,2}c = Name
```
**Note** In assignments, you can use content indexing to access only a single cell, not a subset of cells. For example, the statements A{1,:} = *value* and B = A{1,:} are both invalid. However, you can use a subset of cells any place you would normally use a comma-separated list of variables (for example, as function inputs or when building an array). See ["Replacing Lists of Variables](#page-165-2)  [with Cell Arrays" on page 2-72](#page-165-2) for details.

To obtain subsets of a cell's contents, concatenate indexing expressions. For example, to obtain element  $(2,2)$  of the array in cell  $N\{1,1\}$ , use

```
d = N{1,1}(2,2)d = 5
```
#### **Accessing a Subset of Cells Using Cell Indexing**

Use cell indexing to assign any set of cells to another variable, creating a new cell array. Use the colon operator to access subsets of cells within a cell array.

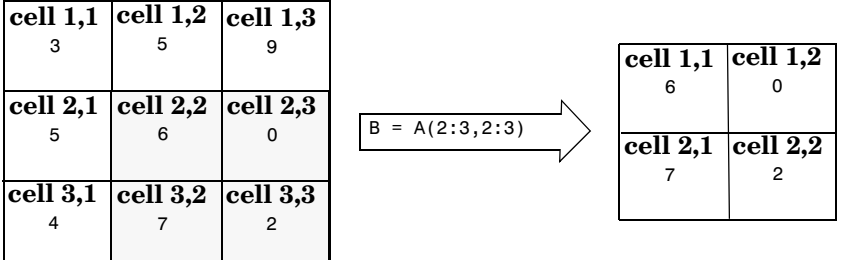

## <span id="page-165-0"></span>**Deleting Cells**

You can delete an entire dimension of cells using a single statement. Like standard array deletion, use vector subscripting when deleting a row or column of cells and assign the empty matrix to the dimension:

```
A(cell_subscripts) = []
```
When deleting cells, curly braces do not appear in the assignment statement at all.

## <span id="page-165-1"></span>**Reshaping Cell Arrays**

Like other arrays, you can reshape cell arrays using the reshape function. The number of cells must remain the same after reshaping; you cannot use reshape to add or remove cells:

```
A = cell(3, 4);size(A)
ans = 3 4
B = reshape(A, 6, 2);
size(B)
ans = 6 2
```
## <span id="page-165-2"></span>**Replacing Lists of Variables with Cell Arrays**

Cell arrays can replace comma-separated lists of MATLAB variables in

- **•** Function input lists
- **•** Function output lists
- **•** Display operations
- **•** Array constructions (square brackets and curly braces)

If you use the colon to index multiple cells in conjunction with the curly brace notation, MATLAB treats the contents of each cell as a separate variable. For example, assume you have a cell array T where each cell contains a separate vector. The expression  $T_{1:5}$  is equivalent to a comma-separated list of the vectors in the first five cells of T.

Consider the cell array C:

 $C(1) = \{ [1 \ 2 \ 3] \};$  $C(2) = \{ [ 1 \ 0 \ 1] \};$  $C(3) = \{1:10\};$  $C(4) = \{ [ 9 8 7] \};$  $C(5) = {3};$ 

To convolve the vectors in  $C(1)$  and  $C(2)$  using conv,

 $d = conv(C{1:2})$  $d =$ 1 2 4 2 3

Display vectors two, three, and four with

 $C{2:4}$ ans  $=$  1 0 1 ans  $=$  1 2 3 4 5 6 7 8 9 10 ans  $=$ 9 8 7

Similarly, you can create a new numeric array using the statement

```
B = [C{1}; C{2}; C{4}]B = 1 2 3
   1 0 1
 9 8 7
```
You can also use content indexing on the left side of an assignment to create a new cell array where each cell represents a separate output argument:

 $[D{1:2}] = eig(B)$  $D =$ [3x3 double] [3x3 double]

You can display the actual eigenvectors and eigenvalues using  $D\{1\}$  and  $D\{2\}$ .

**Note** The varargin and varargout arguments allow you to specify variable numbers of input and output arguments for MATLAB functions that you create. Both varargin and varargout are cell arrays, allowing them to hold various sizes and kinds of MATLAB data. See ["Passing Variable Numbers of](#page-284-0)  [Arguments" on page 4-23](#page-284-0) for details.

#### <span id="page-167-0"></span>**Applying Functions and Operators**

Use indexing to apply functions and operators to the contents of cells. For example, use content indexing to call a function with the contents of a single cell as an argument:

```
A{1,1} = [1 2; 3 4];A{1,2} = \text{randn}(3, 3);A{1,3} = 1:5;B = sum(A{1,1})B = 4 6
```
To apply a function to several cells of a non-nested cell array, use a loop:

```
for k = 1: length(A)M\{k\} = \text{sum}(A\{1, k\});
end
```
## <span id="page-168-0"></span>**Organizing Data in Cell Arrays**

Cell arrays are useful for organizing data that consists of different sizes or kinds of data. Cell arrays are better than structures for applications where

- **•** You need to access multiple fields of data with one statement.
- **•** You want to access subsets of the data as comma-separated variable lists.
- **•** You don't have a fixed set of field names.
- **•** You routinely remove fields from the structure.

As an example of accessing multiple fields with one statement, assume that your data consists of

- **•** A 3-by-4 array consisting of measurements taken for an experiment.
- **•** A 15-character string containing a technician's name.
- **•** A 3-by-4-by-5 array containing a record of measurements taken for the past five experiments.

For many applications, the best data construct for this data is a structure. However, if you routinely access only the first two fields of information, then a cell array might be more convenient for indexing purposes.

This example shows how to access the first and second elements of the cell array TEST:

 $[newdata, name] = deal(TEST{1:2})$ 

This example shows how to access the first and second elements of the structure TEST:

```
newdata = TEST.measure
name = TEST.name
```
The varargin and varargout arguments are examples of the utility of cell arrays as substitutes for comma-separated lists. Create a 3-by-3 numeric array A:

A = [0 1 2; 4 0 7; 3 1 2];

Now apply the normest (2-norm estimate) function to A, and assign the function output to individual cells of B:

```
[B{1:2}] = normest(A)B = [8.8826] [4]
```
All of the output values from the function are stored in separate cells of  $B$ .  $B(1)$ contains the norm estimate; B(2) contains the iteration count.

## <span id="page-169-0"></span>**Nesting Cell Arrays**

A cell can contain another cell array, or even an array of cell arrays. (Cells that contain noncell data are called *leaf cells*.) You can use nested curly braces, the cell function, or direct assignment statements to create nested cell arrays. You can then access and manipulate individual cells, subarrays of cells, or cell elements.

#### **Building Nested Arrays with Nested Curly Braces**

You can nest pairs of curly braces to create a nested cell array. For example,

```
clear A
A(1,1) = \{ \text{magic}(5) \};A(1,2) = \{ \{ [ 5 \ 2 \ 8; \ 7 \ 3 \ 0; \ 6 \ 7 \ 3] \} 'Test 1'; [2-4i \ 5+7i] \{17 \ [1] \}}
A = [5x5 double] {2x2 cell}
```
Note that the right side of the assignment is enclosed in two sets of curly braces. The first set represents cell (1,2) of cell array A. The second "packages" the 2-by-2 cell array inside the outer cell.

#### **Building Nested Arrays with the cell Function**

To nest cell arrays with the cell function, assign the output of cell to an existing cell:

**1** Create an empty 1-by-2 cell array.

 $A = cell(1, 2);$ 

**2** Create a 2-by-2 cell array inside A(1,2).

 $A(1,2) = {cell(2,2)}$ ;

**3** Fill A, including the nested array, using assignments.

```
A(1,1) = \{ \text{magic}(5) \};A{1,2}(1,1) = { [5 2 8; 7 3 0; 6 7 3] };A{1,2}(1,2) = {'}Test 1';A{1,2}(2,1) = \{ [2-4i 5+7i] \};A{1,2}(2,2) = {cell(1, 2)}A{1,2}{2,2}(1) = {17};
```
Note the use of curly braces until the final level of nested subscripts. This is required because you need to access cell contents to access cells within cells.

You can also build nested cell arrays with direct assignments using the statements shown in step 3 above.

#### **Indexing Nested Cell Arrays**

To index nested cells, concatenate indexing expressions. The first set of subscripts accesses the top layer of cells, and subsequent sets of parentheses access successively deeper layers.

For example, array A has three levels of nesting:

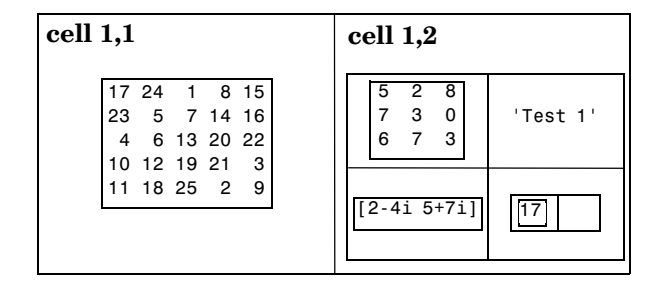

- **•** To access the 5-by-5 array in cell (1,1), use A{1,1}.
- To access the 3-by-3 array in position  $(1,1)$  of cell  $(1,2)$ , use  $A\{1,2\}\{1,1\}$ .
- **•** To access the 2-by-2 cell array in cell (1,2), use A{1,2}.
- **•** To access the empty cell in position (2,2) of cell (1,2), use A{1,2}{2,2}{1,2}.

#### <span id="page-171-0"></span>**Converting Between Cell and Numeric Arrays**

Use for loops to convert between cell and numeric formats. For example, create a cell array F:

```
F{1,1} = [1 2; 3 4];F{1,2} = [-1 \ 0; \ 0 \ 1];F{2,1} = [7 8; 4 1];F{2,2} = [4i 3+2i; 1-8i 5];
```
Now use three for loops to copy the contents of F into a numeric array NUM:

```
for k = 1:4for m = 1:2for n = 1:2NUM(m, n, k) = F{k}(m, n); end
    end
end
```
Similarly, you must use for loops to assign each value of a numeric array to a single cell of a cell array:

```
G = cell(1, 16);
for m = 1:16G{m} = NUM(m);
end
```
#### <span id="page-171-1"></span>**Cell Arrays of Structures**

Use cell arrays to store groups of structures with different field architectures:

```
cStr = cell(1, 2);
cStr{1}.label = '12/2/94 - 12/5/94;
cStr{1}.obs = [47 52 55 48; 17 22 35 11];cStr{2}.xdata = [-0.03 0.41 1.98 2.12 17.11];
cStr\{2\}. vdata = [-3, 5, 18, 0, 9];
cStr{2}.zdata = [0.6 0.8 1 2.2 3.4];
```
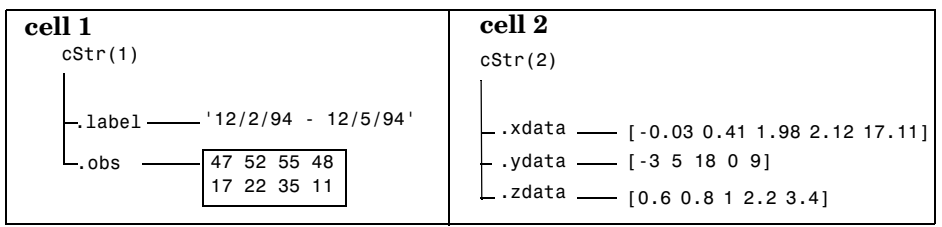

Cell 1 of the cStr array contains a structure with two fields, one a string and the other a vector. Cell 2 contains a structure with three vector fields.

When building cell arrays of structures, you must use content indexing. Similarly, you must use content indexing to obtain the contents of structures within cells. The syntax for content indexing is

cellArray{index}.field

For example, to access the label field of the structure in cell 1, use cStr{1}.label.

#### <span id="page-172-0"></span>**Function Summary**

This table describes the MATLAB functions for working with cell arrays.

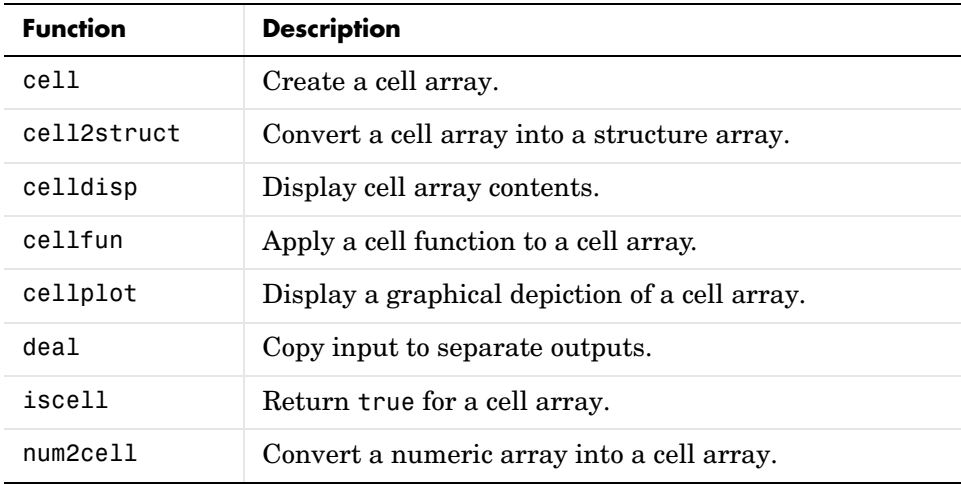

## **Function Handles**

A *function handle* is a MATLAB value and data type that provides a means of calling a function indirectly. You can pass function handles in calls to other functions (often called *function functions*). You can also store function handles in data structures for later use (for example, as Handle Graphics® callbacks).

Read more about function handles in the section, ["Function Handles" on](#page-291-0)  [page 4-30.](#page-291-0)

#### **Constructing and Invoking a Function Handle**

You construct a handle for a specific function by preceding the function name with an @ sign. Use only the function *name* (with no path information) after the @ sign:

 $f$ handle = @functionname

#### **Handles to Anonymous Functions**

Another way to construct a function handle is to create an anonymous function. For example,

 $sgr = \mathfrak{g}(x)$  x.<sup>2</sup>;

creates an anonymous function that computes the square of its input argument x. The variable sqr contains a handle to the anonymous function. See ["Anonymous Functions" on page 5-3](#page-308-0) for more information.

#### **Calling a Function Using Its Handle**

To execute a function associated with a function handle, use the syntax shown here, treating the function handle fhandle as if it were a function name:

```
fhandle(arg1, arg2, ..., argn)
```
If the function being called takes no input arguments, then use empty parentheses after the function handle name:

fhandle()

## **Simple Function Handle Example**

The following example calls a function plotFHandle, passing it a handle for the MATLAB sin function. plotFHandle then calls the plot function, passing it some data and the function handle to sin. The plot function calls the function associated with the handle to compute its y-axis values:

```
function x = plotFHandle(fhandle, data)
plot(data, fhandle(data))
```
Call plotFhandle with a handle to the sin function and the value shown below:

```
plotFHandle(@sin, -pi:0.01:pi)
```
## **MATLAB Classes**

All MATLAB data types are implemented as object-oriented classes. You can add data types of your own to your MATLAB environment by creating additional classes. These user-defined classes define the structure of your new data type, and the M-file functions, or *methods*, that you write for each class define the behavior for that data type.

These methods can also define the way various MATLAB operators, including arithmetic operations, subscript referencing, and concatenation, apply to the new data types. For example, a class called polynomial might redefine the addition operator (+) so that it correctly performs the operation of addition on polynomials.

With MATLAB classes you can

- **•** Create methods that override existing MATLAB functionality
- **•** Restrict the operations that are allowed on an object of a class
- **•** Enforce common behavior among related classes by inheriting from the same parent class
- **•** Significantly increase the reuse of your code

Read more about MATLAB classes in ["Classes and Objects" on page 8-1](#page-528-0).

## **Java Classes**

MATLAB provides an interface to the Java programming language that enables you to create objects from Java classes and call Java methods on these objects. A Java class is a MATLAB data type. Native and third-party classes are already available through the MATLAB interface. You can also create your own Java class definitions and bring them into MATLAB.

The MATLAB Java interface enables you to

- **•** Access Java API (application programming interface) class packages that support essential activities such as I/O and networking
- **•** Access third-party Java classes
- **•** Easily construct Java objects in MATLAB
- **•** Call Java object methods, using either Java or MATLAB syntax
- **•** Pass data between MATLAB variables and Java objects

Read more about Java classes in MATLAB in "Calling Java from MATLAB" in the MATLAB External Interfaces documentation.

# **3**

## Basic Program Components

This chapter introduces some of the principal building blocks used in writing MATLAB programs.

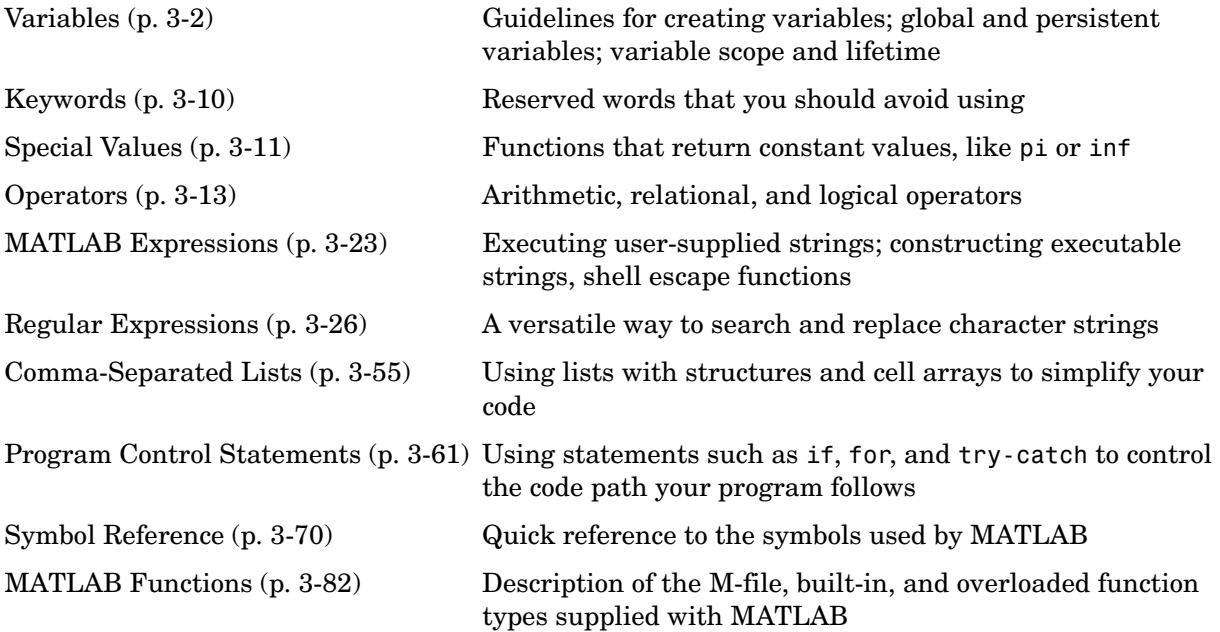

## <span id="page-179-0"></span>**Variables**

A MATLAB variable is essentially a tag that you assign to a value while that value remains in memory. The tag gives you a way to reference the value in memory so that your programs can read it, operate on it with other data, and save it back to memory. This section covers the following topics on using variables in MATLAB:

- **•** ["Types of Variables" on page 3-2](#page-179-1)
- **•** ["Naming Variables" on page 3-6](#page-183-0)
- **•** ["Guidelines to Using Variables" on page 3-8](#page-185-1)
- **•** ["Scope of a Variable" on page 3-8](#page-185-0)
- **•** ["Lifetime of a Variable" on page 3-9](#page-186-0)

## <span id="page-179-1"></span>**Types of Variables**

MATLAB provides three basic types of variables:

- **•** ["Local Variables" on page 3-2](#page-179-2)
- **•** ["Global Variables" on page 3-3](#page-180-0)
- **•** ["Persistent Variables" on page 3-5](#page-182-0)

#### <span id="page-179-2"></span>**Local Variables**

Each MATLAB function has its own local variables. These are separate from those of other functions (except for nested functions), and from those of the base workspace. Variables defined in a function do not remain in memory from one function call to the next, unless they are defined as global or persistent.

Scripts, on the other hand, do not have a separate workspace. They store their variables in a workspace that is shared with the caller of the script. When called from the command line, they share the base workspace. When called from a function, they share that function's workspace.

**Note** If you run a script that alters a variable that already exists in the caller's workspace, that variable is overwritten by the script.
#### **Global Variables**

If several functions, and possibly the base workspace, all declare a particular name as global, then they all share a single copy of that variable. Any assignment to that variable, in any function, is available to all the other functions declaring it global.

Suppose, for example, you want to study the effect of the interaction coefficients, α and β, in the Lotka-Volterra predator-prey model.

$$
\dot{y}_1 = y_1 - \alpha y_1 y_2
$$

$$
\dot{y}_2 = -y_2 + \beta y_1 y_2
$$

Create an M-file, lotka.m.

```
function yp = \text{lotka}(t, y)%LOTKA Lotka-Volterra predator-prey model.
global ALPHA BETA
yp = [y(1) - ALPHA*y(1)*y(2); -y(2) + BETA*y(1)*y(2)];
```
Then interactively enter the statements

```
global ALPHA BETA
ALPHA = 0.01BETA = 0.02[t, y] = ode23('lotka', 0, 10, [1; 1]);plot(t,y)
```
The two global statements make the values assigned to ALPHA and BETA at the command prompt available inside the function defined by lotka.m. They can be modified interactively and new solutions obtained without editing any files.

**Creating Global Variables.** Each function that uses a global variable must first declare the variable as global. It is usually best to put global declarations toward the beginning of the function. You would declare global variable MAXLEN as follows:

global MAXLEN

If the M-file contains subfunctions as well, then each subfunction requiring access to the global variable must declare it as global. To access the variable from the MATLAB command line, you must declare it as global at the command line.

MATLAB global variable names are typically longer and more descriptive than local variable names, and often consist of all uppercase characters. These are not requirements, but guidelines to increase the readability of MATLAB code, and to reduce the chance of accidentally redefining a global variable.

**Displaying Global Variables.** To see only those variables you have declared as global, use the who or whos functions with the literal, global.

```
global MAXLEN MAXWID
MAXLEN = 36; MAXWID = 78;len = 5; wid = 21;
whos global
 Name Size Size Bytes Class
 MAXLEN 1x1 1x1 8 double array (global)
 MAXWID 1x1 8 double array (global)
```
Grand total is 2 elements using 16 bytes

**Suggestions for Using Global Variables.** A certain amount of risk is associated with using global variables and, because of this, it is recommended that you use them sparingly. You might, for example, unintentionally give a global variable in one function a name that is already used for a global variable in another function. When you run your application, one function may overwrite the variable used by the other. This error can be difficult to track down.

Another problem comes when you want to change the variable name. To make a change without introducing an error into the application, you must find every occurrence of that name in your code (and other people's code, if you share functions).

**Alternatives to Using Global Variables.** Instead of using a global variable, you may be able to

**•** Pass the variable to other functions as an additional argument. In this way, you make sure that any shared access to the variable is intentional.

If this means that you have to pass a number of additional variables, you can put them into a structure or cell array and just pass it as one additional argument.

**•** Use a persistent variable (described in the next section), if you only need to make the variable persist in memory from one function call to the next.

#### **Persistent Variables**

Characteristics of persistent variables are

- **•** You can declare and use them within M-file functions only.
- **•** Only the function in which the variables are declared is allowed access to it.
- **•** MATLAB does not clear them from memory when the function exits, so their value is retained from one function call to the next.

You must declare persistent variables before you can use them in a function. It is usually best to put your persistent declarations toward the beginning of the function. You would declare persistent variable SUM\_X as follows:

persistent SUM\_X

If you clear a function that defines a persistent variable (i.e., using clear *functionname* or clear all), or if you edit the M-file for that function, MATLAB clears all persistent variables used in that function.

You can use the mlock function to keep an M-file from being cleared from memory, thus keeping persistent variables in the M-file from being cleared as well.

**Initializing Persistent Variables.** When you declare a persistent variable, MATLAB initializes its value to an empty matrix, []. After the declaration statement, you can assign your own value to it. This is often done using an isempty statement, as shown here:

```
function findSum(inputvalue)
persistent SUM_X
if isempty(SUM_X)
   SUM X = 0;
end
SUM X = SUM X + inputvalue
```
This initializes the variable to 0 the first time you execute the function, and then accumulates the value on each iteration.

# **Naming Variables**

MATLAB variable names must begin with a letter, which may be followed by any combination of letters, digits, and underscores. MATLAB distinguishes between uppercase and lowercase characters, so A and a are not the same variable.

Although variable names can be of any length, MATLAB uses only the first N characters of the name, (where N is the number returned by the function namelengthmax), and ignores the rest. Hence, it is important to make each variable name unique in the first N characters to enable MATLAB to distinguish variables.

 $N =$  namelengthmax  $N =$ 63

The genvarname function can be useful in creating variable names that are both valid and unique.

### **Verifying a Variable Name**

You can use the isvarname function to make sure a name is valid before you use it. isvarname returns 1 if the name is valid, and 0 otherwise.

```
isvarname 8th_column
ans = 0 % Not valid - begins with a number
```
### **Avoid Using Function Names for Variables**

When naming a variable, make sure you are not using a name that is already used as a function name. If you define a variable with a function name, you won't be able to call that function until you either remove the variable from memory with the clear function, or invoke the function using builtin.

For example, if you enter the following command, you will not be able to use the MATLAB disp function until you clear the variable with clear disp.

 $disp = 50;$ 

To test whether a proposed variable name is already used as a function name, use

```
which -all variable name
```
**Potential Conflict with Function Names.** There are some MATLAB functions (i and j, for instance) that have names that are commonly used as variable names in programming code. If you see a need to use a particular function name such as one of these for a variable, and you determine that you have no need to call that function in your program, you should be aware that there is still a possibility for conflict. See the following example.

The test i function shown here loads data from MAT-file saved data.mat and displays the value of the loaded variable j:

```
function test_j
load saved data;
disp(j)
```
Prior to running the function, set j to a known value and save it to the MAT-file:

```
j = 12;save saved data.mat;
```
When you run the function, you get an unexpected answer. The value displayed for j shows that MATLAB has interpreted it as a function name, even though it seems that the load operation should have loaded it into the workspace as a variable:

```
test_j
   0 + 1.0000i
```
Because MATLAB parses function files before they are run, it needs to determine before runtime which terms in the code are variables and which are functions. The function in this example does not establish j as a variable name (for example, by placing it to the left of an = sign) and, as a result, MATLAB interprets it as a function name.

There are at least two ways to make this function work as intended without having to change the variable name. Both indicate to MATLAB that the name represents a variable, and not a function:

**•** Name the variable explicitly in the load statement.

```
function test_j
load saved data j;
disp(j)
```
**•** Set the variable to a value (e.g., the empty matrix) at the start of the function

```
function test_j
j = [];
load saved data;
disp(j)
```
## **Guidelines to Using Variables**

The same guidelines that apply to MATLAB variables at the command line also apply to variables in M-files:

- **•** You do not need to type or declare variables used in M-files (with the possible exception of designating them as global or persistent).
- **•** Before assigning one variable to another, you must be sure that the variable on the right-hand side of the assignment has a value.
- **•** Any operation that assigns a value to a variable creates the variable, if needed, or overwrites its current value, if it already exists.

# **Scope of a Variable**

MATLAB stores variables in a part of memory called a workspace. The *base workspace* holds variables created during your interactive MATLAB session and also any variables created by running M-file scripts. Variables created at the MATLAB command prompt can also be used by scripts without having to declare them as global.

Functions do not use the base workspace. Every function has its own *function workspace*. Each function workspace is kept separate from the base workspace and all other workspaces to protect the integrity of the data used by that function. Even subfunctions that are defined in the same M-file have a separate function workspace.

### **Extending Variable Scope**

In most cases, variables created within a function are known only within that function. These variables are not available at the MATLAB command prompt or to any other function or subfunction. The most secure way to extend the scope of a function variable is to pass it to other functions as an argument in the function call. Since MATLAB passes data only by value, you also need to add the variable to the return values of any function that modifies its value.

Another way to extend the variable scope is to declare the variable as global within every function that needs access to it. If you do this, you need make sure that no functions with access to the variable overwrite its value unintentionally.

### **Scope in Nested Functions**

Variables within nested functions are accessible to more than just their immediate function. As a general rule, the scope of a local variable is the largest containing function body in which the variable appears, and all functions nested within that function. For more information on nested functions, see ["Variable Scope in Nested Functions" on page 5-18](#page-323-0).

# **Lifetime of a Variable**

Variables created at the MATLAB command prompt or in an M-file script exist until you clear them or end your MATLAB session. Variables in functions exist only until the function completes unless they have been declared as global or persistent.

# **Keywords**

MATLAB reserves certain words for its own use as keywords of the language. To list the keywords, type

```
iskeyword
ans = 'break'
      'case'
      'catch'
      'continue'
      'else'
      'elseif'
      'end'
      'for'
      'function'
      'global'
      'if'
      'otherwise'
      'persistent'
      'return'
      'switch'
      'try'
      'while'
```
See the online function reference pages to learn how to use these keywords.

You should not use MATLAB keywords other than for their intended purpose. For example, a keyword should not be used as follows:

```
while = 5;
??? while = 5;
 |
Error: Expected a variable, function, or constant, found "=".
```
# **Special Values**

Several functions return important special values that you can use in your M-files.

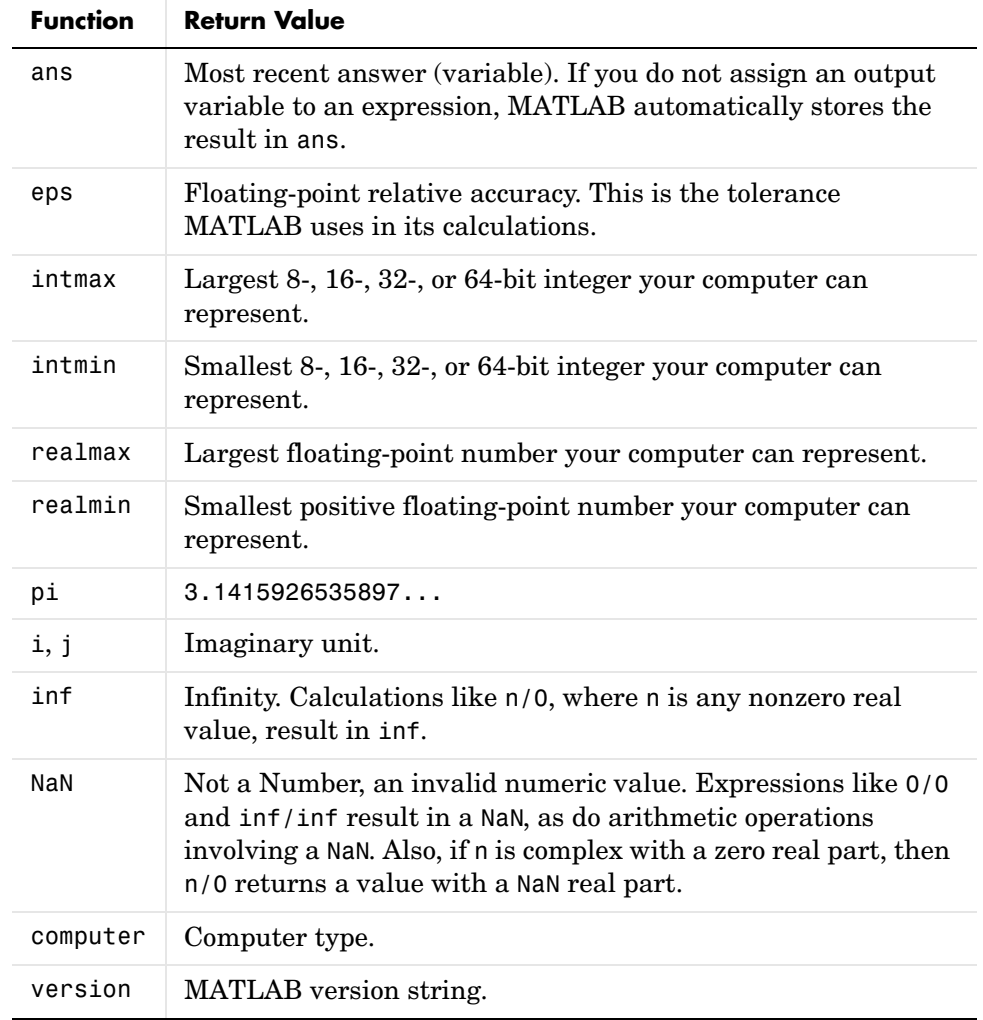

Here are some examples that use these values in MATLAB expressions.

```
x = 2 * pix = 6.2832
A = [3+2i 7-8i]
A = 3.0000 + 2.0000i 7.0000 - 8.0000i
tol = 3 * epstol = 6.6613e-016
intmax('uint64')
ans = 18446744073709551615
```
# **Operators**

The MATLAB operators fall into three categories:

- **•** ["Arithmetic Operators" on page 3-13](#page-190-0) perform numeric computations, for example, adding two numbers or raising the elements of an array to a given power.
- **•** ["Relational Operators" on page 3-14](#page-191-0) compare operands quantitatively, using operators like "less than" and "not equal to."
- **•** ["Logical Operators" on page 3-16](#page-193-0) use the logical operators AND, OR, and NOT.

This section also discusses ["Operator Precedence" on page 3-21](#page-198-0).

# <span id="page-190-0"></span>**Arithmetic Operators**

MATLAB provides these arithmetic operators.

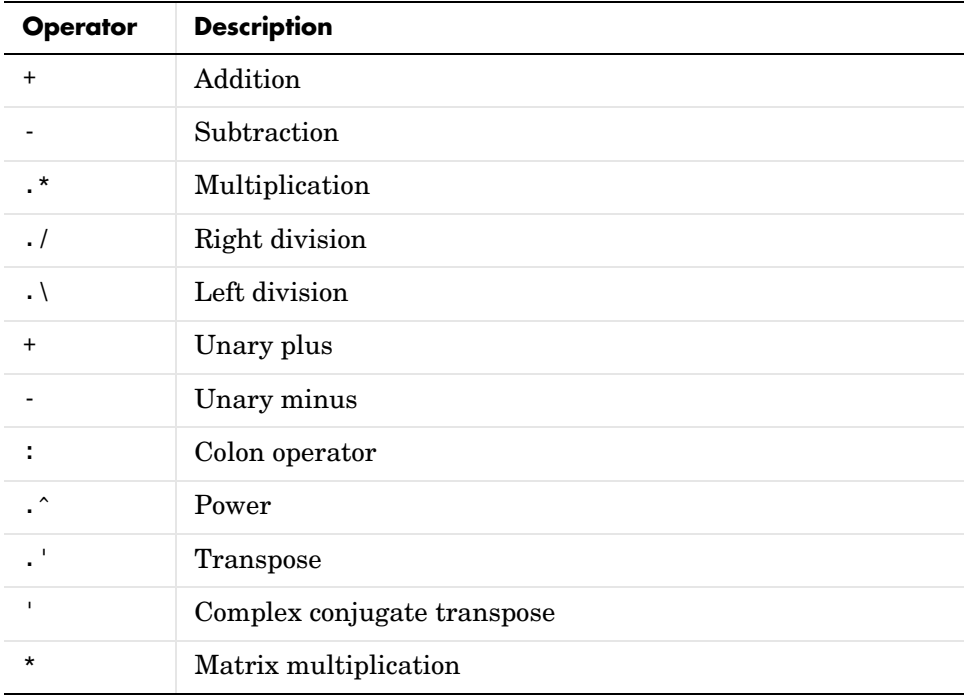

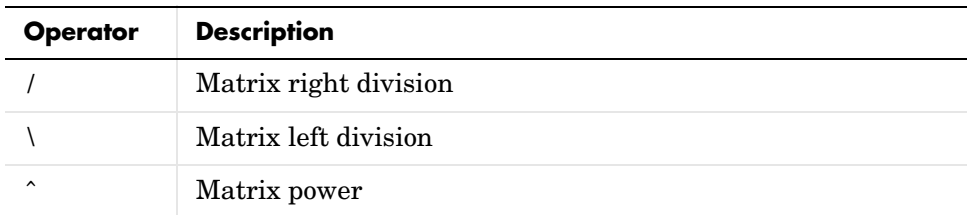

### **Arithmetic Operators and Arrays**

Except for some matrix operators, MATLAB arithmetic operators work on corresponding elements of arrays with equal dimensions. For vectors and rectangular arrays, both operands must be the same size unless one is a scalar. If one operand is a scalar and the other is not, MATLAB applies the scalar to every element of the other operand — this property is known as *scalar expansion*.

This example uses scalar expansion to compute the product of a scalar operand and a matrix.

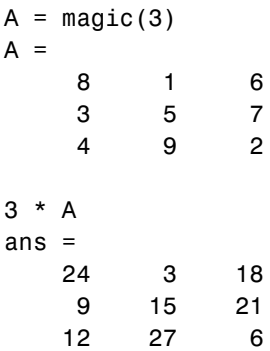

## <span id="page-191-0"></span>**Relational Operators**

MATLAB provides these relational operators.

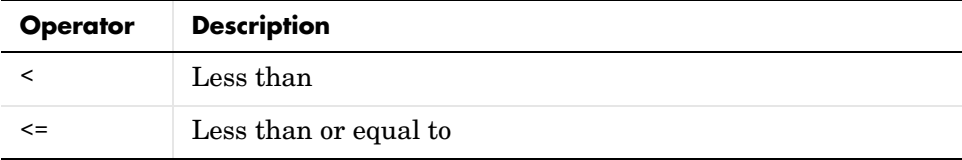

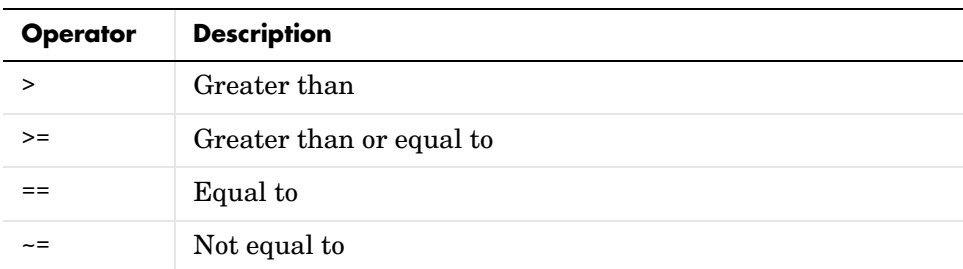

#### **Relational Operators and Arrays**

The MATLAB relational operators compare corresponding elements of arrays with equal dimensions. Relational operators always operate element-by-element. In this example, the resulting matrix shows where an element of A is equal to the corresponding element of B.

 $A = [2 \ 7 \ 6; 9 \ 0 \ 5; 3 \ 0.5 \ 6]$ ;  $B = [8 \ 7 \ 0; 3 \ 2 \ 5; 4 \ -1 \ 7];$  $A == B$ ans  $=$  0 1 0 0 0 1 0 0 0

For vectors and rectangular arrays, both operands must be the same size unless one is a scalar. For the case where one operand is a scalar and the other is not, MATLAB tests the scalar against every element of the other operand. Locations where the specified relation is true receive logical 1. Locations where the relation is false receive logical 0.

### **Relational Operators and Empty Arrays**

The relational operators work with arrays for which any dimension has size zero, as long as both arrays are the same size or one is a scalar. However, expressions such as

 $A == 1$ 

return an error if A is not 0-by-0 or 1-by-1. This behavior is consistent with that of all other binary operators, such as  $+$ ,  $-$ ,  $\geq$ ,  $\leq$ ,  $\&$ ,  $\vert$ , etc.

To test for empty arrays, use the function

```
isempty(A)
```
# <span id="page-193-0"></span>**Logical Operators**

MATLAB offers three types of logical operators and functions:

- **•** Element-wise operate on corresponding elements of logical arrays.
- **•** Bit-wise operate on corresponding bits of integer values or arrays.
- Short-circuit operate on scalar, logical expressions.

The values returned by MATLAB logical operators and functions, with the exception of bit-wise functions, are of type logical and are suitable for use with logical indexing.

### **Element-Wise Operators and Functions**

The following logical operators and functions perform element-wise logical operations on their inputs to produce a like-sized output array. The examples shown in the following table use vector inputs A and B, where

```
A = [0 1 1 0 1];B = [1 1 0 0 1];
```
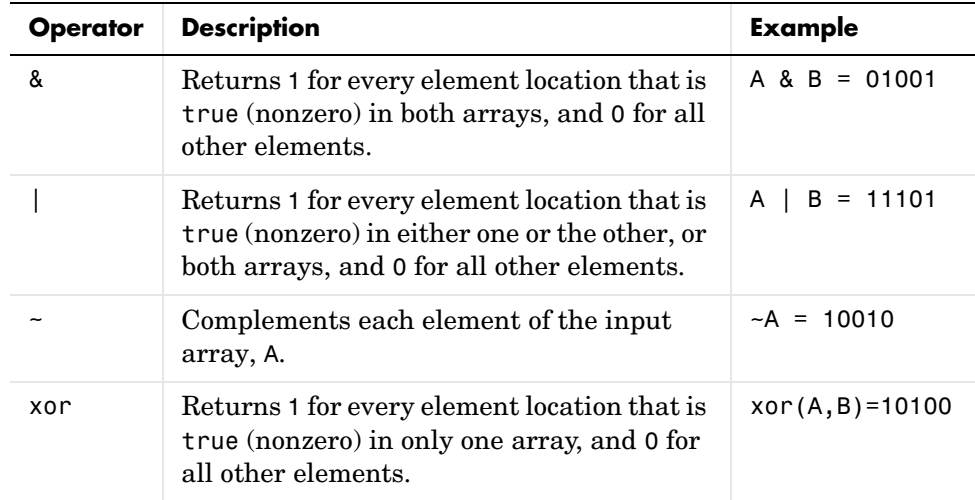

For operators and functions that take two array operands, (&, |, and xor), both arrays must have equal dimensions, with each dimension being the same size. The one exception to this is where one operand is a scalar and the other is not. In this case, MATLAB tests the scalar against every element of the other operand.

**Note** MATLAB converts any finite nonzero, numeric values used as inputs to logical expressions to logical 1, or true.

**Operator Overloading.** You can overload the &, |, and  $\sim$  operators to make their behavior dependent upon the data type on which they are being used. Each of these operators has a representative function that is called whenever that operator is used. These are shown in the table below.

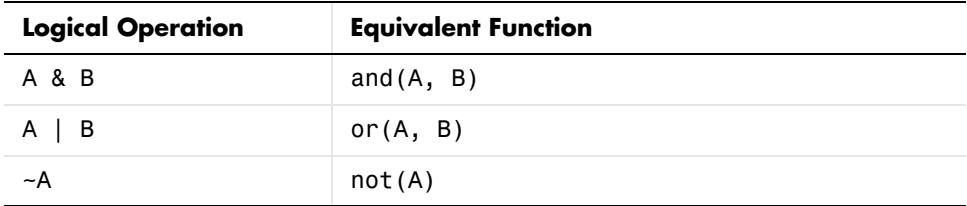

**Other Array Functions.** Two other MATLAB functions that operate logically on arrays, but not in an element-wise fashion, are any and all. These functions show whether *any* or *all* elements of a vector, or a vector within a matrix or an array, are nonzero.

When used on a matrix, any and all operate on the columns of the matrix. When used on an N-dimensional array, they operate on the first nonsingleton dimension of the array. Or, you can specify an additional dimension input to operate on a specific dimension of the array.

The examples shown in the following table use array input A, where

$$
A = \begin{bmatrix} 0 & 1 & 2 \\ 0 & -3 & 8 \\ 0 & 5 & 0 \end{bmatrix};
$$

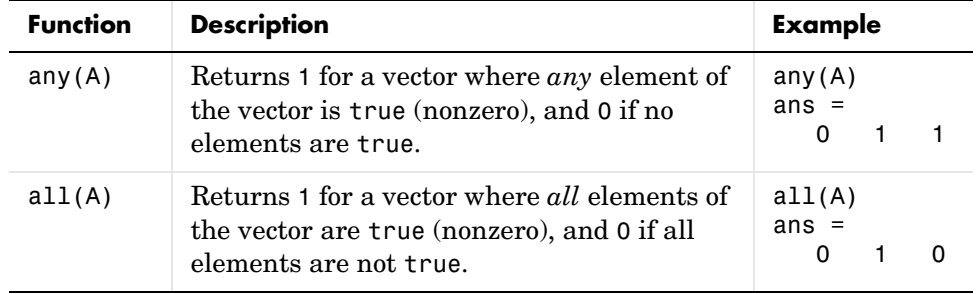

**Note** The all and any functions ignore any NaN values in the input arrays.

**Logical Expressions Using the find Function.** The find function determines the indices of array elements that meet a given logical condition. The function is useful for creating masks and index matrices. In its most general form, find returns a single vector of indices. This vector can be used to index into arrays of any size or shape.

For example,

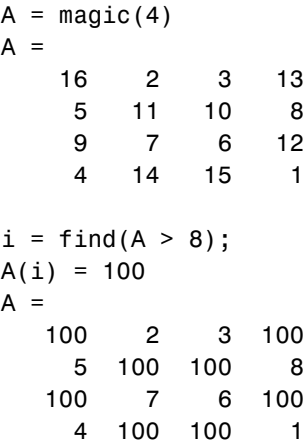

**Note** An alternative to using find in this context is to index into the matrix using the logical expression itself. See the example below.

The last two statements of the previous example can be replaced with this one statement:

 $A(A > 8) = 100$ ;

You can also use find to obtain both the row and column indices of a rectangular matrix for the array values that meet the logical condition:

```
A = magic(4)A = 16 2 3 13
 5 11 10 8
 9 7 6 12
 4 14 15 1
[row, col] = find(A > 12)row = 1
     4
     4
     1
col = 1
     2
     3
     4
```
#### **Bit-Wise Functions**

The following functions perform bit-wise logical operations on nonnegative integer inputs. Inputs may be scalar or in arrays. If in arrays, these functions produce a like-sized output array.

The examples shown in the following table use scalar inputs A and B, where

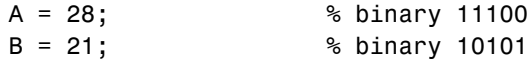

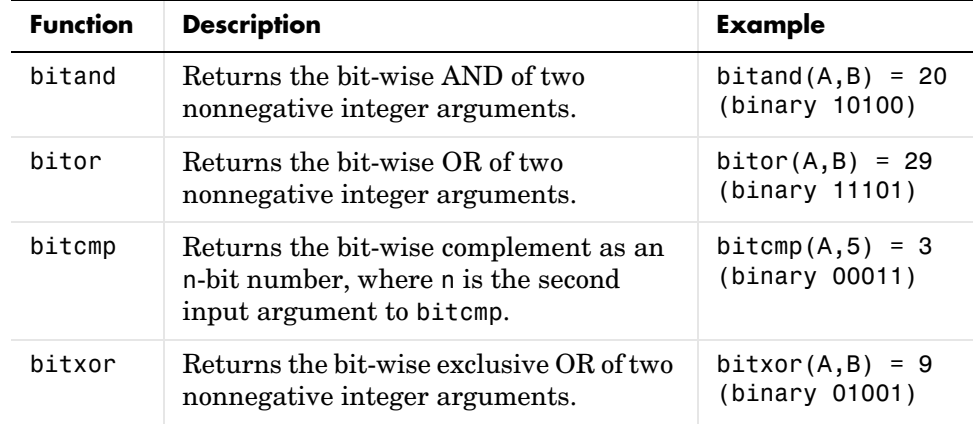

### **Short-Circuit Operators**

The following operators perform AND and OR operations on logical expressions containing scalar values. They are *short-circuit* operators in that they evaluate their second operand only when the result is not fully determined by the first operand.

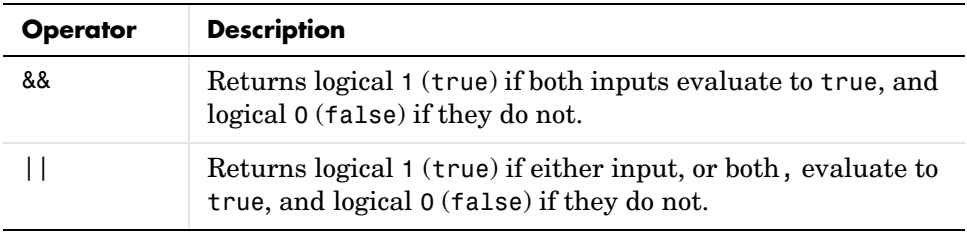

The statement shown here performs an AND of two logical terms, A and B:

#### A && B

If A equals zero, then the entire expression will evaluate to logical 0 (false), regardless of the value of B. Under these circumstances, there is no need to evaluate B because the result is already known. In this case, MATLAB short-circuits the statement by evaluating only the first term.

A similar case is when you OR two terms and the first term is true. Again, regardless of the value of B, the statement will evaluate to true. There is no need to evaluate the second term, and MATLAB does not do so.

**Advantage of Short-Circuiting.** You can use the short-circuit operators to evaluate an expression only when certain conditions are satisfied. For example, you want to execute an M-file function only if the M-file resides on the current MATLAB path.

Short-circuiting keeps the following code from generating an error when the file, myfun.m, cannot be found:

```
comp = (exist('myfun.m') == 2) && (myfun(x) >= y)
```
Similarly, this statement avoids divide-by-zero errors when b equals zero:

 $x = (b \sim= 0)$  &&  $(a/b > 18.5)$ 

You can also use the && and || operators in if and while statements to take advantage of their short-circuiting behavior:

```
if (nargin >= 3) && (ischar(varargin\{3\}))
```
### <span id="page-198-0"></span>**Operator Precedence**

You can build expressions that use any combination of arithmetic, relational, and logical operators. Precedence levels determine the order in which MATLAB evaluates an expression. Within each precedence level, operators have equal precedence and are evaluated from left to right. The precedence rules for MATLAB operators are shown in this list, ordered from highest precedence level to lowest precedence level:

- **1** Parentheses ()
- **2** Transpose  $( . ' )$ , power  $( . ' )$ , complex conjugate transpose  $( ' )$ , matrix power  $( ) )$
- **3** Unary plus (+), unary minus (-), logical negation (~)
- **4** Multiplication  $(\cdot, \cdot)$ , right division  $(\cdot, \cdot)$ , left division $(\cdot, \cdot)$ , matrix multiplication  $(*)$ , matrix right division  $($ ), matrix left division  $($  $)$
- **5** Addition  $(+)$ , subtraction  $(-)$
- **6** Colon operator (:)
- **7** Less than (<), less than or equal to (<=), greater than (>), greater than or equal to  $(>=)$ , equal to  $(==)$ , not equal to  $(==)$
- **8** Element-wise AND (&)
- **9** Element-wise OR (|)

**10** Short-circuit AND (&&)

**11** Short-circuit OR (||)

### **Precedence of AND and OR Operators**

MATLAB always gives the & operator precedence over the | operator. Although MATLAB typically evaluates expressions from left to right, the expression  $a|b\&c$  is evaluated as  $a|(b\&c)$ . It is a good idea to use parentheses to explicitly specify the intended precedence of statements containing combinations of & and |.

The same precedence rule holds true for the && and || operators.

### **Overriding Default Precedence**

The default precedence can be overridden using parentheses, as shown in this example:

```
A = [3 \ 9 \ 5];B = [2 \ 1 \ 5];C = A. / B. ^2C = 0.7500 9.0000 0.2000
C = (A./B) . ^2C = 2.2500 81.0000 1.0000
```
# **MATLAB Expressions**

Two specific types of MATLAB expressions covered in this section are

- **•** ["String Evaluation" on page 3-23](#page-200-0)
- **•** ["Shell Escape Functions" on page 3-24](#page-201-0)

# <span id="page-200-0"></span>**String Evaluation**

String evaluation adds power and flexibility to the MATLAB language, letting you perform operations like executing user-supplied strings and constructing executable strings through concatenation of strings stored in variables.

#### **eval**

The eval function evaluates a string that contains a MATLAB expression, statement, or function call. In its simplest form, the eval syntax is

```
eval('string')
```
For example, this code uses eval on an expression to generate a Hilbert matrix of order n.

```
t = '1/(m + n - 1);
for m = 1:kfor n = 1:ka(m,n) = eval(t);
     end
end
```
Here is an example that uses eval on a statement.

```
eval('t = clock');
```
**Constructing Strings for Evaluation.** You can concatenate strings to create a complete expression for input to eval. This code shows how eval can create 10 variables named P1, P2, ..., P10, and set each of them to a different value.

```
for n = 1:10eval(['P', int2str(n), ' = n . ^ 2'])
end
```
### **feval**

The feval function differs from eval in that it executes a function rather than a MATLAB expression. The function to be executed is specified in the first argument by either a function handle or a string containing the function name.

You can use feval and the input function to choose one of several tasks defined by M-files. This example uses function handles for the sin, cos, and log functions.

```
fun = [@sin; @cos; @log];
k = input('Choose function number: ');x = input('Enter value: ');feval(fun(k), x)
```
# <span id="page-201-0"></span>**Shell Escape Functions**

It is sometimes useful to access your own C or Fortran programs using *shell escape functions*. Shell escape functions use the shell escape command ! to make external stand-alone programs act like new MATLAB functions. A shell escape M-function is an M-file that

- **1** Saves the appropriate variables on disk.
- **2** Runs an external program (which reads the data file, processes the data, and writes the results back out to disk).
- **3** Loads the processed file back into the workspace.

For example, look at the code for garfield.m, below. This function uses an external function, gareqn, to find the solution to Garfield's equation.

```
function y = garfield(a, b, q, r)
save gardata a b q r
!gareqn
load gardata
```
This M-file

- **1** Saves the input arguments a, b, q, and r to a MAT-file in the workspace using the save command.
- **2** Uses the shell escape operator to access a C or Fortran program called gareqn that uses the workspace variables to perform its computation. gareqn writes its results to the gardata MAT-file.
- **3** Loads the gardata MAT-file to obtain the results.

# **Regular Expressions**

A regular expression is a string of characters that defines a certain pattern. You would normally use a regular expression in searching through text for a group of words that matches this pattern, perhaps while parsing program input, or while processing a block of text.

The string 'Joh?n\w\*' is an example of a regular expression. It defines a pattern that starts with the letters Jo, is optionally followed by the letter h (indicated by 'h?'), is then followed by the letter n, and ends with any number of non-whitespace characters (indicated by  $\forall w^*$ ). This pattern matches any of the following:

Jon, John, Jonathan, Johnny

MATLAB supports most of the special characters, or *metacharacters*, commonly used with regular expressions and provides several functions to use in searching and replacing text with these expressions.

This section discusses the following topics:

- **•** ["MATLAB Regular Expression Functions" on page 3-26](#page-203-0)
- **•** ["Elements of an Expression" on page 3-27](#page-204-0)
- **•** ["Tokens" on page 3-41](#page-218-0)
- **•** ["Handling Multiple Strings" on page 3-47](#page-224-0)
- **•** ["Operator Summary" on page 3-51](#page-228-0)

### <span id="page-203-0"></span>**MATLAB Regular Expression Functions**

Several MATLAB functions support searching and replacing characters using regular expressions:

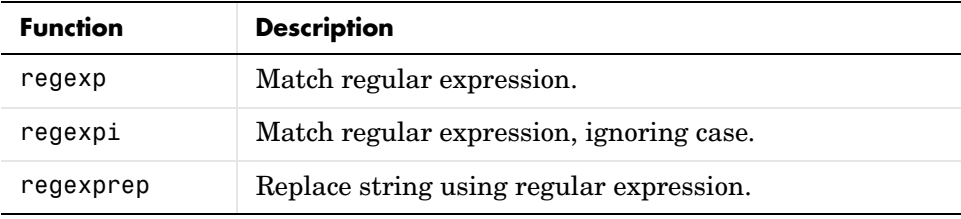

See the function reference pages to obtain more information on these functions. For more information on how to use regular expressions in general, consult a reference on that subject.

# <span id="page-204-0"></span>**Elements of an Expression**

The following tables show the syntax supported by the regexp, regexpi, and regexprep functions. Expressions shown in the left column have special meaning and match one or more characters according to the usage described in the right column. Any character not having a special meaning, (e.g., any alphabetic character) matches that same character literally.

These elements are presented under these categories:

- **•** ["Character Classes" on page 3-27](#page-204-1)
- **•** ["Character Representation" on page 3-30](#page-207-0)
- **•** ["Logical Operators" on page 3-31](#page-208-0)
- **•** ["Lookaround Operators" on page 3-34](#page-211-0)
- **•** ["Quantifiers" on page 3-37](#page-214-0)
- **•** ["Tokens" on page 3-41](#page-218-0)

Each table is followed by a set of examples that show how to use the syntax presented in that table.

# <span id="page-204-1"></span>**Character Classes**

Character classes represent either a specific set of characters (e.g., uppercase) or a certain type of character (e.g., non-white-space).

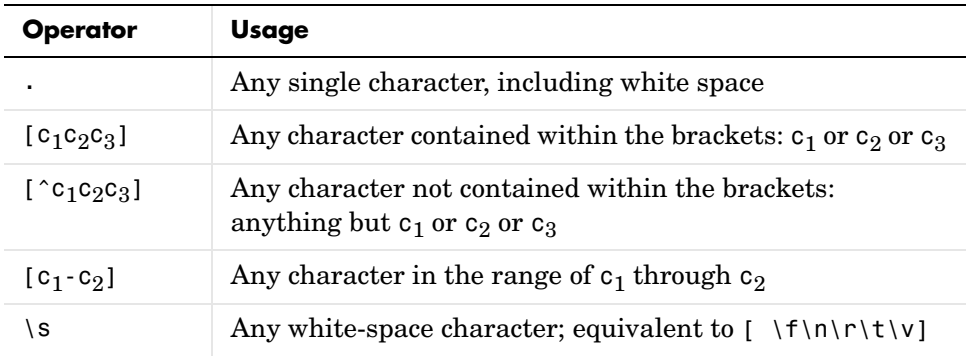

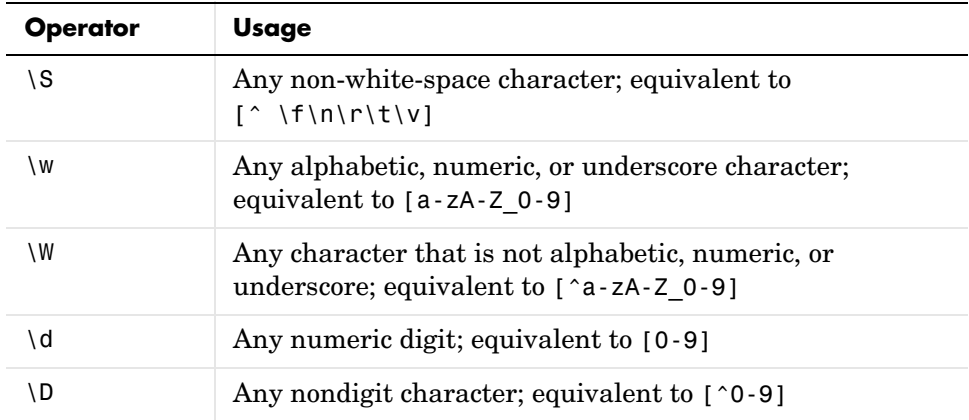

These examples demonstrate how to use the character classes listed above. See the regexp reference page for help with syntax.

Most of these examples use the following string:

str = 'The rain in Spain falls mainly on the plain.';

#### **Any Character — .**

Use '..ain' in an expression to match a sequence of five characters ending in 'ain'. Note that . matches white-space characters as well:

regexp(str, '..ain') ans  $=$ 4 13 24 39

Matches ' rain', 'Spain', ' main', and 'plain'.

**Returning Strings Rather than Indices.** Here is the same example, this time specifying the command qualifier 'match'. In this case, regexp returns the *text* of the matching strings rather than the starting index:

```
regexp(str, '..ain', 'match')
ans = ' rain' 'Spain' ' main' 'plain'
```
### Selected Characters  $-$  [ $c_1c_2c_3$ ]

Use  $[c_1c_2c_3]$  in an expression to match selected characters r, p, or m followed by 'ain'. Specify two qualifiers this time, 'match' and 'start', along with an output argument for each, mat and idx. This returns the matching strings and the starting indices of those strings:

```
[mat idx] = regexp(str, '[rpm]ain', 'match', 'start')
mat = 'rain' 'pain' 'main'
idx = 5 14 25
```
### **Range of Characters — [c<sub>1</sub> - c<sub>2</sub>]**

Use  $[c_1-c_2]$  in an expression to find words that begin with a letter in the range of A through Z:

```
[mat\ idx] = regexp(str, '[A-Z]\w*', 'match', 'start')mat = 'The' 'Spain'
idx = 1 13
```
### **Word and White-Space Characters — \w, \s**

Use  $\forall$  and  $\exists$  in an expression to find words that end with the letter n followed by a white-space character. Add a new qualifier, 'end', to return the str index that marks the end of each match:

```
[mat\ ix1\ ix2] = regexp(str, '\w*n\s', 'match', 'start', 'end')mat = 'rain ' 'in ' 'Spain ' 'on '
ix1 = 5 10 13 32
ix2 = 9 12 18 34
```
### **Numeric Digits — \d**

Use \d to find numeric digits in the following string:

```
numstr = 'Easy as 1, 2, 3';
[mat\ idx] = regexp(numstr, ' \d', 'match', 'start')mat = '1' '2' '3'
idx = 9 12 15
```
### <span id="page-207-0"></span>**Character Representation**

The following character combinations represent specific character and numeric values.

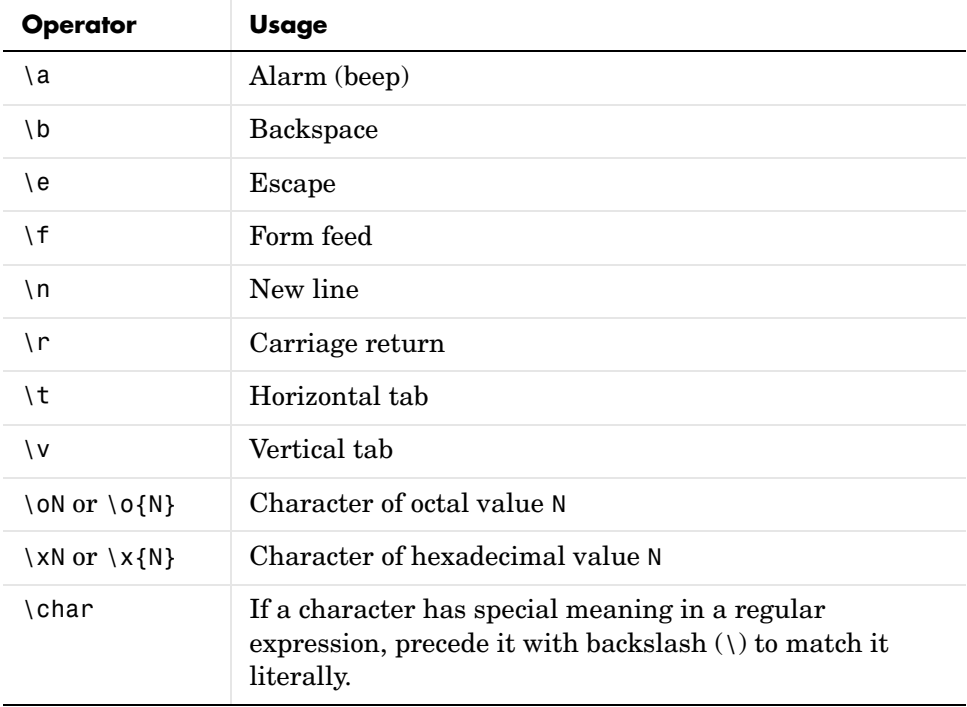

### **Octal and Hexadecimal — \o, \x**

Use  $\chi$  and  $\circ$  in an expression to find a comma (hex 2C) followed by a space (octal 40) followed by the character 2:

```
numstr = 'Easy as 1, 2, 3';
[mat idx] = regexp(numstr, ' \x2C\0{40}2', 'match', 'start')mat = ', 2'
idx = 10
```
### **Special Characters — \char**

Use  $\setminus$  before a character that has a special meaning to the regular expression functions if you want that character to be interpreted literally. The intention in this example is to have the string  $\cdot$  (ab[XY|Z]c)  $\cdot$  interpreted literally. The first expression does not do that because regexp interprets the parentheses and | sign as the special characters for grouping and logical OR:

```
regexp('(ab[XY|Z]c)', '(ab[XY|Z]c)', 'match')
ans = 'ab[XY' 'Z]c'
```
This next expression uses a  $\setminus$  before any special characters. As a result the entire string is matched:

```
regexp('(ab[XY|Z]c)', '\\(ab\[XY|Z\c)\', '\\(ab)ans = '(ab[XY|Z]c)'
```
### <span id="page-208-0"></span>**Logical Operators**

Logical operators do not match any specific characters. They are used to specify the context for matching an accompanying regular expression.

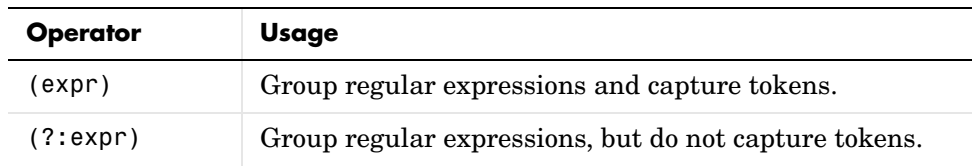

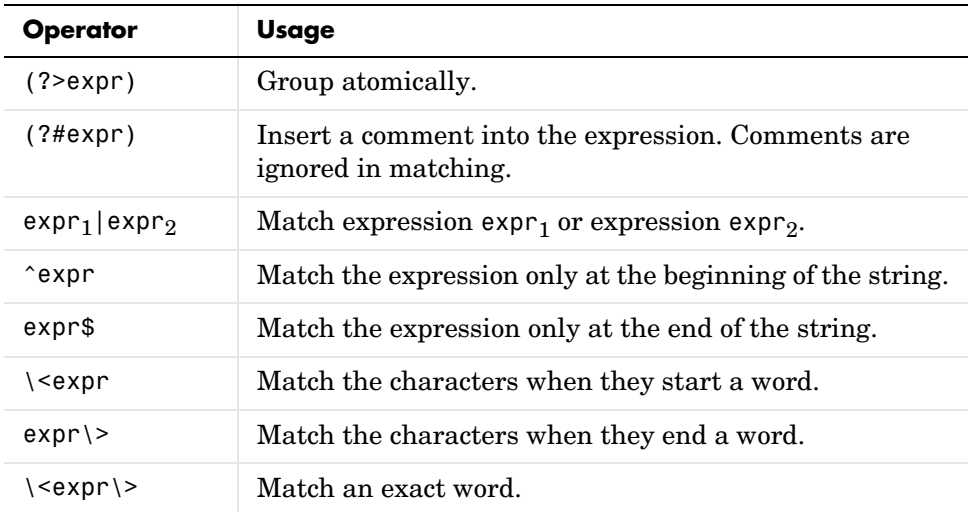

### **Grouping and Capture — (expr)**

You can group elements together using either (expr) to group and capture or (?:expr) for grouping alone. For an example of the former, see ["Using Tokens](#page-221-0)  [— Example 1" on page 3-44.](#page-221-0) For the latter, see the "Grouping-Only" example below.

### **Grouping Only — (?:expr)**

Use (?:expr) to group a consonant followed by a vowel in the palindrome pstr. Specify at least two consecutive occurrences  $(2, 1)$  of this group. Return the starting and ending indices of the matched substrings:

```
pstr = 'Marge lets Norah see Sharon''s telegram';
expr = '(?:[^e\text{aeiou}][aeiou]){2,'}[mat ix1 ix2] = regexp(pstr, expr, 'match', 'start', 'end')
mat = 'Nora' 'haro' 'tele'
ix1 = 12 23 31
ix2 = 15 26 34
```
Remove the grouping, and the {2,} now applies only to [aeiou]. The command is entirely different now as it looks for a consonant followed by at least two consecutive vowels:

```
expr = '['aeiou][aeiou]{2,'}[mat ix1 ix2] = regexp(pstr, expr, 'match', 'start', 'end')
mat = 'see'
ix1 = 18
ix2 = 20
```
#### **Including Comments — (?#expr)**

Use (?#expr) to add a comment to this expression that matches capitalized words in pstr. Comments are ignored in the process of finding a match:

```
regexp(pstr, '(?# Match words in caps)[A-Z]\w+', 'match')
ans = 'Marge' 'Norah' 'Sharon'
```
### **Alternative Match — expr<sub>1</sub> | expr<sub>2</sub>**

Use  $p_1|p_2$  to pick out words in the string that start with let or tel:

```
regexpi(pstr, '(let|tel)\w+', 'match')
ans = 'lets' 'telegram'
```
**Note** Be careful about using the '|' operator within square brackets in MATLAB regular expressions. Because the '|' operator has a higher precedence than '[]', MATLAB interprets the expresssion '[A|B]' not as 'A' or 'B', but as '[A' or 'B]'. The recommended way to match "the letter A or the letter B" in a MATLAB regexp expression is to use '[AB]'.

### **Start and End of String Match — ^expr, expr\$**

Use  $\hat{\ }$ expr to match words starting with the letter m or M only when it begins the string, and expr\$ to match words ending with m or M only when it ends the string:

```
regexpi(pstr, '^m\w*|\w*m$', 'match')
ans = 'Marge' 'telegram'
```
### **Start and End of Word Match — \<expr, expr\>**

Use  $\leq$  expr to match any words starting with n or N, or ending with e or E:

```
regexpi(pstr, '\<n\w*|\w*e\>', 'match')
ans = 'Marge' 'Norah' 'see'
```
### **Exact Word Match — \<expr\>**

Use  $\langle \langle \exp(\cdot) \rangle$  to match a word starting with an n or N and ending with an h or H:

```
regexpi(pstr, '\<n\w*h\>', 'match')
ans = 'Norah'
```
# <span id="page-211-0"></span>**Lookaround Operators**

Lookaround operators have two components: a match pattern and a test pattern. If you call the match pattern  $p_1$  and the test pattern  $p_2$ , then the simplest form of lookaround operator looks like this:

 $p_1(? = p_2)$ 

The match pattern  $p_1$  is just like any other element in an expression. For example, it can be  $\sqrt{\frac{A-Za-z}{\cdot}}$  to make regexp find any word.

The test pattern  $p_2$  places a condition on this match. There can be a match for  $p_1$  only if there is also a match for  $p_2$ , and the  $p_2$  match must immediately precede (for *lookbehind* operators) or follow (for *lookahead* operators) the match for  $p_1$ .

In the following expression, the match pattern is  $\setminus$  <[A-Za-z]+ $\setminus$  and the test pattern is '\S'. The entire expression can be read as "Find those words that are followed by a non-white-space character":

 $' \setminus \setminus$ [A-Za-z]+ $\setminus$ >(?= $\setminus$ S)'

When used on the following string, this lookahead expression matches the letters of the words Raven and Nevermore:

```
str = 'Quoth the Raven, "Nevermore"';
regexp(str, ' \leq [A-Za-z] + \geq (?=\S)', 'match')ans = 'Raven' 'Nevermore'
```
One important characteristic of lookaround operators is how they affect the parsing of the input string. The parser can be said to "consume" pieces of the string as it looks for matching phrases. With lookaround operators, only the match pattern  $p_1$  affects the current parsing location. Finding a match for the test pattern  $p_2$  does not move the parser location.

**Note** You can also use lookaround operators to perform a logical AND of two elements. See ["Using Lookaround as a Logical Operator" on page 3-37.](#page-214-1)

This table shows the four lookaround expressions: lookahead, negative lookahead, lookbehind, and negative lookbehind.

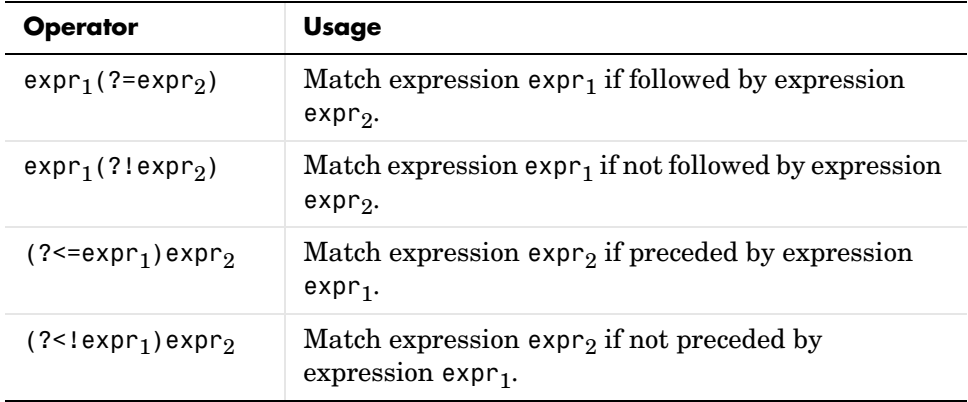

### Lookahead — expr<sub>1</sub>(?=expr<sub>2</sub>)

Use  $p_1$ (?= $p_2$ ) to find all words of this string that precede a comma:

```
poestr = \lceil 'While I nodded, nearly napping, '...
           'suddenly there came a tapping,'];
[mat idx] = regexp(poestr, '\\w*(?=,)', 'match', 'start')mat = 'nodded' 'napping' 'tapping'
idx = 9 24 55
```
### **Negative Lookahead — expr<sub>1</sub>(?!expr<sub>2</sub>)**

Use  $p_1(?!p_2)$  to find all words that do not precede a comma:

```
[mat\ idx] = regexp(poestr, '\w+(?!\w*,)', 'match', 'start')mat = 'While' 'I' 'nearly' 'suddenly' 'there' 'came' 'a'
idx =
 1 7 17 33 42 48 53
```
### **Lookbehind — (?<=expr**1**)expr**<sup>2</sup>

Use  $(2 \le p_1)p_2$  to find all words that follow a comma and zero or more spaces:

```
[mat\ idx] = regexp(poestr, '(?<=, \s*)\w*', 'match', 'start')mat = 'nearly' 'suddenly'
idx = 17 33
```
### **Negative Lookbehind — (?<!expr<sub>1</sub>)expr<sub>2</sub>**

Use  $(? \leq |p_1)p_2$  to find all words that do not follow a comma and zero or more spaces:

```
[mat idx] = regexp(poestr, '(?<!,\s*\w*)\w*', 'match', 'start')mat = 'While' 'I' 'nodded' 'napping' 'there' 'came' 'a' 'tapping'
idx = 1 7 9 24 42 48 53 55
```
### <span id="page-214-1"></span>**Using Lookaround as a Logical Operator**

You can use lookaround operators to perform a logical AND, as shown in this example. The expression used here finds all words that contain a sequence of two letters under the condition that the two letters are identical *and* are in the range a through m. (The expression  $\lceil (2 = [a-m]) \rceil$  is a lookahead test for the range a through m, and the expression  $\langle \cdot \rangle$  \1' tests for identical characters using a token):

```
\lceil \text{mat } i \text{dx} \rceil = \text{reqexp}(\text{postr}, \sqrt{\frac{2\pi}{a-m}}). 'match', 'start')
mat = 'nodded' 'suddenly'
idx = 9 33
```
Note that when using a lookahead operator to perform an AND, you need to place the match expression  $\exp r_1$  *after* the test expression  $\exp r_2$ :

 $(?=expr<sub>2</sub>)expr<sub>1</sub>$  or  $(?!expr<sub>2</sub>)expr<sub>1</sub>$ 

### <span id="page-214-0"></span>**Quantifiers**

You can use quantifiers to specify how many instances of an element are to be matched. The first six rows of this table show the basic quantifiers. When used alone, they match as much of the string as possible. Thus these are sometimes called *greedy* quantifiers.

When one of these quantifiers is followed by a plus sign (e.g., ' $\wedge^*$ +'), it is known as a *possessive* quantifier. Possessive quantifiers also match as much of the string as possible, but they do not rescan any portions of the string should the initial match fail.

When you follow a quantifier with a question mark  $(e.g., \neg \wedge^*')$ , it is known as a *lazy* quantifier. Lazy quantifiers match as little of the string as possible.

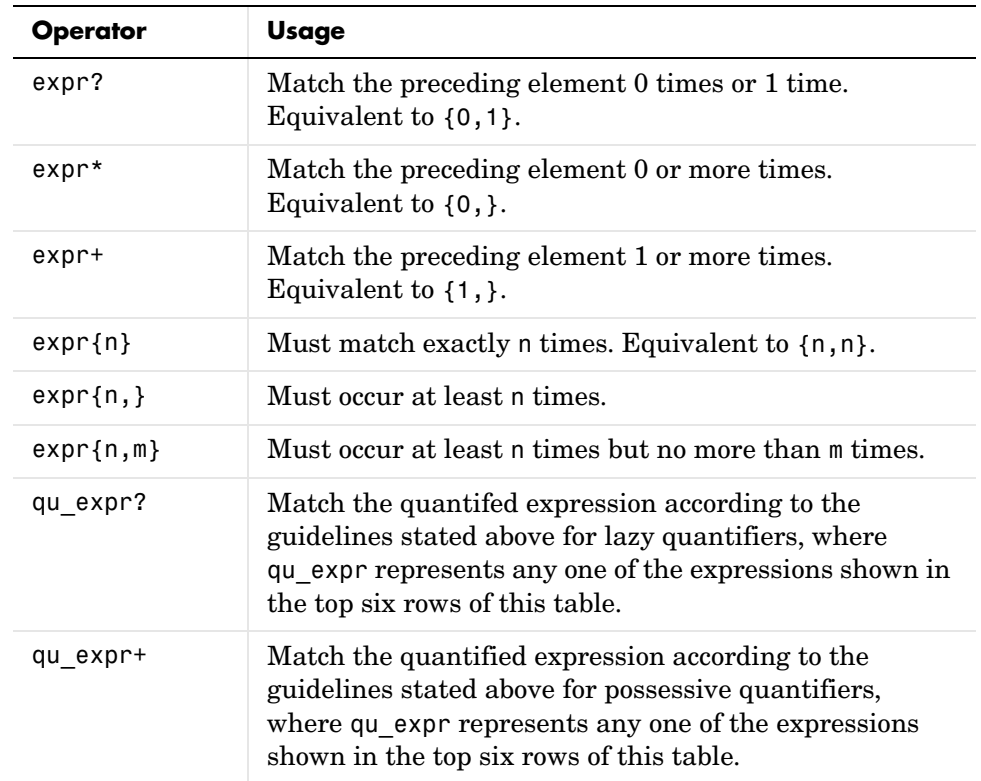

See the examples for each quantifier and quantifier type following the table.

### **Zero or One — expr?**

Use ? to make the HTML <code> and </code> tags optional in the string. The first string, hstr1, contains one occurrence of each tag. Since the expression uses ()? around the tags, one occurrence is a match:

```
hstr1 = '<td><a name="18854"></a><code>%%</code><br></td>';
expr = ' < /a > ( <code>code</code> ) ? . . (<code> < /code</code> ) ? <br>' ;regexp(hstr1, expr, 'match')
ans ='</a><code>%%</code><br>'
```
The second string, hstr2, does not contain the code tags at all. Just the same, the expression matches because ()? allows for zero occurrences of the tags:

```
hstr2 = '<td><a name="18854"></a>%%<br></td>';
expr = ' < |a>| < (code>code>); ( < |code>code>);regexp(hstr2, expr, 'match')
ans = '</a>%%<br>'
```
#### **Zero or More — expr\***

Use  $\star$  to match strings having any number of line breaks, including no line breaks at all.

```
hstr1 = '<p>This string has <br><br>line breaks</p>';
expr = ' <p>.*(<b>b</b>r>)*.* <b>/p>'</b>;regexp(hstr1, expr, 'match')
ans = '<p>This string has <br><br>line breaks</p>'
hstr2 = '<p>This string has no line breaks</p>';
regexp(hstr2, expr, 'match')
ans = '<p>This string has no line breaks</p>'
```
#### **One or More — expr+**

Use + to verify that the HTML image source is not empty. This looks for one or more characters in the gif filename:

```
hstr = '<a href="s12.html"><imq src="b prev.gif" border=0>';
expr = ' \leq imq \text{ src} = "\w + .qif':regexp(hstr, expr, 'match')
ans = '<img src="b_prev.gif'
```
### **Exact, Minimum, and Maximum Quantities — {min,max}**

Use  $\{m\}$ ,  $\{m, \}$ , and  $\{m, n\}$  to verify the href syntax used in HTML. This statement requires the href to have at least one non-white-space character, followed by exactly one occurrence of .html, optionally followed by # and five to eight digits:

```
hstr = '<a name="18749"></a><a href="s13.html#18760">';
expr = '<a href="\w{1,}(\.html){1}(\#\d{5,8}){0,1}"';
regexp(hstr, expr, 'match')
ans = '<a href="s13.html#18760"'
```
## **Greedy Quantifiers — expr\***

Use \* to match as many characters as possible between any < and > signs in the string. Because of the .\* in the expression, regexp reads all characters in the string up to the end. Finding no closing > at the end, regexp then backs up to the  $\langle a \rangle$  and ends the phrase there:

```
hstr = '<tr valign=top><td><a name="19184"></a>xyz';
regexp(hstr, '<.*>', 'match')
ans = '<tr valign=top><td><a name="19184"></a>'
```
### **Possessive Quantifiers — expr\*+**

Except for the possessive \*+ quantifier, this expression is the same as that used in the last example. Unlike the greedy quantifier, possessive quantifiers do not reevaluate parts of the string that have already been evaluated. This command scans the entire string because of the .\* quantifier, but then cannot back up to locate the  $\leq$  a sequence that would satisfy the expression. As a result, no match is found and regexp returns an empty cell array:

```
regexp(hstr, '<.*+>', 'match')
ans = {}
```
### **Lazy Quantifiers — expr\*?**

This example shows the difference between lazy and greedy quantifiers. The first expression uses lazy .\*? to match the minimum number of characters between <tr, <td, or </td tags:

```
hstr = '<tr valign=top><td><a name="19184"></a>><br></td>';
regexp(hstr, '</?t.*?>', 'match')
ans = '<tr valign=top>' '<td>' '</td>'
```
The second expression uses greedy .\* to match all characters from the opening  $<$ tr to the ending  $<$ /td:

```
regexp(hstr, '</?t.*>', 'match')
ans ='<tr valign=top><td><a name="19184"></a>><br></td>'
```
# **Tokens**

Parentheses used in a regular expression not only group elements of that expression together, but also designate any matches found for that group as *tokens*. You can use tokens to match other parts of the same string. One advantage of using tokens is that they remember what they matched, so you can recall and reuse matched text in the process of searching or replacing.

This section covers

- **•** ["Introduction to Using Tokens" on page 3-42](#page-219-1)
- **•** ["Using the token Parameter" on page 3-42](#page-219-0)
- **•** ["Operators Used with Tokens" on page 3-43](#page-220-0)
- **•** ["Using Tokens Example 1" on page 3-44](#page-221-0)
- **•** ["Using Tokens Example 2" on page 3-44](#page-221-1)
- **•** ["Using Tokens in a Replacement String" on page 3-45](#page-222-0)
- ["Named Capture \(?<name>expr\)" on page 3-45](#page-222-1)
- ["Conditional Expressions \(?\(token\)expr1|expr2\)" on page 3-46](#page-223-0)

### <span id="page-219-1"></span>**Introduction to Using Tokens**

You can turn any pattern being matched into a token by enclosing the pattern in parentheses within the expression. For example, to create a token for a dollar amount, you could use  $'(\$ \d+)'$ . Each token in the expression is assigned a number from 1 to 255 going from left to right. To make a reference to a token later in the expression, refer to it using a backslash followed by the token number. For example, when referencing a token generated by the third set of parentheses in the expression, use  $\setminus 3$ .

As a simple example, if you wanted to search for identical sequential letters in a string, you could capture the first letter as a token and then search for a matching character immediately afterwards. In the expression shown below, the (\S) phrase creates a token whenever regexp matches any non-white-space character in the string. The second part of the expression, '\1', looks for a second instance of the same character immediately following the first:

```
poestr = ['While I nodded, nearly napping, ' ...
           'suddenly there came a tapping,'];
[mat tok ext] = regexp(poestr, '(\S)\1', 'match', \dots 'tokens', 'tokenExtents');
mat
mat = 'dd' 'pp' 'dd' 'pp'
```
The tokens returned in cell array tok are:

'd', 'p', 'd', 'p'

Starting and ending indices for each token in the input string poestr are:

11 11, 26 26, 35 35, 57 57

#### <span id="page-219-0"></span>**Using the token Parameter**

You can have regexp and regexpi return the actual tokens rather than token indices by specifying the optional 'token' parameter in the command. The following example is the same as the one above, except that it returns the text of the tokens found by the pattern \S.

```
tok = regexp(poestr, '(\S)\1', 'tokens')tok = {1x1 cell} {1x1 cell} {1x1 cell} {1x1 cell}
tok{:}
ans = 'd'
ans = 'p'
ans = 'd'
ans = 'p'
```
## <span id="page-220-0"></span>**Operators Used with Tokens**

Here are the operators you can use with tokens in MATLAB.

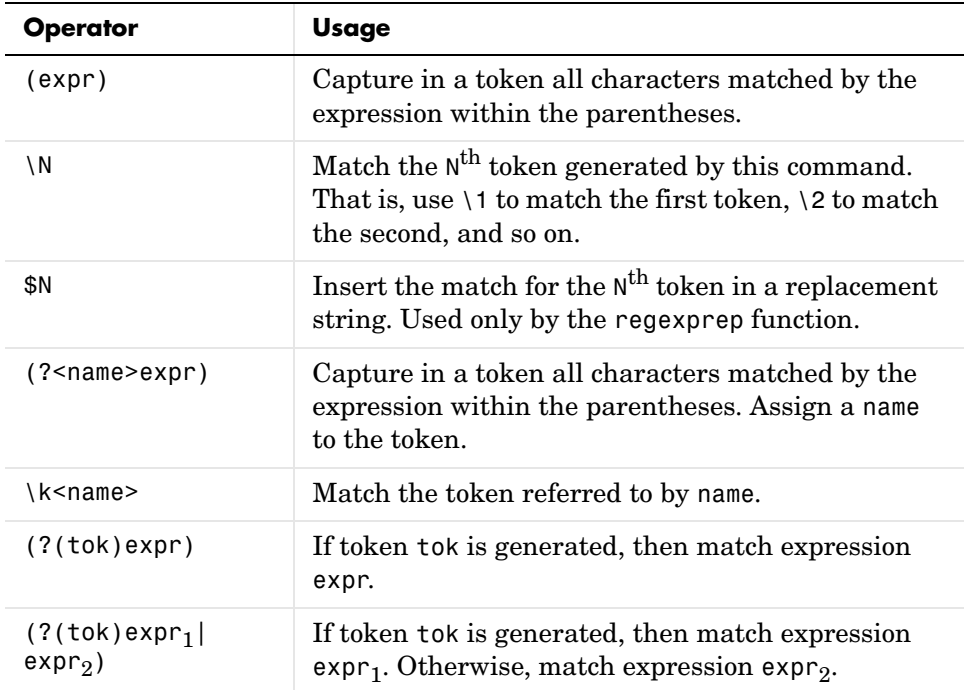

## <span id="page-221-0"></span>**Using Tokens — Example 1**

Here is an example of how tokens are assigned values. Suppose that you are going to search the following text:

andy ted bob jim andrew andy ted mark

You choose to search the above text with the following search pattern:

```
and(y|rew)|(t)e(d)
```
This pattern has three parenthetical expressions that generate tokens. When you finally perform the search, the following tokens are generated for each match.

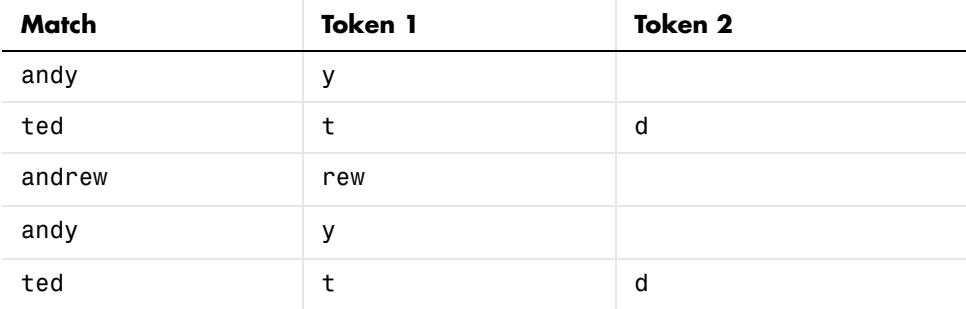

Only the highest level parentheses are used. For example, if the search pattern and(y|rew) finds the text andrew, token 1 is assigned the value rew. However, if the search pattern (and(y|rew)) is used, token 1 is assigned the value andrew.

#### <span id="page-221-1"></span>**Using Tokens — Example 2**

Use (expr) and \N to capture pairs of matching HTML tags (e.g.,  $\langle a \rangle$  and  $\langle a \rangle$ ) and the text between them. The expression used for this example is

 $expr = '<(\\w+).*?>.*?<(\\1>)$ 

The first part of the expression,  $\langle \langle w+ \rangle$ , matches an opening bracket  $\langle \rangle$ followed by one or more alphabetic, numeric, or underscore characters. The enclosing parentheses capture token characters following the opening bracket. The second part of the expression, '.\*?>.\*?', matches the remainder of this HTML tag (characters up to the >), and any characters that may precede the next opening bracket.

The last part,  $\langle \langle \rangle$  1>, matches all characters in the ending HTML tag. This tag is composed of the sequence </tag>, where tag is whatever characters were captured as a token.

```
hstr = '<!comment><a name="752507"></a><b>Default</b><br>';
expr = '<(\\w+).*?>.*? </1[mat tok] = regexp(hstr, expr, 'match', 'tokens');
mat{:}
ans = <a name="752507"></a>
ans =<b>Default</b>
tok{:}
ans = 'a'
ans = 'b'
```
#### <span id="page-222-0"></span>**Using Tokens in a Replacement String**

When using tokens in a replacement string, reference them using \$1, \$2, etc. instead of  $\{1, \, 2, \text{etc.}\}$  This example captures two tokens and reverses their order. The first, \$1, is 'Norma Jean' and the second, \$2, is 'Baker'. Note that regexprep returns the modified string, not a vector of starting indices, by default:

```
regexprep('Norma Jean Baker', '(\w+\s\w+)\s(\w+)', '$2, $1')
ans = Baker, Norma Jean
```
#### <span id="page-222-1"></span>**Named Capture — (?<name>expr)**

If you use a lot of tokens in your expressions, it may be helpful to assign them names rather than having to keep track of which token number is assigned to which token. Use the operator (?<name>expr) to assign name to the token matching expression expr.

When referencing a named token within the expression, use the syntax  $\kappa$ <name> instead of the numeric \1, \2, etc.:

```
poestr = ['While I nodded, nearly napping, ' ...
           'suddenly there came a tapping,'];
regexp(poestr, '(?<anychar>.)\k<anychar>', 'match')
ans = 'dd' 'pp' 'dd' 'pp'
```
## <span id="page-223-0"></span>**Conditional Expressions — (?(token)expr**1**|expr**2**)**

With conditional regular expressions, you can select which pattern to match, depending on whether a token elsewhere in the string is found. The expression appears as

```
(?(token)expr<sub>1</sub>|expr<sub>2</sub>)
```
This expression can be translated as an if-then-else statement, as follows:

```
if the specified token is found
   then match expression expr_1else match expression expr2
```
The next example uses the conditional expression expr to match the string regardless of the gender used. The expression creates a token if Mr is followed by the letter s. It later matches either her or his, depending on whether this token was found. The phrase (?(1)her|his) means that **if** token 1 is found, **then** match her, **else** match his:

```
expr = 'Mr(s?) \.\ .*?(?1)her|his) son';[mat tok] = regexp('Mr. Clark went to see his son', ...
    expr, 'match', 'tokens')
mat = 'Mr. Clark went to see his son'
tok = {1x2 cell}
tok{:}
ans = '' 'his'
```
In the second part of the example, the token s is found and MATLAB matches the word her:

```
[mat tok] = regexp('Mrs. Clark went to see her son', ...expr, 'match', 'tokens')
mat = 'Mrs. Clark went to see her son'
tok = {1x2 cell}
tok{:}
ans = 's' 'her'
```
**Note** The MATLAB regular expression functions support both if-then and if-then-else statements.

# **Handling Multiple Strings**

You can use any of the MATLAB regular expression functions with cell arrays of strings as well as with single strings. Any or all of the input parameters (the string, expression, or replacement string) can be a cell array of strings. The regexp function requires that the string and expression arrays have the same number of elements if both are vectorized (i.e., if they have dimensions greater than 1-by-N). The regexprep function requires that the expression and replacement arrays have the same number of elements if the replacement array is vectorized. (The cell arrays do not have to have the same shape.)

Whenever the first input parameter to a regular expression function is a cell array, all output values are cell arrays of the same size.

This section covers the following topics:

- **•** ["Finding a Single Pattern in Multiple Strings" on page 3-48](#page-225-0)
- **•** ["Finding Multiple Patterns in Multiple Strings" on page 3-49](#page-226-0)
- **•** ["Replacing Multiple Strings" on page 3-50](#page-227-0)

#### <span id="page-225-0"></span>**Finding a Single Pattern in Multiple Strings**

The example shown here uses the regexp function on a cell array of strings cstr. It searches each string of the cell array for consecutive matching letters (e.g., 'oo'). The function returns a cell array of the same size as the input array. Each row of the return array contains the indices for which there was a match against the input cell array.

Here is the input cell array:

```
cstr = \{'Whose woods these are I think I know.'; ...
'His house is in the village though;' ; ...
'He will not see me stopping here' ; ...
'To watch his woods fill up with snow.'};
```
Find consecutive matching letters by capturing a letter as a token (.) and then repeating that letter as a token reference, \1:

```
idx = regexp(cstr, '(.)\1;
```
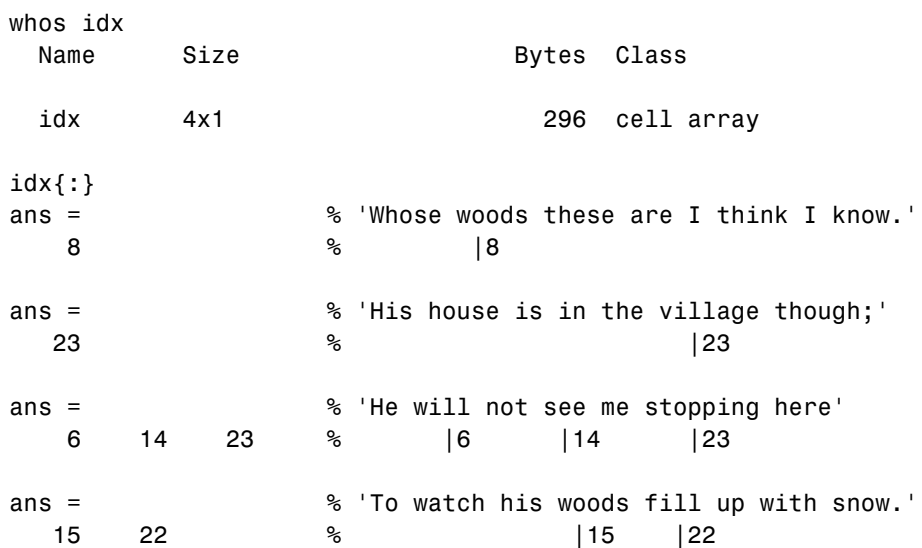

To return substrings instead of indices, use the 'match' parameter:

```
mat = regexp(cstr, '(.)\1', 'match');mat{3}
ans = 'll' 'ee' 'pp'
```
#### <span id="page-226-0"></span>**Finding Multiple Patterns in Multiple Strings**

This example uses a cell array of strings in both the input string and the expression. The two cell arrays are of different shapes: cstr is 4-by-1 while expr is 1-by-4. The command is valid as long as they both have the same number of cells.

Find uppercase or lowercase 'i' followed by a white-space character in str{1}, the sequence 'hou' in str{2}, two consecutive matching letters in str{3}, and words beginning with 'w' followed by a vowel in str{4}.

```
expr = { 'i \s', 'hou', '(.)\1', ' \sw[aeiou] ' };idx = regexpi(cstr, expr);idx{:}
ans = % 'Whose woods these are I think I know.'
 23 31 % |23 |31
ans = % 'His house is in the village though;'
 5 30 % |5 |30
ans = % 'He will not see me stopping here'
 6 14 23 % |6 |14 |23
ans = % 'To watch his woods fill up with snow.'
 4 14 28 % |4 |14 |28
```
Note that the returned cell array has the dimensions of the input string, cstr. The dimensions of the return value are always derived from the input string, whenever the input string is a cell array. If the input string is not a cell array, then it is the dimensions of the expression that determine the shape of the return array.

## <span id="page-227-0"></span>**Replacing Multiple Strings**

When replacing multiple strings with regexprep, use a single replacement string if the expression consists of a single string. This example uses a common replacement value ('--') for all matches found in the multiple string input cstr. The function returns a cell array of strings having the same dimensions as the input cell array:

```
s = \text{regexprep}(\text{cstr}, '(.)\1', '--', 'ignore \text{case'})s = 'Whose w--ds these are I think I know.'
     'His house is in the vi--age though;'
     'He wi-- not s-- me sto--ing here'
     'To watch his w--ds fi-- up with snow.'
```
You can use multiple replacement strings if the expression consists of multiple strings. In this example, the input string and replacement string are both 4-by-1 cell arrays, and the expression is a 1-by-4 cell array. As long as the expression and replacement arrays contain the same number of elements, the statement is valid. The dimensions of the return value match the dimensions of the input string:

```
expr = { 'i \s', 'hou', '(.)\1', '\\ \leq w[aeiou] '};repl = {'-1-'; '-2-'; '-3-'; '-4-'};
s = regexprep(cstr, expr, repl, 'ignorecase')
s = 'Whose w-3-ds these are -1-think -1-know.'
     'His -2-se is in the vi-3-age t-2-gh;'
     'He -4--3- not s-3- me sto-3-ing here'
     'To -4-tch his w-3-ds fi-3- up -4-th snow.'
```
# **Operator Summary**

MATLAB provides these operators for working with regular expressions:

- **•** ["Character Classes" on page 3-51](#page-228-0)
- **•** ["Character Representation" on page 3-52](#page-229-0)
- **•** ["Logical Operators" on page 3-52](#page-229-1)
- **•** ["Lookaround Operators" on page 3-53](#page-230-0)
- **•** ["Quantifiers" on page 3-53](#page-230-1)
- **•** ["Token Operators" on page 3-54](#page-231-0)

#### <span id="page-228-0"></span>**Character Classes**

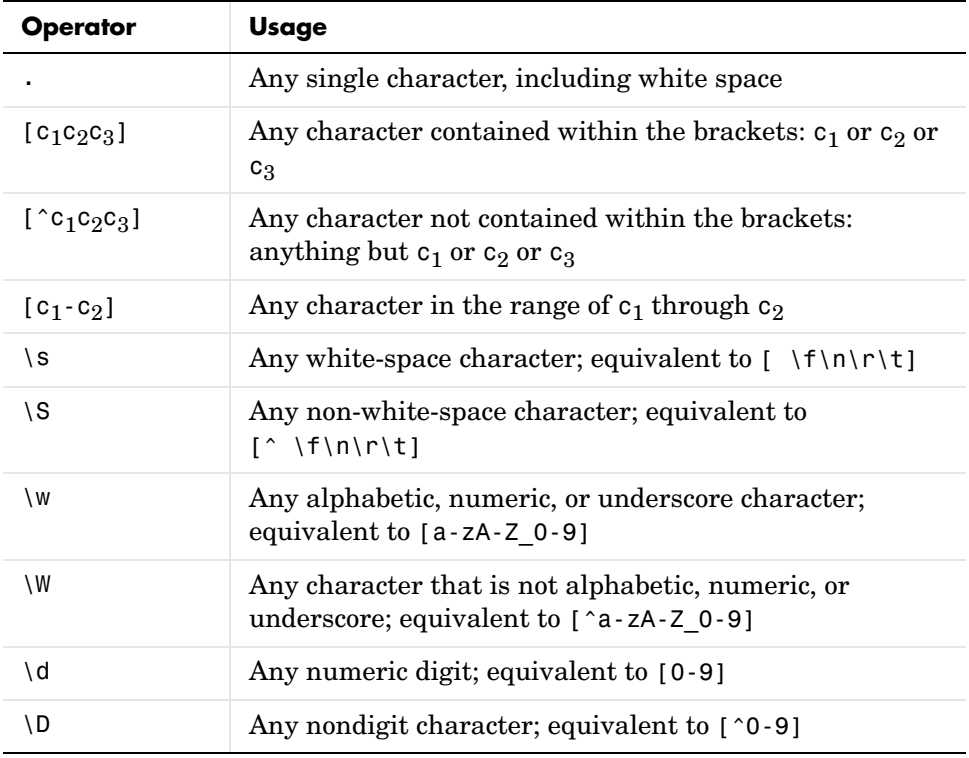

#### <span id="page-229-0"></span>**Character Representation**

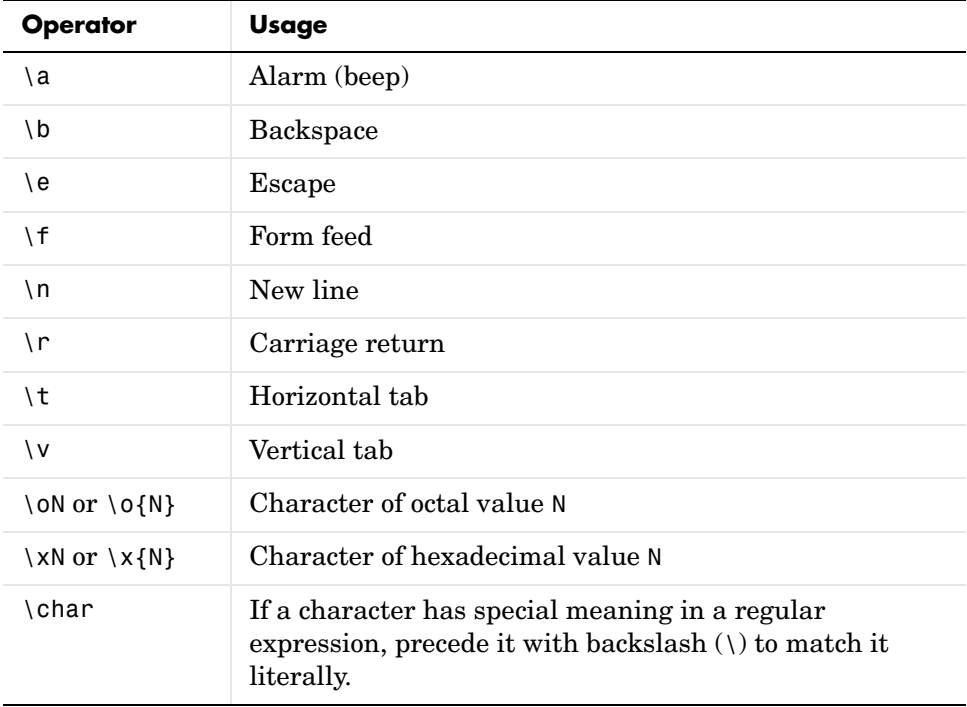

### <span id="page-229-1"></span>**Logical Operators**

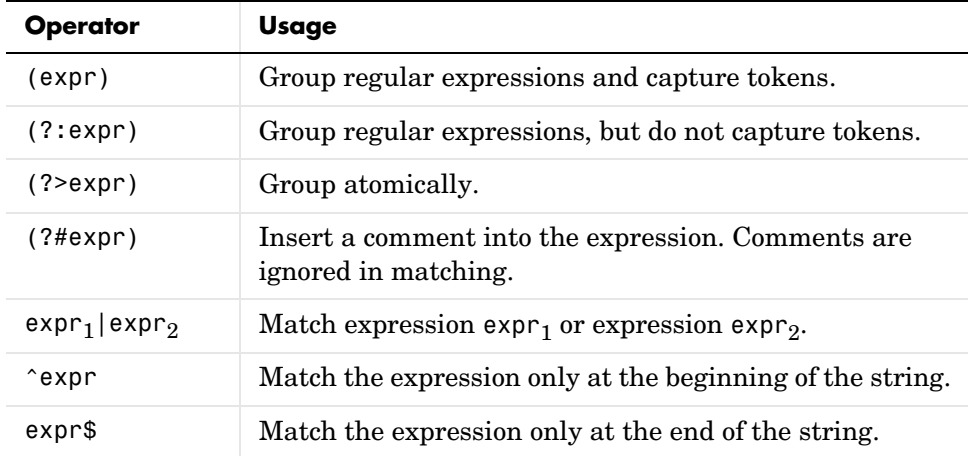

### **Logical Operators**

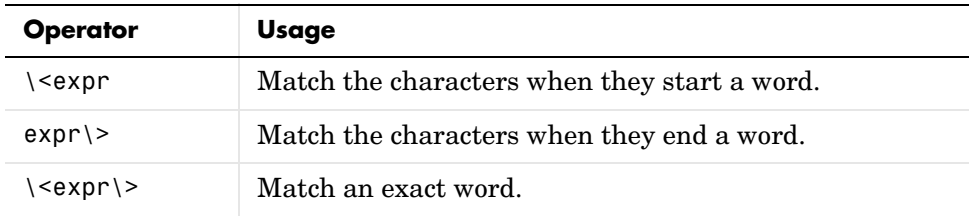

### <span id="page-230-0"></span>**Lookaround Operators**

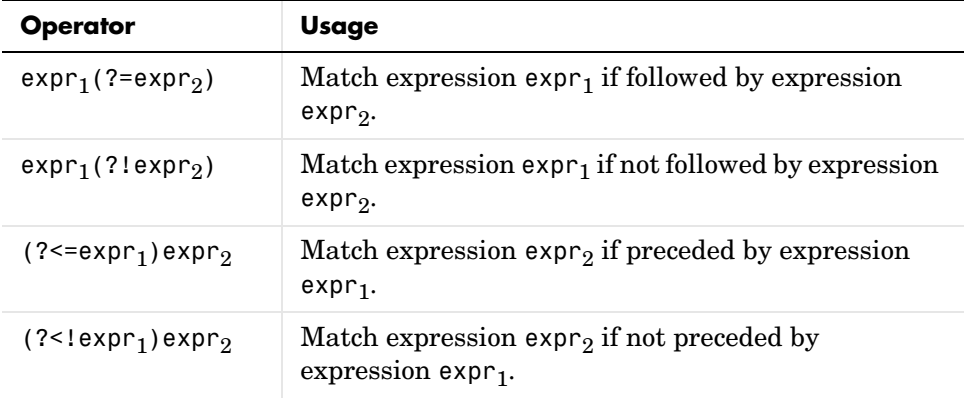

### <span id="page-230-1"></span>**Quantifiers**

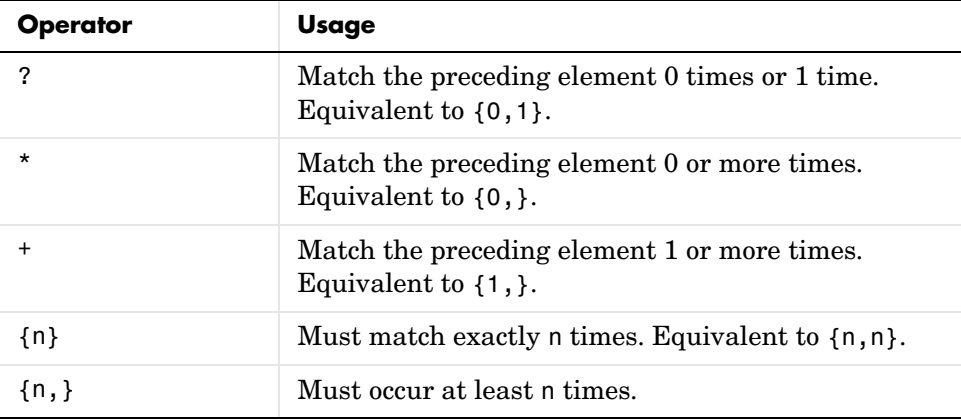

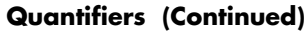

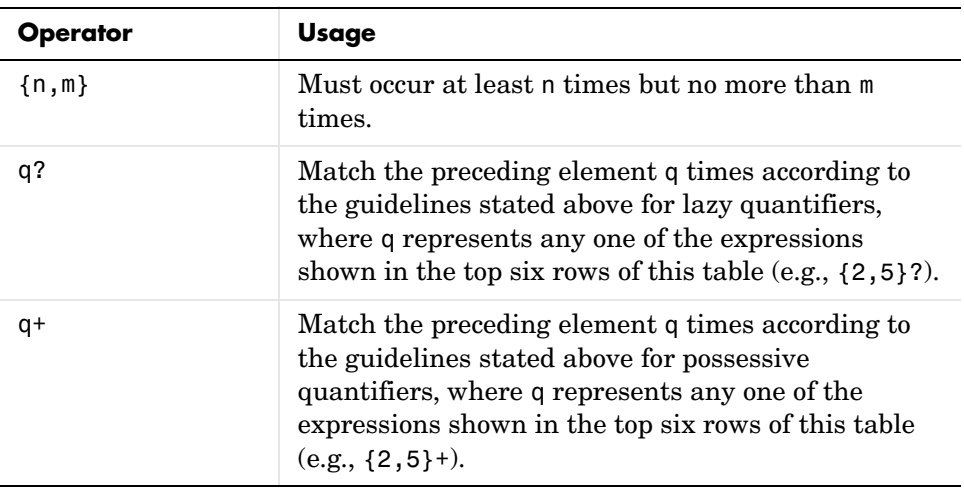

### <span id="page-231-0"></span>**Token Operators**

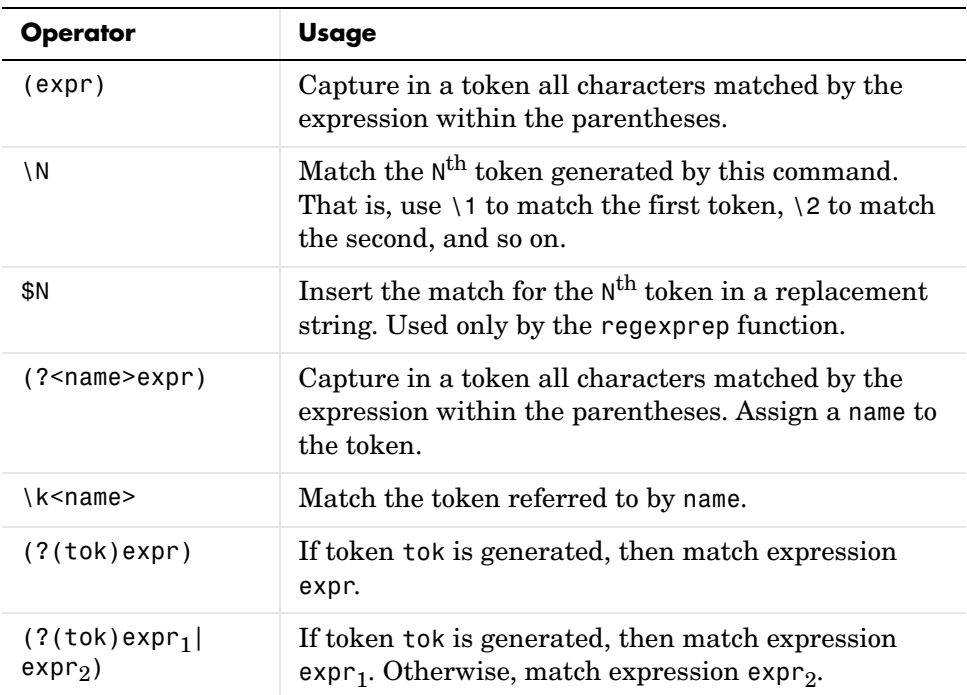

# **Comma-Separated Lists**

Typing in a series of numbers separated by commas gives you what is called a *comma-separated list*. MATLAB returns each value individually:

```
1, 2, 3
ans = 1
ans = 2
ans = 3
```
Such a list, by itself, is not very useful. But when used with large and more complex data structures like MATLAB structures and cell arrays, the comma-separated list can enable you to simplify your MATLAB code.

This section covers

- **•** ["Generating a List from a Cell Array" on page 3-55](#page-232-0)
- **•** ["Generating a List from a Structure" on page 3-56](#page-233-0)
- **•** ["How to Use the Comma-Separated List" on page 3-57](#page-234-0)
- **•** ["Fast Fourier Transform Example" on page 3-59](#page-236-0)

## <span id="page-232-0"></span>**Generating a List from a Cell Array**

Extracting multiple elements from a cell array yields a comma-separated list. Given a 4-by-6 cell array as shown here

```
C = \text{cell}(4, 6);for k = 1:24, C{k} = k * 2; end
C
C = [2] [10] [18] [26] [34] [42]
 [4] [12] [20] [28] [36] [44]
 [6] [14] [22] [30] [38] [46]
 [8] [16] [24] [32] [40] [48]
```
extracting the fifth column generates the following comma-separated list:

```
C{:, 5}
ans = 34
ans = 36
ans = 38
ans = 40
```
This is the same as explicitly typing

C{1, 5}, C{2, 5}, C{3, 5}, C{4, 5}

## <span id="page-233-0"></span>**Generating a List from a Structure**

For structures, extracting a field of the structure that exists across one of its dimensions yields a comma-separated list.

Start by converting the cell array used above into a 4-by-1 MATLAB structure with six fields: f1 through f6. Read field f5 for all rows and MATLAB returns a comma-separated list:

```
S = cell2struct(C, {'f1', 'f2', 'f3', 'f4', 'f5', 'f6'}, 2);
S.f5
ans = 34
ans = 36
ans = 38
ans = 40
```
This is the same as explicitly typing

S(1).f5, S(2).f5, S(3).f5, S(4).f5

# <span id="page-234-0"></span>**How to Use the Comma-Separated List**

Common uses for comma-separated lists are

- **•** ["Constructing Arrays" on page 3-57](#page-234-1)
- **•** ["Displaying Arrays" on page 3-57](#page-234-2)
- **•** ["Concatenation" on page 3-58](#page-235-0)
- **•** ["Function Call Arguments" on page 3-58](#page-235-1)
- **•** ["Function Return Values" on page 3-59](#page-236-1)

The following sections provide examples of using comma-separated lists with cell arrays. Each of these examples applies to MATLAB structures as well.

## <span id="page-234-1"></span>**Constructing Arrays**

You can use a comma-separated list to enter a series of elements when constructing a matrix or array. Note what happens when you insert a *list* of elements as opposed to adding the cell itself.

When you specify a list of elements with  $C\{:, 5\}$ , MATLAB inserts the four individual elements:

```
A = \{ 'Hello', C{ : , 5 } \}, magic(4) \}A = 'Hello' [34] [36] [38] [40] [4x4 double]
```
When you specify the C cell itself, MATLAB inserts the entire cell array:

```
A = \{ 'Hello', C, magic(4) \}A ='He11o' \{4x6 \text{ cell}\} [4x4 \text{ double}]
```
## <span id="page-234-2"></span>**Displaying Arrays**

Use a list to display all or part of a structure or cell array:

```
A{:}
ans = Hello
ans = 34
ans = 36
```
ans  $=$  38 .

 . .

#### <span id="page-235-0"></span>**Concatenation**

Putting a comma-separated list inside square brackets extracts the specified elements from the list and concatenates them:

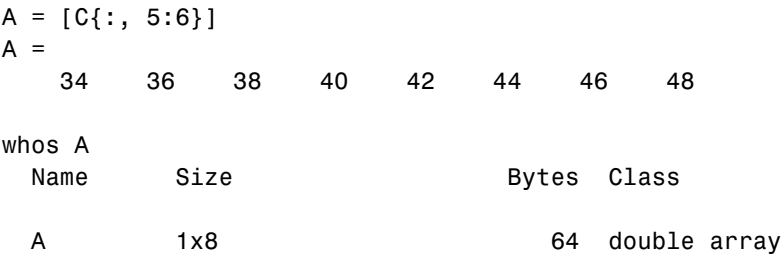

#### <span id="page-235-1"></span>**Function Call Arguments**

When writing the code for a function call, you enter the input arguments as a list with each argument separated by a comma. If you have these arguments stored in a structure or cell array, then you can generate all or part of the argument list from the structure or cell array instead. This can be especially useful when passing in variable numbers of arguments.

This example passes several attribute-value arguments to the plot function:

```
X = -pi:pi/10:pi;Y = tan(sin(X)) - sin(tan(X));C{1, 1} = 'LineWidth'; C{2, 1} = 2;C{1,2} = 'MarkerEdgeColor'; C{2,2} = 'k';
C{1,3} = 'MarkerFaceColor'; C{2,3} = 'g';plot(X, Y, '--rs', C{:})
```
#### <span id="page-236-1"></span>**Function Return Values**

MATLAB functions can also return more than one value to the caller. These values are returned in a list with each value separated by a comma. Instead of listing each return value, you can use a comma-separated list with a structure or cell array. This becomes more useful for those functions that have variable numbers of return values.

This example returns four values to a cell array:

```
C = \text{cell}(1, 4);[C{:}] = fileparts('work/mytests/strArrays.mat')
C = 'work/mytests' 'strArrays' '.mat' ''
```
# <span id="page-236-0"></span>**Fast Fourier Transform Example**

The fftshift function swaps the left and right halves of each dimension of an array. For a simple vector such as [0 2 4 6 8 10] the output would be [6 8 10 0 2 4]. For a multidimensional array, fftshift performs this swap along each dimension.

fftshift uses vectors of indices to perform the swap. For the vector shown above, the index  $\begin{bmatrix} 1 & 2 & 3 & 4 & 5 & 6 \end{bmatrix}$  is rearranged to form a new index  $\begin{bmatrix} 4 & 5 & 6 & 1 & 2 \end{bmatrix}$ 3]. The function then uses this index vector to reposition the elements. For a multidimensional array, fftshift must construct an index vector for each dimension. A comma-separated list makes this task much simpler.

Here is the fftshift function:

```
function y = f(t)shift(x)numDims = ndims(x);idx = cell(1, numDims);for k = 1: numDims
   m = size(x, k);p = \text{ceil}(m/2);
   idx{k} = [p+1:m 1:p]; end
y = x(idx;});
```
The function stores the index vectors in cell array idx. Building this cell array is relatively simple. For each of the N dimensions, determine the size of that dimension and find the integer index nearest the midpoint. Then, construct a vector that swaps the two halves of that dimension.

By using a cell array to store the index vectors and a comma-separated list for the indexing operation, fftshift shifts arrays of any dimension using just a single operation:  $y = x(idx\{:\})$ . If you were to use explicit indexing, you would need to write one if statement for each dimension you want the function to handle:

```
if ndims(x) == 1y = x(index1);else if ndims(x) == 2y = x(index1, incex2);end
```
Another way to handle this without a comma-separated list would be to loop over each dimension, converting one dimension at a time and moving data each time. With a comma-separated list, you move the data just once. A comma-separated list makes it very easy to generalize the swapping operation to an arbitrary number of dimensions.

# **Program Control Statements**

Program control is divided into these four categories:

- **•** ["Conditional Control if, switch" on page 3-61](#page-238-0)
- ["Loop Control for, while, continue, break" on page 3-65](#page-242-0)
- ["Error Control try, catch" on page 3-68](#page-245-0)
- **•** ["Program Termination return" on page 3-69](#page-246-0)

**Note** You can often speed up the execution of MATLAB code by replacing for and while loops with vectorized code. See ["Techniques for Improving](#page-625-0)  [Performance" on page 10-4](#page-625-0) for more information on this.

# <span id="page-238-0"></span>**Conditional Control — if, switch**

This group of control statements enables you to select at run-time which block of code is executed. To make this selection based on whether a condition is true or false, use the if statement (which may include else or elseif). To select from a number of possible options depending on the value of an expression, use the switch and case statements (which may include otherwise).

### **if, else, and elseif**

if evaluates a logical expression and executes a group of statements based on the value of the expression. In its simplest form, its syntax is

```
if logical_expression
     statements
end
```
If the logical expression is true (that is, if it evaluates to logical 1), MATLAB executes all the statements between the if and end lines. It resumes execution at the line following the end statement. If the condition is false (evaluates to logical 0), MATLAB skips all the statements between the if and end lines, and resumes execution at the line following the end statement.

For example,

```
if rem(a, 2) == 0 disp('a is even')
    b = a/2;
end
```
You can nest any number of if statements.

If the logical expression evaluates to a nonscalar value, all the elements of the argument must be nonzero. For example, assume X is a matrix. Then the statement

```
if X
     statements
end
```
is equivalent to

```
if all(X(:)) statements
end
```
The else and elseif statements further conditionalize the if statement:

- **•** The else statement has no logical condition. The statements associated with it execute if the preceding if (and possibly elseif condition) evaluates to logical 0 (false).
- **•** The elseif statement has a logical condition that it evaluates if the preceding if (and possibly elseif condition) is false. The statements associated with it execute if its logical condition evaluates to logical 1 (true). You can have multiple elseif statements within an if block.

```
if n < 0 % If n negative, display error message.
    disp('Input must be positive');
elseif rem(n,2) == 0 % If n positive and even, divide by 2.
   A = n/2;
else
   A = (n+1)/2; % If n positive and odd, increment and divide.
end
```
**if Statements and Empty Arrays.** An if condition that reduces to an empty array represents a false condition. That is,

```
if A
    S1
else
    S0
end
```
executes statement S0 when A is an empty array.

#### **switch, case, and otherwise**

switch executes certain statements based on the value of a variable or expression. Its basic form is

```
switch expression (scalar or string)
   case value1
      statements % Executes if expression is value1
   case value2
      statements % Executes if expression is value2
 .
 .
 .
   otherwise
      statements % Executes if expression does not
                      % match any case
end
```
This block consists of

- **•** The word switch followed by an expression to evaluate.
- **•** Any number of case groups. These groups consist of the word case followed by a possible value for the expression, all on a single line. Subsequent lines contain the statements to execute for the given value of the expression. These can be any valid MATLAB statement including another switch block. Execution of a case group ends when MATLAB encounters the next case statement or the otherwise statement. Only the first matching case is executed.
- **•** An optional otherwise group. This consists of the word otherwise, followed by the statements to execute if the expression's value is not handled by any

of the preceding case groups. Execution of the otherwise group ends at the end statement.

**•** An end statement.

switch works by comparing the input expression to each case value. For numeric expressions, a case statement is true if (value==expression). For string expressions, a case statement is true if strcmp(value,expression).

The code below shows a simple example of the switch statement. It checks the variable input num for certain values. If input num is  $-1$ , 0, or 1, the case statements display the value as text. If input\_num is none of these values, execution drops to the otherwise statement and the code displays the text 'other value'.

```
switch input_num
     case -1
         disp('negative one');
     case 0
         disp('zero');
     case 1
          disp('positive one');
     otherwise
           disp('other value');
end
```
**Note** For C programmers, unlike the C language switch construct, the MATLAB switch does not "fall through." That is, if the first case statement is true, other case statements do not execute. Therefore, break statements are not used.

switch can handle multiple conditions in a single case statement by enclosing the case expression in a cell array.

```
switch var
     case 1
         disp('1')
     case {2,3,4}
         disp('2 or 3 or 4')
```

```
 case 5
          disp('5')
     otherwise
          disp('something else')
end
```
# <span id="page-242-0"></span>**Loop Control — for, while, continue, break**

With loop control statements, you can repeatedly execute a block of code, looping back through the block while keeping track of each iteration with an incrementing index variable. Use the for statement to loop a specific number of times. The while statement is more suitable for basing the loop execution on how long a condition continues to be true or false. The continue and break statements give you more control on exiting the loop.

#### **for**

The for loop executes a statement or group of statements a predetermined number of times. Its syntax is

```
for index = start:increment:end
     statements
end
```
The default increment is 1. You can specify any increment, including a negative one. For positive indices, execution terminates when the value of the index exceeds the *end* value; for negative increments, it terminates when the index is less than the end value.

For example, this loop executes five times.

```
for n = 2:6x(n) = 2 * x(n - 1);end
```
You can nest multiple for loops.

```
for m = 1:5for n = 1:100A(m, n) = 1/(m + n - 1); end
end
```
**Note** You can often speed up the execution of MATLAB code by replacing for and while loops with vectorized code. See ["Vectorizing Loops" on page 10-4](#page-625-1) for details.

**Using Arrays as Indices.** The index of a for loop can be an array. For example, consider an m-by-n array A. The statement

```
for k = A statements
end
```
sets k equal to the vector  $A(:,i)$ , where i is the iteration number of the loop. For the first loop iteration, k is equal to  $A(:,1)$ ; for the second, k is equal to  $A(:,2)$ ; and so on until k equals  $A(:,n)$ . That is, the loop iterates for a number of times equal to the number of columns in A. For each iteration, k is a vector containing one of the columns of A.

#### **while**

The while loop executes a statement or group of statements repeatedly as long as the controlling expression is true (1). Its syntax is

```
while expression
     statements
end
```
If the expression evaluates to a matrix, all its elements must be 1 for execution to continue. To reduce a matrix to a scalar value, use the all and any functions.

For example, this while loop finds the first integer n for which n! (n factorial) is a 100-digit number.

```
n = 1;while prod(1:n) < 1e100n = n + 1;
end
```
Exit a while loop at any time using the break statement.

**while Statements and Empty Arrays.** A while condition that reduces to an empty array represents a false condition. That is,

while A, S1, end

never executes statement S1 when A is an empty array.

#### **continue**

The continue statement passes control to the next iteration of the for or while loop in which it appears, skipping any remaining statements in the body of the loop. In nested loops, continue passes control to the next iteration of the for or while loop enclosing it.

The example below shows a continue loop that counts the lines of code in the file, magic.m, skipping all blank lines and comments. A continue statement is used to advance to the next line in magic.m without incrementing the count whenever a blank line or comment line is encountered.

```
fid = fopen('magic.m', 'r');
count = 0;
while \negfeof(fid)
    line = fgetl(fid);if isempty(line) \vert strncmp(line, \vert%', 1)
         continue
     end
    count = count + 1;
end
disp(sprintf('%d lines', count));
```
#### **break**

The break statement terminates the execution of a for loop or while loop. When a break statement is encountered, execution continues with the next statement outside of the loop. In nested loops, break exits from the innermost loop only.

The example below shows a while loop that reads the contents of the file fft.m into a MATLAB character array. A break statement is used to exit the while loop when the first empty line is encountered. The resulting character array contains the M-file help for the fft program.

```
fid = fopen('fft.m', 'r');s = ';
while \negfeof(fid)
   line = fgetl(fid); if isempty(line)
       break
    end
   s = strvcat(s, line);
end
disp(s)
```
# <span id="page-245-0"></span>**Error Control — try, catch**

Error control statements provide a way for you to take certain actions in the event of an error. Use the try statement to test whether a certain command in your code generates an error. If an error does occur within the try block, MATLAB immediately jumps to the corresponding catch block. The catch part of the statement needs to respond in some way to the error.

### **try and catch**

The general form of a try-catch statement sequence is

```
try
    statement
    ...
    statement
catch
    statement
    ...
    statement
end
```
In this sequence, the statements between try and catch are executed until an error occurs. The statements between catch and end are then executed. Use lasterr to see the cause of the error. If an error occurs between catch and end, MATLAB terminates execution unless another try-catch sequence has been established.

# <span id="page-246-0"></span>**Program Termination — return**

Program termination control enables you to exit from your program at some point prior to its normal termination point.

#### **return**

After a MATLAB function runs to completion, it terminates and returns control either to the function that called it, or to the keyboard. If you need to exit a function prior to the point of normal completion, you can force an early termination using the return function. return immediately terminates the current sequence of commands and exits the currently running function.

return is also used to terminate keyboard mode.

# **Symbol Reference**

This section provides a quick reference to the following symbols used in MATLAB programming:

- **•** ["Asterisk \\*" on page 3-71](#page-248-1)
- **•** ["At @" on page 3-71](#page-248-0)
- ["Colon :" on page 3-72](#page-249-0)
- **•** ["Comma ," on page 3-73](#page-250-0)
- **•** ["Curly Braces { }" on page 3-74](#page-251-0)
- **•** ["Dot ." on page 3-74](#page-251-1)
- **•** ["Dot-Dot .." on page 3-75](#page-252-0)
- **•** ["Dot-Dot-Dot \(Ellipsis\) ..." on page 3-75](#page-252-1)
- **•** ["Dot-Parentheses .\( \)" on page 3-76](#page-253-0)
- **•** ["Exclamation Point !" on page 3-76](#page-253-1)
- ["Parentheses \( \)" on page 3-77](#page-254-0)
- **•** ["Percent %" on page 3-77](#page-254-1)
- **•** ["Percent-Brace %{ %}" on page 3-78](#page-255-0)
- **•** ["Semicolon ;" on page 3-78](#page-255-1)
- **•** ["Single Quotes ' '" on page 3-79](#page-256-0)
- ["Slash and Backslash / \" on page 3-80](#page-257-1)
- **•** ["Space Character" on page 3-79](#page-256-1)
- **•** ["Square Brackets \[ \]" on page 3-80](#page-257-0)

This section does not include symbols used in arithmetic, relational, and logical operations. For a description of these symbols, see the top of the list "Functions — Alphabetical List" in the MATLAB Help browser.

# <span id="page-248-1"></span>**Asterisk — \***

An asterisk in a filename specification is used as a wildcard specifier, as described below.

## **Filename Wildcard**

Wildcards are generally used in file operations that act on multiple files or directories. They usually appear in the string containing the file or directory specification. MATLAB matches all characters in the name exactly except for the wildcard character \*, which can match any one or more characters.

To locate all files with names that start with 'january\_' and have a mat file extension, use

```
dir('january_*.mat')
```
You can also use wildcards with the who and whos functions. To get information on all variables with names starting with 'image' and ending with 'Offset', use

whos image\*Offset

# <span id="page-248-0"></span>**At — @**

The @ sign signifies either a function handle constructor or a directory that supports a MATLAB class.

### **Function Handle Constructor**

The @ operator forms a handle to either the named function that follows the @ sign, or to the anonymous function that follows the @ sign.

**Function Handles in General.** Function handles are commonly used in passing functions as arguments to other functions. Construct a function handle by preceding the function name with an @ sign:

 $f$ handle =  $Q$ myfun

You can read more about function handles in ["Function Handles" on page 4-30](#page-291-0).

**Handles to Anonymous Functions.** Anonymous functions give you a quick means of creating simple functions without having to create M-files each time. You can construct an anonymous function and a handle to that function using the syntax

```
fhandle = @(arglist) body
```
where body defines the body of the function and arglist is the list of arguments you can pass to the function.

See ["Anonymous Functions" on page 5-3](#page-308-0) for more information.

#### **Class Directory Designator**

A MATLAB class directory contains source files that define the methods and properties of a class. All MATLAB class directory names must begin with an @ sign:

\@myclass\get.m

See ["MATLAB Classes" on page 2-82](#page-175-0) for more information.

## <span id="page-249-0"></span>**Colon — :**

The colon operator generates a sequence of numbers that you can use in creating or indexing into arrays. See ["Generating a Numeric Sequence" on](#page-31-0)  [page 1-10](#page-31-0) for more information on using the colon operator.

#### **Numeric Sequence Range**

Generate a sequential series of regularly spaced numbers from first to last using the syntax first:last. For an incremental sequence from 6 to 17, use

 $N = 6:17$ 

#### **Numeric Sequence Step**

Generate a sequential series of numbers, each number separated by a step value, using the syntax first:step:last. For a sequence from 2 through 38, stepping by 4 between each entry, use

 $N = 2:4:38$ 

### **Indexing Range Specifier**

Index into multiple rows or columns of a matrix using the colon operator to specify a range of indices:

```
B = A(7, 1:5); % Read columns 1-5 of row 7.
B = A(4:2:8, 1:5); % Read columns 1-5 of rows 4, 6, and 8.
B = A(:, 1:5); % Read columns 1-5 of all rows.
```
#### **Conversion to Column Vector**

Convert a matrix or array to a column vector using the colon operator as a single index:

 $A = rand(3, 4);$  $B = A(:);$ 

### **Preserving Array Shape on Assignment**

Using the colon operator on the left side of an assignment statement, you can assign new values to array elements without changing the shape of the array:

 $A = rand(3, 4)$ ;  $A(:) = 1:12;$ 

## <span id="page-250-0"></span>**Comma — ,**

A comma is used to separate the following types of elements.

#### **Row Element Separator**

When constructing an array, use a comma to separate elements that belong in the same row:

A = [5.92, 8.13, 3.53]

#### **Array Index Separator**

When indexing into an array, use a comma to separate the indices into each dimension:

 $X = A(2, 7, 4)$ 

### **Function Input and Output Separator**

When calling a function, use a comma to separate output and input arguments:

```
function [data, text] = xlsread(file, sheet, range, mode)
```
#### **Command or Statement Separator**

To enter more than one MATLAB command or statement on the same line, separate each command or statement with a comma:

for  $k = 1:10$ , sum $(A(k))$ , end

# <span id="page-251-0"></span>**Curly Braces — { }**

Use curly braces to construct or get the contents of cell arrays.

#### **Cell Array Constructor**

To construct a cell array, enclose all elements of the array in curly braces:

 $C = \{ [2.6 4.7 3.9], \text{rand}(8) * 6, \text{'}C. \text{ Coolidge'} \}$ 

#### **Cell Array Indexing**

Index to a specific cell array element by enclosing all indices in curly braces:

 $A = C{4,7,2}$ 

See ["Cell Arrays" on page 2-66](#page-159-0) for more information.

## <span id="page-251-1"></span>**Dot — .**

The single dot operator has the following different uses in MATLAB.

#### **Structure Field Definition**

Add fields to a MATLAB structure by following the structure name with a dot and then a field name:

```
funds(5,2).bondtype = 'Corporate';
```
See ["Structures" on page 2-49](#page-142-0) for more information.
### **Object Method Specifier**

Specify the properties of an instance of a MATLAB class using the object name followed by a dot, and then the property name:

```
val = asset.current value
```
See ["MATLAB Classes" on page 2-82](#page-175-0) for more information.

### **Dot-Dot — ..**

Two dots in sequence refer to the parent of the current directory.

#### **Parent Directory**

Specify the directory immediately above your current directory using two dots. For example, to go up two levels in the directory tree and down into the testdir directory, use

```
cd ..\..\testdir
```
### **Dot-Dot-Dot (Ellipsis) — ...**

The ellipsis is the line continuation operator in MATLAB.

#### **Line Continuation**

Continue any MATLAB command or expression by placing an ellipsis at the end of the line to be continued:

```
sprintf('The current value of %s is %d', ...
          vname, value)
```
**Entering Long Strings.** You cannot use an ellipsis within single quotes to continue a string to the next line:

string = 'This is not allowed and will generate an ... error in MATLAB.'

To enter a string that extends beyond a single line, piece together shorter strings using either the concatenation operator ([]) or the sprintf function. Here are two examples:

```
quote1 = \Gamma 'Tiger, tiger, burning bright in the forests of the night, ' ...
    'what immortal hand or eye could frame thy fearful symmetry?'];
quote2 =sprintf(\frac{1}{8}s%s%s\frac{1}{8}...
    'In Xanadu did Kubla Khan a stately pleasure-dome decree, ', ...
    'where Alph, the sacred river, ran ', ...
    'through caverns measureless to man down to a sunless sea.');
```
### **Dot-Parentheses — .( )**

Use dot-parentheses to specify the name of a dynamic structure field.

### **Dynamic Structure Fields**

Sometimes it is useful to reference structures with field names that can vary. For example, the referenced field might be passed as an argument to a function. Dynamic field names specify a variable name for a structure field.

The variable fundtype shown here is a dynamic field name:

 $type = funds(5, 2)$ . (fundtype);

See ["Using Dynamic Field Names" on page 2-54](#page-147-0) for more information.

### **Exclamation Point — !**

The exclamation point precedes operating system commands that you want to execute from within MATLAB.

#### **Shell Escape**

The exclamation point initiates a shell escape function. Such a function is to be performed directly by the operating system:

!rmdir oldtests

See ["Shell Escape Functions" on page 3-24](#page-201-0) for more information.

# **Parentheses — ( )**

Parentheses are used mostly for indexing into elements of an array or for specifying arguments passed to a called function.

### **Array Indexing**

When parentheses appear to the right of a variable name, they are indices into the array stored in that variable:

A(2, 7, 4)

### **Function Input Arguments**

When parentheses follow a function name in a function declaration or call, the enclosed list contains input arguments used by the function:

```
function sendmail(to, subject, message, attachments)
```
### **Percent — %**

The percent sign is most commonly used to indicate nonexecutable text within the body of a program. This text is normally used to include comments in your code. Some functions also interpret the percent sign as a conversion specifier.

See ["Help Text" on page 4-11](#page-272-0) for more information.

### **Single Line Comments**

Precede any one-line comments in your code with a percent sign. MATLAB does not execute anything that follows a percent sign (that is, unless the sign is quoted,  $\lceil \frac{1}{6} \rceil$ :

```
% The purpose of this routine is to compute
% the value of ...
```
### **Conversion Specifiers**

Some functions, like sscanf and sprintf, precede conversion specifiers with the percent sign:

```
springs = %d', name, value)
```
### **Percent-Brace — %{ %}**

The %{ and %} symbols enclose a block of comments that extend beyond one line.

### **Block Comments**

Enclose any multiline comments with percent followed by an opening or closing brace.

```
%{
The purpose of this routine is to compute
the value of ... 
%}
```
**Note** The %{ and %} operators must appear alone on the lines that immediately precede and follow the block of help text. Do not include any other text on these lines.

### **Semicolon — ;**

The semicolon cnn be used to construct arrays, supress output from a MATLAB command, or to separate commands entered on the same line.

#### **Array Row Separator**

When used within square brackets to create a new array or concatenate existing arrays, the semicolon creates a new row in the array:

 $A = [5, 8; 3, 4]$  $A =$  5 8 3 4

### **Output Suppression**

When placed at the end of a command, the semicolon tells MATLAB not to display any output from that command. In this example, MATLAB does not display the resulting 100-by-100 matrix:

```
A = ones(100, 100);
```
### **Command or Statement Separator**

Like the comma operator, you can enter more than one MATLAB command on a line by separating each command with a semicolon. MATLAB suppresses output for those commands terminated with a semicolon, and displays the output for commands terminated with a comma.

In this example, assignments to variables A and C are terminated with a semicolon, and thus do not display. Because the assignment to B is comma-terminated, the output of this one command is displayed:

```
A = 12.5; B = 42.7, C = 1.25;
B = 42.7000
```
### **Single Quotes — ' '**

Single quotes are the constructor symbol for MATLAB character arrays.

### **Character and String Constructor**

MATLAB constructs a character array from all characters enclosed in single quotes. If only one character is in quotes, then MATLAB constructs a 1-by-1 array:

 $S = 'He11o World'$ 

See ["Characters and Strings" on page 2-25](#page-118-0) for more information.

### **Space Character**

The space character serves a purpose similar to the comma in that it can be used to separate row elements in an array constructor, or the values returned by a function.

#### **Row Element Separator**

You have the option of using either commas or spaces to delimit the row elements of an array when constructing the array. To create a 1-by-3 array, use

A = [5.92 8.13 3.53]  $A =$ 5.9200 8.1300 3.5300 When indexing into an array, you must always use commas to reference each dimension of the array.

### **Function Output Separator**

Spaces are allowed when specifying a list of values to be returned by a function. You can use spaces to separate return values in both function declarations and function calls:

```
function [data text] = xlsread(file, sheet, range, mode)
```
# **Slash and Backslash — / \**

The slash  $\ell$  and backslash  $\ell$  characters separate the elements of a path or directory string. On Windows-based systems, both slash and backslash have the same effect. On UNIX-based systems, you must use slash only.

On a Windows system, you can use either backslash or slash:

```
dir([matlabroot '\toolbox\matlab\elmat\shiftdim.m'])
dir([matlabroot '/toolbox/matlab/elmat/shiftdim.m'])
```
On a UNIX system, use only the forward slash:

```
dir([matlabroot '/toolbox/matlab/elmat/shiftdim.m'])
```
# **Square Brackets — [ ]**

Square brackets are used in array construction and concatenation, and also in declaring and capturing values returned by a function.

### **Array Constructor**

To construct a matrix or array, enclose all elements of the array in square brackets:

A = [5.7, 9.8, 7.3; 9.2, 4.5, 6.4]

#### **Concatenation**

To combine two or more arrays into a new array through concatenation, enclose all array elements in square brackets:

 $A = [B, eye(6), diag([0:2:10])]$ 

### **Function Declarations and Calls**

When declaring or calling a function that returns more than one output, enclose each return value that you need in square brackets:

[data, text] = xlsread(file, sheet, range, mode)

# **MATLAB Functions**

Many of the functions provided with MATLAB are implemented as M-files just like the M-files that you will create with MATLAB. Other MATLAB functions are precompiled executable programs called built-ins that run much more efficiently.

This section discusses both types of functions and also functions that are overloaded to handle different data types appropriately:

- **•** ["M-File Functions" on page 3-82](#page-259-0)
- **•** ["Built-In Functions" on page 3-83](#page-260-0)
- **•** ["Overloaded MATLAB Functions" on page 3-84](#page-261-0)

### <span id="page-259-0"></span>**M-File Functions**

If you look in the subdirectories of the toolbox\matlab directory, you can find the M-file sources to many of the functions supplied with MATLAB. You can locate your toolbox\matlab directory by typing

```
dir([matlabroot '\toolbox\matlab\'])
```
MATLAB functions with an M-file source are just like any other functions coded with MATLAB. When one of these M-file functions is called, MATLAB parses and executes each line of code in the M-file. It saves the parsed version of the function in memory, eliminating parsing time on any further calls to this function.

#### **Identifying M-File Functions**

To find out if a function is implemented with an M-file, use the exist function. The exist function searches for the name you enter on the MATLAB path and returns a number identifying the source. If the source is an M-file, then exist returns the number 2. This example identifies the source for the repmat function as an M-file:

```
exist repmat
ans = 2
```
The exist function also returns 2 for files that have a file type unknown to MATLAB. However, if you invoke exist on a MATLAB function name, the file type will be known to MATLAB and will return 2 only on M-files.

#### **Viewing the Source Code**

One advantage of functions implemented as M-files is that you can look at the source code. This may help when you need to understand why the function returns a value you didn't expect, if you need to figure out how to code something in MATLAB that is already coded in a function, or perhaps to help you create a function that overloads one of the MATLAB functions.

To find the source code for any MATLAB M-file function, use which:

```
which repmat
  D:\matlabR14\toolbox\matlab\elmat\repmat.m
```
### <span id="page-260-0"></span>**Built-In Functions**

Functions that are frequently used or that can take more time to execute are often implemented as executable files. These functions are called *built-ins*.

Unlike M-file functions, you cannot see the source code for built-ins. Although most built-in functions do have an M-file associated with them, this file is there mainly to supply the help documentation for the function. Take the reshape function, for example, and find it on the MATLAB path:

```
which reshape
  D:\matlabR14\toolbox\matlab\elmat\reshape.m
```
If you type this M-file out, you will see that it consists almost entirely of help text. At the bottom is a call to the built-in executable image.

### **Identifying Built-In Functions**

As with M-file functions, you can identify which functions are built-ins using the exist function. This function identifies built-ins by returning the number 5:

```
exist reshape
ans = 5
```
### **Forcing a Built-In Call**

If you overload any of the MATLAB built-in functions to handle a specific data type, then MATLAB will always call the overloaded function on that type. If, for some reason, you need to call the built-in version, you can override the usual calling mechanism using a function called builtin. The expression

```
builtin('reshape', arg1, arg2, ..., argN);
```
forces a call to MATLAB built-in reshape, passing the arguments shown even though an overload exists for the data types in this argument list.

# <span id="page-261-0"></span>**Overloaded MATLAB Functions**

An overloaded function is an additional implementation of an existing function that has been designed specifically to handle a certain data type. When you pass an argument of this type in a call to the function, MATLAB looks for the function implementation that handles that type and executes that function code.

Each overloaded MATLAB function has an M-file on the MATLAB path. The M-files for a certain data type (or class) are placed in a directory named with an  $\mathcal Q$  sign followed by the class name. For example, to overload the MATLAB plot function to plot expressions of a class named polynom differently than other data types, you would create a directory called @polynom and store your own version of plot.m in that directory.

You can add your own overloads to any function by creating a class directory for the data type you wish to support for that function, and creating an M-file that handles that type in a manner different from the default. See ["Setting Up](#page-533-0)  [Class Directories" on page 8-6](#page-533-0) and ["Designing User Classes in MATLAB" on](#page-536-0)  [page 8-9](#page-536-0).

When you use the which command with the -all option, MATLAB returns all occurrences of the file you are looking for. This is an easy way to find functions that are overloaded:

```
which -all set \% Show all implementations for 'set'
```
# M-File Programming

When you write a program in MATLAB, you save it to a file called an M-file (named after its .m file extension). There are two types of M-files that you can write: scripts and functions. Most of this chapter is about functions, as they are the more complex and useful of the two M-file types.

This chapter covers basic program development, describes how to write and call scripts and functions, and shows how to pass different types of data in a function call.

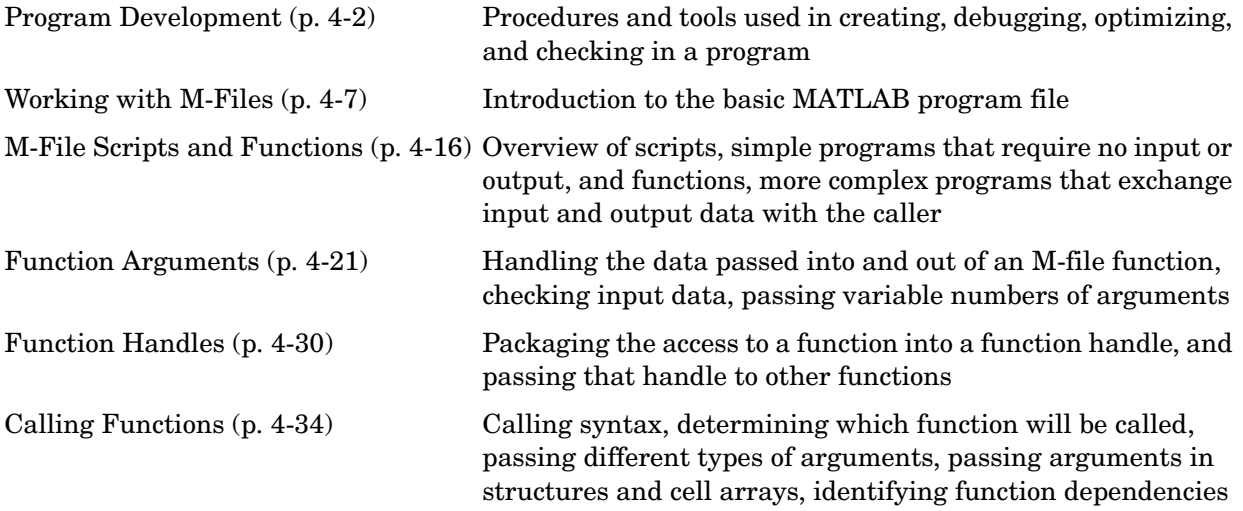

# <span id="page-263-0"></span>**Program Development**

This section explains the basic steps in developing an M-file program in MATLAB. Associated with each step in this process are certain MATLAB tools and utilities that are fully documented in the Desktop Tools and Development Environment documentation.

This section covers

- **•** ["Creating a Program" on page 4-2](#page-263-1)
- **•** ["Getting the Bugs Out" on page 4-3](#page-264-0)
- **•** ["Cleaning Up the Program" on page 4-4](#page-265-0)
- ["Improving Performance" on page 4-5](#page-266-0)
- **•** ["Checking It In" on page 4-6](#page-267-0)

For more ideas on good programming style, see ["Program Development" on](#page-661-0)  [page 11-16.](#page-661-0) The MATLAB Programming Tips is a compilation of useful pieces of information that can show you alternate and often more efficient ways to accomplish common programming tasks while also expanding your knowledge of MATLAB.

### <span id="page-263-1"></span>**Creating a Program**

You can type in your program code using any text editor. This section focuses on using the MATLAB Editor/Debugger for this purpose. The Editor/Debugger is fully documented in "Ways to Edit and Debug Files" in the Desktop Tools and Development Environment documentation.

The first step in creating a program is to open an editing window. To create a new M-file, type the word edit at the MATLAB command prompt. To edit an existing M-file, type edit followed by the filename:

```
edit drawPlot.m
```
MATLAB opens a new window for entering your program code. As you type in your program, MATLAB keeps track of the line numbers in the left column.

### **Saving the Program**

It is usually a good idea to save your program periodically while you are in the development process. To do this, click **File -> Save** in the Editor/Debugger. Enter a filename with a .m extension in the **Save file as** dialog box that appears and click **OK**. It is customary and less confusing if you give the M-file the same name as the first function in the M-file.

### **Running the Program**

Before trying to run your program, make sure that its M-file is on the MATLAB path. The MATLAB path defines those directories that you want MATLAB to know about when executing M-files. The path includes all the directories that contain functions provided with MATLAB. It should also include any directories that you use for your own functions.

Use the which function to see if your program is on the path:

```
which drawPlot
    D:\matlabR14\work\drawPlot.m
```
If not, add its directory to the path using the addpath function:

addpath('D:\matlabR14\work')

Now you can run the program just by typing the name of the M-file at the MATLAB command prompt:

drawPlot(xdata, ydata)

# <span id="page-264-0"></span>**Getting the Bugs Out**

In all but the simplest programs, you are likely to encounter some type of unexpected behavior when you run the program for the first time. Program defects can show up in the form of warning or error messages displayed in the command window, programs that hang (never terminate), inaccurate results, or some number of other symptoms. This is where the second functionality of the MATLAB Editor/Debugger becomes useful.

The MATLAB Debugger enables you to examine the inner workings of your program while you run it. You can stop the execution of your program at any point and then continue from that point, stepping through the code line by line and examining the results of each operation performed. You have the choice of operating the debugger from the Editor window that displays your program, from the MATLAB command line, or both.

### **The Debugging Process**

You can step through the program right from the start if you want. For longer programs, you will probably save time by stopping the program somewhere in the middle and stepping through from there. You can do this by approximating where the program code breaks and setting a stopping point (or *breakpoint*) at that line. Once a breakpoint has been set, start your program from the MATLAB command prompt. MATLAB opens an Editor/Debugger window (if it is not already open) showing a green arrow pointing to the next line to execute.

From this point, you can examine any values passed into the program, or the results of each operation performed. You can step through the program line by line to see which path is taken and why. You can step into any functions that your program calls, or choose to step over them and just see the end results. You can also modify the values assigned to a variable and see how that affects the outcome.

To learn about using the MATLAB Debugger, see "Debugging and Improving M-Files" in the Desktop Tools and Development Environment documentation. Type help debug for a listing of all MATLAB debug functions.

For programming tips on how to debug, see ["Debugging" on page 11-19](#page-664-0).

# <span id="page-265-0"></span>**Cleaning Up the Program**

Even after your program is bug-free, there are still some steps you can take to improve its performance and readability. The MATLAB M-Lint utility generates a report that can highlight potential problems in your code. For example, you may be using the element-wise AND operator (&) where the short-circuit AND (&&) is more appropriate. You may be using the find function in a context where logical subscripting would be faster.

MATLAB offers M-Lint and several other reporting utilities to help you make the finishing touches to your program code. These tools are described under "Tuning and Refining M-Files" in the Desktop Tools and Development Environment documentation.

### <span id="page-266-0"></span>**Improving Performance**

The MATLAB Profiler generates a report that shows how your program spends its processing time. For details about using the MATLAB Profiler, see "Profiling for Improving Performance" in the MATLAB Desktop Tools and Development Environment documentation. For tips on other ways to improve the performance of your programs, see [Chapter 10, "Improving Performance](#page-622-0)  [and Memory Usage."](#page-622-0).

Three types of reports are available:

- ["Summary Report" on page 4-5](#page-266-1)
- ["Detail Report" on page 4-5](#page-266-2)
- **•** ["File Listing" on page 4-5](#page-266-3)

### <span id="page-266-1"></span>**Summary Report**

The summary report provides performance information on your main program and on every function it calls. This includes how many times each function is called, the total time spent in that function, along with a bar graph showing the relative time spent by each function.

### <span id="page-266-2"></span>**Detail Report**

When you click a function name in the summary report, MATLAB displays a detailed report on that function. This report shows the lines of that function that take up the most time, the time spent executing that line, the percentage of total time for that function that is spent on that line, and a bar graph showing the relative time spent on the line.

### <span id="page-266-3"></span>**File Listing**

The detail report for a function also displays the entire M-file code for that function. This listing enables you to view the time-consuming code in the context of the entire function body. For every line of code that takes any significant time, additional performance information is provided by the statistics and by the color and degree of highlighting of the program code.

# <span id="page-267-0"></span>**Checking It In**

Source control systems offer a way to manage large numbers of files while they are under development. They keep track of the work done on these files as your project progresses, and also ensure that changes are made in a secure and orderly fashion.

If you have a source control system available to you, you will probably want to check your M-files into the system once they are complete. If further work is required on one of those files, you just check it back out, make the necessary modifications, and then check it back in again.

MATLAB provides an interface to external source control systems so that you can check files in and out directly from your MATLAB session. See "Revision Control" in the Desktop Tools and Development Environment documentation for instructions on how to use this interface.

# <span id="page-268-0"></span>**Working with M-Files**

MATLAB provides a full programming language that enables you to write a series of MATLAB statements into a file and then execute them with a single command. You write your program in an ordinary text file, giving the file a name of filename.m. The term you use for filename becomes the new command that MATLAB associates with the program. The file extension of .m makes this a MATLAB M-file.

This section covers

- **•** ["Types of M-Files" on page 4-7](#page-268-1)
- **•** ["Basic Parts of an M-File" on page 4-8](#page-269-0)
- **•** ["Creating a Simple M-File" on page 4-13](#page-274-0)
- **•** ["Providing Help for Your Program" on page 4-15](#page-276-0)
- **•** ["Creating P-Code Files" on page 4-15](#page-276-1)

# <span id="page-268-1"></span>**Types of M-Files**

M-files can be *scripts* that simply execute a series of MATLAB statements, or they can be *functions* that also accept input arguments and produce output.

MATLAB scripts:

- **•** Are useful for automating a series of steps you need to perform many times.
- **•** Do not accept input arguments or return output arguments.
- **•** Store variables in a workspace that is shared with other scripts and with the MATLAB command line interface.

MATLAB functions:

- **•** Are useful for extending the MATLAB language for your application.
- **•** Can accept input arguments and return output arguments.
- **•** Store variables in a workspace internal to the function.

### <span id="page-269-0"></span>**Basic Parts of an M-File**

This simple function shows the basic parts of an M-file. Note that any line that begins with % is not executable:

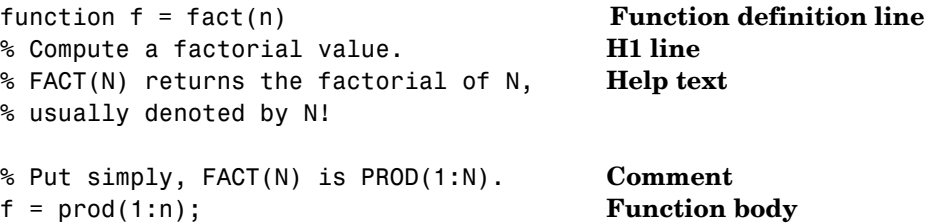

The table below briefly describes each of these M-file parts. Both functions and scripts can have all of these parts, except for the function definition line which applies to functions only. These parts are described in greater detail following the table.

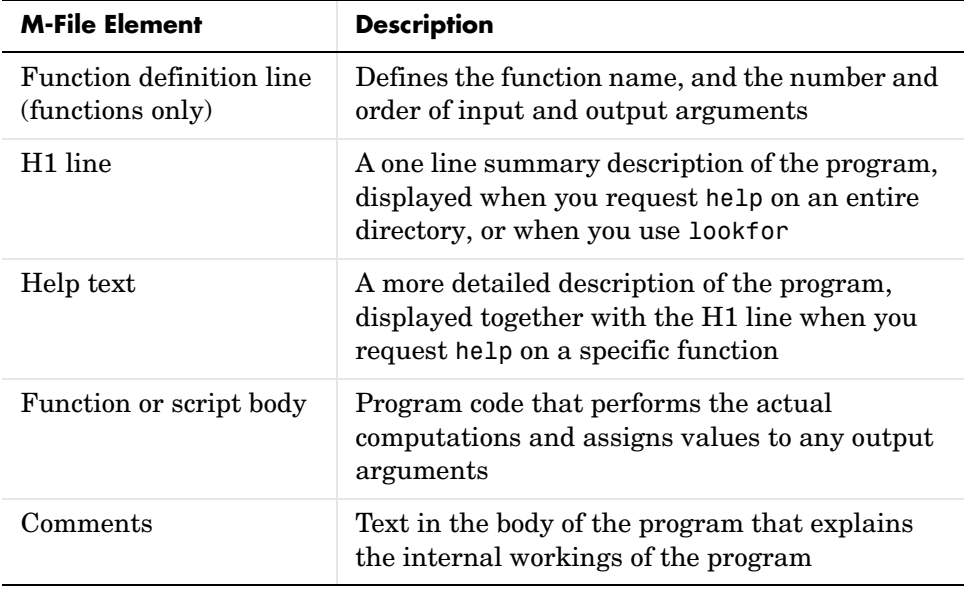

### **Function Definition Line**

The function definition line informs MATLAB that the M-file contains a function, and specifies the argument calling sequence of the function. The function definition line for the fact function is

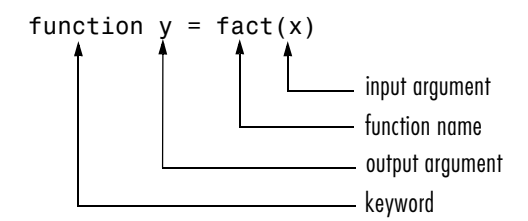

All MATLAB functions have a function definition line that follows this pattern.

**Function Name.** Function names must begin with a letter, may contain any alphanumeric characters or underscores, and must be no longer than the maximum allowed length (returned by the function namelengthmax). Because variables must obey similar rules, you can use the isvarname function to check whether a function name is valid:

isvarname myfun

Although function names can be of any length, MATLAB uses only the first N characters of the name (where N is the number returned by the function namelengthmax) and ignores the rest. Hence, it is important to make each function name unique in the first N characters:

 $N =$  namelengthmax  $N =$ 63

**Note** Some operating systems may restrict file names to shorter lengths.

The name of the text file that contains a MATLAB function consists of the function name with the extension .m appended. For example,

average.m

If the filename and the function definition line name are different, the internal (function) name is ignored. Thus, if average.m is the file that defines a function named computeAverage, you would invoke the function by typing

average

**Note** While the function name specified on the function definition line does not have to be the same as the filename, it is best to use the same name for both to avoid confusion.

**Function Arguments.** If the function has multiple output values, enclose the output argument list in square brackets. Input arguments, if present, are enclosed in parentheses following the function name. Use commas to separate multiple input or output arguments. Here is the declaration for a function named sphere that has three inputs and three outputs:

function  $[x, y, z] = sphere(theta, phi, rho)$ 

If there is no output, leave the output blank

function printresults(x)

or use empty square brackets:

function  $[] = printresults(x)$ 

The variables that you pass to the function do not need to have the same name as those in the function definition line.

#### **The H1 Line**

The H1 line, so named because it is the first help text line, is a comment line immediately following the function definition line. Because it consists of comment text, the H1 line begins with a percent sign, %. For the average function, the H1 line is

% AVERAGE Mean of vector elements.

This is the first line of text that appears when a user types help *functionname* at the MATLAB prompt. Further, the lookfor function searches on and displays only the H1 line. Because this line provides important summary information about the M-file, it is important to make it as descriptive as possible.

### <span id="page-272-1"></span><span id="page-272-0"></span>**Help Text**

You can create online help for your M-files by entering help text on one or more consecutive comment lines at the start of your M-file program. MATLAB considers the first group of consecutive lines immediately following the H1 line that begin with % to be the online help text for the function. The first line without % as the left-most character ends the help.

The help text for the average function is

% AVERAGE(X), where X is a vector, is the mean of vector elements. % Nonvector input results in an error.

When you type help *functionname* at the command prompt, MATLAB displays the H1 line followed by the online help text for that function. The help system ignores any comment lines that appear after this help block.

**Note** Help text in an M-file can be viewed at the MATLAB command prompt only (using help functionname). You cannot display this text using the MATLAB Help browser. You can, however, use the Help browser to get help on MATLAB functions and also to read the documentation on any MathWorks products.

### **The Function or Script Body**

The function body contains all the MATLAB code that performs computations and assigns values to output arguments. The statements in the function body can consist of function calls, programming constructs like flow control and interactive input/output, calculations, assignments, comments, and blank lines.

For example, the body of the average function contains a number of simple programming statements:

```
[m,n] = size(x);if (\sim((m == 1) | (n == 1)) | (m == 1 & n == 1)) % Flow control
    error('Input must be a vector') % Error message display
end
y = sum(x)/length(x); % Computation and assignment
```
#### **Comments**

As mentioned earlier, comment lines begin with a percent sign (%). Comment lines can appear anywhere in an M-file, and you can append comments to the end of a line of code. For example,

```
% Add up all the vector elements.
y = sum(x) % Use the sum function.
```
In addition to comment lines, you can insert blank lines anywhere in an M-file. Blank lines are ignored. However, a blank line can indicate the end of the help text entry for an M-file.

**Block Comments.** To write comments that require more than one line, use the block comment operators, %{ and %}:

```
%{
This next block of code checks the number of inputs 
passed in, makes sure that each input is a valid data 
type, and then branches to start processing the data.
%}
```
**Note** The %{ and %} operators must appear alone on the lines that immediately precede and follow the block of help text. Do not include any other text on these lines.

### <span id="page-274-0"></span>**Creating a Simple M-File**

You create M-files using a text editor. MATLAB provides a built-in editor, but you can use any text editor you like. Once you have written and saved the M-file, you can run the program as you would any other MATLAB function or command.

The process looks like this:

function  $c = myfile(a, b)$  $c = sqrt((a.^2)+(b.^2))$ **1** Create an M-file using a text  $a = 7.5$  $b = 3.342$  $c = myfile(a, b)$  $c =$ 8.2109 editor. Call the M-file from the **2**command line, or from within another M-file.

#### **Using Text Editors**

M-files are ordinary text files that you create using a text editor. If you use the MATLAB Editor/Debugger, open a new file by selecting **New -> M-File** from the **File** menu at the top of the MATLAB Command Window.

Another way to edit an M-file is from the MATLAB command line using the edit function. For example,

edit foo

opens the editor on the file foo.m. Omitting a filename opens the editor on an untitled file.

You can create the fact function shown in ["Basic Parts of an M-File" on](#page-269-0)  [page 4-8](#page-269-0) by opening your text editor, entering the lines shown, and saving the text in a file called fact.m in your current directory.

Once you have created this file, here are some things you can do:

**•** List the names of the files in your current directory:

what

**•** List the contents of M-file fact.m:

type fact

**•** Call the fact function:

fact(5) ans  $=$ 120

#### **A Word of Caution on Saving M-Files**

Save any M-files you create and any MathWorks supplied M-files that you edit in directories outside of the directory tree in which the MATLAB software is installed. If you keep your files in any of the installed directories, your files may be overwritten when you install a new version of MATLAB.

MATLAB installs its software into directories under \$matlabroot/toolbox. To see what \$matlabroot is on your system, type matlabroot at the MATLAB command prompt.

Also note that locations of files in the \$matlabroot/toolbox directory tree are loaded and cached in memory at the beginning of each MATLAB session to improve performance. If you save files to \$matlabroot/toolbox directories using an external editor, or if you add or remove files from these directories using file system operations, enter the commands clear functionname and rehash toolbox before you use the files in the current session.

For more information, see the rehash function reference page or the section "Toolbox Path Caching" in the Desktop Tools and Development Environment documentation.

# <span id="page-276-0"></span>**Providing Help for Your Program**

You can provide user information for the programs you write by including a help text section at the beginning of your M-file. (See ["Help Text" on page 4-11\)](#page-272-1).

You can also make help entries for an entire directory by creating a file with the special name Contents.m that resides in the directory. This file must contain only comment lines; that is, every line must begin with a percent sign. MATLAB displays the lines in a Contents.m file whenever you type

help directoryname

If a directory does not contain a Contents.m file, typing help directoryname displays the first help line (the H1 line) for each M-file in the directory.

# <span id="page-276-1"></span>**Creating P-Code Files**

You can save a preparsed version of a function or script, called P-code files, for later MATLAB sessions using the pcode function. For example,

pcode average

parses average.m and saves the resulting pseudocode to the file named average.p. This saves MATLAB from reparsing average.m the first time you call it in each session.

MATLAB is very fast at parsing so the pcode function rarely makes much of a speed difference.

One situation where pcode does provide a speed benefit is for large GUI applications. In this case, many M-files must be parsed before the application becomes visible.

You can also use pcode to hide algorithms you have created in your M-file, if you need to do this for proprietary reasons.

# <span id="page-277-0"></span>**M-File Scripts and Functions**

This section covers the following topics regarding functions:

- **•** ["M-File Scripts" on page 4-16](#page-277-1)
- **•** ["M-File Functions" on page 4-17](#page-278-0)
- **•** ["Types of Functions" on page 4-18](#page-279-0)
- **•** ["Identifying Dependencies" on page 4-19](#page-280-0)

### <span id="page-277-1"></span>**M-File Scripts**

Scripts are the simplest kind of M-file because they have no input or output arguments. They are useful for automating series of MATLAB commands, such as computations that you have to perform repeatedly from the command line.

### **The Base Workspace**

Scripts share the base workspace with your interactive MATLAB session and with other scripts. They operate on existing data in the workspace, or they can create new data on which to operate. Any variables that scripts create remain in the workspace after the script finishes so you can use them for further computations. You should be aware, though, that running a script can unintentionally overwrite data stored in the base workspace by commands entered at the MATLAB command prompt.

#### **Simple Script Example**

These statements calculate rho for several trigonometric functions of theta, then create a series of polar plots:

```
% An M-file script to produce % Comment lines
% "flower petal" plots 
theta = -pi:0.01:pi; % Computations
rho(1,:) = 2 * sin(5 * theta) . 2;
rho(2, :) = cos(10 * theta). 3;
rho(3,:) = sin(theta) . <sup>^</sup> 2;
rho(4,:) = 5 * cos(3.5 * theta) . 3;
for k = 1:4 polar(theta, rho(k,:)) % Graphics output
    pause
end
```
Try entering these commands in an M-file called petals.m. This file is now a MATLAB script. Typing petals at the MATLAB command line executes the statements in the script.

After the script displays a plot, press **Enter** or **Return** to move to the next plot. There are no input or output arguments; petals creates the variables it needs in the MATLAB workspace. When execution completes, the variables (i, theta, and rho) remain in the workspace. To see a listing of them, enter whos at the command prompt.

### <span id="page-278-0"></span>**M-File Functions**

Functions are program routines, usually implemented in M-files, that accept input arguments and return output arguments. They operate on variables within their own workspace. This workspace is separate from the workspace you access at the MATLAB command prompt.

### **The Function Workspace**

Each M-file function has an area of memory, separate from the MATLAB base workspace, in which it operates. This area, called the function workspace, gives each function its own workspace context.

While using MATLAB, the only variables you can access are those in the calling context, be it the base workspace or that of another function. The variables that you pass to a function must be in the calling context, and the function returns its output arguments to the calling workspace context. You can, however, define variables as global variables explicitly, allowing more than one workspace context to access them.

### **Simple Function Example**

The average function is a simple M-file that calculates the average of the elements in a vector:

```
function y = average(x)% AVERAGE Mean of vector elements.
% AVERAGE(X), where X is a vector, is the mean of vector elements.
% Nonvector input results in an error.
[m,n] = size(x);
```
if  $(\sim((m == 1) | (n == 1)) | (m == 1 & n == 1))$  error('Input must be a vector') end  $y = sum(x)/length(x);$  % Actual computation

Try entering these commands in an M-file called average.m. The average function accepts a single input argument and returns a single output argument. To call the average function, enter

```
z = 1:99;
average(z)
ans = 50
```
# <span id="page-279-0"></span>**Types of Functions**

MATLAB provides the following types of functions. Each function type is described in more detail in a later section of this documentation:

- **•** The ["Primary M-File Functions" on page 5-14](#page-319-0) is the first function in an M-file and typically contains the main program.
- **•** ["Subfunctions" on page 5-31](#page-336-0) act as subroutines to the main function. You can also use them to define multiple functions within a single M-file.
- **•** ["Nested Functions" on page 5-15](#page-320-0) are functions defined within another function. They can help to improve the readability of your program and also give you more flexible access to variables in the M-file.
- **•** ["Anonymous Functions" on page 5-3](#page-308-0) provide a quick way of making a function from any MATLAB expression. You can compose anonymous functions either from within another function or at the MATLAB command prompt.
- **•** ["Overloaded Functions" on page 5-34](#page-339-0) are useful when you need to create a function that responds to different types of inputs accordingly. They are similar to overloaded functions in any object-oriented language.
- **•** ["Private Functions" on page 5-33](#page-338-0) give you a way to restrict access to a function. You can call them only from an M-file function in the parent directory.

You might also see the term *function functions* in the documentation. This is not really a separate function type. The term function functions refers to any functions that accept another function as an input argument. You can pass a function to another function using a function handle.

# <span id="page-280-0"></span>**Identifying Dependencies**

Most any program you write will make calls to other functions and scripts. If you need to know what other functions and scripts your program is dependent upon, use one of the techniques described below.

### **Simple Display of M-File Dependencies**

For a simple display of all M-files referenced by a particular function, follow these steps:

**1** Type clear functions to clear all functions from memory (see Note below).

**Note** clear functions does not clear functions locked by mlock. If you have locked functions (which you can check using inmem) unlock them with munlock, and then repeat step 1.

- **2** Execute the function you want to check. Note that the function arguments you choose to use in this step are important, because you can get different results when calling the same function with different arguments.
- **3** Type inmem to display all M-files that were used when the function ran. If you want to see what MEX-files were used as well, specify an additional output:

[mfiles, mexfiles] = inmem

### **Detailed Display of M-File Dependencies**

.

For a much more detailed display of dependent function information, use the depfun function. In addition to M-files, depfun shows which built-ins and classes a particular function depends on:

```
[list, builtins, classes] = depfun('strtok.m');
list
list = 
     'D:\matlabR14\toolbox\matlab\strfun\strtok.m'
     'D:\matlabR14\toolbox\matlab\graphics\newplot.p'
     'D:\matlabR14\toolbox\matlab\graphics\closereq.m'
     'D:\matlabR14\toolbox\matlab\ops\@double\any.bi'
 .
 .
```
### <span id="page-282-0"></span>**Function Arguments**

When calling a function, the caller provides the function with any data it needs by passing the data in an argument list. Data that needs to be returned to the caller is passed back in a list of return values.

Semantically speaking, MATLAB always passes argument data by value. (Internally, MATLAB optimizes away any unnecessary copy operations.)

If you pass data to a function that then modifies this data, you will need to update your own copy of the data. You can do this by having the function return the updated value as an output argument.

This section covers

- **•** ["Checking the Number of Input Arguments" on page 4-21](#page-282-1)
- **•** ["Passing Variable Numbers of Arguments" on page 4-23](#page-284-0)
- **•** ["Passing Optional Arguments to Nested Functions" on page 4-25](#page-286-0)
- **•** ["Returning Output Arguments" on page 4-28](#page-289-0)

# <span id="page-282-1"></span>**Checking the Number of Input Arguments**

The nargin and nargout functions enable you to determine how many input and output arguments a function is called with. You can then use conditional statements to perform different tasks depending on the number of arguments. For example,

```
function c = testarg1(a, b)if (nargin == 1)
   c = a . ^ 2;
elseif (nargin == 2)
    c = a + b:
end
```
Given a single input argument, this function squares the input value. Given two inputs, it adds them together.

Here is a more advanced example that finds the first token in a character string. A *token* is a set of characters delimited by white space or some other character. Given one input, the function assumes a default delimiter of white space; given two, it lets you specify another delimiter if desired. It also allows for two possible output argument lists:

```
function [token, remainder] = strtok(string, delimiters)
% Function requires at least one input argument
if nargin < 1
    error('Not enough input arguments.');
end
token = []; remainder = [];
len = length(string);
if len == 0 return
end
% If one input, use white space delimiter
if (nargin == 1)
   delimiters = [9:13 32]; % White space characters
end
i = 1;% Determine where non-delimiter characters begin
while (\text{any}(\text{string}(i)) == \text{delimits}))
   i = i + 1;
   if (i > len), return, end
end
% Find where token ends
start = i;
while (\text{-any}(\text{string}(i)) == \text{delimiters}))i = i + 1;
   if (i > len), break, end
end
finish = i - 1;
token = string(start:finish);
```

```
% For two output arguments, count characters after
% first delimiter (remainder)
if (nargout == 2)
    remainder = string(finish+1:end);
end
```
The strtok function is a MATLAB M-file in the strfun directory.

**Note** The order in which output arguments appear in the function declaration line is important. The argument that the function returns in most cases appears first in the list. Additional, optional arguments are appended to the list.

### <span id="page-284-0"></span>**Passing Variable Numbers of Arguments**

The varargin and varargout functions let you pass any number of inputs or return any number of outputs to a function. This section describes how to use these functions and also covers

- **•** ["Unpacking varargin Contents" on page 4-24](#page-285-0)
- **•** ["Packing varargout Contents" on page 4-24](#page-285-1)
- **•** ["varargin and varargout in Argument Lists" on page 4-25](#page-286-1)

MATLAB packs all specified input arguments into a *cell array*, a special kind of MATLAB array that consists of cells instead of array elements. Each cell can hold any size or kind of data — one might hold a vector of numeric data, another in the same array might hold an array of string data, and so on. For output arguments, your function code must pack them into a cell array so that MATLAB can return the arguments to the caller.

Here is an example function that accepts any number of two-element vectors and draws a line to connect them:

```
function testvar(varargin)
for k = 1: length (varargin)
   x(k) = varargin{k}(1); % Cell array indexing
   y(k) = varargin\{k\}(2);end
```

```
xmin = min(0, min(x));
ymin = min(0,min(y));axis([xmin fix(max(x)) +3 ymin fix(max(y)) +3])plot(x,y)
```
Coded this way, the testvar function works with various input lists; for example,

```
testvar([2 3],[1 5],[4 8],[6 5],[4 2],[2 3])
testvar([-1 0],[3 -5],[4 2],[1 1])
```
#### <span id="page-285-0"></span>**Unpacking varargin Contents**

Because varargin contains all the input arguments in a cell array, it's necessary to use cell array indexing to extract the data. For example,

 $y(n) = varargin{n}(2)$ ;

Cell array indexing has two subscript components:

- **•** The indices within curly braces {} specify which cell to get the contents of.
- **•** The indices within parentheses () specify a particular element of that cell.

In the preceding code, the indexing expression {i} accesses the nth cell of varargin. The expression (2) represents the second element of the cell contents.

#### <span id="page-285-1"></span>**Packing varargout Contents**

When allowing any number of output arguments, you must pack all of the output into the varargout cell array. Use nargout to determine how many output arguments the function is called with. For example, this code accepts a two-column input array, where the first column represents a set of x coordinates and the second represents y coordinates. It breaks the array into separate [xi yi] vectors that you can pass into the testvar function shown in the earlier example:

```
function [varargout] = testvar2(arrayin)
for k = 1: nargout
   varangular(k) = arrayin(k,:); % Cell array assignment
end
```
The assignment statement inside the for loop uses cell array assignment syntax. The left side of the statement, the cell array, is indexed using curly braces to indicate that the data goes inside a cell. For complete information on cell array assignment, see ["Cell Arrays" on page 2-66.](#page-159-0)

To call testvar2, type

```
a = [1 2; 3 4; 5 6; 7 8; 9 0];
[p1, p2, p3, p4, p5] = testvar2(a)p1 = 1 2
p2 = 3 4
p3 =
 5 6
p4 = 7 8
p5 =
 9 0
```
#### <span id="page-286-1"></span>**varargin and varargout in Argument Lists**

varargin or varargout must appear last in the argument list, following any required input or output variables. That is, the function call must specify the required arguments first. For example, these function declaration lines show the correct placement of varargin and varargout:

```
function [out1,out2] = example1(a,b,varargin)function [i, j, varargout] = example2(x1, y1, x2, y2, flag)
```
### <span id="page-286-0"></span>**Passing Optional Arguments to Nested Functions**

You can use optional input and output arguments with nested functions, but you should be aware of how MATLAB interprets varargin, varargout, nargin, and nargout under those circumstances.

varargin and varargout are variables and, as such, they follow exactly the same scoping rules as any other MATLAB variable. Because nested functions share the workspaces of all outer functions, varargin and varargout used in a nested function can refer to optional arguments passed to or from the nested function, or passed to or from one of its outer functions.

nargin and nargout, on the other hand, are functions and when called within a nested function, always return the number of arguments passed to or from the nested function itself.

### **Using varargin and varargout**

varargin or varargout used in a nested function can refer to optional arguments passed to or from that function, or to optional arguments passed to or from an outer function.

- **•** If a nested function includes varargin or varargout in its function declaration line, then the use of varargin or varargout within that function returns optional arguments passed to or from that function.
- **•** If varargin or varargout are not in the nested function declaration but are in the declaration of an outer function, then the use of varargin or varargout within the nested function returns optional arguments passed to the outer function.

In the example below, function C is nested within function B, and function B is nested within function A. The term varargin{1} in function B refers to the second input passed to the primary function A, while varargin{1} in function C refers to the first argument, z, passed from function B:

```
function x = A(y, varargin) % Primary function A
B(nargin, y * rand(4))
    function B(argsIn, z) % Nested function B
   if argsIn > = 2 C(z, varargin{1}, 4.512, 1.729)
    end
       function C(varargin) % Nested function C
      if nargin >= 2x = varargin\{1\} end
       end % End nested function C
    end % End nested function B
end % End primary function A
```
#### **Using nargin and nargout**

When nargin or nargout appears in a nested function, it refers to the number of inputs or outputs passed to that particular function, regardless of whether or not it is nested.

In the example shown above, nargin in function A is the number of inputs passed to A, and nargin in function C is the number of inputs passed to C. If a nested function needs the value of nargin or nargout from an outer function, you can pass this value in as a separate argument, as done in function B.

#### **Example of Passing Optional Arguments to Nested Functions**

This example references the primary function's varargin cell array from each of two nested functions. (Because the workspace of an outer function is shared with all functions nested within it, there is no need to pass varargin to the nested functions.)

Both nested functions make use of the nargin value that applies to the primary function. Calling nargin from the nested function would return the number of inputs passed to that nested function, and not those that had been passed to the primary. For this reason, the primary function must pass its nargin value to the nested functions.

```
function meters = convert2meters(miles, varargin)
% Converts MILES (plus optional FEET and INCHES input)
% values to METERS.
if nargin < 1 || nargin > 3
   error('1 to 3 input arguments are required');
end
   function feet = convert2Feet(argsIn)
   % Nested function that converts miles to feet and adds in 
   % optional FEET argument.
  feet = miles .* 5280;if argsIn >= 2feet = feet + varargin{1}; end
   end % End nested function convert2Feet
```

```
 function inches = convert2Inches(argsIn)
    % Nested function that converts feet to inches and adds in 
    % optional INCHES argument.
   inches = feet .* 12;
   if argsIn == 3inches = inches + varargin{2}; end
    end % End nested function convert2Inches
feet = convert2Feet(nargin);
inches = convert2Inches(nargin);
meters = inches .* 2.54 ./ 100;
end % End primary function convert2meters
convert2meters(5)
ans = 8.0467e+003
convert2meters(5, 2000, 4.7)
ans = 8.6564e+003
```
# **Returning Output Arguments**

Any variables you place to the left of the equals sign in the function definition line are returned to the caller when the function terminates. If you pass any input variables that the function can modify, you will need to include the same variables as output arguments so that the caller receives the updated value.

For example, if the function readText shown below reads one line of a file each time is it called, then it must keep track of the offset into the file. But when readText terminates, its copy of the offset variable is cleared from memory. To keep the offset value from being lost, readText must return this value to the caller:

```
[text, offset] = readText(filestart, offset)
```
**Note** If you include output arguments in your function definition line, make sure that your function code assigns a value to each one.

# <span id="page-291-0"></span>**Function Handles**

A *function handle* is a MATLAB value that provides a means of calling a function indirectly. You can pass function handles in calls to other functions (often called *function functions*). You can also store function handles in data structures for later use (for example, as Handle Graphics callbacks).

# **Constructing a Function Handle**

Use the following syntax to construct a function handle, preceding the name of the function with an @ sign. Use only the function *name*, with no path information, after the @ sign:

 $f$ handle =  $a f$ unctionname

MATLAB maps the handle to the function you specify and saves this mapping information in the handle. If there is more than one function with this name, MATLAB maps to the one function source it would dispatch to if you were actually calling the function.

A function handle retains that same mapping even if its corresponding function goes out of scope. For example, if, after creating the handle, you change the MATLAB path so that a different function of the same name now takes precedence, invoking the function handle still executes the code to which the handle was originally mapped.

#### **Handles to Anonymous Functions**

Another way to construct a function handle is to create an anonymous function. For example,

 $sgr = \mathfrak{g}(x)$  x.<sup>2</sup>;

creates an anonymous function that computes the square of its input argument x. The variable sqr contains a handle to the anonymous function. See ["Anonymous Functions" on page 5-3](#page-308-0) for more information.

#### **Arrays of Function Handles**

To store function handles in an array, use a cell array:

```
trigFun = {@sin, @cos, @tan};
plot(trigFun{2}(-pi:0.01:pi))
```
#### **Invalid or Obsolete Function Handles**

If you create a handle to a function that is not on the MATLAB path, or if you load a handle to a function that is no longer on the path, MATLAB catches the error only when the handle is invoked. You can assign an invalid handle and use it in such operations as func2str. MATLAB catches and reports an error only when you attempt to use it in a runtime operation.

# **Calling a Function Using Its Handle**

To execute a function associated with a function handle, use the syntax shown here, treating the function handle fhandle as if it were a function name:

```
fhandle(arg1, arg2, ..., argn)
```
If the function being called takes no input arguments, then use empty parentheses after the function handle name:

fhandle()

#### **Simple Function Handle Example**

The following example calls a function plotFHandle, passing it a handle for the MATLAB sin function. plotFHandle then calls the plot function, passing it some data and the function handle to sin. The plot function calls the function associated with the handle to compute its *y*-axis values:

```
function x = plotFHandle(fhandle, data)
plot(data, fhandle(data))
```
Call plotFhandle with a handle to the sin function and the value shown below:

plotFHandle(@sin, -pi:0.01:pi)

# **Functions That Operate on Function Handles**

MATLAB provides the following functions for working with function handles. See the reference pages for these functions for more information.

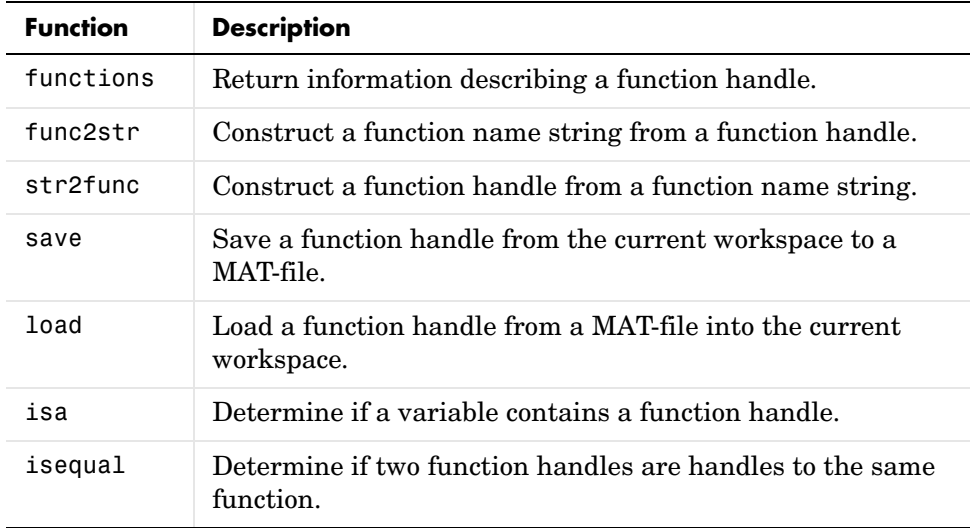

# **Additional Information on Function Handles**

This section covers the following topics:

- **•** ["Maximum Length of a Function Name" on page 4-32](#page-293-0)
- **•** ["How MATLAB Constructs a Function Handle" on page 4-33](#page-294-0)
- **•** ["Saving and Loading Function Handles" on page 4-33](#page-294-1)

#### <span id="page-293-0"></span>**Maximum Length of a Function Name**

Function names used in handles are unique up to N characters, where N is the number returned by the function namelengthmax. If the function name exceeds that length, MATLAB truncates the latter part of the name.

For function handles created for Java constructors, the length of any segment of the package name or class name must not exceed namelengthmax characters. (The term *segment* refers to any portion of the name that lies before, between, or after a dot. For example, java.lang.String has three segments). The overall length of the string specifying the package and class has no limit.

#### <span id="page-294-0"></span>**How MATLAB Constructs a Function Handle**

At the time you create a function handle, MATLAB maps the handle to one or more implementations of the function specified in the constructor statement:

```
fhandle = afunctionname
```
In selecting which function(s) to map to, MATLAB considers

- **•** Scope The function named must be on the MATLAB path at the time the handle is constructed.
- **•** Precedence MATLAB selects which function(s) to map to according to the function precedence rules described under ["How MATLAB Determines](#page-594-0)  [Which Method to Call" on page 8-67](#page-594-0).
- **•** Overloading If additional M-files on the path overload the function for any of the standard MATLAB data types, such as double or char, then MATLAB maps the handle to these M-files as well.

M-files that overload a function for classes outside of the standard MATLAB data types are not mapped to the function handle at the time it is constructed. Function handles do operate on these types of overloaded functions, but MATLAB determines which implementation to call at the time of evaluation in this case.

#### <span id="page-294-1"></span>**Saving and Loading Function Handles**

You can save and load function handles in a MAT-file using the MATLAB save and load functions. If you load a function handle that you saved in an earlier MATLAB session, the following conditions could cause unexpected behavior:

- **•** Any of the M-files that define the function have been moved, and thus no longer exist on the path stored in the handle.
- **•** You load the function handle into an environment different from that in which it was saved. For example, the source for the function either doesn't exist or is located in a different directory than on the system on which the handle was saved.

In both of these cases, the function handle is now invalid because it no longer maps to any existing function code. Although the handle is invalid, MATLAB still performs the load successfully and without displaying a warning. Attempting to invoke the handle, however, results in an error.

# **Calling Functions**

This section describes the following topics on how to make function calls:

- **•** ["What Happens When You Call a Function" on page 4-34](#page-295-0)
- **•** ["Determining Which Function Is Called" on page 4-35](#page-296-0)
- **•** ["MATLAB Calling Syntax" on page 4-38](#page-299-0)
- **•** ["Passing Certain Argument Types" on page 4-41](#page-302-0)
- **•** ["Passing Arguments in Structures or Cell Arrays" on page 4-43](#page-304-0)
- **•** ["Calling External Functions" on page 4-44](#page-305-1)
- **•** ["Running External Programs" on page 4-44](#page-305-0)

# <span id="page-295-0"></span>**What Happens When You Call a Function**

When you call a function M-file from either the command line or from within another M-file, MATLAB parses the function into pseudocode and stores it in memory. This prevents MATLAB from having to reparse a function each time you call it during a session. The pseudocode remains in memory until you clear it using the clear function, or until you quit MATLAB.

#### **Clearing Functions from Memory**

You can use clear in any of the following ways to remove functions from the MATLAB workspace.

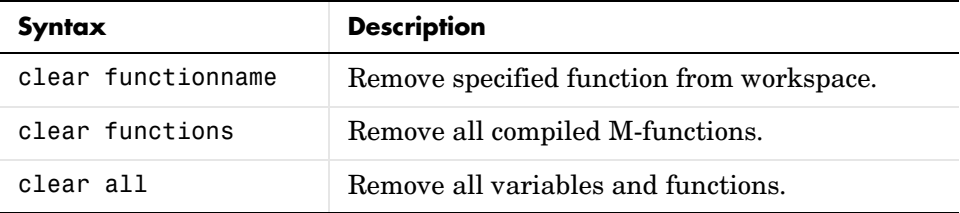

# <span id="page-296-0"></span>**Determining Which Function Is Called**

When more than one function has the same name, which one does MATLAB call? This section explains the process that MATLAB uses to make this decision. It covers the following topics:

- **•** ["Function Scope" on page 4-35](#page-296-1)
- **•** ["Precedence Order" on page 4-35](#page-296-2)
- **•** ["Multiple Implementation Types" on page 4-37](#page-298-0)
- **•** ["Querying Which Function MATLAB Will Call" on page 4-37](#page-298-1)

#### <span id="page-296-1"></span>**Function Scope**

Any functions you call must first be within the scope of (i.e., visible to) the calling function or your MATLAB session. MATLAB determines if a function is in scope by searching for the function's executable file according to a certain order (see ["Precedence Order" on page 4-35](#page-296-2)).

One key part of this search order is the MATLAB path. The path is an ordered list of directories that MATLAB defines on startup. You can add or remove any directories you want from the path. MATLAB searches the path for the given function name, starting at the first directory in the path string and continuing until either the function file is found or the list of directories is exhausted. If no function of that name is found, then the function is considered to be out of scope and MATLAB issues an error.

#### <span id="page-296-2"></span>**Precedence Order**

The function precedence order determines the precedence of one function over another based on the type of function and its location on the MATLAB path. MATLAB selects the correct function for a given context by applying the following function precedence rules in the order given here.

For items 3 through 7 in this list, the file MATLAB searches for can be any of five types: an M- or built-in (.bi) file, preparsed M-file (P-Code), compiled C or Fortran file (MEX-file), or Simulink® model (MDL-file). See ["Multiple](#page-298-0)  [Implementation Types" on page 4-37](#page-298-0) for more on this.

**1** Variable

Before assuming that a name should match a function, MATLAB checks the current workspace to see if it matches a variable name. If MATLAB finds a match, it stops the search.

**2** Subfunction

Subfunctions take precedence over all other M-file functions and overloaded methods that are on the path and have the same name. Even if the function is called with an argument of type matching that of an overloaded method, MATLAB uses the subfunction and ignores the overloaded method.

**3** Private function

Private functions are called if there is no subfunction of the same name within the current scope. As with subfunctions, even if the function is called with an argument of type matching that of an overloaded method, MATLAB uses the private function and ignores the overloaded method.

**4** Class constructor

Constructor functions (functions having names that are the same as the @ directory, for example @polynom/polynom.m) take precedence over other MATLAB functions. Therefore, if you create an M-file called polynom.m and put it on your path before the constructor @polynom/polynom.m version, MATLAB will always call the constructor version.

**5** Overloaded method

MATLAB calls an overloaded method if it is not superseded by a subfunction or private function. Which overloaded method gets called depends on the classes of the objects passed in the argument list.

**6** Function in the current directory

A function in the current working directory is selected before one elsewhere on the path.

**7** Function elsewhere on the path

Finally, a function elsewhere on the path is selected. A function in a directory that is toward the beginning of the path string is given higher precedence.

**Note** Because variables have the highest precedence, if you have created a variable of the same name as a function, MATLAB will not be able to run that function until you clear the variable from memory.

#### <span id="page-298-0"></span>**Multiple Implementation Types**

There are five file precedence types. MATLAB uses file precedence to select between identically named functions in the same directory. The order of precedence for file types is

- **1** Built-in (.bi) file
- **2** MEX-files
- **<sup>3</sup>** MDL (Simulink® model) file
- **4** P-code file
- **5** M-file

For example, if MATLAB finds a P-code and an M-file version of a method in a class directory, then the P-code version is used. It is, therefore, important to regenerate the P-code version whenever you edit the M-file.

#### <span id="page-298-1"></span>**Querying Which Function MATLAB Will Call**

You can determine which function MATLAB will call using the which command. For example,

```
which pie3
$matlabroot/toolbox/matlab/specgraph/pie3.m
```
However, if p is a portfolio object,

```
which pie3(p)
dir_on_your_path/@portfolio/pie3.m % portfolio method
```
The which command determines which version of pie3 MATLAB will call if you passed a portfolio object as the input argument. To see a list of all versions of a particular function that are on your MATLAB path, use the −all option. See the which reference page for more information on this command.

# <span id="page-299-0"></span>**MATLAB Calling Syntax**

This section explains how to use the MATLAB command and function syntax:

- **•** ["MATLAB Command Syntax" on page 4-38](#page-299-1)
- **•** ["MATLAB Function Syntax" on page 4-39](#page-300-0)
- **•** ["Passing Arguments with Command and Function Syntax" on page 4-39](#page-300-1)

You can call function M-files from either the MATLAB command line or from within other M-files. Be sure to include all necessary arguments, enclosing input arguments in parentheses and output arguments in square brackets.

**Note** Function names are sensitive to case. When you call a function, use the correct combination of upper and lowercase letters so that the name is an exact match. Otherwise, you risk calling a different function that does match but is elsewhere on the path.

You often have the choice of using one of two syntaxes for a function call. You can use either a command or a function type of syntax. This is referred to in MATLAB as c*ommand/function duality*.

#### <span id="page-299-1"></span>**MATLAB Command Syntax**

A function call made in command syntax consists of the function name followed by one or more arguments separated by spaces:

```
functionname in1 in2 ... inN
```
While the command syntax is simpler to write, it has the restriction that you may not assign any return values the function might generate. Attempting to do so generates an error.

Two examples of command syntax are

```
save mydata.mat x y z
clear length width depth
```
In the command syntax, MATLAB treats all arguments as string literals.

#### <span id="page-300-0"></span>**MATLAB Function Syntax**

Function calls written in the function syntax look essentially the same as those in many other programming languages. One difference is that, in MATLAB, functions can return more than one output value.

A function call with a single return value looks like this:

out = *functionname*(in1, in2, ..., inN)

If the function returns more than one value, separate the output variables with commas or spaces, and enclose them all in square brackets ([]):

```
[out1, out2, ..., outN] = functionname(in1, in2, ..., inN)
```
Here are two examples:

```
copyfile(srcfile, '..\mytests', 'writable')
[x1, x2, x3, x4] = deal(A{}':})
```
In the function syntax, MATLAB passes arguments to the function by value. See the examples under ["Passing Arguments with Command and Function](#page-300-1)  [Syntax" on page 4-39.](#page-300-1)

#### <span id="page-300-1"></span>**Passing Arguments with Command and Function Syntax**

When you call a function using function syntax, MATLAB passes the *values* assigned to each variable in the argument list. For example, this expression passes the values assigned to A0, A1, and A2 to the polyeig function:

 $e = polyeig(A0, A1, A2)$ 

Function calls written in command syntax pass all arguments as string literals. This expression passes the strings 'mydata.mat', 'x', 'y', and 'z' to the save function:

save mydata.mat x y z

The following examples show the difference between passing arguments in the two syntaxes.

Passing Arguments – Example 1. Calling disp with the function syntax, disp(A), passes the value of variable A to the disp function:

```
A = pi;disp(A) % Function syntax
   3.1416
```
Calling it with the command syntax, disp A, passes the string 'A':

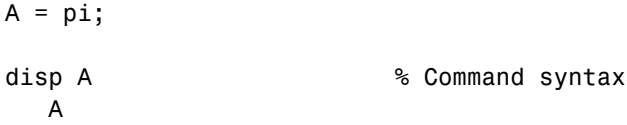

**Passing Arguments — Example 2.** Passing two variables representing equal strings to the strcmp function using function and command syntaxes gives different results. The function syntax passes the values of the arguments. strcmp returns a 1, which means they are equal:

```
str1 = 'one'; str2 = 'one';strcmp(str1, str2) % Function syntax
ans = 1 (equal)
```
The command syntax passes the names of the variables, 'str1' and 'str2', which are unequal:

```
str1 = 'one'; str2 = 'one';strcmp str1 str2 % Command syntax
ans = 0 (unequal)
```
# <span id="page-302-0"></span>**Passing Certain Argument Types**

This section explains how to pass the following types of data in a function call:

- **•** ["Passing Strings" on page 4-41](#page-302-1)
- **•** ["Passing Filenames" on page 4-41](#page-302-2)
- **•** ["Passing Function Handles" on page 4-42](#page-303-0)

#### <span id="page-302-1"></span>**Passing Strings**

When using the function syntax to pass a string literal to a function, you must enclose the string in single quotes, ('string'). For example, to create a new directory called myapptests, use

```
mkdir('myapptests')
```
On the other hand, variables that contain strings do not need to be enclosed in quotes:

```
dirname = 'myapptests';
mkdir(dirname)
```
#### <span id="page-302-2"></span>**Passing Filenames**

**Y**ou can specify a filename argument using the MATLAB command or function syntax. For example, either of the following are acceptable. (The .mat file extension is optional for save and load):

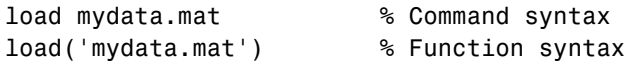

If you assign the output to a variable, you must use the function syntax:

```
savedData = load('mydata.mat')
```
Specify ASCII files as shown here. In this case, the file extension is required:

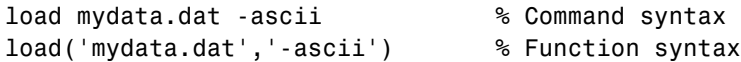

**Determining Filenames at Run-Time.** There are several ways that your function code can work on specific files without your having to hard-code their filenames into the program. You can

**•** Pass the filename as an argument:

```
 function myfun(datafile)
```
**•** Prompt for the filename using the input function:

```
 filename = input('Enter name of file: ', 's');
```
**•** Browse for the file using the uigetfile function:

```
 [filename, pathname] = uigetfile('*.mat', 'Select MAT-file');
```
#### <span id="page-303-0"></span>**Passing Function Handles**

The MATLAB function handle has several uses, the most common being a means of immediate access to the function it represents. You can pass function handles in argument lists to other functions, enabling the receiving function to make calls by means of the handle.

To pass a function handle, include its variable name in the argument list of the call:

```
fhandle = @humps;
x = fminbnd(fhandle, 0.3, 1);
```
The receiving function invokes the function being passed using the usual MATLAB calling syntax:

```
function [xf, fval, exitflag, output] = ... fminbnd(fhandle, ax, bx, options, varargin)
 .
 .
 .
113 fx = fhandle(x, varargin{:});
```
# <span id="page-304-0"></span>**Passing Arguments in Structures or Cell Arrays**

Instead of requiring an additional argument for every value you want to pass in a function call, you can package them in a MATLAB structure or cell array.

#### **Passing Arguments in a Structure**

Make each input you want to pass a separate field in the structure argument, using descriptive names for the fields. Structures allow you to change the number, contents, or order of the arguments without having to modify the function. They can also be useful when you have a number of functions that need similar information.

This example updates weather statistics from information in the following chart.

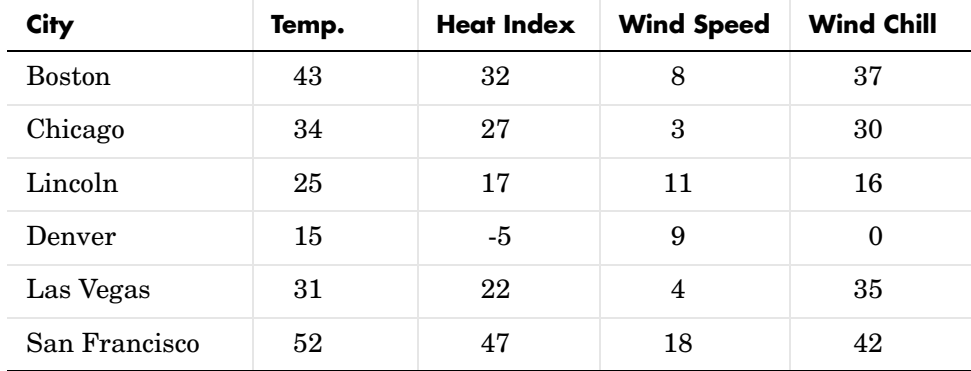

The information is stored in structure W. The structure has one field for each column of data:

 $W = struct('city', {'Bos', 'Chi', 'Lin', 'Dnv', 'Vgs', 'SFr', , ...$ 'temp', {43, 34, 25, 15, 31, 52}, ... 'heatix', {32, 27, 17, -5, 22, 47}, ... 'wspeed', {8, 3, 11, 9, 4, 18}, ... 'wchill', {37, 30, 16, 0, 35, 42});

To update the data base, you can pass the entire structure, or just one field with its associated data. In the call shown here, W.wchill is a comma separated list:

```
updateStats(W.wchill);
```
#### **Passing Arguments in a Cell Array**

You can also group arguments into cell arrays. The advantage over structures is that cell arrays are referenced by index, allowing you to loop through a cell array and access each argument passed in or out of the function. The disadvantage is that you don't have field names to describe each variable.

This example passes several attribute-value arguments to the plot function:

```
X = -pi:pi/10:pi;Y = tan(sin(X)) - sin(tan(X));C{1,1} = 'LineWidth'; C{2,1} = 2;C{1,2} = 'MarkerEdgeColor'; C{2,2} = 'k';C{1,3} = 'MarkerFaceColor'; C{2,3} = 'g';plot(X, Y, '--rs', C{:})
```
# <span id="page-305-1"></span>**Calling External Functions**

The MATLAB external interface offers a number of ways to run external functions from MATLAB. This includes programs written in C or Fortran, methods invoked on Java or COM (Component Object Model) objects, functions that interface with serial port hardware, and functions stored in shared libraries. The MATLAB External Interfaces documentation describes these various interfaces and how to call these external functions.

# <span id="page-305-0"></span>**Running External Programs**

For information on how to invoke operating systems commands or execute programs that are external to MATLAB, see Running External Programs in the MATLAB Desktop Tools and Development documentation.

# **5**

# Types of Functions

The basic function types that you can work with in MATLAB are

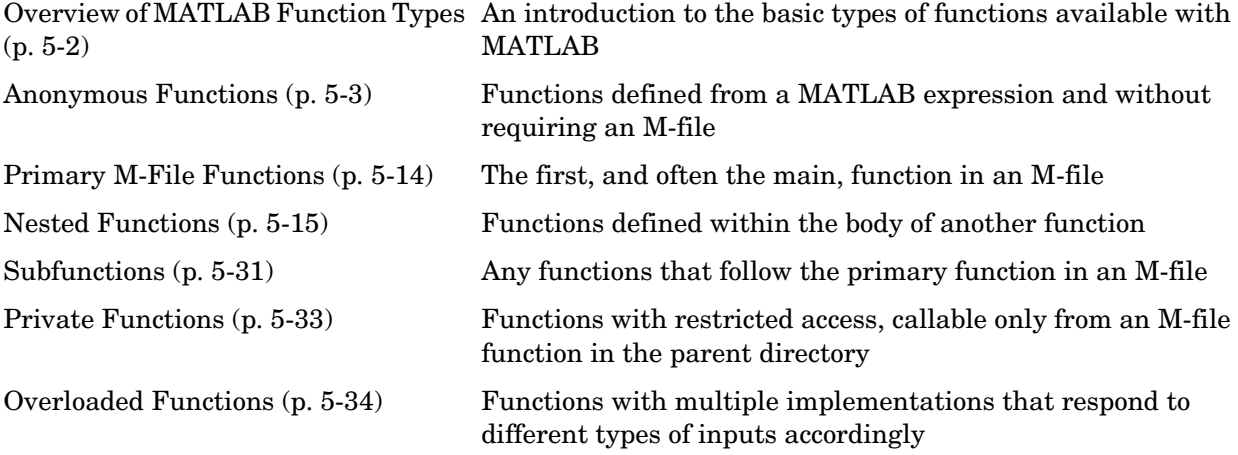

# <span id="page-307-0"></span>**Overview of MATLAB Function Types**

There are essentially two ways to create a new function in MATLAB: in a command entered at run-time, or in a file saved to permanent storage.

The command-oriented function, called an *anonymous function*, is relatively brief in its content. It consists of a single MATLAB statement that can interact with multiple input and output arguments. The benefit of using anonymous functions is that you do not have to edit and maintain a file for functions that require only a brief definition.

There are several types of functions that are stored in files (called M-files). The most basic of these are *primary functions* and *subfunctions*. Primary functions are visible to other functions outside of their M-file, while subfunctions, generally speaking, are not. That is, you can call a primary function from an anonymous function or from a function defined in a separate M-file, whereas you can call a subfunction only from functions within the same M-file. (See the Description section of the function handle reference page for information on making a subfunction externally visible.)

Two specific types of primary M-file functions are the *private* and *overloaded function*. Private functions are visible only to a limited group of other functions. This type of function can be useful if you want to limit access to a function, or when you choose not to expose the implementation of a function. Overloaded functions act the same way as overloaded functions in most computer languages. You can create multiple implementations of a function so that each responds accordingly to different types of inputs.

The last type of MATLAB function is the *nested function*. Nested functions are not an independent function type; they exist within the body of one of the other types of functions discussed here (with the exception of anonymous functions), and also within other nested functions.

One type of function that is not discussed in this chapter is the MATLAB built-in function. Built-ins are defined only as executables internal to MATLAB. See ["Built-In Functions" on page 3-83](#page-260-0) for more information.

# <span id="page-308-1"></span><span id="page-308-0"></span>**Anonymous Functions**

Anonymous functions give you a quick means of creating simple functions without having to create M-files each time. You can construct an anonymous function either at the MATLAB command line or in any M-file function or script.

This section covers

- **•** ["Constructing an Anonymous Function" on page 5-3](#page-308-2)
- **•** ["Arrays of Anonymous Functions" on page 5-5](#page-310-0)
- **•** ["Variables Used in the Expression" on page 5-8](#page-313-0)
- **•** ["Examples of Anonymous Functions" on page 5-11](#page-316-0)

#### <span id="page-308-2"></span>**Constructing an Anonymous Function**

The syntax for creating an anonymous function from an expression is

 $f$ handle = @(arglist) expr

Starting from the right of this syntax statement, the term expr represents the body of the function: the code that performs the main task your function is to accomplish. This consists of any single, valid MATLAB expression. Next is arglist, which is a comma-separated list of input arguments to be passed to the function. These two components are similar to the body and argument list components of any function.

Leading off the entire right side of this statement is an  $\mathfrak{g}$  sign. The  $\mathfrak{g}$  sign is the MATLAB operator that constructs a function handle. Creating a function handle for an anonymous function gives you a means of invoking the function. It is also useful when you want to pass your anonymous function in a call to some other function. The @ sign is a required part of an anonymous function definition.

**Note** Function handles not only provide access to anonymous functions. You can create a function handle to any MATLAB function. The constructor uses a different syntax: fhandle =  $Q$ functionname (e.g., fhandle =  $Q$ sin). To find out more about function handles, see ["Function Handles" on page 4-30](#page-291-0).

The syntax statement shown above constructs the anonymous function, returns a handle to this function, and stores the value of the handle in variable fhandle. You can use this function handle in the same way as any other MATLAB function handle.

#### **Simple Example**

The statement below creates an anonymous function that finds the square of a number. When you call this function, MATLAB assigns the value you pass in to variable x, and then uses x in the equation x.^2:

```
sgr = \mathfrak{g}(x) x.<sup>2</sup>;
```
The @ operator constructs a function handle for this function, and assigns the handle to the output variable sqr. As with any function handle, you execute the function associated with it by specifying the variable that contains the handle, followed by a comma-separated argument list in parentheses. The syntax is

```
fhandle(arg1, arg2, ..., argN)
```
To execute the sqr function defined above, type

```
a = \sqrt{5}a = 25
```
Because sqr is a function handle, you can pass it in an argument list to other functions. The code shown here passes the sqr anonymous function to the MATLAB quad function to compute its integral from zero to one:

quad(sqr, 0, 1) ans  $=$ 0.3333

#### **A Two-Input Example**

As another example, you could create the following anonymous function that uses two input arguments, x and y. (The example assumes that variables A and B are already defined):

sumAxBy =  $\mathfrak{g}(x, y)$   $(A*x + B*y)$ ;

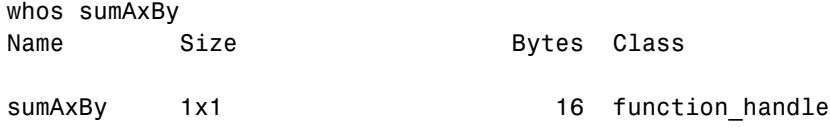

To call this function, assigning 5 to x and 7 to y, type

sumAxBy(5, 7)

#### **Evaluating With No Input Arguments**

For anonymous functions that do not take any input arguments, construct the function using empty parentheses for the input argument list:

 $t = \varnothing()$  datestr(now);

Also use empty parentheses when invoking the function:

t() ans  $=$ 04-Sep-2003 10:17:59

You must include the parentheses. If you type the function handle name with no parentheses, MATLAB just identifies the handle; it does not execute the related function:

```
t
t = @() datestr(now)
```
# <span id="page-310-0"></span>**Arrays of Anonymous Functions**

To store multiple anonymous functions in an array, use a cell array. The example shown here stores three simple anonymous functions in cell array A:

A =  $\{\mathfrak{A} \subset \mathfrak{A}(x) \times \mathfrak{A}(y) \times \mathfrak{A}(y) + 10, \mathfrak{A}(x,y) \times \mathfrak{A}(y) + 10\}$  $A =$  $[@(x)x.^2]$   $[@(y)y+10]$   $[@(x,y)x.^2+y+10]$  Execute the first two functions in the cell array by referring to them with the usual cell array syntax, A{1} and A{2}:

```
A{1}(4) + A{2}(7)ans = 33
```
Do the same with the third anonymous function that takes two input arguments:

$$
A{3}(4, 7)
$$
  
ans = 33

#### **Space Characters in Anonymous Function Elements**

Note that while using space characters in the definition of any function can make your code easier to read, spaces in the body of an anonymous function that is defined in a cell array can sometimes be ambiguous to MATLAB. To ensure accurate interpretation of anonymous functions in cell arrays, you can do any of the following:

**•** Remove all spaces from at least the body (not necessarily the argument list) of each anonymous function:

A =  $\{\mathfrak{G}(x)x.^2, \mathfrak{G}(y)y+10, \mathfrak{G}(x, y)x.^2+y+10\};$ 

**•** Enclose in parentheses any anonymous functions that include spaces:

A = { $(\theta(x)x$  . 2},  $(\theta(y)$  y +10},  $(\theta(x, y) x.^2 + y+10)$ ;

**•** Assign each anonymous function to a variable, and use these variable names in creating the cell array:

A1 =  $\theta(x)x$  . 2; A2 =  $\theta(y)$  y +10; A3 =  $\theta(x, y)x$ . 2 + y+10;  $A = \{A1, A2, A3\}$ ;

# **Outputs from Anonymous Functions**

As with other MATLAB functions, the number of outputs returned by an anonymous function depends mainly on how many variables you specify to the left of the equals (=) sign when you call the function.

For example, consider an anonymous function getPersInfo that returns a person's address, home phone, business phone, and date of birth, in that order. To get someone's address, you can call the function specifying just one output:

```
address = getPersInfo(name);
```
To get more information, specify more outputs:

```
[address, homePhone, busPhone] = getPersInfo(name);
```
Of course, you cannot specify more outputs than the maximum number generated by the function, which is four in this case.

#### **Example**

The anonymous getXLSData function shown here calls the MATLAB xlsread function with a preset spreadsheet filename (records.xls) and a variable worksheet name (worksheet):

```
getXLSData = @(worksheet) xlsread('records.xls', worksheet);
```
The records.xls worksheet used in this example contains both numeric and text data. The numeric data is taken from instrument readings, and the text data describes the category that each numeric reading belongs to.

Because the MATLAB xlsread function is defined to return up to three values (numeric, text, and raw data), getXLSData can also return this same number of values, depending on how many output variables you specify to the left of the equals sign in the call. Call getXLSData a first time, specifying only a single (numeric) output, dNum:

```
dNum = getXLSData('Week 12');
```
Display the data that is returned using a for loop. You have to use generic names (v1, v2, v3) for the categories, due to the fact that the text of the real category names was not returned in the call:

```
for k = 1: length (dNum)
   disp(sprintf('%s v1: %2.2f v2: %d v3: %d', ...
     datestr(clock, 'HH:MM'), dNum(k,1), dNum(k,2), ...
      dNum(k,3)));
   end
```
Here is the output from the first call:

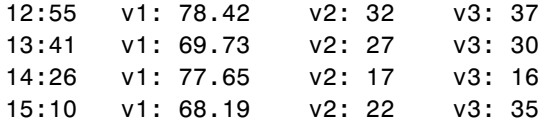

Now try this again, but this time specifying two outputs, numeric (dNum) and text (dTxt):

```
[dNum, dTxt] = getXLSData('Week 12');for k = 1: length (dNum)
    disp(sprintf('%s %s: %2.2f %s: %d %s: %d', ...
      datestr(clock, 'HH:MM'), dTxt{1}, dNum(k,1), ...
      dTxt{2}, dNum(k,2), dTxt{3}, dNum(k,3));
    end
```
This time, you can display the category names returned from the spreadsheet:

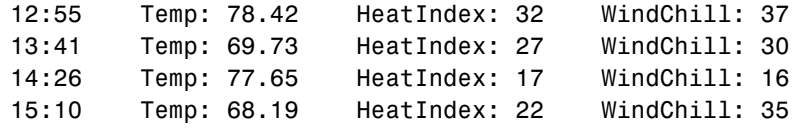

# <span id="page-313-0"></span>**Variables Used in the Expression**

Anonymous functions commonly include two types of variables:

- **•** Variables specified in the argument list. These often vary with each function call.
- **•** Variables specified in the body of the expression. MATLAB captures these variables and holds them constant throughout the lifetime of the function handle.

The latter variables must have a value assigned to them at the time you construct an anonymous function that uses them. Upon construction, MATLAB captures the current value for each variable specified in the body of that function. The function will continue to associate this value with the variable even if the value should change in the workspace or go out of scope.

The fact that MATLAB captures the values of these variables when the handle to the anonymous function is constructed enables you to execute an anonymous function from anywhere in the MATLAB environment, even outside the scope in which its variables were originally defined. But it also means that to supply new values for any variables specified within the expression, you must reconstruct the function handle.

#### **Changing Variables Used in an Anonymous Function**

The second statement shown below constructs a function handle for an anonymous function called parabola that uses variables a, b, and c in the expression. Passing the function handle to the MATLAB fplot function plots it out using the initial values for these variables:

```
a = 1.3; b = .2; c = 30;
parabola = \mathcal{Q}(x) a*x.^2 + b*x + c;
fplot(parabola, [-25 25])
```
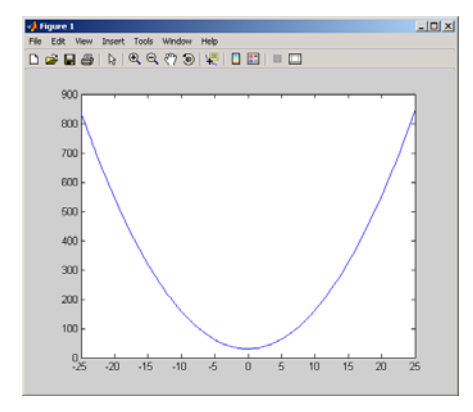

If you change the three variables in the workspace and replot the figure, the parabola remains unchanged because the parabola function is still using the initial values of a, b, and c:

$$
a = -3.9;
$$
  $b = 52;$   $c = 0;$ 

```
fplot(parabola, [-25 25])
```
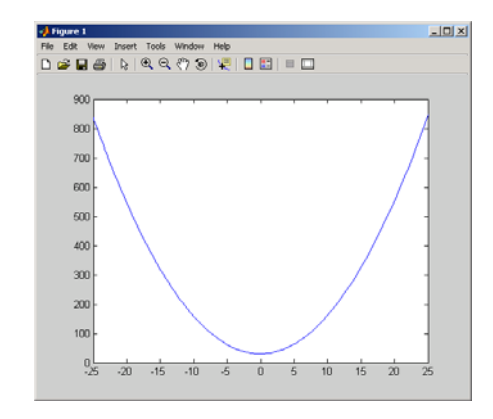

To get the function to use the new values, you need to reconstruct the function handle, causing MATLAB to capture the updated variables. Replot using the new construct, and this time the parabola takes on the new values:

```
a = -3.9; b = 52; c = 0;
parabola = \mathcal{C}(x) a*x.^2 + b*x + c;fplot(parabola, [-25 25])
```
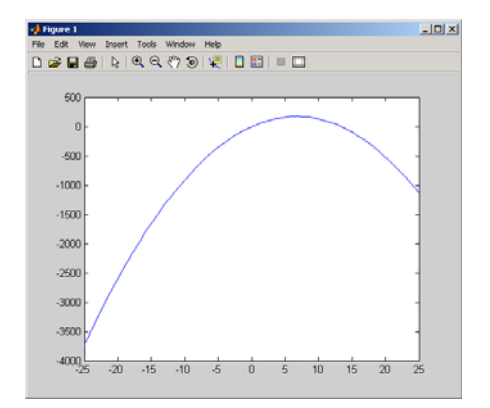

For the purposes of this example, there is no need to store the handle to the anonymous function in a variable (parabola, in this case). You can just construct and pass the handle right within the call to fplot. In this way, you update the values of a, b, and c on each call:

```
fplot(\mathcal{C}(x) a*x.^2 + b*x + c, [-25 25])
```
### <span id="page-316-0"></span>**Examples of Anonymous Functions**

This section shows a few examples of how you can use anonymous functions. These examples are intended to show you how to program with this type of function. For more mathematically oriented examples, see the MATLAB Mathematics documentation.

The examples in this section include

- **•** ["Example 1 Passing a Function to quad" on page 5-11](#page-316-1)
- **•** ["Example 2 Multiple Anonymous Functions" on page 5-12](#page-317-0)

#### <span id="page-316-1"></span>**Example 1 — Passing a Function to quad**

The equation shown here has one variable t that can vary each time you call the function, and two additional variables, g and omega. Leaving these two variables flexible allows you to avoid having to hardcode values for them in the function definition:

 $x = g * cos(omega * t)$ 

One way to program this equation is to write an M-file function, and then create a function handle for it so that you can pass the function to other functions, such as the MATLAB quad function as shown here. However, this requires creating and maintaining a new M-file for a purpose that is likely to be temporary, using a more complex calling syntax when calling quad, and passing the g and omega parameters on every call. Here is the function M-file:

```
function f = vOut(t, g, \text{omega})f = g * cos(omega * t);
```
This code has to specify g and omega on each call:

```
g = 2.5; omega = 10;
quad(@vOut, 0, 7, [], [], g, omega)
ans = 0.1935
quad(@vOut, -5, 5, [], [], g, omega)
ans = -0.1312
```
You can simplify this procedure by setting the values for g and omega just once at the start, constructing a function handle to an anonymous function that only lasts the duration of your MATLAB session, and using a simpler syntax when calling quad:

```
q = 2.5; omega = 10;
quad(\mathcal{Q}(t) (g * cos(omega * t)), 0, 7)
ans = 0.1935
quad(\mathcal{O}(t) (g * cos(omega * t)), -5, 5)
ans = -0.1312
```
To preserve an anonymous function from one MATLAB session to the next, save the function handle to a MAT-file

```
save anon.mat f
```
and then load it into the MATLAB workspace in a later session:

```
load anon.mat f
```
#### <span id="page-317-0"></span>**Example 2 — Multiple Anonymous Functions**

This example solves the following equation by combining two anonymous functions:

$$
g(c) = \int_{0}^{1} (x^2 + cx + 1) dx
$$

The equivalent anonymous function for this expression is

 $g = \mathcal{Q}(c)$  (quad( $\mathcal{Q}(x)$  (x.^2 + c\*x + 1), 0, 1));

This was derived as follows. Take the parenthesized part of the equation (the integrand) and write it as an anonymous function. You don't need to assign the output to a variable as it will only be passed as input to the quad function:

```
\mathfrak{g}(x) (x.^2 + c*x + 1)
```
Next, evaluate this function from zero to one by passing the function handle, shown here as the entire anonymous function, to quad:

quad( $\mathcal{Q}(x)$  (x.<sup>2</sup> + c<sup>\*</sup>x + 1), 0, 1)

Supply the value for c by constructing an anonymous function for the entire equation and you are done:

```
g = \Theta(c) (quad(\Theta(x) (x.^2 + c*x + 1), 0, 1));
g(2)
ans = 2.3333
```
# <span id="page-319-0"></span>**Primary M-File Functions**

The first function in any M-file is called the *primary function*. Following the primary function can be any number of subfunctions, which can serve as subroutines to the primary function.

Under most circumstances, the primary function is the only function in an M-file that you can call from the MATLAB command line or from another M-file function. You invoke this function using the name of the M-file in which it is defined.

For example, the average function shown here resides in the file average.m:

```
function y = average(x)% AVERAGE Mean of vector elements.
y = sum(x)/length(x); % Actual computation
```
You can invoke this function from the MATLAB command line with this command to find the average of three numbers:

```
average([12 60 42])
```
Note that it is customary to give the primary function the same name as the M-file in which it resides. If the function name differs from the filename, then you must use the filename to invoke the function.

# <span id="page-320-0"></span>**Nested Functions**

You can define one or more functions within another function in MATLAB. These inner functions are said to be *nested* within the function that contains them. You can also nest functions within other nested functions.

This section covers the following topics on using nested functions in MATLAB:

- **•** ["Writing Nested Functions" on page 5-15](#page-320-1)
- **•** ["Calling Nested Functions" on page 5-16](#page-321-0)
- **•** ["Variable Scope in Nested Functions" on page 5-18](#page-323-0)
- **•** ["Using Function Handles with Nested Functions" on page 5-20](#page-325-0)
- **•** ["Examples of Nested Functions" on page 5-25](#page-330-0)

# <span id="page-320-1"></span>**Writing Nested Functions**

To write a nested function, simply define one function within the body of another function in an M-file. Like any M-file function, a nested function contains any or all of the components described in ["Basic Parts of an M-File" on](#page-269-0)  [page 4-8.](#page-269-0) In addition, you must always terminate a nested function with an end statement:

```
function x = A(p1, p2)...
   function y = B(p3) ...
    end
...
end
```
**Note** M-file functions don't normally require a terminating end statement. This rule does not hold, however, when you nest functions. If an M-file contains one or more nested functions, you must terminate *all* functions (including subfunctions) in the M-file with end, whether or not they contain nested functions.

#### **Example — More Than One Nested Function**

This example shows function A and two additional functions nested inside A at the same level:

```
function x = A(p1, p2)...
   function y = B(p3) ...
    end
   function z = C(p4) ...
    end
...
end
```
#### **Example — Multiply Nested Functions**

This example shows multiply nested functions, C nested inside B, and B in A:

```
function x = A(p1, p2)...
   function y = B(p3) ...
      function z = C(p4) ...
        end
    ...
    end
...
end
```
# <span id="page-321-0"></span>**Calling Nested Functions**

You can call a nested function

- **•** From the level immediately above it. (In the following code, function A can call B or D, but not C or E.)
- **•** From a function nested at the same level within the same parent function. (Function B can call D, and D can call B.)
- **•** From a function at any lower level. (Function C can call B or D, but not E.)

```
function A(x, y) % Primary function
B(x, y);
D(y);
   function B(x, y) % Nested in A
  C(x);
  D(y);
      function C(x) % Nested in B
     D(x);
      end
   end
   function D(x) % Nested in A
  E(x);
      function E(x) % Nested in D
      ...
      end
   end
end
```
You can also call a subfunction from any nested function in the same M-file.

You can pass variable numbers of arguments to and from nested functions, but you should be aware of how MATLAB interprets varargin, varargout, nargin, and nargout under those circumstances. See "Passing Optional Arguments to Nested Functions" in the MATLAB Programming documentation for more information on this.

**Note** If you construct a function handle for a nested function, you can call the nested function from any MATLAB function that has access to the handle. See ["Using Function Handles with Nested Functions" on page 5-20.](#page-325-0)

# <span id="page-323-0"></span>**Variable Scope in Nested Functions**

The scope of a variable is the range of functions that have direct access to the variable to set, modify, or acquire its value. When you define a local (i.e., nonglobal) variable within a function, its scope is normally restricted to that function alone. For example, subfunctions do not share variables with the primary function or with other subfunctions. This is because each function and subfunction stores its variables in its own separate workspace.

Like other functions, a nested function has its own workspace. But it also has access to the workspaces of all functions in which it is nested. So, for example, a variable that has a value assigned to it by the primary function can be read or overwritten by a function nested at any level within the primary. Similarly, a variable that is assigned in a nested function can be read or overwritten by any of the functions containing that function.

In the following two examples, variable x is stored in the workspace of the outer varScope function and can be read or written to by all functions nested within it.

```
function varScope1
x = 5;
nestfun1
   function nestfun1
      nestfun2
      function nestfun2
         x = x + 1end
   end
end
                                   function varScope2
                                   nestfun1
                                      function nestfun1
                                          nestfun2
                                          function nestfun2
                                             x = 5;
                                         end
                                      end
                                   x = x + 1end
```
As a rule, a variable used or defined within a nested function resides in the workspace of the outermost function that both contains the nested function and accesses that variable. The scope of this variable is then the function to which this workspace belongs, and all functions nested to any level within that function.
In the next example, the outer function, varScope3, does not access variable x. Following the rule just stated, x is unknown to the outer function and thus is not shared between the two nested functions. In fact, there are two separate x variables in this example: one in the function workspace of nestfun1 and one in the function workspace of nestfun2. When nestfun2 attempts to update x, it fails because x does not yet exist in this workspace:

```
function varScope3
nestfun1
nestfun2
    function nestfun1
      x = 5;
    end
    function nestfun2
      x = x + 1 end
end
```
#### **The Scope of Output Variables**

Variables containing values returned by a nested function are not in the scope of outer functions. In the two examples shown here, the one on the left fails in the second to last line because, although the *value* of y is returned by the nested function, the *variable* y is local to the nested function, and unknown to the outer function. The example on the right assigns the return value to a variable, z, and then displays the value of z correctly.

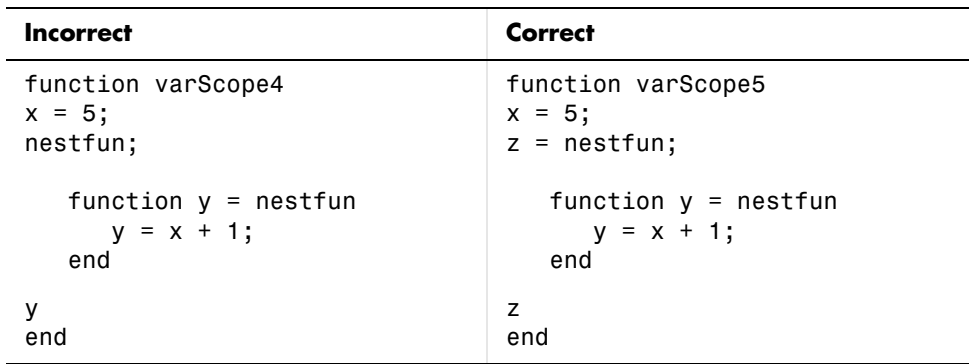

#### **Using Function Handles with Nested Functions**

Every function has a certain *scope*, that is, a certain range of other functions to which it is visible. A function's scope determines which other functions can call it. You can call a function that is out of scope by providing an alternative means of access to it in the form of a function handle. (The function handle, however, must be within the scope of its related function when you construct the handle.) Any function that has access to a function handle can call the function with which the handle is associated.

**Note** Although you can call an out of scope function by means of a function handle, the handle itself must be within the scope of its related function at the time it is constructed.

The section on ["Calling Nested Functions" on page 5-16](#page-321-0) defines the scope of a nested function. As with other types of functions, you can make a nested function visible beyond its normal scope with a function handle. The following function getCubeHandle constructs a handle for nested function findCube and returns its handle, h, to the caller. The  $\&$  sign placed before a function name (e.g., @findCube) is the MATLAB operator that constructs a handle for that function:

```
function h = getCubeHandle
h = @findCube; % Function handle constructor
   function cube = findCube(X) \% Nested function
     cube = X \cdot^6 3;
   end
end
```
Call getCubeHandle to obtain the function handle to the nested function findCube. Assign the function handle value returned by getCubeHandle to an output variable, cubeIt in this case:

```
cubeIt = getCubeHandle;
```
You can now use this variable as a means of calling findCube from outside of its M-file:

```
cubeIt(8)
ans = 512
```
**Note** When calling a function by means of its handle, use the same syntax as if you were calling a function directly. But instead of calling the function by its name (e.g., strcmp(S1, S2)), use the variable that holds the function handle (e.g., fhandle(S1, S2)).

#### **Function Handles and Nested Function Variables**

One characteristic of nested functions that makes them different from other MATLAB functions is that they can share nonglobal variables with certain other functions within the same M-file. A nested function nFun can share variables with any outer function that contains nFun, and with any function nested within nFun. This characteristic has an impact on how certain variables are stored when you construct a handle for a nested function.

**Defining Variables When Calling Via Function Handle.** The example below shows a primary function getHandle that returns a function handle for the nested function nestFun. The nestFun function uses three different types of variables. The VLoc variable is local to the nested function, VInp is passed in when the nested function is called, and VExt is defined by the outer function:

```
function h = getHandle(X)
h = @nestFun;
VExt = someFun(X); function nestFun(VInp)
   VLoc = 173.5;
    doSomeTask(VInp, VLoc, VExt);
    end
end
```
As with any function, when you call nestFun, you must ensure that you supply the values for any variables it uses. This is a straightforward matter when calling the nested function directly (that is, calling it from getHandle). VLoc has a value assigned to it within nestFun, VInp has its value passed in, and VExt acquires its value from the workspace it shares with getHandle.

However, when you call nestFun using a function handle, only the nested function executes; the outer function, getHandle, does not. It might seem at first that the variable VExt, otherwise given a value by getHandle, has no value assigned to it in the case. What in fact happens though is that MATLAB stores variables such as VExt inside the function handle itself when it is being constructed. These variables are available for as long as the handle exists.

The VExt variable in this example is considered to be *externally scoped* with respect to the nested function. Externally scoped variables that are used in nested functions for which a function handle exists are stored within the function handle. So, function handles not only contain information about accessing a function. For nested functions, a function handle also stores the values of any externally scoped variables required to execute the function.

#### **Example Using Externally Scoped Variables**

The sCountFun and nCountFun functions shown below return function handles for subfunction subCount and nested function nestCount, respectively. These two inner functions store a persistent value in memory (the value is retained in memory between function calls), and then increment this value on every subsequent call. subCount makes its count value persistent with an explicit persistent declaration. In nestCount, the count variable is externally scoped and thus is maintained in the function handle:

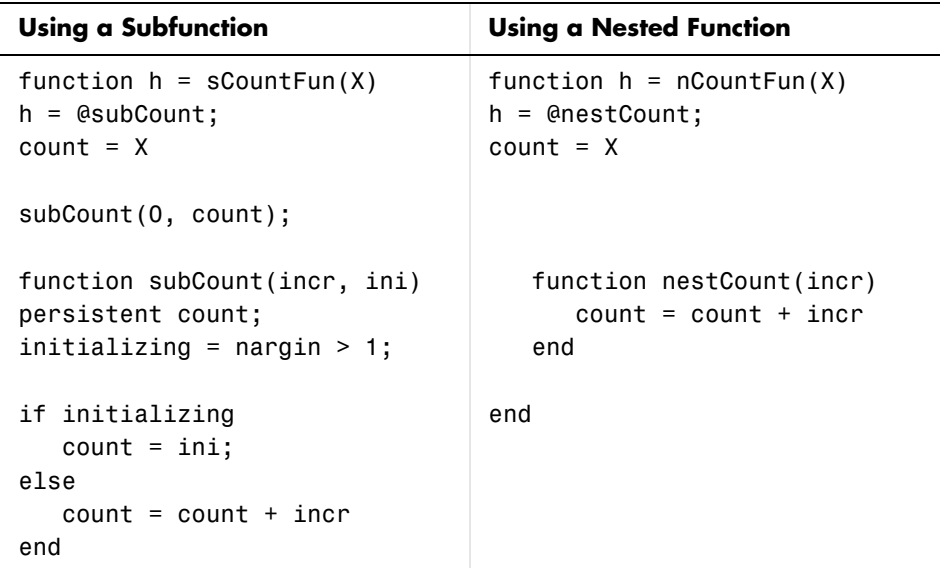

When sCountFun executes, it passes the initial value for count to the subCount subfunction. Keep in mind that the count variable in sCountFun is not the same as the count variable in subCount; they are entirely independent of each other. Whenever subCount is called via its function handle, the value for count comes from its persistent place in memory.

In nestCount, the count variable again gets its value from the primary function when called from within the M-file. However, in this case the count variable in the primary and nested functions are one and the same. When nestCount is called by means of its function handle, the value for count is assigned from its storage within the function handle.

**Running the Example.** The subCount and nestCount functions increment a value in memory by another value that you pass as an input argument. Both of these functions give the same results.

Get the function handle to nestCount, and initialize the count value to a four-element vector:

```
h = nCountFun([100 200 300 400])
count = 100 200 300 400
```
Increment the persistent vector by 25, and then by 42:

```
h(25)
count = 125 225 325 425
h(42)
count = 167 267 367 467
```
Now do the same using sCountFun and subCount, and verify that the results are the same.

**Note** If you construct a new function handle to subCount or nestCount, the former value for count is no longer retained in memory. It is replaced by the new value.

#### **Separate Instances of Externally Scoped Variables**

The code shown below constructs two separate function handles to the same nested function, nestCount, that was used in the last example. It assigns the handles to fields counter1 and counter2 of structure s. These handles reference different instances of the nestCount function. Each handle also maintains its own separate value for the externally scoped count variable.

Call nCountFun twice to get two separate function handles to nestCount. Initialize the two instances of count to two different vectors:

```
s.counter1 = nCountFun([100 200 300 400]);
count = 100 200 300 400
```

```
s.counter2 = nCountFun([ -100 -200 -300 -400]);count = -100 -200 -300 -400
```
Now call nestCount by means of each function handle to demonstrate that MATLAB increments the two count variables individually.

Increment the first counter:

```
s.counter1(25)
count = 125 225 325 425
s.counter1(25)
count = 150 250 350 450
```
Now increment the second counter:

```
s.counter2(25)
count = -75 -175 -275 -375
s.counter2(25)
count = -50 -150 -250 -350
```
Go back to the first counter and you can see that it keeps its own value for count:

```
s.counter1(25)
count = 175 275 375 475
```
#### **Examples of Nested Functions**

This section shows a few examples of how you can use nested functions. These examples are intended to show you how to program with this type of function. For more mathematically oriented examples, see the MATLAB Mathematics documentation.

The examples in this section include

- **•** ["Example 1 Creating a Function Handle for a Nested Function" on](#page-331-0)  [page 5-26](#page-331-0)
- **•** ["Example 2 Function-Generating Functions" on page 5-27](#page-332-0)

#### <span id="page-331-0"></span>**Example 1 — Creating a Function Handle for a Nested Function**

The following example constructs a function handle for a nested function and then passes the handle to the MATLAB fplot function to plot the parabola shape. The makeParabola function shown here constructs and returns a function handle fhandle for the nested parabola function. This handle gets passed to fplot:

```
function fhandle = makeParabola(a, b, c)
% MAKEPARABOLA returns a function handle with parabola
% coefficients.
fhandle = @parabola; % @ is the function handle constructor
   function y = parabola(x)y = a*x.^2 + b*x + c; end
end
```
Assign the function handle returned from the call to a variable (h) and evaluate the function at points 0 and 25:

```
h = makeParabola(1.3, .2, 30)
h = @makeParabola/parabola
h(0)
ans = 30
h(25)
ans = 847.5000
```
Now pass the function handle h to the fplot function, evaluating the parabolic equation from  $x = -25$  to  $x = +25$ :

fplot(h, [-25 25])

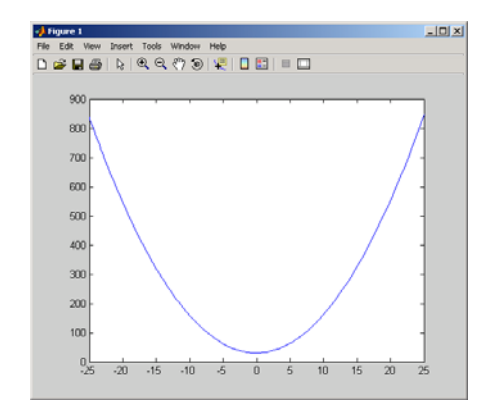

#### <span id="page-332-0"></span>**Example 2 — Function-Generating Functions**

The fact that a function handle separately maintains a unique instance of the function from which it is constructed means that you can generate multiple handles for a function, each operating independently from the others. The function in this example makes IIR filtering functions by constructing function handles from nested functions. Each of these handles maintains its own internal state independent of the others.

The function makeFilter takes IIR filter coefficient vectors a and b and returns a filtering function in the form of a function handle. Each time a new input value  $x_n$  is available, you can call the filtering function to get the new output value  $y_n$ . Each filtering function created by makeFilter keeps its own private a and b vectors, in addition to its own private state vector, in the form of a transposed direct form II delay line:

```
function [filtfcn, statefcn] = makeFilter(b, a)
% FILTFCN = MAKEFILTER(B, A) creates an IIR filtering
% function and returns it in the form of a function handle,
% FILTFCN. Each time you call FILTFCN with a new filter 
% input value, it computes the corresponding new filter 
% output value, updating its internal state vector at the
% same time.
%
```

```
% [FILTFCN, STATEFCN] = MAKEFILTER(B, A) also returns a 
% function (in the form of a function handle, STATEFCN) 
% that can return the filter's internal state. The internal
% state vector is in the form of a transposed direct form 
% II delay line.
% Initialize state vector. To keep this example a bit simpler, 
% assume that a and b have the same length. Also assume that
% a(1) is 1.
v = zeros(size(a));filtfcn = @iirFilter;
statefcn = @getState;
   function yn = iirFilter(xn) % Update the state vector
      v(1) = v(2) + b(1) * xn;v(2:end-1) = v(3:end) + b(2:end-1) * xn - a(2:end-1) * v(1);v(\text{end}) = b(\text{end}) * xn - a(\text{end}) * v(1); % Output is the first element of the state vector.
      yn = v(1); end
   function vOut = getStatevOut = v; end
end
```
This sample session shows how makeFilter works. Make a filter that has a decaying exponential impulse response and then call it a few times in succession to see the output values change:

```
[fill1, state1] = makeFilter([1 0], [1 - .5]);% First input to the filter is 1.
filt1(1)ans = 1
```

```
% Second input to the filter is 0.
filt1(0)ans = 0.5000
filt1(0)ans = 0.2500
% Show the filter's internal state.
state1()
ans = 0.2500 0.1250
% Hit the filter with another impulse.
filt1(1)
ans = 1.1250
% How did the state change?
state1()
ans = 1.1250 0.5625
% Make an averaging filter.
filt2 = makeFilter([1 1 1]/3, [1 0 0]);
% Put a step input into filt2.
filt2(1)ans = 0.3333
filt2(1)ans = 0.6667
filt2(1)ans = 1
```

```
% The two filter functions can be used independently.
filt1(0)ans = 0.5625
```
As an extension of this example, suppose you were looking for a way to develop simulations of different filtering structures and compare them. This might be useful if you were interested in obtaining the range of values taken on by elements of the state vector, and how those values compare with a different filter structure. Here is one way you could capture the filter state at each step and save it for later analysis:

Call makeFilter with inputs v1 and v2 to construct function handles to the iirFilter and getState subfunctions:

```
[filtfcn, statefcn] = makeFilter(v1, v2);
```
Call the iirFilter and getState functions by means of their handles, passing in random values:

```
x = rand(1, 20);for k = 1:20y(k) = \text{filter}(x(k));states\{k\} = statefcn(); % Save the state at each step.
end
```
#### **Subfunctions**

M-files can contain code for more than one function. Additional functions within the file are called *subfunctions*, and these are only visible to the primary function or to other subfunctions in the same file.

Each subfunction begins with its own function definition line. The functions immediately follow each other. The various subfunctions can occur in any order, as long as the primary function appears first:

```
function \lceil \text{avg}, \text{med} \rceil = \text{newstats(u)} % Primary function
% NEWSTATS Find mean and median with internal functions.
n = length(u);
avg = mean(u, n);med = median(u, n);function a = \text{mean}(v, n) % Subfunction
% Calculate average.
a = sum(v)/n;
function m = median(v, n) % Subfunction
% Calculate median.
w = sort(v);
if rem(n, 2) == 1m = w((n+1) / 2);else
   m = (w(n/2) + w(n/2+1)) / 2;end
```
The subfunctions mean and median calculate the average and median of the input list. The primary function newstats determines the length of the list and calls the subfunctions, passing to them the list length n.

Subfunctions cannot access variables used by other subfunctions, even within the same M-file, or variables used by the primary function of that M-file, unless you declare them as global within the pertinent functions, or pass them as arguments.

## **Calling Subfunctions**

When you call a function from within an M-file, MATLAB first checks the file to see if the function is a subfunction. It then checks for a private function (described in the following section) with that name, and then for a standard M-file or built-in function on your search path. Because it checks for a subfunction first, you can override existing M-files using subfunctions with the same name.

## **Accessing Help for a Subfunction**

You can write help for subfunctions using the same rules that apply to primary functions. To display the help for a subfunction, precede the subfunction name with the name of the M-file that contains the subfunction (minus file extension) and a > character.

For example, to get help on subfunction mysubfun in file myfun.m, type

```
help myfun>mysubfun
```
## **Private Functions**

Private functions are functions that reside in subdirectories with the special name private. These functions are called *private* because they are visible only to M-file functions and M-file scripts that meet these conditions:

- **•** A function that calls a private function must be defined in an M-file that resides in the directory immediately above that private subdirectory.
- **•** A script that calls a private function must itself be called from an M-file function that has access to the private function according to the above rule.

For example, assume the directory newmath is on the MATLAB search path. A subdirectory of newmath called private can contain functions that only the functions in newmath can call.

Because private functions are invisible outside the parent directory, they can use the same names as functions in other directories. This is useful if you want to create your own version of a particular function while retaining the original in another directory. Because MATLAB looks for private functions before standard M-file functions, it will find a private function named test.m before a nonprivate M-file named test.m.

Primary functions and subfunctions can also be implemented as private functions.

## **Private Directories**

You can create your own private directories simply by creating subdirectories called private using the standard procedures for creating directories or folders on your computer. Do not place these private directories on your path.

## **Accessing Help for a Private Function**

You can write help for private functions using the same rules that apply to primary functions. To display the help for a private function, precede the private function name with private/.

For example, to get help on private function myprivfun, type

```
help private/myprivfun
```
## **Overloaded Functions**

Overloaded functions are useful when you need to create a function that responds to different types of inputs accordingly. For instance, you might want one of your functions to accept both double-precision and integer input, but to handle each type somewhat differently. You can make this difference invisible to the user by creating two separate functions having the same name, and designating one to handle double types and one to handle integers.

See ["Classes and Objects: An Overview" on page 8-2](#page-529-0) for more information on overloading functions in MATLAB.

## **Class Directories**

MATLAB overloaded functions reside in subdirectories having a name starting with the symbol  $\mathfrak g$  and followed by the name of a recognized MATLAB data type. For example, functions in the \@double directory execute when invoked with arguments of MATLAB type double. Those in an \@int32 directory execute when invoked with arguments of MATLAB type int32.

# **6**

## Data Import and Export

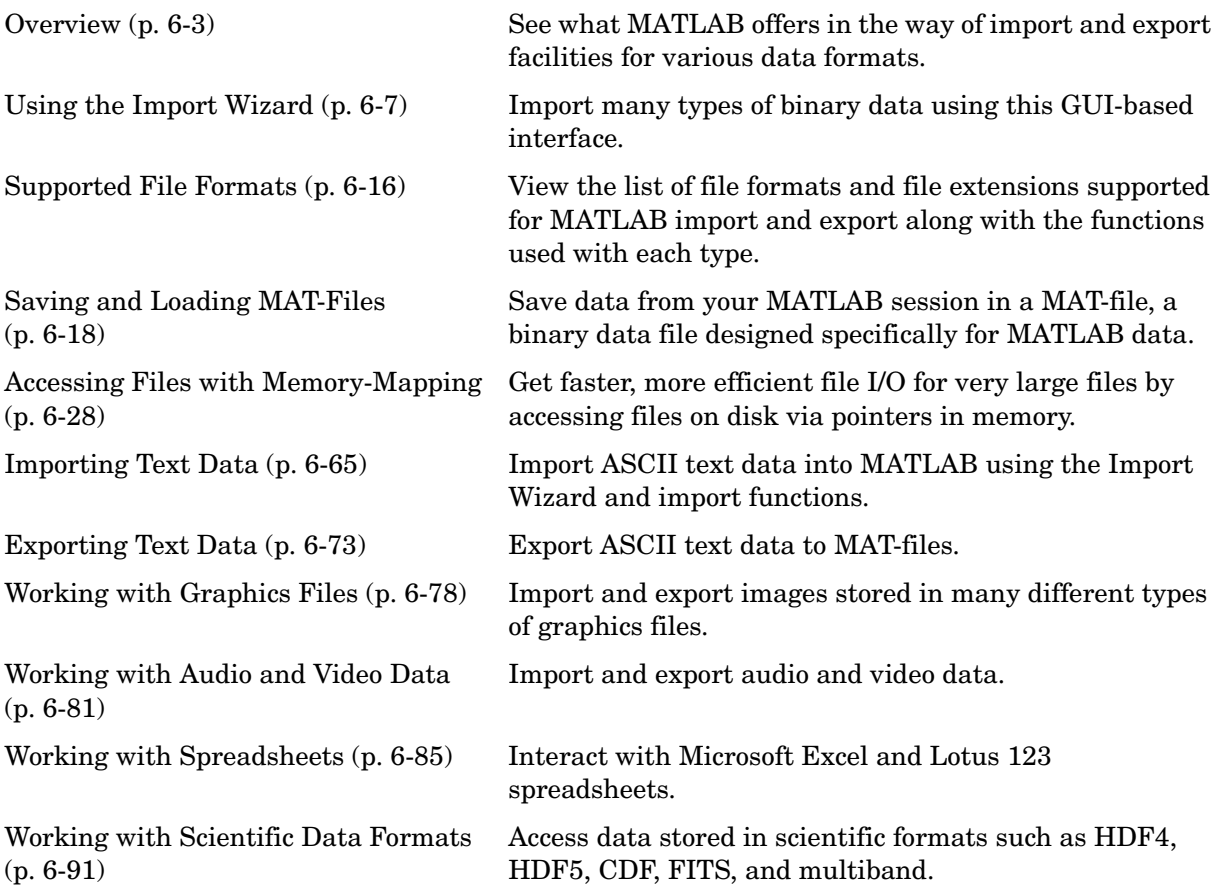

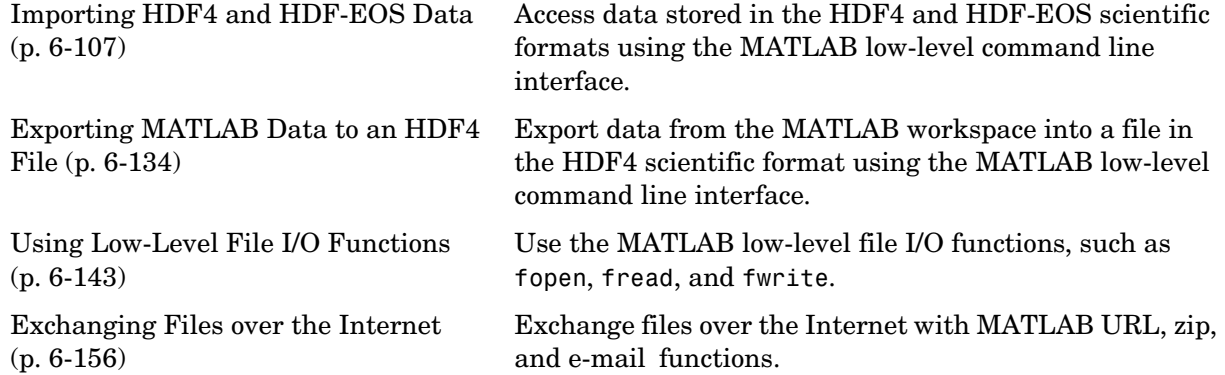

#### <span id="page-342-0"></span>**Overview**

MATLAB provides many ways to load data from disk files or the clipboard into the workspace, a process called *importing* data, and to save workspace variables to a disk file, a process called *exporting* data. Your choice of which import or export mechanism to use depends mainly on the format of the data being transferred: text, binary, or a standard format such as HDF.

**Note** If MATLAB does not support a high-level function that works with a data format, you can use the MATLAB low-level file I/O functions, if you know how the binary data is formatted in the file. See ["Using Low-Level File I/O](#page-482-0)  [Functions" on page 6-143](#page-482-0) for more information.

This overview covers the following topics:

- **•** ["Text Data" on page 6-4](#page-343-0)
- **•** ["Graphics Files" on page 6-4](#page-343-1)
- **•** ["Audio and Audio/Video Data" on page 6-4](#page-343-2)
- **•** ["Spreadsheets" on page 6-4](#page-343-3)
- **•** ["Scientific Formats" on page 6-5](#page-344-0)
- **•** ["The Internet" on page 6-5](#page-344-1)
- **•** ["Low-Level File I/O" on page 6-5](#page-344-2)
- **•** ["Large Data Sets" on page 6-5](#page-344-3)
- **•** ["Toolboxes for Importing Data" on page 6-6](#page-345-0)

For more information and examples on importing and exporting data, see Technical Note 1602:

http://www.mathworks.com/support/tech-notes/1600/1602.html

#### <span id="page-343-0"></span>**Text Data**

In text format, the data values are American Standard Code for Information Interchange (ASCII) codes that represent alphabetic and numeric characters. ASCII text data can be viewed in a text editor. For more information about working with text data in MATLAB, see

- **•** ["Importing Text Data" on page 6-65](#page-404-0)
- **•** ["Exporting Text Data" on page 6-73](#page-412-0)

These sections also describe how to import and export to XML documents.

## <span id="page-343-1"></span>**Graphics Files**

MATLAB imports and exports images from many standard graphics file formats, including the Tagged Image File Format (TIFF), Graphics Interchange Format (GIF), Joint Photographic Experts Group (JPEG), and Portable Network Graphics (PNG) formats.

## <span id="page-343-2"></span>**Audio and Audio/Video Data**

MATLAB provides functions to enable you to interact with the following types of audio and audio/video files:

- **•** NeXT/SUN SPARCstation sound
- **•** Microsoft WAVE sound
- **•** Audio/Video Interleaved (AVI)
- **•** Windows-compatible sound devices
- **•** Audio player and recorder objects
- **•** Linear audio signals

## <span id="page-343-3"></span>**Spreadsheets**

You can use MATLAB to import and export data to the following types of spreadsheets:

- **•** Microsoft Excel spreadsheets
- **•** Lotus 123 spreadsheets

#### <span id="page-344-0"></span>**Scientific Formats**

Scientific data formats supported by MATLAB are

- **•** Hierarchical Data Format (HDF)
- **•** Common Data Format (CDF)
- **•** Flexible Image Transport System (FITS)
- **•** Band-Interleaved Data

#### <span id="page-344-1"></span>**The Internet**

From your MATLAB session, you can

- **•** Send e-mail
- **•** Download from the Internet
- **•** Compress (zip) and uncompress (unzip) files
- **•** Connect to an FTP server to perform remote file operations

#### <span id="page-344-2"></span>**Low-Level File I/O**

MATLAB also supports C-style, low-level I/O functions that you can use with any data format. For more information, see ["Using Low-Level File I/O](#page-482-0)  [Functions" on page 6-143.](#page-482-0)

#### <span id="page-344-3"></span>**Large Data Sets**

An efficient way to read files with large data sets is to read the file in segments and process the data as you go. This method requires significantly less memory than if you were to try reading in the entire file at once. Using the textscan function, you can read a specified amount of data from a file, and maintain a pointer to the location in the file where your last read operation ended and your next read is to begin.

This example opens a large data file and reads the file a segment at a time in a for loop. The code calls textscan to read a particular pattern of data (as specified by format) 10,000 times for each segment. Following each read, the subfunction process data processes the data collected in cell array segarray:

```
format = '%s %n %s %8.2f %8.2f %8.2f %8.2f %u8';
file id = fopen('largefile.dat', 'r');for k = 1: segcount
    segarray = textscan(file_id, format, 10000);
    process_data(segarray);
end
fclose(file_id);
```
#### <span id="page-345-0"></span>**Toolboxes for Importing Data**

In addition to MATLAB import functions, you can perform specialized import features using toolboxes. For example, use the Database Toolbox for importing data from relational databases. Refer to the documentation on the specific toolbox to see what import features are offered.

## <span id="page-346-0"></span>**Using the Import Wizard**

The easiest way to import data into MATLAB is to use the Import Wizard. You do not need to know the format of the data to use this tool. You simply specify the file that contains the data and the Import Wizard processes the file contents automatically.

This section discusses how to import these types of data using the wizard:

- **•** ["Using the Import Wizard with Text Data" on page 6-7](#page-346-1)
- **•** ["Using the Import Wizard with Binary Data" on page 6-13](#page-352-0)

You can also use the Import Wizard to import HDF data. See ["Using the HDF](#page-446-1)  [Import Tool" on page 6-107](#page-446-1) for more information.

#### <span id="page-346-1"></span>**Using the Import Wizard with Text Data**

To import text data using the Import Wizard, perform these steps:

**1** Start the Import Wizard by selecting the **Import Data** option on the MATLAB **File** menu. MATLAB displays a file selection dialog box. You can also use the uiimport function to start the Import Wizard.

To use the Import Wizard to import data from the clipboard, select the **Paste Special** option on the MATLAB **Edit** menu. Skip to step 3 to continue importing from the clipboard.

- **2** Specify the file you want to import in the file selection dialog box and click **Open**. The Import Wizard opens the file and attempts to process its contents.
- **3** Specify the character used to separate the individual data items. This character is called the delimiter or column separator. In many cases, the Import Wizard determines the delimiter automatically. However, you might need to specify the character used in your text file. For more information, see ["Specifying the Delimiter" on page](#page-347-0) 6-8. Once the Import Wizard has correctly processed the data, click **Next**.
- **4** [Select the variables that you want to import.](#page-349-0) By default, the Import Wizard puts all the numeric data in one variable and all the text data in other variables, but you can choose other options. For more information, see ["Selecting the Variables to Import" on page 6-10](#page-349-0).
- **5** Click **Finish** to import the data into the workspace.

#### <span id="page-347-0"></span>**Specifying the Delimiter**

When the Import Wizard opens a text file, or copies data from the clipboard, it displays a portion of the raw data in the preview pane of the dialog box. You can use this display to verify that the file contains the data you expected.

The Import Wizard also attempts to process the data, identifying the delimiter used in the data. The Import Wizard displays the variables it has created based on its interpretation of the delimiter, using tabbed panels to display multiple variables.

For example, in the following figure, the Import Wizard has opened this sample file, grades.txt:

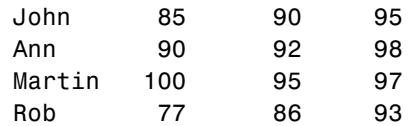

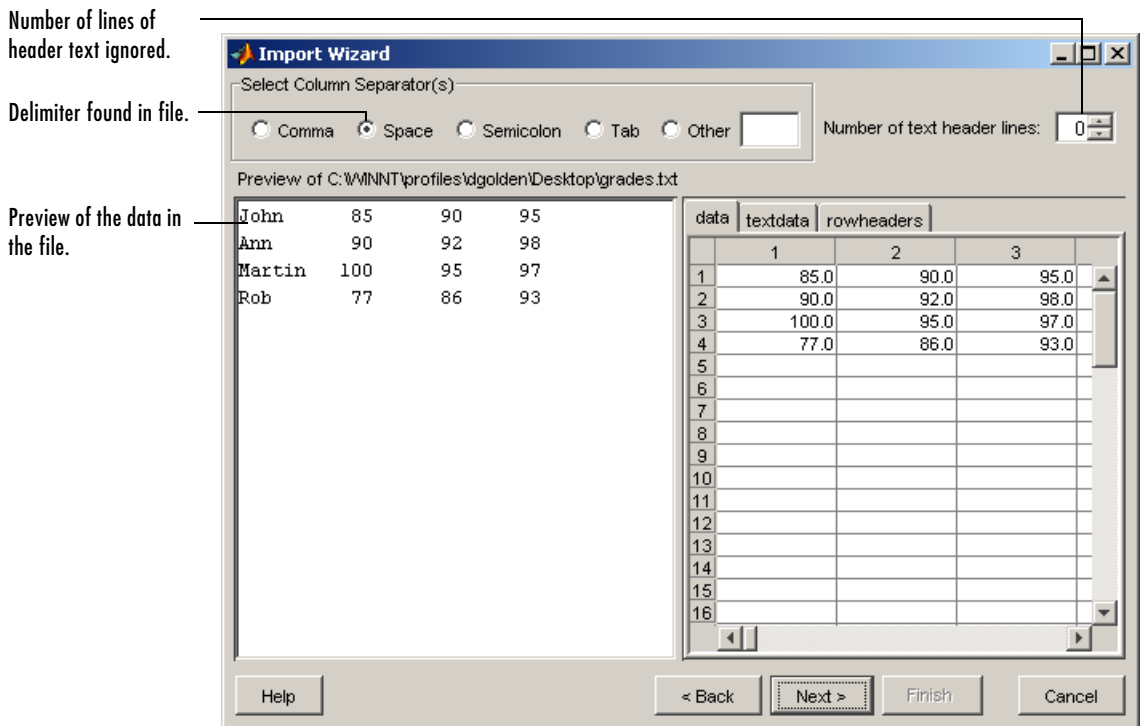

In the figure, note how the Import Wizard has correctly identified the space character as the delimiter used in the file and has created three tabs from the data:

- **•** data contains all the numeric data in the file.
- **•** textdata contains all the text found in the file.
- **•** rowheaders contains the names in the left-most column of data.

**Handling Alphabetic Data.** The Import Wizard recognizes data files that use row or column headers and extracts these headers into separate variables. It can also ignore any text header lines that might precede the data in a file.

**Specifying Other Delimiters.** If the Import Wizard cannot determine the delimiter used in the data, it displays a preview of the raw data, as before, but the variables it displays are not correct. If your data uses a character other than a comma, space, tab, or semicolon as a delimiter, you must specify it by clicking the **Other** button and entering the character in the text box. The Import Wizard immediately reprocesses the data, displaying the new variables it creates.

#### <span id="page-349-0"></span>**Selecting the Variables to Import**

The Import Wizard displays a list of the variables it has created from your data. To select a variable to import, click in the check box next to its name. By default, all variables are selected.

The Import Wizard displays the contents of the variable that is highlighted in the list in the right pane of the dialog box. To view the contents of one of the other variables, click it. Choose the variables you want to import and click **Next**.

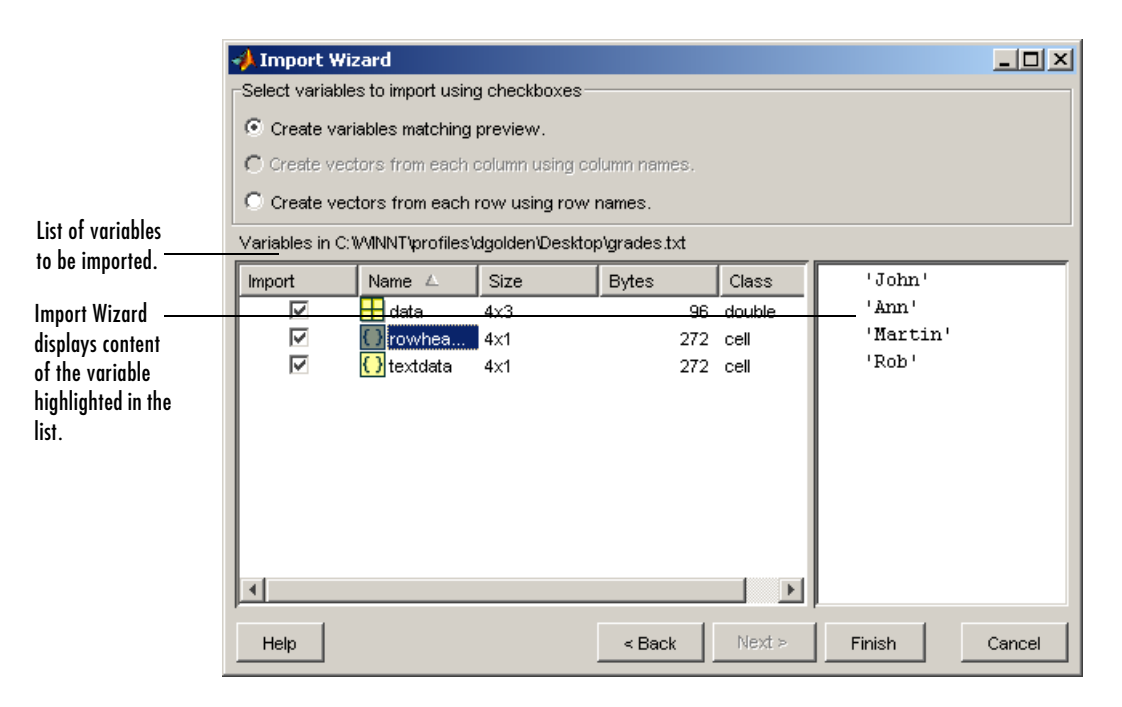

**Changing the Variable Selection.** By default, the Import Wizard puts all the numeric data in the file into one variable. If the file contains text data, the Import Wizard puts it in a separate variable. If the file contains row or column headers, the Import Wizard puts them in separate variables, called rowheaders or colheaders, respectively.

In some cases, it might be more convenient to create a vector from each row or column of data and use the row header or column header text as the name of each variable. To do this, click the appropriate button from the list of buttons at the top of the dialog box.

```
C Create variables matching preview.
\bigcap Create vectors from each column using column names.
C Create vectors from each row using row names.
```
For example, it eases calculation of the student averages if you create a separate vector for each student that contains that student's grades. To create these variables, click the **Create vectors from each row using row names** button. When you click this option, the Import Wizard reprocesses the file, creating these new vectors.

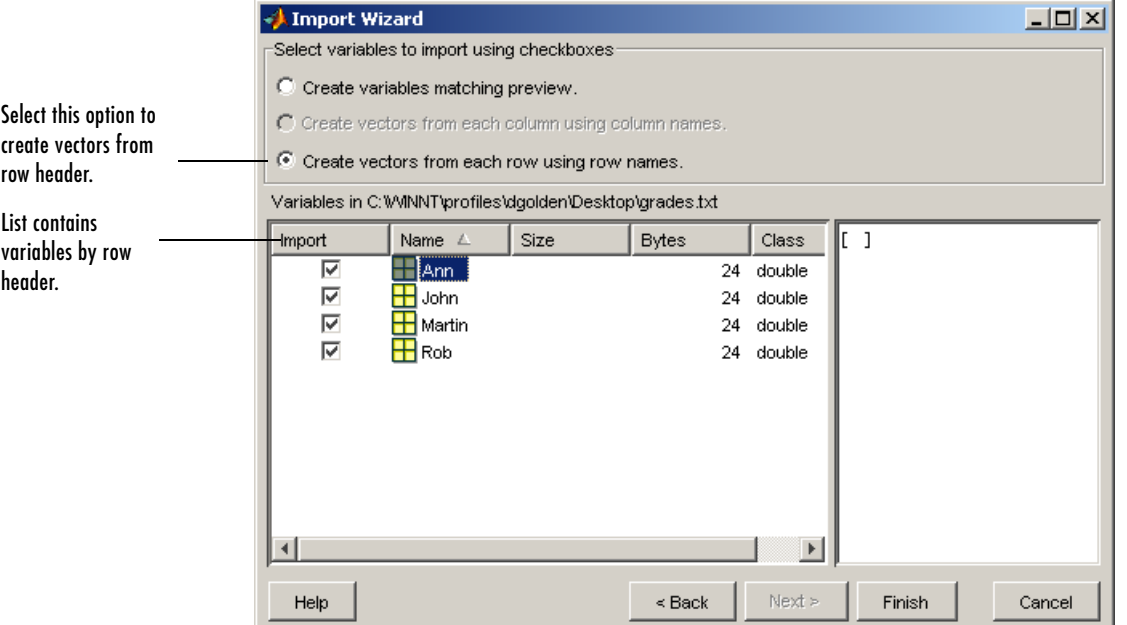

When you are satisfied with the list of vectors to be imported, click **Finish** to bring the data into the MATLAB workspace. This button also dismisses the Import Wizard. The MATLAB workspace now contains the vectors.

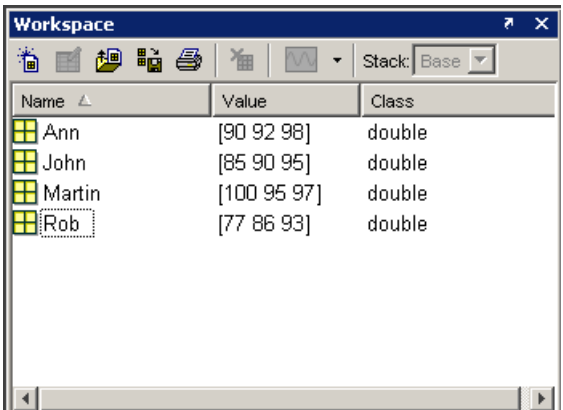

**6-12**

## <span id="page-352-0"></span>**Using the Import Wizard with Binary Data**

To import binary data using the Import Wizard, perform these steps:

**1** Start the Import Wizard by selecting the **Import Data** option on the MATLAB **File** menu. MATLAB displays a file selection dialog box. You can also use the uiimport function to start the Import Wizard.

To use the Import Wizard to import data from the clipboard, select the **Paste Special** option on the MATLAB **Edit** menu. You can also right-click in the MATLAB Command Window and choose **Paste Special** from the context menu. Skip to step 3 to continue importing from the clipboard.

- **2** Specify the file you want to import in the file selection dialog box and click **Open**. The Import Wizard opens the file and attempts to process its contents. See "Viewing the Variables" below for more information.
- **3** Select the variables that you want to import. (See ["Selecting the Variables](#page-349-0)  [to Import" on page 6-10\)](#page-349-0) By default, the Import Wizard creates variables depending on the type of data in the file.
- **4** Click **Finish** to import the data into the workspace.

#### **Viewing the Variables**

When the Import Wizard opens a binary data file, it attempts to process the data in the file, creating variables from the data it finds in the file.

For example, if you use the Import Wizard to import this sample MAT-file, my\_data.mat,

```
C =1 2 3 4 5
   6 7 8 9 10
D =a test string
```
it creates two variables, listed in the preview pane. To select a variable to import, click in the check box next to its name. All variables are preselected by default.

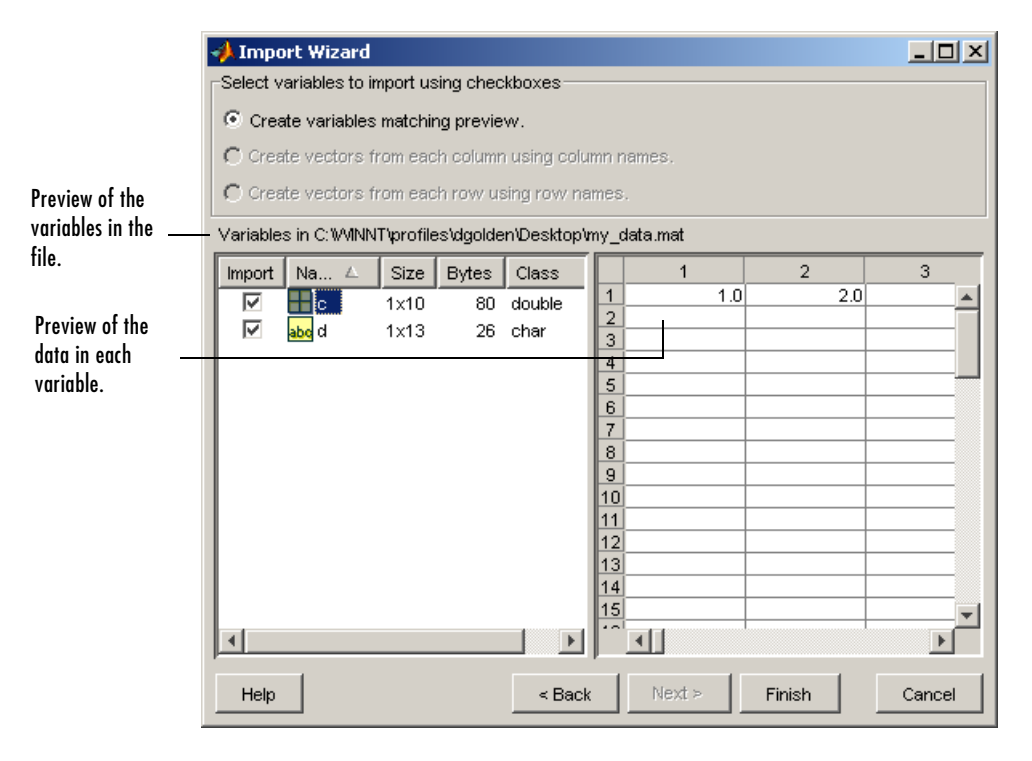

For other binary data types, such as images and sound files, the Import Wizard displays information about the data in the left pane and provides a preview button in the right pane of the dialog box. Click the preview button to view (or listen to) the data.

For example, when used to import a movie in Audio/Video Interleaved (AVI) format, the Import Wizard displays this dialog box.

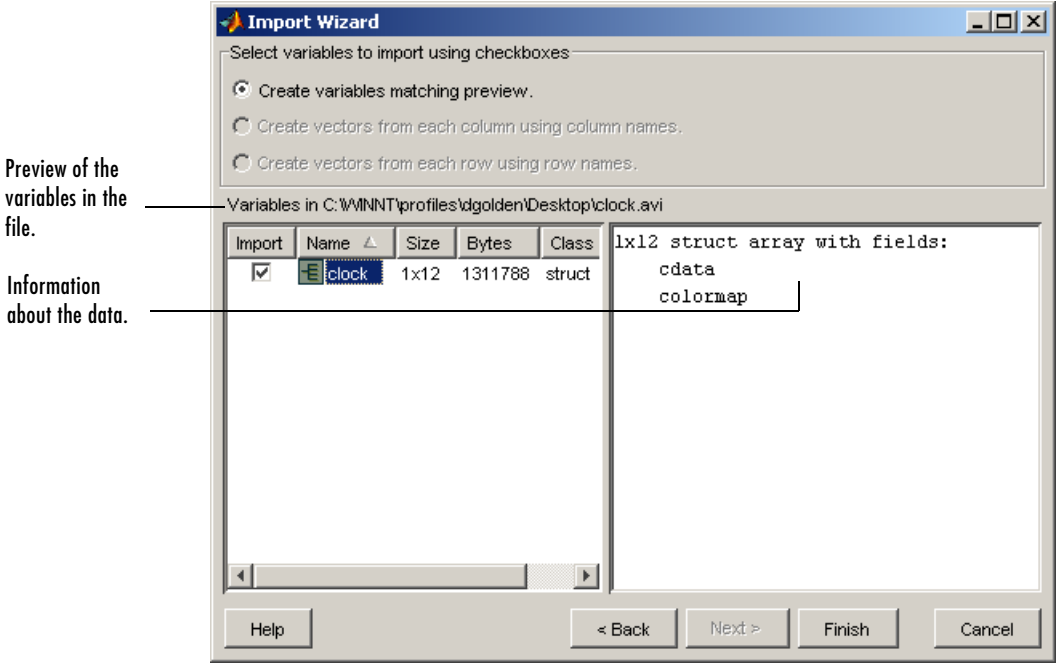

## <span id="page-355-0"></span>**Supported File Formats**

The table below shows the file formats that you can read or write from MATLAB along with the functions that support each format.

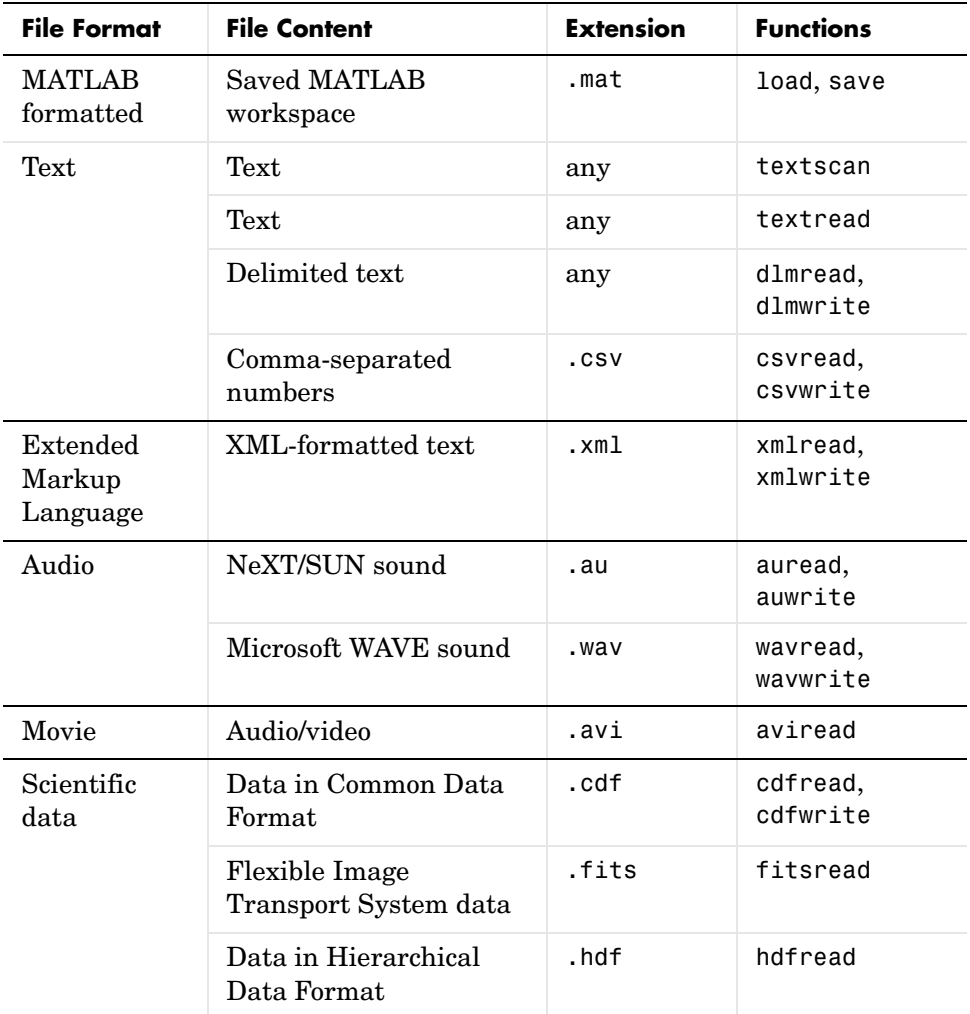

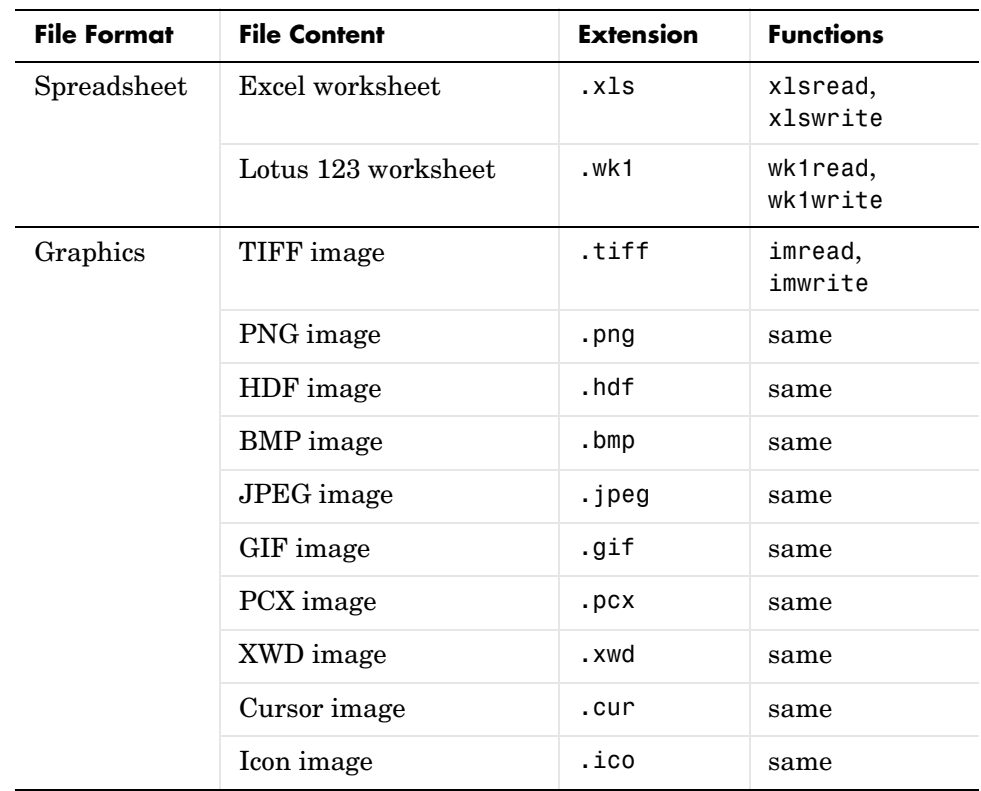

## <span id="page-357-0"></span>**Saving and Loading MAT-Files**

This section explains how to save the variables in your MATLAB session to a binary file called a MAT-file, and how to load them back into your MATLAB workspace. It covers the following:

- **•** ["Exporting Data to MAT-Files" on page 6-18](#page-357-1)
- **•** ["Importing Data from MAT-Files" on page 6-24](#page-363-0)

MAT-files are double-precision, binary, MATLAB format files. They can be created on one machine and later read by MATLAB on another machine with a different floating-point format, retaining as much accuracy and range as the different formats allow. They can also be manipulated by other programs external to MATLAB.

#### <span id="page-357-1"></span>**Exporting Data to MAT-Files**

This section covers

- **•** ["Using the save Function" on page 6-18](#page-357-2)
- **•** ["Saving Structures" on page 6-19](#page-358-0)
- **•** ["Appending to an Existing File" on page 6-20](#page-359-0)
- **•** ["Data Compression" on page 6-20](#page-359-1)
- **•** ["Unicode Character Encoding" on page 6-22](#page-361-0)
- **•** ["Optional Output Formats" on page 6-23](#page-362-0)
- **•** ["Storage Requirements" on page 6-24](#page-363-1)
- ["Saving from External Programs" on page 6-24](#page-363-2)

#### <span id="page-357-2"></span>**Using the save Function**

To export workspace variables to a binary or ASCII file, use the save function. You can save all variables from the workspace in a single operation (if you omit the filename, MATLAB uses the name matlab.mat):

```
save filename
```
or save just those variables that you specify:

```
save filename var1 var2 ... varN
```
Use the wildcard character (\*) in the variable name to save those variables that match a specific pattern. For example, the following command saves all variables that start with str.

save strinfo str\*

Use whos -file to examine what has been written to the MAT-file:

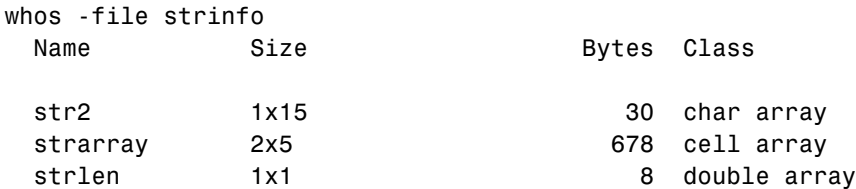

#### <span id="page-358-0"></span>**Saving Structures**

When saving a MATLAB structure, you have the option of saving the entire structure, saving each structure field as an individual variable in the MAT-file, or saving specific fields as individual variables.

For structure S,

S.a = 12.7; S.b = {'abc',  $[4\ 5; 6\ 7]$ }; S.c = 'Hello!';

Save the entire structure to newstruct.mat with the usual syntax:

```
save newstruct.mat S;
whos -file newstruct
 Name Size Bytes Class
 S 1x1 550 struct array
```
Save the fields individually with the -struct option:

```
save newstruct.mat -struct S;
```
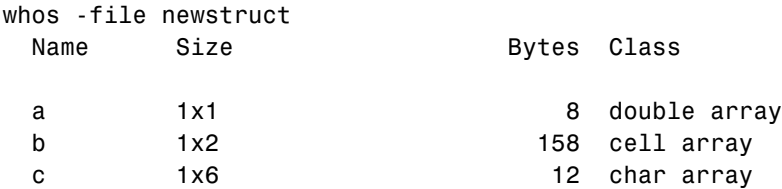

Or save only selected fields using -struct and specifying each field name:

```
save newstruct.mat -struct S a c;
whos -file newstruct
 Name Size Bytes Class
 a 1x1 1x1 8 double array
 c 1x6 12 char array
```
#### <span id="page-359-0"></span>**Appending to an Existing File**

You can add new variables to those already stored in an existing MAT-file by using save -append. When you append to a MAT-file, MATLAB first looks in the designated file for each variable name specified in the argument list, or for all variables if no specific variable names are specified. Based on that information, MATLAB does both of the following:

- **•** For each variable that already exists in the MAT-file, MATLAB overwrites its saved value with the new value taken from the workspace.
- **•** For each variable not found in the MAT-file, MATLAB adds that variable to the file and stores its value from the workspace.

**Note** Saving with the -append option does not append additional elements to any arrays that are already saved in the MAT-file.

#### <span id="page-359-1"></span>**Data Compression**

MATLAB compresses the data that you save to a MAT-file. Data compression can save you a significant amount of storage space when you are working with large files or working over a network.

Data compression is optional, however, and you can disable it either for an individual save operation, or for all of your MATLAB sessions. Use the -v6 option with the save function to turn off compression on a per-command basis:

```
save filename -v6
```
To disable data compression for all of your MATLAB sessions, open the **Preferences** dialog, select **General** and then **MAT-Files**, and click **Save uncompressed**. See "General Preferences for MATLAB" in the Desktop Tools and Development Environment documentation for more information.

**Note** You cannot read a compressed MAT-file with MATLAB Version 6 or 6.5. To write a MAT-file that you will be able to read with one of these versions, save to the file with data compression disabled.

Information returned by the command whos -file is independent of whether the variables in that file are compressed or not. The byte counts returned by this command represent the number of bytes data occupies in the MATLAB workspace, and not in the file the data was saved to.

**Evaluating When to Compress.** You should consider both data set size and the type of data being saved when deciding whether or not to compress the data you save to a file. The benefits of data compression are greater when saving large data sets (over 3MB), and are usually negligible with smaller data sets. Data that has repeating patterns or more consistent values compresses better than random data. Compressing data that has a random pattern is not recommended as it slows down the performance of save and load significantly, and offers little benefit in return.

In general, data compression and decompression slows down all save and some load operations to some extent. In most cases, however, the resulting reduction in file size is worth the additional time spent compressing or decompressing. Because loading is typically done more frequently than saving, load is considered to be the most critical of the two operations. Up to a certain threshold (relative to the size of the uncompressed MAT-file), loading a compressed MAT-File is slightly slower than loading an uncompressed file containing the same data. Beyond that threshold, however, loading the compressed file is *faster*.

For example, say that you have a block of data that takes up 100 MB in memory, and this data has been saved to both a 10 MB compressed file and a 100 MB uncompressed file. When you load each of these files back into the MATLAB workspace, the first 10 MB of data takes the same amount of time to load for each file. Loading the remaining 90 MB from the uncompressed file will take 9 times as long as the first 10 MB, while all that remains to be done

with the compressed file is to decompress the data, and this takes a relatively short amount of time.

The loading size threshold is lower for network files, and also varies depending on the type of computer being used. Network users loading compressed MAT-files generally see faster load times than when loading uncompressed files, and at smaller data sizes than users loading the same files locally.

**Note** Compression and decompression during save and load is done transparently without the use of temporary files on disk. This is of significance to large dataset users in particular.

#### **Unicode Character Encoding**

MATLAB saves character data to a MAT-file using Unicode character data encoding. As with data compression, Unicode encoding is optional. If you disable it, MATLAB writes the MAT-file using the default character set for your system. To disable Unicode character encoding on a per-command basis, use the -v6 option with the save function:

```
save filename -v6
```
To disable Unicode encoding for all of your MATLAB sessions, open the **Preferences** dialog, select **General** and then **MAT-Files**, and click **Local Character Set**. See "General Preferences for MATLAB" in the Desktop Tools and Development Environment documentation for more information.

**Note** You cannot read a Unicode encoded MAT-file with MATLAB Version 6 or 6.5. To write a MAT-file that you will be able to read with one of these versions, save to the file with Unicode character encoding disabled.

For more information on how MATLAB saves specific ASCII data formats, and on preventing loss or corruption of character data, see "Writing Character Data" in the MATLAB External Interfaces documentation.

# **Optional Output Formats**

You can choose from any of the following formats for your output file. If you do not specify a format, MATLAB uses the binary MAT-file format.

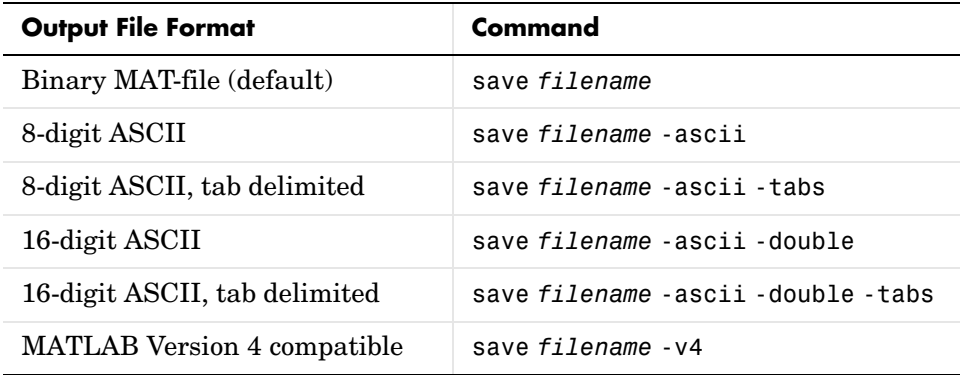

**Saving in ASCII Format.** When saving in any of the ASCII formats, consider the following:

- **•** Each variable to be saved must be either a two-dimensional double array or a two-dimensional character array. Saving a complex double array causes the imaginary part of the data to be lost, as MATLAB cannot load nonnumeric data ('i').
- **•** To read the file with the MATLAB load function, make sure all the variables have the same number of columns. If you are using a program other than MATLAB to read the saved data, this restriction can be relaxed.
- **•** Each MATLAB character in a character array is converted to a floating-point number equal to its internal ASCII code and written out as a floating-point number string. There is no information in the saved file that indicates whether the value was originally a number or a character.
- **•** The values of all variables saved merge into a single variable that takes the name of the ASCII file (minus any extension). Therefore, it is advisable to save only one variable at a time.

**Saving in Version 4 Format.** With the -v4 option, you can save only those data constructs that are compatible with MATLAB Version 4. Therefore, you cannot save structures, cell arrays, multidimensional arrays, or objects. Variable

names cannot exceed 19 characters in length. In addition, you must use filenames that are supported by MATLAB Version 4.

#### **Storage Requirements**

The binary formats used by save depend on the size and type of each array. Arrays with any noninteger entries and arrays with 10,000 or fewer elements are saved in floating-point formats requiring 8 bytes per real element. Arrays with all integer entries and more than 10,000 elements are saved in the formats shown, requiring fewer bytes per element.

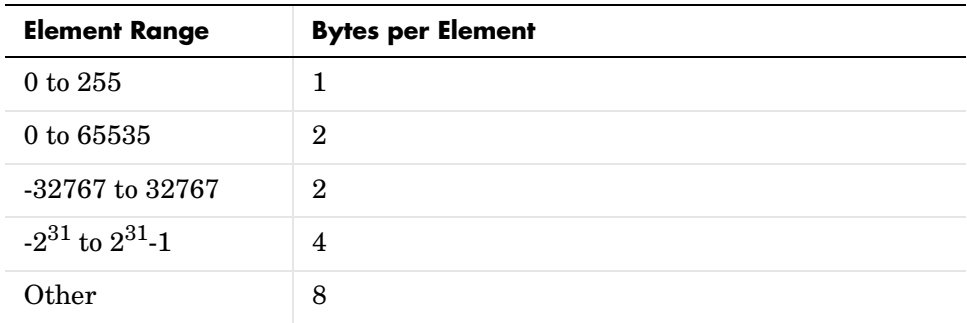

# **Saving from External Programs**

The MATLAB External Interfaces documentation provides details on reading and writing MAT-files from external C or Fortran programs. It is important to use recommended access methods, rather than rely upon the specific MAT-file format, which is likely to change in the future.

# **Importing Data from MAT-Files**

This section covers

- **•** ["Using the load Function" on page 6-25](#page-364-0)
- **•** ["Previewing MAT-File Contents" on page 6-25](#page-364-1)
- **•** ["Loading into a Structure" on page 6-26](#page-365-0)
- **•** ["Loading Binary Data" on page 6-26](#page-365-1)
- **•** ["Loading ASCII Data" on page 6-26](#page-365-2)

# <span id="page-364-0"></span>**Using the load Function**

To import variables from a binary or ASCII file on your disk to your workspace, use the load function. You can load all variables from the workspace in a single operation (if you omit the filename, MATLAB loads from file matlab.mat):

load *filename*

or load just those variables that you specify:

load *filename var1 var2* ... *varN*

Use the wildcard character (\*) in the variable name to load those variables that match a specific pattern. (This works for MAT-files only.) For example, the following command loads all variables that start with str from file strinfo.mat:

load strinfo str\*

**Caution** When you import data into the MATLAB workspace, it overwrites any existing variable in the workspace with the same name.

#### <span id="page-364-1"></span>**Previewing MAT-File Contents**

To see what variables are stored in a MAT-file before actually loading the file into your workspace, use whos -file *filename*. This command returns the name, dimensions, size, and data type of all variables in the specified MAT-file.

You can use whos -file on binary MAT-files only:

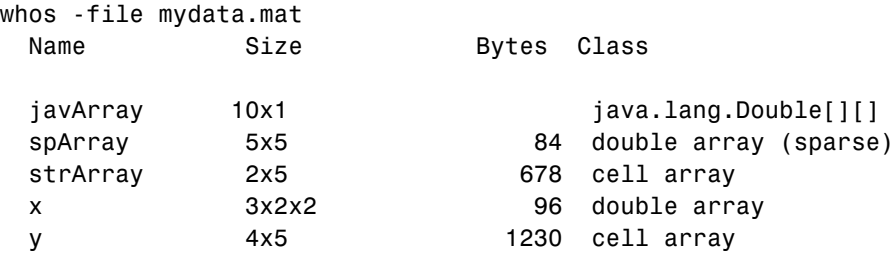

#### <span id="page-365-0"></span>**Loading into a Structure**

To load MAT-file data into a MATLAB structure, specify an output variable in your load command. This example reads the data in mydata.mat into the fields of structure S:

```
S = load('mydata.mat')
S = x: [3x2x2 double]
          y: {4x5 cell}
     spArray: [5x5 double]
    strArray: {2x5 cell}
    javArray: [10x1 java.lang.Double[][]]
whos S
 Name Size Bytes Class
 S 1x1 1x1 2840 struct array
```
#### <span id="page-365-1"></span>**Loading Binary Data**

MAT-files are double-precision binary MATLAB format files created by the save function and readable by the load function. They can be created on one machine and later read by MATLAB on another machine with a different floating-point format, retaining as much accuracy and range as the different formats allow. They can also be manipulated by other programs, external to MATLAB.

MAT-files can contain data in an uncompressed or a compressed form, or both. MATLAB knows which variables in the file have been compressed by looking at a tag that it attaches to each variable during the save operation. When loading data from a MAT-file into the workspace, MATLAB automatically handles the decompression of the appropriate data.

The External Interface libraries contain C- and Fortran-callable routines to read and write MAT-files from external programs.

#### <span id="page-365-2"></span>**Loading ASCII Data**

ASCII files must be organized as a rectangular table of numbers, with each number in a row separated by a blank or tab character, and with an equal number of elements in each row. MATLAB generates an error if the number of values differs between any two rows. ASCII files can contain MATLAB comments (lines that begin with %).

MATLAB returns all the data in the file as a single two-dimensional array of type double. The number of rows in the array is equal to the number of lines in the file, and the number of columns is equal to the number of values on a line.

In the workspace, MATLAB assigns the array to a variable named after the file being loaded (minus any file extension). For example, the command

load mydata.dat

reads all of the data from mydata.dat into the MATLAB workspace as a single array, and assigns it to a variable called mydata. In naming the variable, load precedes any leading underscores or digits in filename with an X and replaces any other nonalphabetic characters with underscores.

For example, the command

load 10-May-data.dat

assigns the data in file 10-May-data.dat to a new workspace variable called X10 May data.

# **Accessing Files with Memory-Mapping**

Memory-mapping is a mechanism that maps a portion of a file, or an entire file, on disk to a range of addresses within an application's address space. The application can then access files on disk in the same way it accesses dynamic memory. This makes file reads and writes faster in comparison with using functions such as fread and fwrite.

Another advantage of using memory-mapping in MATLAB is that it enables you to access file data using standard MATLAB indexing operations. Once you have mapped a file to memory, you can read the contents of that file using the same type of MATLAB statements used to read variables from the MATLAB workspace. The contents of the mapped file appear as if they were an array in the currently active workspace. You simply index into this array to read or write the desired data from the file.

This section covers

- **•** ["Overview of Memory-Mapping in MATLAB" on page 6-28](#page-367-0)
- **•** ["The memmapfile Class" on page 6-32](#page-371-0)
- **•** ["Constructing a memmapfile Object" on page 6-34](#page-373-0)
- **•** ["Reading a Mapped File" on page 6-46](#page-385-0)
- **•** ["Writing to a Mapped File" on page 6-51](#page-390-0)
- ["Methods of the memmapfile Class" on page 6-58](#page-397-0)
- **•** ["Deleting a Memory Map" on page 6-60](#page-399-1)
- **•** ["Memory Mapping Demo" on page 6-60](#page-399-0)

# <span id="page-367-0"></span>**Overview of Memory-Mapping in MATLAB**

This section describes the benefits and limitations of memory-mapping in MATLAB. The last part of this section gives details on which types of applications derive the greatest advantage from using memory-mapping:

- **•** ["Benefits of Memory Mapping" on page 6-29](#page-368-0)
- **•** ["Limitations of Memory-Mapping in MATLAB" on page 6-31](#page-370-1)
- **•** ["When to Use Memory Mapping" on page 6-31](#page-370-0)

# <span id="page-368-0"></span>**Benefits of Memory Mapping**

The principal benefits of memory mapping are efficiency, faster file access, the ability to share memory between applications, and more efficient coding.

**Faster File Access.** Accessing files via memory map is faster than using I/O functions such as fread and fwrite. Data is read and written using the virtual memory capabilities that are built in to the operating system rather than having to allocate, copy into, and then deallocate data buffers owned by the process.

MATLAB does not access data from the disk when the map is first constructed. It only reads or writes the file on disk when a specified part of the memory map is accessed, and then it only reads that specific part. This provides faster random access to the mapped data.

**Efficiency.** Mapping a file into memory allows access to the data in the file as if that data had been read into an array in the application's address space. MATLAB does not allocate physical memory for the array until you access a specific area in the mapped region. As a result, memory-mapped files provide a mechanism by which applications can access data segments in an extremely large file without having to read the entire file into memory first.

**Efficient Coding Style.** Memory mapping eliminates the need for explicit calls to the fread and fwrite functions. In MATLAB, if x is a memory-mapped variable, and y is the data to be written to a file, then writing to the file is as simple as

 $x.data = v$ ;

**Sharing Memory Between Applications.** Memory-mapped files also provide a mechanism for sharing data between applications, as shown in the figure below. This is achieved by having each application map sections of the same

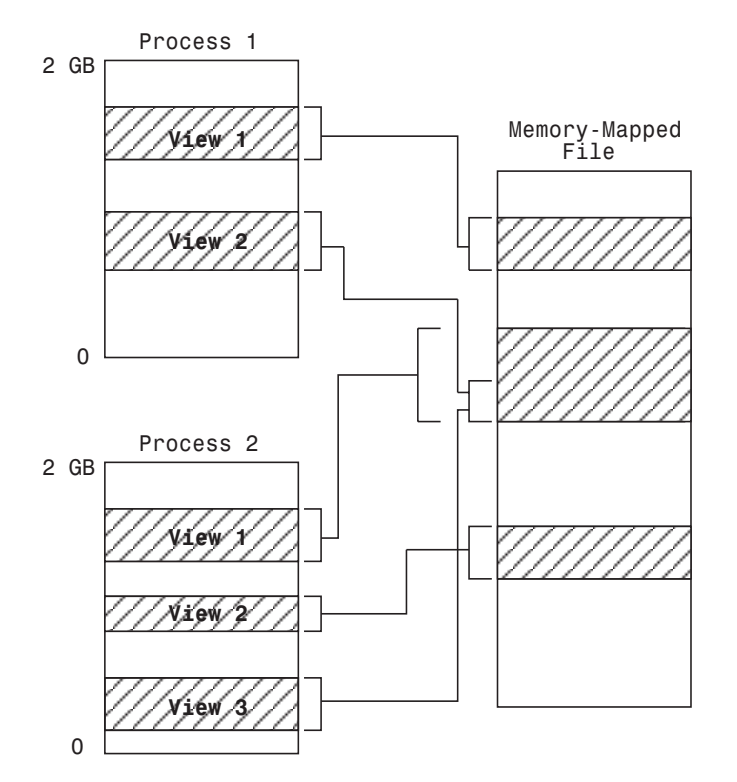

file. This feature can be used to transfer large data sets between MATLAB and other applications.

Also, within a single application, you can map the same segment of a file more than once.

**Note** This statement does not apply to the HP-UX platform due to the limitations of that particular operating system.

# <span id="page-370-1"></span>**Limitations of Memory-Mapping in MATLAB**

MATLAB restricts the size of a memory map to 2 gigabytes, and on some platforms, requires that you set up your memory mapping so that all data access is aligned properly. See ["Maximum Size of a Memory Map" on page 6-31](#page-370-2)  for more information.

<span id="page-370-2"></span>**Maximum Size of a Memory Map.** Due to limits set by the operating system, the maximum amount of data you can map with a single instance of a memory map is 2^31 - 1 (or 2 GB). If you need to map more than 2 GB, you can either create separate maps for different regions of the file, or you can move the 2 GB window of one map to different locations in the file.

The 2 GB limit also applies to 64-bit platforms. However, because 64-bit platforms have a much larger address space, they can support having many more map instances in memory at any given time.

<span id="page-370-3"></span>**Aligned Access on Sol2 and HP-UX.** The Sol2 and HP-UX platforms only support aligned data access. This means that numeric values of type double that are to be read from a memory-mapped file must start at some multiple of 8 bytes from the start of the file. (Note that this is from the start of the *file*, and not the start of the mapped region.) Furthermore, numeric values of type single and also 32-bit integers must start at multiples of 4 bytes, and 16-bit integers at 2-byte multiples.

If you attempt to map a file on Sol2 or HP-UX that does not take into account these alignment considerations, MATLAB generates an error.

# **Byte Ordering**

Memory mapping works only with data that has the same byte ordering scheme as the native byte ordering of your operating system. For example, because both Linux and Windows use little-endian byte ordering, data created on a Linux system can be read on Windows. You can use the computer function to determine the native byte ordering of your current system.

# <span id="page-370-0"></span>**When to Use Memory Mapping**

Just how much advantage you get from mapping a file to memory depends mostly on the size and format of the file, the way in which data in the file is used, and the computer platform you are using.

**When Memory Mapping Is Most Useful.** Memory-mapping works best with binary files, and in the following scenarios:

- **•** For large files that you want to access randomly one or more times
- **•** For small files that you want to read into memory once and access frequently
- **•** For data that you want to share between applications
- **•** When you want to work with data in a file as if it were a MATLAB array

**When the Advantage Is Less Significant.** The following types of files do not fully utilize the benefits of memory mapping:

- **•** Formatted binary files like HDF or TIFF that require customized readers are not good for memory mapping. For one thing, describing the data contained in these files can be a very complex task. Also, you cannot access data directly from the mapped segment, but must instead create arrays to hold the data.
- **•** Text or ASCII files require that you convert the text in the mapped region to an appropriate type for the data to be meaningful. This takes up additional address space.
- **•** Files that are larger than several hundred megabytes in size consume a significant amount of the virtual address space needed by MATLAB to process your program. Mapping files of this size may result in MATLAB reporting out-of-memory errors more often. This is more likely if MATLAB has been running for some time, or if the memory used by MATLAB becomes fragmented.

# <span id="page-371-0"></span>**The memmapfile Class**

MATLAB implements memory-mapping using an object-oriented class called memmapfile. The memmapfile class has the properties and methods you need to map to a file, read and write the file via the map, and remove the map from memory when you are done.

#### **Properties of the memmapfile Class**

There are six properties defined for the memmapfile class. These are shown in the table below. These properties control which file is being mapped, where in the file the mapping is to begin and end, how the contents of the file are to be

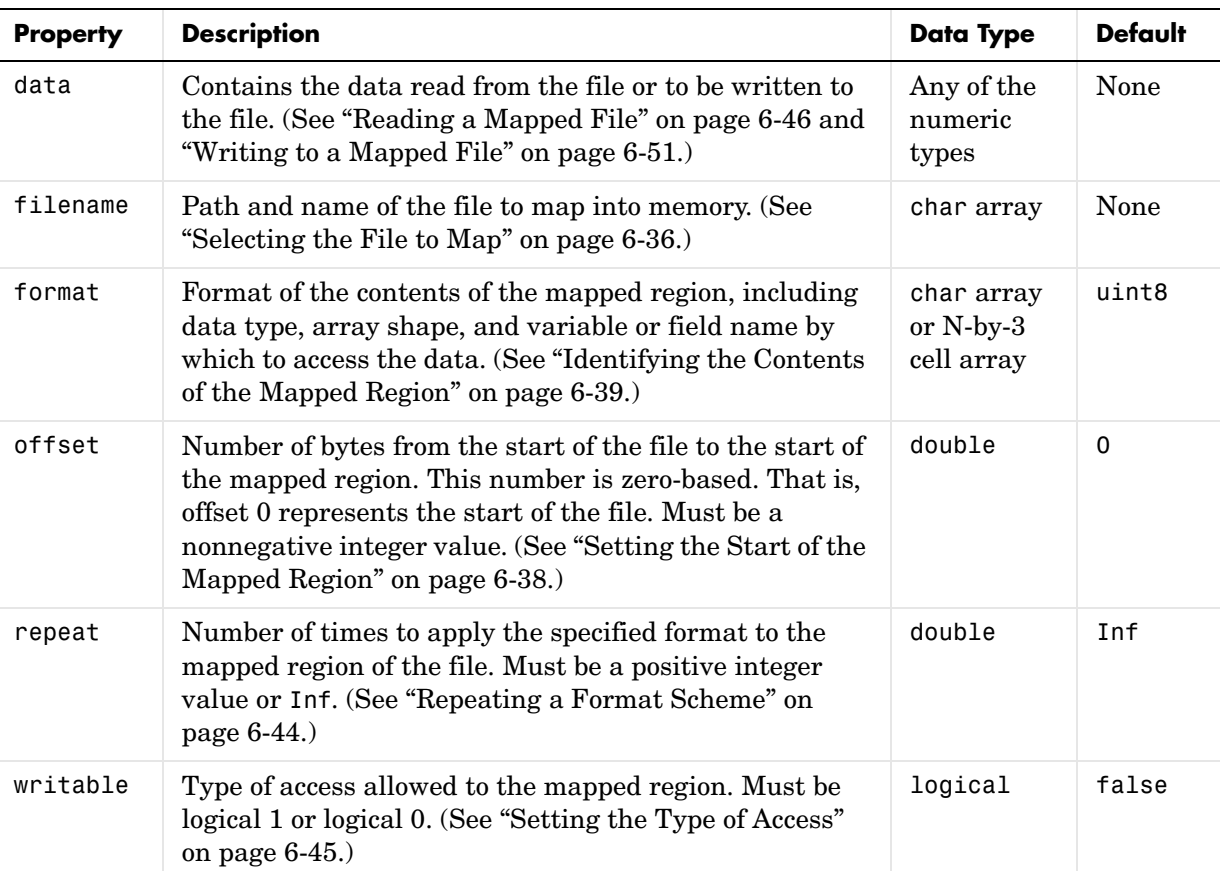

formatted, and whether or not the file is writable. One property of the file contains the file data itself.

You can set the values for any property except for data at the time you call the memmapfile constructor, or at any time after that while the map is still valid. Any properties that are not explicitly set when you construct the object are given their default values as shown in the table above. For information on calling the constructor, see ["Constructing a memmapfile Object" on page 6-34](#page-373-0). Once a memmapfile object has been constructed, you can change the value of any of its properties. Use the objname.property syntax in assigning the new value. For example, to set a new offset value for memory map object m, type

```
m.offset = 2048;
```
**Note** Property names are not case sensitive. For example, MATLAB considers m.Offset to be the same as m.offset.

To display the value of all properties of a memmapfile object, simply type the object name. For a memmapfile object m, typing the variable name m displays the following:

```
m = Filename: 'd:\matlab\mfiles\records.dat'
     Writable: true
       Offset: 1024
       Format: 'uint32'
       Repeat: Inf
         Data: 4778x1 uint32 array
```
To display the value of any individual property, for example the writable property of object m, type

m.writable ans  $=$ true

# <span id="page-373-0"></span>**Constructing a memmapfile Object**

The first step in mapping to any file is to construct an instance of the memmapfile class using the class constructor function. You can have MATLAB assign default values to each of the new object's properties, or you can specify property values yourself in the call to the memmapfile constructor.

For information on how to set these values, see the sections that cover

- **•** ["Constructing the Object with Default Property Values" on page 6-35](#page-374-0)
- ["Changing Property Values" on page 6-35](#page-374-1)
- **•** ["Selecting the File to Map" on page 6-36](#page-375-0)
- **•** ["Setting the Start of the Mapped Region" on page 6-38](#page-377-0)
- **•** ["Identifying the Contents of the Mapped Region" on page 6-39](#page-378-0)
- **•** ["Repeating a Format Scheme" on page 6-44](#page-383-0)
- ["Setting the Type of Access" on page 6-45](#page-384-0)

# <span id="page-374-0"></span>**Constructing the Object with Default Property Values**

The simplest and most general way to call the constructor is with one input argument that specifies the name of the file you want to map. All other properties are optional and are given their default values. Use the syntax shown here:

```
objname = memmapfile(filename)
```
To construct a map for the file records.dat that resides in your current working directory, type the following:

m = memmapfile('records.dat');

MATLAB constructs an instance of the memmapfile class, assigns it to the variable m, and maps the entire records.dat file to memory, setting all properties of the object to their default values. In this example, the command maps the entire file as a sequence of unsigned 8-bit integers, and gives the caller read-only access to its contents.

You can set any property to a new value at any time after the object has been constructed. Use the objname.property syntax to assign the new value. For example, to set a new offset value for memory map object m, type

 $m.$ offset = 2048:

# <span id="page-374-1"></span>**Changing Property Values**

You can make the memory map more specific to your needs by including more information when calling the constructor. In addition to the filename argument, there are four other parameters that you can pass to the constructor. Each of these parameters represents a property of the object, and each requires an accompanying value to be passed as well:

```
objname = memmapfile(filename, prop1, value1, prop2, value2, ...)
```
For example, to construct a map using nondefault values for the offset, format, and writable properties, type the following, enclosing all property names in quotes:

```
m = memmapfile('records.dat', 'offset', 1024, ...
              'format', 'uint32', ...
               'writable', true);
```
Type the object name to see the current settings for all properties:

```
m
m = Filename: 'd:\matlab\mfiles\records.dat'
     Writable: true
       Offset: 1024
       Format: 'uint32'
       Repeat: Inf
         Data: 4778x1 uint32 array
```
You can also change the value any property after the object has been constructed. Use the syntax

objname.property = newvalue;

For example, to change the format value for object m from uint32 to uint16, type the following. (Property names are not case sensitive.)

```
m.format = 'uint16';
```
Further read and write operations to the region mapped by m will now treat the data in the file as a sequence of unsigned 16-bit integers. Whenever you change the value of a memmapfile property, MATLAB remaps the file to memory.

#### <span id="page-375-0"></span>**Selecting the File to Map**

filename is the only required argument when you call the memmapfile constructor. When you call the memmapfile constructor, MATLAB assigns the filename that you specify to the filename property of the new object instance.

Specify the filename as a quoted string, (e.g., 'records.dat'). It must be first in the argument list and not specified as a parameter-value pair. filename must include a filename extension if the name of the file being mapped has an extension. The filename argument cannot include any wildcard characters (e.g., \* or ?), and is not case sensitive.

**Note** Unlike the other memmapfile constructor arguments, you must specify filename as a single string, and not as a parameter-value pair.

If the file to be mapped resides somewhere on the MATLAB path, you can use a partial pathname. If the path to the file is not fully specified, MATLAB searches for the file in your current working directory first, and then on the MATLAB path.

Once memmapfile locates the file, MATLAB stores the absolute pathname for the file internally, and then uses this stored path to locate the file from that point on. This enables you to work in other directories outside your current work directory and retain access to the mapped file.

You can change the value of the filename property at any time after constructing the memmapfile object. You might want to do this if

- **•** You want to use the same memmapfile object on more than one file.
- **•** You save your memmapfile object to a MAT-file, and then later load it back into MATLAB in an environment where the mapped file has been moved to a different location. This requires that you modify the path segment of the filename string to represent the new location.

For example, save memmapfile object m to file mymap.mat:

```
disp(m.filename)
     d:\matlab\mfiles\records.dat
```
save mymat m

Now move the file to another location, load the object back into MATLAB, and update the path in the filename property:

```
load mymat m
m.filename = 'f:\testfiles\oct1\records.dat'
```
**Note** You can only map an existing file. You cannot create a new file and map that file to memory in one operation. Use the MATLAB file I/O functions to create the file before attempting to map it to memory.

#### <span id="page-377-0"></span>**Setting the Start of the Mapped Region**

By default, MATLAB begins a memory map at the start of the file. To begin the mapped region at some point beyond the start of the file, specify an offset parameter in the call to the memmapfile constructor:

```
objname = memmapfile(filename, 'offset', bytecount)
```
The bytecount value is the number of bytes from the beginning of the file to the point in the file where you want the memory map to start (a zero-based offset). To map the file records.dat from a point 1024 bytes from the start and extending to the end of the file, type

```
m = memmapfile('records.dat', 'offset', 1024);
```
You can change the starting position of an existing memory map by setting the offset property for the associated object to a new value. The following command sets the offset of memmapfile object m to be 2,048 bytes from the start of the mapped file:

 $m.$ offset = 2048;

**Note** The Sol2 and HP-UX platforms support aligned data access only. If you attempt to use a memmapfile offset on Sol2 or HP-UX that does not take the necessary alignment considerations into account, MATLAB generates an error. (See ["Aligned Access on Sol2 and HP-UX" on page 6-31\)](#page-370-3).

# <span id="page-378-0"></span>**Identifying the Contents of the Mapped Region**

By default, MATLAB considers all the data in a mapped file to be a sequence of unsigned 8-bit integers. To have the data interpreted otherwise as it is read or written to in the mapped file, specify a format parameter and value in your call to the constructor:

```
objname = memmapfile(filename, 'format', formatspec)
```
The formatspec argument can either be a character string that identifies a single data type used throughout the mapped region, or a cell array that specifies more than one data type.

For example, say that you map a file that is 12 kilobytes in length. Data read from this file could be treated as a sequence of 6,000 16-bit (2-byte) integers, or as 1,500 8-byte double-precision floating-point numbers, to name just a couple of possibilities. Or you could read this data in as a combination of different types: for example, as 4,000 8-bit (1-byte) integers followed by 1,000 64-bit (8-byte) integers. You determine how MATLAB will interpret the mapped data by setting the format property of the memmapfile object when you call its constructor.

**Note** MATLAB arrays are stored on disk in column-major order. (The sequence of array elements is column 1, row 1; column 1, row 2; ..., column 1, last row; column 2, row 1, and so on.) You might need to transpose or rearrange the order of array elements when reading or writing via a memory map.

**Note** The Sol2 and HP-UX platforms support aligned data access only. If you attempt to use a memmapfile format on Sol2 or HP-UX that does not take the necessary alignment considerations into account, MATLAB generates an error. (See ["Aligned Access on Sol2 and HP-UX" on page 6-31](#page-370-3)).

Data types supported for the format property are shown at the end of this section. See ["Supported Data Types for the format Property" on page 6-43.](#page-382-0) For more information on format options see

- **•** ["Mapping a Single Data Type" on page 6-40](#page-379-0)
- **•** ["Formatting the Mapped Data to an Array" on page 6-40](#page-379-1)
- **•** ["Mapping Multiple Data Types and Arrays" on page 6-41](#page-380-0)

<span id="page-379-0"></span>**Mapping a Single Data Type.** If the file region being mapped contains data of only one type, specify the format value as a character string identifying that type:

```
objname = memmapfile(filename, 'format', datatype)
```
The following command constructs a memmapfile object for the entire file records.dat, and sets the format property for that object to uint64. Any read or write operations made via the memory map will read and write the file contents as a sequence of unsigned 64-bit integers:

```
m = memmapfile('records.dat', 'format', 'uint64');
```
You can change the value of the format property at any time after the memmapfile object is constructed. Use the object.property syntax shown here in assigning the new value:

 $m.format = 'int32';$ 

Further read and write operations to the region mapped by m will now treat the data in the file as a sequence of signed 32-bit integers.

Property names, like format, are not case sensitive.

<span id="page-379-1"></span>**Formatting the Mapped Data to an Array.** You can also specify an array shape to be applied to the data read or written to the mapped file, and a field name to be used in referencing this array. Use a cell array to hold these values either when calling the memmapfile constructor or when modifying m.format after the object has been constructed. The cell array contains three elements: the data type to be applied to the mapped region, the dimensions of the array shape that is applied to the region, and a field name to use in referencing the data:

```
objname = memmapfile(filename, 'format', ...
                      {datatype, dimensions, varname})
```
The command below constructs a memmapfile object for a region of records.dat such that the contents of the region are handled by MATLAB as a 4-by-10-by-18 array of unsigned 32-bit integers, and can be referenced in the structure of the returned object using the field name x:

```
m = memmapfile('records.dat'.'offset', 1024, \ldots 'format', {'uint32' [4 10 18] 'x'});
A = m.data.x;whos A
 Name Size Bytes Class
  A 4x10x18 2880 uint32 array
Grand total is 720 elements using 2880 bytes
```
You can change the data type, array shape, or field name that MATLAB applies to the mapped region at any time by setting a new value for the format property of the object:

```
m.format = {'uint64' [90 4 10] 'x'};
```
<span id="page-380-0"></span>**Mapping Multiple Data Types and Arrays.** If the region being mapped is composed of segments of varying data types or array shapes, you can specify an individual format for each segment using an N-by-3 cell array, where N is the number of segments. The cells of each cell array row identify the data type for that segment, the array dimensions to map the data to, and a field name by which to reference that segment:

```
objname = memmapfile(filename, 'format', \{datatype1, dimensions1, fieldname1; ...
                datatype2, dimensions2, fieldname2; ...
 : : : ...
                 datatypeN, dimensionsN, fieldnameN})
```
The following command maps a 24 kilobyte file containing data of three different data types: int16, uint32, and single. The int16 data is mapped as a 2-by-2 matrix that can be accessed using the field name model. The uint32 data is a scalar value accessed as field serialno. The single data is a 1-by-3 matrix named expenses.

Each of these fields belongs to the 800-by-1 structure array m.data:

```
m = memmapfile('records.dat', 'offset', 2048, 'format', { ... 'int16' [2 2] 'model'; ...
             'uint32' [1 1] 'serialno'; ...
             'single' [1 3] 'expenses'});
```
# **Mapping of the Example File**

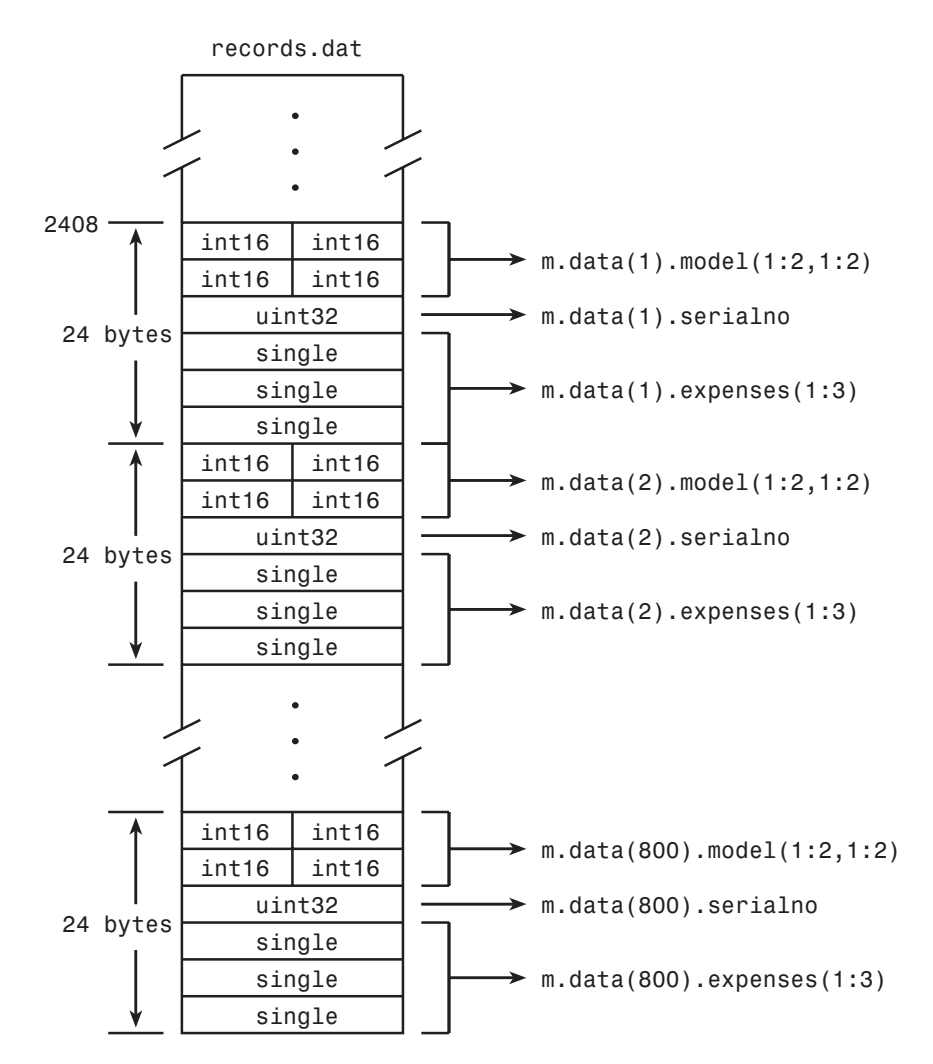

The figure below shows the ordering of the array elements more closely. In particular, it illustrates that MATLAB arrays are stored on the disk in column-major order. The sequence of array elements in the mapped file is row 1, column 1; row 2, column 1; row 1, column 2; and row 2, column 2.

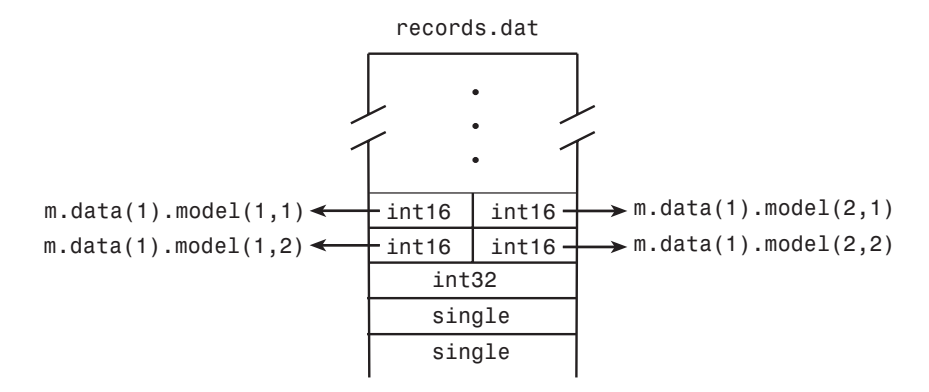

If the data in your file is not stored in this order, you might need to transpose or rearrange the order of array elements when reading or writing via a memory map.

<span id="page-382-0"></span>**Supported Data Types for the format Property .** Any of the following data types can be used when you specify a format value. The default type is uint8.

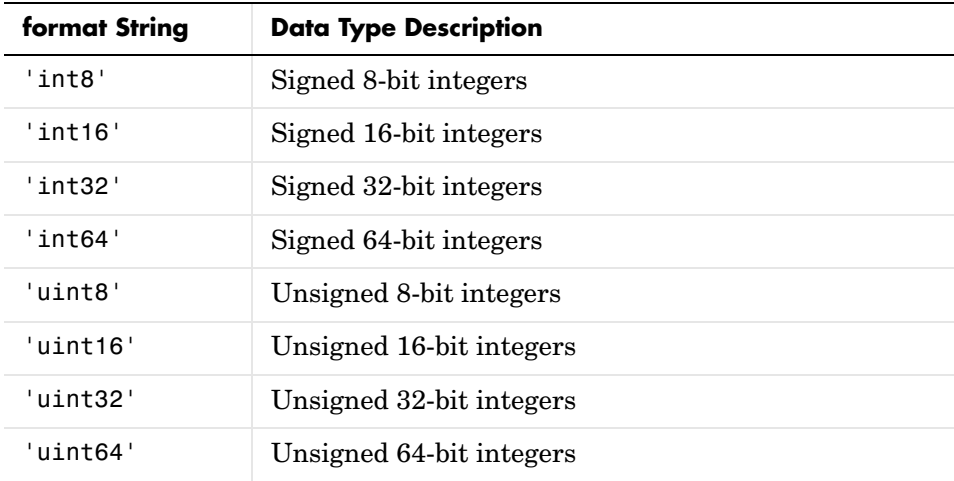

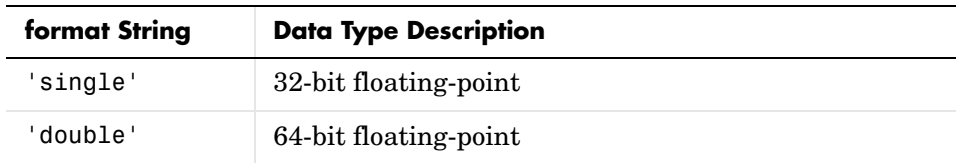

# <span id="page-383-0"></span>**Repeating a Format Scheme**

Once you have set a format value for the memmapfile object, you can have MATLAB apply that format to the file data multiple times by specifying a repeat value when you call the memmapfile constructor:

```
objname = memmapfile(filename, 'format', formatspec, ....
                       'repeat', count)
```
The repeat value applies to the whole format specifier, whether that specifier describes just a single data type that repeats, or a more complex format that includes various data types and array shapes. The default repeat value is infinity (inf), which means that the full extent of the format specifier repeats as many times as possible within the mapped region.

The next example maps a file region identical to that of the previous example, except the pattern of int16, uint32, and single data types is repeated only three times within the mapped region of the file:

```
m = memmapfile('records.dat', 'offset', 2048, 'format', { ... 'int16' [2 2] 'model'; ...
            'uint32' [1 1] 'serialno'; ...
           'single' [1 3] 'express', ...
            'repeat', 3);
```
You can change the value of the repeat property at any time. To change the repeat value to 5, type

```
m.repeat = 5;
```
Property names, like repeat, are not case sensitive.

**Keeping the Repeated Format Within the Mapped Region.** MATLAB maps only the *full* pattern specified by the format property. If you repeat a format such that it would cause the map to extend beyond the end of the file, then either of two things can happen:

- **•** If you specify a repeat value of Inf, then only those repeated segments that fit within the file in their entirety are applied to the map.
- **•** If you specify a repeat value other than Inf, and that value would cause the map to extend beyond the end of the file, then MATLAB generates an error.

Considering the last example, if the part of the file from m.offset to the end were 70 bytes (instead of the 72 bytes required to repeat m.format three times) and you used a repeat value of Inf, then only two full repetitions of the specified format would have been mapped. The end result would be as if you had constructed the map with this command:

```
m = memmapfile('records.dat', 'offset', 2048, 'format', { ... 'int16' [2 2] 'model'; ...
            'uint32' [1 1] 'serialno'; ...
           'single' [1 3] 'express' \}, 'repeat', 2);
```
If repeat were set to 3 and you had only 70 bytes to the end of the file, you would get an error.

**Note** memmapfile does not expand or append to a mapped file. Use standard file I/O functions like fopen and fwrite to do this.

# <span id="page-384-0"></span>**Setting the Type of Access**

You can map a file region to allow either read-only or read and write access to its contents. Pass a writable parameter and value in the memmapfile constructor, or set m.writable on an existing object to set the type of access allowed:

```
objname = memmapfile(filename, 'writable', trueorfalse)
```
The value passed can be either true (equal to  $logical(1)$ ) or false (equal to  $logical(0)$ . By default, it is false, meaning that the mapped region is read only.

To map a read and write region of the file records.dat in memory, type

```
m = memmapfile('records.dat', 'writable', true);
```
**Note** To successfully modify the file you are mapping to, you must have write permission for that file. If you do not have write permission, you can still set the writable property to true, but attempting to write to the file generates an error.

You can change the value of the writable property at any time. To make the memory map to records.dat read only, type

```
m.writable = false;
```
Property names, like writable, are not case sensitive.

# <span id="page-385-0"></span>**Reading a Mapped File**

The most commonly used property of the memmapfile class is the data property. It is through this property of the memory-map object that MATLAB provides all read and write access to the contents of the mapped file.

The actual mapping of a file to the MATLAB address space does not take place when you construct a memmapfile object. A memory map, based on the information currently stored in the mapped object, is generated the first time you reference or modify the data property for that object.

Once you have mapped a file to memory, you can read the contents of that file using the same MATLAB statements used to read variables from the MATLAB workspace. By accessing the data property of the memory map object, the contents of the mapped file appear as if they were an array in the currently active workspace. You simply index into this array to read the desired data from the file.

# **Example 1 — Reading a Single Data Type**

This example maps a file of 100 single-precision floating-point numbers into memory. The map begins 1024 bytes from the start of the file, and ends 400 bytes (4 bytes per single times a repeat value of 100) from that point. Construct the memmapfile object m, and show the format of its data property:

```
m = memmapfile('records.dat', 'format', 'single', ...
            'offset', 1024, 'repeat', 100);
d = m.data;whos d
 Name Size Bytes Class
  d 100x1 400 single array
```
Grand total is 100 elements using 400 bytes

Read a selected set of numbers from the file by indexing into the single-precision array m.data:

```
m.data(15:20)
ans = 1.0e-011 *
     0.3200
     0.3299
     0.2816
     0.3129
     0.3200
     0.3356
```
#### **Example 2 — Formatting File Data as a Matrix**

This example is similar to the last, except that the constructor of the memmapfile object now specifies an array shape of 4-by-6 to be applied to the data as it is read from the mapped file. MATLAB maps the file contents into a structure array rather than a numeric array, as in the previous example:

```
m = memmapfile('records.dat','format', \{'single', [4 \ 6], 'x'}, ...
           'offset', 1024, 'repeat', 100);
d = m.data;whos d
 Name Size Bytes Class
  d 100x1 15664 struct array
```
When you read an element of the structure array, MATLAB presents the data in the form of a 4-by-6 array:

```
m.data(5).x
ans = 1.0e-011 *
 0.3470 0.3370 0.0000 0.3368 0.3399 0.3200
 0.0000 0.3467 0.3314 0.3470 0.3356 0.3356
 0.3214 0.3200 0.2660 0.3200 0.3399 0.3214
 0.3527 0.3129 0.2646 0.0000 0.3129 0.3413
```
To index into the structure array field, use

```
m.data(5).x(3,2:6)
ans = 1.0e-011 *
 0.3200 0.2660 0.3200 0.3399 0.3214
```
#### **Example 3 — Reading Multiple Data Types**

This example maps a file containing more than one data type. The different data types contained in the file are mapped as fields of the returned structure array m.data.

The format parameter passed in the constructor specifies that the first 80 bytes of the file are to be treated as a 5-by-8 matrix of uint16, and the 160 bytes after that as a 4-by-5 matrix of double. This pattern repeats until the end of the file is reached. The example shows different ways of reading the data property of the object.

Start by calling the memmapfile constructor to create a memory map object, m:

```
m = memmapfile('records.dat', 'format', { ...'uint16' [5 8] 'x'; \qquad \qquad \ldots 'double' [4 5] 'y' });
```
If you examine the data property, MATLAB shows an 83-element structure array with two fields, one for each format specifier in the constructor:

```
m.data
ans =83x1 struct array with fields:
     x
     y
```
Examine one structure in the array to show the format of each field:

```
m.data(3)
ans = x: [5x8 uint16]
     y: [4x5 double]
```
Now read the x and y fields of that structure from the file. MATLAB formats the first block of data as a 5-by-8 matrix of uint16, as specified in the format property, and the second block as a 4-by-5 matrix of double:

```
block3 = m.data(3);block3.x
ans = 61951 30665 7637 65324 46079 65353 64511 65535
 3010 65535 57087 65535 65535 65535 65535 51455
 65535 12218 9752 65308 65535 65357 65535 65535
  65535 29439 65535 43568 65535 65466 65499 34303
 28781 65535 65467 3066 65535 56897 65535 65413
block3.y
ans = 1.0e+03 *
    0.0528 0.0208 0.1811 0.0208 0.1811
    0.1055 0.0643 0.1511 0.0643 0.1511
    0.1211 0.0681 0.0528 0.0681 0.0528
    0.0830 0.1168 0.0830 0.1168 0.1361
```
To work with multiple blocks of the mapped file, assign the full structure array m.data to a variable, s, and index into the array using standard MATLAB indexing. The example reads three regions of type double from the file:

```
s = m.data;s(10:12).y
ans = 1.0e+03 *
    0.1511 0.1511 0.0793 0.0681 0.0528
    0.0528 0.0528 0.0528 0.0718 0.1055
 0.1055 0.1055 0.1055 0.0528 0.1511
    0.0528 0.1168 0.1511 0.1093 0.0681
```
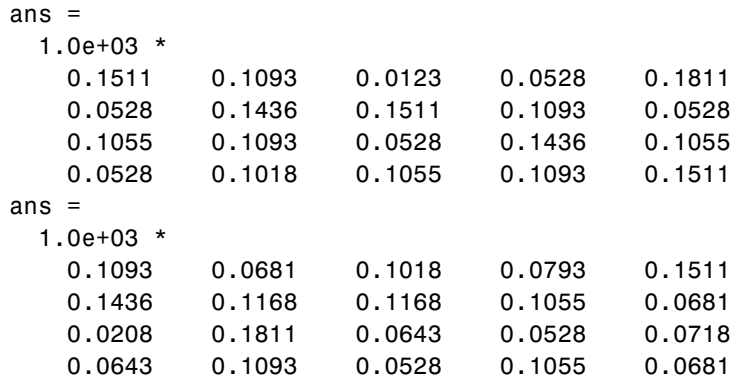

#### **Example 4 — Modifying Map Parameters**

This example plots the Fourier transform output of data read from a file via a memory map. It then modifies several parameters of the existing map, reads from a different part of the data file, and plots a histogram from that data.

Create a memory-mapped object, mapping 10,000 elements of type double starting at the 1025th byte:

 $m = memmapfile('mybinary-bin.)$  'offset', 1024, ... 'format', 'double', 'repeat', 10000);

Get data associated with the map and plot the FFT of the first 1024 values of the map. This is when the map is actually created, because no data has been referenced until this point:

```
plot(abs(fft(m.data(1:1024))));
```
Get information about the memory map:

```
mapStruct = get(m)mapStruct = filename: d:\matlab\mfiles\mybinary.bin
   writable: 0
      offset: 1024
      format: 'double'
      repeat: 10000
        data: [10000x1 double]
```
Change the map, but continue using the same file:

```
m.offset = 4096;
m.format = 'single';
m.repeat = 5000;
```
Read from a different area of the file, and plot a histogram of the data. This maps a new region and unmaps the previous region:

```
hist(m.data)
```
# <span id="page-390-0"></span>**Writing to a Mapped File**

Writing to a mapped file is done with standard MATLAB subscripted assignment commands. To write to a particular location in the file mapped to memmapfile object m, assign the value to the m.data structure array index and field that map to that location.

Call the memmapfile constructor to create the object:

```
m = memmapfile('records.dat', 'format', { ...'uint16' [5 8] 'x; \qquad \qquad \ldots 'double' [4 5] 'y' });
```
If you are going to modify the mapped file, be sure that you have write permission, and that you set the writable property of the memmapfile object to true (logical 1):

m.writable = true;

(You do not have to set writable as a separate command, as done here. You can include a writable parameter-value argument in the call to the memmapfile constructor.)

Read from the 5-by-8 matrix  $x$  at  $m.data(2)$ :

```
m.data(2).x
ans = 11374 11356 11361 11375 11356 11361 11373 11322
  11367 11373 11362 11372 11373 11362 11361 11356
  11323 11361 11356 11362 11361 11356 11380 11373
  11334 11380 11380 11375 11380 11365 11323 11361
  11322 11372 11375 11384 11372 11372 11334 11380
```
Update all values in that matrix using a standard MATLAB assignment statement:

 $m.data(2) .x = m.data(2) .x * 1.5;$ 

Verify the results:

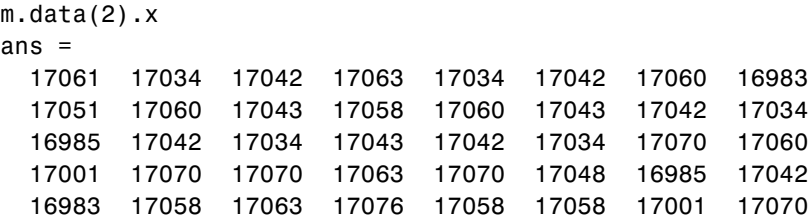

#### **Dimensions of the Data Field**

The dimensions of a memmapfile object's data field are set at the time you construct the object and cannot be changed. This differs from other MATLAB arrays that have dimensions you can modify using subscripted assignment.

For example, you can add a new column to the field of a MATLAB structure:

```
A.s = ones(4,5);A.S(:,6) = [1 \ 2 \ 3 \ 4]; % Add new column to A.s
size(A.s)
ans = 4 6
```
But not to a similar field of a structure that represents data mapped from a file. The following assignment to  $m$ .data(60). y does not expand the size of y, but instead generates an error:

```
m.data(60)
ans = x: [5x8 uint16]
    y: [4x5 double]
m.data(60).y(:,6) = [1 2 3 4]; % Generates an error.
```
If you need to modify the dimensions of data that you have mapped to a memmapfile object, you must either modify the format or repeat properties for the object, or reconstruct the object.

**Examples.** Two examples of statements that attempt to modify the dimensions of a mapped data field are shown here. These statements result in an error.

The first example attempts to diminish the size of the array by removing a row from the mapped array m.data.

 $m.data(5) = []$ ;

The second example attempts to expand the size of a 50-row mapped array x by adding another row to it:

 $m.data(2) .x(1:51,31) = 1:51;$ 

#### **Writing Matrices to a Mapped File**

The syntax to use when writing to mapped memory can depend on what format was used when you mapped memory to the file.

```
m.data(83).y
ans = 1.0e-093 *
    0.0127 0.1511 0.0643 0.0528 0.1511
 0.1093 0.1436 0.0681 0.1168 0.0528
    0.0643 0.0868 0.1436 0.1168 0.1511
    0.0793 0.0208 0.1168 0.0123 0.1168
m.data(84).y(1,1) = 100m.data(84) . y(6,:) = [1 2 3 4]
```
**When Memory Is Mapped in Nonstructure Format.** When you map a file as a sequence of a single data type (e.g., a sequence of uint16), you can use the following syntax to write matrix X to the file:

 $m.data = X;$ 

This statement is valid only if all of the following conditions are true:

- **•** The file is mapped as a sequence of elements of the same data type, making m.data an array of a nonstructure type.
- **•** The class of X is the same as the class of m.data.
- **•** The number of elements in X equals the number of elements in m.data.

This example maps a file as a sequence of 16-bit unsigned integers, and then uses the syntax shown above to write an entire matrix to the file. Start by constructing the map:

```
m = memmapfile('records.dat', 'writable', true', ...
                 'format', 'uint16');
```
Create another matrix X of the same size:

```
for k = 1: length (m.data)X(k) = \text{uint16}(\text{rand} * 100);
end
```
Write matrix X to the mapped file:

 $m.data = X$ ;

**When Memory Is Mapped in Scalar Structure Format.** When you map a file as a sequence of a single data type (e.g., a sequence of uint16), you can use the following syntax to write matrix X to the file:

 $m.data.f = X;$ 

This statement is valid only if all of the following conditions are true:

- **•** The file is mapped as containing multiple data types that do not repeat, making m.data a scalar structure.
- **•** The class of X is the same as the class of m.data.f.
- **•** The number of elements in X equals that of m.data.f.

This example maps a file as a 300-by-8 matrix of type uint16 followed by a 200-by-5 matrix of type double, and then uses the syntax shown above to write a matrix to the file.

```
m = memmapfile('records.dat', 'format', { ...'uint16' [300 8] 'x'; ...
              'double' [200 5] 'y' }, ...
               'repeat', 1, 'writable', true);
m.data.x = ones(300, 8, 'uint16');
```
**When Memory Is Mapped in Nonscalar Structure Format.** When you map a file as a repeating sequence of multiple data types, you can use the following syntax to write matrix X to the file, providing that  $k$  is a scalar index:

 $m.data(k)$ .field = X;

To do this, the following conditions must be true:

- **•** The file is mapped as containing multiple data types that can repeat, making m.data a nonscalar structure.
- **•** k is a scalar index.
- The class of X is the same as the class of m.data(k).field.
- The number of elements in X equals that of m.data(k).field.

This example maps a file as a matrix of type uint16 followed by a matrix of type double that repeat 20 times, and then uses the syntax shown above to write a matrix to the file.

```
m = memmapfile('records.dat', 'format', {}'uint16' [25 8] 'x'; ...
              ' double' [15 5] 'y' }, \ldots 'repeat', 20, 'writable', true);
m.data(12) .x = ones(25,8,'uint16');
```
You can write to specific elements of field x as shown here:

 $m.data(12).x(3:5,1:end) = unit16(500);$ m.data(12).x(3:5,1:end)

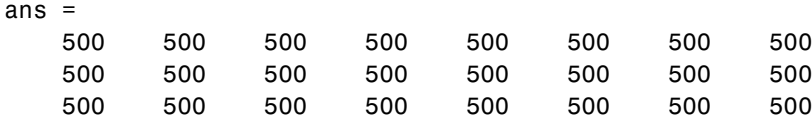

# **Selecting Appropriate Data Types**

All of the usual MATLAB indexing and data type rules apply when assigning values to data via a memory map. The data type that you assign to must be big enough to hold the value being assigned. For example,

```
m = memmapfile('records.dat', 'format', 'uint8', ... 'writable', true);
m.data(5) = 300;
```
saturates the x variable because x is defined as an 8-bit integer:

m.data(5) ans  $=$ 255

#### **Working with Copies of the Mapped Data**

In the following code, the data in variable block2 is a *copy* of the file data mapped by  $m.data(2)$ . Because it is a copy, modifying array data in block2 does not modify the data contained in the file:

```
m = memmapfile('records.dat', 'format', { ...'uint16' [5 8] 'x'; ...
        'double' [4 5] 'y' });
block2 = m.data(2);
block2.x(1:5,1:8) = 0;
block2.x
ans = 0 0 0 0 0 0 0 0
 0 0 0 0 0 0 0 0
 0 0 0 0 0 0 0 0
 0 0 0 0 0 0 0 0
 0 0 0 0 0 0 0 0
```
Verify that the data in the mapped file has not changed even though the copy of m.data(2).x has been written with zeros:

```
m.data(2).x
ans = 17061 17034 17042 17063 17034 17042 17060 16983
  17051 17060 17043 17058 17060 17043 17042 17034
  16985 17042 17034 17043 17042 17034 17070 17060
  17001 17070 17070 17063 17070 17048 16985 17042
  16983 17058 17063 17076 17058 17058 17001 17070
```
#### **Invalid Syntax for Writing to Mapped Memory**

Although you can expand the dimensions of a typical MATLAB array by assigning outside its current dimensions, this does not apply to the data property of a memmapfile object. The following operation is invalid if m.data has only 100 elements:

 $m.data(120) = x;$ 

If you need to expand the size of the mapped data region, first extend the map by updating the format or repeat property of the memmapfile object to reflect the new structure of the data in the mapped file.

### **Example — Writing Multiple Data Types**

Create a memory map, mapping the data as 100 doubles, followed by 400 int16s, followed by 1000 doubles. The mapped segments are named obj.data.x, obj.data.y, and obj.data.z:

```
m = memmapfile('datafile.bin','offset', 4095, 'format', {
             'double' [100 1] 'x'; ...
            'int16' [400 1] 'y'; ...
            'double' [1000 1] 'z'}, \qquad \qquad \ldots 'writable', true, 'repeat', 1);
```
Change the data on disk:

 $m.data.y = int16(1:400);$ 

Plot the results:

plot(m.data.y)

## **Methods of the memmapfile Class**

You can use the following methods on objects constructed from the memmapfile class.

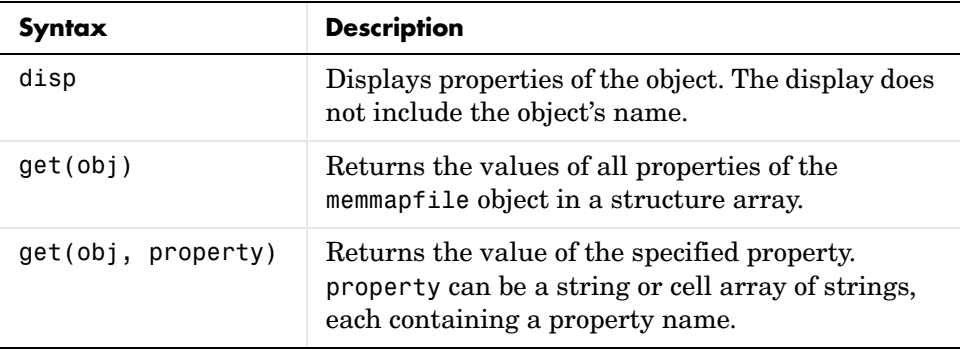

### **Using the disp Method**

Use the disp method to display all properties of a memmapfile object. The text displayed includes only the property value, and not the object name or the MATLAB response string, ans =.

Show all properties for object m:

```
disp(m)
     Filename: 'd:\matlab\mfiles\records.dat'
     Writable: false
       Offset: 2048
       Format: {'int16' [2 2] 'model'
                 'uint32' [1 1] 'serialno'
                 'single' [1 3] 'expenses'}
       Repeat: Inf
         Data: 753x1 struct array with fields:
             model
          serialno
          expenses
```
### **Using the get Method**

You can use the get method of the memmapfile class to return information on any or all of the object's properties. Specify one or more property names to get the values of specific properties.

This example returns the values of the offset, repeat, and format properties for a memmapfile object. Start by constructing the object:

```
m = memmapfile('records.dat', 'offset', 2048, 'format', { ... 'int16' [2 2] 'model'; ...
            'uint32' [1 1] 'serialno'; ...
             'single' [1 3] 'expenses'});
```
Use the get method to return the specified property values in a 1-by-3 cell array, m\_props:

```
m_props = get(m, {'offset', 'repeat', 'format'})
m props =
   [2048] [Inf] {3x3 cell}
m_props{3}
ans = 'int16' [1x2 double] 'model' 
   'uint32' [1x2 double] 'serialno'
    'single' [1x2 double] 'expenses'
```
You can also choose to use the objname.property syntax:

```
m props = {m.offset, m.repeat, m.format}m props =
   [2048] [Inf] {3x3 cell}
```
To return the values for all properties with get, pass just the object name:

```
get(m)
     Filename: 'd:\matlab\mfiles\records.dat'
     Writable: 0
       Offset: 2048
       Format: {3x3 cell}
       Repeat: Inf
         Data: [753x1 struct]
```
## **Deleting a Memory Map**

It is not necessary to explicitly call a destructor method to clear a memmapfile object from memory when you no longer need it. MATLAB calls the destructor for you whenever you do any of the following:

- **•** Reassign another value to the memmapfile object's variable
- **•** Clear the object's variable from memory
- **•** Exit the function scope in which the object was created

## **Memory Mapping Demo**

In this demonstration, two separate MATLAB processes communicate with each other by writing and reading from a shared file. They share the file by mapping part of their memory space to a common location in the file. A write operation to the memory map belonging to the first process can be read from the map belonging to the second, and vice versa.

One MATLAB process (running send.m) writes a message to the file via its memory map. It also writes the length of the message to byte 1 in the file, which serves as a means of notifying the other process that a message is available. The second process (running answer.m) monitors byte 1 and, upon seeing it set, displays the received message, puts it into uppercase, and echoes the message back to the sender.

### **The send Function**

This function prompts you to enter a string and then, using memory mapping, passes the string to another instance of MATLAB that is running the answer function.

Copy the send and answer functions to files send.m and answer.m in your current working directory. Begin the demonstration by calling send with no inputs. Next, start a second MATLAB session on the same machine, and call the answer function in this session. To exit, press **Enter**.

```
function send
% Interactively send a message to ANSWER using memmapfile class.
filename = fullfile(tempdir, 'talk answer.dat');
```

```
% Create the communications file if it is not already there.
if ~exist(filename, 'file')
    [f, msg] = fopen(filename, 'wb');
    if f \sim = -1 fwrite(f, zeros(1,256), 'uint8');
         fclose(f);
     else
        error('MATLAB:demo:send:cannotOpenFile', ...
                'Cannot open file "%s": %s.', filename, msg);
     end
end
% Memory map the file.
m = memmapfile(filename, 'writable', true, 'format', 'uint8');
while true
     % Set first byte to zero, indicating a message is not
     % yet ready.
    m.data(1) = 0; str = input('Enter send string (or RETURN to end): ', 's');
    len = length(str);if (len == 0)
         disp('Terminating SEND function.')
         break;
     end
     str = str(1:min(len, 255)); % Message limited to 255 chars.
     % Update the file via the memory map.
    m.data(2:len+1) = str;m.data(1)=len; % Wait until the first byte is set back to zero, 
     % indicating that a response is available.
    while (m.data(1) \sim= 0) pause(.25);
     end
```

```
 % Display the response.
     disp('response from ANSWER is:')
     disp(char(m.data(2:len+1))')
end
```
#### **The answer Function**

The answer function starts a server that, using memory mapping, watches for a message from send. When the message is received, answer replaces the message with an uppercase version of it, and sends this new message back to send.

To use answer, call it with no inputs.

```
function answer
% Respond to SEND using memmapfile class.
disp('ANSWER server is awaiting message');
filename = fullfile(tempdir, 'talk answer.dat');
% Create the communications file if it is not already there.
if ~exist(filename, 'file')
    [f, msg] = fopen(filename, 'wb');
    if f \sim = -1 fwrite(f, zeros(1,256), 'uint8');
         fclose(f);
     else
         error('MATLAB:demo:answer:cannotOpenFile', ...
               'Cannot open file "%s": %s.', filename, msg);
     end
end
% Memory map the file.
m = memmapfile(filename, 'writable', true, 'format', 'uint8');
while true
     % Wait till first byte is not zero.
    while m.data(1) == 0 pause(.25);
     end
```

```
 % The first byte now contains the length of the message.
     % Get it from m.
    msq = char(m.data(2:1+m.data(1)));
     % Display the message.
     disp('Received message from SEND:')
     disp(msg)
     % Transform the message to all uppercase.
    m.data(2:1+m.data(1)) = upper(msg); % Signal to SEND that the response is ready.
    m.data(1) = 0;end
```
#### **Running the Demo**

Here is what the demonstration looks like when it is run. First, start two separate MATLAB sessions on the same computer system. Call the send function in one and the answer function in the other to create a map in each of the processes' memory to the common file:

% Run SEND in the first MATLAB session. send Enter send string (or RETURN to end): % Run ANSWER in the second MATLAB session. answer ANSWER server is awaiting message

Next, enter a message at the prompt displayed by the send function. MATLAB writes the message to the shared file. The second MATLAB session, running the answer function, loops on byte 1 of the shared file and, when the byte is written by send, answer reads the message from the file via its memory map. The answer function then puts the message into uppercase and writes it back to the file, and send (waiting for a reply) reads the message and displays it:

```
% SEND writes a message and reads the uppercase reply.
Hello. Is there anybody in there?
response from ANSWER is:
HELLO. IS THERE ANYBODY IN THERE?
Enter send string (or RETURN to end):
```

```
% ANSWER reads the message from SEND.
Received message from SEND:
Hello. Is there anybody in there?
```
send writes a second message to the file. answer reads it, put it into uppercase, and then writes the message to the file:

```
% SEND writes a second message to the shared file.
I received your reply.
response from ANSWER is:
I RECEIVED YOUR REPLY.
Enter send string (or RETURN to end): <Enter>
Terminating SEND function.
```

```
% ANSWER reads the second message.
Received message from SEND:
I received your reply.
```
# **Importing Text Data**

The section describes various ways to import text data into MATLAB. It covers these topics:

- **•** ["The MATLAB Import Wizard" on page 6-65](#page-404-1)
- **•** ["Using Import Functions with Text Data" on page 6-65](#page-404-0)
- **•** ["Importing Numeric Text Data" on page 6-68](#page-407-0)
- **•** ["Importing Delimited ASCII Data Files" on page 6-69](#page-408-1)
- **•** ["Importing Numeric Data with Text Headers" on page 6-69](#page-408-0)
- **•** ["Importing Mixed Alphabetic and Numeric Data" on page 6-70](#page-409-0)
- **•** ["Importing from XML Documents" on page 6-72](#page-411-0)

**Caution** When you import data into the MATLAB workspace, you overwrite any existing variable in the workspace with the same name.

## <span id="page-404-1"></span>**The MATLAB Import Wizard**

The easiest way to import data into MATLAB is to use the Import Wizard. You do not need to know the format of the data to use this tool. You simply specify the file that contains the data and the Import Wizard processes the file contents automatically.

For more information, see ["Using the Import Wizard with Text Data" on](#page-346-0)  [page 6-7.](#page-346-0)

## <span id="page-404-0"></span>**Using Import Functions with Text Data**

To import text data from the command line or in an M-file, you must use one of the MATLAB import functions. Your choice of function depends on how the data in the text file is formatted.

The text data must be formatted in a uniform pattern of rows and columns, using a text character, called a *delimiter* or *column separator*, to separate each data item. The delimiter can be a space, comma, semicolon, tab, or any other character. The individual data items can be alphabetic or numeric characters or a mix of both.

The text file can also contain one or more lines of text, called *header lines*, or can use text headers to label each column or row. The following example illustrates a tab-delimited text file with header text and row and column headers.

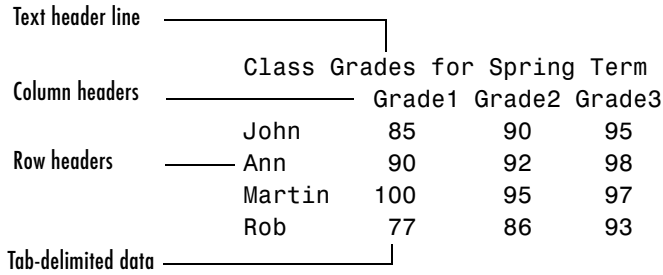

To find out how your data is formatted, view it in a text editor. After you determine the format, find the sample in the table below that most closely resembles the format of your data. Then read the topic referred to in the table for information on how to import that format.

**Table 6-1: ASCII Data File Formats**

| <b>Data Format Sample</b>                                                | <b>File</b><br><b>Extension</b>  | <b>Description</b>                                                                                                    |
|--------------------------------------------------------------------------|----------------------------------|----------------------------------------------------------------------------------------------------|
| 1 2 3 4 5<br>6 7 8 9 10                                                  | .txt<br>.dat<br>or other         | See "Importing Numeric Text Data" on page 6-68 or<br>"Using the Import Wizard with Text Data" on<br>page 6-7 for information.           |
| 1; 2; 3; 4; 5<br>6; 7; 8; 9; 10<br>or<br>1, 2, 3, 4, 5<br>6, 7, 8, 9, 10 | .txt<br>.dat<br>.csv<br>or other | See "Importing Delimited ASCII Data Files" on<br>page 6-69 or "Using the Import Wizard with Text"<br>Data" on page 6-7 for information. |

| <b>Data Format Sample</b>                                                                    | <b>File</b><br><b>Extension</b> | <b>Description</b>                                                                                                    |
|----------------------------------------------------------------------------------------------|---------------------------------|----------------------------------------------------------------------------------------------------|
| Ann Type1 12.34 45 Yes<br>Joe Type2 45.67 67 No                                              | .txt<br>.dat<br>or other        | See "Importing Numeric Data with Text Headers" on<br>page 6-69 for information.                                                             |
| Grade1 Grade2 Grade3<br>77.3<br>91.5<br>89.2<br>88.0<br>67.8<br>91.0<br>67.3<br>92.5<br>78.1 | .txt<br>.dat<br>or other        | See "Importing Numeric Data with Text Headers" on<br>page 6-69 or "Using the Import Wizard with Text"<br>Data" on page 6-7 for information. |

**Table 6-1: ASCII Data File Formats (Continued)**

If you are familiar with MATLAB import functions but are not sure when to use them, see the following table, which compares the features of each function.

<span id="page-406-0"></span>**Table 6-2: ASCII Data Import Function Features**

| <b>Function</b> | <b>Data Type</b>                                                                                | <b>Delimiters</b> | Number of<br><b>Return Values</b> | <b>Notes</b>                                                                                                    |
|-----------------|-------------------------------------------------------------------------------------------------|-------------------|-----------------------------------|----------------------------------------------------------------------------------------------------|
| csvread         | Numeric data                                                                                    | Commas<br>only    | One                               | Primarily used with<br>spreadsheet data. See<br>"Working with"<br>Spreadsheets" on<br>page 6-85.                        |
| dlmread         | Numeric data                                                                                    | Any<br>character  | One                               | Flexible and easy to use.                                                                                               |
| fscanf          | Alphabetic and<br>numeric;<br>however, both<br>types returned<br>in a single<br>return variable | Any<br>character  | One                               | Part of low-level file I/O<br>routines. Requires use of<br>fopen to obtain file<br>identifier and fclose<br>after read. |
| load            | Numeric data                                                                                    | Spaces only       | One                               | Easy to use. Use the<br>functional form of load<br>to specify the name of<br>the output variable.                       |

| <b>Function</b> | <b>Data Type</b>          | <b>Delimiters</b> | Number of<br><b>Return Values</b>                | <b>Notes</b>                                                                            |
|-----------------|---------------------------|-------------------|--------------------------------------------------|-----------------------------------------------------------------------------------------|
| textread        | Alphabetic and<br>numeric | Any<br>character  | Multiple values<br>in cell arrays                | Flexible, powerful, and<br>easy to use. Use format<br>string to specify<br>conversions. |
| textscan        | Alphabetic and<br>numeric | Any<br>character  | Multiple values<br>returned to one<br>cell array | More flexible than<br>textread. Also more<br>format options.                            |

**Table 6-2: ASCII Data Import Function Features (Continued)**

## <span id="page-407-0"></span>**Importing Numeric Text Data**

If your data file contains only numeric data, you can use many of the MATLAB import functions (listed in [Table 6-2](#page-406-0)), depending on how the data is delimited. If the data is rectangular, that is, each row has the same number of elements, the simplest command to use is the load command. (The load function can also be used to import MAT-files, the MATLAB binary format for saving the workspace.)

For example, the file named my\_data.txt contains two rows of numbers delimited by space characters:

1 2 3 4 5 6 7 8 9 10

When you use load as a command, it imports the data and creates a variable in the workspace with the same name as the filename, minus the file extension:

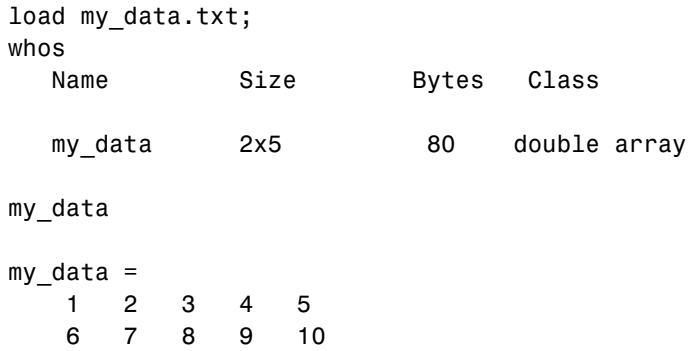

If you want to name the workspace variable something other than the filename, use the functional form of load. In the following example, the data from my\_data.txt is loaded into the workspace variable A:

```
A = load('my data.txt');
```
## <span id="page-408-1"></span>**Importing Delimited ASCII Data Files**

If your data file uses a character other than a space as a delimiter, you have a choice of several import functions you can use. (See [Table 6-2](#page-406-0) for a complete list.) The simplest to use is the dlmread function.

For example, consider a file named ph.dat whose contents are separated by semicolons:

7.2;8.5;6.2;6.6 5.4;9.2;8.1;7.2

To read the entire contents of this file into an array named A, enter

```
A = dlmread('ph.dat', ';');
```
You specify the delimiter used in the data file as the second argument to dlmread. Note that, even though the last items in each row are not followed by a delimiter, dlmread can still process the file correctly. dlmread ignores space characters between data elements. So, the preceding dlmread command works even if the contents of ph.dat are

7.2; 8.5; 6.2;6.6 5.4; 9.2 ;8.1;7.2

## <span id="page-408-0"></span>**Importing Numeric Data with Text Headers**

To import an ASCII data file that contains text headers, use the textscan function, specifying the headerlines parameter. textscan accepts a set of predefined parameters that control various aspects of the conversion. (For a complete list of these parameters, see the textscan reference page.) Using the headerlines parameter, you can specify the number of lines at the head of the file that textscan should ignore.

For example, the file grades.dat contains formatted numeric data with a one-line text header:

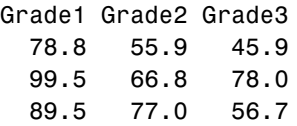

To import this data, first open the file and then use this textscan command to read the contents:

```
fid = fopen('grades.dat', 'r');
grades = textscan(fid, '%f %f %f', 3, 'headerlines', 1);
grades{:}
ans = 78.8000
    99.5000
    89.5000
ans = 55.9000
    66.8000
    77.0000
ans = 45.9000
    78.0000
    56.7000
fclose(fid);
```
## <span id="page-409-0"></span>**Importing Mixed Alphabetic and Numeric Data**

If your data file contains a mix of alphabetic and numeric ASCII data, use the textscan or textread function to import the data. textscan returns its output in a single cell array, while textread returns its output in separate variables and you can specify the data type of each variable. The textscan function offers better performance than textread, making it a better choice when reading large files.

This example uses textread to import the file mydata.dat that contains a mix of alphabetic and numeric data:

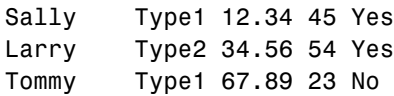

**Note** To read an ASCII data file that contains numeric data with text column headers, see ["Importing Numeric Data with Text Headers" on page 6-69](#page-408-0).

To read the entire contents of the file mydata.dat into the workspace, specify the name of the data file and the format string as arguments to textread. In the format string, you include conversion specifiers that define how you want each data item to be interpreted. For example, specify %s for string data, %f for floating-point data, and so on. (For a complete list of format specifiers, see the textread reference page.)

For each conversion specifier in your format string, you must specify a separate output variable. textread processes each data item in the file as specified in the format string and puts the value in the output variable. The number of output variables must match the number of conversion specifiers in the format string.

In this example, textread reads the file mydata.dat, applying the format string to each line in the file until the end of the file:

```
[names, types, x, y, answer] = \dots textread('mydata.dat', '%s %s %f %d %s', 3)
names = 
    'Sally'
    'Larry'
    'Tommy'
types = 
    'Type1'
    'Type2'
    'Type1'
```

```
x =12.3400
    34.5600
    67.8900
V =45
     54
     23
answer = 
     'Yes'
     'Yes'
     'No'
```
If your data uses a character other than a space as a delimiter, you must use the textread parameter 'delimiter' to specify the delimiter. For example, if the file mydata.dat used a semicolon as a delimiter, you would use this command:

```
[names, types, x, y, answer]= \dots textread('mydata.dat', '%s %s %f %d %s', 'delimiter', ';')
```
See the textread reference page for more information about these optional parameters.

## <span id="page-411-0"></span>**Importing from XML Documents**

With the xmlread function, you can read from a given URL or file, generating a Document Object Model (DOM) node to represent the parsed document.

MATLAB also provides these other XML functions:

- **•** xmlwrite Serializes a Document Object Model node to a file
- **•** xslt Transforms an XML document using an XSLT engine

See the reference pages for these functions for more information.

# **Exporting Text Data**

This section describes how to use MATLAB functions to export data in several common ASCII formats. For example, you can use these functions to export a MATLAB matrix as a text file where the rows and columns are represented as space-separated, numeric values. The function you use depends on the amount of data you want to export and its format. Topics covered include

- **•** ["Exporting Delimited ASCII Data Files" on page 6-74](#page-413-1)
- **•** ["Using the diary Function to Export Data" on page 6-76](#page-415-0)
- **•** ["Exporting to XML Documents" on page 6-77](#page-416-0)

If you are not sure which section describes your data, find the sample in the table below that most nearly matches the data format you want to create. Then read the section referred to in the table.

If you are familiar with MATLAB export functions but are not sure when to use them, see [Table 6-4,](#page-413-0) which compares the features of each function.

**Note** If C or Fortran routines for writing data files in the form needed by other applications exist, create a MEX-file to write the data. See the MATLAB External Interfaces documentation for more information.

| <b>Data Format Sample</b>         | <b>MATLAB Export Function</b>                                                                                                    |  |
|-----------------------------------|----------------------------------------------------------------------------------------------------|--|
| 1 2 3 4 5<br>6 7 8 9 10           | See "Exporting Delimited ASCII Data Files" on page 6-74 and<br>"Using the diary Function to Export Data" on page 6-76 for<br>information about these options.                        |  |
| 1; 2; 3; 4; 5;<br>6; 7; 8; 9; 10; | See "Exporting Delimited ASCII Data Files" on page 6-74 for<br>information. The example shows a semicolon-delimited file, but you<br>can specify another character as the delimiter. |  |

**Table 6-3: ASCII Data File Formats**

| <b>Function</b> | Use With                       | <b>Delimiters</b> | <b>Notes</b>                                                                                                    |
|-----------------|--------------------------------|-------------------|----------------------------------------------------------------------------------------------------|
| csvwrite        | Numeric data                   | Commas<br>only    | Primarily used with spreadsheet data.<br>See "Working with Spreadsheets" on<br>page 6-85.                                                                                                    |
| diary           | Numeric data or<br>cell array  | Spaces only       | Can be used for small arrays. Requires<br>editing of data file to remove extraneous<br>text.                                                                                                    |
| dlmwrite        | Numeric data                   | Any<br>character  | Easy to use, flexible.                                                                                                    |
| fprintf         | Alphabetic and<br>numeric data | Any<br>character  | Part of low-level file I/O routines. This<br>function is the most flexible but also the<br>most difficult to use. You must use fopen<br>to obtain a file identifier before writing<br>the data and fclose to close the file after<br>writing the data. |
| save            | Numeric data                   | Tabs or<br>spaces | Easy to use; output values are high<br>precision.                                                                                                    |

<span id="page-413-0"></span>**Table 6-4: ASCII Data Export Function Features**

## <span id="page-413-1"></span>**Exporting Delimited ASCII Data Files**

To export an array as a delimited ASCII data file, you can use either the save function, specifying the -ASCII qualifier, or the dlmwrite function. The save function is easy to use; however, the dlmwrite function provides more flexibility, allowing you to specify any character as a delimiter and to export subsets of an array by specifying a range of values.

### **Using the save Function**

To export the array A,

A = [ 1 2 3 4 ; 5 6 7 8 ];

use the save function, as follows:

```
save my data.out A -ASCII
```
If you view the created file in a text editor, it looks like this:

1.0000000e+000 2.0000000e+000 3.0000000e+000 4.0000000e+000 5.0000000e+000 6.0000000e+000 7.0000000e+000 8.0000000e+000

By default, save uses spaces as delimiters but you can use tabs instead of spaces by specifying the -tabs option.

When you use save to write a character array to an ASCII file, it writes the ASCII equivalent of the characters to the file. If you write the character string 'hello' to a file, save writes the values

104 101 108 108 111

#### **Using the dlmwrite Function**

To export an array in ASCII format and specify the delimiter used in the file, use the dlmwrite function.

For example, to export the array A,

A = [ 1 2 3 4 ; 5 6 7 8 ];

as an ASCII data file that uses semicolons as a delimiter, use this command:

```
dlmwrite('my_data.out',A, ';')
```
If you view the created file in a text editor, it looks like this:

```
1;2;3;4
5;6;7;8
```
Note that dlmwrite does not insert delimiters at the end of rows.

By default, if you do not specify a delimiter, dlmwrite uses a comma as a delimiter. You can specify a space (' ') as a delimiter or, if you specify empty quotes (''), no delimiter.

## <span id="page-415-0"></span>**Using the diary Function to Export Data**

To export small numeric arrays or cell arrays, you can use the diary function. diary creates a verbatim copy of your MATLAB session in a disk file (excluding graphics).

For example, if you have the array A in your workspace,

A = [ 1 2 3 4; 5 6 7 8 ];

execute these commands at the MATLAB prompt to export this array using diary:

**1** Turn on the diary function. You can optionally name the output file diary creates.

diary my\_data.out

**2** Display the contents of the array you want to export. This example displays the array A. You could also display a cell array or other MATLAB data type.

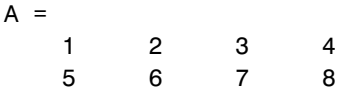

**3** Turn off the diary function.

diary off

diary creates the file my\_data.out and records all the commands executed in the MATLAB session until it is turned off.

 $A =$ 

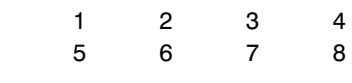

diary off

**4** Open the diary file my\_data.out in a text editor and remove all the extraneous text.

## <span id="page-416-0"></span>**Exporting to XML Documents**

With the xmlwrite function, you can serialize a Document Object Model (DOM) node to an XML file.

MATLAB also provides these other XML functions:

- **•** xmlread Imports from a given URL or file to a Document Object Model node
- **•** xslt Transforms an XML document using an XSLT engine

See the reference pages for these functions for more information.

# **Working with Graphics Files**

This section describes how to use MATLAB functions to import and export data in many standard graphics file formats. Topics covered include

- **•** ["Getting Information About Graphics Files" on page 6-78](#page-417-0)
- **•** ["Importing Graphics Data" on page 6-79](#page-418-0)
- **•** ["Exporting Graphics Data" on page 6-79](#page-418-1)

## <span id="page-417-0"></span>**Getting Information About Graphics Files**

If you have a file in a standard graphics format, use the imfinfo function to get information about its contents. The imfinfo function returns a structure containing information about the file. The fields in the structure vary with the file format but imfinfo always returns some basic information including filename, last modification date, file size, and format.

This example returns information about a file in Joint Photographic Experts Group (JPEG) format:

```
info = imfinfo('ngc6543a.jpg')info = Filename: [1x57 char]
         FileModDate: '01-Oct-1996 16:19:44'
            FileSize: 27387
               Format: 'jpg'
       FormatVersion: ''
               Width: 600
               Height: 650
            BitDepth: 24
           ColorType: 'truecolor'
     FormatSignature: ''
     NumberOfSamples: 3
        CodingMethod: 'Huffman'
       CodingProcess: 'Sequential'
             Comment: {[1x69 char]}
```
## <span id="page-418-0"></span>**Importing Graphics Data**

To import data into the MATLAB workspace from a graphics file, use the imread function. Using this function, you can import data from files in many standard file formats, including the Tagged Image File Format (TIFF), Graphics Interchange Format (GIF), Joint Photographic Experts Group (JPEG), and Portable Network Graphics (PNG) formats. For a complete list of supported formats, see the imread reference page.

This example reads the image data stored in a file in JPEG format into the MATLAB workspace as the array I:

 $I = imread('ngc6543a.jpg')$ ;

imread represents the image in the workspace as a multidimensional array of class uint8. The dimensions of the array depend on the format of the data. For example, imread uses three dimensions to represent RGB color images:

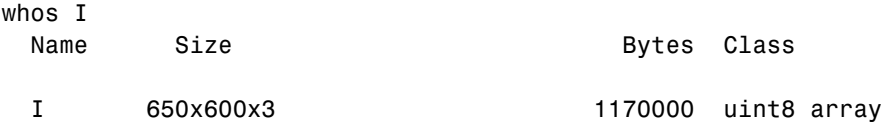

Grand total is 1170000 elements using 1170000 bytes

# <span id="page-418-1"></span>**Exporting Graphics Data**

To export data from the MATLAB workspace using one of the standard graphics file formats, use the imwrite function. Using this function, you can export data in formats such as the Tagged Image File Format (TIFF), Joint Photographic Experts Group (JPEG), and Portable Network Graphics (PNG). For a complete list of supported formats, see the imwrite reference page.

The following example writes a multidimensional array of uint8 data I from the MATLAB workspace into a file in TIFF format. The class of the output image written to the file depends on the format specified. For most formats, if the input array is of class uint8, imwrite outputs the data as 8-bit values. See the imwrite reference page for details.

```
whos I
 Name Size Bytes Class
  I 650x600x3 1170000 uint8 array
Grand total is 1170000 elements using 1170000 bytes
imwrite(I, 'my graphics file.tif','tif');
```
**Note** imwrite supports different syntaxes for several of the standard formats. For example, with TIFF file format, you can specify the type of compression used to store the image. See the imwrite reference page for details.

# **Working with Audio and Video Data**

This section describes the MATLAB functions that you can use to read, write, and get information about files that contain audio data, video data, or both. Topics covered include

- **•** ["Getting Information About Audio/Video Files" on page 6-81](#page-420-0)
- **•** ["Importing Audio/Video Data" on page 6-82](#page-421-0)
- **•** ["Exporting Audio/Video Data" on page 6-83](#page-422-0)

# <span id="page-420-0"></span>**Getting Information About Audio/Video Files**

MATLAB includes several functions that you can use to get information about files that contain audio data, video data, or both. Some work only with specific file formats. One function, the mmfileinfo function, can retrieve information about many file formats.

### **Format-Specific Functions**

MATLAB includes several functions that return information about files that contain audio and video data in specific formats.

- **•** aufinfo Returns a text description of the contents of a sound (AU) file
- **•** aviinfo Returns a structure containing information about the contents of an Audio/Video Interleaved (AVI) file
- **•** wavfinfo Returns a text description of the contents of a sound (WAV) file

### **Using the General Multimedia Information Function**

MATLAB also includes a general-purpose, audio/video file information function named mmfileinfo. The mmfileinfo function returns information about both the audio data in a file as well as the video data in the file, if present.

**Note** mmfileinfo can be used only on Windows systems.

## <span id="page-421-0"></span>**Importing Audio/Video Data**

MATLAB includes several functions that you can use to bring audio or video data into the MATLAB workspace. Some of these functions read audio or video data from files. Another way to import audio data into the MATLAB workspace is to record it using an audio input device, such as a microphone. The following sections describe

- **•** ["Reading Audio and Video Data from a File" on page 6-82](#page-421-1)
- **•** ["Recording Audio Data" on page 6-82](#page-421-2)

### <span id="page-421-1"></span>**Reading Audio and Video Data from a File**

MATLAB includes several functions for reading audio or video data from a file. These files are format-specific.

- **•** auread Returns sound data from a sound (AU) file
- **•** aviread Returns AVI data as a MATLAB movie
- **•** wavread Returns sound data from a sound (WAV) file

### <span id="page-421-2"></span>**Recording Audio Data**

To bring sound data into the MATLAB workspace by recording it from an audio input device, use the audio recorder object. This object represents the connection between MATLAB and an audio input device, such as a microphone, that is connected to your system. You use the audiorecorder function to create this object and then use methods and properties of the object to record the audio data.

On PCs running Windows, you can also use the wavrecord function to bring live audio data in WAV format into the MATLAB workspace.

Once you import audio data, MATLAB supports several ways to listen to the data. You can use an audio player object to play the audio data. Use the audioplayer function to create an audio player object.

You can also use the sound or soundsc function.

On PCs running Windows, you can use the wavplay function to listen to .wav files.

## <span id="page-422-0"></span>**Exporting Audio/Video Data**

MATLAB includes several functions that you can use to export audio or video data from the MATLAB workspace. These functions write audio data to a file using specific file formats. The following sections describe

- **•** ["Exporting Audio Data" on page 6-83](#page-422-1)
- **•** ["Exporting Video Data in AVI Format" on page 6-83](#page-422-2)

This section also provides an example of writing video data to a file in ["Example: Creating an AVI file" on page 6-84](#page-423-0).

### <span id="page-422-1"></span>**Exporting Audio Data**

In MATLAB, audio data is simply numeric data that you can export using standard MATLAB data export functions, such as save.

MATLAB also includes several functions that write audio data to files in specific file formats:

- **•** auwrite Exports sound data in AU file format
- **•** wavwrite Exports sound data in WAV file format

### <span id="page-422-2"></span>**Exporting Video Data in AVI Format**

You can export MATLAB video data as an Audio/Video Interleaved (AVI) file. To do this, you use the avifile function to create an avifile object. Once you have the object, you can use AVI file object methods and properties to control various aspects of the data export process.

For example, in MATLAB, you can save a sequence of graphs as a movie that can then be played back using the movie function. You can export a MATLAB movie by saving it in MAT-file format, like any other MATLAB workspace variable. However, anyone who wants to view your movie must have MATLAB. (For more information about MATLAB movies, see the "Animation" section in the MATLAB Graphics documentation.)

To export a sequence of MATLAB graphs in a format that does not require MATLAB for viewing, save the figures in Audio/Video Interleaved (AVI) format. AVI is a file format that allows animation and video clips to be played on a PC running Windows or on UNIX systems.

**Note** To convert an existing MATLAB movie into an AVI file, use the movie2avi function.

### <span id="page-423-0"></span>**Example: Creating an AVI file**

To export a sequence of MATLAB graphs as an AVI format movie, perform these steps:

**1** Create an AVI file object, using the avifile function.

```
aviobj = avifile('mymovie.avi','fps',5);
```
AVI file objects support properties that let you control various characteristics of the AVI movie, such as colormap, compression, and quality. (See the avifile reference page for a complete list.) avifile uses default values for all properties, unless you specify a value. The example sets the value of the frames per second (fps) property.

**2** Capture the sequence of graphs and put them into the AVI file, using the addframe function.

```
for k=1:25
    h = plot(fft(eye(k+16)));
    set(h,'EraseMode','xor');
    axis equal;
    frame = getframe(gca);aviobj = addframe(aviobj,frame);
end
```
The example uses a for loop to capture the series of graphs to be included in the movie. You typically use addframe to capture a sequence of graphs for AVI movies. However, because this particular MATLAB animation uses XOR graphics, you must call getframe to capture the graphs and then call addframe to add the captured frame to the movie.

**3** Close the AVI file, using the close function.

```
aviobj = close(aviobj);
```
# <span id="page-424-0"></span>**Working with Spreadsheets**

You can use MATLAB to import and export data to the following types of spreadsheets:

- **•** ["Microsoft Excel Spreadsheets" on page 6-85](#page-424-2)
- **•** ["Lotus 123 Spreadsheets" on page 6-88](#page-427-0)

### <span id="page-424-2"></span>**Microsoft Excel Spreadsheets**

This section covers

- **•** ["Getting Information About the File" on page 6-85](#page-424-1)
- **•** ["Exporting to the File" on page 6-86](#page-425-0)
- **•** ["Importing from the File" on page 6-87](#page-426-0)

See the xlsfinfo, xlswrite, and xlsread reference pages for more detailed information and examples.

#### <span id="page-424-1"></span>**Getting Information About the File**

Use the xlsfinfo function to determine if a file contains a readable Microsoft Excel spreadsheet.

Inputs to xlsfinfo are

**•** Name of the spreadsheet file

Outputs from xlsfinfo are

- **•** String 'Microsoft Excel Spreadsheet' if the file contains an Excel worksheet readable with the xlsread function. Otherwise, it contains an empty string ('').
- **•** Cell array of strings containing the names of each worksheet in the file.

**Example — Querying an XLS File.** This example returns information about spreadsheet file tempdata.xls:

```
[type, sheets] = xlsfinfo('tempdata.xls')
type =
Microsoft Excel Spreadsheet
```

```
sheets = 'Locations' 'Rainfall' 'Temperatures'
```
### <span id="page-425-0"></span>**Exporting to the File**

Use the xlswrite function to export a matrix to an Excel spreadsheet file. With xlswrite, you can export data from the workspace to any worksheet in the file, and to any location within that worksheet.

Inputs to xlswrite are

- **•** Name of the spreadsheet file
- **•** Matrix to be exported
- **•** Name of the worksheet to receive the data
- **•** Range of cells on the worksheet in which to write the data

Outputs from xlswrite are

- **•** Pass or fail status
- **•** Any warning or error message generated along with its message identifier

**Example — Writing To an XLS File.** This example writes a mix of text and numeric data to the file tempdata.xls. Call xlswrite, specifying a worksheet labeled Temperatures, and the region within the worksheet to write the data to. The 4-by-2 matrix is written to the rectangular region that starts at cell E1 in its upper-left corner:

```
d = \{ 'Time', 'Temp'; 12 98; 13 99; 14 97 \}d = 'Time' 'Temp'
    [ 12] [ 98]
     [ 13] [ 99]
    [ 14] [ 97]
xlswrite('tempdata.xls', d, 'Temperatures', 'E1');
```
**Adding a New Worksheet.** If the worksheet being written to does not already exist in the file, MATLAB displays the following warning:

Warning: Added specified worksheet.

You can disable these warnings with the command

warning off MATLAB:xlswrite:AddSheet

#### <span id="page-426-0"></span>**Importing from the File**

Use xlsread to import a matrix from an Excel spreadsheet file into the MATLAB workspace. You can import data from any worksheet in the file, and from any location within that worksheet. You can also optionally have xlsread open an Excel window showing the file and then interactively select the worksheet and range of data to be read by the function.

Inputs to xlsread are

- **•** Name of the spreadsheet file
- **•** Matrix to be imported
- **•** Name of the worksheet from which to read the data
- **•** Range of cells on the worksheet from which to read the data
- **•** Keyword that opens an Excel window, enabling you to interactively select the worksheet and range of data to read
- **•** Keyword that imports using basic import mode

Three separate outputs from xlsread are

- **•** Numeric data
- **•** String data
- **•** Any unprocessed cell content

**Example — Reading from an XLS File.** Continuing with the previous example, to import only the numeric data, use xlsread with a single return argument. xlsread ignores any leading row or column of text in the numeric result:

```
ndata = xlsread('tempdata.xls', 'Temperatures')
ndata = 12 98
    13 99
    14 97
```
To import both numeric data and text data, specify two return values for xlsread:

```
[ndata, headertext] = xlsread('tempdata.xls', 'Temperatures')
headertext = 'Time' 'Temp'
ndata =
    12 98
     13 99
    14 97
```
## <span id="page-427-0"></span>**Lotus 123 Spreadsheets**

This section covers

- **•** ["Getting Information About the File" on page 6-88](#page-427-1)
- **•** ["Exporting to the File" on page 6-89](#page-428-0)
- **•** ["Importing from the File" on page 6-90](#page-429-0)

See the wk1finfo, wk1write, and wk1read reference pages for more detailed information and examples.

#### <span id="page-427-1"></span>**Getting Information About the File**

Use the wk1finfo function to determine if a file contains a Lotus WK1 spreadsheet:

Inputs to wk1finfo are

**•** Name of the spreadsheet file

Outputs from wk1finfo are

- **•** String 'WK1' if the file is a Lotus spreadsheet readable with the wk1read function. Otherwise, it contains an empty string ('').
- **•** String 'Lotus 123 Spreadsheet'

**Example — Querying a WK1 File.** This example returns information about spreadsheet file matA.wk1:

```
[extens, type] = wk1finfo('matA.wk1')
extens =
   WK1
type =
    Lotus 123 Spreadsheet
```
#### <span id="page-428-0"></span>**Exporting to the File**

Use the wk1write function to export a matrix to a Lotus spreadsheet file. You have the choice of positioning the matrix starting at the first row and column of the spreadsheet, or at any other location in the file.

To export to a specific location in the file, use the second syntax, indicating a zero-based starting row and column.

Inputs to wk1write are

- **•** Name of the spreadsheet file
- **•** Matrix to be exported
- **•** Location in the file in which to write the data

**Example — Writing to a WK1 File.** This example exports an 8-by-8 matrix to spreadsheet file matA.wk1:

A = [1:8; 11:18; 21:28; 31:38; 41:48; 51:58; 61:68; 71:78];  $A =$  1 2 3 4 5 6 7 8 11 12 13 14 15 16 17 18 21 22 23 24 25 26 27 28 31 32 33 34 35 36 37 38 41 42 43 44 45 46 47 48 51 52 53 54 55 56 57 58 61 62 63 64 65 66 67 68 71 72 73 74 75 76 77 78

```
wk1write('matA.wk1', A);
```
### <span id="page-429-0"></span>**Importing from the File**

To import data from the spreadsheet into the MATLAB workspace, use wk1read. There are three ways to call wk1read. The first two shown here are similar to wk1write. The third enables you to select a range of values from the spreadsheet. You can specify the range argument with a one-based vector, spreadsheet notation (e.g., 'A1..B7'), or using a named range (e.g., 'Sales').

Inputs to wk1read are

- **•** Name of the spreadsheet file
- **•** Spreadsheet location from which to read the data
- **•** Range of cells from which to read the data

Outputs from wk1read are

**•** Requested data from the spreadsheet

**Example — Reading from a WK1 File.** Read in a limited block of the spreadsheet data by specifying the upper-left row and column of the block using zero-based indexing:

```
M = wk1read('matA.wk1', 3, 2)
M = 33 34 35 36 37 38
 43 44 45 46 47 48
 53 54 55 56 57 58
 63 64 65 66 67 68
 73 74 75 76 77 78
```
# **Working with Scientific Data Formats**

This section describes how to import and export data in several standard scientific data formats. Topics covered include

- **•** ["Working with Common Data Format \(CDF\) Files" on page 6-91](#page-430-0)
- **•** ["Working with Flexible Image Transport System \(FITS\) Files" on page 6-94](#page-433-1)
- **•** ["Working with Hierarchical Data Format \(HDF5\) Files" on page 6-97](#page-436-0)

For information about working with Hierarchical Data Format (HDF) files, see these sections:

- **•** ["Importing HDF4 and HDF-EOS Data" on page 6-107](#page-446-0)
- **•** ["Exporting MATLAB Data to an HDF4 File" on page 6-134](#page-473-0)

# <span id="page-430-0"></span>**Working with Common Data Format (CDF) Files**

MATLAB includes functions that let you import and export data using the Common Data Format (CDF). CDF was created by the National Space Science Data Center (NSSDC) to provide a self-describing data storage and manipulation format that matches the structure of scientific data and applications (i.e., statistical and numerical methods, visualization, and management). The MATLAB CDF functions are described in the following sections:

- **•** ["Getting Information About CDF Files" on page 6-91](#page-430-1)
- **•** ["Importing Data from a CDF File" on page 6-92](#page-431-0)
- **•** ["Exporting Data to a CDF File" on page 6-94](#page-433-0)

### <span id="page-430-1"></span>**Getting Information About CDF Files**

To get information about the contents of a CDF file, use the cdfinfo function. The cdfinfo function returns a structure containing general information about the file and detailed information about the variables and attributes in the file.

This example returns information about the sample CDF file included with MATLAB. To determine the variables contained in the file, view the Variables field. This field contains a cell array that lists all the variables in the file with information that describes the variable, such as name, size, and data type. For an example, see ["Importing Data from a CDF File" on page 6-92](#page-431-0).

**Note** Before executing the cdfinfo function, make sure that your current working directory is writable because cdfinfo creates temporary files.

```
info = cdfinfo('example.cdf')
info = Filename: 'example.cdf'
            FileModDate: '09-Mar-2001 16:45:22'
                FileSize: 1240
                  Format: 'CDF'
          FormatVersion: '2.7.0'
           FileSettings: [1x1 struct]
               Subfiles: {}
              Variables: {5x6 cell}
       GlobalAttributes: [1x1 struct]
     VariableAttributes: [1x1 struct]
```
#### <span id="page-431-0"></span>**Importing Data from a CDF File**

To import data into the MATLAB workspace from a CDF file, use the cdfread function. Using this function, you can import all the data in the file, specific variables, or subsets of the data in a specific variable. This example illustrates how to use the cdfread function to read data associated with a particular variable:

**1** Determine the names of variables in the CDF file. The information returned by cdfinfo indicates that the file contains five variables.

```
info = cdfinfo('example.cdf');
vars = info.Variables
vars = 
  Columns 1 through 5
   'Time' [1x2 double] [24] 'epoch' 'T/'
  'Longitude' [1x2 double] [ 1] 'int8' 'F/FT'
```
$'$ Latitude'  $[1x2 \text{ double}]$   $[1]$   $'$  int8'  $'$   $'$   $F/TF'$  'Data' [1x3 double] [ 1] 'double' 'T/TTT' 'multidimensional' [1x4 double] [ 1] 'uint8' 'T/TTTT' Column 6 'Full' 'Full' 'Full' 'Full' 'Full'

**2** Read the data associated with the Time variable. Variable names are case sensitive.

```
data = cdfread('example.cdf','variable','Time');
```
The return value data is a 24-by-1 cell array, where each cell contains a CDF epoch object.

#### **Representing CDF Time Values**

CDF represents time differently than MATLAB. CDF represents date and time as the number of milliseconds since 1-Jan-0000. This is called an *epoch* in CDF terminology. MATLAB represents date and time as a serial date number, which is the number of days since 0-Jan-0000. To represent CDF dates, MATLAB uses an object called a CDF epoch object. To access the time information in a CDF object, use the object's todatenum method.

For example, this code extracts the date information from a CDF epoch object:

**1** Extract the date information from the CDF epoch object returned in the cell array data (see ["Importing Data from a CDF File" on page 6-92\)](#page-431-0). Use the todatenum method of the CDF epoch object to get the date information, which is returned as a MATLAB serial date number.

```
m date = todatenum(data{1});
```
**2** View the MATLAB serial date number as a string.

```
datestr(m_date)
ans =01-Jan-2001
```
### **Exporting Data to a CDF File**

To export data from the MATLAB workspace to a CDF file, use the cdfwrite function. Using this function, you can write variables and attributes to the file, specifying their names and associated values. See the cdfwrite reference page for more information.

This example shows how to write date information to a CDF file. Note how the example uses the CDF epoch object constructor, cdfepoch, to convert a MATLAB serial date number into a CDF epoch.

cdfwrite('myfile',{'Time\_val',cdfepoch(now)});

You can convert a cdfepoch object back into a MATLAB serial date number with the todatenum function.

### **Working with Flexible Image Transport System (FITS) Files**

MATLAB includes functions that let you import and export data using the Flexible Image Transport System (FITS) format. FITS is the standard data format used in astronomy, endorsed by both NASA and the International Astronomical Union (IAU). FITS is designed to store scientific data sets consisting of multidimensional arrays (1-D spectra, 2-D images, or 3-D data cubes) and two-dimensional tables containing rows and columns of data.

A data file in FITS format can contain multiple components, each marked by an ASCII text header followed by binary data. The first component in a FITS file is known as the *primary*, which can be followed by any number of other components, called *extensions,* in FITS terminology. For more information about the FITS standard, go to the official FITS Web site, fits.gsfc.nasa.gov/.

The MATLAB FITS functions are described in the following sections:

- **•** ["Getting Information About CDF Files" on page 6-91](#page-430-0)
- **•** ["Importing Data from a CDF File" on page 6-92](#page-431-0)

### **Getting Information About FITS Files**

To get information about the contents of a FITS file, use the fitsinfo function. The fitsinfo function returns a structure containing the information about the file and detailed information about the data in the file.

This example returns information about a sample FITS file included with MATLAB. The structure returned contains fields for the primary component, PrimaryData, and all the extensions in the file, such as the BinaryTable, Image, and AsciiTable extensions.

```
info = fitsinfo('tst0012.fits')
```

```
info =
```

```
 Filename: 'tst0012.fits'
 FileModDate: '12-Mar-2001 18:37:46'
    FileSize: 109440
    Contents: {1x5 cell}
 PrimaryData: [1x1 struct]
 BinaryTable: [1x1 struct]
     Unknown: [1x1 struct]
       Image: [1x1 struct]
  AsciiTable: [1x1 struct]
```
### **Importing Data from a FITS File**

To import data into the MATLAB workspace from a FITS file, use the fitsread function. Using this function, you can import the data in the PrimaryData section of the file or you can import the data in any of the extensions in the file, such as the Image extension. This example illustrates how to use the fitsread function to read data from a FITS file:

**1** Determine which extensions the FITS file contains, using the fitsinfo function.

```
info = fitsinfo('tst0012.fits')
info = Filename: 'tst0012.fits'
     FileModDate: '12-Mar-2001 18:37:46'
        FileSize: 109440
        Contents: {1x5 cell}
     PrimaryData: [1x1 struct]
     BinaryTable: [1x1 struct]
         Unknown: [1x1 struct]
           Image: [1x1 struct]
      AsciiTable: [1x1 struct]
```
The info structure shows that the file contains several extensions including the BinaryTable, AsciiTable, and Image extensions.

**2** Read data from the file.

To read the PrimaryData in the file, specify the filename as the only argument:

```
pdata = fitsread('tst0012.fits');
```
To read any of the extensions in the file, you must specify the name of the extension as an optional parameter. This example reads the BinaryTable extension from the FITS file:

```
bindata = fitsread('tst0012.fits','bintable');
```
**Note** To read the BinaryTable extension using fitsread, you must specify the parameter 'bintable'. Similarly, to read the AsciiTable extension, you must specify the parameter 'table'. See the fitsread reference page for more information.

## <span id="page-436-1"></span>**Working with Hierarchical Data Format (HDF5) Files**

Hierarchical Data Format, Version 5, (HDF5) is a general-purpose, machine-independent standard for storing scientific data in files, developed by the National Center for Supercomputing Applications (NCSA). For more information about the HDF5 file format, read the HDF5 documentation available at the NCSA Web site (hdf.ncsa.uiuc.edu).

**Note** For information about importing HDF4 data, which is a completely separate, incompatible format, see ["Importing HDF4 and HDF-EOS Data" on](#page-446-0)  [page 6-107](#page-446-0).

This section describes how to import data or metadata from an HDF5 file. Topics covered include

- **•** ["Determining the Contents of an HDF5 File" on page 6-97](#page-436-0)
- **•** ["Importing Data from an HDF5 File" on page 6-101](#page-440-0)
- **•** ["Mapping HDF5 Data Types to MATLAB Data Types" on page 6-103](#page-442-0)

### <span id="page-436-0"></span>**Determining the Contents of an HDF5 File**

HDF5 files can contain data and metadata. HDF5 files organize the data and metadata, called *attributes*, in a hierarchical structure, similar to the hierarchical structure of a file system.

In an HDF5 file, the directories in the hierarchy are called *groups*. A group can contain other groups, data sets, attributes, links, and data types. A data set is a collection of data, such as a multidimensional numeric array or string. An attribute is any data that is associated with another entity, such as a data set. A link is similar to a UNIX file system symbolic link. Links are a way to reference data without having to make a copy of the data.

Data types are a description of the data in the data set or attribute. Data types tell how to interpret the data in the data set. For example, a file might contain a data type called "Reading" that is comprised of three elements: a longitude value, a latitude value, and a temperature value.

To find the names of all the data sets and attributes contained in an HDF5 file, use the hdf5info function. For example, to find out what the sample HDF5 file, example.h5, contains, use this syntax:

```
fileinfo = hdf5info('example.h5');
```
hdf5info returns a structure that contains various information about the HDF5 file, including the name of the file and the version of the HDF5 library that MATLAB is using:

```
fileinfo = 
          Filename: 'example.h5'
         LibVersion: '1.4.2'
              Offset: 0
           FileSize: 8172
     GroupHierarchy: [1x1 struct]
```
### **Exploring the Contents of an HDF5 File**

To explore the hierarchical organization of the file, examine the GroupHierarchy field in the structure returned by hdf5info. The GroupHierarchy field is a structure that describes the top-level group in the file, called the root group. HDF5 uses the UNIX convention and names this top-level group / (forward slash).

The following example shows that the GroupHierarchy structure for the sample HDF5 file contains two groups and two attributes. The root group does not contain any data sets, data types, or links.

```
toplevel = fileinfo.GroupHierarchy
```

```
toplevel =
```

```
 Filename: 'C:\matlab\toolbox\matlab\demos\example.h5'
       Name: '/'
     Groups: [1x2 struct]
  Datasets: []
  Datatypes: []
      Links: []
 Attributes: [1x2 struct]
```
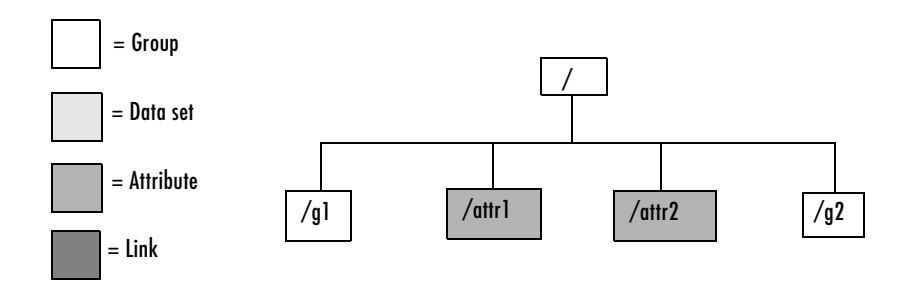

The following figure illustrates the organization of the root group.

#### **Organization of the Root Group of the Sample HDF5 File**

To explore the contents of the sample HDF5 file further, examine one of the two structures in the Groups field of the GroupHierarchy structure. Each structure in this field represents a group contained in the root group:

```
level2 = toplevel.Groups(2)
level2 = Filename: 'C:\matlab\toolbox\matlab\demos\example.h5'
           Name: '/g2'
         Groups: []
       Datasets: [1x2 struct]
      Datatypes: []
          Links: []
     Attributes: []
```
In the sample file, the group named /g2 contains two data sets. The following figure illustrates this part of the sample HDF5 file organization.

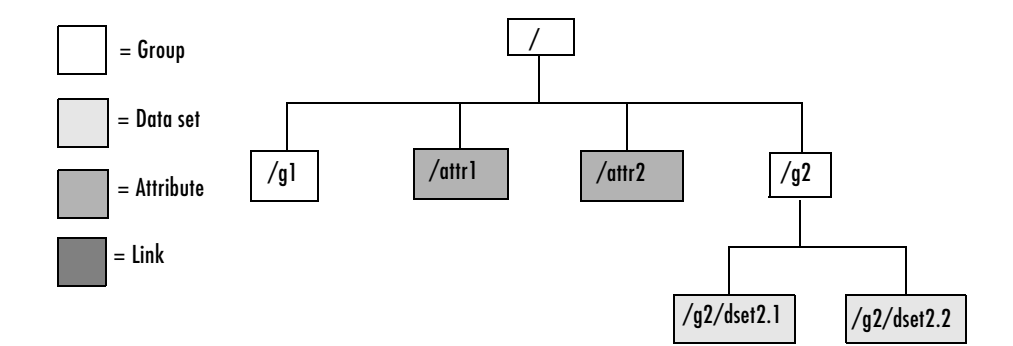

#### **Organization of the Data Set /g2 in the Sample HDF5 File**

To get information about a data set, look at either of the structures returned in the Datasets field. These structures provide information about the data set, such as its name, dimensions, and data type.

```
dataset1 = level2.Datasets(1)
dataset1 = Filename: 'L:\matlab\toolbox\matlab\demos\example.h5'
           Name: '/g2/dset2.1'
           Rank: 1
       Datatype: [1x1 struct]
           Dims: 10
        MaxDims: 10
         Layout: 'contiguous'
     Attributes: []
          Links: []
      Chunksize: []
      Fillvalue: []
```
By examining the structures at each level of the hierarchy, you can traverse the entire file. The following figure describes the hierarchical organization of the sample file example.h5.

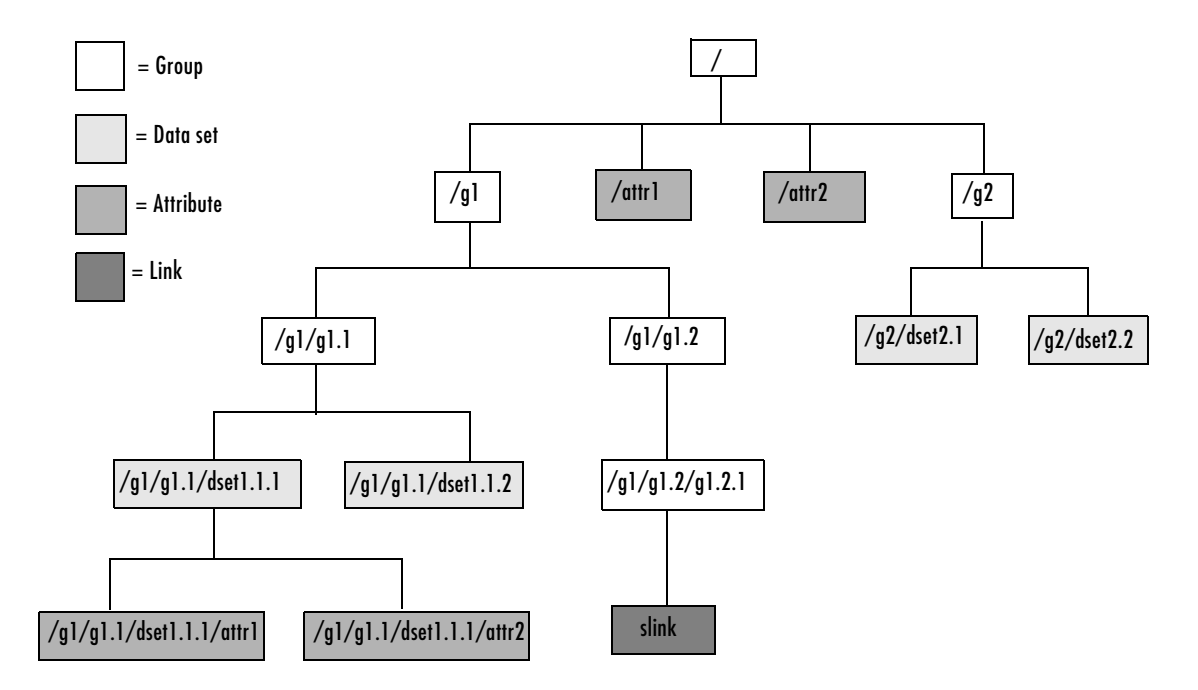

#### **Hierarchical Structure of example.h5 HDF5 File**

### <span id="page-440-0"></span>**Importing Data from an HDF5 File**

To read data or metadata from an HDF5 file, use the hdf5read function. As arguments, you must specify the name of the HDF5 file and the name of the data set. For information about finding the name of a data set, see ["Determining the Contents of an HDF5 File" on page 6-97.](#page-436-0)

For example, to read the data set, /g2/dset2.1 from the HDF5 file example.h5, use this syntax:

```
data = hdf5read('example.h5','/g2/dset2.1');
```
The return value contains the values in the data set, in this case a 1-by-10 vector of single-precision values:

```
data =
  Columns 1 through 8 
 1.0000 1.1000 1.2000 1.3000 1.4000 1.5000 1.6000 1.7000
  Columns 9 through 10 
    1.8000 1.9000
```
The hdf5read function maps HDF5 data types to appropriate MATLAB data types, whenever possible. If the HDF5 file contains data types that cannot be represented in MATLAB, hdf5write uses one of the predefined MATLAB HDF5 data type objects to represent the data.

For example, if an HDF5 data set contains four array elements, hdf5read can return the data as a 1-by-4 array of hdf5.h5array objects:

whos Name Size Bytes Class data 1x4 hdf5.h5array Grand total is 4 elements using 0 bytes

For more information about the MATLAB HDF5 data type objects, see ["Mapping HDF5 Data Types to MATLAB Data Types" on page 6-103](#page-442-0).

#### **Exporting Data to HDF5 Files**

To write data or metadata from the MATLAB workspace to an HDF5 file, use the hdf5write function. As arguments, specify:

- **•** Name of an existing HDF5 file, or the name you want to assign to a new file.
- **•** Name of an existing data set or attribute, or the name you want to assign to a new data set or attribute. To learn how to determine the name of data sets in an existing HDF5 file, see ["Determining the Contents of an HDF5 File" on](#page-436-0)  [page 6-97](#page-436-0).
- **•** Data or metadata you want to write to the file. hdf5write converts MATLAB data types to the appropriate HDF5 data type automatically. For nonatomic data types, you can also create HDF5 objects to represent the data.

This example creates a 5-by-5 array of uint8 values and then writes the array to an HDF5 file. By default, hdf5write overwrites the file, if it already exists. The example specifies an hdf5write mode option to append data to existing file.

**1** Create a MATLAB variable in the workspace. This example creates a 5-by-5 array of uint8 values.

```
testdata = uint8(magic(5))
```
**2** Add the data to an existing HDF5 file. To add data to an existing file, you must specify 'append' mode. The file must already exist and it cannot already contain a data set with the same name.

```
hdf5write('myfile.h5', '/dataset1', testdata,... 
             'writemode','append')
```
### <span id="page-442-0"></span>**Mapping HDF5 Data Types to MATLAB Data Types**

When the hdf5read function reads data from an HDF5 file into the MATLAB workspace, it maps HDF5 data types to MATLAB data types, depending on whether the data in the dataset is in an *atomic* data type or a nonatomic *composite* data type.

Atomic data types describe commonly used binary formats for numbers (integers and floating point) and characters (ASCII). Because different computing architectures and programming languages support different number and character representations, the HDF5 library provides the platform-independent data types, which it then maps to an appropriate data type for each platform. For example, a computer may support 8-, 16-, 32-, and 64-bit signed integers, stored in memory in little endian byte order.

A composite data type is an aggregation of one or more atomic data types. Composite data types include structures, multidimensional arrays, and variable-length data types (one-dimensional arrays).

**Mapping Atomic Data Types.** If the data in the data set is stored in one of the HDF5 atomic data types, hdf5read uses the equivalent MATLAB data type to represent the data. Each data set contains a Datatype field that names the data type. For example, the data set /g2/dset2.2 in the sample HDF5 file includes atomic data and data type information.

```
dtype = dataset1.Datatype 
dtype = 
         Name: []
        Class: 'H5T_IEEE_F32BE'
     Elements: []
```
The H5T IEEE F32BE class name indicates the data is a 4-byte, big endian, IEEE floating-point data type. (See the HDF5 specification for more information about atomic data types.)

**HDF5 Nonatomic Data Types.** If the data in the data set is stored in one of the HDF5 nonatomic data types, hdf5read represents the data set in MATLAB as an object. MATLAB supports the following objects to represent HDF5 nonatomic data types:

- **•** hdf5.h5array
- **•** hdf5.h5enum
- **•** hdf5.h5vlen
- **•** hdf5.h5compound
- **•** hdf5.h5string

To access the data in the data set in the MATLAB workspace, you must access the Data field in the object. This example converts a simple MATLAB vector into an h5array object and then displays the fields in the object:

```
vec = [ 1 2 3];hhh = hdf5.h5array(vec);
hhh:
```
 Name: '' Data: [1 2 3] hhh.Data ans  $=$ 1 2 3

**Using HDF5 Data Type Objects.** If you are writing simple data sets, such as scalars, strings, or a simple compound data set, you can just pass the data directly to hdf5write. The hdf5write function can automatically map the MATLAB data types to appropriate HDF5 data types.

However, if your data is a complex data set, you must use one of the predefined MATLAB HDF5 objects to pass to the hdf5write function. The HDF5 objects are designed for situations where the mapping between MATLAB and HDF5 types is ambiguous.

For example, when passed a cell array of strings, the hdf5write function writes a data set made up of strings, not a data set of arrays containing strings. If that is not the mapping you intend, use HDF5 objects to specify the correct mapping.

In addition, note that HDF5 makes a distinction between the size of a data set and the size of a data type. In MATLAB, data types are always scalar. In HDF5, data types can have a size; that is, types can be either scalar (like MATLAB) or m-by-n.

In HDF5, a 5-by-5 data set containing a single uint8 value in each element is distinct from a 1-by-1 data set containing a 5-by-5 array of uint8 values. In the first case, the data set contains 25 observations of a single value; in the second case, the data set contains a single observation with 25 values.

This example uses an HDF5 enumeration object for enumerated data:

**1** Create an HDF5 enumerated object.

```
enum obj = hdf5.h5enum;
```
**2** Define the enumerated values and their corresponding names.

```
enum_obj.defineEnum({'RED' 'GREEN' 'BLUE'}, uint8([1 2 3]));
```
enum\_obj now contains the definition of the enumeration that associates the names RED, GREEN, and BLUE with the numbers 1, 2, and 3.

**3** Add enumerated data to the object.

```
enum obj.setData(uint8([2 1 3 3 2 3 2 1]));
```
In the HDF5 file, these numeric values map to the enumerated values GREEN, RED, BLUE, BLUE, GREEN, etc.

- **4** Write the enumerated data to a data set named objects in an HDF5 file. hdf5write('myfile3.h5', '/g1/objects', enum\_obj);
- **5** Read the enumerated data set from the file.

```
ddd = hdf5read('myfile3.h5','/g1/objects')
```
hdf5.h5enum:

```
 Name: ''
       Data: [2 1 3 3 2 3 2 1]
  EnumNames: {'RED' 'GREEN' 'BLUE'}
 EnumValues: [1 2 3]
```
# <span id="page-446-0"></span>**Importing HDF4 and HDF-EOS Data**

Hierarchical Data Format (HDF4) is a general-purpose, machine-independent standard for storing scientific data in files, developed by the National Center for Supercomputing Applications (NCSA). HDF-EOS is an extension of HDF4 that was developed by the National Aeronautics and Space Administration (NASA) for storage of data returned from the Earth Observing System (EOS). For more information about these file formats, read the HDF documentation at the NCSA Web site (hdf.ncsa.uiuc.edu) and the HDF-EOS documentation at the NASA Web site (hdfeos.gsfc.nasa.gov/hdfeos/index.cfm).

**Note** For information about importing HDF5 data, which is a separate, incompatible format, see ["Working with Hierarchical Data Format \(HDF5\)](#page-436-1)  [Files" on page 6-97](#page-436-1).

HDF4 and HDF-EOS files can contain multidimensional numeric arrays or text data, called *data sets,* in HDF terminology. MATLAB provides three ways to import HDF4 or HDF-EOS data sets into the MATLAB workspace:

- **•** ["Using the HDF Import Tool" on page 6-107](#page-446-1)
- **•** ["Using the MATLAB hdfread Function" on page 6-122](#page-461-0)
- **•** ["Using the HDF4 Command-Line Interface" on page 6-126](#page-465-0)

For information about exporting data in HDF files, see ["Exporting MATLAB](#page-473-0)  [Data to an HDF4 File" on page 6-134](#page-473-0).

## <span id="page-446-1"></span>**Using the HDF Import Tool**

The HDF Import Tool is a graphical user interface that you can use to navigate through HDF4 or HDF-EOS data sets and import data from them. Importing data using the HDF Import Tool involves these steps:

- **•** ["Step 1: Opening an HDF4 File in the HDF Import Tool" on page 6-108](#page-447-0)
- **•** ["Step 2: Selecting a Data Set in an HDF File" on page 6-109](#page-448-0)
- **•** ["Step 3: Specifying a Subset of the Data" on page 6-110](#page-449-0)
- **•** ["Step 4: Importing Data and Metadata" on page 6-111](#page-450-0)

The following sections provide more detail about each of these steps.

### <span id="page-447-0"></span>**Step 1: Opening an HDF4 File in the HDF Import Tool**

To open an HDF4 file, select the **Import Data** option from the MATLAB **File** menu. MATLAB displays a file selection dialog box. If you select an HDF4 file, the Import Wizard automatically starts the HDF Import Tool.

You can also open a file with the HDF Import Tool by entering the hdftool command at the MATLAB command line:

```
hdftool('example.hdf')
```
If you use the hdftool function without arguments, it starts the HDF Import Tool and automatically opens a file selection dialog box.You can open multiple files in the HDF Import Tool at the same time.

**Overview of the HDF Import Tool.** Initially, the HDF Import Tool window contains three panes: the **Contents** pane, **Metadata** pane, and the **Importing and Subsetting** pane. Initially, the **Contents** pane contains the name of the file you opened and the other panes are empty, as illustrated in the following figure.

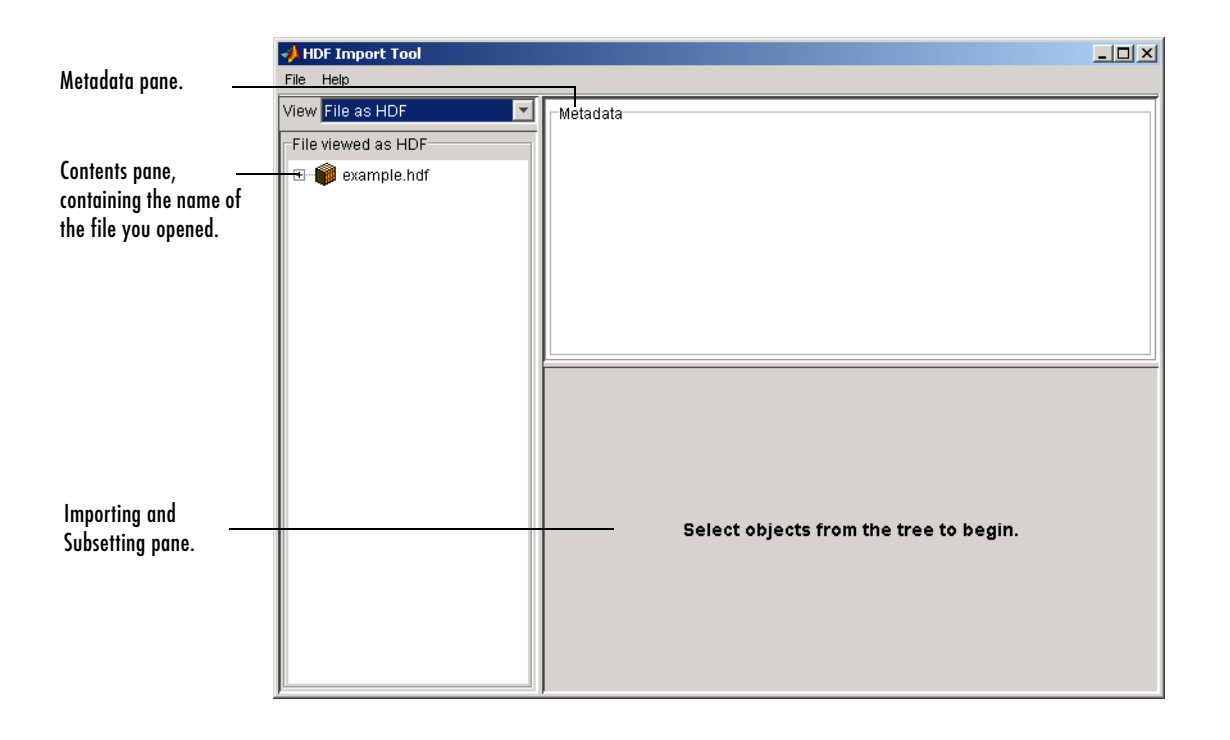

### <span id="page-448-0"></span>**Step 2: Selecting a Data Set in an HDF File**

To select a data set to import, use the **Contents** pane to navigate through the file. Click the plus sign at the left of the filename to expand the hierarchical table of contents and see a list of the data sets in the file. (For HDF-EOS files, you can choose how the HDF Import Tool displays the contents. See ["Specifying](#page-448-1)  [the View in the Contents Pane" on page 6-109](#page-448-1) for more information.)

For example, this figure shows the expanded table of contents in the **Contents** pane, with the data set Example SDS selected. Note how the **Metadata** pane now displays information about the data set and the **Importing and Subsetting** pane displays subsetting options available for the data set.

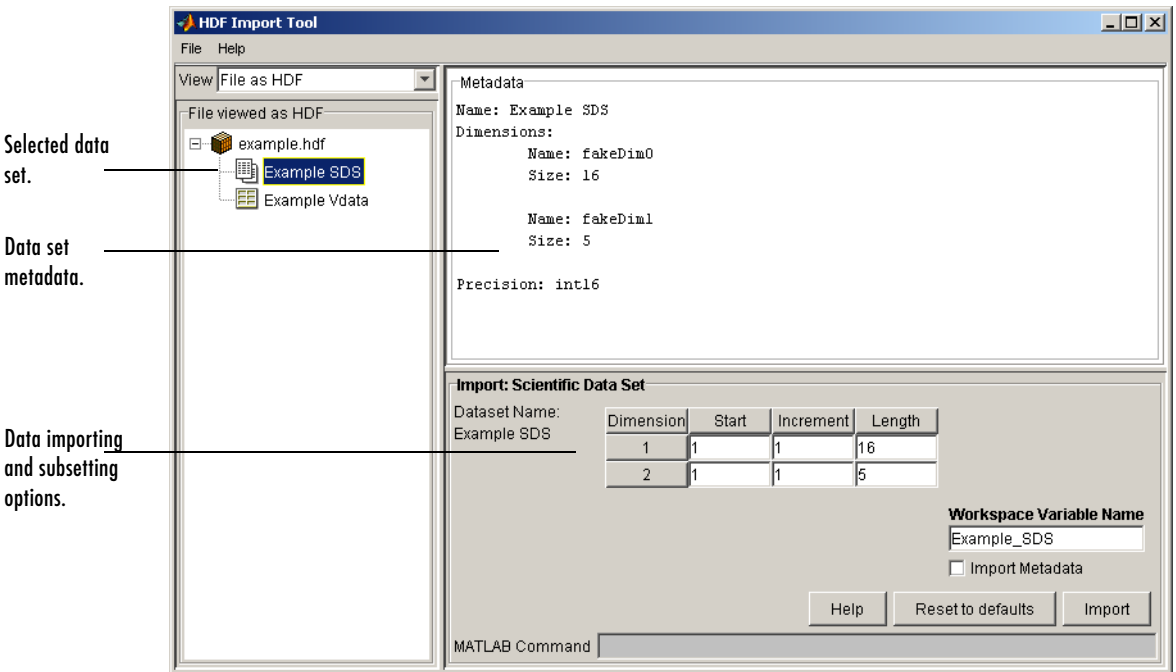

<span id="page-448-1"></span>**Specifying the View in the Contents Pane.** If you are opening an HDF-EOS file, you can specify whether you want to view the contents of the file as an HDF4 file or as an HDF-EOS file, or both, as illustrated in the following figure. Note, however, that the contents of HDF4 files cannot be viewed as HDF-EOS files. **Note** Although HDF-EOS files can appear in both windows of the **Contents** pane, remember that you are getting two different views of one file.

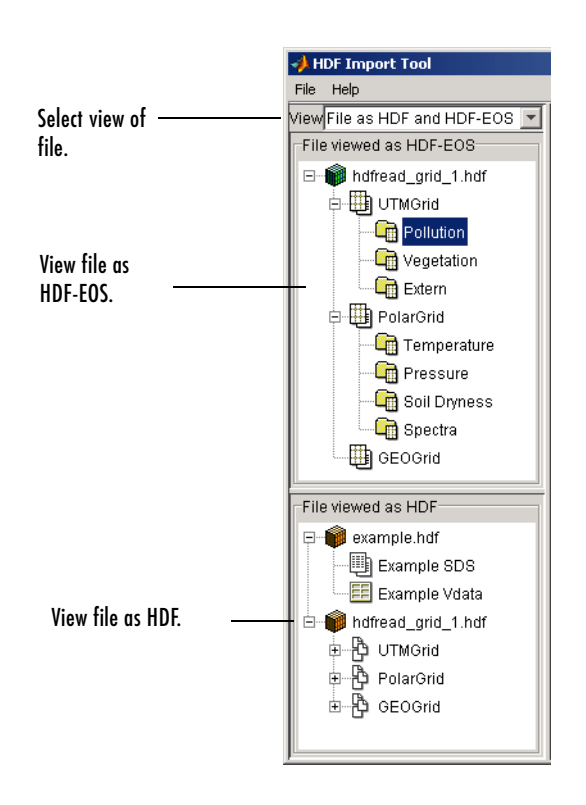

### <span id="page-449-0"></span>**Step 3: Specifying a Subset of the Data**

When you select a data set, the **Importing and Subsetting** pane displays the subsetting options available for that type of data set. The subsetting options available depend on the type of data set. For more information, see ["Using the](#page-451-0)  [HDF4 Import Tool Subsetting Options" on page 6-112.](#page-451-0)

### <span id="page-450-0"></span>**Step 4: Importing Data and Metadata**

To import the data set you have selected, click the **Import** button in the bottom right corner of the **Importing and Subsetting** pane, as illustrated in the following figure. Using the **Importing and Subsetting** pane, you can

- **•** Specify the name of the workspace variable By default, the HDF Import Tool uses the name of the HDF4 data set as the name of the MATLAB workspace variable. In the figure, the variable name is Example\_SDS. To specify another name, enter text in the **Workspace Variable Name** text box.
- **•** Specify whether to import metadata associated with the data set To import any metadata that might be associated with the data set, select the **Import Metadata** check box. To store the metadata, the HDF Import Tool creates a second variable in the workspace with the same name with "\_info" appended to it. For example, the name of the metadata variable in the figure is Example\_SDS\_info.
- **•** Save the MATLAB import command syntax The **MATLAB Command** text window displays the import command used to import the data set. This text is not editable, but you can select it to copy and paste it into the MATLAB Command Window or text editor to reuse it.

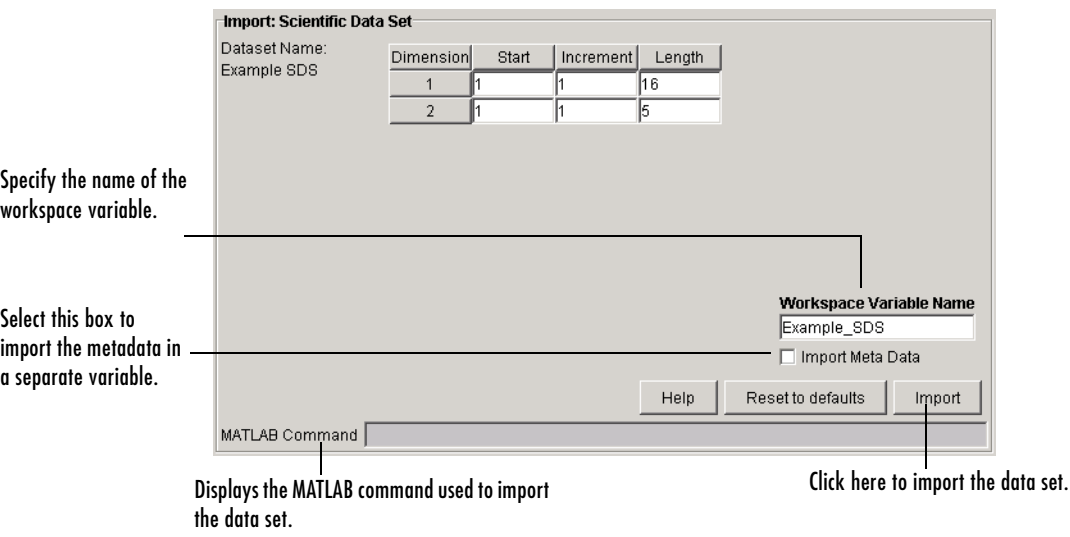

## <span id="page-451-0"></span>**Using the HDF4 Import Tool Subsetting Options**

When you select a data set, the **Importing and Subsetting** pane displays the subsetting options available for that type of data set. For data sets that support multiple, mutually exclusive subsetting options, like HDF-EOS Grid data, the contents of the **Importing and Subsetting** pane change when you select one of the options. The following sections describe these subsetting options for all supported data set types. For general information about the tool, see ["Using](#page-446-1)  [the HDF Import Tool" on page 6-107.](#page-446-1)

- **•** ["HDF Scientific Data \(SD\)" on page 6-112](#page-451-1)
- **•** ["HDF Vdata" on page 6-113](#page-452-0)
- **•** ["HDF-EOS Grid Data" on page 6-114](#page-453-0)
- **•** ["HDF-EOS Point Data" on page 6-118](#page-457-0)
- **•** ["HDF-EOS Swath Data" on page 6-119](#page-458-0)
- **•** ["HDF Raster Image Data" on page 6-122](#page-461-1)

**Note** To use these data subsetting options effectively, you must understand the HDF and HDF-EOS data formats. Use this documentation with the HDF documentation available at the NCSA Web site (hdf.ncsa.uiuc.edu) and the HDF-EOS documentation at the NASA Web site (hdfeos.gsfc.nasa.gov/hdfeos/index.cfm).

#### <span id="page-451-1"></span>**HDF Scientific Data (SD)**

HDF Scientific Data (SD) data sets are multidimensional arrays. You can import a subset of an HDF SD data set by specifying the location, range, and values to be read from the data set.

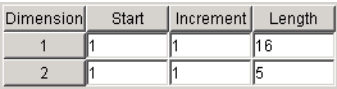

The HDF Import Tool displays the subsetting options available, where each row represents a dimension in the data set and each column represents these subsetting parameters:

- **• Start** Specifies the position on the dimension to begin reading. The default value is 1, which starts reading at the first element of each dimension. The values specified must not exceed the size of any dimension of the data set.
- **• Increment** Specifies the interval between the values to read. The default value is 1, which reads every element of the data set.
- **• Length** Specifies how much data to read along each dimension. The default value is the length of the dimension, which causes all the data to be read. The **Length** parameter automatically updates when you change the value of **Start** or **Increment**.

### <span id="page-452-0"></span>**HDF Vdata**

HDF Vdata data sets are tables. You can import a subset of an HDF Vdata data set in two ways:

- **•** By field name
- **•** By record

**Fields.** Select a specific field you want to import.

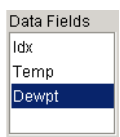

**Records.** Specify the range of records you want to import.

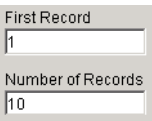

### <span id="page-453-0"></span>**HDF-EOS Grid Data**

In HDF-EOS Grid data, a rectilinear grid overlays a map. The map uses a known map projection. The HDF Import Tool supports the following mutually exclusive subsetting options for Grid data:

- **•** [Direct Index](#page-453-1)
- **•** [Geographic Box](#page-454-0)
- **•** [Interpolation](#page-454-1)
- **•** [Pixels](#page-455-0)
- **•** [Tile](#page-455-1)
- **•** [Time](#page-456-1)
- **•** [User-Defined](#page-456-0)

<span id="page-453-1"></span>**Direct Index.** You can import a subset of an HDF-EOS Grid data set by specifying the location, range, and values to be read along each dimension.

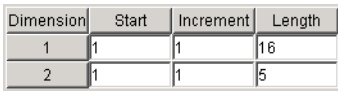

Each row represents a dimension in the data set and each column represents these subsetting parameters:

- **• Start** Specifies the position on the dimension to begin reading. The default value is 1, which starts reading at the first element of each dimension. The values specified must not exceed the size of any dimension of the data set.
- **• Increment** Specifies the interval between the values to read. The default value is 1, which reads every element of the data set.
- **• Length** Specifies how much data to read along each dimension. The default value is the length of the dimension, which causes all the data to be read.

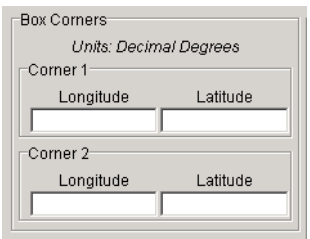

<span id="page-454-0"></span>**Geographic Box.** You can import a subset of an HDF-EOS Grid data set by specifying the rectangular area of the grid that you are interested in.

You define the rectangular area of interest by specifying two points that are two corners of the box:

- **Corner 1** Specify longitude and latitude values in decimal degrees. Typically, **Corner 1** is the upper-left corner of the box.
- **• Corner 2**  Specify longitude and latitude values in decimal degrees. Typically, **Corner 2** is the lower-right corner of the box.

When specifying geographic box subsetting, you can optionally further define the subset of data you are interested in by using [Time](#page-456-1) parameters (see ["Time"](#page-456-1)  [on page 6-117\)](#page-456-1) and by specifying other [User-Defined](#page-456-0) subsetting parameters (see ["User-Defined" on page 6-122\)](#page-461-2).

<span id="page-454-1"></span>**Interpolation.** Interpolation is the process of estimating a pixel value at a location in between other pixels. In interpolation, the value of a particular pixel is determined by computing the weighted average of some set of pixels in the vicinity of the pixel.

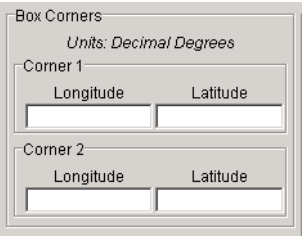

You define the region used for bilinear interpolation by specifying two points that are two corners of the interpolation area:

- **• Corner 1**  Specify longitude and latitude values in decimal degrees. Typically, **Corner 1** is the upper-left corner of the box.
- **• Corner 2**  Specify longitude and latitude values in decimal degrees. Typically, **Corner 2** is the lower-right corner of the box.

<span id="page-455-0"></span>**Pixels.** You can import a subset of the pixels in a Grid data set by defining a rectangular area over the grid.

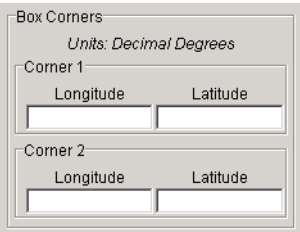

You define the box by specifying two points that define two corners of the box:

- **• Corner 1**  Specify longitude and latitude values in decimal degrees. Typically, **Corner 1** is the upper-left corner of the box.
- **• Corner 2**  Specify longitude and latitude values in decimal degrees. Typically, **Corner 2** is the lower-right corner of the box.

<span id="page-455-1"></span>**Tile.** In HDF-EOS Grid data, a rectilinear grid overlays a map. Each rectangle defined by the horizontal and vertical lines of the grid is referred to as a *tile*. HDF-EOS Grid data can be stored as tiles. If it is, you can import a subset of the Grid data set by specifying the coordinates of the tile you are interested in.

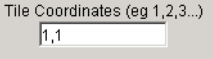

Tile coordinates are 1-based, with the upper-left corner of a two-dimensional data set identified as 1,1. In a three-dimensional data set, this tile would be referenced as 1,1,1.

<span id="page-456-1"></span>**Time.** You can import a subset of the Grid data set by specifying a time period.

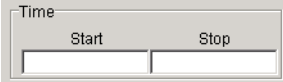

Specify these values:

- **• Start** Specifies the start time.
- **Stop** Specifies the endpoint in the time span.

**Note** The units used (hours, minutes, seconds) to specify the time are defined by the data set.

Along with these time parameters, you can optionally further define the subset of data to import by supplying [user-defined](#page-456-0) parameters (see ["User-Defined" on](#page-461-2)  [page 6-122](#page-461-2)).

<span id="page-456-0"></span>**User-Defined.** You can import a subset of the Grid data set by specifying user-defined parameters.

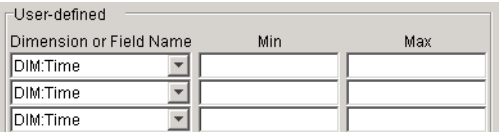

Specify these values:

- **• Dimension or Field Name** Specifies the name of the dimension or field to be read from. Dimension names are prefixed with the characters DIM:.
- **Min** Specifies the start of a range. For dimensions, **Min** represents the start of a range of *elements* to extract. For fields, **Min** represents the start of a range of *values* to extract.
- **Max** Specifies the endpoint of a range. For dimensions, **Max** represents the end of a range of *elements* to extract. For fields, **Max** represents the end of a range of *values* to extract.

### <span id="page-457-0"></span>**HDF-EOS Point Data**

HDF-EOS Point data sets are tables. You can import a subset of an HDF-EOS Point data set by specifying any of these parameters:

- **•** Field name
- **•** Rectangular area of interest
- **•** Record
- **•** Time

**Fields.** Select a specific field you want to import.

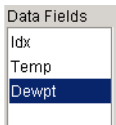

**Rectangular Area.** You can import a subset of an HDF-EOS Point data set by specifying the rectangular area that you are interested in.

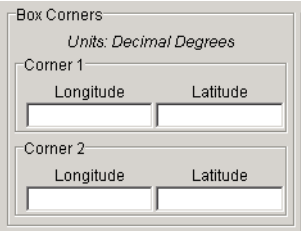

You define the rectangular area of interest by specifying two points that are two corners of the box:

- **• Corner 1**  Specify longitude and latitude values in decimal degrees. Typically, **Corner 1** is the upper-left corner of the box.
- **• Corner 2**  Specify longitude and latitude values in decimal degrees.Typically, **Corner 2** is the lower-right corner of the box.

**Records.** Specify the range of records you want to import.

Record Numbers |

**Time.** You can import a subset of the HDF-EOS Point data set by specifying a time period.

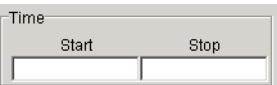

Specify these values:

- **Start** Specifies the start time.
- **Stop** Specifies the endpoint in the time span.

**Note** The units used (hours, minutes, seconds) to specify the time are defined by the data set.

### <span id="page-458-0"></span>**HDF-EOS Swath Data**

HDF-EOS Swath data is data that is produced by a satellite as it traces a path over the earth. This path is called its ground track. The sensor aboard the satellite takes a series of scans perpendicular to the ground track. Swath data can also include a vertical measure as a third dimension. For example, this vertical dimension can represent the height above the Earth of the sensor.

The HDF Import Tool supports the following mutually exclusive subsetting options for Swath data:

- **•** [Direct indexing](#page-459-0)
- **•** [Geographic region](#page-459-1)
- **•** [Time](#page-460-0)
- **•** [User-Defined](#page-461-2)

<span id="page-459-0"></span>**Direct Index.** You can import a subset of an HDF-EOS Swath data set by specifying the location, range, and values to be read along each dimension.

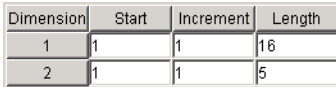

Each row represents a dimension in the data set and each column represents these subsetting parameters:

- **• Start** Specifies the position on the dimension to begin reading. The default value is 1, which starts reading at the first element of each dimension. The values specified must not exceed the size of any dimension of the data set.
- **• Increment** Specifies the interval between the values to read. The default value is 1, which reads every element of the data set.
- **• Length** Specifies how much data to read along each dimension. The default value is the length of the dimension, which causes all the data to be read.

<span id="page-459-1"></span>**Geographic Box.** You can import a subset of an HDF-EOS Swath data set by specifying the rectangular area of the grid that you are interested in. When you use this subsetting method, you can also specify the [Cross Track Inclusion](#page-460-2)  [Mode](#page-460-2) and the [Geolocation Mode](#page-460-1).

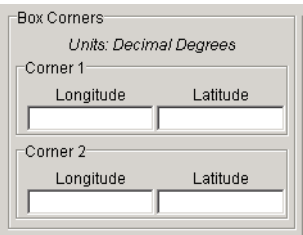

Define the area by specifying two points that specify two corners of the box:

- **• Corner 1**  Specify longitude and latitude values in decimal degrees. Typically, **Corner 1** [is the upper-left corner of the box.](#page-461-2)
- **• Corner 2**  Specify longitude and latitude values in decimal degrees. Typically, **Corner 2** is the lower-right corner of the box.

<span id="page-460-2"></span>For Swath data, you must also specify the **Cross Track Inclusion Mode**. This determines how much of the area of the geographic box that you define must fall within the boundaries of the swath.

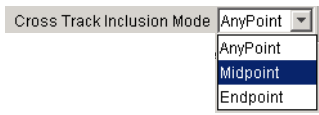

Select from these values:

- **• AnyPoint**  Any part of the box overlaps with the swath.
- **• Midpoint**  At least half of the box overlaps with the swath. This is the default.
- **• Endpoint**  All of the area defined by the box overlaps with the swath.

<span id="page-460-1"></span>For Swath data, you must also specify **Geolocation Mode.** This specifies whether geolocation fields and data must be in the same swath.

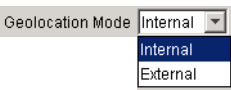

Select from these values:

- **• Internal**  Geolocation fields and data fields must be in the same swath.
- **External** Geolocation fields and data fields can be in different swaths.

<span id="page-460-0"></span>**Time.** You can import a subset of the Swath data set by specifying a time period.

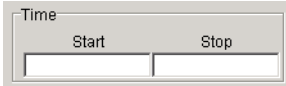

Specify these values:

- **Start** Specifies the start time.
- **Stop** Specifies the endpoint in the time span.

**Note** The units used (hours, minutes, seconds) to specify the time are defined by the data set.

When you use this subsetting method, you must also specify the [Cross Track](#page-460-2)  [Inclusion Mode](#page-460-2) and the [Geolocation Mode.](#page-460-1) You can optionally also specify [user-defined](#page-456-0) subsetting options.

<span id="page-461-2"></span>**User-Defined.** You can import a subset of the Swath data set by specifying user-defined parameters.

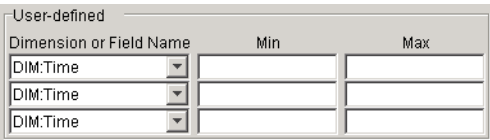

Specify these values:

- **• Dimension or Field Name** Specifies the name of the dimension or field to be read from. Dimension names are prefixed with the characters DIM:.
- **• Min**  Specifies the start of a range. For dimensions, **Min** represents the start of a range of *elements* to extract. For fields, **Min** represents the start of a range of *values* to extract.
- **Max** Specifies the endpoint of a range. For dimensions, **Max** represents the end of a range of *elements* to extract. For fields, **Max** represents the end of a range of *values* to extract.

### <span id="page-461-1"></span>**HDF Raster Image Data**

No subsetting options are available for HDF raster image data.

# <span id="page-461-0"></span>**Using the MATLAB hdfread Function**

To import data from an HDF or HDF-EOS file, you can use the hdfread function. The hdfread function provides a programmatic way to import data from an HDF4 file, in contrast to the interactive HDF Import Tool, described in ["Using the HDF Import Tool" on page 6-107.](#page-446-1) The hdfread function hides many of the details that you need to know if you use the low-level HDF

functions, described in ["Using the HDF4 Command-Line Interface" on](#page-465-0)  [page 6-126](#page-465-0).

To use the hdfread function to import data from an HDF4 file, you must know the name of the data set in the file that you want to read. To get this information, use the hdfinfo function. This section describes these high-level MATLAB HDF functions, including

- **•** ["Getting Information About an HDF4 File" on page 6-123](#page-462-0)
- **•** ["Importing Data from a CDF File" on page 6-92](#page-431-0)

To export data to an HDF4 file, you must use the low-level functions described in ["Exporting MATLAB Data to an HDF4 File" on page 6-134](#page-473-0).

### <span id="page-462-0"></span>**Getting Information About an HDF4 File**

To get information about the contents of an HDF4 file, use the hdfinfo function. The hdfinfo function returns a structure that contains information about the file and the data in the file.

**Note** You can also use the HDF Import Tool to get information about the contents of an HDF4 file. See ["Using the HDF Import Tool" on page 6-107](#page-446-1) for more information.

This example returns information about a sample HDF4 file included with MATLAB:

```
info = hdfinfo('example.hdf')
info =
     Filename: 'example.hdf'
          SDS: [1x1 struct]
        Vdata: [1x1 struct]
```
To get information about the data sets stored in the file, look at the SDS field.

### **Importing Data from a HDF4 File**

To import data into the MATLAB workspace from an HDF4 file, use the hdfread function. To use this function, you must specify the data set that you want to read. Use the hdfinfo function to get this information.

The following example illustrates this process. This example also illustrates how to import a subset of the data in a data set. See ["Reading a Subset of the](#page-464-0)  [Data in a Data Set" on page 6-125](#page-464-0) for more information.

**1** Determine the names of data sets in the HDF4 file, using the hdfinfo function.

```
info = hdfinfo('example.hdf')
info = Filename: 'example.hdf'
          SDS: [1x1 struct]
        Vdata: [1x1 struct]
```
To determine the names and other information about the data sets in the file, look at the contents of the SDS field. The Name field in the SDS structure gives the name of the data set.

```
dsets = info.SDSdsets = 
        Filename: 'example.hdf'
             Type: 'Scientific Data Set'
             Name: 'Example SDS'
             Rank: 2
        DataType: 'int16'
      Attributes: []
             Dims: [2x1 struct]
          Label: \{\} Description: {}
           Index: 0
```
**2** Read the data set from the HDF4 file, using the hdfread function. Specify the name of the data set as a parameter to the function. Note that the data set name is case sensitive. This example returns a 16-by-5 array:

dset = hdfread('example.hdf', 'Example SDS');

```
\text{dest} =
```
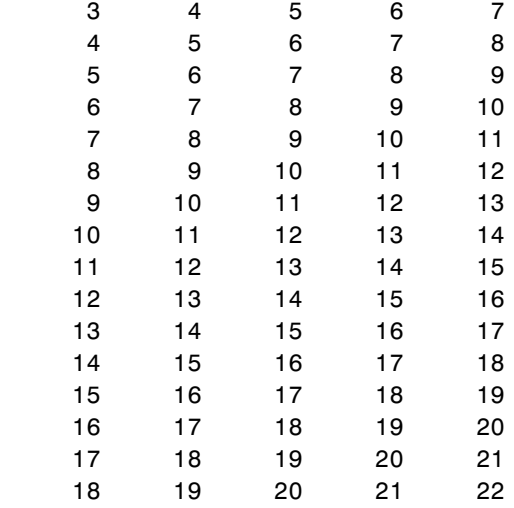

<span id="page-464-0"></span>**Reading a Subset of the Data in a Data Set.** To read a subset of a data set, you can use the optional 'index' parameter. The value of the index parameter is a cell array of three vectors that specify the location in the data set to start reading, the skip interval (e.g., read every other data item), and the amount of data to read (e.g., the length along each dimension). In HDF4 terminology, these parameters are called the *start*, *stride*, and *edge* values.

For example, this code

- **•** Starts reading data at the third row, third column ([3 3]).
- **•** Reads every element in the array([]).
- Reads 10 rows and 2 columns ( $\lceil 10 \rceil$ ).

```
subset = hdfread('Example.hdf','Example SDS',...
              'Index',{[3 3],[],[10 2 ]})
subset =
 7 8
 8 9
     9 10
     10 11
     11 12
     12 13
     13 14
     14 15
     15 16
     16 17
```
## <span id="page-465-0"></span>**Using the HDF4 Command-Line Interface**

This section describes how to use MATLAB functions to access the HDF4 Application Programming Interfaces (APIs). These APIs are libraries of C routines that you can use to import data from an HDF4 file. For a complete list of the HDF APIs supported by MATLAB and the functions you use to access each one, see the hdf reference page.

Topics covered include

- **•** ["Understanding the HDF4 to MATLAB Syntax Mapping" on page 6-126](#page-465-1)
- **•** ["Example: Using the HDF4 SD API to Import Data" on page 6-127](#page-466-0)

**Note** You can also use the HDF Import Tool to get information about the contents of an HDF4 file. See ["Using the HDF Import Tool" on page 6-107](#page-446-1) for more information.

### <span id="page-465-1"></span>**Understanding the HDF4 to MATLAB Syntax Mapping**

Each HDF4 API includes many individual routines that you use to read data from files, write data to files, and perform other related functions. For example, the HDF Scientific Data (SD) API includes separate C routines to open (SDopen), close (SDend), and read data (SDreaddata).

Instead of supporting each routine in the HDF APIs, MATLAB provides a single function that serves as a gateway to all the routines in a particular HDF API. For example, the HDF Scientific Data (SD) API includes the C routine SDend to close an HDF file:

```
status = SDend(sd id); /* C code */
```
To call this routine from MATLAB, use the MATLAB function associated with the SD API, hdfsd. You must specify the name of the routine, minus the API acronym, as the first argument and pass any other required arguments to the routine in the order they are expected. For example,

status = hdfsd('end',sd\_id); % MATLAB code

**Handling HDF Routines with Output Arguments.** Some HDF API routines use output arguments to return data. Because MATLAB does not support output arguments, you must specify these arguments as return values.

For example, the SDfileinfo routine returns data about an HDF file in two output arguments, ndatasets and nglobal\_atts:

```
status = SDfileinfo(sd_id, ndatasets, nglobal_atts); /* C code */
```
To call this routine from MATLAB, change the output arguments into return values:

```
[ndatasets, nglobal atts, status] = hdfsd('fileinfo',sd id);
```
Specify the return values in the same order as they appear as output arguments. The function status return value is always specified as the last return value.

### <span id="page-466-0"></span>**Example: Using the HDF4 SD API to Import Data**

To illustrate using HDF4 API routines in MATLAB, this section describes how to import HDF4 Scientific Data (SD) into the MATLAB workspace. The following gives an overview of the steps required by the SD API to import data from and HDF file. The following sections walk you through a detailed example.

- ["Step 1: Opening the HDF4 File" on page 6-128](#page-467-0)
- ["Step 2: Retrieving Information About the HDF File" on page 6-129](#page-468-0)
- **•** ["Step 3: Retrieving Attributes from an HDF File \(Optional\)" on page 6-129](#page-468-1)
- **•** ["Step 4: Selecting the Data Sets to Import" on page 6-130](#page-469-0)
- **•** ["Step 5: Getting Information About a Data Set" on page 6-130](#page-469-1)
- **•** ["Step 6: Reading Data from the HDF File" on page 6-131](#page-470-0)
- **•** ["Step 7: Closing the HDF4 Data Set" on page 6-133](#page-472-0)
- **•** ["Step 8: Closing the HDF File" on page 6-133](#page-472-1)

**Note** The following sections, when referring to specific routines in the HDF SD API, use the C library name rather than the MATLAB function name. The MATLAB syntax is used in all examples.

<span id="page-467-0"></span>**Step 1: Opening the HDF4 File.** To import an HDF SD data set, you must first open the file using the SD API routine SDstart. In MATLAB, you use the hdfsd function, specifying as arguments:

- **•** Name of the SD API routine, start in this case.
- **•** Name of the file you want to open.
- **•** Mode in which you want to open it. The following table lists the file access modes supported by the SDstart routine. In MATLAB, you specify these modes as text strings. You can specify the full HDF mode name or one of the abbreviated forms listed in the table.

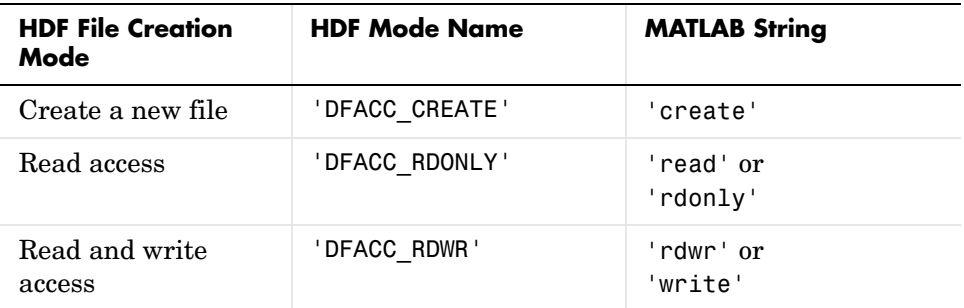

For example, this code opens the file mydata.hdf for read access:

sd\_id = hdfsd('start','mydata.hdf','read');
If SDstart can find and open the file specified, it returns an HDF SD file identifier, named sd\_id in the example. Otherwise, it returns -1.

**Step 2: Retrieving Information About the HDF File.** To get information about an HDF4 file, you must use the SD API routine SDfileinfo. This function returns the number of data sets in the file and the number of global attributes in the file, if any. (For more information about global attributes, see ["Exporting MATLAB](#page-473-0)  [Data to an HDF4 File" on page 6-134](#page-473-0).) In MATLAB, you use the hdfsd function, specifying the following arguments:

- **•** Name of the SD API routine, fileinfo in this case
- SD file identifier, sd id, returned by SDstart

In this example, the HDF4 file contains three data sets and one global attribute.

```
[ndatasets, nglobal_atts, stat] = hdfsd('fileinfo',sd_id)
ndatasets =
    3
nglobal atts =
    1
status =
    \Omega
```
**Step 3: Retrieving Attributes from an HDF File (Optional).** HDF files can optionally include information, called *attributes*, that describes the data the file contains. Attributes associated with an entire HDF file are called *global* attributes. Attributes associated with a data set are called *local* attributes. (You can also associate attributes with files or dimensions. For more information, see ["Step](#page-477-0)  [4: Writing Metadata to an HDF File" on page 6-138](#page-477-0).)

To retrieve attributes from an HDF file, use the HDF4 API routine SDreadattr. In MATLAB, use the hdfsd function, specifying as arguments:

- **•** Name of the SD API routine, readattr in this case.
- File identifier (sd id) returned by SDstart, for global attributes, or the data set identifier for local attributes. (See ["Step 4: Selecting the Data Sets to](#page-469-0)  [Import" on page 6-130](#page-469-0) to learn how to get a data set identifier.)

**•** Index identifying the attribute you want to view. HDF uses zero-based indexing. If you know the name of an attribute but not its index, use the SDfindattr routine to determine the index value associated with the attribute.

For example, this code returns the contents of the first global attribute, which is the character string my global attribute:

```
attr idx = 0;
[attr, status] = hdfsd('readattr', sdid, attridx);attr =my global attribute
```
<span id="page-469-0"></span>**Step 4: Selecting the Data Sets to Import.** To select a data set, use the SD API routine SDselect. In MATLAB, you use the hdfsd function, specifying as arguments:

- **•** Name of the SD API routine, select in this case
- **•** HDF SD file identifier (sd\_id) returned by SDstart

If SDselect finds the specified data set in the file, it returns an HDF SD data set identifier, called sds\_id in the example. If it cannot find the data set, it returns -1.

**Note** Do not confuse HDF SD *file* identifiers, named sd\_id in the examples, with HDF SD *data set* identifiers, named sds id in the examples.

```
sds_id = hdfsd('select',sd_id,1)
```
**Step 5: Getting Information About a Data Set.** To read a data set, you must get information about the data set, such as its name, size, and data type. In the HDF SD API, you use the SDgetinfo routine to gather this information. In MATLAB, use the hdfsd function, specifying as arguments:

- **•** Name of the SD API routine, getinfo in this case
- **•** HDF SD data set identifier (sds\_id) returned by SDselect

This code retrieves information about the data set identified by sds\_id:

```
[dsname, dsndims, dsdims, dstype, dsatts, stat] =
              hdfsd('getinfo',sds_id)
dsname =
     A
dsndims =
      2
dsdims =
      5 3
dstype =
     double
dsatts =0
stat =0
```
**Step 6: Reading Data from the HDF File.** To read data from an HDF4 file, you must use the SDreaddata routine. In MATLAB, use the hdfsd function, specifying as arguments:

- **•** Name of the SD API function, readdata in this case.
- **•** HDF SD data set identifier (sds\_id) returned by SDselect.
- **•** Location in the data set where you want to start reading data, specified as a vector of index values, called the *start* vector. To read from the beginning of a data set, specify zero for each element of the start vector. Use SDgetinfo to determine the dimensions of the data set.
- **•** Number of elements along each dimension to skip between each read operation, specified as a vector of scalar values, called the *stride* vector. To read every element of a data set, specify 1 as the value for each element of the vector or specify an empty array  $(1)$ .
- **•** Total number of elements to read along each dimension, specified as a vector of scalar values, called the *edges* vector. To read every element of a data set,

set each element of the edges vector to the size of each dimension of the data set. Use SDgetinfo to determine these sizes.

**Note** SDgetinfo returns dimension values in row-major order, the ordering used by HDF. Because MATLAB stores data in column-major order, you must specify the dimensions in column-major order, that is, [columns,rows]. In addition, you must use zero-based indexing in these arguments.

For example, to read the entire contents of a data set, use this code:

```
[ds name, ds ndims, ds dims, ds type, ds atts, stat] =
                           hdfsd('getinfo',sds_id);
ds start = zeros(1,ds ndims); % Creates the vector [0 0]ds stride = [];
ds edges = ds dims;
[ds data, status] =
          hdfsd('readdata',sds id,ds start,ds stride,ds edges);
disp(ds_data)
   12345
   6 7 8 9 10
  11 12 13 14 15
```
To read less than the entire data set, use the start, stride, and edges vectors to specify where you want to start reading data and how much data you want to read. For example, this code reads the entire second row of the sample data set:

```
ds_start = [0 1] % Start reading at the first column, second row
ds stride = []; % Read each element
ds edges = [5 1]; % Read a 1-by-5 vector of data
[ds data, status] =
           hdfsd('readdata',sds id,ds start,ds stride,ds edges);
```
**Step 7: Closing the HDF4 Data Set.** After writing data to a data set in an HDF file, you must close access to the data set. In the HDF SD API, you use the SDendaccess routine to close a data set. In MATLAB, use the hdfsd function, specifying as arguments:

- **•** Name of the SD API routine, endaccess in this case
- **•** HDF SD data set identifier (sds\_id) returned by SDselect

For example, this code closes the data set:

stat = hdfsd('endaccess', sds id);

You must close access to all the data sets in an HDF file before closing it.

**Step 8: Closing the HDF File.** After writing data to a data set and closing the data set, you must also close the HDF file. In the HDF SD API, you use the SDend routine. In MATLAB, use the hdfsd function, specifying as arguments:

- **•** Name of the SD API routine, end in this case
- **•** HDF SD file identifier (sd\_id) returned by SDstart

For example, this code closes the data set:

stat =  $hdfsd('end', sd_id);$ 

# <span id="page-473-0"></span>**Exporting MATLAB Data to an HDF4 File**

To export data from MATLAB in an HDF file, you must use the functions in the HDF API associated with the HDF data type. Each API has a particular programming model, that is, a prescribed way to use the routines to write data sets to the file. (In HDF terminology, the numeric arrays stored in HDF files are called data sets.)

To illustrate this concept, this section describes the programming model of one particular HDF API: the HDF Scientific Data (SD) API. For a complete list of the HDF APIs supported by MATLAB, see the hdf reference page.

**Note** This section does not attempt to describe all HDF features and routines. To use the MATLAB HDF functions effectively, you must refer to the official NCSA documentation at the NCSA Web site (hdf.ncsa.uiuc.edu).

## **Example: Exporting Data to an HDF4 File**

The programming model for exporting HDF SD data involves these steps:

- **•** ["Step 1: Creating an HDF File" on page 6-134](#page-473-1)
- ["Step 2: Creating an HDF Data Set" on page 6-135](#page-474-0)
- **•** ["Step 3: Writing MATLAB Data to an HDF File" on page 6-136](#page-475-0)
- **•** ["Step 4: Writing Metadata to an HDF File" on page 6-138](#page-477-0)
- ["Step 5: Closing HDF Data Sets" on page 6-140](#page-479-0)
- **•** ["Step 6: Closing an HDF File" on page 6-140](#page-479-1)

### <span id="page-473-1"></span>**Step 1: Creating an HDF File**

To export MATLAB data in HDF format, you must first create an HDF file, or open an existing one. In the HDF SD API, you use the SDstart routine. In MATLAB, use the hdfsd function, specifying start as the first argument. As other arguments, specify

- **•** A text string specifying the name you want to assign to the HDF file (or the name of an existing HDF file)
- **•** A text string specifying the HDF SD interface file access mode

For example, this code creates an HDF file named mydata.hdf:

sd\_id = hdfsd('start','mydata.hdf','DFACC\_CREATE');

When you specify the DFACC CREATE access mode, SDstart creates the file and initializes the HDF SD multifile interface, returning an HDF SD file identifier, named sd\_id in the example.

If you specify DFACC\_CREATE mode and the file already exists, SDstart fails, returning -1. To open an existing HDF file, you must use HDF read or write modes. For information about using SDstart in these modes, see ["Step 1:](#page-467-0)  [Opening the HDF4 File" on page 6-128](#page-467-0).

#### <span id="page-474-0"></span>**Step 2: Creating an HDF Data Set**

After creating the HDF file, or opening an existing one, you must create a data set in the file for each MATLAB array you want to export.

**Note** To write data to an existing data set, you can skip this step.

In the HDF SD API, you use the SDcreate routine to create data sets. In MATLAB, you use the hdfsd function, specifying as arguments:

- **•** Name of the SD API routine, create in this case
- **•** Valid HDF SD file identifier, sd\_id, returned by SDstart
- **•** Name you want assigned to the data set
- **•** Data type of the data set. For information about specifying data types, see ["Importing HDF4 and HDF-EOS Data" on page 6-107](#page-446-0).
- **•** Number of dimensions in the data set. This is called the *rank* of the data set in HDF terminology.
- **•** Size of each dimension, specified as a vector

The values you assign to these arguments depend on the MATLAB array you want to export. For example, to export the following MATLAB 3-by-5 array of doubles,

A = [ 1 2 3 4 5 ; 6 7 8 9 10 ; 11 12 13 14 15 ];

you could set the values of these arguments as in this code fragment:

```
ds name = 'A':
ds type = 'double';ds rank = ndims(A);
ds dims = fliplr(size(A));
sds id = hdfsd('create',sd id,ds name,ds type,ds rank,ds dims);
```
If SDcreate can successfully create the data set, it returns an HDF SD data set identifier, (sds id). Otherwise, SDcreate returns -1.

**Note** In this example, note how the code fragment reverses the order of the values in the dimensions argument (ds\_dims). This processing is necessary because the MATLAB size function returns the dimensions in column-major order and HDF expects to receive dimensions in row-major order.

Once you create a data set, you cannot change its characteristics. You can, however, modify the data it contains. To do this, initiate access to the data set, using SDselect, and write to the data set as described in ["Step 3: Writing](#page-475-0)  [MATLAB Data to an HDF File" on page 6-136](#page-475-0).

### <span id="page-475-0"></span>**Step 3: Writing MATLAB Data to an HDF File**

After creating an HDF file and creating a data set in the file, you can write data to the entire data set or just a portion of the data set. In the HDF SD API, you use the SDwritedata routine. In MATLAB, use the hdfsd function, specifying specifying as arguments:

- **•** Name of the SD API routine, writedata in this case
- **•** Valid HDF SD data set identifier, sds\_id, returned by SDcreate
- **•** Location in the data set where you want to start writing data, called the *start* vector in HDF terminology
- **•** Number of elements along each dimension to skip between each write operation, called the *stride* vector in HDF terminology
- **•** Total number of elements to write along each dimension, called the *edges* vector in HDF terminology
- **•** MATLAB array to be written

**Note** You must specify the values of the start, stride, and edges arguments in row-major order, rather than the column-major order used in MATLAB. Note how the example uses fliplr to reverse the order of the dimensions in the vector returned by the size function before assigning it as the value of the edges argument.

The values you assign to these arguments depend on the MATLAB array you want to export. For example, the following code fragment writes this MATLAB 3-by-5 array of doubles,

A = [ 1 2 3 4 5; 6 7 8 9 10; 11 12 13 14 15 ];

into an HDF file:

```
ds start = zeros(1:ndims(A)); % Start at the beginning
ds stride = []; \frac{1}{1} % Write every element.
ds edges = fliplr(size(A)); % Reverse the dimensions.
stat = hdfsd('writedata', sds_id,...ds start, ds stride, ds edges, A)
```
If it can write the data to the data set, SDwritedata returns 0; otherwise, it returns -1.

**Note** SDwritedata queues write operations. To ensure that these queued write operations are executed, you must close the file, using the SDend routine. See ["Step 6: Closing an HDF File" on page 6-140](#page-479-1) for more information. As a convenience, MATLAB provides a function, MLcloseall, that you can use to close all open data sets and file identifiers with a single call. See ["Using the](#page-480-0)  [MATLAB HDF Utility API" on page 6-141](#page-480-0) for more information.

**Writing Data to Portions of Data Sets.** To write less than the entire data set, use the start, stride, and edges vectors to specify where you want to start writing data and how much data you want to write.

For example, the following code fragment uses SDwritedata to replace the values of the entire second row of the sample data set:

1 2 3 4 5 6 7 8 9 10 11 12 13 14 15

with the vector B:

 $B = [ 9 9 9 9 9]$ ;

In the example, the start vector specifies that you want to start the write operation in the first column of the second row. Note how HDF uses zero-based indexing and specifies the column dimension first. In MATLAB, you would specify this location as (2,1). The edges argument specifies the dimensions of the data to be written. Note that the size of the array of data to be written must match the edge specification.

```
ds start = [0 1]; % Start writing at the first column, second row.
ds stride = []; % Write every element.
ds edges = [5 1]; % Each row is a 1-by-5 vector.
```
stat = hdfsd('writedata',sds\_id,ds\_start,ds\_stride,ds\_edges,B);

### <span id="page-477-0"></span>**Step 4: Writing Metadata to an HDF File**

You can optionally include information in an HDF file, called attributes, that describes the file and its contents. Using the HDF SD API, you can associate attributes with three types of HDF objects:

- **•** An entire HDF file File attributes, also called *global* attributes, generally contain information pertinent to all the data sets in the file.
- **•** A data set in an HDF file Data set attributes, also called *local* attributes, describe individual data sets.
- **•** A dimension of a data set Dimension attributes provide information about one particular dimension of a data set.

**Associating Multiple Attributes with a Single Object.** You can associate multiple attributes with a single HDF object. HDF maintains an attribute index for each object. The attribute index is zero-based. The first attribute has index value 0, the second has index value 1, and so on. You access an attribute by its index value.

Each attribute has the format name=value, where name (called label in HDF terminology) is a text string up to 256 characters in length and value contains one or more entries of the same data type. A single attribute can have multiple values.

**Creating Attributes.** To create an attribute in the HDF SD API, use the SDsetattr routine. In MATLAB, use the hdfsd function, specifying setattr as the first argument. As other arguments, specify

- **•** A valid HDF SD identifier associated with the object. This value can be a file identifier (sd\_id), a data set identifier (sds\_id), or a dimension identifier (dim\_id).
- **•** A text string that defines the name of the attribute. The SD interface supports predefined attributes that have reserved names and, in some cases, data types. For information about these attributes, see ["Creating Predefined](#page-478-0)  [Attributes" on page 6-139.](#page-478-0)
- **•** The attribute value.

For example, this code creates a global attribute, named my\_global\_attr, and associates it with the HDF file identified by sd\_id:

```
status = hdfsd('setattr',sd_id,'my_global_attr','my_attr_val');
```
**Note** In the NCSA documentation, the SDsetattr routine has two additional arguments: data type and the number of values in the attribute. When calling this routine from MATLAB, you do not have to include these arguments. The MATLAB HDF function can determine the data type and size of the attribute from the value you specify.

<span id="page-478-0"></span>**Creating Predefined Attributes.** Predefined attributes are identical to user-defined attributes except that the HDF SD API has already defined their names and data types. For example, the HDF SD API defines an attribute, named cordsys, in which you can specify the coordinate system used by the data set. Possible values of this attribute include the text strings 'cartesian', 'polar', and 'spherical'.

Predefined attributes can be useful because they establish conventions that applications can depend on. The HDF SD API supports predefined attributes for data sets and dimensions only; there are no predefined attributes for files. For a complete list of the predefined attributes, see the NCSA documentation.

In the HDF SD API, you create predefined attributes the same way you create user-defined attributes, using the SDsetattr routine. In MATLAB, use the hdfsd function, specifying setattr as the first argument:

```
attr name = \sqrt{c} cordsys';
attr value = 'point;
status = hdfsd('setattr',sds_id,attr_name,attr_value);
```
The HDF SD API also includes specialized functions for writing and reading the predefined attributes. These specialized functions, such as SDsetdatastrs, are sometimes easier to use, especially when you are reading or writing multiple related predefined attributes. You must use specialized functions to read or write the predefined dimension attributes.

### <span id="page-479-0"></span>**Step 5: Closing HDF Data Sets**

After writing data to a data set in an HDF file, you must close access to the data set. In the HDF SD API, you use the SDendaccess routine to close a data set. In MATLAB, use the hdfsd function, specifying endaccess as the first argument. As the only other argument, specify a valid HDF SD data set identifier, sds\_id in this example:

```
stat = hdfsd('endaccess',sds_id);
```
### <span id="page-479-1"></span>**Step 6: Closing an HDF File**

After writing data to a data set and closing the data set, you must also close the HDF file. In the HDF SD API, you use the SDend routine. In MATLAB, use the hdfsd function, specifying end as the first argument. As the only other argument, specify a valid HDF SD file identifier, sd\_id in this example:

stat =  $hdfsd('end', sd_id);$ 

You must close access to all the data sets in an HDF file before closing it.

**Note** Closing an HDF file executes all the write operations that have been queued using SDwritedata. As a convenience, the MATLAB HDF Utility API provides a function, MLcloseall, that can close all open data set and file identifiers with a single call. See ["Using the MATLAB HDF Utility API" on](#page-480-0)  [page 6-141](#page-480-0) for more information.

## <span id="page-480-0"></span>**Using the MATLAB HDF Utility API**

In addition to the standard HDF APIs, listed in ["Using HDF5 Data Type](#page-444-0)  [Objects" on page 6-105,](#page-444-0) MATLAB supports utility functions that are designed to make using HDF in the MATLAB environment easier.

For example, the MATLAB HDF utility API includes a function, MLlistinfo, that you can use to view all types of open HDF identifiers, such as HDF SD file identifiers. MATLAB updates these lists whenever HDF identifiers are created or closed.

This code obtains a list of all open HDF file and data set identifiers, using the MLlistinfo function. In this example, only two identifiers are open:

```
hdfml('listinfo')
No open RI identifiers
No open GR identifiers
No open grid identifiers
No open grid file identifiers
No open annotation identifiers
No open AN identifiers
Open scientific dataset identifiers:
   262144
Open scientific data file identifiers:
   393216
No open Vdata identifiers
No open Vgroup identifiers
No open Vfile identifiers
No open point identifiers
No open point file identifiers
```
No open swath identifiers No open swath file identifiers No open access identifiers No open file identifiers

## **Closing All Open HDF Identifiers**

To close all open HDF identifiers in a single call, use the MLcloseall function. This call closes all open HDF identifiers:

```
hdfml('closeall')
```
# **Using Low-Level File I/O Functions**

MATLAB includes a set of low-level file I/O functions that are based on the I/O functions of the ANSI Standard C Library. If you know C, you are probably familiar with these routines. This section covers

- **•** ["Opening Files" on page 6-144](#page-483-0)
- **•** ["Reading Binary Data" on page 6-146](#page-485-0)
- **•** ["Writing Binary Data" on page 6-148](#page-487-0)
- **•** ["Controlling Position in a File" on page 6-148](#page-487-1)
- **•** ["Reading Strings Line by Line from Text Files" on page 6-150](#page-489-0)
- **•** ["Reading Formatted ASCII Data" on page 6-152](#page-491-0)
- **•** ["Writing Formatted Text Files" on page 6-153](#page-492-0)
- **•** ["Closing a File" on page 6-155](#page-494-0)

The MATLAB file I/O functions use the same programming model as the C language routines. To read or write data, you perform these steps:

- **1** [Open the file,](#page-483-0) using fopen. fopen returns a file identifier that you use with all the other low-level file I/O routines.
- **2** Operate on the file.
	- **a** [Read binary data,](#page-485-0) using fread.
	- **b** [Write binary data,](#page-487-0) using fwrite.
	- **c** [Read text strings from a file line-by-line,](#page-489-0) using fgets/fgetl.
	- **d** [Read formatted ASCII data,](#page-491-0) using fscanf.
	- **e** [Write formatted ASCII data,](#page-492-0) using fprintf.
- **3** [Close the file, using](#page-494-0) fclose.

This section also describes how these functions affect the current position in the file where read or write operations happen and how you can change the position in the file.

**Note** While the MATLAB file I/O commands are modeled on the C language I/O routines, in some ways their behavior is different. For example, the fread function is *vectorized*; that is, it continues reading until it encounters a text string or the end of file. These sections, and the MATLAB reference pages for these functions, highlight any differences in behavior.

## <span id="page-483-0"></span>**Opening Files**

Before reading or writing a text or binary file, you must open it with the fopen command.

```
fid = fopen('filename','permission')
```
## **Specifying the Permission String**

The permission string specifies the kind of access to the file you require. Possible permission strings include

- **•** r for reading only
- **•** w for writing only
- **•** a for appending only
- **•** r+ for both reading and writing

**Note** Systems such as Microsoft Windows that distinguish between text and binary files might require additional characters in the permission string, such as 'rb' to open a binary file for reading.

### **Using the Returned File Identifier (fid)**

If successful, fopen returns a a nonnegative integer, called a *file identifier* (fid). You pass this value as an argument to the other I/O functions to access the open file. For example, this fopen statement opens the data file named penny.dat for reading:

```
fid = fopen('penny.dat','r')
```
If fopen fails, for example if you try to open a file that does not exist, fopen

- **•** Assigns -1 to the file identifier.
- **•** Assigns an error message to an optional second output argument. Note that the error messages are system dependent and are not provided for all errors on all systems. The function ferror can also provide information about errors.

Test the file identifier each time you open a file in your code. For example, this code loops until a readable filename is entered:

```
fid=0;
while fid < 1 
    filename=input('Open file: ', 's');
   [fid, message] = fopen(filename, 'r');if fid == -1 disp(message)
    end
end
```
When you run this code, if you specify a file that doesn't exist, such as nofile.mat, at the Open file: prompt, the results are

```
Open file: nofile.mat
Sorry. No help in figuring out the problem . . .
```
If you specify a file that does exist, such as goodfile.mat, the code example returns the file identifier, fid, and exits the loop.

Open file: goodfile.mat

#### **Opening Temporary Files and Directories**

The tempdir and tempname functions assist in locating temporary data on your system.

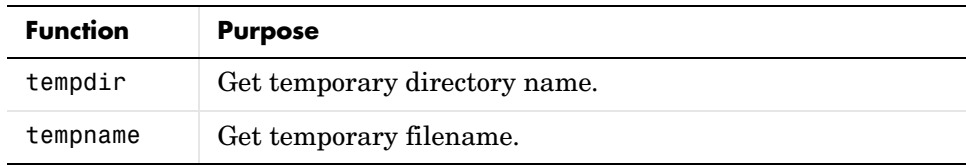

Use these functions to create temporary files. Some systems delete temporary files every time you reboot the system. On other systems, designating a file as temporary can mean only that the file is not backed up.

The tempdir function returns the name of the directory or folder that has been designated to hold temporary files on your system. For example, issuing tempdir on a UNIX system returns the /tmp directory.

MATLAB also provides a tempname function that returns a filename in the temporary directory. The returned filename is a suitable destination for temporary data. For example, if you need to store some data in a temporary file, then you might issue the following command first:

```
fid = fopen(temname, 'w');
```
**Note** The filename that tempname generates is not guaranteed to be unique; however, it is likely to be so.

## <span id="page-485-0"></span>**Reading Binary Data**

The fread function reads all or part of a binary file (as specified by a file identifier) and stores it in a matrix. In its simplest form, it reads an entire file and interprets each byte of input as the next element of the matrix. For example, the following code reads the data from a file named nickel.dat into matrix A:

```
fid = fopen('nickel.dat','r');
A = \text{freq}(find);
```
To echo the data to the screen after reading it, use char to display the contents of A as characters, transposing the data so it is displayed horizontally:

```
disp(char(A'))
```
The char function causes MATLAB to interpret the contents of A as characters instead of as numbers. Transposing A displays it in its more natural horizontal format.

### **Controlling the Number of Values Read**

fread accepts an optional second argument that controls the number of values read (if unspecified, the default is the entire file). For example, this statement reads the first 100 data values of the file specified by fid into the column vector A.

 $A = \text{freq}(fid, 100)$ ;

Replacing the number 100 with the matrix dimensions [10 10] reads the same 100 elements into a 10-by-10 array.

### **Controlling the Data Type of Each Value**

An optional third argument to fread controls the data type of the input. The data type argument controls both the number of bits read for each value and the interpretation of those bits as character, integer, or floating-point values. MATLAB supports a wide range of precisions, which you can specify with MATLAB specific strings or their C or Fortran equivalents.

Some common precisions include

- **•** 'char' and 'uchar' for signed and unsigned characters (usually 8 bits)
- **•** 'short' and 'long' for short and long integers (usually 16 and 32 bits, respectively)
- **•** 'float' and 'double' for single- and double-precision floating-point values (usually 32 and 64 bits, respectively)

**Note** The meaning of a given precision can vary across different hardware platforms. For example, a 'uchar' is not always 8 bits. fread also provides a number of more specific precisions, such as 'int8' and 'float32'. If in doubt, use precisions that are not platform dependent. See fread for a complete list of precisions.

For example, if fid refers to an open file containing single-precision floating-point values, then the following command reads the next 10 floating-point values into a column vector A:

 $A = \text{freq}(fid, 10, 'float')$ ;

# <span id="page-487-0"></span>**Writing Binary Data**

The fwrite function writes the elements of a matrix to a file in a specified numeric precision, returning the number of values written. For instance, these lines create a 100-byte binary file containing the 25 elements of the 5-by-5 magic square, each stored as 4-byte integers:

```
fwriteid = fopen('magic5.bin','w');
count = fwrite(fwriteid, magic(5), 'int32');
status = fclose(fwriteid);
```
In this case, fwrite sets the count variable to 25 unless an error occurs, in which case the value is less.

# <span id="page-487-1"></span>**Controlling Position in a File**

Once you open a file with fopen, MATLAB maintains a file position indicator that specifies a particular location within a file. MATLAB uses the file position indicator to determine where in the file the next read or write operation will begin. The following sections describe how to

- **•** Determine whether the file position indicator is at the end of the file
- **•** Move to a specific location in the file
- **•** Retrieve the current location of the file position indicator
- **•** Reset the file position indicator to the beginning of the file

### **Determining End-of-File**

The fseek and ftell functions let you set and query the position in the file at which the next input or output operation takes place:

- The fseek function repositions the file position indicator, letting you skip over data or back up to an earlier part of the file.
- **•** The ftell function gives the offset in bytes of the file position indicator for a specified file.

The syntax for fseek is

```
status = fseek(fid,offset,origin)
```
fid is the file identifier for the file. offset is a positive or negative offset value, specified in bytes. origin is one of the following strings that specify the location in the file from which to calculate the position.

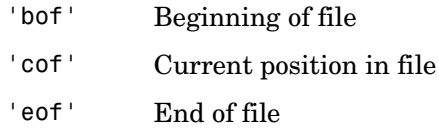

### **Understanding File Position**

To see how fseek and ftell work, consider this short M-file:

```
A = 1:5;
fid = fopen('five.bin','w');
fwrite(fid, A,'short');
status = false(fid);
```
This code writes out the numbers 1 through 5 to a binary file named five.bin. The call to fwrite specifies that each numerical element be stored as a short. Consequently, each number uses two storage bytes.

Now reopen five.bin for reading:

fid = fopen('five.bin','r');

This call to fseek moves the file position indicator forward 6 bytes from the beginning of the file:

```
status = fseek(fid, 6, 'bof');
```
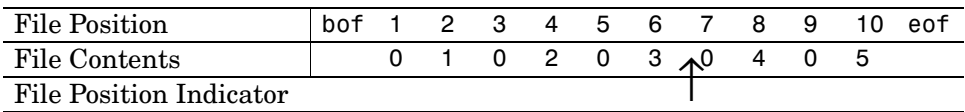

This call to fread reads whatever is at file positions 7 and 8 and stores it in variable four:

 $four = \nfrac{1}{1}$ ;  ${1, 'short'}$ ;

The act of reading advances the file position indicator. To determine the current file position indicator, call ftell:

```
position = ftell(fid)position = 
      8
```
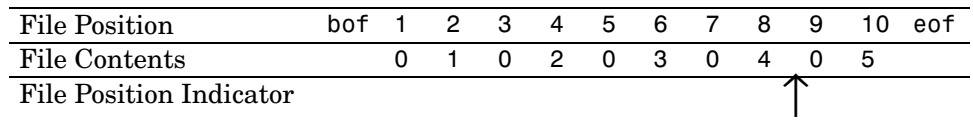

This call to fseek moves the file position indicator back 4 bytes:

```
status = fseek(fid, -4, 'cof'));
```
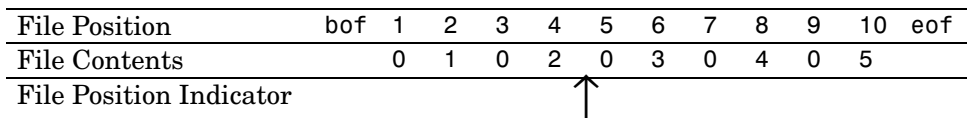

Calling fread again reads in the next value (3):

 $three = freq(fid, 1, 'short')$ ;

## <span id="page-489-0"></span>**Reading Strings Line by Line from Text Files**

MATLAB provides two functions, fgetl and fgets, that read lines from formatted text files and store them in string vectors. The two functions are almost identical; the only difference is that fgets copies the newline character to the string vector but fgetl does not.

The following M-file function demonstrates a possible use of fgetl. This function uses fgetl to read an entire file one line at a time. For each line, the function determines whether an input literal string (literal) appears in the line.

If it does, the function prints the entire line preceded by the number of times the literal string appears on the line.

```
function y = litcount(filename, literal)
% Search for number of string matches per line. 
fid = fopen(filename, 'rt');
y = 0;
while feof(fid) == 0tline = fgetl(fid);
    matches = findstr(tline, literal);
    num = length(matches);
   if num > 0y = y + num; fprintf(1,'%d:%s\n',num,tline);
    end
end
fclose(fid);
```
For example, consider the following input data file called badpoem:

Oranges and lemons, Pineapples and tea. Orangutans and monkeys, Dragonflys or fleas.

To find out how many times the string 'an' appears in this file, use litcount:

```
litcount('badpoem','an')
2: Oranges and lemons,
1: Pineapples and tea.
3: Orangutans and monkeys,
```
# <span id="page-491-0"></span>**Reading Formatted ASCII Data**

The fscanf function is like the fscanf function in standard C. Both functions operate in a similar manner, reading data from a file and assigning it to one or more variables. Both functions use the same set of conversion specifiers to control the interpretation of the input data.

The conversion specifiers for fscanf begin with a % character; common conversion specifiers include

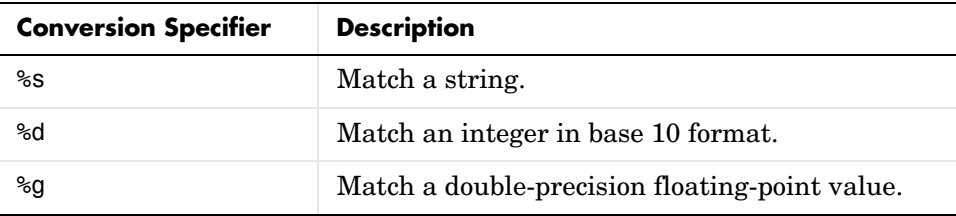

You can also specify that fscanf skip a value by specifying an asterisk in a conversion specifier. For example, %\*f means skip the floating-point value in the input data; %\*d means skip the integer value in the input data.

## **Differences Between the MATLAB fscanf and the C fscanf**

Despite all the similarities between the MATLAB and C versions of fscanf, there are some significant differences. For example, consider a file named moon.dat for which the contents are as follows:

3.654234533 2.71343142314 5.34134135678

The following code reads all three elements of this file into a matrix named MyData:

```
fid = fopen('moon.dat', 'r');
MyData = fscanf(fid, '%g');
status = fclose(fid);
```
Notice that this code does not use any loops. Instead, the fscanf function continues to read in text as long as the input format is compatible with the format specifier.

An optional size argument controls the number of matrix elements read. For example, if fid refers to an open file containing strings of integers, then this line reads 100 integer values into the column vector A:

 $A = fscanf(fid, '$ %5d',100);

This line reads 100 integer values into the 10-by-10 matrix A:

 $A = fscanf(fid, '$ %5d', $[10 10]$ ;

A related function, sscanf, takes its input from a string instead of a file. For example, this line returns a column vector containing 2 and its square root:

```
root2 = num2str([2, sqrt(2)]);rootvalues = sscanf(root2,'%f');
```
## <span id="page-492-0"></span>**Writing Formatted Text Files**

The fprintf function converts data to character strings and outputs them to the screen or a file. A format control string containing conversion specifiers and any optional text specify the output format. The conversion specifiers control the output of array elements; fprintf copies text directly.

Common conversion specifiers include

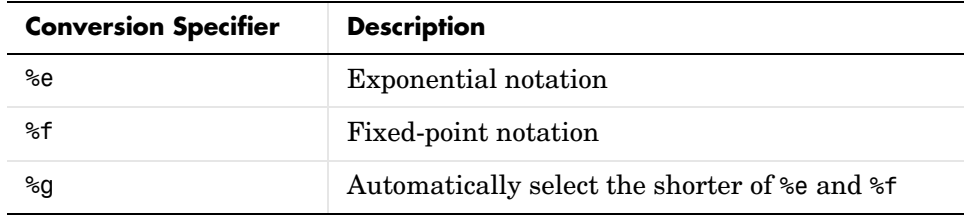

Optional fields in the format specifier control the minimum field width and precision. For example, this code creates a text file containing a short table of the exponential function:

 $x = 0:0.1:1$ ;  $y = [x; exp(x)]$ ; The code below writes x and y into a newly created file named exptable.txt:

```
fid = fopen('exptable.txt','w');
fprintf(fid,'Exponential Function\n\n');
fprintf(fid,'%6.2f %12.8f\n',y);
status = false(fid);
```
The first call to fprintf outputs a title, followed by two carriage returns. The second call to fprintf outputs the table of numbers. The format control string specifies the format for each line of the table:

- **•** A fixed-point value of six characters with two decimal places
- **•** Two spaces
- **•** A fixed-point value of twelve characters with eight decimal places

fprintf converts the elements of array  $\nu$  in column order. The function uses the format string repeatedly until it converts all the array elements.

Now use fscanf to read the exponential data file:

```
fid = fopen('exptable.txt','r');
title = fgetl(fid);
[table, count] = fscanf(fid, 'f %f',[2 11];
table = table';
status = fclose(fid);
```
The second line reads the file title. The third line reads the table of values, two floating-point values on each line, until it reaches end of file. count returns the number of values matched.

A function related to fprintf, sprintf, outputs its results to a string instead of a file or the screen. For example,

```
root2 = sprintf('The square root of f is \10.8e.\n',2,sqrt(2));
```
# <span id="page-494-0"></span>**Closing a File**

When you finish reading or writing, use fclose to close the file. For example, this line closes the file associated with file identifier fid:

```
status = fclose(fid);
```
This line closes all open files:

status = fclose('all');

Both forms return 0 if the file or files were successfully closed or -1 if the attempt was unsuccessful.

MATLAB automatically closes all open files when you exit from MATLAB. It is still good practice, however, to close a file explicitly with fclose when you are finished using it. Not doing so can unnecessarily drain system resources.

**Note** Closing a file does not clear the file identifier variable fid. However, subsequent attempts to access a file through this file identifier variable will not work.

# **Exchanging Files over the Internet**

MATLAB provides functions for exchanging files over the Internet. You can exchange files using common protocols, such as File Transfer Protocol (FTP), Simple Mail Transport Protocol (SMTP), and HyperText Transfer Protocol (HTTP). In addition, you can create zip archives to minimize the transmitted file size, and you can save and work with Web pages.

For more information, see the following sections:

- **•** ["Downloading Web Content and Files" on page 6-156](#page-495-0)
- **•** ["Creating and Uncompressing Zip Archives" on page 6-158](#page-497-0)
- **•** ["Sending E-Mail" on page 6-159](#page-498-0)
- **•** ["Performing FTP File Operations" on page 6-161](#page-500-0)

## <span id="page-495-0"></span>**Downloading Web Content and Files**

MATLAB provides two functions for downloading Web pages and files using HTTP: urlread and urlwrite. With the urlread function, you can read and save the contents of a Web page to a string variable in the MATLAB workspace. With the urlwrite function, you can save a Web page's content to a file.

Because it creates a string variable in the workspace, the urlread function is useful for working with the contents of Web pages in MATLAB. The urlwrite function is useful for saving Web pages to a local directory.

**Note** When using urlread, remember that only the HTML in that specific Web page is retrieved. The hyperlink targets, images, and so on will not be retrieved.

If you need to pass parameters to a Web page, the urlread and urlwrite functions let you use HTTP post and get methods. For more information, see the urlread and urlwrite reference pages.

#### **Example — Using the urlread Function**

The following procedure demonstrates how to retrieve the contents of the Web page containing the Recent File list at the MATLAB Central File Exchange, http://www.mathworks.com/matlabcentral/fileexchange/index.jsp. It

assigns the results to a string variable, newFiles, and it uses the strfind function to search the retrieved content for a specific word:

**1** Retrieve the Web page content with the urlread function:

```
recentFile = 
urlread('http://www.mathworks.com/matlabcentral/fileexchange/loa
dFileList.do?objectType=fileexchange&orderBy=date&srt3=0');
```
**2** After retrieving the content, run the strfind function on the recentFile variable:

hits = findstr(recentFile,'Simulink');

If the file contains the word Simulink, MATLAB will store the matches in the hits variable.

While you can manually pass arguments using the URL, the urlread function also lets you pass parameters to a Web page using standard HTTP methods, including post and form. Using the HTTP get method, which passes parameters in the URL, the following code queries Google for the word Simulink:

```
s =urlread('http://www.google.com/search','get',{'q','Simulink'})
```
For more information, see the urlread reference page.

### **Example — Using the urlwrite Function**

The following example builds on the procedure in the previous section. This example still uses urlread and checks for a specific word, but it also uses urlwrite to save the file if it contains any matches:

```
%The urlread function loads the contents of the Web page into the 
%MATLAB workspace.
recentFile = 
urlread('http://www.mathworks.com/matlabcentral/fileexchange/loa
dFileList.do?objectType=fileexchange&orderBy=date&srt3=0');
%The findstr function searches for the word "Simulink".
```

```
hits = findstr(recentFile,'Simulink');
```

```
%The if statement checks for any hits. 
if(isempty(hits) == 0) %If there are hits, the Web page will be saved locally using the
    %urlwrite function.
urlwrite('http://www.mathworks.com/matlabcentral/fileexchange/lo
```

```
adFileList.do?objectType=fileexchange&orderBy=date&srt3=0','cont
ains_simulink.html');
end;
```
Note that the Web page is saved as contains simulink.html.

## <span id="page-497-0"></span>**Creating and Uncompressing Zip Archives**

Using the zip and unzip functions, you can compress and uncompress files and directories. The zip function compresses files or directories into a zip archive. The unzip function uncompresses zip archives.

#### **Example — Using the zip Function**

Again building on the example from previous sections, the following code creates a zip archive of the retrieved Web page:

```
%The urlread function loads the contents of the Web page into the 
%MATLAB workspace.
recentFile = 
urlread('http://www.mathworks.com/matlabcentral/fileexchange/loa
dFileList.do?objectType=fileexchange&orderBy=date&srt3=0');
```

```
%The findstr function searches for the word Simulink .
hits = findstr(recentFile,'Simulink');
```

```
%The if statement checks for any hits. 
if(isempty(hits) == 0)%If there are hits, the Web page will be saved locally using the
%urlwrite function.
urlwrite('http://www.mathworks.com/matlabcentral/fileexchange/lo
adFileList.do?objectType=fileexchange&orderBy=date&srt3=0','cont
ains simulink.html');
```

```
%The zip function creates a zip archive of the retrieved Web page.
     zip('simulink_matches.zip','contains_simulink.html');
end;
```
## <span id="page-498-0"></span>**Sending E-Mail**

To send an e-mail from within MATLAB, use the sendmail function. You can also attach files to an e-mail, which lets you mail files directly from MATLAB. To use sendmail, you must first set up your e-mail address and your SMTP server information with the setpref function.

The setpref function defines two mail-related preferences:

**• E-mail address** — This preference sets your e-mail address that will appear on the message. Here is an example of the syntax:

```
setpref('Internet','E_mail','youraddress@yourserver.com');
```
**• SMTP server** — This preference sets your outgoing SMTP server address, which can be almost any e-mail server that supports the Post Office Protocol (POP) or the Internet Message Access Protocol (IMAP). Here is an example of the syntax:

```
setpref('Internet', 'SMTP_Server', 'mail.server.network');
```
You should be able to find your outgoing SMTP server address in your e-mail account settings in your e-mail client application. You can also contact your system administrator for the information.

**Note** The sendmail function does not support e-mail servers that require authentication.

Once you have properly configured MATLAB, you can use the sendmail function. The sendmail function requires at least two arguments: the recipient's e-mail address and the e-mail subject:

```
sendmail('recepient@someserver.com', 'Hello From MATLAB!');
```
You can supply multiple e-mail addresses using a cell array of strings, such as:

```
sendmail({'recepient@someserver.com', 
'recepient2@someserver.com'}, 'Hello From MATLAB!');
```
You can also specify a message body with the sendmail function, such as:

```
sendmail('recepient@someserver.com', 'Hello From MATLAB!', 
'Thanks for using sendmail.');
```
In addition, you can also attach files to an e-mail using the sendmail function, such as:

```
sendmail('recepient@somesever.com', 'Hello from MATLAB!', 'Thanks 
for using sendmail.', 'C:\yourFileSystem\message.txt');
```
You cannot attach a file without including a message. However, the message can be empty.You can also attach multiple files to an e-mail with the sendmail function, such as:

```
sendmail('recepient@somesever.com', 'Hello from MATLAB!', 'Thanks 
for using sendmail.', 'C:\yourFileSystem\message.txt', 
'C:\yourFileSystem\message2.txt');
```
### **Example — Using the sendmail Function**

The following example sends e-mail with the retrieved Web page archive attached if it contains any matches for the specified word:

```
%The urlread function loads the contents of the Web page into the 
%MATLAB workspace.
recentFile = 
urlread('http://www.mathworks.com/matlabcentral/fileexchange/loa
dFileList.do?objectType=fileexchange&orderBy=date&srt3=0');
%The findstr function searches for the word "Simulink".
hits = findstr(recentFile,'Simulink');
%The if statement checks for any hits. 
if(isempty(hits) == 0)%If there are hits, the Web page will be saved locally using the 
%urlwrite function.
urlwrite('http://www.mathworks.com/matlabcentral/fileexchange/lo
adFileList.do?objectType=fileexchange&orderBy=date&srt3=0','cont
ains simulink.html');
```

```
%The zip function creates a zip archive of the retrieved web page.
zip('simulink_matches.zip','contains_simulink.html');
%The setpref function supplies your e-mail address and SMTP server 
%address to MATLAB.
setpref('Internet','SMTP_Server','mail.server.network');
setpref('Internet', 'E_mail', 'youraddress@yourserver.com');
%The sendmail function sends an e-mail with the zip archive of the
%retrieved Web page attached.
sendmail('youraddress@yourserver.com', 'New Simulink Files 
Founds', 'New Simulink files have been uploaded to MATLAB Central. 
See the attached zip archive.', 'simulink_matches.zip');
end;
```
## <span id="page-500-0"></span>**Performing FTP File Operations**

From within MATLAB, you can connect to an FTP server to perform remote file operations. The following procedure uses a public MathWorks FTP server (ftp.mathworks.com). To perform any file operation on an FTP server, follow these steps:

**1** Connect to the server using the ftp function.

For example, you can create an FTP object for the public MathWorks FTP server with tmw=ftp('ftp.mathworks.com').

**2** Perform the file operations using appropriate MATLAB FTP functions as methods acting on the server object.

For example, you can display the file directories on the FTP server with dir(tmw).

**3** When you finish working on the server, close the connection object using the close function.

For example, you can disconnect from the FTP server with close(tmw).

#### **Example — Retrieving a File from an FTP Server**

In this example, you retrieve the file pub/pentium/Moler 1.txt, which is on the MathWorks FTP server. You can run this example; the FTP server and content are valid.

**1** Connect to the MathWorks FTP server using ftp. This creates the server object tmw:

```
tmw=ftp('ftp.mathworks.com');
```
**2** List the contents of the server using the dir FTP function, which operates on the server object tmw:

```
dir(tmw)
```
README incoming matlab outgoing pub pubs

**3** Change to the pub/pentium directory by using the FTP cd function. As with all FTP functions, as part of the syntax you specify the server object you created using ftp, which in this case is tmw:

```
cd(tmw,'pub/pentium');
```
The server object tmw represents the current directory on the FTP server, which now is pub/pentium.

**4** Now when you run

dir(tmw)

you see the contents of pub/pentium, rather than the top level contents as displayed previously when you ran dir(tmw):

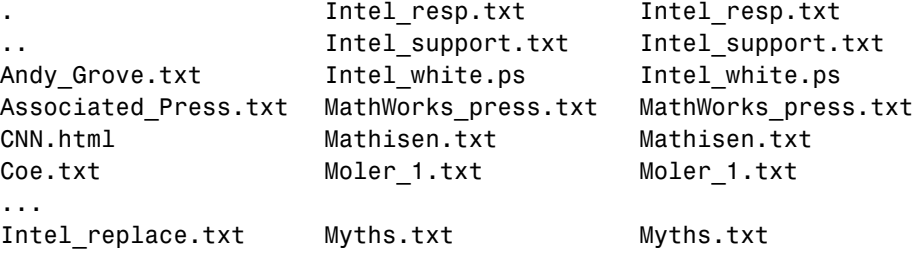

- **5** From the current directory on the FTP server, use mget to retrieve the file Moler\_1.txt to the MATLAB current directory: mget(tmw,'Moler 1.txt');
- **6** Running a dir in MATLAB confirms that the file was downloaded. dir

```
. .. Moler_1.txt
```
**7** Close the FTP connection using close.

close(tmw);

### **Summary of FTP Functions**

The following table lists the available FTP functions. For more information, refer to the applicable reference pages.

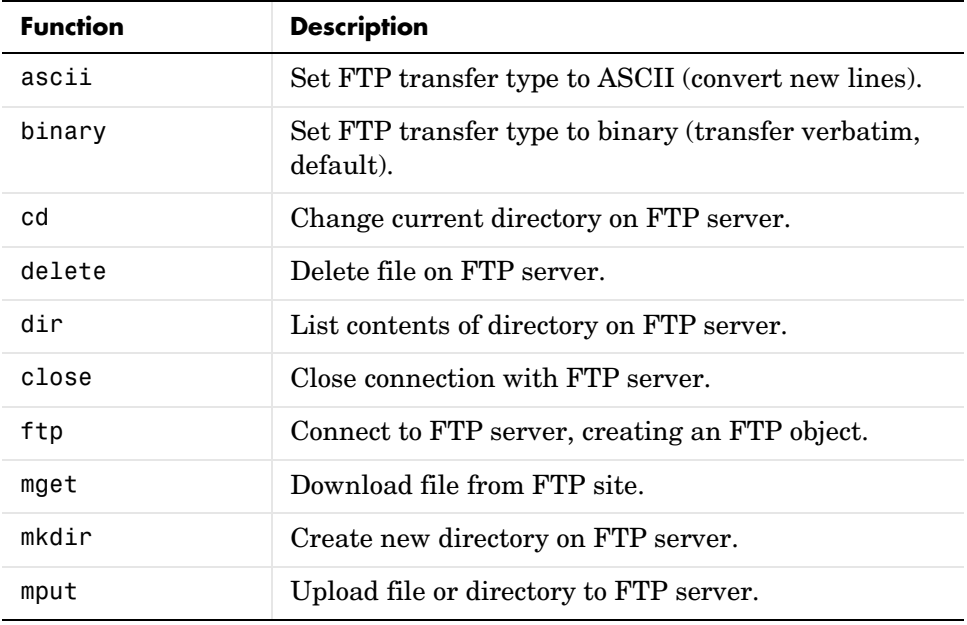

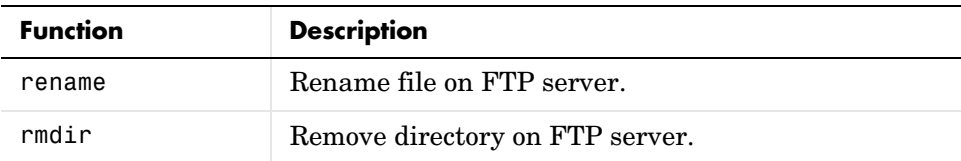
# **7**

## Error Handling

In many cases, it is desirable to take specific actions when different kinds of errors occur. For example, you may want to prompt the user for more input, display extended error or warning information, or repeat a calculation using default values. The error handling capabilities in MATLAB let your application check for particular error conditions and execute appropriate code depending on the situation.

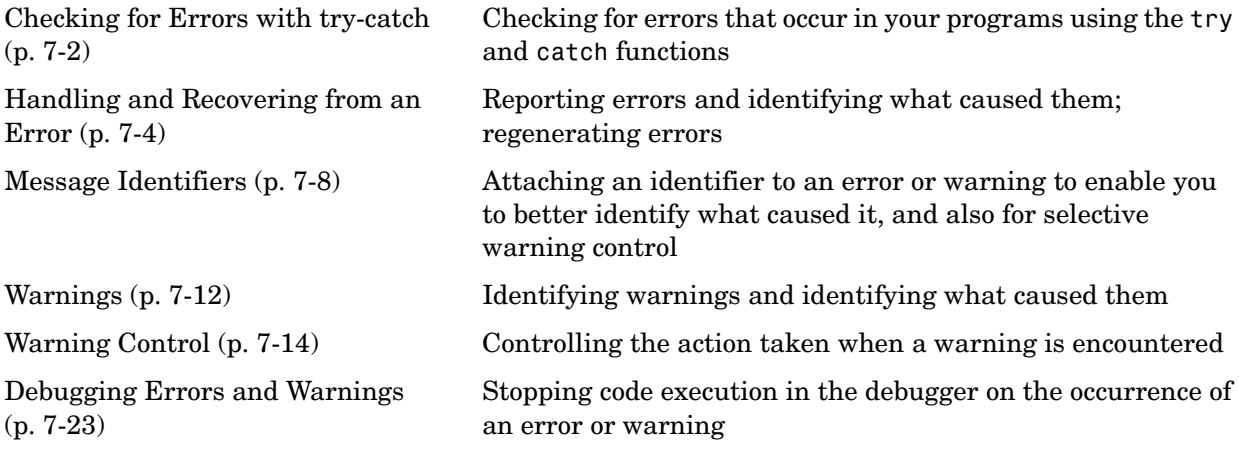

## <span id="page-505-0"></span>**Checking for Errors with try-catch**

No matter how carefully you plan and test the programs you write, they may not always run as smoothly as expected when run under different conditions. It is always a good idea to include error checking in programs to ensure reliable operation under all conditions.

When you have statements in your code that could possibly generate unwanted results, put those statements into a try-catch block that will catch any errors and handle them appropriately. The example below shows a try-catch block within a sample function that multiplies two matrices:

```
function matrixMultiply(A, B)
try
   X = A * Bcatch
    disp '** Error multiplying A * B'
end
```
A try-catch block is divided into two sections. The first begins with try and the second with catch. Terminate the block with end:

- **•** All statements in the try segment are executed normally, just as if they were in the regular code flow. But if any of these operations result in an error, MATLAB skips the remaining statements in the try and jumps to the catch segment of the block.
- **•** The catch segment handles the error. In this example, it displays a general error message. If there are different types of errors that can occur, you will want to identify which error has been caught and respond to that specific error. You can also try to recover from an error in the catch section.

When you execute the above example with inputs that are incompatible for matrix multiplication (e.g., the column dimension of A is not equal to the row dimension of B), MATLAB catches the error and displays the message generated in the catch section of the try-catch block.

```
A = [1 2 3; 6 7 2; 0 1 5];
B = [9 \ 5 \ 6; 0 \ 4 \ 9];matrixMultiply(A, B)
** Error multiplying A * B
```
**Note** Faulty error statements executed within a try block are not caught, but instead cause MATLAB to abort the M-file.

## **Nested try-catch Blocks**

You can also nest try-catch blocks, as shown here. You can use this to attempt to recover from an error caught in the first try section.

```
try
   statement1 % Try to execute statement1
catch
   try
     statement2 % Attempt to recover from error
   catch
     disp 'Operation failed' % Handle the error
   end
end
```
## <span id="page-507-0"></span>**Handling and Recovering from an Error**

The catch segment of a try-catch block needs to effectively handle any errors that may be caught by the preceding try. Frequently, you will want to simply report the error and stop execution. This prevents erroneous data from being propagated into the remainder of the program.

## **Reporting an Error**

To report an error and halt program execution, use the MATLAB error function. You determine what the error message will be by specifying it as an input to the error function in your code. For example,

```
if n < 1 error('n must be 1 or greater.')
end
```
displays the message shown below when n is equal to zero.

??? n must be 1 or greater.

#### **Formatted Message Strings**

The error message string that you specify can also contain formatting conversion characters, such as those used with the MATLAB sprintf function. Make the error string the first argument, and then add any variables used by the conversion as subsequent arguments.

```
error('formatted_errormsg', arg1, arg2, ...)
```
For example, if your program cannot find a specific file, you might report the error with

```
error('File %s not found', filename);
```
#### **Message Identifiers**

Use a message identifier argument with error to attach a unique tag to that error message. MATLAB uses this tag to better identify the source of an error. The first argument in this example is the message identifier.

```
error('MATLAB:noSuchFile', 'File "%s" not found', ...
        filename);
```
See ["Using Message Identifiers with lasterr" on page 7-9](#page-512-0) for more information on how to use identifiers with errors.

#### <span id="page-508-0"></span>**Formatted String Conversion**

MATLAB converts special characters (like  $\n\times$  and %d) in the error message string only when you specify more than one input argument with error. In the single argument case shown below, \n is taken to mean backslash-n. It is not converted to a newline character.

```
error('In this case, the newline \n is not converted.')
??? In this case, the newline \n is not converted.
```
But, when more than one argument is specified, MATLAB does convert special characters. This is true regardless of whether the additional argument supplies conversion values or is a message identifier.

```
error('ErrorTests:convertTest', ...
       'In this case, the newline \n is converted.')
??? In this case, the newline 
  is converted.
```
## **Identifying the Cause**

Once an error has been caught, you will need to know the source of the error in order to handle it appropriately. The lasterr function returns information that enables you to identify the error that was most recently generated by MATLAB.

To return the most recent error message to the variable errormsg, type

```
errormsg = lasterr;
```
You can also change the text of the last error message with a new message or with an empty string as shown below. You might want to do this if a lower level routine detects an error that you don't want visible to the upper levels.

```
lasterr('newerrormsg'); % Replace last error with new string
lasterr(''); % Replace last error with empty string
```
#### **Example Using lasterr**

The matrixMultiply function shown earlier in this section could fail for various reasons. If it is called with incompatible matrices, for example, lasterr returns the following string.

```
lasterr
ans =Error using ==> * Inner matrix dimensions must agree.
```
This example uses lasterr to determine the cause of an error in matrixMultiply.

```
function matrixMultiply(A, B)
try
   A * Bcatch
    errmsg = lasterr;
    if(strfind(errmsg, 'Inner matrix dimensions'))
       disp('** Wrong dimensions for matrix multiply')
    else
       if(strfind(errmsg, 'not defined for variables of class'))
          disp('** Both arguments must be double matrices')
       end
    end
end
```
When calling the function with two matrices not compatible for matrix multiplication, you get the following error message.

```
A = [1 2 3; 6 7 2; 0 1 5];
B = [9 \ 5 \ 6; 0 \ 4 \ 9];matrixMultiply(A, B)
** Wrong dimensions for matrix multiply
```
When calling the function with a cell array argument, you get a message that addresses that error.

```
C = \{956; 049\};matrixMultiply(A, C)
** Both arguments must be double matrices
```
## **Regenerating an Error**

Use the rethrow function to regenerate an error that has previously been thrown. You may want to do this from the catch part of a try-catch block, for example, after performing some required cleanup tasks following an error.

This is how you would rethrow an error in a try-catch block:

```
try
    do_something
catch
    do_cleanup
    rethrow(lasterror)
end
```
rethrow generates an error based on the err input argument that you provide. This argument must be a MATLAB structure with at least the following two fields.

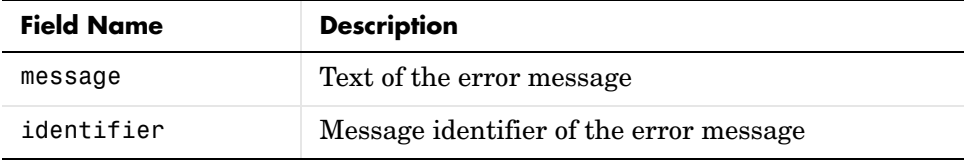

If you simply want to regenerate the last error that occurred, the lasterror function returns a structure that can then be passed directly to rethrow.

**Note** lasterror is not the same as lasterr. The lasterror function returns a structure array that contains the message string and message identifier for the last error, and may contain more information in future versions of MATLAB. The lasterr function returns one or two character arrays that contain only the message string and identifier.

## <span id="page-511-0"></span>**Message Identifiers**

A message identifier is a tag that you attach to an error or warning statement that makes that error or warning uniquely recognizable by MATLAB. You can use message identifiers with error reporting to better identify the source of an error, or with warnings to control any selected subset of the warnings in your programs. See the following topics for more information on how message identifiers are used:

- **•** ["Identifier Format" on page 7-8](#page-511-1)
- **•** ["Using Message Identifiers with lasterr" on page 7-9](#page-512-0)

## <span id="page-511-1"></span>**Identifier Format**

The message identifier is a string that specifies a *component* and a *mnemonic* label for an error or warning. A simple identifier looks like this:

```
component:mnemonic
```
Some examples of message identifiers are

```
MATLAB:divideByZero
Simulink:actionNotTaken
TechCorp:notFoundInPath
```
Both the component and mnemonic fields must adhere to the following syntax rules:

- **•** No white space (space or tab characters) is allowed in the entire identifier.
- The first character must be alphabetic, either uppercase or lowercase.
- **•** The remaining characters can be alphanumeric or underscore.

There is no length limitation to either field.

#### **Component Field**

The component field of a message identifier specifies a broad category under which various errors and warnings may be generated. Common components are a particular product or toolbox name, such as MATLAB or Control, or perhaps the name of your company, such as TechCorp in the example above. You can also use this field to specify a multilevel component. The statement below has a three-level component followed by a mnemonic label:

TechCorp:TestEquipDiv:Waveform:obsoleteSyntax

One purpose of the component field is to enable you to guarantee the uniqueness of each identifier. Thus, while MATLAB uses the identifier MATLAB:divideByZero for its 'Divide by zero' warning, you could reuse the divideByZero mnemonic by using your own unique component. For example,

```
warning('TechCorp:divideByZero', 'A sprocket value was divided by 
zero.')
```
#### **Mnemonic Field**

The mnemonic field is a string normally used as a tag relating to the particular message. For example, when reporting an error resulting from the use of ambiguous syntax, a mnemonic such as ambiguousSyntax might be appropriate.

```
error('MATLAB:ambiguousSyntax', ...
      'Syntax %s could be ambiguous.\n', inputstr)
```
## <span id="page-512-0"></span>**Using Message Identifiers with lasterr**

One use of message identifiers is to enable the lasterr and lasterror functions to better identify the source of an error. These functions return a message identifier, and you can use the combination of component and mnemonic parts of that identifier to identify both a broad category of errors and a specific instance within that category, respectively.

The first step in using this feature is to determine which of your error messages need this type of identification and then tag each with an identifier. You do this by specifying a message identifier argument (msg\_id, below) along with the error message in your calls to error. Either form shown below is acceptable. The latter form uses formatting conversion characters as described in ["Formatted Message Strings" on page 7-12](#page-515-1).

```
error('msg_id', 'errormsg')
error('msg_id', 'formatted_errormsg', arg1, arg2, ...)
```
**Note** When you specify more than one input argument with error, MATLAB treats the *errormsg* string as if it were a *formatted\_errormsg*. This is explained in ["Formatted String Conversion" on page 7-5.](#page-508-0)

The message identifier must be the first argument and must be formatted according to the rules covered in ["Message Identifiers" on page 7-8](#page-511-0).

The message identifier is not a required argument for error. If you don't need to return this type of information with lasterr, then you can omit the *msg\_id* argument from the error function syntax shown previously:

```
error('errormsg')
```
#### **Returning a Message Identifier from lasterr**

Use lasterr with one output to return just the string holding the error message from the most recently generated error.

```
errormsg = lasterr;
```
Use lasterr with two outputs to return both error message string and the message identifier for that error.

```
[errormsg, msg_id] = lasterr;
```
The following example performs an operation in the try segment of the try-catch block that results in an error. The first line of the catch segment retrieves both the error message string and message identifier for the error. The example then responds to the error in a manner that depends on the identifier returned.

```
try 
   [d, x] = readimage(imageFile);catch
    [errmsg, msg_id] = lasterr;
    switch (lower(msg_id))
    case 'matlab:nosuchfile'
       error('File "%s" does not exist.', filename);
    case 'myfileio:noaccess'
      error(['Can''t open file "%s" for reading\n', ...
             'You may not have read permission.'], filename);
```

```
 case 'myfileio:invformat'
       error('Unable to determine the file format.');
    end
end
```
If the last error has no message identifier tag associated with it, then MATLAB returns an empty string in the second output argument.

```
error('This error has no message identifier.');
??? This error has no message identifier.
[errstr, msgid] = lasterr
errstr =
    This error has no message identifier.
msgid =\bar{1}
```
**Note** Both lasterr and lasterror return a message identifier. Although this section discusses only lasterr, you can use lasterror in the same way.

#### **Inputs to lasterr**

In addition to returning information about the last error, lasterr also accepts inputs that modify the MATLAB copy of the last error. Use the command format shown below to change the error message string and message identifier returned by subsequent invocations of lasterr.

```
[lastErrmsg, lastMsgid] = lasterr('new_errmsg', 'new_msgid');
```
All lasterr input arguments are optional, but if you specify both an error message and message identifier input, they must appear in the order shown above.

## <span id="page-515-0"></span>**Warnings**

Like error, the warning function alerts the user of unexpected conditions detected when running a program. However, warning does not halt the execution of the program. It displays the specified warning message and then continues.

## **Reporting a Warning**

Use warning in your code to generate a warning message during execution. Specify the message string as the input argument to warning. For example,

```
warning('Input must be a string')
```
Warnings also differ from errors in that you can disable any warnings that you don't want to see. You do this by invoking warning with certain control parameters. See ["Warning Control" on page 7-14](#page-517-0) for more information.

#### <span id="page-515-1"></span>**Formatted Message Strings**

The warning message string that you specify can also contain formatting conversion characters, such as those used with the MATLAB sprintf function. Make the warning string the first argument, and then add any variables used by the conversion as subsequent arguments.

```
warning('formatted_warningmsg', arg1, arg2, ...)
```
For example, if your program cannot process a given parameter, you might report a warning with

warning('Ambiguous parameter name, "%s".', param)

MATLAB converts special characters (like  $\n \alpha \$ sd) in the warning message string only when you specify more than one input argument with warning. See ["Formatted String Conversion" on page 7-5](#page-508-0) for information.

#### **Message Identifiers**

Use a message identifier argument with warning to attach a unique tag to that warning message. MATLAB uses this tag to better identify the source of a warning. The first argument in this example is the message identifier.

```
warning('MATLAB:paramAmbiguous', ...
         'Ambiguous parameter name, "%s".', param)
```
See ["Warning Control Statements" on page 7-15](#page-518-0) for more information on how to use identifiers with warnings.

## **Identifying the Cause**

The lastwarn function returns a string containing the last warning message issued by MATLAB. You can use this to enable your program to identify the cause of a warning that has just been issued. To return the most recent warning message to the variable warnmsg, type

```
warnmsg = lastwarn;
```
You can also change the text of the last warning message with a new message or with an empty string as shown here.

```
lastwarn('newwarnmsg'); % Replace last warning with new string
lastwarn(''); % Replace last warning with empty string
```
## <span id="page-517-0"></span>**Warning Control**

MATLAB gives you the ability to control what happens when a warning is encountered during M-file program execution. Options that are available include

- **•** Display selected warnings
- **•** Ignore selected warnings
- **•** Stop in the debugger when a warning is invoked
- **•** Display an M-stack trace after a warning is invoked

Depending on how you set up your warning controls, you can have these actions affect all warnings in your code, specific warnings that you select, or just the most recently invoked warning.

Setting up this system of warning control involves several steps.

- **1** Start by determining the scope of the control you will need for the warnings generated by your code. Do you want the above control operations to affect all the warnings in your code at once, or do you want to be able to control certain warnings separately?
- **2** If the latter is true, you will need to identify those warnings you want to selectively control. This requires going through your code and attaching unique *message identifiers* to those warnings. If, on the other hand, you don't require that fine a granularity of control, then the warning statements in your code need no message identifiers.
- **3** When you are ready to run your programs, use the MATLAB warning control statements to exercise the desired controls on all or selected warnings. Include message identifiers in these control statements when selecting specific warnings to act upon.

## **Warning Statements**

The warning statements that you put into your M-file code must contain the string that is to be displayed when the warning is incurred, and may also contain a message identifier. If you are not planning to use warning control or if you have no need to single out certain warnings for control, then you need to

specify the message string only. Use the syntax shown in the section on ["Warnings" on page 7-12](#page-515-0). Valid formats are

```
warning('warnmsg')
warning('formatted_warnmsg', arg1, arg2, ...)
```
#### **Attaching an Identifier to the Warning Statement**

If there are specific warnings that you want MATLAB to be able to apply control statements to, then you need to include a message identifier in the warning statement. The message identifier must be the first argument in the statement. Valid formats are

```
warning('msg_id', 'warnmsg')
warning('msg_id', 'formatted_warnmsg', arg1, arg2, ...)
```
See ["Message Identifiers" on page 7-8](#page-511-0) for information on how to specify the msg\_id argument.

**Note** When you specify more than one input argument with warning, MATLAB treats the warnmsg string as if it were a formatted warnmsg. This is explained in ["Formatted String Conversion" on page 7-5](#page-508-0).

#### <span id="page-518-0"></span>**Warning Control Statements**

Once you have the warning statements in your M-file code and are ready to execute the code, you can indicate how you want MATLAB to act on these warnings by issuing control statements. These statements place the specified warning(s) into a desired state and have the format

```
warning state msg_id
```
Control statements can also return information on the state of selected warnings. This only happens if you assign the output to a variable, as shown below. See ["Output from Control Statements" on page 7-17](#page-520-0).

```
s = warning('state', 'msg_id');
```
#### **Warning States**

There are three possible values for the state argument of a warning control statement.

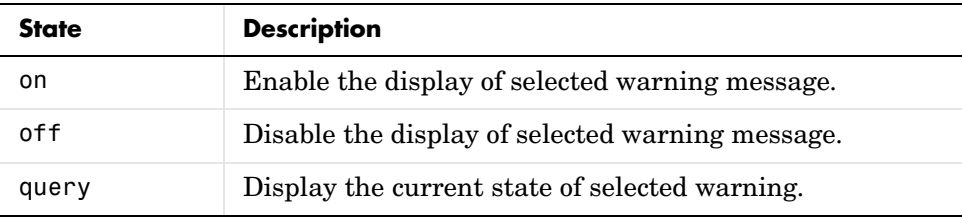

#### **Message Identifiers**

In addition to the message identifiers already discussed, there are two other identifiers that you can use in control statements only.

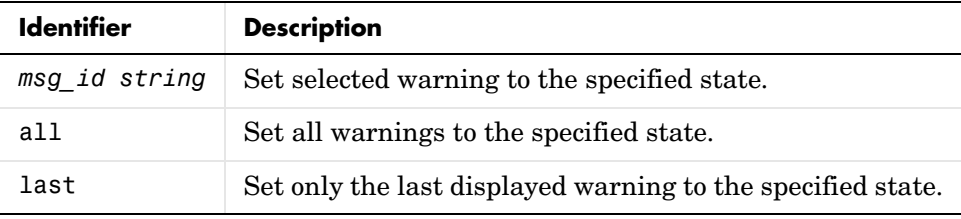

**Note** MATLAB starts up with all warnings enabled, except for those that are displayed in response to the command, warning('query', 'all').

#### **Example 1 — Enabling a Selected Warning**

Enable just the actionNotTaken warning from Simulink by first turning off all warnings and then setting just that warning to on.

```
warning off all
warning on Simulink:actionNotTaken
```
Use query to determine the current state of all warnings. It reports that you have set all warnings to off with the exception of Simulink:actionNotTaken.

```
warning query all
The default warning state is 'off'. Warnings not set to the 
default are
   State Warning Identifier
      on Simulink:actionNotTaken
```
#### **Example 2 — Disabling the Most Recent Warning**

Evaluating inv on zero displays a warning message. Turn off the most recently invoked warning with warning off last.

```
inv(0)Warning: Matrix is singular to working precision.
ans = Inf
warning off last
inv(0) % No warning is displayed this time
ans = Inf
```
## <span id="page-520-0"></span>**Output from Control Statements**

The warning function, when used in a control statement, returns a MATLAB structure array containing the previous state of the selected warning(s). Use the following syntax to return this information in structure array, s:

```
s = warning('state', 'msg_id');
```
You must type the command using the MATLAB function format; that is, parentheses and quotation marks are required.

**Note** MATLAB does not display warning output if you do not assign the output to a variable.

This example turns off divideByZero warnings for the MATLAB component, and returns the identifier and previous state in a 1-by-1 structure array.

```
s = warning('off','MATLAB:divideByZero')
s = identifier: 'MATLAB:divideByZero'
          state: 'on'
```
You can use output variables with any type of warning control statement. If you just want to collect the information but don't want to change state, then simply perform a query on the warning(s). MATLAB returns the current state of those warnings selected by the message identifier.

```
s = warning('query', 'msg_id');
```
If you want to change state, but also save the former state so that you can restore it later, use the return structure array to save that state. The following example does an implicit query, returning state information in s, and then turns on all warnings.

```
s = warning('on', 'all');
```
See the section, ["Saving and Restoring State" on page 7-20](#page-523-0), for more information on restoring the former state of warnings.

#### **Output Structure Array**

Each element of the structure array returned by warning contains two fields.

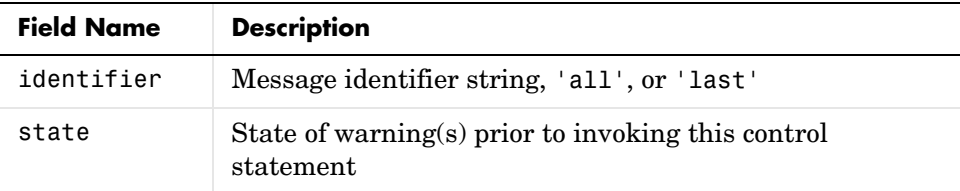

If you query for the state of just one warning, using a message identifier or 'last' in the command, then MATLAB returns a one-element structure array. The identifier field contains the selected message identifier and the state field holds the current state of that warning:

```
s = warning('query', 'last')s = identifier: 'MATLAB:divideByZero'
         state: 'on'
```
If you query for the state of all warnings, using 'all' in the command, MATLAB returns a structure array having one or more elements:

- **•** The first element of the array always represents the default state. (This is the state set by the last warning on|off all command.)
- **•** Each other element of the array represents a warning that is in a state that is different from the default.

```
warning off all
warning on MATLAB:divideByZero
warning on MATLAB:fileNotFound
s = warning('query', 'all')s = 3x1 struct array with fields:
        identifier
        state
s(1)
ans = identifier: 'all'
         state: 'off'
s(2)
ans = identifier: 'MATLAB:divideByZero'
         state: 'on'
s(3)
ans = identifier: 'MATLAB:fileNotFound'
         state: 'on'
```
## <span id="page-523-0"></span>**Saving and Restoring State**

If you want to temporarily change the state of some warnings and then later return to your original settings, you can save the original state in a structure array and then restore it from that array. You can save and restore the state of all of your warnings or just one that you select with a message identifier.

To save the current warning state, assign the output of a warning control statement, as discussed in the last section, ["Output from Control Statements"](#page-520-0)  [on page 7-17.](#page-520-0) The following statement saves the current state of all warnings in structure array s.

```
s = warning('query', 'all');
```
To restore state from s, use the syntax shown below. Note that the MATLAB function format (enclosing arguments in parentheses) is required.

warning(s)

#### **Example 1 — Performing an Explicit Query**

Perform a query of all warnings to save the current state in structure array s.

```
s = warning('query', 'all');
```
Then, after doing some work that includes making changes to the state of some warnings, restore the original state of all warnings.

```
warning(s)
```
#### **Example 2 — Performing an Implicit Query**

Turn on one particular warning, saving the previous state of this warning in s. Remember that this nonquery syntax (where state equals on or off) performs an implicit query prior to setting the new state.

s = warning('on', 'Control:parameterNotSymmetric');

Restore the state of that one warning when you are ready, with

warning(s)

## **Debug, Backtrace, and Verbose Modes**

In addition to warning messages, there are three *modes* that can be enabled or disabled with a warning control statement. These modes are shown here.

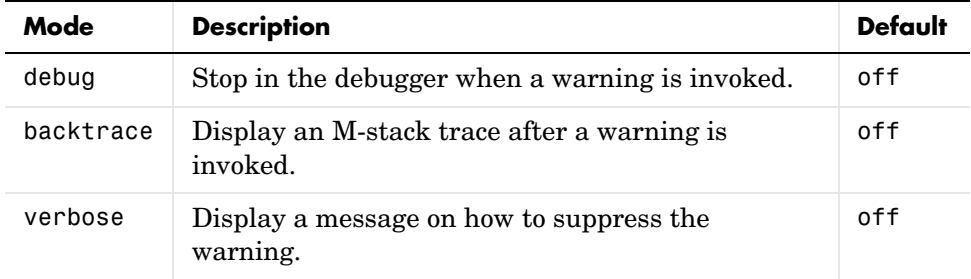

The syntax for using this type of control statement is as follows, where state, in this case, can be only on, off, or query.

```
warning state mode
```
Note that there is no need to include a message identifier with this type of control statement. All enabled warnings are affected by the this type of control statement.

#### **Example 1 — Entering Debug Mode on a Specific Warning**

To enter debug mode whenever a Simulink actionNotTaken warning is invoked, first turn off all warnings and enable only this one type of warning using its message identifier. Then turn on debug mode for all enabled warnings. When you run your program, MATLAB will stop in debug mode just before this warning is executed. You will see the debug prompt (K>>) displayed.

```
warning off all
warning on Simulink:actionNotTaken
warning on debug
```
#### **Example 2 — Enabling Verbose Warnings**

When you enable verbose warnings, MATLAB displays an extra line of information with each warning that tells you how to suppress it:

warning on verbose

```
A = 25/0;Warning: Divide by zero.
(Type "warning off MATLAB:divideByZero" to suppress this 
warning.)
```
## <span id="page-526-0"></span>**Debugging Errors and Warnings**

You can direct MATLAB to temporarily stop the execution of an M-file program in the event of a run-time error or warning, at the same time opening a debug window paused at the M-file line that generated the error or warning. This enables you to examine values internal to the program and determine the cause of the error.

Use the dbstop function to have MATLAB stop execution and enter debug mode when any M-file you subsequently run produces a run-time error or warning. There are three types of such breakpoints that you can set.

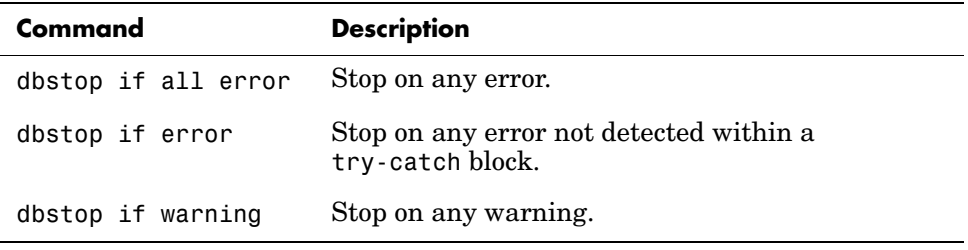

In all three cases, the M-file you are trying to debug must be in a directory that is on the search path or in the current directory.

You cannot resume execution after an error; use dbquit to exit from the Debugger. To resume execution after a warning, use dbcont or dbstep.

## Classes and Objects

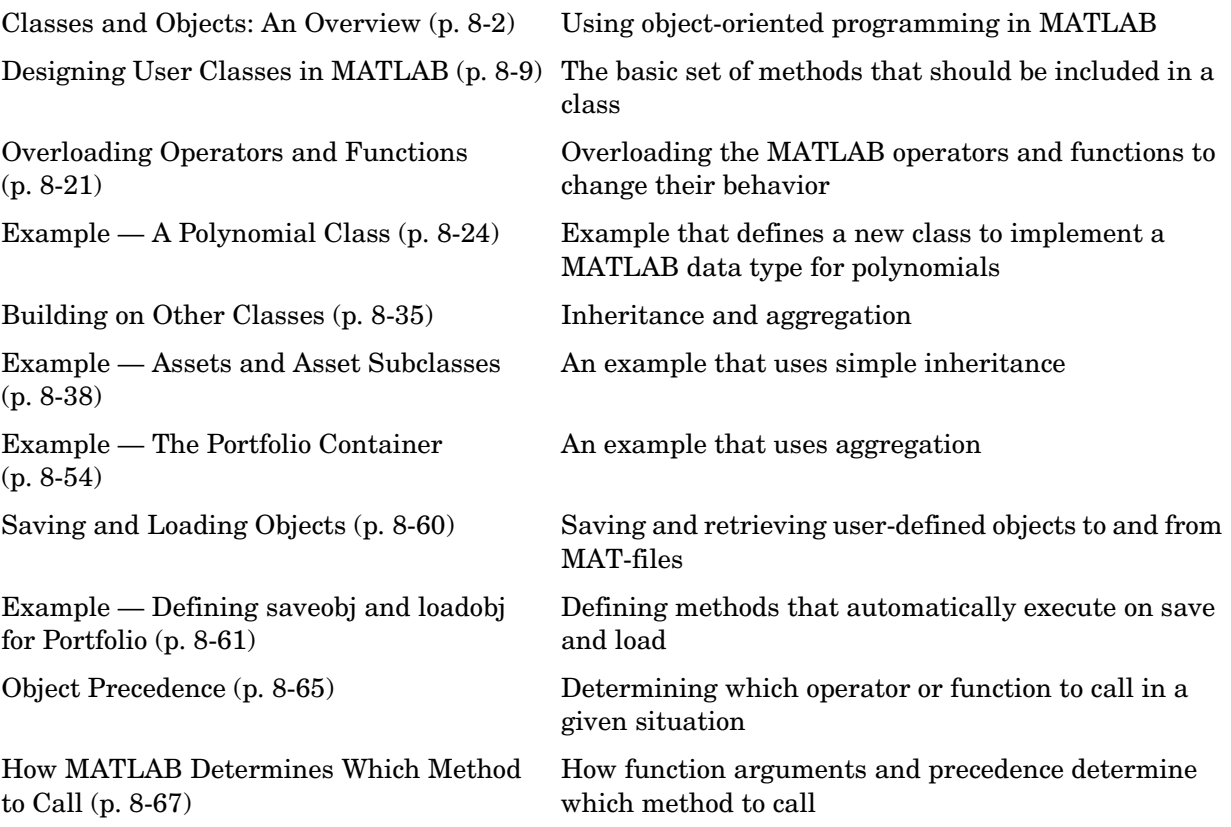

## <span id="page-529-0"></span>**Classes and Objects: An Overview**

You can view classes as new data types having specific behaviors defined for the class. For example, a polynomial class might redefine the addition operator (+) so that it correctly performs the operation of addition on polynomials. Operations defined to work with objects of a particular class are known as *methods* of that class.

You can also view classes as new items that you can treat as single entities. An example is an arrow object that MATLAB can display on graphs (perhaps composed of MATLAB line and patch objects) and that has properties like a Handle Graphics object. You can create an arrow simply by instantiating the arrow class.

You can add classes to your MATLAB environment by specifying a MATLAB structure that provides data storage for the object and creating a class directory containing M-files that operate on the object. These M-files contain the methods for the class. The class directory can also include functions that define the way various MATLAB operators, including arithmetic operations, subscript referencing, and concatenation, apply to the objects. Redefining how a built-in operator works for your class is known as *overloading* the operator.

## **Features of Object-Oriented Programming**

When using well-designed classes, object-oriented programming can significantly increase code reuse and make your programs easier to maintain and extend. Programming with classes and objects differs from ordinary structured programming in these important ways:

- **• Function and operator overloading**. You can create methods that override existing MATLAB functions. When you call a function with a user-defined object as an argument, MATLAB first checks to see if there is a method defined for the object's class. If there is, MATLAB calls it, rather than the normal MATLAB function.
- **• Encapsulation of data and methods**. Object properties are not visible from the command line; you can access them only with class methods. This protects the object properties from operations that are not intended for the object's class.
- **• Inheritance**. You can create class hierarchies of parent and child classes in which the child class inherits data fields and methods from the parent. A child class can inherit from one parent (*single inheritance*) or many parents (*multiple inheritance*). Inheritance can span one or more generations. Inheritance enables sharing common parent functions and enforcing common behavior amongst all child classes.
- **• Aggregation**. You can create classes using *aggregation*, in which an object contains other objects. This is appropriate when an object type is part of another object type. For example, a savings account object might be a part of a financial portfolio object.

## **MATLAB Data Class Hierarchy**

All MATLAB data types are designed to function as classes in object-oriented programming. The diagram below shows the fifteen fundamental data types (or classes) defined in MATLAB. You can add new data types to MATLAB by extending the class hierarchy.

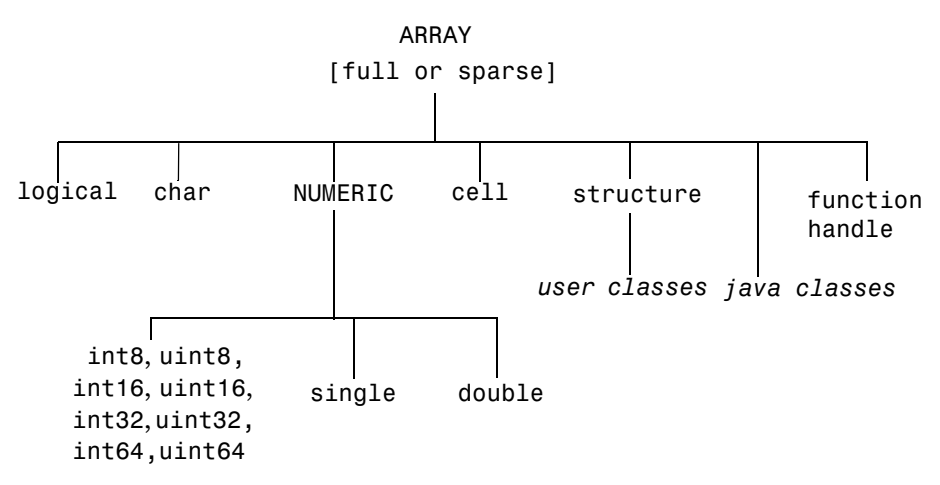

The diagram shows a *user class* that inherits from the structure class. All classes that you create are structure based since this is the point in the class hierarchy where you can insert your own classes. (For more information about MATLAB data types, see [Chapter 2, "Data Types."\)](#page-94-0)

## **Creating Objects**

You create an object by calling the class constructor and passing it the appropriate input arguments. In MATLAB, constructors have the same name as the class name. For example, the statement,

 $p = polynom([1 0 -2 -5]);$ 

creates an object named p belonging to the class polynom. Once you have created a polynom object, you can operate on the object using methods that are defined for the polynom class. See ["Example — A Polynomial Class" on](#page-551-0)  [page 8-24](#page-551-0) for a description of the polynom class.

## **Invoking Methods on Objects**

Class methods are M-file functions that take an object as one of the input arguments. The methods for a specific class must be placed in the class directory for that class (the @classname directory). This is the first place that MATLAB looks to find a class method.

The syntax for invoking a method on an object is similar to a function call. Generally, it looks like

```
[out1, out2,...] = methodName(object, arg1, arg2,...);
```
For example, suppose a user-defined class called polynom has a char method defined for the class. This method converts a polynom object to a character string and returns the string. This statement calls the char method on the polynom object p.

 $s = char(p)$ ;

Using the class function, you can confirm that the returned value s is a character string.

```
class(s)
ans = char
s
s = x^3−2*x−5
```
You can use the methods command to produce a list of all of the methods that are defined for a class.

## **Private Methods**

Private methods can be called only by other methods of their class. You define private methods by placing the associated M-files in a private subdirectory of the @*classname* directory. In the example,

```
@classname/private/updateObj.m
```
the method updateObj has scope only within the *classname* class. This means that updateObj can be called by any method that is defined in the @*classname* directory, but it cannot be called from the MATLAB command line or by methods outside of the class directory, including parent methods.

Private methods and private functions differ in that private methods (in fact all methods) have an object as one of their input arguments and private functions do not. You can use private functions as helper functions, such as described in the next section.

## **Helper Functions**

In designing a class, you may discover the need for functions that perform support tasks for the class, but do not directly operate on an object. These functions are called *helper functions*. A helper function can be a subfunction in a class method file or a private function. When determining which version of a particular function to call, MATLAB looks for these functions in the order listed above. For more information about the order in which MATLAB calls functions and methods, see ["How MATLAB Determines Which Method to Call"](#page-594-0)  [on page 8-67](#page-594-0).

## **Debugging Class Methods**

You can use the MATLAB debugging commands with object methods in the same way that you use them with other M-files. The only difference is that you need to include the class directory name before the method name in the command call, as shown in this example using dbstop.

dbstop @polynom/char

While debugging a class method, you have access to all methods defined for the class, including inherited methods, private methods, and private functions.

#### **Changing Class Definition**

If you change the class definition, such as the number or names of fields in a class, you must issue a

clear classes

command to propagate the changes to your MATLAB session. This command also clears all objects from the workspace. See the clear command help entry for more information.

## **Setting Up Class Directories**

The M-files defining the methods for a class are collected together in a directory referred to as the class directory. The directory name is formed with the class name preceded by the character @. For example, one of the examples used in this chapter is a class involving polynomials in a single variable. The name of the class, and the name of the class constructor, is polynom. The M-files defining a polynomial class would be located in directory with the name @polynom.

The class directories are subdirectories of directories on the MATLAB search path, but are not themselves on the path. For instance, the new @polynom directory could be a subdirectory of the MATLAB working directory or your own personal directory that has been added to the search path.

#### **Adding the Class Directory to the MATLAB Path**

After creating the class directory, you need to update the MATLAB path so that MATLAB can locate the class source files. The class directory should not be directly on the MATLAB path. Instead, you should add the parent directory to the MATLAB path. For example, if the @polynom class directory is located at

```
c:\myClasses\@polynom
```
you add the class directory to the MATLAB path with the addpath command

```
addpath c:\myClasses;
```
#### **Using Multiple Class Directories**

A MATLAB class can access methods in multiple @*classname* directories if all such directories are visible to MATLAB (i.e., the parent directories are on the MATLAB path or in the current directory). When you attempt to use a method of the class, MATLAB searches all the visible directories named @*classname* for the appropriate method.

For more information, see ["How MATLAB Determines Which Method to Call"](#page-594-0)  [on page 8-67](#page-594-0).

## **Data Structure**

One of the first steps in the design of a new class is the choice of the data structure to be used by the class. Objects are stored in MATLAB structures. The fields of the structure, and the details of operations on the fields, are visible only within the methods for the class. The design of the appropriate data structure can affect the performance of the code.

## **Tips for C++ and Java Programmers**

If you are accustomed to programming in other object-oriented languages, such as C++ or Java, you will find that the MATLAB programming language differs from these languages in some important ways:

- **•** In MATLAB, method dispatching is not syntax based, as it is in C++ and Java. When the argument list contains objects of equal precedence, MATLAB uses the left-most object to select the method to call.
- **•** In MATLAB, there is no equivalent to a destructor method. To remove an object from the workspace, use the clear function.
- **•** Construction of MATLAB data types occurs at runtime rather than compile time. You register an object as belonging to a class by calling the class function.
- **•** When using inheritance in MATLAB, the inheritance relationship is established in the child class by creating the parent object, and then calling the class function. For more information on writing constructors for inheritance relationships, see ["Building on Other Classes" on page 8-35.](#page-562-0)
- **•** When using inheritance in MATLAB, the child object contains a parent object in a property with the name of the parent class.
- **•** In MATLAB, there is no passing of variables by reference. When writing methods that update an object, you must pass back the updated object and use an assignment statement. For instance, this call to the set method updates the name field of the object A and returns the updated object.  $A = set(A, 'name', 'John Smith')$ ;
- **•** In MATLAB, there is no equivalent to an abstract class.
- **•** In MATLAB, there is no equivalent to the C++ scoping operator.
- **•** In MATLAB, there is no virtual inheritance or virtual base classes.
- **•** In MATLAB, there is no equivalent to C++ templates.

## <span id="page-536-0"></span>**Designing User Classes in MATLAB**

This section discusses how to approach the design of a class and describes the basic set of methods that should be included in a class.

## **The MATLAB Canonical Class**

When you design a MATLAB class, you should include a standard set of methods that enable the class to behave in a consistent and logical way within the MATLAB environment. Depending on the nature of the class you are defining, you may not need to include all of these methods and you may include a number of other methods to realize the class's design goals.

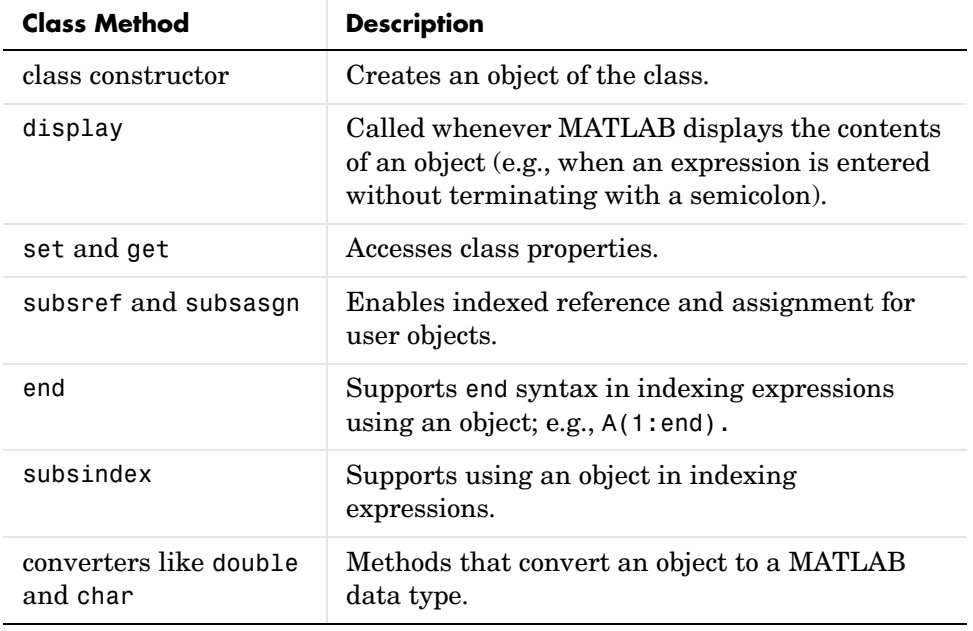

This table lists the basic methods included in MATLAB classes.

The following sections discuss the implementation of each type of method, as well as providing references to examples used in this chapter.

## **The Class Constructor Method**

The @ directory for a particular class must contain an M-file known as the *constructor* for that class. The name of the constructor is the same as the name of the directory (excluding the  $\omega$  prefix and  $\mu$  m extension) that defines the name of the class. The constructor creates the object by initializing the data structure and instantiating an object of the class.

#### **Guidelines for Writing a Constructor**

Class constructors must perform certain functions so that objects behave correctly in the MATLAB environment. In general, a class constructor must handle three possible combinations of input arguments:

- **•** No input arguments
- **•** An object of the same class as an input argument
- **•** The input arguments used to create an object of the class (typically data of some kind)

**No Input Arguments.** If there are no input arguments, the constructor should create a default object. Since there are no inputs, you have no data from which to create the object, so you simply initialize the object's data structures with empty or default values, call the class function to instantiate the object, and return the object as the output argument. Support for this syntax is required for two reasons:

- **•** When loading objects into the workspace, the load function calls the class constructor with no arguments.
- **•** When creating arrays of objects, MATLAB calls the class constructor to add objects to the array.

**Object Input Argument.** If the first input argument in the argument list is an object of the same class, the constructor should simply return the object. Use the isa function to determine if an argument is a member of a class. See ["Overloading the + Operator" on page 8-30](#page-557-0) for an example of a method that uses this constructor syntax.

**Data Input Arguments.** If the input arguments exist and are not objects of the same class, then the constructor creates the object using the input data. Of course, as in any function, you should perform proper argument checking in your constructor function. A typical approach is to use a varargin input

argument and a switch statement to control program flow. This provides an easy way to accommodate the three cases: no inputs, object input, or the data inputs used to create an object.

It is in this part of the constructor that you assign values to the object's data structure, call the class function to instantiate the object, and return the object as the output argument. If necessary, place the object in an object hierarchy using the superiorto and inferiorto functions.

#### **Using the class Function in Constructors**

Within a constructor method, you use the class function to associate an object structure with a particular class. This is done using an internal class tag that is only accessible using the class and isa functions. For example, this call to the class function identifies the object p to be of type polynom.

```
p = class(p, 'polynomial');
```
## **Examples of Constructor Methods**

See the following sections for examples of constructor methods:

- **•** ["The Polynom Constructor Method" on page 8-24](#page-551-1)
- **•** ["The Asset Constructor Method" on page 8-39](#page-566-0)
- **•** ["The Stock Constructor Method" on page 8-46](#page-573-0)
- **•** ["The Portfolio Constructor Method" on page 8-55](#page-582-0)

## **Identifying Objects Outside the Class Directory**

The class and isa functions used in constructor methods can also be used outside of the class directory. The expression

```
isa(a,'classname');
```
checks whether a is an object of the specified class. For example, if p is a polynom object, each of the following expressions is true.

```
isa(pi,'double');
isa('hello','char');
isa(p,'polynom');
```
Outside of the class directory, the class function takes only one argument (it is only within the constructor that class can have more than one argument).

The expression

class(a)

returns a string containing the class name of a. For example,

```
class(pi), 
class('hello'), 
class(p)
```
return

'double', 'char', 'polynom'

Use the whos function to see what objects are in the MATLAB workspace.

whos

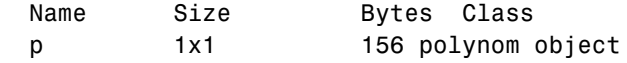

## **The display Method**

MATLAB calls a method named display whenever an object is the result of a statement that is not terminated by a semicolon. For example, creating the variable a, which is a double, calls the MATLAB display method for doubles.

 $a = 5$  $a =$ 5

You should define a display method so MATLAB can display values on the command line when referencing objects from your class. In many classes, display can simply print the variable name, and then use the char converter method to print the contents or value of the variable, since MATLAB displays output as strings. You must define the char method to convert the object's data to a character string.
### **Examples of display Methods**

See the following sections for examples of display methods:

- **•** ["The Polynom display Method" on page 8-28](#page-555-0)
- **•** ["The Asset display Method" on page 8-44](#page-571-0)
- ["The Stock display Method" on page 8-53](#page-580-0)
- **•** ["The Portfolio display Method" on page 8-56](#page-583-0)

# **Accessing Object Data**

You need to write methods for your class that provide access to an object's data. Accessor methods can use a variety of approaches, but all methods that change object data always accept an object as an input argument and return a new object with the data changed. This is necessary because MATLAB does not support passing arguments by reference (i.e., pointers). Functions can change only their private, temporary copy of an object. Therefore, to change an existing object, you must create a new one, and then replace the old one.

The following sections provide more detail about implementation techniques for the set, get, subsasgn, and subsref methods.

## **The set and get Methods**

The set and get methods provide a convenient way to access object data in certain cases. For example, suppose you have created a class that defines an arrow object that MATLAB can display on graphs (perhaps composed of existing MATLAB line and patch objects).

To produce a consistent interface, you could define set and get methods that operate on arrow objects the way the MATLAB set and get functions operate on built-in graphics objects. The set and get verbs convey what operations they perform, but insulate the user from the internals of the object.

#### **Examples of set and get Methods**

See the following sections for examples of set and get methods:

- **•** ["The Asset get Method" on page 8-41](#page-568-0) and ["The Asset set Method" on](#page-568-1)  [page 8-41](#page-568-1)
- **•** ["The Stock get Method" on page 8-48](#page-575-0) and ["The Stock set Method" on](#page-576-0)  [page 8-49](#page-576-0)

#### **Property Name Methods**

As an alternative to a general set method, you can write a method to handle the assignment of an individual property. The method should have the same name as the property name.

For example, if you defined a class that creates objects representing employee data, you might have a field in an employee object called salary. You could then define a method called salary.m that takes an employee object and a value as input arguments and returns the object with the specified value set.

## **Indexed Reference Using subsref and subsasgn**

User classes implement new data types in MATLAB. It is useful to be able to access object data via an indexed reference, as is possible with the MATLAB built-in data types. For example, if A is an array of class double, A(i) returns the i<sup>th</sup> element of A.

As the class designer, you can decide what an index reference to an object means. For example, suppose you define a class that creates polynomial objects and these objects contain the coefficients of the polynomial.

An indexed reference to a polynomial object,

p(3)

could return the value of the coefficient of  $x^3$ , the value of the polynomial at  $x = 3$ , or something different depending on the intended design.

You define the behavior of indexing for a particular class by creating two class methods – subsref and subsasgn. MATLAB calls these methods whenever a subscripted reference or assignment is made on an object from the class. If you do not define these methods for a class, indexing is undefined for objects of this class.

In general, the rules for indexing objects are the same as the rules for indexing structure arrays. For details, see ["Structures" on page 2-49.](#page-142-0)

## **Handling Subscripted Reference**

The use of a subscript or field designator with an object on the right-hand side of an assignment statement is known as a *subscripted reference*. MATLAB calls a method named subsref in these situations.

Object subscripted references can be of three forms—an array index, a cell array index, and a structure field name:

```
A(I)A{I}A.field
```
Each of these results in a call by MATLAB to the subsref method in the class directory. MATLAB passes two arguments to subsref.

```
B =subsref(A,S)
```
The first argument is the object being referenced. The second argument, S, is a structure array with two fields:

- **•** S.type is a string containing '()', '{}', or '.' specifying the subscript type. The parentheses represent a numeric array; the curly braces, a cell array; and the dot, a structure array.
- **•** S.subs is a cell array or string containing the actual subscripts. A colon used as a subscript is passed as a cell array containing the string ':'.

For instance, the expression

 $A(1:2,:)$ 

causes MATLAB to call subsref(A,S), where S is a 1-by-1 structure with

```
S.type = '(')S.subs = \{1:2, '::'\}
```
Similarly, the expression

A{1:2}

uses

S.type  $=\{ \}$ S.subs =  ${1:2}$  The expression

A.field

calls subsref(A,S) where

```
S.type = '.'S.subs = 'field'
```
These simple calls are combined for more complicated subscripting expressions. In such cases, length(S) is the number of subscripting levels. For example,

```
A(1,2).name(3:4)
```
calls subsref $(A, S)$ , where S is a 3-by-1 structure array with the values:

 $S(1).type = '()'$   $S(2).type = '.'$   $S(3).type = '()'$  $S(1)$ .subs = {1,2}  $S(2)$ .subs = 'name'  $S(3)$ .subs = {3:4}

#### **How to Write subsref**

The subsref method must interpret the subscripting expressions passed in by MATLAB. A typical approach is to use the switch statement to determine the type of indexing used and to obtain the actual indices. The following three code fragments illustrate how to interpret the input arguments. In each case, the function must return the value B.

For an array index:

```
switch S.type
case '()'
   B = A(S.subs{:});
end
```
For a cell array:

```
switch S.type
case '{}'
  B = A(S.subs\{:\}); \% A is a cell arrayend
```
For a structure array:

```
switch S.type
case '.'
   switch S.subs
   case 'field1'
       B = A.field1;
   case 'field2'
       B = A.field2;
   end
end
```
#### **Examples of the subsref Method**

See the following sections for examples of the subsref method:

- **•** ["The Polynom subsref Method" on page 8-29](#page-556-0)
- **•** ["The Asset subsref Method" on page 8-42](#page-569-0)
- **•** ["The Stock subsref Method" on page 8-50](#page-577-0)
- **•** ["The Portfolio subsref Method" on page 8-64](#page-591-0)

## **Handling Subscripted Assignment**

The use of a subscript or field designator with an object on the left*-*hand side of an assignment statement is known as a *subscripted assignment*. MATLAB calls a method named subsasgn in these situations. Object subscripted assignment can be of three forms – an array index, a cell array index, and a structure field name.

 $A(I) = B$  $A{I}$  = B  $A.field = B$ 

Each of these results in a call to subsasgn of the form

 $A =$ subsasgn $(A, S, B)$ 

The first argument, A, is the object being referenced. The second argument, S, has the same fields as those used with subsref. The third argument, B, is the new value.

#### **Examples of the subsasgn Method**

See the following sections for examples of the subsasgn method:

- **•** ["The Asset subsasgn Method" on page 8-43](#page-570-0)
- ["The Stock subsasgn Method" on page 8-51](#page-578-0)

## **Object Indexing Within Methods**

If a subscripted reference is made within a class method, MATLAB uses its built-in subsref function to access data within the method's own class. If the method accesses data from another class, MATLAB calls the overloaded subsref function in that class. The same holds true for subscripted assignment and subsasgn.

The following example shows a method, testref, that is defined in the class, employee. This method makes a reference to a field, address, in an object of its own class. For this, MATLAB uses the built-in subsref function. It also references the same field in another class, this time using the overloaded subsref of that class.

```
% ---- EMPLOYEE class method: testref.m ----
function testref(myclass,otherclass)
```
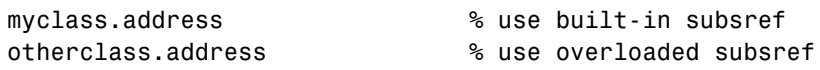

The example creates an employee object and a company object.

```
empl = employee('Johnson','Chicago');
comp = company('The MathWorks','Natick');
```
The employee class method, testref, is called. MATLAB uses an overloaded subsref only to access data outside of the method's own class.

```
testref(empl,comp)
ans = % built-in subsref was called
    Chicago
ans = \qquad \qquad \qquad \text{8 } @company\substack{\text{subsre}} \text{ was called}Executing @company\subsref ...
    Natick
```
## **Defining end Indexing for an Object**

When you use end in an object indexing expression, MATLAB calls the object's end class method. If you want to be able to use end in indexing expressions involving objects of your class, you must define an end method for your class.

The end method has the calling sequence

end(a,k,n)

where a is the user object, k is the index in the expression where the end syntax is used, and n is the total number of indices in the expression.

For example, consider the expression

```
A(end−1,:)
```
MATLAB calls the end method defined for the object A using the arguments

end(A,1,2)

That is, the end statement occurs in the first index element and there are two index elements. The class method for end must then return the index value for the last element of the first dimension. When you implement the end method for your class, you must ensure it returns a value appropriate for the object.

## **Indexing an Object with Another Object**

When MATLAB encounters an object as an index, it calls the subsindex method defined for the object. For example, suppose you have an object a and you want to use this object to index into another object b.

 $c = b(a)$ :

A subsindex method might do something as simple as convert the object to double format to be used as an index, as shown in this sample code.

```
function d = subsindex(a)
%SUBSINDEX 
% convert the object a to double format to be used
% as an index in an indexing expression
d = double(a);
```
subsindex values are 0-based, not 1-based.

## **Converter Methods**

A converter method is a class method that has the same name as another class, such as char or double. Converter methods accept an object of one class as input and return an object of another class. Converters enable you to

- **•** Use methods defined for another class
- **•** Ensure that expressions involving objects of mixed class types execute properly

A converter function call is of the form

b = *classname*(a)

where a is an object of a class other than *classname*. In this case, MATLAB looks for a method called *classname* in the class directory for object a. If the input object is already of type *classname*, then MATLAB calls the constructor, which just returns the input argument.

#### **Examples of Converter Methods**

See the following sections for examples of converter methods:

- **•** ["The Polynom to Double Converter" on page 8-26](#page-553-0)
- **•** ["The Polynom to Char Converter" on page 8-26](#page-553-1)

## **Overloading Operators and Functions**

In many cases, you may want to change the behavior of the MATLAB operators and functions for cases when the arguments are objects. You can accomplish this by *overloading* the relevant functions. Overloading enables a function to handle different types and numbers of input arguments and perform whatever operation is appropriate for the highest-precedence object. See ["Object](#page-592-0)  [Precedence" on page 8-65](#page-592-0) for more information on object precedence.

## **Overloading Operators**

Each built-in MATLAB operator has an associated function name (e.g., the  $+$ operator has an associated plus.m function). You can overload any operator by creating an M-file with the appropriate name in the class directory. For example, if either p or q is an object of type classname, the expression

 $p + q$ 

generates a call to a function @classname/plus.m, if it exists. If p and q are both objects of different classes, then MATLAB applies the rules of precedence to determine which method to use.

#### **Examples of Overloaded Operators**

See the following sections for examples of overloaded operators:

- **•** ["Overloading the + Operator" on page 8-30](#page-557-0)
- **•** ["Overloading the Operator" on page 8-31](#page-558-0)
- **•** ["Overloading the \\* Operator" on page 8-31](#page-558-1)

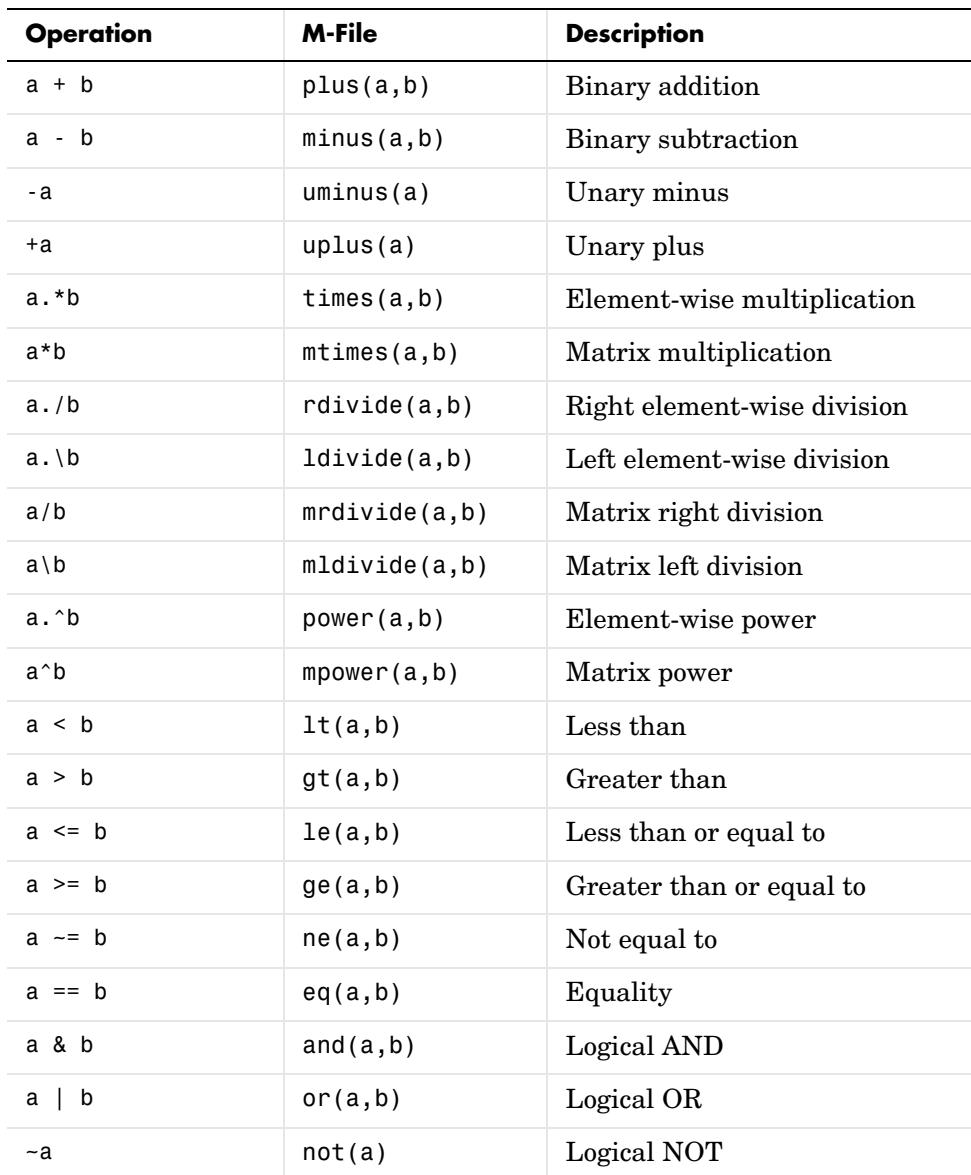

The following table lists the function names for most of the MATLAB operators.

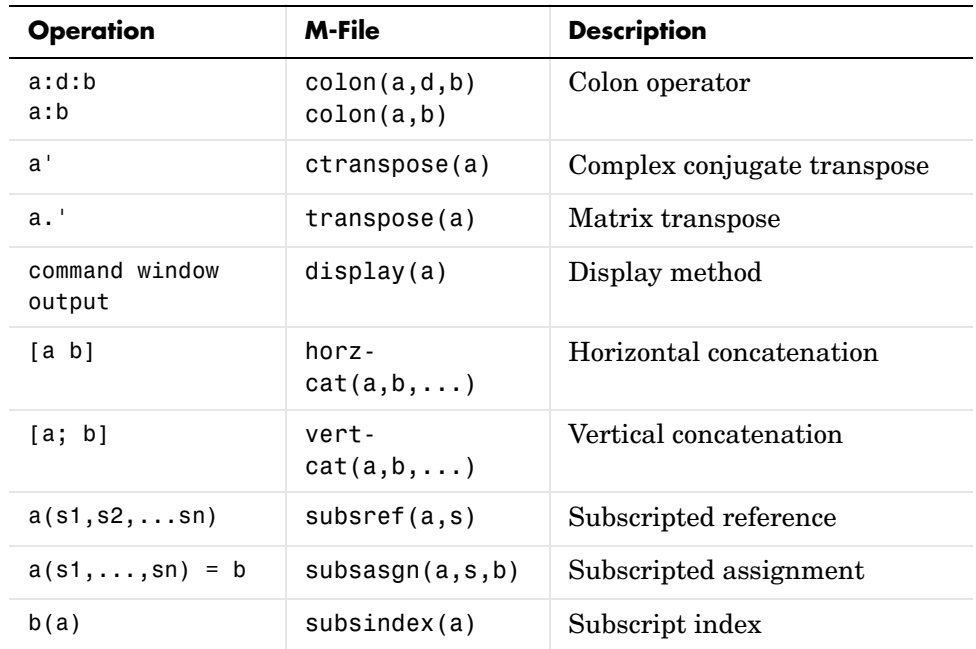

## **Overloading Functions**

You can overload any function by creating a function of the same name in the class directory. When a function is invoked on an object, MATLAB always looks in the class directory before any other location on the search path. To overload the plot function for a class of objects, for example, simply place your version of plot.m in the appropriate class directory.

### **Examples of Overloaded Functions**

See the following sections for examples of overloaded functions:

- **•** ["Overloading Functions for the Polynom Class" on page 8-32](#page-559-0)
- **•** ["The Portfolio pie3 Method" on page 8-57](#page-584-0)

# **Example — A Polynomial Class**

This example implements a MATLAB data type for polynomials by defining a new class called polynom. The class definition specifies a structure for data storage and defines a directory (@polynom) of methods that operate on polynom objects.

## **Polynom Data Structure**

The polynom class represents a polynomial with a row vector containing the coefficients of powers of the variable, in decreasing order. Therefore, a polynom object p is a structure with a single field, p.c, containing the coefficients. This field is accessible only within the methods in the @polynom directory.

## **Polynom Methods**

To create a class that is well behaved within the MATLAB environment and provides useful functionality for a polynomial data type, the polynom class implements the following methods:

- **•** A constructor method polynom.m
- **•** A polynom to double converter
- **•** A polynom to char converter
- **•** A display method
- **•** A subsref method
- **•** Overloaded +, −, and \* operators
- **•** Overloaded roots, polyval, plot, and diff functions

## **The Polynom Constructor Method**

Here is the polynom class constructor, @polynom/polynom.m.

```
function p = polynomial(p)%POLYNOM Polynomial class constructor.
\% p = POLYNOM(v) creates a polynomial object from the vector v,
% containing the coefficients of descending powers of x.
```

```
if nargin == 0p.c = [];
   p = class(p, 'polynom');
elseif isa(a,'polynom')
  p = a;
else
   p.c = a(:).p = class(p, 'polynom');
end
```
#### **Constructor Calling Syntax**

You can call the polynom constructor method with one of three different arguments:

- No input argument If you call the constructor function with no arguments, it returns a polynom object with empty fields.
- **•** Input argument is an object If you call the constructor function with an input argument that is already a polynom object, MATLAB returns the input argument. The isa function (pronounced "is a") checks for this situation.
- **•** Input argument is a coefficient vector If the input argument is a variable that is not a polynom object, reshape it to be a row vector and assign it to the .c field of the object's structure. The class function creates the polynom object, which is then returned by the constructor.

An example use of the polynom constructor is the statement

 $p = \text{polynomial} (1 \ 0 \ -2 \ -5)$ 

This creates a polynomial with the specified coefficients.

### **Converter Methods for the Polynom Class**

A converter method converts an object of one class to an object of another class. Two of the most important converter methods contained in MATLAB classes are double and char. Conversion to double produces the MATLAB traditional matrix, although this may not be appropriate for some classes. Conversion to char is useful for producing printed output.

#### <span id="page-553-0"></span>**The Polynom to Double Converter**

The double converter method for the polynom class is a very simple M-file, @polynom/double.m, which merely retrieves the coefficient vector.

```
function c = double(p)% POLYNOM/DOUBLE Convert polynom object to coefficient vector.
% c = DOUBLE(p) converts a polynomial object to the vector c
% containing the coefficients of descending powers of x.
c = p.c;
```
On the object p,

 $p = polynom([1 0 -2 -5])$ 

the statement

double(p)

returns

ans  $=$  $1 \t 0 \t -2 \t -5$ 

#### <span id="page-553-1"></span>**The Polynom to Char Converter**

The converter to char is a key method because it produces a character string involving the powers of an independent variable, x. Therefore, once you have specified x, the string returned is a syntactically correct MATLAB expression, which you can then evaluate.

Here is @polynom/char.m.

```
function s = char(p)% POLYNOM/CHAR 
% CHAR(p) is the string representation of p.c
if all(p.c == 0)s = '0';else
   d = length(p.c) - 1;s = [];
```

```
for a = p.c;if a \sim = 0;
            if \negisempty(s)
                 if a > 0s = [s' + '];else
                     s = [s' - '];a = -a;end
            end
            if a \sim = 1 | d == 0s = [s \text{ num2str(a)}];if d > 0s = [s''];
                 end
            end
            if d >= 2
                 s = [s 'x^{\wedge} ' \text{int2str}(d)];elseif d == 1
                 s = [s' x'];
            end
        end
        d = d - 1;end
end
```
### **Evaluating the Output**

If you create the polynom object p

 $p = polynomial(1 \ 0 \ -2 \ -5])$ ;

and then call the char method on p

char(p)

MATLAB produces the result

ans  $=$  $x^3 - 2*x - 5$  The value returned by char is a string that you can pass to eval once you have defined a scalar value for x. For example,

```
x = 3;
eval(char(p))
ans = 16
```
See ["The Polynom subsref Method" on page 8-29](#page-556-0) for a better method to evaluate the polynomial.

## <span id="page-555-0"></span>**The Polynom display Method**

Here is @polynom/display.m. This method relies on the char method to produce a string representation of the polynomial, which is then displayed on the screen. This method produces output that is the same as standard MATLAB output. That is, the variable name is displayed followed by an equal sign, then a blank line, then a new line with the value.

```
function display(p)
% POLYNOM/DISPLAY Command window display of a polynom
disp(' ');
disp([inputname(1), ' = '])disp(' ');
disp([' ' key char(p)])disp(' ');
```
The statement

 $p = polynom([1 0 -2 -5])$ 

creates a polynom object. Since the statement is not terminated with a semicolon, the resulting output is

```
p =x^3 - 2*x - 5
```
## <span id="page-556-0"></span>**The Polynom subsref Method**

Suppose the design of the polynom class specifies that a subscripted reference to a polynom object causes the polynomial to be evaluated with the value of the independent variable equal to the subscript. That is, for a polynom object p,

```
p = \text{polynom}([1 \ 0 \ -2 \ -5]);
```
the following subscripted expression returns the value of the polynomial at  $x = 3$  and  $x = 4$ .

```
p([3 4])
ans = 16 51
```
#### **subsref Implementation Details**

This implementation takes advantage of the char method already defined in the polynom class to produce an expression that can then be evaluated.

```
function b = subsref(a,s)
% SUBSREF 
switch s.type
case '()'
   ind = s.subs{:\}for k = 1: length(ind)
       b(k) = eval(strrep(char(a), 'x', num2str(ind(k))));
   end
otherwise
   error('Specify value for x as p(x)')end
```
Once the polynomial expression has been generated by the char method, the strrep function is used to swap the passed in value for the character x. The eval function then evaluates the expression and returns the value in the output argument.

## **Overloading Arithmetic Operators for polynom**

Several arithmetic operations are meaningful on polynomials and should be implemented for the polynom class. When overloading arithmetic operators, keep in mind what data types you want to operate on. In this section, the plus, minus, and mtimes methods are defined for the polynom class to handle addition, subtraction, and multiplication on polynom/polynom and polynom/double combinations of operands.

#### <span id="page-557-0"></span>**Overloading the + Operator**

If either p or q is a polynom, the expression

 $p + q$ 

generates a call to a function @polynom/plus.m, if it exists (unless p or q is an object of a higher precedence, as described in ["Object Precedence" on](#page-592-0)  [page 8-65](#page-592-0)).

The following M-file redefines the + operator for the polynom class.

```
function r = plus(p,q)% POLYNOM/PLUS Implement p + q for polynoms.
p = polynom(p);
q = polynom(q);
k = length(q.c) - length(p.c);r = \text{polynomial}(\text{zeros}(1, k) \text{ p.c} + \text{zeros}(1, -k) \text{ q.c};
```
The function first makes sure that both input arguments are polynomials. This ensures that expressions such as

 $p + 1$ 

that involve both a polynom and a double, work correctly. The function then accesses the two coefficient vectors and, if necessary, pads one of them with zeros to make them the same length. The actual addition is simply the vector sum of the two coefficient vectors. Finally, the function calls the polynom constructor a third time to create the properly typed result.

#### <span id="page-558-0"></span>**Overloading the** − **Operator**

You can implement the overloaded minus operator  $\left( \cdot \right)$  using the same approach as the plus (+) operator. MATLAB calls @polynom/minus.m to compute p−q.

```
function r = minus(p,q)% POLYNOM/MINUS Implement p - q for polynoms.
p = polynom(p);
q = \text{polynomial}(q):
k = length(q.c) - length(p.c);r = \text{polynomial}(\text{zeros}(1, k) \text{ p.c}] - \text{zeros}(1, -k) \text{ q.c};
```
#### <span id="page-558-1"></span>**Overloading the** ∗ **Operator**

MATLAB calls the method @polynom/mtimes.m to compute the product p\*q. The letter m at the beginning of the function name comes from the fact that it is overloading the MATLAB *matrix* multiplication. Multiplication of two polynomials is simply the convolution of their coefficient vectors.

```
function r = m \times (p,q)% POLYNOM/MTIMES Implement p * q for polynoms.
p = polynom(p);
q = \text{polynomial}(q):
r = \text{polynomial}(conv(p.c,q.c));
```
#### **Using the Overloaded Operators**

Given the polynom object

 $p = polymom([1 0 -2 -5])$ 

MATLAB calls these two functions @polynom/plus.m and @polynom/mtimes.m when you issue the statements

```
q = p + 1r = p \star qto produce
  q =x^3 - 2*x - 4r =x^6 - 4*x^4 - 9*x^3 + 4*x^2 + 18*x + 20
```
# <span id="page-559-0"></span>**Overloading Functions for the Polynom Class**

MATLAB already has several functions for working with polynomials represented by coefficient vectors. They should be overloaded to also work with the new polynom object. In many cases, the overloading methods can simply apply the original function to the coefficient field.

#### **Overloading roots for the Polynom Class**

The method @polynom/roots.m finds the roots of polynom objects.

```
function r = roots(p)% POLYNOM/ROOTS. ROOTS(p) is a vector containing the roots of p.
r = roots(p.c);
```
The statement

```
roots(p)
```
results in

ans  $=$  2.0946  $-1.0473 + 1.1359i$ -1.0473 - 1.1359i

### **Overloading polyval for the Polynom Class**

The function polyval evaluates a polynomial at a given set of points. @polynom/polyval.m uses nested multiplication, or Horner's method to reduce the number of multiplication operations used to compute the various powers of x.

```
function y = polyval(p, x)% POLYNOM/POLYVAL POLYVAL(p,x) evaluates p at the points x.
y = 0;for a = p.cy = y.*x + a;end
```
### **Overloading plot for the Polynom Class**

The overloaded plot function uses both root and polyval. The function selects the domain of the independent variable to be slightly larger than an interval containing all real roots. Then polyval is used to evaluate the polynomial at a few hundred points in the domain.

```
function plot(p)
% POLYNOM/PLOT PLOT(p) plots the polynom p.
r = max(abs(root(p)));
x = (-1.1:0.01:1.1)*r;y = polyval(p, x);
plot(x,y);
title(char(p))
grid on
```
#### **Overloading diff for the Polynom Class**

The method @polynom/diff.m differentiates a polynomial by reducing the degree by 1 and multiplying each coefficient by its original degree.

```
function q = diff(p)% POLYNOM/DIFF DIFF(p) is the derivative of the polynom p.
c = p.c;d = length(c) - 1; % degree
q = \text{polynomial}(p.c(1:d).*(d:-1:1));
```
## **Listing Class Methods**

The function call

methods('classname')

or its command form

methods classname

shows all the methods available for a particular class. For the polynom example, the output is

methods polynom

```
Methods for class polynom:
```
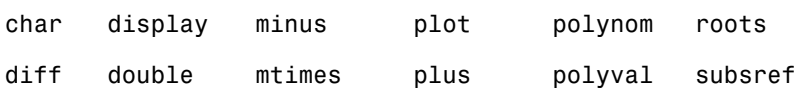

Plotting the two polynom objects x and p calls most of these methods.

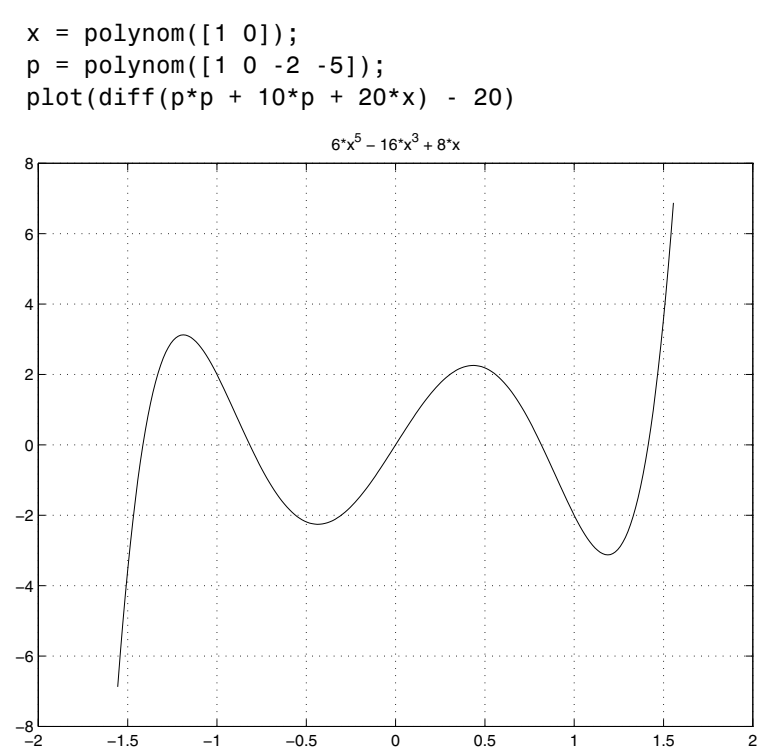

**8-34**

# **Building on Other Classes**

A MATLAB object can *inherit* properties and behavior from another MATLAB object. When one object (the child) inherits from another (the parent), the child object includes all the fields of the parent object and can call the parent's methods. The parent methods can access those fields that a child object inherited from the parent class, but not fields new to the child class.

Inheritance is a key feature of object-oriented programming. It makes it easy to reuse code by allowing child objects to take advantage of code that exists for parent objects. Inheritance enables a child object to behave exactly like a parent object, which facilitates the development of related classes that behave similarly, but are implemented differently.

There are two kinds of inheritance:

- **•** Simple inheritance, in which a child object inherits characteristics from one parent class.
- **•** Multiple inheritance, in which a child object inherits characteristics from more than one parent class.

This section also discusses a related topic, *aggregation*. Aggregation allows one object to contain another object as one of its fields.

# **Simple Inheritance**

A class that inherits attributes from a single parent class, and adds new attributes of its own, uses simple inheritance. Inheritance implies that objects belonging to the child class have the same fields as the parent class, as well as additional fields. Therefore, methods associated with the parent class can operate on objects belonging to the child class. The methods associated with the child class, however, cannot operate on objects belonging to the parent class. You cannot access the parent's fields directly from the child class; you must use access methods defined for the parent.

The constructor function for a class that inherits the behavior of another has two special characteristics:

- **•** It calls the constructor function for the parent class to create the inherited fields.
- **•** The calling syntax for the class function is slightly different, reflecting both the child class and the parent class.

The general syntax for establishing a simple inheritance relationship using the class function is

```
childObj = class(childObj, 'childClass', parentObj);
```
Simple inheritance can span more than one generation. If a parent class is itself an inherited class, the child object will automatically inherit from the grandparent class.

#### **Visibility of Class Properties and Methods**

The parent class does not have knowledge of the child properties or methods. The child class cannot access the parent properties directly, but must use parent access methods (e.g., get or subsref method) to access the parent properties. From the child class methods, this access is accomplished via the parent field in the child structure. For example, when a constructor creates a child object c,

```
c = class(c, 'childClassname', parentObject);
```
MATLAB automatically creates a field, c.*parentClassname*, in the object's structure that contains the parent object. You could then have a statement in the child's display method that calls the parent's display method.

```
display(c.parentClassname)
```
See ["Designing the Stock Class" on page 8-45](#page-572-0) for examples that use simple inheritance.

## **Multiple Inheritance**

In the multiple inheritance case, a class of objects inherits attributes from more than one parent class. The child object gets fields from all the parent classes, as well as fields of its own.

Multiple inheritance can encompass more than one generation. For example, each of the parent objects could have inherited fields from multiple grandparent objects, and so on. Multiple inheritance is implemented in the constructors by calling class with more than three arguments.

```
obj = class(structure,'classname',parent1,parent2,...)
```
You can append as many parent arguments as desired to the class input list.

Multiple parent classes can have associated methods of the same name. In this case, MATLAB calls the method associated with the parent that appears first in the class function call in the constructor function. There is no way to access subsequent parent function of this name.

## **Aggregation**

In addition to standard inheritance, MATLAB objects support *containment* or *aggregation*. That is, one object can contain (embed) another object as one of its fields. For example, a rational object might use two polynom objects, one for the numerator and one for the denominator.

You can call a method for the contained object only from within a method for the outer object. When determining which version of a function to call, MATLAB considers only the outermost containing class of the objects passed as arguments; the classes of any contained objects are ignored.

See ["Example — The Portfolio Container" on page 8-54](#page-581-0) for an example of aggregation.

# **Example — Assets and Asset Subclasses**

As an example of simple inheritance, consider a general asset class that can be used to represent any item that has monetary value. Some examples of an asset are: stocks, bonds, savings accounts, and any other piece of property. In designing this collection of classes, the asset class holds the data that is common to all of the specialized asset subclasses. The individual asset subclasses, such as the stock class, inherit the asset properties and contribute additional properties. The subclasses are "kinds of" assets.

## **Inheritance Model for the Asset Class**

An example of a simple inheritance relationship using an asset parent class is shown in this diagram.

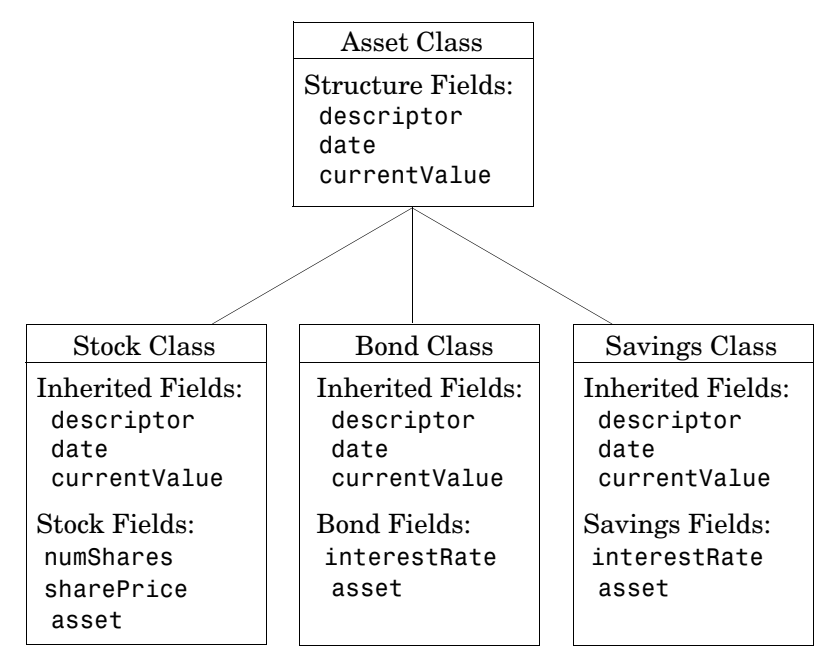

As shown in the diagram, the stock, bond, and savings classes inherit structure fields from the asset class. In this example, the asset class is used to provide storage for data common to all subclasses and to share asset methods with these subclasses. This example shows how to implement the

asset and stock classes. The bond and savings classes can be implemented in a way that is very similar to the stock class, as would other types of asset subclasses.

## **Asset Class Design**

The asset class provides storage and access for information common to all asset children. It is not intended to be instantiated directly, so it does not require an extensive set of methods. To serve its purpose, the class needs to contain the following methods:

- **•** Constructor
- **•** get and set
- **•** subsref and subsasgn
- **•** display

## **Other Asset Methods**

The asset class provides inherited data storage for its child classes, but is not instanced directly. The set, get, and display methods provide access to the stored data. It is not necessary to implement the full complement of methods for asset objects (such as converters, end, and subsindex) since only the child classes access the data.

## **The Asset Constructor Method**

The asset class is based on a structure array with four fields:

- **•** descriptor Identifier of the particular asset (e.g., stock name, savings account number, etc.)
- date The date the object was created (calculated by the date command)
- **•** type The type of asset (e.g., savings, bond, stock)
- **•** currentValue The current value of the asset (calculated from subclass data)

This information is common to asset child objects (stock, bond, and savings), so it is handled from the parent object to avoid having to define the same fields in each child class. This is particularly helpful as the number of child classes increases.

```
function a = asset(varargin)% ASSET Constructor function for asset object
% a = asset(descriptor, type, currentValue)
switch nargin
case 0
% if no input arguments, create a default object
    a.descriptor = 'none';
   a.date = date;a.type = 'none'; a.currentValue = 0;
   a = class(a, 'asset');case 1
% if single argument of class asset, return it
    if (isa(varargin{1},'asset'))
      a = varargin\{1\}; else
       error('Wrong argument type')
    end 
case 3
% create object using specified values
   a.descriptor = varargin{1};a.date = date;a.type = varargin\{2\};a. current Value = varargin{3};a = class(a, 'asset');otherwise
    error('Wrong number of input arguments')
end
```
The function uses a switch statement to accommodate three possible scenarios:

- **•** Called with no arguments, the constructor returns a default asset object.
- **•** Called with one argument that is an asset object, the object is simply returned.
- **•** Called with three arguments (subclass descriptor, type, and current value), the constructor returns a new asset object.

The asset constructor method is not intended to be called directly; it is called from the child constructors since its purpose is to provide storage for common data.

## <span id="page-568-0"></span>**The Asset get Method**

The asset class needs methods to access the data contained in asset objects. The following function implements a get method for the class. It uses capitalized property names rather than literal field names to provide an interface similar to other MATLAB objects.

```
function val = get(a, propName)% GET Get asset properties from the specified object
% and return the value
switch propName
case 'Descriptor'
   val = a.descriptor;
case 'Date'
   val = a.data:
case 'CurrentValue'
   val = a.currentValue;
otherwise
   error([propName,' Is not a valid asset property'])
end
```
This function accepts an object and a property name and uses a switch statement to determine which field to access. This method is called by the subclass get methods when accessing the data in the inherited properties. See ["The Stock get Method" on page 8-48](#page-575-0) for an example.

## <span id="page-568-1"></span>**The Asset set Method**

The asset class set method is called by subclass set methods. This method accepts an asset object and variable length argument list of property name/property value pairs and returns the modified object.

```
function a = set(a, varargin)% SET Set asset properties and return the updated object
propertyArgIn = varargin;
while length(propertyArgIn) >= 2,
   prop = propertyArgIn{1};val = propertyArgIn{2};
```

```
propertyArgIn = propertyArgIn(3:end);
   switch prop
   case 'Descriptor'
       a.descriptor = val;
   case 'Date'
       a.data = val;case 'CurrentValue'
       a.currentValue = val;
   otherwise
       error('Asset properties: Descriptor, Date, CurrentValue')
   end
end
```
Subclass set methods call the asset set method and require the capability to return the modified object since MATLAB does not support passing arguments by reference. See ["The Stock set Method" on page 8-49](#page-576-0) for an example.

## <span id="page-569-0"></span>**The Asset subsref Method**

The subsref method provides access to the data contained in an asset object using one-based numeric indexing and structure field name indexing. The outer switch statement determines if the index is a numeric or field name syntax. The inner switch statements map the index to the appropriate value.

MATLAB calls subsref whenever you make a subscripted reference to an object (e.g., A(i), A{i}, or A.fieldname).

```
function b = subsref(a, index)
%SUBSREF Define field name indexing for asset objects
switch index.type
case '()'
   switch index.subs{:}
   case 1
       b = a.descriptor;case 2
       b = a.data;case 3
       b = a.currentValue;
   otherwise
       error('Index out of range')
   end
```

```
case '.'
   switch index.subs
   case 'descriptor'
       b = a.descriptor;case 'date'
       b = a.data;case 'currentValue'
       b = a.currentValue;
   otherwise
       error('Invalid field name')
   end
case '{}'
   error('Cell array indexing not supported by asset objects')
end
```
See the ["The Stock subsref Method" on page 8-50](#page-577-0) for an example of how the child subsref method calls the parent subsref method.

## <span id="page-570-0"></span>**The Asset subsasgn Method**

The subsasgn method is the assignment equivalent of the subsref method. This version enables you to change the data contained in an object using one-based numeric indexing and structure field name indexing. The outer switch statement determines if the index is a numeric or field name syntax. The inner switch statements map the index value to the appropriate value in the stock structure.

MATLAB calls subsasgn whenever you execute an assignment statement (e.g.,  $A(i) = val, A(i) = val, or A. field name = val.$ 

```
function a = subsasgn(a, index, val)
% SUBSASGN Define index assignment for asset objects
switch index.type
case '()'
   switch index.subs{:}
   case 1
       a.descriptor = val;
   case 2
       a.data = val;
```

```
case 3
       a.currentValue = val;
   otherwise
       error('Index out of range')
   end
case '.'
   switch index.subs
   case 'descriptor'
       a.descriptor = val;
   case 'date'
       a.data = val;case 'currentValue'
       a.currentValue = val;
   otherwise
       error('Invalid field name')
   end
end
```
The subsasgn method enables you to assign values to the asset object data structure using two techniques. For example, suppose you have a child stock object s. (If you want to run this statement, you first need to create a stock constructor method.)

s = stock('XYZ',100,25);

Within stock class methods, you could change the descriptor field with either of the following statements

```
s. assert(1) = 'ABC';or
  s.asset.descriptor = 'ABC';
```
See the ["The Stock subsasgn Method" on page 8-51](#page-578-0) for an example of how the child subsasgn method calls the parent subsasgn method.

# <span id="page-571-0"></span>**The Asset display Method**

The asset display method is designed to be called from child-class display methods. Its purpose is to display the data it stores for the child object. The method simply formats the data for display in a way that is consistent with the formatting of the child's display method.

```
function display(a)
% DISPLAY(a) Display an asset object
stg =sprintf(...
   'Descriptor: %s\nDate: %s\nType: %s\nCurrent Value:%9.2f',...
   a.descriptor,a.date,a.type,a.currentValue);
disp(stg)
```
The stock class display method can now call this method to display the data stored in the parent class. This approach isolates the stock display method from changes to the asset class. See ["The Stock display Method" on page 8-53](#page-580-0) for an example of how this method is called.

## **The Asset fieldcount Method**

The asset fieldcount method returns the number of fields in the asset object data structure. fieldcount enables asset child methods to determine the number of fields in the asset object during execution, rather than requiring the child methods to have knowledge of the asset class. This allows you to make changes to the number of fields in the asset class data structure without having to change child-class methods.

```
function numFields = fieldcount(assetObj)
% Determines the number of fields in an asset object
% Used by asset child class methods
numFields = length(fieldnames(assetObj));
```
The struct function converts an object to its equivalent data structure, enabling access to the structure's contents.

## <span id="page-572-0"></span>**Designing the Stock Class**

A stock object is designed to represent one particular asset in a person's investment portfolio. This object contains two properties of its own and inherits three properties from its parent asset object.

Stock properties:

- **•** NumberShares The number of shares for the particular stock object.
- **•** SharePrice The value of each share.

Asset properties:

- **•** Descriptor The identifier of the particular asset (e.g., stock name, savings account number, etc.).
- **•** Date The date the object was created (calculated by the date command).
- **•** CurrentValue The current value of the asset.

Note that the property names are not actually the same as the field names of the structure array used internally by stock and asset objects. The property name interface is controlled by the stock and asset set and get methods and is designed to resemble the interface of other MATLAB object properties.

The asset field in the stock object structure contains the parent asset object and is used to access the inherited fields in the parent structure.

#### **Stock Class Methods**

The stock class implements the following methods:

- **•** Constructor
- **•** get and set
- **•** subsref and subsasgn
- **•** display

### **The Stock Constructor Method**

The stock constructor creates a stock object from three input arguments:

- **•** The stock name
- **•** The number of shares
- **•** The share price

The constructor must create an asset object from within the stock constructor to be able to specify it as a parent to the stock object. The stock constructor must, therefore, call the asset constructor. The class function, which is called to create the stock object, defines the asset object as the parent.

Keep in mind that the asset object is created in the temporary workspace of the stock constructor function and is stored as a field (.asset) in the stock structure. The stock object inherits the asset fields, but the asset object is not returned to the base workspace.

```
function s = stock(varargin)% STOCK Stock class constructor. 
% s = stock(descriptor, numShares, sharePrice)
switch nargin
case 0 
% if no input arguments, create a default object
   s.numShares = 0;
   s.sharePrice = 0;
   a = asset('none', 0);s = class(s, 'stock', a);case 1
% if single argument of class stock, return it
   if (isa(varargin{1},'stock'))
       s = varargin\{1\};else
       error('Input argument is not a stock object')
   end
case 3
% create object using specified values
   s.numShares = varargin{2};s.sharePrice = varargin{3};a = asset(varargin{1}, 'stock', varargin{2} * varargin{3});
   s = class(s, 'stock', a);otherwise
   error('Wrong number of input arguments')
end
```
#### **Constructor Calling Syntax**

The stock constructor method can be called in one of three ways:

- **•** No input argument If called with no arguments, the constructor returns a default object with empty fields.
- **•** Input argument is a stock object If called with a single input argument that is a stock object, the constructor returns the input argument. A single argument that is not a stock object generates an error.
- **•** Three input arguments If there are three input arguments, the constructor uses them to define the stock object.

Otherwise, if none of the above three conditions are met, return an error.

For example, this statement creates a stock object to record the ownership of 100 shares of XYZ corporation stocks with a price per share of 25 dollars.

```
XYZStock = stock('XYZ',100,25);
```
## <span id="page-575-0"></span>**The Stock get Method**

The get method provides a way to access the data in the stock object using a "property name" style interface, similar to Handle Graphics. While in this example the property names are similar to the structure field name, they can be quite different. You could also choose to exclude certain fields from access via the get method or return the data from the same field for a variety of property names, if such behavior suits your design.

```
function val = get(s, propName)% GET Get stock property from the specified object
% and return the value. Property names are: NumberShares
% SharePrice, Descriptor, Date, CurrentValue
switch propName
case 'NumberShares'
   val = s.numShares;
case 'SharePrice'
   val = s.sharePrice;
case 'Descriptor'
   val = get(s.asset,'Descriptor'); % call asset get method
case 'Date'
   val = get(s.asset,'Date');
case 'CurrentValue'
   val = get(s.asset,'CurrentValue');
otherwise
   error([propName ,'Is not a valid stock property'])
end
```
Note that the asset object is accessed via the stock object's asset field (s.asset). MATLAB automatically creates this field when the class function is called with the parent argument.
# **The Stock set Method**

The set method provides a "property name" interface like the get method. It is designed to update the number of shares, the share value, and the descriptor. The current value and the date are automatically updated.

```
function s = set(s, varargin)% SET Set stock properties to the specified values
% and return the updated object
propertyArgIn = varargin;
while length(propertyArgIn) >= 2,
   prop = propertyArgIn{1};
   val = propertyArgIn{2};propertyArgIn = propertyArgIn(3:end);switch prop
   case 'NumberShares'
       s.numShares = val;
   case 'SharePrice'
       s.sharePrice = val;
   case 'Descriptor'
       s.asset = set(s.asset,'Descriptor',val);
   otherwise
       error('Invalid property')
   end
end
s.asset = set(s.asset,'CurrentValue',...
           s.numShares * s.sharePrice,'Date',date);
```
Note that this function creates and returns a new stock object with the new values, which you then copy over the old value. For example, given the stock object,

s = stock('XYZ',100,25);

the following set command updates the share price.

```
s = set(s, 'SharePrice', 36);
```
It is necessary to copy over the original stock object (i.e., assign the output to s) because MATLAB does not support passing arguments by reference. Hence the set method actually operates on a copy of the object.

# **The Stock subsref Method**

The subsref method defines subscripted indexing for the stock class. In this example, subsref is implemented to enable numeric and structure field name indexing of stock objects.

```
function b = subsref(s, index)
% SUBSREF Define field name indexing for stock objects
fc = fieldcount(s.asset);
switch index.type
case '()'
   if (index.subs: \left\{ : \right\} \leq f fc)
       b =subsref(s.asset,index);
   else
       switch index.subs{:} - fc
       case 1
            b = s.numShares;
       case 2
            b = s.sharePrice;
       otherwise
       error(['Index must be in the range 1 to ', num2str(fc + 2)])
       end
   end
case '.'
   switch index.subs
   case 'numShares'
       b = s.numShares;
   case 'sharePrice'
       b = s.sharerPrice:
   otherwise
       b =subsref(s.asset,index);
   end
end
```
The outer switch statement determines if the index is a numeric or field name syntax.

The fieldcount asset method determines how many fields there are in the asset structure, and the if statement calls the asset subsref method for indices 1 to fieldcount. See ["The Asset fieldcount Method" on page 8-45](#page-572-0) and ["The Asset subsref Method" on page 8-42](#page-569-0) for a description of these methods.

Numeric indices greater than the number returned by fieldcount are handled by the inner switch statement, which maps the index value to the appropriate field in the stock structure.

Field-name indexing assumes field names other than numShares and sharePrice are asset fields, which eliminates the need for knowledge of asset fields by child methods. The asset subsref method performs field-name error checking.

See the subsref help entry for general information on implementing this method.

# **The Stock subsasgn Method**

The subsasgn method enables you to change the data contained in a stock object using numeric indexing and structure field name indexing. MATLAB calls subsasgn whenever you execute an assignment statement  $(e.g., A(i) = val, A[i] = val, or A.fieldname = val).$ 

```
function s = subsasgn(s, index, val)
% SUBSASGN Define index assignment for stock objects
fc = fieldcount(s.asset);
switch index.type
case '()'
   if (index.subs : \left\{ \because \right\} \leq f (index.subs
        s.asset = subsasgn(s.asset,index,val);
   else
        switch index.subs{:}−fc
        case 1
            s.numShares = val;
        case 2
            s.sharePrice = val;
        otherwise
        error(['Index must be in the range 1 to ', num2str(fc + 2)])
        end
   end
case '.'
   switch index.subs
   case 'numShares'
        s.numShares = val;
```

```
case 'sharePrice'
       s.sharePrice = val;
   otherwise
       s.asset = subsasgn(s.asset,index,val);
   end
end
```
The outer switch statement determines if the index is a numeric or field name syntax.

The fieldcount asset method determines how many fields there are in the asset structure and the if statement calls the asset subsasgn method for indices 1 to fieldcount. See ["The Asset fieldcount Method" on page 8-45](#page-572-0) and ["The Asset subsasgn Method" on page 8-43](#page-570-0) for a description of these methods.

Numeric indices greater than the number returned by fieldcount are handled by the inner switch statement, which maps the index value to the appropriate field in the stock structure.

Field-name indexing assumes field names other than numShares and sharePrice are asset fields, which eliminates the need for knowledge of asset fields by child methods. The asset subsasgn method performs field-name error checking.

The subsasgn method enables you to assign values to stock object data structure using two techniques. For example, suppose you have a stock object

s = stock('XYZ',100,25)

You could change the descriptor field with either of the following statements

```
s(1) = 'ABC';
```
or

s.descriptor = 'ABC';

See the subsasgn help entry for general information on assignment statements in MATLAB.

# **The Stock display Method**

When you issue the statement (without terminating with a semicolon)

XYZStock = stock('XYZ',100,25)

MATLAB looks for a method in the @stock directory called display. The display method for the stock class produces this output.

```
Descriptor: XYZ
Date: 17-Nov-1998
Type: stock
Current Value: 2500.00
Number of shares: 100
Share price: 25.00
```
Here is the stock display method.

```
function display(s)
% DISPLAY(s) Display a stock object
display(s.asset)
stg = sprintf('Number of shares: %g\nShare price: %3.2f\n',...
   s.numShares,s.sharePrice);
disp(stg)
```
First, the parent asset object is passed to the asset display method to display its fields (MATLAB calls the asset display method because the input argument is an asset object). The stock object's fields are displayed in a similar way using a formatted text string.

Note that if you did not implement a stock class display method, MATLAB would call the asset display method. This would work, but would display only the descriptor, date, type, and current value.

# <span id="page-581-0"></span>**Example — The Portfolio Container**

Aggregation is the containment of one class by another class. The basic relationship is: each contained class "is a part of" the container class.

For example, consider a financial portfolio class as a container for a set of assets (stocks, bonds, savings, etc.). Once the individual assets are grouped, they can be analyzed, and useful information can be returned. The contained objects are not accessible directly, but only via the portfolio class methods.

See ["Example — Assets and Asset Subclasses" on page 8-38](#page-565-0) for information about the assets collected by this portfolio class.

# **Designing the Portfolio Class**

The portfolio class is designed to contain the various assets owned by a given individual and provide information about the status of his or her investment portfolio. This example implements a somewhat over-simplified portfolio class that

- **•** Contains an individual's assets
- **•** Displays information about the portfolio contents
- **•** Displays a 3-D pie chart showing the relative mix of asset types in the portfolio

#### **Required Portfolio Methods**

The portfolio class implements only three methods:

- **•** portfolio The portfolio constructor.
- **•** display Displays information about the portfolio contents.
- **•** pie3 Overloaded version of pie3 function designed to take a single portfolio object as an argument.

Since a portfolio object contains other objects, the portfolio class methods can use the methods of the contained objects. For example, the portfolio display method calls the stock class display method, and so on.

# **The Portfolio Constructor Method**

The portfolio constructor method takes as input arguments a client's name and a variable length list of asset subclass objects (stock, bond, and savings objects in this example). The portfolio object uses a structure array with the following fields:

- name The client's name.
- indAssets The array of asset subclass objects (stock, bond, savings).
- **•** totalValue The total value of all assets. The constructor calculates this value from the objects passed in as arguments.
- accountNumber The account number. This field is assigned a value only when you save a portfolio object (see ["Saving and Loading Objects" on](#page-587-0)  [page 8-60\)](#page-587-0).

```
function p = portfolio(name, varargin)
% PORTFOLIO Create a portfolio object containing the 
% client's name and a list of assets
switch nargin
case 0
   % if no input arguments, create a default object
   p.name = 'none';
   p.totally\n<br>value = 0;
   p.indAssets = \{\};
   p.accountNumber = '';
   p = class(p, 'portfolio');
case 1
   % if single argument of class portfolio, return it
   if isa(name,'portfolio')
       p = name;
   else
       disp([inputname(1) ' is not a portfolio object'])
       return
   end
otherwise
   % create object using specified arguments
   p.name = name;p.totalValue = 0;
```

```
for k = 1: length (varargin)
       p.indAssets(k) = \{varaging(k)\};assetValue = get(p.indAssets{k},'CurrentValue');
       p.totalValue = p.totalValue + assetValue;
   end
   p.accountNumber = '';
   p = class(p, 'portfolio');
end
```
#### **Constructor Calling Syntax**

The portfolio constructor method can be called in one of three different ways:

- **•** No input arguments If called with no arguments, it returns an object with empty fields.
- **•** Input argument is an object If the input argument is already a portfolio object, MATLAB returns the input argument. The isa function checks for this case.
- **•** More than two input arguments If there are more than two input arguments, the constructor assumes the first is the client's name and the rest are asset subclass objects. A more thorough implementation would perform more careful input argument checking, for example, using the isa function to determine if the arguments are the correct class of objects.

# **The Portfolio display Method**

The portfolio display method lists the contents of each contained object by calling the object's display method. It then lists the client name and total asset value.

```
function display(p)
% DISPLAY Display a portfolio object
for k = 1: length(p.indAssets)
    display(p.indAssets{k})
end
stg = sprintf('\nAssets for Client: %s\nTotal Value: %9.2f\n',...
p.name,p.totalValue);
disp(stg)
```
# **The Portfolio pie3 Method**

The portfolio class overloads the MATLAB pie3 function to accept a portfolio object and display a 3-D pie chart illustrating the relative asset mix of the client's portfolio. MATLAB calls the @portfolio/pie3.m version of pie3 whenever the input argument is a single portfolio object.

```
function pie3(p)
% PIE3 Create a 3-D pie chart of a portfolio
stockAmt = 0; bondAmt = 0; savingsAmt = 0;
for k = 1: length(p.indAssets)
    if isa(p.indAssets{k}, 'stock')
       stockAmt = stockAmt + ...
          get(p.indAssets{k}, 'CurrentValue');
    elseif isa(p.indAssets{k}, 'bond')
      bondAmt = bondAmt + ... get(p.indAssets{k}, 'CurrentValue');
    elseif isa(p.indAssets{k}, 'savings')
      savingsAmt = savingsAmt + \ldots get(p.indAssets{k}, 'CurrentValue');
    end
end
i = 1;if stockAmt \sim=0label(i) = { 'Stocks' };pieVector(i) = stockAmt;i = i + 1;end
if bondAmt \sim= 0label(i) = { 'Bonds' };pieVector(i) = bondAmt;i = i + 1;
end
if savingsAmt \sim 0label(i) = {'Savings'};
   pieVector(i) = savingsAmt;end
pie3(pieVector, label)
set(gcf, 'Renderer', 'zbuffer')
set(findobj(gca, 'Type', 'Text'), 'FontSize', 14)
cm = grav(64);
```

```
colormap(cm(48:end, :))
stg(1) = \{['Portfolio Composition for ', p.name]\};stg(2) = \{['Total Value of Assets: $', num2str(p.totalValue)]\};title(stg, 'FontSize', 12)
```
There are three parts in the overloaded pie3 method.

- **•** The first uses the asset subclass get methods to access the CurrentValue property of each contained object. The total value of each class is summed.
- **•** The second part creates the pie chart labels and builds a vector of graph data, depending on which objects are present.
- **•** The third part calls the MATLAB pie3 function, makes some font and colormap adjustments, and adds a title.

# **Creating a Portfolio**

Suppose you have implemented a collection of asset subclasses in a manner similar to the stock class. You can then use a portfolio object to present the individual's financial portfolio. For example, given the following assets

```
XYZStock = stock('XYZ', 200, 12);SaveAccount = savings('Acc # 1234', 2000, 3.2);
Bonds = bond('U.S. Treasury', 1600, 12);
```
create a portfolio object:

```
p = portfolio('Gilbert Bates',XYZStock,SaveAccount,Bonds)
```
The portfolio display method summarizes the portfolio contents (because this statement is not terminated by a semicolon).

Descriptor: XYZ Date: 24-Nov-1998 Current Value: 2400.00 Type: stock Number of shares: 200 Share price: 12.00

Descriptor: Acc # 1234 Date: 24-Nov-1998 Current Value: 2000.00 Type: savings Interest Rate: 3.2%

```
Descriptor: U.S. Treasury
Date: 24-Nov-1998
Current Value: 1600.00
Type: bond
Interest Rate: 12%
Assets for Client: Gilbert Bates
Total Value: 6000.00
```
The portfolio pie3 method displays the relative mix of assets using a pie chart.

pie3(p)

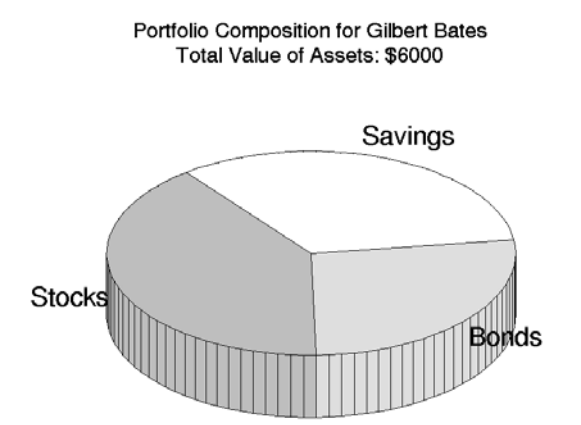

# <span id="page-587-0"></span>**Saving and Loading Objects**

You can use the MATLAB save and load commands to save and retrieve user-defined objects to and from .mat files, just like any other variables.

When you load objects, MATLAB calls the object's class constructor to register the object in the workspace. The constructor function for the object class you are loading must be able to be called with no input arguments and return a default object. See ["Guidelines for Writing a Constructor" on page 8-10](#page-537-0) for more information.

# **Modifying Objects During Save or Load**

When you issue a save or load command on objects, MATLAB looks for class methods called saveobj and loadobj in the class directory. You can overload these methods to modify the object before the save or load operation. For example, you could define a saveobj method that saves related data along with the object or you could write a loadobj method that updates objects to a newer version when this type of object is loaded into the MATLAB workspace.

# **Example — Defining saveobj and loadobj for Portfolio**

In the section ["Example — The Portfolio Container" on page 8-54](#page-581-0), portfolio objects are used to collect information about a client's investment portfolio. Now suppose you decide to add an account number to each portfolio object that is saved. You can define a portfolio saveobj method to carry out this task automatically during the save operation.

Suppose further that you have already saved a number of portfolio objects without the account number. You want to update these objects during the load operation so that they are still valid portfolio objects. You can do this by defining a loadobj method for the portfolio class.

# **Summary of Code Changes**

To implement the account number scenario, you need to add or change the following functions:

- **•** portfolio The portfolio constructor method needs to be modified to create a new field, accountNumber, which is initialized to the empty string when an object is created.
- saveobj A new portfolio method designed to add an account number to a portfolio object during the save operation, only if the object does not already have one.
- **•** loadobj A new portfolio method designed to update older versions of portfolio objects that were saved before the account number structure field was added.
- subsref A new portfolio method that enables subscripted reference to portfolio objects outside of a portfolio method.
- **•** getAccountNumber a MATLAB function that returns an account number that consists of the first three letters of the client's name.

#### **New Portfolio Class Behavior**

With the additions and changes made in this example, the portfolio class now

- **•** Includes a field for an account number
- **•** Adds the account number when a portfolio object is saved for the first time

**•** Automatically updates the older version of portfolio objects when you load them into the MATLAB workspace

# **The saveobj Method**

MATLAB looks for the portfolio saveobj method whenever the save command is passed a portfolio object. If @portfolio/saveobj exists, MATLAB passes the portfolio object to saveobj, which must then return the modified object as an output argument. The following implementation of saveobj determines if the object has already been assigned an account number from a previous save operation. If not, saveobj calls getAccountNumber to obtain the number and assigns it to the accountNumber field.

```
function b = saveobj(a)
if isempty(a.accountNumber) 
   a.accountNumber = getAccountNumber(a);
end
b = a;
```
# **The loadobj Method**

MATLAB looks for the portfolio loadobj method whenever the load command detects portfolio objects in the .mat file being loaded. If loadobj exists, MATLAB passes the portfolio object to loadobj, which must then return the modified object as an output argument. The output argument is then loaded into the workspace.

If the input object does not match the current definition as specified by the constructor function, then MATLAB converts it to a structure containing the same fields and the object's structure with all the values intact (that is, you now have a structure, not an object).

The following implementation of loadobj first uses isa to determine whether the input argument is a portfolio object or a structure. If the input is an object, it is simply returned since no modifications are necessary. If the input argument has been converted to a structure by MATLAB, then the new accountNumber field is added to the structure and is used to create an updated portfolio object.

```
function b =loadobj(a)
% loadobj for portfolio class
if isa(a,'portfolio')
   b = a:
else % a is an old version
   a \cdot accountNumber = getAccountNumber(a);
   b = class(a, 'portfolio');
end
```
# **Changing the Portfolio Constructor**

The portfolio structure array needs an additional field to accommodate the account number. To create this field, add the line

p.accountNumber = '';

to @portfolio/portfolio.m in both the zero argument and variable argument sections.

#### **The getAccountNumber Function**

In this example, getAccountNumber is a MATLAB function that returns an account number composed of the first three letters of the client name prepended to a series of digits. To illustrate implementation techniques, getAccountNumber is not a portfolio method so it cannot access the portfolio object data directly. Therefore, it is necessary to define a portfolio subsref method that enables access to the name field in a portfolio object's structure.

For this example, getAccountNumber simply generates a random number, which is formatted and concatenated with elements 1 to 3 from the portfolio name field.

```
function n = getAccountNumber(p)% provides a account number for object p
n = \lceil upper(p.name(1:3)) \cdot struct(num2str(round(rand(1,7)*10))') \rceil;
```
Note that the portfolio object is indexed by field name, and then by numerical subscript to extract the first three letters. The subsref method must be written to support this form of subscripted reference.

# **The Portfolio subsref Method**

When MATLAB encounters a subscripted reference, such as that made in the getAccountNumber function

```
p.name(1:3)
```
MATLAB calls the portfolio subsref method to interpret the reference. If you do not define a subsref method, the above statement is undefined for portfolio objects (recall that here p is an object, not just a structure).

The portfolio subsref method must support field-name and numeric indexing for the getAccountNumber function to access the portfolio name field.

```
function b = subsref(p, index)
% SUBSREF Define field name indexing for portfolio objects
switch index(1).type
case '.'
   switch index(1).subs
   case 'name'
       if length(index)== 1
           b = p.name;else
           switch index(2).type
           case '()'
                b = p.name(index(2).subs\{:\});
           end
       end
   end
end
```
Note that the portfolio implementation of subsref is designed to provide access to specific elements of the name field; it is not a general implementation that provides access to all structure data, such as the stock class implementation of subsref.

See the subsref help entry for more information about indexing and objects.

# <span id="page-592-0"></span>**Object Precedence**

Object precedence is a means to resolve the question of which of possibly many versions of an operator or function to call in a given situation. Object precedence enables you to control the behavior of expressions containing different classes of objects. For example, consider the expression

```
objectA + objectB
```
Ordinarily, MATLAB assumes that the objects have equal precedence and calls the method associated with the leftmost object. However, there are two exceptions:

- **•** User-defined classes have precedence over MATLAB built-in classes.
- **•** User-defined classes can specify their relative precedence with respect to other user-defined classes using the inferiorto and superiorto functions.

For example, in the section ["Example — A Polynomial Class" on page 8-24](#page-551-0) the polynom class defines a plus method that enables addition of polynom objects. Given the polynom object p

```
p = polynom([1 0 −2 −5])
p = x^3−2*x−5
```
The expression,

```
1 + pans = x^3−2*x−4
```
calls the polynom plus method (which converts the double, 1, to a polynom object, and then adds it to p). The user-defined polynom class has precedence over the MATLAB double class.

# **Specifying Precedence of User-Defined Classes**

You can specify the relative precedence of user-defined classes by calling the inferiorto or superiorto function in the class constructor.

The inferiorto function places a class below other classes in the precedence hierarchy. The calling syntax for the inferiorto function is

```
inferiorto('class1','class2',...)
```
You can specify multiple classes in the argument list, placing the class below many other classes in the hierarchy.

Similarly, the superiorto function places a class above other classes in the precedence hierarchy. The calling syntax for the superiorto function is

```
superiorto('class1','class2',...)
```
#### **Location in the Hierarchy**

If *objectA* is above *objectB* in the precedence hierarchy, then the expression

*objectA* + *objectB*

calls @*classA*/plus.m. Conversely, if *objectB* is above *objectA* in the precedence hierarchy, then MATLAB calls @*classB*/plus.m.

See ["How MATLAB Determines Which Method to Call" on page 8-67](#page-594-0) for related information.

# <span id="page-594-0"></span>**How MATLAB Determines Which Method to Call**

In MATLAB, functions exist in directories in the computer's file system. A directory may contain many functions (M-files). Function names are unique only within a single directory (e.g., more than one directory may contain a function called pie3). When you type a function name on the command line, MATLAB must search all the directories it is aware of to determine which function to call. This list of directories is called the *MATLAB path*.

When looking for a function, MATLAB searches the directories in the order they are listed in the path, and calls the first function whose name matches the name of the specified function.

If you write an M-file called pie3.m and put it in a directory that is searched before the specgraph directory that contains the MATLAB pie3 function, then MATLAB uses your pie3 function instead.

Object-oriented programming allows you to have many methods (MATLAB functions located in class directories) with the same name and enables MATLAB to determine which method to use based on the type or class of the variables passed to the function. For example, if p is a portfolio object, then

pie3(p)

calls @portfolio/pie3.m because the argument is a portfolio object.

# **Selecting a Method**

When you call a method for which there are multiple versions with the same name, MATLAB determines the method to call by:

- **•** Looking at the classes of the objects in the argument list to determine which argument has the highest object precedence; the class of this object controls the method selection and is called the *dispatch type*.
- **•** Applying the *function precedence order* to determine which of possibly several implementations of a method to call. This order is determined by the location and type of function.

#### **Determining the Dispatch Type**

MATLAB first determines which argument controls the method selection. The class type of this argument then determines the class in which MATLAB searches for the method. The controlling argument is either

- **•** The argument with the highest precedence, or
- **•** The leftmost of arguments having equal precedence

User-defined objects take precedence over the MATLAB built-in classes such as double or char. You can set the relative precedence of user-defined objects with the inferiorto and superiorto functions, as described in ["Object](#page-592-0)  [Precedence" on page 8-65](#page-592-0).

MATLAB searches for functions by name. When you call a function, MATLAB knows the name, number of arguments, and the type of each argument. MATLAB uses the dispatch type to choose among multiple functions of the same name, but does not consider the number of arguments.

#### **Function Precedence Order**

The function precedence order determines the precedence of one function over another based on the type of function and its location on the MATLAB path. MATLAB selects the correct function for a given context by applying the following function precedence rules, in the order given:

**1** Subfunctions

Subfunctions take precedence over all other M-file functions and overloaded methods that are on the path and have the same name. Even if the function is called with an argument of type matching that of an overloaded method, MATLAB uses the subfunction and ignores the overloaded method.

**2** Private functions

Private functions are called if there is no subfunction of the same name within the current scope. As with subfunctions, even if the function is called with an argument of type matching that of an overloaded method, MATLAB uses the private function and ignores the overloaded method.

**3** Class constructor functions

Constructor functions (functions having names that are the same as the @ directory, for example @polynom/polynom.m) take precedence over other MATLAB functions. Therefore, if you create an M-file called polynom.m and put it on your path before the constructor @polynom/polynom.m version, MATLAB will always call the constructor version.

**4** Overloaded methods

MATLAB calls an overloaded method if it is not masked by a subfunction or private function.

**5** Current directory

A function in the current working directory is selected before one elsewhere on the path.

**6** Elsewhere on path

Finally, a function anywhere else on the path is selected.

#### **Selecting Methods from Multiple Directories**

There may be a number of directories on the path that contain methods with the same name. MATLAB stops searching when it finds the first implementation of the method on the path, regardless of the implementation type (MEX-file, P-code, M-file).

#### **Selecting Methods from Multiple Implementation Types**

There are five file precedence types. MATLAB uses file precedence to select between identically named functions in the same directory. The order of precedence for file types is

- **1** Built-in (.bi) file
- **2** MEX-files
- **<sup>3</sup>** MDL (Simulink® model) file
- **4** P-code file
- **5** M-file

For example, if MATLAB finds a P-code and an M-file version of a method in a class directory, then the P-code version is used. It is, therefore, important to regenerate the P-code version whenever you edit the M-file.

# **Querying Which Method MATLAB Will Call**

You can determine which method MATLAB will call using the which command. For example,

```
which pie3
your_matlab_path/toolbox/matlab/specgraph/pie3.m
```
However, if p is a portfolio object,

which pie3(p) *dir\_on\_your\_path*/@portfolio/pie3.m % portfolio method

The which command determines which version of pie3 MATLAB will call if you passed a portfolio object as the input argument. To see a list of all versions of a particular function that are on your MATLAB path, use the −all option. See the which reference page for more information on this command.

# **9**

# Scheduling Program Execution with Timers

MATLAB includes a timer object that you can use to schedule the execution of MATLAB commands. This chapter describes how you can create timer objects, start a timer running, and specify the processing that you want performed when a timer fires. A timer is said to *fire* when the amount of time specified by the timer object elapses and the timer object executes the commands you specify.

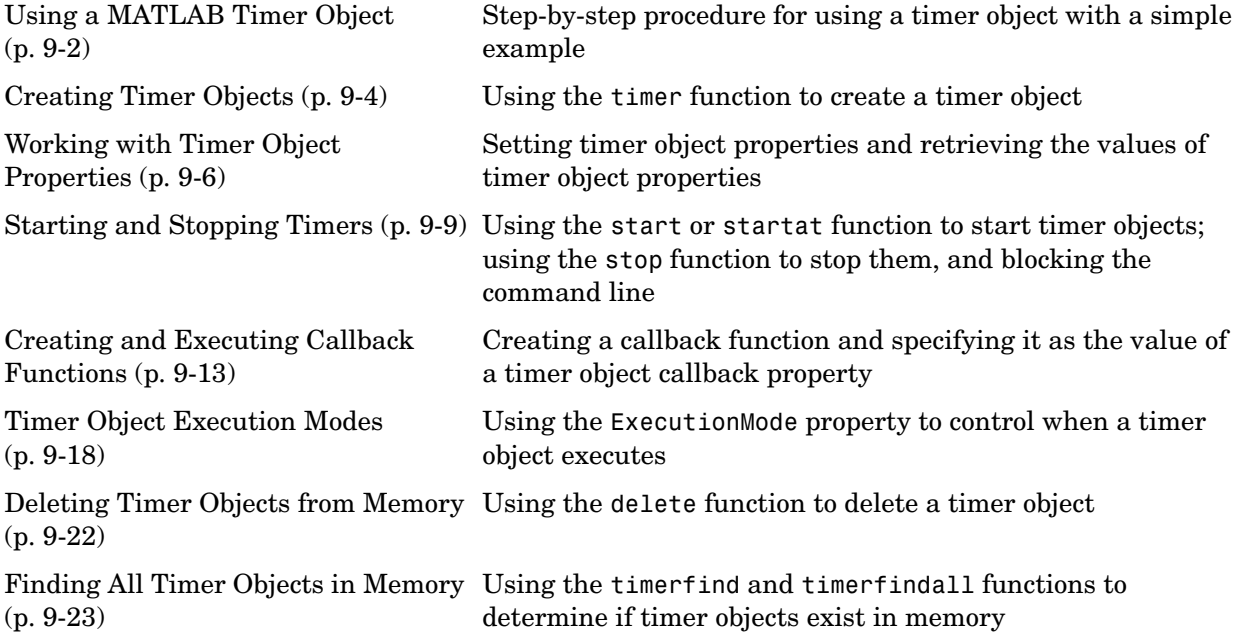

# <span id="page-599-0"></span>**Using a MATLAB Timer Object**

To use a timer, perform these steps:

**1** Create a timer object.

You use the timer function to create a timer object. See ["Creating Timer](#page-601-0)  [Objects" on page 9-4](#page-601-0) for more information.

**2** Specify which MATLAB commands you want executed when the timer fires and control other aspects of timer object behavior.

You use timer object properties to specify this information. To learn about all the properties supported by the timer object, see ["Working with Timer](#page-603-0)  [Object Properties" on page 9-6.](#page-603-0) (You can also set timer object properties when you create them, in step 1.)

**3** Start the timer object.

After you create the timer object, you must start it, using either the start or startat function. See ["Starting and Stopping Timers" on page 9-9](#page-606-0) for more information.

**4** Delete the timer object when you are done with it.

After you are finished using a timer object, you should delete it from memory. See ["Deleting Timer Objects from Memory" on page 9-22](#page-619-0) for more information.

**Note** The specified execution time and the actual execution of a timer can vary because timer objects work in the MATLAB single-threaded execution environment. The length of this time lag is dependent on what other processing MATLAB is performing. To force the execution of the callback functions in the event queue, include a call to the drawnow function in your code. The drawnow function flushes the event queue. For more information about callback processing, see "The Event Queue" in the MATLAB Programming GUIs documentation.

# **Example: Displaying a Message**

The following example sets up a timer object that executes a MATLAB command string after 10 seconds elapse. The example creates a timer object, specifying the values of two timer object properties, TimerFcn and StartDelay. TimerFcn specifies the timer callback function. This is the MATLAB command string or M-file that you want to execute when the timer fires. In the example, the timer callback function sets the value of the MATLAB workspace variable stat and executes the MATLAB disp command. The StartDelay property specifies how much time elapses before the timer fires.

After creating the timer object, the example uses the start function to start the timer object. (The additional commands in this example are included to illustrate the timer but are not required for timer operation.)

```
t = timer('TimerFcn', 'stat=false; disp(''Timer!'')',... 
                  'StartDelay',10);
start(t)
stat=true;
while(stat==true)
  disp('.')
  pause(1)
end
```
When you execute this code, it produces this output:

. . . . . . . . . Timer!

delete(t) % Always delete timer objects after using them.

# <span id="page-601-0"></span>**Creating Timer Objects**

To use a timer in MATLAB, you must create a timer object. The timer object represents the timer in MATLAB, supporting various properties and functions that control its behavior.

To create a timer object, use the timer function. This creates a valid timer object with default values for most properties. The following shows an example of the default timer object and its summary display:

```
t = timerTimer Object: timer-1
    Timer Settings
       ExecutionMode: singleShot
               Period: 1
             BusyMode: drop
              Running: off
    Callbacks
             TimerFcn: ''
             ErrorFcn: ''
             StartFcn: ''
              StopFcn: ''
```
MATLAB names the timer object timer-1. (See ["Timer Object Naming" on](#page-602-0)  [page 9-5](#page-602-0) for more information.)

To specify the value of timer object properties after you create it, you can use the set function. This example sets the value of the TimerFcn property and the StartDelay property. For more information about timer object properties, see ["Working with Timer Object Properties" on page 9-6](#page-603-0).

```
set(t,'TimerFcn','disp(''Hello World!'')','StartDelay',5)
```
You can also set timer object properties when you create the timer object by specifying property name and value pairs as arguments to the timer function. The following example sets the same properties at object creation time:

t = timer('TimerFcn', 'disp(''Hello World!'')','StartDelay',5);

Always delete timer objects when you are done using them. See ["Deleting](#page-619-0)  [Timer Objects from Memory" on page 9-22](#page-619-0) for more information.

# <span id="page-602-0"></span>**Timer Object Naming**

MATLAB assigns a name to each timer object you create. This name has the form 'timer-*i*', where *i* is a number representing the total number of timer objects created this session.

For example, the first time you call the timer function to create a timer object, MATLAB names the object timer-1. If you call the timer function again to create another timer object, MATLAB names the object timer-2.

MATLAB keeps incrementing the number associated with each timer object it creates, even if you delete the timer objects you already created. For example, if you delete the first two timer objects and create a new object, MATLAB names it timer-3, even though the other two timer objects no longer exist in memory. To reset the numeric part of timer object names to 1, execute the clear classes command.

# <span id="page-603-0"></span>**Working with Timer Object Properties**

The timer object supports many properties that provide information about the current state of the timer object and control aspects of its functioning. The following sections describe

- **•** ["Retrieving the Value of Timer Object Properties" on page 9-6](#page-603-1)
- **•** ["Setting the Value of Timer Object Properties" on page 9-7](#page-604-0)

To get information about timer object properties, see the timer function reference page.

# <span id="page-603-1"></span>**Retrieving the Value of Timer Object Properties**

To retrieve the value of a timer object property, you can use the get function or use subscripts (dot notation) to access the field.

The following example uses the set function to retrieve the value of the ExecutionMode property:

```
t = time;
tmode = get(t,'ExecutionMode')
tmode =
singleShot
```
The following example uses dot notation to retrieve the value of the ExecutionMode property:

```
tmode = t.ExecutionMode
tmode =
singleShot
```
To view a list of all the properties of a timer object, use the get function, specifying the timer object as the only argument:

```
get(t)
        AveragePeriod: NaN
              BusyMode: 'drop'
              ErrorFcn: ''
        ExecutionMode: 'singleShot'
        InstantPeriod: NaN
                  Name: 'timer-4'
     ObjectVisibility: 'on'
                Period: 1
               Running: 'off'
            StartDelay: 0
              StartFcn: ''
               StopFcn: ''
                   Tag: ''
        TasksExecuted: 0
       TasksToExecute: Inf
              TimerFcn: ''
                  Type: 'timer'
             UserData: []
```
# <span id="page-604-0"></span>**Setting the Value of Timer Object Properties**

To set the value of a timer object property, use the set function or subscripted assignment (dot notation). You can also set timer object properties when you create the timer object. For more information, see ["Creating Timer Objects" on](#page-601-0)  [page 9-4.](#page-601-0)

The following example uses both methods to assign values to timer object properties. The example creates a timer that, once started, displays a message every second until you stop it with the stop command.

**1** Create a timer object.

 $t = time$ ;

**2** Assign values to timer object properties using the set function.

```
set(t,'ExecutionMode','fixedRate','BusyMode','drop','Period',1);
```
- **3** Assign a value to the timer object TimerFcn property using dot notation. t.TimerFcn = 'disp(''Processing...'')'
- **4** Start the timer object. It displays a message at 1-second intervals. start(t)
- **5** Stop the timer object. stop(t)
- **6** Delete timer objects after you are done using them.

delete(t)

#### **Viewing a List of All Settable Properties**

To view a list of all timer object properties that can have values assigned to them (in contrast to the read-only properties), use the set function, specifying the timer object as the only argument.

The display includes the values you can use to set the property if, like the BusyMode property, the property accepts an enumerated list of values.

```
t = time;
set(t)
    BusyMode: [ {drop} | queue | error ]
    ErrorFcn: string -or- function handle -or- cell array
    ExecutionMode: [{singleShot} | fixedSpacing | fixedDelay | fixedRate]
    Name
    ObjectVisibility: [ {on} | off ]
    Period
    StartDelay
    StartFcn: string -or- function handle -or- cell array
    StopFcn: string -or- function handle -or- cell array
    Tag
    TasksToExecute
    TimerFcn: string -or- function handle -or- cell array
    UserData
```
# <span id="page-606-0"></span>**Starting and Stopping Timers**

After you create a timer object, you can start the timer by calling either the start or startat function. This section describes

- **•** ["Starting a Timer" on page 9-9](#page-606-1)
- ["Starting a Timer at a Specified Time" on page 9-10](#page-607-0)
- ["Stopping Timer Objects" on page 9-10](#page-607-1)
- **•** ["Blocking the MATLAB Command Line" on page 9-11](#page-608-0)

**Note** Because the timer works within the MATLAB single-threaded environment, it cannot guarantee execution times or execution rates.

# <span id="page-606-1"></span>**Starting a Timer**

To start a timer object, call the start function, specifying the timer object as the only argument. The start function starts a timer object running; the amount of time the timer runs is specified in seconds in the StartDelay property.

This example creates a timer object that displays a greeting after 5 seconds elapse.

**1** Create a timer object, specifying values for timer object properties.

```
t = timer('TimerFcn','disp(''Hello World!'')','StartDelay', 5);
```
**2** Start the timer object.

start(t)

**3** Delete the timer object after you are finished using it. delete(t);

# <span id="page-607-0"></span>**Starting a Timer at a Specified Time**

To start a timer object and specify when you want the timer to fire as a date and time, rather than as the number of seconds to elapse, use the startat function.

The startat function starts a timer object running and lets you specify the date, hour, minute, and second when you want to the timer to execute. You specify the time as a MATLAB serial date number or as a specially formatted date text string. See the startat function reference page for details.

This example creates a timer object that displays a message after an hour has elapsed. The startat function starts the timer object running and calculates the value of the StartDelay property based on the time you specify.

```
t2=timer('TimerFcn','disp(''It has been an hour now.'')');
```
startat(t2,now+1/24);

# <span id="page-607-1"></span>**Stopping Timer Objects**

Once started, the timer object stops running if one of the following conditions apply:

- **•** The timer function callback (TimerFcn) has been executed the number of times specified in the TasksToExecute property.
- **•** An error occurred while executing a timer function callback (TimerFcn).

You can also stop a timer object by using the stop function, specifying the timer object as the only argument. The following example illustrates stopping a timer object:

**1** Create a timer object.

```
t = timer('TimerFcn','disp(''Hello World!'')','StartDelay', 100);
```
**2** Start it running.

start(t)

```
3 Check the state of the timer object after starting it.
  get(t,'Running')
  ans =on
```
**4** Stop the timer using the stop command and check the state again. When a timer stops, the value of the Running property of the timer object is set to 'off'.

```
stop(t)
get(t,'Running')
ans =off
```
**5** Delete the timer object when you are finished using it.

delete(t)

**Note** The timer object can execute a callback function that you specify when it starts or stops. See ["Creating and Executing Callback Functions" on](#page-610-0)  [page 9-13](#page-610-0).

# <span id="page-608-0"></span>**Blocking the MATLAB Command Line**

By default, when you use the start or startat function to start a timer object, the function returns control to the command line immediately. For some applications, you might prefer to block the command line until the timer fires. To do this, call the wait function right after calling the start or startat function.

**1** Create a timer object.

```
t = timer('StartDelay', 5,'TimerFcn','disp(''Hello World!'')');
```
- **2** Start the timer object running. start(t)
- **3** After the start function returns, call the wait function immediately. The wait function blocks the command line until the timer object fires. wait(t)
- **4** Delete the timer object after you are finished using it.

delete(t)

# <span id="page-610-0"></span>**Creating and Executing Callback Functions**

This section describes

- **•** ["Associating Commands with Timer Object Events" on page 9-13](#page-610-1)
- **•** ["Creating Callback Functions" on page 9-14](#page-611-0)
- **•** ["Specifying the Value of Callback Function Properties" on page 9-16](#page-613-0)

**Note** Callback function execution might be delayed if the callback involves a CPU-intensive task such as updating a figure.

# <span id="page-610-1"></span>**Associating Commands with Timer Object Events**

The timer object supports properties that let you specify the MATLAB commands that execute when a timer fires, and for other timer object events, such as starting, stopping, or when an error occurs. These are called *callbacks*. To associate MATLAB commands with a timer object event, set the value of the associated timer object callback property.

The following diagram shows when the events occur during execution of a timer object and give the names of the timer object properties associated with each event. For example, to associate MATLAB commands with a start event, assign a value to the StartFcn callback property. Error callbacks can occur at any time.

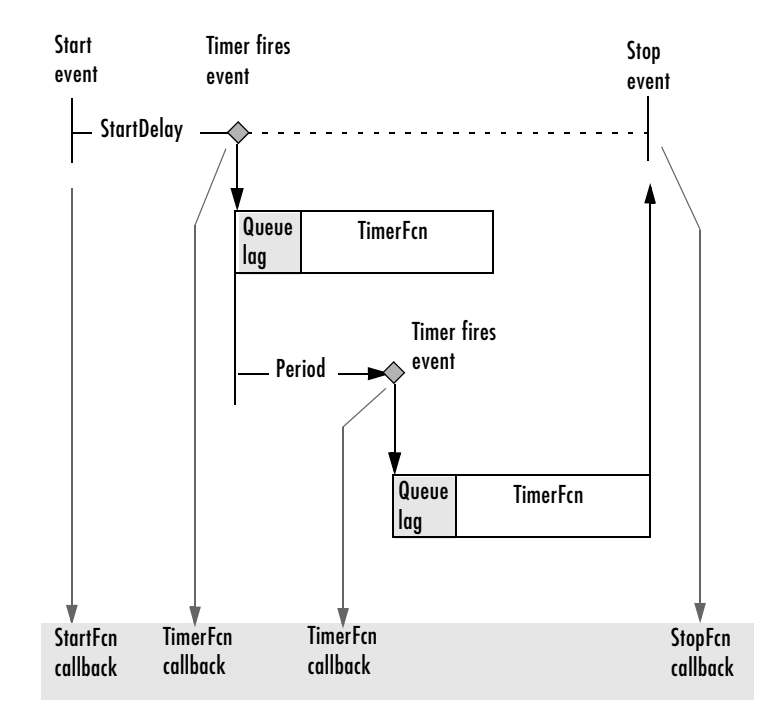

#### **Timer Object Events and Related Callback Function**

# <span id="page-611-0"></span>**Creating Callback Functions**

When the time period specified by a timer object elapses, the timer object executes one or more MATLAB functions of your choosing. You can specify the functions directly as the value of the callback property. You can also put the commands in an M-file function and specify the M-file function as the value of the callback property.

#### **Specifying Callback Functions Directly**

This example creates a timer object that displays a greeting after 5 seconds. The example specifies the value of the TimerFcn callback property directly, putting the commands in a text string.

t = timer('TimerFcn','disp(''Hello World!'')','StartDelay',5);
**Note** When you specify the callback commands directly as the value of the callback function property, the commands are evaluated in the MATLAB workspace.

#### **Putting Commands in a Callback Function**

Instead of specifying MATLAB commands directly as the value of a callback property, you can put the commands in an M-file and specify the M-file as the value of the callback property.

When you create a callback function, the first two arguments must be a handle to the timer object and an event structure. An event structure contains two fields: Type and Data. The Type field contains a text string that identifies the type of event that caused the callback. The value of this field can be any of the following strings: 'StartFcn', 'StopFcn', 'TimerFcn', or 'ErrorFcn'. The Data field contains the time the event occurred.

In addition to these two required input arguments, your callback function can accept application-specific arguments. To receive these input arguments, you must use a cell array when specifying the name of the function as the value of a callback property. For more information, see ["Specifying the Value of](#page-613-0)  [Callback Function Properties" on page 9-16](#page-613-0).

#### <span id="page-612-0"></span>**Example: Writing a Callback Function**

This example implements a simple callback function that displays the type of event that triggered the callback and the time the callback occurred. To illustrate passing application-specific arguments, the example callback function accepts as an additional argument a text string and includes this text string in the display output. To see this function used with a callback property, see ["Specifying the Value of Callback Function Properties" on page 9-16](#page-613-0).

```
function my callback fcn(obj, event, string arg)
txt1 = \prime event occurred at \prime;
txt2 = string arg;event type = event. Type;
event time = datestr(event.Data.time);
```

```
msg = [event type.txt1 event time];disp(msg)
disp(txt2)
```
## <span id="page-613-0"></span>**Specifying the Value of Callback Function Properties**

You associate a callback function with a specific event by setting the value of the appropriate callback property. You can specify the callback function as a text string, cell array, or function handle. To access the object and event arguments, you must specify the function as a cell array or as a function handle. If your callback function accepts additional arguments, you must use a cell array.

The following table shows the syntax for several sample callback functions and describes how you call them.

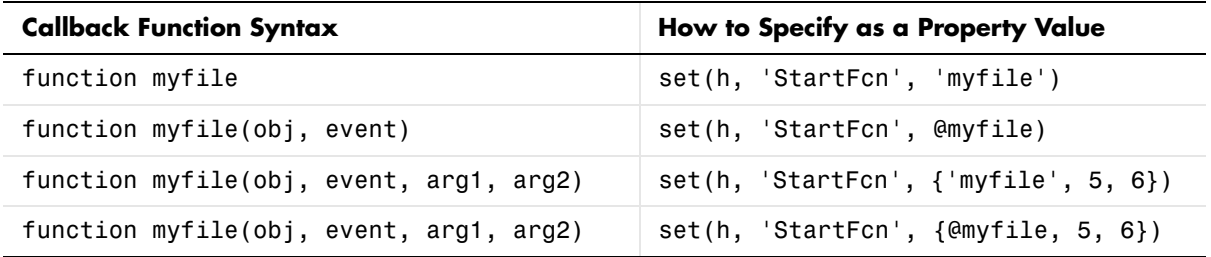

This example illustrates several ways you can specify the value of timer object callback function properties, some with arguments and some without. To see the code of the callback function, my\_callback\_fcn, see "Example: Writing a [Callback Function" on page 9-15](#page-612-0).

**1** Create a timer object.

```
t = timer('StartDelay', 4,'Period', 4,'TasksToExecute', 2,...
          'ExecutionMode','fixedRate');
```
**2** Specify the value of the StartFcn callback. Note that the example specifies the value in a cell array because the callback function needs to access arguments passed to it.

t.StartFcn =  ${\{m \}$  callback fcn', 'My start message'};

**3** Specify the value of the StopFcn callback. The example specifies the callback function by its handle, rather than as a text string. Again, the value is specified in a cell array because the callback function needs to access the arguments passed to it.

```
t.StopFcn = \{ @my callback fcn, 'My stop message'};
```
**4** Specify the value of the TimerFcn callback. The example specifies the MATLAB commands in a text string.

t.TimerFcn = 'disp(''Hello World!'')';

**5** Start the timer object.

```
start(t)
```
The example outputs the following.

```
StartFcn event occurred at 10-Mar-2004 17:16:59
Start message
Hello World!
Hello World!
StopFcn event occurred at 10-Mar-2004 17:16:59
Stop message
```
**6** Delete the timer object after you are finished with it.

```
delete(t)
```
## **Timer Object Execution Modes**

The timer object supports several execution modes that determine how it schedules the timer callback function (TimerFcn) for execution. You specify the execution mode by setting the value of the ExecutionMode property. This section describes

- **•** ["Executing a Timer Callback Function Once" on page 9-18](#page-615-0)
- **•** ["Executing a Timer Callback Function Multiple Times" on page 9-19](#page-616-0)
- **•** ["Handling Callback Function Queuing Conflicts" on page 9-20](#page-617-0)

## <span id="page-615-0"></span>**Executing a Timer Callback Function Once**

To execute a timer callback function once, set the ExecutionMode property to 'singleShot'. This is the default execution mode.

In this mode, the timer object starts the timer and, after the time period specified in the StartDelay property elapses, adds the timer callback function (TimerFcn) to the MATLAB execution queue. When the timer callback function finishes, the timer stops.

The following figure graphically illustrates the parts of timer callback execution for a singleShot execution mode. The shaded area in the figure, labelled queue lag, represents the indeterminate amount of time between when the timer adds a timer callback function to the MATLAB execution queue and when the function starts executing. The duration of this lag is dependent on what other processing MATLAB happens to be doing at the time.

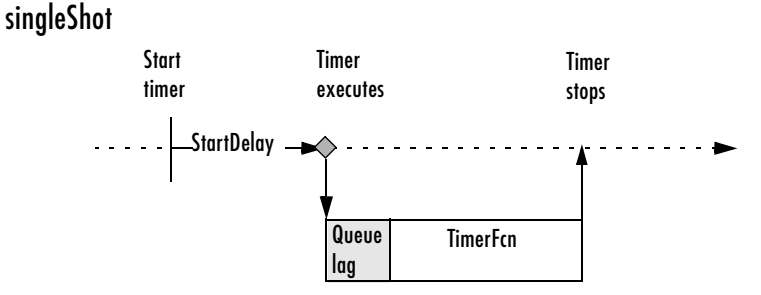

**Timer Callback Execution (singleShot Execution Mode)**

## <span id="page-616-0"></span>**Executing a Timer Callback Function Multiple Times**

The timer object supports three multiple-execution modes:

- **•** 'fixedRate'
- **•** 'fixedDelay'
- **•** 'fixedSpacing'

In many ways, these execution modes operate the same:

- **•** The TasksToExecute property specifies the number of times you want the timer to execute the timer callback function (TimerFcn).
- **•** The Period property specifies the amount of time between executions of the timer callback function.
- **•** The BusyMode property specifies how the timer object handles queuing of the timer callback function when the previous execution of the callback function has not completed. See ["Handling Callback Function Queuing Conflicts" on](#page-617-0)  [page 9-20](#page-617-0) for more information.

The execution modes differ only in where they start measuring the time period between executions. The following table describes these differences.

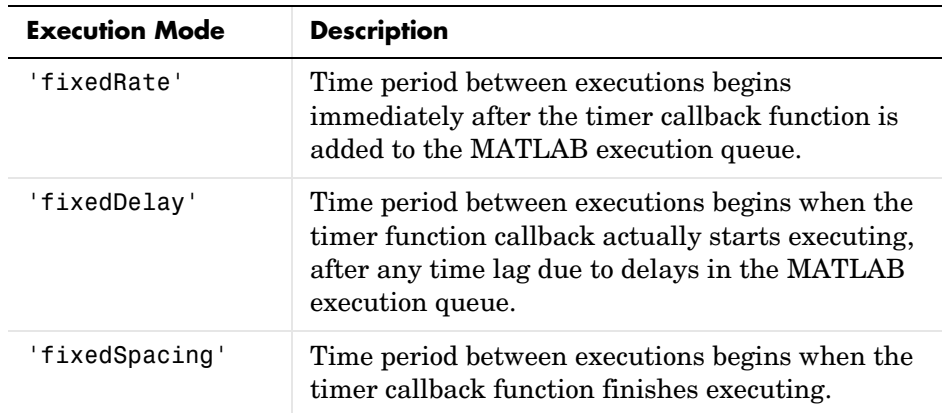

The following figure illustrates the difference between these modes. Note that the amount of time between executions (specified by the Period property) remains the same. Only the point at which execution begins is different.

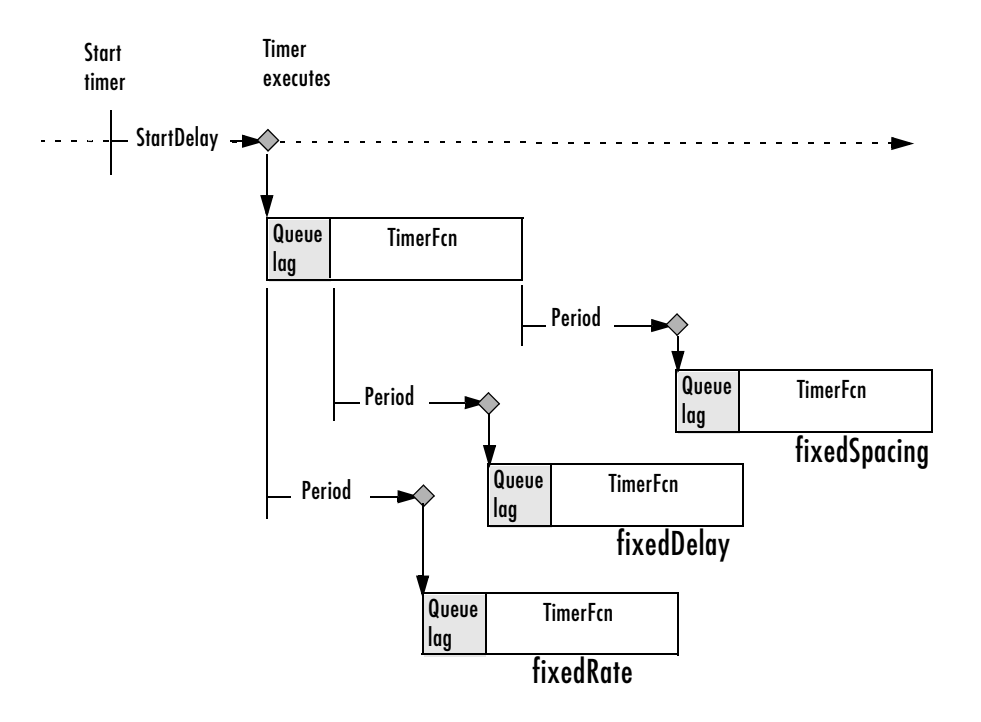

#### **Differences Between Execution Modes**

#### <span id="page-617-0"></span>**Handling Callback Function Queuing Conflicts**

At busy times, in multiple-execution scenarios, the timer may need to add the timer callback function (TimerFcn) to the MATLAB execution queue before the previously queued execution of the callback function has completed. You can determine how the timer object handles this scenario by using the BusyMode property.

If you specify 'drop' as the value of the BusyMode property, the timer object skips the execution of the timer function callback if the previously scheduled callback function has not already completed.

**9-20**

If you specify 'queue', the timer object waits until the currently executing callback function finishes before queuing the next execution of the timer callback function.

**Note** In 'queue' mode, the timer object tries to make the average time between executions equal the amount of time specified in the Period property. If the timer object has to wait longer than the time specified in the Period property between executions of the timer function callback, it shortens the time period for subsequent executions to make up the time.

If the BusyMode property is set to 'error', the timer object stops and executes the timer object error callback function (ErrorFcn), if one is specified.

## **Deleting Timer Objects from Memory**

When you are finished with a timer object, delete it from memory using the delete function:

```
delete(t)
```
When you delete a timer object, workspace variables that referenced the object remain. Deleted timer objects are invalid and cannot be reused. Use the clear command to remove workspace variables that reference deleted timer objects.

## **Testing the Validity of a Timer Object**

To test if a timer object has been deleted, use the isvalid function. The isvalid function returns logical 0 (false) for deleted timer objects:

```
isvalid(t)
ans = 0
```
## <span id="page-619-0"></span>**Deleting All Existing Timer Objects**

To remove all timer objects from memory, enter

```
delete(timerfind)
```
For information about the timerfind function, see ["Finding All Timer Objects](#page-620-0)  [in Memory" on page 9-23.](#page-620-0)

## <span id="page-620-0"></span>**Finding All Timer Objects in Memory**

To find all the timer objects that exist in memory, use the timerfind function. This function returns an array of timer objects. If you leave off the semicolon, and there are multiple timer objects in the array, timerfind displays summary information in a table:

```
t1 = timer;
t2 = timer:
t3 = timer:
t array = timerfind
Timer Object Array
   Index: ExecutionMode: Period: TimerFcn: Name:
  1 singleShot 1 '' timer-3<br>2 singleShot 1 '' timen-4
  2 singleShot 1 '' timer-4
   3 singleShot 1 '' timer-5
```
Using timerfind to determine all the timer objects that exist in memory can be helpful when deleting timer objects. See ["Deleting All Existing Timer](#page-619-0)  [Objects" on page 9-22](#page-619-0) for an example.

## **Finding Invisible Timer Objects**

If you set the value of a timer object's ObjectVisibility property to 'off', the timer object does not appear in listings of existing timer objects returned by timerfind. The ObjectVisibility property provides a way for application developers to prevent end-user access to the timer objects created by their application.

Objects that are not visible are still valid. If you have access to the object (for example, from within the M-file that created it), you can set its properties. To retrieve a list of all the timer objects in memory, including invisible ones, use the timerfindall function.

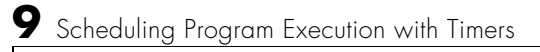

# **10**

## <span id="page-622-0"></span>Improving Performance and Memory Usage

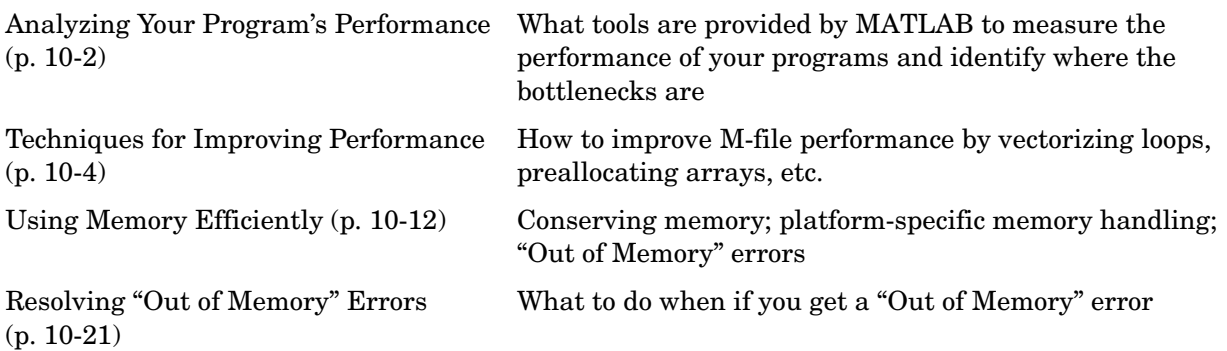

## <span id="page-623-0"></span>**Analyzing Your Program's Performance**

The M-file Profiler graphical user interface and the stopwatch timer functions enable you to get back information on how your program is performing and help you identify areas that need improvement. The Profiler can be more useful in measuring relative execution time and in identifying specific performance bottlenecks in your code, while the stopwatch functions tend to be more useful for providing absolute time measurements.

## **The M-File Profiler Utility**

A good first step to speeding up your programs is to find out where the bottlenecks are. This is where you need to concentrate your attention to optimize your code.

MATLAB provides the M-file Profiler, a graphical user interface that shows you where your program is spending its time during execution. Use the Profiler to help you determine where you can modify your code to make performance improvements.

To start the Profiler, type profile viewer or select **Desktop -> Profiler** in the MATLAB Command Window. See "Profiling for Improving Performance" in the MATLAB Desktop Tools and Development Environment documentation, and the profile function reference page.

## **Stopwatch Timer Functions**

If you just need to get an idea of how long your program (or a portion of it) takes to run, or to compare the speed of different implementations of a program, you can use the stopwatch timer functions, tic and toc. Invoking tic starts the timer, and the first subsequent toc stops it and reports the time elapsed between the two.

Use tic and toc as shown here:

```
tic
      run the program section to be timed 
toc
```
Keep in mind that tic and toc measure overall elapsed time. Make sure that no other applications are running in the background on your system that could affect the timing of your MATLAB programs.

#### **Measuring Smaller Programs**

Shorter programs sometimes run too fast to get useful data from tic and toc. When this is the case, try measuring the program running repeatedly in a loop, and then average to find the time for a single run:

```
tic
   for k = 1:100 run the program 
    end
toc
```
## <span id="page-625-0"></span>**Techniques for Improving Performance**

This section covers the following suggestions on how you can improve the performance of your MATLAB programs:

- **•** ["Vectorizing Loops" on page 10-4](#page-625-1)
- **•** ["Preallocating Arrays" on page 10-7](#page-628-0)
- **•** ["Coding Loops in a MEX-File" on page 10-9](#page-630-0)
- **•** ["Assigning to Variables" on page 10-9](#page-630-1)
- **•** ["Operating on Real Data" on page 10-10](#page-631-0)
- **•** ["Using Appropriate Logical Operators" on page 10-10](#page-631-1)
- **•** ["Overloading Built-In Functions" on page 10-11](#page-632-0)
- **•** ["Functions Are Generally Faster Than Scripts" on page 10-11](#page-632-1)
- **•** ["Load and Save Are Faster Than File I/O Functions" on page 10-11](#page-632-2)
- **•** ["Avoid Large Background Processes" on page 10-11](#page-632-3)

## <span id="page-625-1"></span>**Vectorizing Loops**

MATLAB is a matrix language, which means it is designed for vector and matrix operations. You can often speed up your M-file code by using vectorizing algorithms that take advantage of this design. *Vectorization* means converting for and while loops to equivalent vector or matrix operations.

#### **Simple Example of Vectorizing**

Here is one way to compute the sine of 1001 values ranging from 0 to 10:

```
i = 0;for t = 0: .01:10i = i + 1;y(i) = \sin(t);
end
```
A vectorized version of the same code is

 $t = 0:01:10:$  $y = sin(t)$ ;

The second example executes much faster than the first and is the way MATLAB is meant to be used. Test this on your system by creating M-file scripts that contain the code shown, and then using the tic and toc functions to time the M-files.

#### **Advanced Example of Vectorizing**

repmat is an example of a function that takes advantage of vectorization. It accepts three input arguments: an array A, a row dimension M, and a column dimension N.

repmat creates an output array that contains the elements of array A, replicated and "tiled" in an M-by-N arrangement:

```
A = \{1 \ 2 \ 3; \ 4 \ 5 \ 6\};B = repmat(A,2,3);
B = 1 2 3 1 2 3 1 2 3
 4 5 6 4 5 6 4 5 6
   1 2 3 1 2 3 1 2 3
 4 5 6 4 5 6 4 5 6
```
repmat uses vectorization to create the indices that place elements in the output array:

```
function B = repmat(A, M, N)
% Step 1 Get row and column sizes
[m,n] = size(A);% Step 2 Generate vectors of indices from 1 to row/column size
mind = (1:m);
nind = (1:n);
% Step 3 Create index matrices from vectors above
mind = mind(:,ones(1, M));nind = nind(:,ones(1, N));
```
% **Step 4** Create output array  $B = A(mind,mind);$ 

**Step 1**, above, obtains the row and column sizes of the input array.

**Step 2** creates two column vectors. mind contains the integers from 1 through the row size of A. The nind variable contains the integers from 1 through the column size of A.

**Step 3** uses a MATLAB vectorization trick to replicate a single column of data through any number of columns. The code is

 $B = A$ (:,ones(1,nCols))

where nCols is the desired number of columns in the resulting matrix.

**Step 4** uses array indexing to create the output array. Each element of the row index array, mind, is paired with each element of the column index array, nind, using the following procedure:

- **1** The first element of mind, the row index, is paired with each element of nind. MATLAB moves through the nind matrix in a columnwise fashion, so  $mind(1,1)$  goes with  $mind(1,1)$ , and then  $mind(2,1)$ , and so on. The result fills the first row of the output array.
- **2** Moving columnwise through mind, each element is paired with the elements of nind as above. Each complete pass through the nind matrix fills one row of the output array.

#### **Functions Used in Vectorizing**

Some of the most commonly used functions for vectorizing are as follows

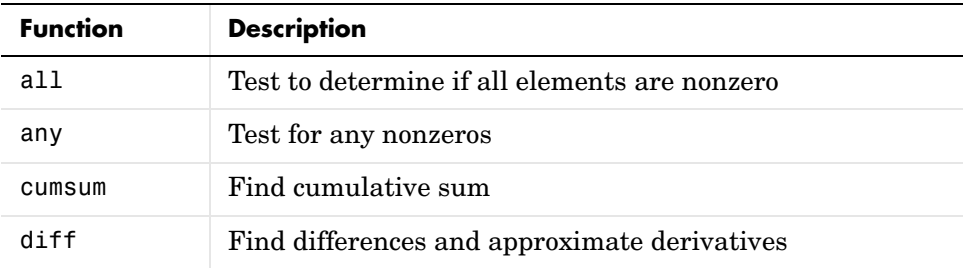

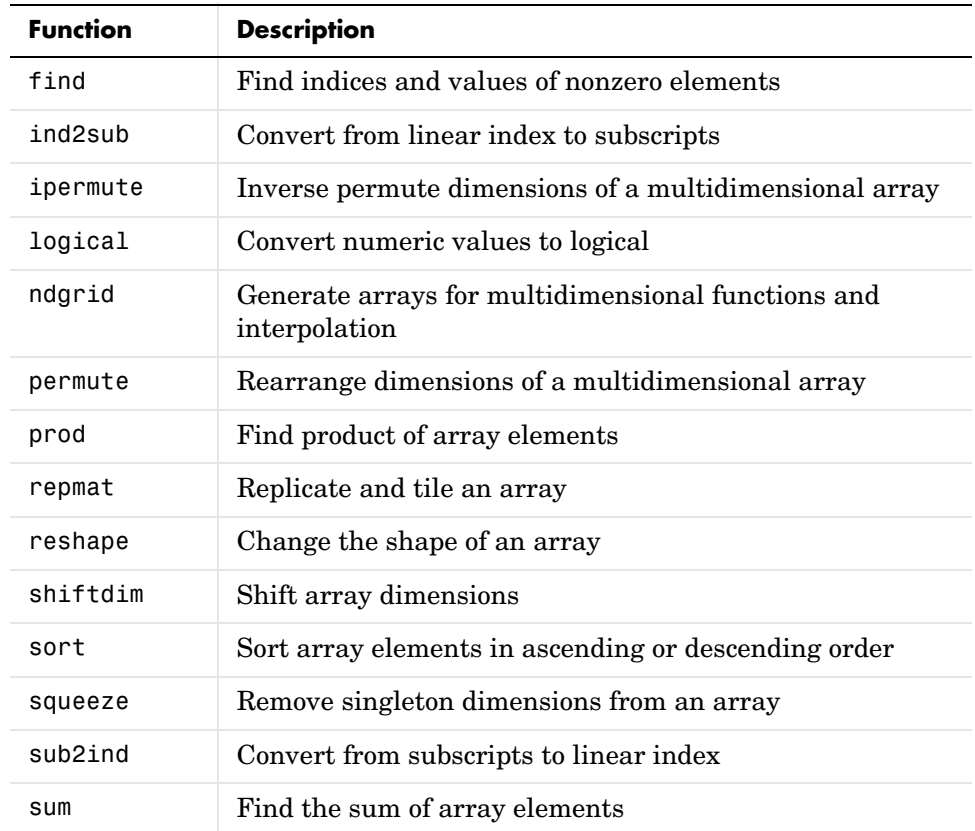

#### <span id="page-628-0"></span>**Preallocating Arrays**

for and while loops that incrementally increase, or *grow*, the size of a data structure each time through the loop can adversely affect performance and memory use. Repeatedly resizing arrays often requires that MATLAB spend extra time looking for larger contiguous blocks of memory and then moving the array into those blocks. You can often improve on code execution time by preallocating the maximum amount of space that would be required for the array ahead of time.

The following code creates a scalar variable x, and then gradually increases the size of x in a for loop instead of preallocating the required amount of memory at the start:

```
x = 0:
for k = 2:1000x(k) = x(k-1) + 5;
end
```
Change the first line to preallocate a 1-by-1000 block of memory for x initialized to zero. This time there is no need to repeatedly reallocate memory and move data as more values are assigned to x in the loop:

```
x = zeros(1, 1000);
for k = 2:1000x(k) = x(k-1) + 5;
end
```
#### **Preallocation Functions**

Preallocation makes it unnecessary for MATLAB to resize an array each time you enlarge it. Use the appropriate preallocation function for the kind of array you are working with.

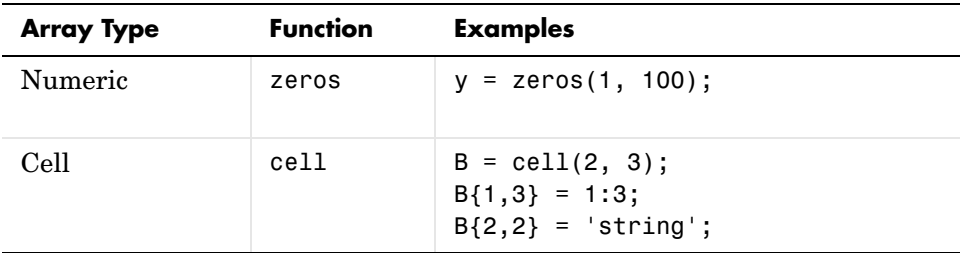

#### **Preallocating a Nondouble Matrix**

When you preallocate a block of memory to hold a matrix of some type other than double, avoid using the method

 $A = int8(zeros(100))$ ;

This statement preallocates a 100-by-100 matrix of int8 first by creating a full matrix of doubles, and then converting each element to int8. This costs time and uses memory unnecessarily.

The next statement shows how to do this more efficiently:

```
A = zeros(100, 'int8');
```
## <span id="page-630-0"></span>**Coding Loops in a MEX-File**

If there are instances where you cannot vectorize and must use a for or while loop, consider coding the loop in a MEX-file. In this way, the loop executes much more quickly since the instructions in the loop do not have to be interpreted each time they execute.

See "Introducing MEX-Files" in the External Interfaces documentation.

## <span id="page-630-1"></span>**Assigning to Variables**

For best performance, keep the following suggestions in mind when assigning values to variables.

#### **Changing a Variable's Data Type or Dimension**

Changing the data type or array shape of an existing variable slows MATLAB down as it must take extra time to process this. When you need to store data of a different type, it is advisable to create a new variable.

This code changes the type for X from double to char, which has a negative impact on performance:

```
X = 23:
 .
  other code 
 .
X = 'A'; % X changed from type double to char
 .
  other code
```
#### **Assigning Real and Complex Numbers**

Assigning a complex number to a variable that already holds a real number impacts the performance of your program. Similarly, you should not assign a real value to a variable that already holds a complex value.

## <span id="page-631-0"></span>**Operating on Real Data**

When operating on real (i.e., noncomplex) numbers, it is more efficient to use MATLAB functions that have been designed specifically for real numbers. The following functions return numeric values that are real.

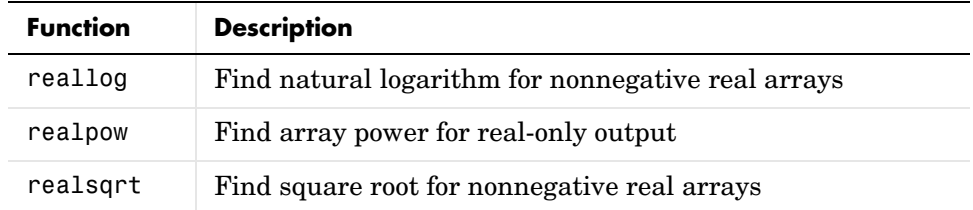

## <span id="page-631-1"></span>**Using Appropriate Logical Operators**

When performing a logical AND or OR operation, you have a choice of two operators of each type.

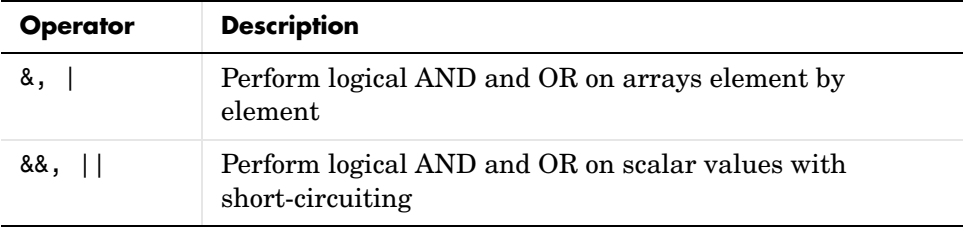

In if and while statements, it is more efficient to use the short-circuiting operators, && for logical AND and || for logical OR. This is because these operators often don't have to evaluate the entire logical expression. For example, MATLAB evaluates only the first part of this expression whenever the number of input arguments is less than three:

if (nargin  $>= 3$ ) && (ischar(varargin{3}))

See "Short-Circuit Operators" in the MATLAB documentation for a discussion on short-circuiting with && and ||.

## <span id="page-632-0"></span>**Overloading Built-In Functions**

Overloading MATLAB built-in functions on any of the standard MATLAB data types can negatively affect performance. For example, if you overload the plus function to handle any of the integer data types differently, you may hinder certain optimizations in the MATLAB built-in function code for plus, and thus may slow down any programs that make use of this overload.

## <span id="page-632-1"></span>**Functions Are Generally Faster Than Scripts**

Your code executes more quickly if it is implemented in a function rather than a script.

## <span id="page-632-2"></span>**Load and Save Are Faster Than File I/O Functions**

If you have a choice of whether to use load and save instead of the low-level MATLAB file I/O routines such as fread and fwrite, choose the former. load and save have been optimized to run faster and reduce memory fragmentation.

## <span id="page-632-3"></span>**Avoid Large Background Processes**

Avoid running large processes in the background at the same time you are executing your program in MATLAB. This frees more CPU time for your MATLAB session.

## <span id="page-633-0"></span>**Using Memory Efficiently**

This section discusses how to conserve memory and improve memory use. Topics include

- **•** ["Memory Allocation for Arrays" on page 10-12](#page-633-1)
- **•** ["Data Structures and Memory" on page 10-17](#page-638-0)
- **•** ["Memory Management Functions" on page 10-18](#page-639-0)
- **•** ["Strategies for Efficient Use of Memory" on page 10-18](#page-639-1)

For more information on memory management, see Technical Note 1106: "Memory Management Guide" at the following URL:

http://www.mathworks.com/support/tech-notes/1100/1106.html

## <span id="page-633-1"></span>**Memory Allocation for Arrays**

The topics below provide information on how MATLAB allocates memory when working with arrays and variables. The purpose is to help you use memory more efficiently when writing code. Most of the time, however, you should not need to be concerned with these internal operations as MATLAB handles data storage for you automatically.

- **•** ["Creating and Modifying Arrays" on page 10-13](#page-634-0)
- **•** ["Copying Arrays" on page 10-14](#page-635-0)
- **•** ["Array Headers" on page 10-14](#page-635-1)
- **•** ["Function Arguments" on page 10-15](#page-636-0)

**Note** Any information on how data is handled internally by MATLAB is subject to change in future releases.

#### <span id="page-634-0"></span>**Creating and Modifying Arrays**

When you assign any type of data (a numeric, string, or structure array, for example) to a variable, MATLAB allocates a contiguous block of memory and stores the array data in that block. It also stores information about the array data, such as its data type and dimensions, in a separate, small block of memory called a header. The variable that you assign this data to is actually a *pointer* to the data; it does not *contain* the data.

If you add new elements to an existing array, MATLAB expands the existing array in memory in a way that keeps its storage contiguous. This might require finding a new block of memory large enough to hold the expanded array, and then copying the contents of the array from its original location to the new block in memory, adding the new elements to the array in this block, and freeing up the original array location in memory.

If you remove elements from an existing array, MATLAB keeps the memory storage contiguous by removing the deleted elements, and then compacting its storage in the original memory location.

**Working with Large Data Sets.** If you are working with large data sets, you need to be careful when increasing the size of an array to avoid getting errors caused by insufficient memory. If you expand the array beyond the available contiguous memory of its original location, MATLAB has to make a copy of the array in a new location in memory, as explained above, and then set this array to its new value. During this operation, there are two copies of the original array in memory, thus temporarily doubling the amount of memory required for the array and increasing the risk of your program running out of memory during execution. It is better to preallocate sufficient memory for the array at the start. See ["Preallocating Arrays" on page 10-7.](#page-628-0)

#### <span id="page-635-0"></span>**Copying Arrays**

Internally, multiple variables can point to the same block of data, thus sharing that array's value. When you copy a variable to another variable (e.g.,  $B = A$ ), MATLAB makes a copy of the pointer, not the array. For example, the following code creates a single 500-by-500 matrix and two pointers to it, A and B:

 $A = magic(500);$  $B = A$ ;

As long as the contents of the array are not modified, there is no need to store two copies of it. If you modify the array, then MATLAB does create a separate array to hold the new values.

If you modify the array shown above by referencing it with variable A (e.g.,  $A(400,:) = 0$ , then MATLAB creates a copy of the array, modifies it accordingly, and stores a pointer to the new array in A. Variable B continues to point to the original array. If you modify the array by referencing it with variable B (e.g.,  $B(400,:)=0$ ), the same thing happens except that it is B that points to the new array.

#### <span id="page-635-1"></span>**Array Headers**

When you assign an array to a variable, MATLAB also stores information about the array (such as data type and dimensions) in a separate piece of memory called a header. For most arrays, the memory required to store the header is insignificant. There is a small advantage though to storing large data sets in a small number of large arrays as opposed to a large number of small arrays, as the former configuration requires fewer array headers.

**Structure and Cell Arrays.** For structures and cell arrays, MATLAB creates a header not only for each array, but also for each field of the structure and for each cell of a cell array. Because of this, the amount of memory required to store a structure or cell array depends not only on how much data it holds, but also how it is constructed.

For example, a scalar structure array S1 having fields R, G, and B, each field of size 100-by-50, requires one array header to describe the overall structure, and one header to describe each of the three field arrays, making a total of 4 array headers for the entire data structure:

```
S1.R(1:100,1:50)
S1.G(1:100,1:50)
S1.B(1:100,1:50)
```
On the other hand, a 100-by-50 structure array S2 in which each element has scalar fields R, G, and B requires one array header to describe the overall structure, and one array header per field for each of the 5,000 elements of the structure, making a total of 15,001 array headers for the entire data structure:

S2(1:100,1:50).R S2(1:100,1:50).G S2(1:100,1:50).B

Thus, even though S1 and S2 contain the same amount of data, S1 uses significantly less space in memory. Not only is less memory required, but there is a corresponding speed benefit to using the S1 format as well.

**Memory Usage Reported By the whos Function.** The whos function displays the amount of memory consumed by any variable. For reasons of simplicity, whos reports only the memory used to store the actual data. It does not report storage for the variable itself or the array header.

#### <span id="page-636-0"></span>**Function Arguments**

MATLAB handles arguments passed in function calls in a similar way. When you pass a variable to a function, you are actually passing a pointer to the data that the variable represents. As long as the input data is not modified by the function being called, the variable in the calling function and the variable in the called function point to the same location in memory. If the called function modifies the value of the input data, then MATLAB makes a copy of the original array in a new location in memory, updates that copy with the modified value, and points the input variable in the called function to this new array.

In the example below, function myfun modifies the value of the array passed into it. MATLAB makes a copy in memory of the array pointed to by A, sets variable X as a pointer to this new array, and then sets one row of X to zero. The array referenced by A remains unchanged:

```
A = magic(500);myfun(A);
function myfun(X)
X(400,:) = 0;
```
If the calling function needs the modified value of the array it passed to myfun, you will need to return the updated array as an output of the called function, as shown here for variable A:

```
A =  magic (500);
A = myfun(A):
sprintf('The new value of A is %d', A)
function Y = myfun(X)X(400,:) = 0;Y = X;
```
**Working with Large Data Sets.** Again, when working with large data sets, you should be aware that MATLAB makes a temporary copy of A if the called function modifies its value. This temporarily doubles the memory required to store the array, which causes MATLAB to generate an error if sufficient memory is not available.

One way to avoid running out of memory in this situation is to use nested functions. A nested function shares the workspace of all outer functions, giving the nested function access to data outside of its usual scope. In the example shown here, nested function setrowval has direct access to the workspace of the outer function myfun, making it unnecessary to pass a copy of the variable in the function call. When setrowval modifies the value of A, it modifies it in the workspace of the calling function. There is no need to use additional memory to hold a separate array for the function being called, and there also is no need to return the modified value of A:

```
function myfun
A = magic(500); function setrowval(row, value)
   A(row,:) = value; end
setrowval(400, 0);
disp('The new value of A(399:401,1:10) is')
A(399:401,1:10)
end
```
#### <span id="page-638-0"></span>**Data Structures and Memory**

Memory requirements differ for the various types of MATLAB data structures. You may be able to reduce the amount of memory used for these structures by considering how MATLAB stores them.

#### **Numeric Arrays**

MATLAB requires 1, 2, 4, or 8 bytes to store 8-bit, 16-bit, 32-bit, and 64-bit signed and unsigned integers respectively. For floating-point numbers, MATLAB uses 4 or 8 bytes for single and double types. To conserve memory, The MathWorks recommends that you use the smallest integer or floating-point type that will contain your data without overflowing. For more information, see "Numeric Types" in the MATLAB Programming section on Data Types.

#### **Complex Arrays**

MATLAB stores complex data as separate real and imaginary parts. If you make a copy of a complex array variable, and then modify only the real or imaginary part of the array, MATLAB creates a new array containing both real and imaginary parts.

#### **Sparse Matrices**

It is best to store matrices with values that are mostly zero in sparse format. Sparse matrices can use less memory and may also be faster to manipulate than full matrices. You can convert a full matrix to sparse format using the sparse function.

Compare two 1000-by-1000 matrices: X, a matrix of doubles with 2/3 of its elements equal to zero; and Y, a sparse copy of X. As shown below, approximately half as much memory is required for the sparse matrix:

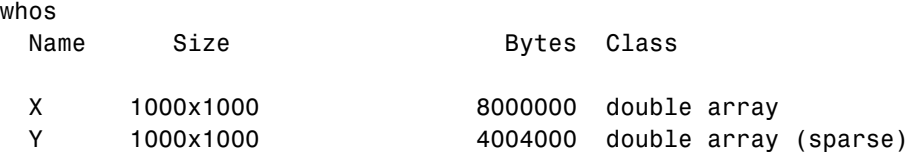

## <span id="page-639-0"></span>**Memory Management Functions**

The following functions can help you to manage memory use in MATLAB:

- **•** whos shows how much memory has been allocated for variables in the workspace.
- **•** pack saves existing variables to disk, and then reloads them contiguously. This reduces the chances of running into problems due to memory fragmentation.

See ["Compressing Data in Memory" on page 10-21.](#page-642-1)

**•** clear removes variables from memory. One way to increase the amount of available memory is to periodically clear variables from memory that you no longer need.

If you use pack and there is still not enough free memory to proceed, you probably need to remove some of the variables you are no longer using from memory. Use clear to do this.

- **•** save selectively stores variables to the disk. This is a useful technique when you are working with large amounts of data. Save data to the disk periodically, and then use the clear function to remove the saved data from memory.
- **•** load reloads a data file saved with the save function.
- **•** quit exits MATLAB and returns all allocated memory to the system. This can be useful on UNIX systems as UNIX does not free up memory allocated to an application (e.g., MATLAB) until the application exits.

## <span id="page-639-1"></span>**Strategies for Efficient Use of Memory**

To conserve memory when creating variables,

- **•** Avoid creating large temporary variables, and clear temporary variables when they are no longer needed.
- **•** When working with arrays of fixed size, preallocate them rather than having MATLAB resize the array each time you enlarge it.
- **•** Allocate your larger matrices first, as explained in ["Allocating Large](#page-640-0)  [Matrices Earlier" on page 10-19.](#page-640-0)
- Set variables equal to the empty matrix  $\lceil \cdot \rceil$  to free memory, or clear the variables using the clear function.

**•** Reuse variables as much as possible, but keeping in mind the guidelines stated in ["Assigning to Variables" on page 10-9.](#page-630-1)

#### **Preallocating Arrays to Reduce Fragmentation**

In the course of a MATLAB session, memory can become fragmented due to dynamic memory allocation and deallocation. for and while loops that incrementally increase, or *grow*, the size of a data structure each time through the loop can add to this fragmentation as they have to repeatedly find and allocate larger blocks of memory to store the data.

To make more efficient use of your memory, preallocate a block of memory large enough to hold the matrix at its final size before entering the loop. When you preallocate memory for a potentially large array, MATLAB "grabs" sufficient contiguous space for the data at the beginning of the computation. Once you have this space, you can add elements to the array without having to continually allocate new space for it in memory.

For more information on preallocation, see ["Preallocating Arrays" on](#page-628-0)  [page 10-7](#page-628-0).

#### <span id="page-640-0"></span>**Allocating Large Matrices Earlier**

MATLAB uses a heap method of memory management. It requests memory from the operating system when there is not enough memory available in the MATLAB heap to store the current variables. It reuses memory as long as the size of the memory segment required is available in the MATLAB heap.

For example, on one machine these statements use approximately 15.4 MB of RAM:

```
a = rand(1e6, 1);
b = rand(1e6, 1);
```
This statement uses approximately 16.4 MB of RAM:

```
c = rand(2.1e6, 1);
```
These statements use approximately 32.4 MB of RAM. This is because MATLAB is not able to fit a 2.1 MB array in the space previously occupied by two 1-MB arrays:

 $a = rand(1e6, 1);$  $b = rand(1e6, 1);$ 

```
clear
c = rand(2.1e6, 1);
```
The simplest way to prevent overallocation of memory is to allocate the largest vectors first. These statements use only about 16.4 MB of RAM:

```
c = rand(2.1e6, 1);clear
a = rand(1e6, 1);b = rand(1e6, 1);
```
#### **Working with Large Amounts of Data**

If your program generates very large amounts of data, consider writing the data to disk periodically. After saving that portion of the data, use the clear function to remove the variable from memory and continue with the data generation.

## <span id="page-642-0"></span>**Resolving "Out of Memory" Errors**

MATLAB generates an Out of Memory message whenever it requests a segment of memory from the operating system that is larger than what is currently available. This section covers the following topics providing suggestions on how to resolve such errors:

- **•** ["General Suggestions for Reclaiming Memory" on page 10-21](#page-642-2)
- **•** ["Compressing Data in Memory" on page 10-21](#page-642-1)
- **•** ["Increasing System Swap Space" on page 10-22](#page-643-0)
- **•** ["Freeing Up System Resources on Windows Systems" on page 10-23](#page-644-1)
- **•** ["Reloading Variables on UNIX Systems" on page 10-23](#page-644-0)

#### <span id="page-642-2"></span>**General Suggestions for Reclaiming Memory**

When you see the Out of Memory message, use any of the techniques discussed under ["Using Memory Efficiently" on page 10-12](#page-633-0) to help optimize the available memory. If the Out of Memory message still appears, you can try any of the following:

- **•** Compress data to reduce memory fragmentation
- **•** If possible, break large matrices into several smaller matrices so that less memory is used at any one time.
- **•** If possible, reduce the size of your data.
- **•** Make sure that there are no external constraints on the memory accessible to MATLAB. (On UNIX systems, use the limit command to check).
- **•** Increase the size of the swap file. We recommend that your machine be configured with twice as much swap space as you have RAM. See ["Increasing](#page-643-0)  [System Swap Space" on page 10-22,](#page-643-0) below.
- **•** Add more memory to the system.

#### <span id="page-642-1"></span>**Compressing Data in Memory**

Since MATLAB uses a heap method of memory management, extended MATLAB sessions may cause memory to become fragmented. When memory is fragmented, there may be plenty of free space, but not enough contiguous memory to store a new large variable. If you get the Out of Memory message

from MATLAB, the pack function may be able to compress some of your data in memory, thus freeing up larger contiguous blocks.

**Note** Because of time considerations, you should not use pack within loops or M-file functions.

#### <span id="page-643-0"></span>**Increasing System Swap Space**

How you set the swap space for your computer depends on what operating system you are running on.

#### **UNIX**

Information about swap space can be procured by typing pstat -s at the UNIX command prompt. For detailed information on changing swap space, ask your system administrator.

#### **Linux**

Swap space can be changed by using the mkswap and swapon commands. For more information on the above commands, type man followed by the command name at the Linux prompt.

#### **Windows NT**

Follow the steps shown here:

- **1** Right-click the **My Computer** icon, and select **Properties**.
- **2** Select the **Performance** tab and click the **Change** button to change the amount of virtual memory.

#### **Windows 2000**

Follow the steps shown here:

- **1** Right-click the **My Computer** icon, and select **Properties**.
- **2** Select the **Advanced** tab and click the **Performance Options** button.
- **3** Click the **Change** button to change the amount of virtual memory.

#### **Windows XP**

Follow the steps shown here:

- **1** Right-click on the **My Computer** icon, and select **Properties**.
- **2** Select the **Advanced** tab and click the **Performance Settings** button.
- **3** Click the **Change** button to change the amount of virtual memory.

## <span id="page-644-1"></span>**Freeing Up System Resources on Windows Systems**

There are no functions implemented to manipulate the way MATLAB handles Microsoft Windows system resources. Windows uses system resources to track fonts, windows, and screen objects. Resources can be depleted by using multiple figure windows, multiple fonts, or several UI controls. One way to free up system resources is to close all inactive windows. Windows icons still use resources.

## <span id="page-644-0"></span>**Reloading Variables on UNIX Systems**

On UNIX systems, MATLAB does not return memory to the operating system even after variables have been cleared. This is due to the manner in which UNIX manages memory. UNIX does not accept memory back from a program until the program has terminated. So, the amount of memory used in a MATLAB session is not returned to the operating system until you exit MATLAB.

To free up the memory used in your MATLAB session, save your workspace variables, exit MATLAB, and then load your variables back in.

# **11**

## Programming Tips

This chapter is a categorized compilation of tips for the MATLAB<sup>®</sup> programmer. Each item is relatively brief to help you to browse through them and find information that is useful. Many of the tips include a reference to specific MATLAB documentation that gives you more complete coverage of the topic. You can find information on the following topics:

[Command and Function Syntax \(p. 11-3\)](#page-648-0) Syntax, command shortcuts, command recall, etc. [Help \(p. 11-6\)](#page-651-0) Getting help on MATLAB functions and your own [Development Environment \(p. 11-10\)](#page-655-0) Useful features in the development environment [M-File Functions \(p. 11-12\)](#page-657-0) M-file structure, getting information about a function [Function Arguments \(p. 11-14\)](#page-659-0) Various ways to pass arguments, useful functions [Program Development \(p. 11-16\)](#page-661-0) Suggestions for creating and modifying program code [Debugging \(p. 11-19\)](#page-664-0) Using the debugging environment and commands [Variables \(p. 11-23\)](#page-668-0) Variable names, global and persistent variables [Strings \(p. 11-27\)](#page-672-0) String concatenation, string conversion, etc. [Evaluating Expressions \(p. 11-30\)](#page-675-0) Use of eval, short-circuiting logical expressions, etc. [MATLAB Path \(p. 11-32\)](#page-677-0) Precedence rules, making file changes visible to MATLAB, etc. [Program Control \(p. 11-36\)](#page-681-0) Using program control statements like if, switch, try [Save and Load \(p. 11-40\)](#page-685-0) Saving MATLAB data to a file, loading it back in [Files and Filenames \(p. 11-43\)](#page-688-0) Naming M-files, passing filenames, etc. [Input/Output \(p. 11-46\)](#page-691-0) Reading and writing various types of files [Starting MATLAB \(p. 11-49\)](#page-694-0) Getting MATLAB to start up faster

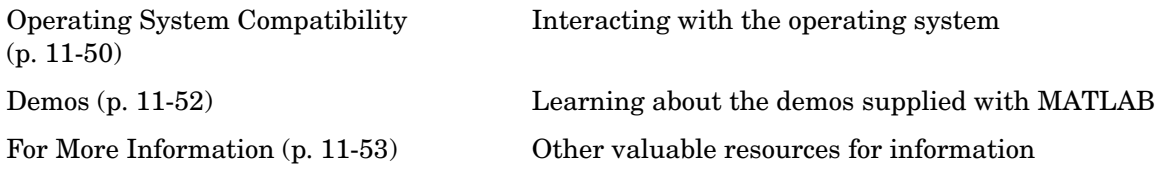

For suggestions on how to improve the performance of your MATLAB programs, and how to write programs that use memory more efficiently, see [Chapter 10, "Improving Performance and Memory](#page-622-0)  [Usage."](#page-622-0)
# **Command and Function Syntax**

This section covers the following topics:

- **•** ["Syntax Help" on page 11-3](#page-648-0)
- **•** ["Command and Function Syntaxes" on page 11-3](#page-648-1)
- **•** ["Command Line Continuation" on page 11-3](#page-648-2)
- **•** ["Completing Commands Using the Tab Key" on page 11-4](#page-649-0)
- **•** ["Recalling Commands" on page 11-4](#page-649-1)
- **•** ["Clearing Commands" on page 11-5](#page-650-0)
- **•** ["Suppressing Output to the Screen" on page 11-5](#page-650-1)

#### <span id="page-648-0"></span>**Syntax Help**

For help about the general syntax of MATLAB functions and commands, type

help syntax

#### <span id="page-648-1"></span>**Command and Function Syntaxes**

You can enter MATLAB commands using either a *command* or *function* syntax. It is important to learn the restrictions and interpretation rules for both.

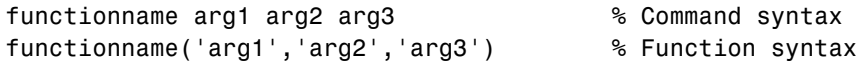

**For more information:** See "Calling Functions" in the MATLAB Programming documentation.

### <span id="page-648-2"></span>**Command Line Continuation**

You can continue most statements to one or more additional lines by terminating each incomplete line with an ellipsis  $(\ldots)$ . Breaking down a statement into a number of lines can sometimes result in a clearer programming style.

```
sprintf ('Example %d shows a command coded on %d lines.\n', ...
           exampleNumber, ...
           numberOfLines)
```
Note that you cannot continue an incomplete string to another line.

disp 'This statement attempts to continue a string ... to another line, resulting in an error.'

**For more information:** See "Entering Long Lines" in the MATLAB Desktop Tools and Development Environment documentation.

### <span id="page-649-0"></span>**Completing Commands Using the Tab Key**

You can save some typing when entering commands by entering only the first few letters of the command, variable, property, etc. followed by the **Tab** key. Typing the second line below (with **T** representing **Tab**) yields the expanded, full command shown in the third line:

```
f = figure;set(f, 'papTuT,'cT) % Type this line.
set(f, 'paperunits','centimeters') % This is what you get.
```
If there are too many matches for the string you are trying to complete, you will get no response from the first **Tab**. Press **Tab** again to see all possible choices:

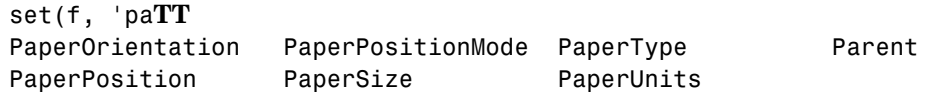

**For more information:** See "Tab Completion" in the MATLAB Desktop Tools and Development Environment documentation

#### <span id="page-649-1"></span>**Recalling Commands**

Use any of the following methods to simplify recalling previous commands to the screen:

- **•** To recall an earlier command to the screen, press the up arrow key one or more times, until you see the command you want. If you want to modify the recalled command, you can edit its text before pressing **Enter** or **Return** to execute it.
- **•** To recall a specific command by name without having to scroll through your earlier commands one by one, type the starting letters of the command, followed by the up arrow key.

**•** Open the Command History window (**View -> Command History**) to see all previous commands. Double-click on the one you want to execute.

**For more information:** See "Recalling Previous Lines" and "Command History" in the MATLAB Desktop Tools and Development Environment documentation.

## <span id="page-650-0"></span>**Clearing Commands**

If you have typed a command that you then decide not to execute, you can clear it from the Command Window by pressing the Escape (**Esc**) key.

## <span id="page-650-1"></span>**Suppressing Output to the Screen**

To suppress output to the screen, end statements with a semicolon. This can be particularly useful when generating large matrices.

A = magic(100); % Create matrix A, but do not display it.

# **Help**

This section covers the following topics:

- **•** ["Using the Help Browser" on page 11-6](#page-651-0)
- **•** ["Help on Functions from the Help Browser" on page 11-7](#page-652-0)
- **•** ["Help on Functions from the Command Window" on page 11-7](#page-652-1)
- **•** ["Topical Help" on page 11-7](#page-652-2)
- **•** ["Paged Output" on page 11-8](#page-653-0)
- **•** ["Writing Your Own Help" on page 11-8](#page-653-1)
- **•** ["Help for Subfunctions and Private Functions" on page 11-9](#page-654-0)
- **•** ["Help for Methods and Overloaded Functions" on page 11-9](#page-654-1)

### <span id="page-651-0"></span>**Using the Help Browser**

Open the Help browser from the MATLAB Command Window using one of the following:

- **•** Click on the question mark symbol in the toolbar.
- **•** Select **Help -> MATLAB Help** from the menu.
- **•** Type the word doc at the command prompt.

Some of the features of the Help browser are listed below.

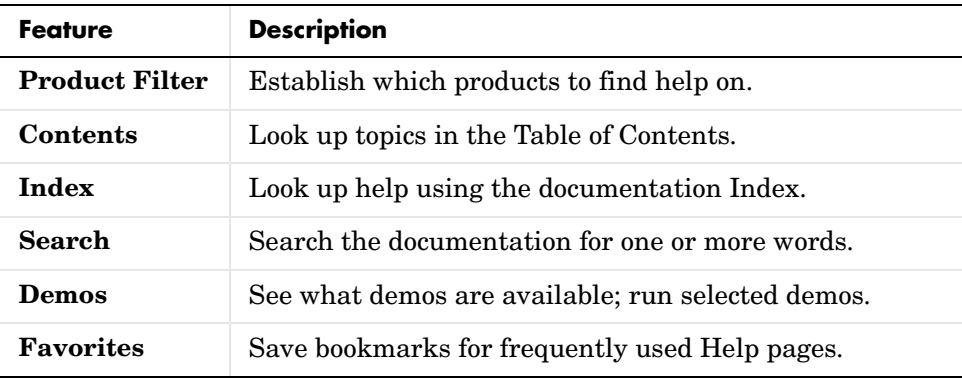

**For more information:** See "Finding Information with the Help Browser" in the MATLAB Desktop Tools and Development Environment documentation.

### <span id="page-652-0"></span>**Help on Functions from the Help Browser**

To find help on any function from the Help browser, do either of the following:

- **•** Select the **Contents** tab of the Help browser, open the **Contents** entry labeled MATLAB, and find the two subentries shown below. Use one of these to look up the function you want help on.
	- Functions Categorical List
	- Functions Alphabetical List
- **•** Type doc functionname at the command line.

### <span id="page-652-1"></span>**Help on Functions from the Command Window**

Several types of help on functions are available from the Command Window:

**•** To list all categories that you can request help on from the Command Window, just type

help

**•** To see a list of functions for one of these categories, along with a brief description of each function, type help *category*. For example,

help datafun

**•** To get help on a particular function, type help functionname. For example,

help sortrows

### <span id="page-652-2"></span>**Topical Help**

In addition to the help on individual functions, you can get help on any of the following topics by typing help topicname at the command line.

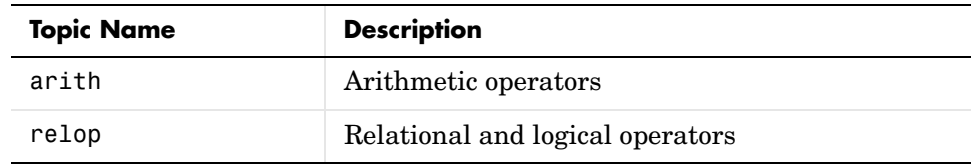

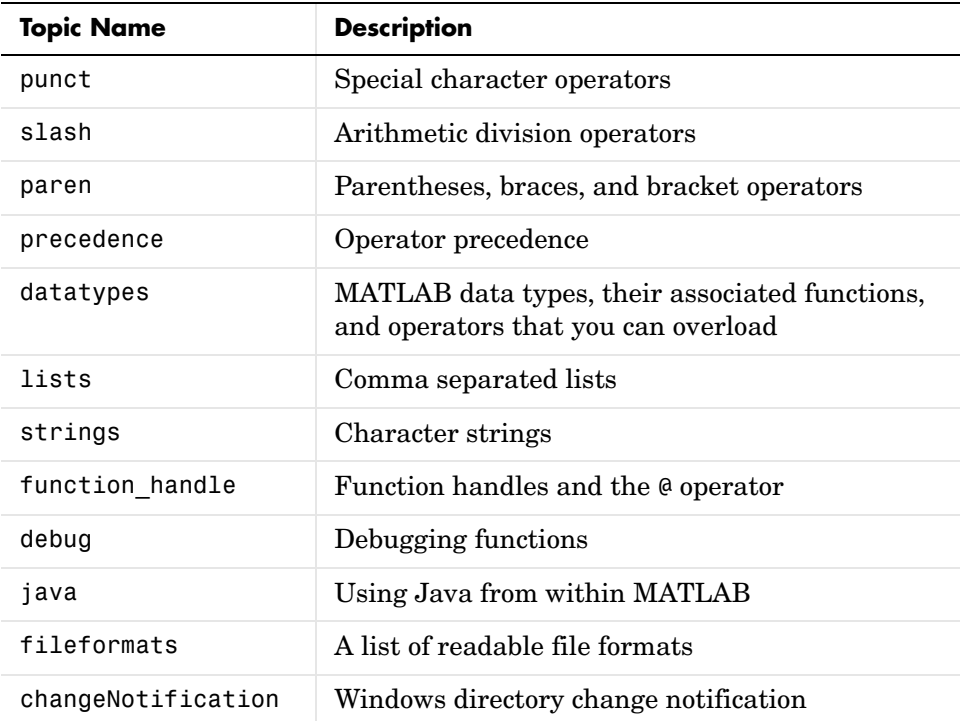

### <span id="page-653-0"></span>**Paged Output**

Before displaying a lengthy section of help text or code, put MATLAB into its paged output mode by typing more on. This breaks up any ensuing display into pages for easier viewing. Turn off paged output with more off.

Page through the displayed text using the space bar key. Or step through line by line using **Enter** or **Return**. Discontinue the display by pressing the **Q** key or **Ctrl+C**.

## <span id="page-653-1"></span>**Writing Your Own Help**

Start each program you write with a section of text providing help on how and when to use the function. If formatted properly, the MATLAB help function displays this text when you enter

help *functionname*

MATLAB considers the first group of consecutive lines immediately following the function definition line that begin with % to be the help section for the function. The first line without % as the left-most character ends the help.

**For more information:** See "Help Text" in the MATLAB Desktop Tools and Development Environment documentation.

#### <span id="page-654-0"></span>**Help for Subfunctions and Private Functions**

You can write help for subfunctions using the same rules that apply to main functions. To display the help for the subfunction mysubfun in file myfun.m, type

help myfun>mysubfun

To display the help for a private function, precede the function name with private/. To get help on private function myprivfun, type

```
help private/myprivfun
```
#### <span id="page-654-1"></span>**Help for Methods and Overloaded Functions**

You can write help text for object-oriented class methods implemented with M-files. Display help for the method by typing

help classname/methodname

where the file methodname.m resides in subdirectory @classname.

For example, if you write a plot method for a class named polynom, (where the plot method is defined in the file @polynom/plot.m), you can display this help by typing

```
help polynom/plot
```
You can get help on overloaded MATLAB functions in the same way. To display the help text for the eq function as implemented in matlab/iofun/@serial, type

```
help serial/eq
```
# **Development Environment**

This section covers the following topics:

- **•** ["Workspace Browser" on page 11-10](#page-655-0)
- **•** ["Using the Find and Replace Utility" on page 11-10](#page-655-1)
- **•** ["Commenting Out a Block of Code" on page 11-11](#page-656-0)
- **•** ["Creating M-Files from Command History" on page 11-11](#page-656-1)
- **•** ["Editing M-Files in EMACS" on page 11-11](#page-656-2)

#### <span id="page-655-0"></span>**Workspace Browser**

The Workspace browser is a graphical interface to the variables stored in the MATLAB base and function workspaces. You can view, modify, save, load, and create graphics from workspace data using the browser. Select **View -> Workspace** to open the browser.

To view function workspaces, you need to be in debug mode.

**For more information:** See "MATLAB Workspace" in the MATLAB Desktop Tools and Development Environment documentation.

## <span id="page-655-1"></span>**Using the Find and Replace Utility**

Find any word or phrase in a group of files using the Find and Replace utility. Click on **View -> Current Directory**, and then click on the binoculars icon at the top of the **Current Directory** window.

When entering search text, you don't need to put quotes around a phrase. In fact, parts of words, like win for windows, will not be found if enclosed in quotes.

**For more information:** See "Finding and Replacing a String" in the MATLAB Desktop Tools and Development Environment documentation.

### <span id="page-656-0"></span>**Commenting Out a Block of Code**

To comment out a block of text or code within the MATLAB editor,

- **1** Highlight the block of text you would like to comment out.
- **2** Holding the mouse over the highlighted text, select **Text -> Comment** (or **Uncomment**, to do the reverse) from the toolbar. (You can also get these options by right-clicking the mouse.)

**For more information:** See "Commenting" in the MATLAB Desktop Tools and Development Environment documentation.

### <span id="page-656-1"></span>**Creating M-Files from Command History**

If there is part of your current MATLAB session that you would like to put into an M-file, this is easily done using the Command History window:

- **1** Open this window by selecting **View -> Command History**.
- **2** Use **Shift+Click** or **Ctrl+Click** to select the lines you want to use. MATLAB highlights the selected lines.
- **3** Right-click once, and select **Create M-File** from the menu that appears. MATLAB creates a new Editor window displaying the selected code.

#### <span id="page-656-2"></span>**Editing M-Files in EMACS**

If you use Emacs, you can download editing modes for editing M-files with GNU-Emacs or with early versions of Emacs from the MATLAB Central Web site:

http://www.mathworks.com/matlabcentral/

At this Web site, select **File Exchange**, and then **Utilities -> Emacs**.

**For more information:** See "General Preferences for the Editor/Debugger" in the MATLAB Desktop Tools and Development Environment documentation.

# **M-File Functions**

This section covers the following topics:

- **•** ["M-File Structure" on page 11-12](#page-657-0)
- **•** ["Using Lowercase for Function Names" on page 11-12](#page-657-1)
- **•** ["Getting a Function's Name and Path" on page 11-13](#page-658-0)
- **•** ["What M-Files Does a Function Use?" on page 11-13](#page-658-1)
- **•** ["Dependent Functions, Built-Ins, Classes" on page 11-13](#page-658-2)

#### <span id="page-657-0"></span>**M-File Structure**

An M-File consists of the components shown here:

```
function [x, y] = myfun(a, b, c) % Function definition line
% H1 line A one-line summary of the function's purpose.
% Help text One or more lines of help text that explain
   how to use the function. This text is displayed when
% the user types "help functionname".
% The Function body normally starts after the first blank line.
% Comments Description (for internal use) of what the function
% does, what inputs are expected, what outputs are generated.
% Typing "help functionname" does not display this text.
x = prod(a, b); % Start of Function code
```
**For more information:** See ["Basic Parts of an M-File" on page 4-8](#page-269-0) of the MATLAB Programming documentation.

#### <span id="page-657-1"></span>**Using Lowercase for Function Names**

Function names appear in uppercase in MATLAB help text only to make the help easier to read. In practice, however, it is usually best to use lowercase when calling functions.

For M-file functions, case requirements depend on the case sensitivity of the operating system you are using. As a rule, naming and calling functions using lowercase generally makes your M-files more portable from one operating system to another.

#### <span id="page-658-0"></span>**Getting a Function's Name and Path**

To obtain the name of an M-file that is currently being executed, use the following function in your M-file code.

mfilename

To include the path along with the M-file name, use

```
mfilename('fullpath')
```
**For more information:** See the mfilename function reference page.

#### <span id="page-658-1"></span>**What M-Files Does a Function Use?**

For a simple display of all M-files referenced by a particular function, follow the steps below:

- **1** Type clear functions to clear all functions from memory (see Note below).
- **2** Execute the function you want to check. Note that the function arguments you choose to use in this step are important, since you can get different results when calling the same function with different arguments.
- **3** Type inmem to display all M-Files that were used when the function ran. If you want to see what MEX-files were used as well, specify an additional output, as shown here:

[mfiles, mexfiles] = inmem

**Note** clear functions does not clear functions locked by mlock. If you have locked functions, (which you can check using inmem), unlock them with munlock, and then repeat step 1.

#### <span id="page-658-2"></span>**Dependent Functions, Built-Ins, Classes**

For a much more detailed display of dependent function information, use the depfun function. In addition to M-files, depfun shows which built-ins and classes a particular function depends on.

### **Function Arguments**

This section covers the following topics:

- **•** ["Getting the Input and Output Arguments" on page 11-14](#page-659-0)
- **•** ["Variable Numbers of Arguments" on page 11-14](#page-659-1)
- **•** ["String or Numeric Arguments" on page 11-15](#page-660-0)
- **•** ["Passing Arguments in a Structure" on page 11-15](#page-660-1)
- **•** ["Passing Arguments in a Cell Array" on page 11-15](#page-660-2)

#### <span id="page-659-0"></span>**Getting the Input and Output Arguments**

Use nargin and nargout to determine the number of input and output arguments in a particular function call. Use nargchk and nargoutchk to verify that your function is called with the required number of input and output arguments.

```
function [x, y] = myplot(a, b, c, d)disp(nargchk(2, 4, nargin)) % Allow 2 to 4 inputs
disp(nargoutchk(0, 2, nargout)) % Allow 0 to 2 outputs
x = plot(a, b);
if nargin == 4v = myfun(c, d);
end
```
#### <span id="page-659-1"></span>**Variable Numbers of Arguments**

You can call functions with fewer input and output arguments than you have specified in the function definition, but not more. If you want to call a function with a variable number of arguments, use the varargin and varargout function parameters in the function definition.

This function returns the size vector and, optionally, individual dimensions:

```
function [s, varargout] = mysize(x)nout = max(nargout, 1) - 1;s = size(x):
for k = 1: nout
   varargout(k) = {s(k)};
end
```
Try calling it with

```
[s, rows, <math>cols] = mystize(rand(4, 5))
```
### <span id="page-660-0"></span>**String or Numeric Arguments**

If you are passing only string arguments into a function, you can use MATLAB command syntax. All arguments entered in command syntax are interpreted as strings.

```
strcmp string1 string1
ans = 1
```
When passing numeric arguments, it is best to use function syntax unless you want the number passed as a string. The right-hand example below passes the number 75 as the string, '75'.

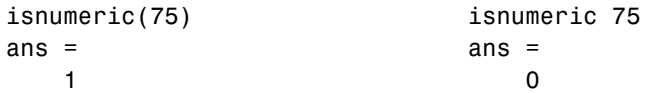

**For more information:** See "Passing Arguments" in the MATLAB Programming documentation.

#### <span id="page-660-1"></span>**Passing Arguments in a Structure**

Instead of requiring an additional argument for every value you want to pass in a function call, you can package them in a MATLAB structure and pass the structure. Make each input you want to pass a separate field in the structure argument, using descriptive names for the fields.

Structures allow you to change the number, contents, or order of the arguments without having to modify the function. They can also be useful when you have a number of functions that need similar information.

### <span id="page-660-2"></span>**Passing Arguments in a Cell Array**

You can also group arguments into cell arrays. The disadvantage over structures is that you don't have fieldnames to describe each variable. The advantage is that cell arrays are referenced by index, allowing you to loop through a cell array and access each argument passed in or out of the function.

# **Program Development**

This section covers the following topics:

- **•** ["Planning the Program" on page 11-16](#page-661-0)
- **•** ["Using Pseudo-Code" on page 11-16](#page-661-1)
- **•** ["Selecting the Right Data Structures" on page 11-16](#page-661-2)
- **•** ["General Coding Practices" on page 11-17](#page-662-0)
- **•** ["Naming a Function Uniquely" on page 11-17](#page-662-1)
- **•** ["The Importance of Comments" on page 11-17](#page-662-2)
- **•** ["Coding in Steps" on page 11-18](#page-663-0)
- **•** ["Making Modifications in Steps" on page 11-18](#page-663-1)
- **•** ["Functions with One Calling Function" on page 11-18](#page-663-2)
- **•** ["Testing the Final Program" on page 11-18](#page-663-3)

#### <span id="page-661-0"></span>**Planning the Program**

When planning how to write a program, take the problem you are trying to solve and break it down into a series of smaller, independent tasks. Implement each task as a separate function. Try to keep functions fairly short, each having a single purpose.

#### <span id="page-661-1"></span>**Using Pseudo-Code**

You may find it helpful to write the initial draft of your program in a structured format using your own natural language. This *pseudo-code* is often easier to think through, review, and modify than using a formal programming language, yet it is easily translated into a programming language in the next stage of development.

#### <span id="page-661-2"></span>**Selecting the Right Data Structures**

Look at what data types and data structures are available to you in MATLAB and determine which of those best fit your needs in storing and passing your data.

**For more information:** See "Data Types" in the MATLAB Programming documentation.

## <span id="page-662-0"></span>**General Coding Practices**

A few suggested programming practices:

- **•** Use descriptive function and variable names to make your code easier to understand.
- **•** Order subfunctions alphabetically in an M-file to make them easier to find.
- **•** Precede each subfunction with a block of help text describing what that subfunction does. This not only explains the subfunctions, but also helps to visually separate them.
- **•** Don't extend lines of code beyond the 80th column. Otherwise, it will be hard to read when you print it out.
- **•** Use full Handle Graphics® property and value names. Abbreviated names are often allowed, but can make your code unreadable. They also could be incompatible in future releases of MATLAB.

### <span id="page-662-1"></span>**Naming a Function Uniquely**

To avoid choosing a name for a new function that might conflict with a name already in use, check for any occurrences of the name using this command:

```
which -all functionname
```
**For more information:** See the which function reference page.

#### <span id="page-662-2"></span>**The Importance of Comments**

Be sure to document your programs well to make it easier for you or someone else to maintain them. Add comments generously, explaining each major section and any smaller segments of code that are not obvious. You can add a block of comments as shown here.

```
%---------------------------------------------------------------
% This function computes the ... <and so on>
               %---------------------------------------------------------------
```
**For more information:** See "Comments" in the MATLAB Programming documentation.

## <span id="page-663-0"></span>**Coding in Steps**

Don't try to write the entire program all at once. Write a portion of it, and then test that piece out. When you have that part working the way you want, then write the next piece, and so on. It's much easier to find programming errors in a small piece of code than in a large program.

## <span id="page-663-1"></span>**Making Modifications in Steps**

When making modifications to a working program, don't make widespread changes all at one time. It's better to make a few small changes, test and debug, make a few more changes, and so on. Tracking down a difficult bug in the small section that you've changed is much easier than trying to find it in a huge block of new code.

### <span id="page-663-2"></span>**Functions with One Calling Function**

If you have a function that is called by only one other function, put it in the same M-file as the calling function, making it a subfunction.

**For more information:** See "Subfunctions" in the MATLAB Programming documentation.

## <span id="page-663-3"></span>**Testing the Final Program**

One suggested practice for testing a new program is to step through the program in the MATLAB debugger while keeping a record of each line that gets executed on a printed copy of the program. Use different combinations of inputs until you have observed that every line of code is executed at least once.

# **Debugging**

This section covers the following topics:

- **•** ["The MATLAB Debug Functions" on page 11-19](#page-664-0)
- **•** ["More Debug Functions" on page 11-19](#page-664-1)
- **•** ["The MATLAB Graphical Debugger" on page 11-20](#page-665-0)
- **•** ["A Quick Way to Examine Variables" on page 11-20](#page-665-1)
- **•** ["Setting Breakpoints from the Command Line" on page 11-21](#page-666-0)
- **•** ["Finding Line Numbers to Set Breakpoints" on page 11-21](#page-666-1)
- **•** ["Stopping Execution on an Error or Warning" on page 11-21](#page-666-2)
- **•** ["Locating an Error from the Error Message" on page 11-21](#page-666-3)
- **•** ["Using Warnings to Help Debug" on page 11-22](#page-667-0)
- **•** ["Making Code Execution Visible" on page 11-22](#page-667-1)
- **•** ["Debugging Scripts" on page 11-22](#page-667-2)

## <span id="page-664-0"></span>**The MATLAB Debug Functions**

For a brief description of the main debug functions in MATLAB, type

help debug

**For more information:** See "Debugging M-Files" in the MATLAB Desktop Tools and Development Environment documentation.

### <span id="page-664-1"></span>**More Debug Functions**

Other functions you may find useful in debugging are listed below.

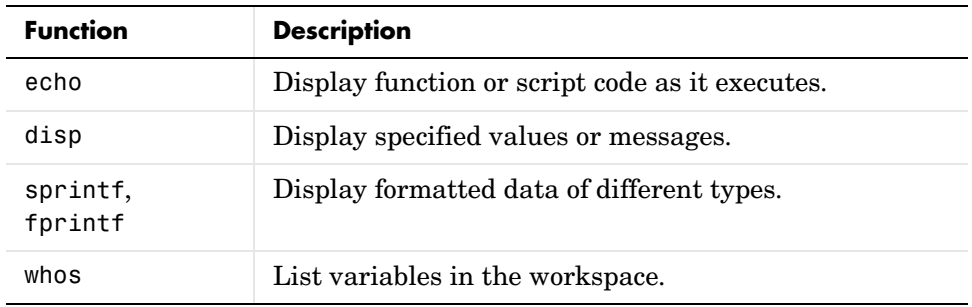

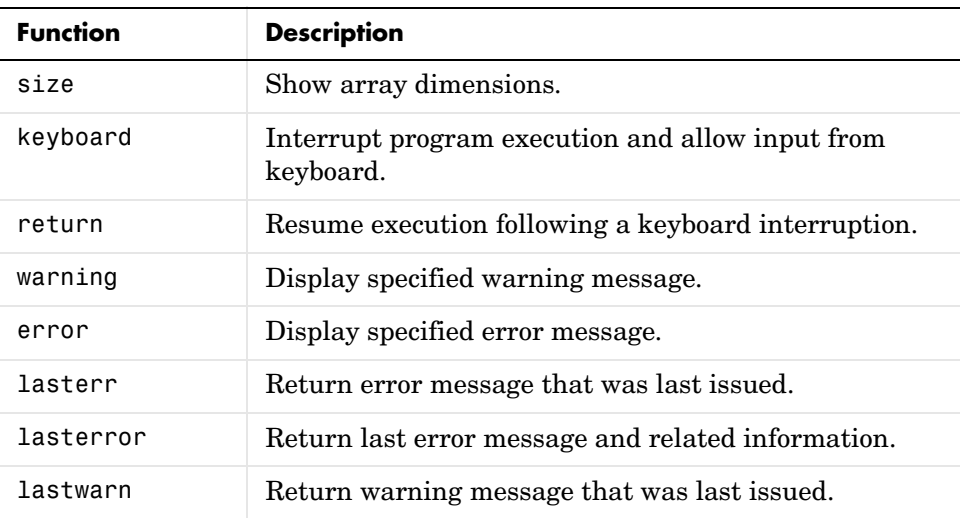

## <span id="page-665-0"></span>**The MATLAB Graphical Debugger**

Learn to use the MATLAB graphical debugger. You can view the function and its calling functions as you debug, set and clear breakpoints, single-step through the program, step into or over called functions, control visibility into all workspaces, and find and replace strings in your files.

Start out by opening the file you want to debug using **File -> Open** or the open function. Use the debugging functions available on the toolbar and pull-down menus to set breakpoints, run or step through the program, and examine variables.

**For more information:** See "Debugging M-Files" and "Using Debugging Features" in the MATLAB Desktop Tools and Development Environment documentation.

## <span id="page-665-1"></span>**A Quick Way to Examine Variables**

To see the value of a variable from the Editor/Debugger window, hold the mouse cursor over the variable name for a second or two. You will see the value of the selected variable displayed.

## <span id="page-666-0"></span>**Setting Breakpoints from the Command Line**

You can set breakpoints with dbstop in any of the following ways:

- **•** Break at a specific M-file line number.
- **•** Break at the beginning of a specific subfunction.
- **•** Break at the first executable line in an M-file.
- Break when a warning, or error, is generated.
- **•** Break if any infinite or NaN values are encountered.

**For more information:** See "Setting Breakpoints" in the MATLAB Desktop Tools and Development Environment documentation.

## <span id="page-666-1"></span>**Finding Line Numbers to Set Breakpoints**

When debugging from the command line, a quick way to find line numbers for setting breakpoints is to use dbtype. The dbtype function displays all or part of an M-file, also numbering each line. To display copyfile.m, use

```
dbtype copyfile
```
To display only lines 70 through 90, use

dbtype copyfile 70:90

#### <span id="page-666-2"></span>**Stopping Execution on an Error or Warning**

Use dbstop if error to stop program execution on any error and enter debug mode. Use warning debug to stop execution on any warning and enter debug mode.

**For more information:** See "Debug, Backtrace, and Verbose Modes" in the MATLAB Programming documentation.

### <span id="page-666-3"></span>**Locating an Error from the Error Message**

Click on the underlined text in an error message, and MATLAB opens the M-file being executed in its editor and places the cursor at the point of error.

**For more information:** See "Types of Errors" in the MATLAB Desktop Tools and Development Environment documentation.

## <span id="page-667-0"></span>**Using Warnings to Help Debug**

You can detect erroneous or unexpected behavior in your programs by inserting warning messages that MATLAB will display under the conditions you specify. See the section on "Warning Control" in the MATLAB "Programming and Data Types" documentation to find out how to selectively enable warnings.

**For more information:** See the warning function reference page.

## <span id="page-667-1"></span>**Making Code Execution Visible**

An easy way to see the end result of a particular line of code is to edit the program and temporarily remove the terminating semicolon from that line. Then, run your program and the evaluation of that statement is displayed on the screen.

**For more information:** See "Finding Errors" in the MATLAB Desktop Tools and Development Environment documentation.

## <span id="page-667-2"></span>**Debugging Scripts**

Scripts store their variables in a workspace that is shared with the caller of the script. So, when you debug a script from the command line, the script uses variables from the base workspace. To avoid errors caused by workspace sharing, type clear all before starting to debug your script to clear the base workspace.

# **Variables**

This section covers the following topics:

- **•** ["Rules for Variable Names" on page 11-23](#page-668-0)
- **•** ["Making Sure Variable Names Are Valid" on page 11-23](#page-668-1)
- **•** ["Don't Use Function Names for Variables" on page 11-24](#page-669-0)
- **•** ["Checking for Reserved Keywords" on page 11-24](#page-669-1)
- **•** ["Avoid Using i and j for Variables" on page 11-24](#page-669-2)
- **•** ["Avoid Overwriting Variables in Scripts" on page 11-25](#page-670-0)
- **•** ["Persistent Variables" on page 11-25](#page-670-1)
- **•** ["Protecting Persistent Variables" on page 11-25](#page-670-2)
- **•** ["Global Variables" on page 11-26](#page-671-0)

### <span id="page-668-0"></span>**Rules for Variable Names**

Although variable names can be of any length, MATLAB uses only the first N characters of the name, (where N is the number returned by the function namelengthmax), and ignores the rest. Hence, it is important to make each variable name unique in the first N characters to enable MATLAB to distinguish variables. Also note that variable names are case sensitive.

```
N = namelengthmax
N = 63
```
**For more information:** See "Naming Variables" in the MATLAB Programming documentation.

### <span id="page-668-1"></span>**Making Sure Variable Names Are Valid**

Before using a new variable name, you can check to see if it is valid with the isvarname function. Note that isvarname does not consider names longer than namelengthmax characters to be valid.

For example, the following name cannot be used for a variable since it begins with a number.

```
isvarname 8thColumn
ans =\Omega
```
**For more information:** See "Naming Variables" in the MATLAB Programming documentation.

#### <span id="page-669-0"></span>**Don't Use Function Names for Variables**

When naming a variable, make sure you are not using a name that is already used as a function name. If you do define a variable with a function name, you won't be able to call that function until you clear the variable from memory. (If it's a MATLAB built-in function, then you will still be able to call that function but you must do so using builtin.)

To test whether a proposed variable name is already used as a function name, use

which -all name

#### <span id="page-669-1"></span>**Checking for Reserved Keywords**

MATLAB reserves certain keywords for its own use and does not allow you to override them. Attempts to use these words may result in any one of a number of error messages, some of which are shown here:

```
Error: Expected a variable, function, or constant, found "=".
Error: "End of Input" expected, "case" found.
Error: Missing operator, comma, or semicolon.
Error: "identifier" expected, "=" found.
```
Use the iskeyword function with no input arguments to list all reserved words.

#### <span id="page-669-2"></span>**Avoid Using i and j for Variables**

MATLAB uses the characters i and j to represent imaginary units. Avoid using i and j for variable names if you intend to use them in complex arithmetic.

If you want to create a complex number without using i and j, you can use the complex function.

## <span id="page-670-0"></span>**Avoid Overwriting Variables in Scripts**

MATLAB scripts store their variables in a workspace that is shared with the caller of the script. When called from the command line, they share the base workspace. When called from a function, they share that function's workspace. If you run a script that alters a variable that already exists in the caller's workspace, that variable is overwritten by the script.

**For more information:** See "Scripts" in the MATLAB Programming documentation.

#### <span id="page-670-1"></span>**Persistent Variables**

To get the equivalent of a static variable in MATLAB, use persistent. When you declare a variable to be persistent within a function, its value is retained in memory between calls to that function. Unlike global variables, persistent variables are known only to the function in which they are declared.

**For more information:** See "Persistent Variables" in the MATLAB Programming documentation.

#### <span id="page-670-2"></span>**Protecting Persistent Variables**

You can inadvertently clear persistent variables from memory by either modifying the function in which the variables are defined, or by clearing the function with one of the following commands:

clear all clear functions

Locking the M-file in memory with mlock prevents any persistent variables defined in the file from being reinitialized.

## <span id="page-671-0"></span>**Global Variables**

Use global variables sparingly. The global workspace is shared by all of your functions and also by your interactive MATLAB session. The more global variables you use, the greater the chances of unintentionally reusing a variable name, thus leaving yourself open to having those variables change in value unexpectedly. This can be a difficult bug to track down.

**For more information:** See "Global Variables" in the MATLAB Programming documentation.

## **Strings**

This section covers the following topics:

- **•** ["Creating Strings with Concatenation" on page 11-27](#page-672-0)
- **•** ["Comparing Methods of Concatenation" on page 11-27](#page-672-1)
- **•** ["Store Arrays of Strings in a Cell Array" on page 11-28](#page-673-0)
- **•** ["Converting Between Strings and Cell Arrays" on page 11-28](#page-673-1)
- **•** ["Search and Replace Using Regular Expressions" on page 11-29](#page-674-0)

### <span id="page-672-0"></span>**Creating Strings with Concatenation**

Strings are often created by concatenating smaller elements together (e.g., strings, values, etc.). Two common methods of concatenating are to use the MATLAB concatenation operator ([]) or the sprintf function. The second and third line below illustrate both of these methods. Both lines give the same result:

```
numChars = 28:
s = ['There are ' int2str(numChars) ' characters here']
s = sprintf('There are %d characters here\n', numChars)
```
**For more information:** See "Creating Character Arrays" and "Numeric/String Conversion" in the MATLAB Programming documentation.

## <span id="page-672-1"></span>**Comparing Methods of Concatenation**

When building strings with concatenation, sprintf is often preferable to [] because

- **•** It is easier to read, especially when forming complicated expressions
- **•** It gives you more control over the output format
- It often executes more quickly

You can also concatenate using the strcat function, However, for simple concatenations, sprintf and [] are faster.

### <span id="page-673-0"></span>**Store Arrays of Strings in a Cell Array**

It is usually best to store an array of strings in a cell array instead of a character array, especially if the strings are of different lengths. Strings in a character array must be of equal length, which often requires padding the strings with blanks. This is not necessary when using a cell array of strings that has no such requirement.

The cellRecord below does not require padding the strings with spaces:

```
charRecord = ['Allison Jones'; 'Development '; 'Phoenix '];
cellRecord = {'Allison Jones'; 'Development'; 'Phoenix'};
```
**For more information:** See "Cell Arrays of Strings" in the MATLAB Programming documentation.

#### <span id="page-673-1"></span>**Converting Between Strings and Cell Arrays**

You can convert between standard character arrays and cell arrays of strings using the cellstr and char functions:

```
charRecord = ['Allison Jones'; 'Development '; 'Phoenix '];
cellRecord = cellstr(charRecord);
```
Also, a number of the MATLAB string operations can be used with either character arrays, or cell arrays, or both:

```
cellRecord2 = {'Brian Lewis'; 'Development'; 'Albuquerque'};
strcmp(charRecord, cellRecord2)
ans = 0
      1
     \Omega
```
**For more information:** See "Converting to a Cell Array of Strings" and "String Comparisons" in the MATLAB Programming documentation.

## <span id="page-674-0"></span>**Search and Replace Using Regular Expressions**

Using regular expressions in MATLAB offers a very versatile way of searching for and replacing characters or phrases within a string. See the help on these functions for more information.

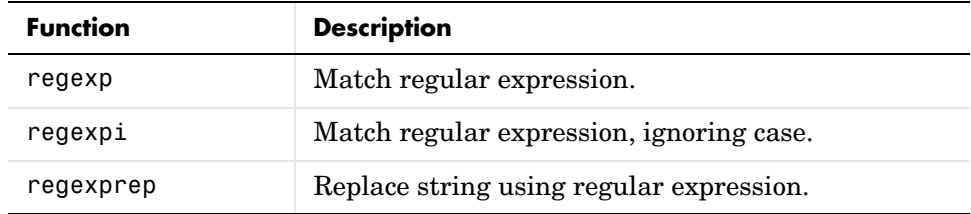

**For more information:** See "Regular Expressions" in the MATLAB Programming documentation.

# **Evaluating Expressions**

This section covers the following topics:

- **•** ["Find Alternatives to Using eval" on page 11-30](#page-675-0)
- **•** ["Assigning to a Series of Variables" on page 11-30](#page-675-1)
- ["Short-Circuit Logical Operators" on page 11-31](#page-676-0)
- **•** ["Changing the Counter Variable within a for Loop" on page 11-31](#page-676-1)

### <span id="page-675-0"></span>**Find Alternatives to Using eval**

While the eval function can provide a convenient solution to certain programming challenges, it is best to limit its use. The main reason is that code that uses eval is often difficult to read and hard to debug. A second reason is that eval statements cannot always be translated into C or C++ code by the MATLAB Compiler.

If you are evaluating a function, it is more efficient to use feval than eval. The feval function is made specifically for this purpose and is optimized to provide better performance.

**For more information:** See MATLAB Technical Note 1103, "What Is the EVAL Function, When Should I Use It, and How Can I Avoid It?" at URL http://www.mathworks.com/support/tech-notes/1100/1103.html.

### <span id="page-675-1"></span>**Assigning to a Series of Variables**

One common pattern for creating variables is to use a variable name suffixed with a number (e.g., phase1, phase2, phase3, etc.). We recommend using a cell array to build this type of variable name series, as it makes code more readable and executes more quickly than some other methods. For example:

```
for k = 1:800 phase{k} = expression;
end
```
## <span id="page-676-0"></span>**Short-Circuit Logical Operators**

MATLAB has logical AND and OR operators (&& and ||) that enable you to partially evaluate, or *short-circuit*, logical expressions. Short-circuit operators are useful when you want to evaluate a statement only when certain conditions are satisfied.

In this example, MATLAB does not execute the function myfun unless its M-file exists on the current path.

```
comp = (exist('myfun.m') == 2) & (myfun(x) >= y)
```
**For more information:** See "Short-Circuit Operators" in the MATLAB Programming documentation.

# <span id="page-676-1"></span>**Changing the Counter Variable within a for Loop**

You cannot change the value of the loop counter variable (e.g., the variable k in the example below) in the body of a for loop. For example, this loop executes just 10 times, even though k is set back to 1 on each iteration.

```
for k = 1:10 disp(sprintf('Pass %d', k))
   k = 1;
end
```
Although MATLAB does allow you to use a variable of the same name as the loop counter within a loop, this is not a recommended practice.

# **MATLAB Path**

This section covers the following topics:

- **•** ["Precedence Rules" on page 11-32](#page-677-0)
- **•** ["File Precedence" on page 11-33](#page-678-0)
- **•** ["Adding a Directory to the Search Path" on page 11-33](#page-678-1)
- **•** ["Handles to Functions Not on the Path" on page 11-34](#page-679-0)
- **•** ["Making Toolbox File Changes Visible to MATLAB" on page 11-34](#page-679-1)
- **•** ["Making Nontoolbox File Changes Visible to MATLAB" on page 11-35](#page-680-0)
- **•** ["Change Notification on Windows" on page 11-35](#page-680-1)

#### <span id="page-677-0"></span>**Precedence Rules**

When MATLAB is given a name to interpret, it determines its usage by checking the name against each of the entities listed below, and in the order shown:

- **1** Variable
- **2** Subfunction
- **3** Private function
- **4** Class constructor
- **5** Overloaded method
- **6** M-file in the current directory
- **7** M-file on the path, or MATLAB built-in function

Regarding the last item on this list, all built-in functions have a .bi file on the path that is used internally by MATLAB. If you have an M-file on the path that has the same name as a MATLAB built-in, MATLAB selects the function that has its M- or .bi file in the directory closest to the beginning of the path string. If you have two or more M-files on the path that have the same name, MATLAB selects the function that has its M-file in the directory closest to the beginning of the path string.

**For more information:** See "Function Precedence Order" in the MATLAB Programming documentation.

#### <span id="page-678-0"></span>**File Precedence**

If you refer to a file by its filename only (leaving out the file extension), and there is more than one file of this name in the directory, MATLAB selects the file to use according to the following precedence:

- **1** MEX-file
- **<sup>2</sup>** MDL-file (Simulink® model)
- **3** P-Code file
- **4** M-file

**For more information:** See "Multiple Implementation Types" in the MATLAB Programming documentation.

#### <span id="page-678-1"></span>**Adding a Directory to the Search Path**

To add a directory to the search path, use either of the following:

- **•** At the toolbar, select **File -> Set Path**.
- **•** At the command line, use the addpath function.

You can also add a directory and all of its subdirectories in one operation by either of these means. To do this from the command line, use genpath together with addpath. The online help for the genpath function shows how to do this.

This example adds /control and all of its subdirectories to the MATLAB path:

```
addpath(genpath('K:/toolbox/control'))
```
**For more information:** See "Search Path" in the MATLAB Desktop Tools and Development Environment documentation.

#### <span id="page-679-0"></span>**Handles to Functions Not on the Path**

You cannot create function handles to functions that are not on the MATLAB path. But you can achieve essentially the same thing by creating the handles through a script file placed in the same off-path directory as the functions. If you then run the script, using run *path*/*script*, you will have created the handles that you need.

For example,

**1** Create a script in this off-path directory that constructs function handles and assigns them to variables. That script might look something like this:

```
File E:/testdir/createFhandles.m
    fhset = @setItems
    fhsort = @sortItems
    fhdel = @deleteItem
```
- **2** Run the script from your current directory to create the function handles: run E:/testdir/createFhandles
- **3** You can now execute one of the functions by means of its handle. fhset(item, value)

### <span id="page-679-1"></span>**Making Toolbox File Changes Visible to MATLAB**

Unlike functions in user-supplied directories, M-files (and MEX-files) in the \$MATLAB/toolbox directories are not time-stamp checked, so MATLAB does not automatically see changes to them. If you modify one of these files, and then rerun it, you may find that the behavior does not reflect the changes that you made. This is most likely because MATLAB is still using the previously loaded version of the file.

To force MATLAB to reload a function from disk, you need to explicitly clear the function from memory using clear *functionname*. Note that there are rare cases where clear will not have the desired effect, (for example, if the file is locked, or if it is a class constructor and objects of the given class exist in memory).

Similarly, MATLAB does not automatically detect the presence of new files in \$MATLAB/toolbox directories. If you add (or remove) files from these directories, use rehash toolbox to force MATLAB to see your changes. Note that if you use the MATLAB Editor to create files, these steps are unnecessary, as the Editor automatically informs MATLAB of such changes.

## <span id="page-680-0"></span>**Making Nontoolbox File Changes Visible to MATLAB**

For M-files outside of the toolbox directories, MATLAB sees the changes made to these files by comparing timestamps and reloads any file that has changed the next time you execute the corresponding function.

If MATLAB does not see the changes you make to one of these files, try clearing the old copy of the function from memory using clear *functionname*. You can verify that MATLAB has cleared the function using inmem to list all functions currently loaded into memory.

### <span id="page-680-1"></span>**Change Notification on Windows**

If MATLAB, running on Windows, is unable to see new files or changes you have made to an existing file, the problem may be related to operating system change notification handles.

Type the following for more information:

```
help changeNotification
help changeNotificationAdvanced
```
# **Program Control**

This section covers the following topics:

- **•** ["Using break, continue, and return" on page 11-36](#page-681-0)
- **•** ["Using switch Versus if" on page 11-37](#page-682-0)
- **•** ["MATLAB case Evaluates Strings" on page 11-37](#page-682-1)
- **•** ["Multiple Conditions in a case Statement" on page 11-37](#page-682-2)
- **•** ["Implicit Break in switch-case" on page 11-38](#page-683-0)
- **•** ["Variable Scope in a switch" on page 11-38](#page-683-1)
- **•** ["Catching Errors with try-catch" on page 11-38](#page-683-2)
- **•** ["Nested try-catch Blocks" on page 11-39](#page-684-0)
- **•** ["Forcing an Early Return from a Function" on page 11-39](#page-684-1)

#### <span id="page-681-0"></span>**Using break, continue, and return**

It's easy to confuse the break, continue, and return functions as they are similar in some ways. Make sure you use these functions appropriately.

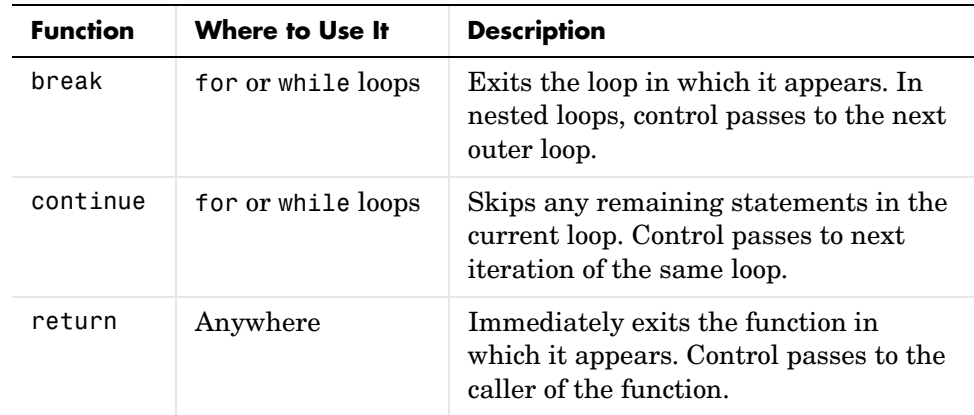

## <span id="page-682-0"></span>**Using switch Versus if**

It is possible, but usually not advantageous, to implement switch-case statements using if-elseif instead. See pros and cons in the table.

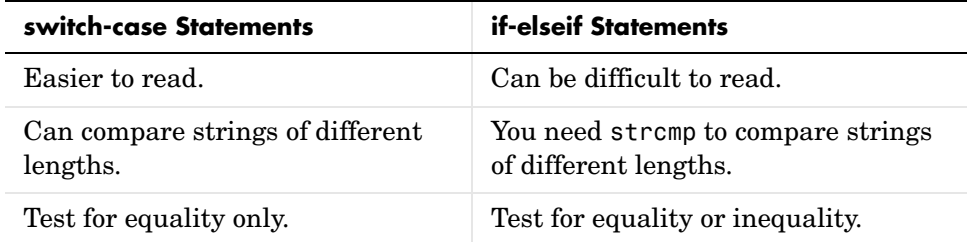

### <span id="page-682-1"></span>**MATLAB case Evaluates Strings**

A useful difference between switch-case statements in MATLAB and C is that you can specify string values in MATLAB case statements, which you cannot do in C.

```
switch(method)
    case 'linear'
       disp('Method is linear')
    case 'cubic'
       disp('Method is cubic')
end
```
### <span id="page-682-2"></span>**Multiple Conditions in a case Statement**

You can test against more than one condition with switch. The first case below tests for either a linear or bilinear method by using a cell array in the case statement.

```
switch(method)
    case {'linear', 'bilinear'}
       disp('Method is linear or bilinear')
   case (<and so on>)
end
```
#### <span id="page-683-0"></span>**Implicit Break in switch-case**

In C, if you don't end each case with a break statement, code execution falls through to the following case. In MATLAB, case statements do not fall through; only one case may execute. Using break within a case statement is not only unnecessary, it is also invalid and generates a warning.

In this example, if result is 52, only the first disp statement executes, even though the second is also a valid match:

```
switch(result)
    case 52
       disp('result is 52')
    case {52, 78}
       disp('result is 52 or 78')
end
```
### <span id="page-683-1"></span>**Variable Scope in a switch**

Since MATLAB executes only one case of any switch statement, variables defined within one case are not known in the other cases of that switch statement. The same holds true for if-elseif statements.

In these examples, you get an error when choice equals 2, because x is undefined.

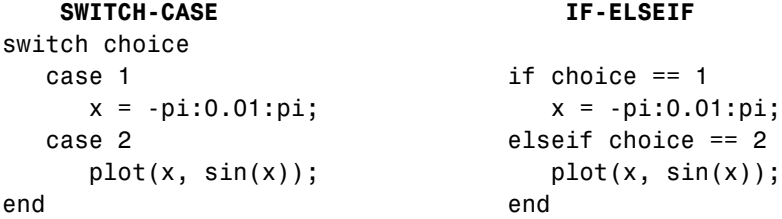

### <span id="page-683-2"></span>**Catching Errors with try-catch**

When you have statements in your code that could possibly generate unwanted results, put those statements into a try-catch block that will catch any errors and handle them appropriately.
The example below shows a try-catch block within a function that multiplies two matrices. If a statement in the try segment of the block fails, control passes to the catch segment. In this case, the catch statements check the error message that was issued (returned by lasterr) and respond appropriately.

```
try
  X = A * Bcatch
    errmsg = lasterr;
    if(strfind(errmsg, 'Inner matrix dimensions'))
       disp('** Wrong dimensions for matrix multiply')
end
```
**For more information:** See "Checking for Errors with try-catch" in the MATLAB Programming documentation.

## **Nested try-catch Blocks**

You can also nest try-catch blocks, as shown here. You can use this to attempt to recover from an error caught in the first try section:

```
try
  statement1 % Try to execute statement1
catch
   try
      statement2 % Attempt to recover from error
   catch
      disp 'Operation failed' % Handle the error
   end
end
```
## **Forcing an Early Return from a Function**

To force an early return from a function, place a return statement in the function at the point where you want to exit. For example,

```
if <done>
    return
end
```
## **Save and Load**

This section covers the following topics:

- **•** ["Saving Data from the Workspace" on page 11-40](#page-685-0)
- **•** ["Loading Data into the Workspace" on page 11-40](#page-685-1)
- **•** ["Viewing Variables in a MAT-File" on page 11-41](#page-686-0)
- **•** ["Appending to a MAT-File" on page 11-41](#page-686-1)
- **•** ["Save and Load on Startup or Quit" on page 11-42](#page-687-0)
- **•** ["Saving to an ASCII File" on page 11-42](#page-687-1)

## <span id="page-685-0"></span>**Saving Data from the Workspace**

To save data from your workspace, you can do any of the following:

- **•** Copy from the MATLAB Command Window and paste into a text file.
- **•** Record part of your session in a diary file, and then edit the file in a text editor.
- **•** Save to a binary or ASCII file using the save function.
- **•** Save spreadsheet, scientific, image, or audio data with appropriate function.
- **•** Save to a file using low-level file I/O functions (fwrite, fprintf, ...).

**For more information:** See "Saving the Current Workspace" in the MATLAB Desktop Tools and Development Environment documentation, ["Using the](#page-415-0)  [diary Function to Export Data" on page 6-76,](#page-415-0) and ["Using Low-Level File I/O](#page-482-0)  [Functions" on page 6-143](#page-482-0).

## <span id="page-685-1"></span>**Loading Data into the Workspace**

Similarly, to load new or saved data into the workspace, you can do any of the following:

- **•** Enter or paste data at the command line.
- **•** Create a script file to initialize large matrices or data structures.
- **•** Read a binary or ASCII file using load.
- **•** Load spreadsheet, scientific, image, or audio data with appropriate function.
- **•** Load from a file using low-level file I/O functions (fread, fscanf, ...).

**For more information:** See "Loading a Saved Workspace and Importing Data" in the MATLAB Development Environment documentation, and ["Using](#page-482-0)  [Low-Level File I/O Functions" on page 6-143](#page-482-0).

## <span id="page-686-0"></span>**Viewing Variables in a MAT-File**

To see what variables are saved in a MAT-file, use who or whos as shown here (the .mat extension is not required). who returns a cell array and whos returns a structure array.

```
mydataVariables = who('-file', 'mydata.mat');
```
## <span id="page-686-1"></span>**Appending to a MAT-File**

To save additional variables to an existing MAT-file, use

save matfilename -append

Any variables you save that do not yet exist in the MAT-file are added to the file. Any variables you save that already exist in the MAT-file overwrite the old values.

**Note** Saving with the -append switch does not append additional elements to an array that is already saved in a MAT-file. See the example below.

In this example, the second save operation does not concatenate new elements to vector A, (making A equal to  $\begin{bmatrix} 1 & 2 & 3 & 4 & 5 & 6 & 7 & 8 \end{bmatrix}$ ) in the MAT-file. Instead, it replaces the 5 element vector, A, with a 3 element vector, also retaining all other variables that were stored on the first save operation.

```
A = \{1 \ 2 \ 3 \ 4 \ 5\}; \quad B = 12.5; \quad C = \text{rand}(4);save savefile;
A = [6 \ 7 \ 8];save savefile A -append;
```
## <span id="page-687-0"></span>**Save and Load on Startup or Quit**

You can automatically save your variables at the end of each MATLAB session by creating a finish.m file to save the contents of your base workspace every time you quit MATLAB. Load these variables back into your workspace at the beginning of each session by creating a startup.m file that uses the load function to load variables from your MAT-file.

**For more information:** See the startup and finish function reference pages.

## <span id="page-687-1"></span>**Saving to an ASCII File**

When you save matrix data to an ASCII file using save -ascii, MATLAB combines the individual matrices into one collection of numbers. Variable names are not saved. If this is not acceptable for your application, use fprintf to store your data instead.

**For more information:** See ["Exporting Delimited ASCII Data Files" on](#page-413-0)  [page 6-74](#page-413-0).

## **Files and Filenames**

This section covers the following topics:

- **•** ["Naming M-files" on page 11-43](#page-688-0)
- **•** ["Naming Other Files" on page 11-43](#page-688-1)
- **•** ["Passing Filenames as Arguments" on page 11-44](#page-689-0)
- **•** ["Passing Filenames to ASCII Files" on page 11-44](#page-689-1)
- **•** ["Determining Filenames at Run-Time" on page 11-44](#page-689-2)
- **•** ["Returning the Size of a File" on page 11-45](#page-690-0)

## <span id="page-688-0"></span>**Naming M-files**

M-file names must start with an alphabetic character, may contain any alphanumeric characters or underscores, and must be no longer than the maximum allowed M-file name length (returned by the function namelengthmax).

```
N = namelengthmax
N = 63
```
Since variables must obey similar rules, you can use the isvarname function to check whether a filename (minus its .m file extension) is valid for an M-file.

```
isvarname mfilename
```
## <span id="page-688-1"></span>**Naming Other Files**

The names of other files that MATLAB interacts with (e.g., MAT, MEX, and MDL-files) follow the same rules as M-files, but may be of any length.

Depending on your operating system, you may be able to include certain non-alphanumeric characters in your filenames. Check your operating system manual for information on valid filename restrictions.

## <span id="page-689-0"></span>**Passing Filenames as Arguments**

In MATLAB commands, you can specify a filename argument using the MATLAB command or function syntax. For example, either of the following are acceptable. (The .mat file extension is optional for save and load).

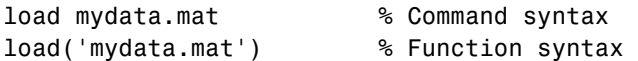

If you assign the output to a variable, you must use the function syntax.

```
savedData = load('mydata.mat')
```
## <span id="page-689-1"></span>**Passing Filenames to ASCII Files**

ASCII files are specified as follows. Here, the file extension is required.

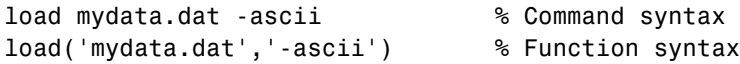

## <span id="page-689-2"></span>**Determining Filenames at Run-Time**

There are several ways that your function code can work on specific files without you having to hard-code their filenames into the program. You can

**•** Pass the filename in as an argument

function myfun(datafile)

**•** Prompt for the filename using the input function

filename = input('Enter name of file: ', 's');

**•** Browse for the file using the uigetfile function

```
 [filename, pathname] = uigetfile('*.mat', 'Select MAT-file');
```
**For more information:** See the input and uigetfile function reference pages.

## <span id="page-690-0"></span>**Returning the Size of a File**

Two ways to have your program determine the size of a file are shown here.

```
METHOD #1 METHOD #2
s = dir('myfile.dat'); fid = fopen('myfile.dat');
filesize = s.bytes fseek(fid, 0, 'eof');
                        filesize = ftell(fid) fclose(fid);
```
The dir function also returns the filename (s.name), last modification date (s.date), and whether or not it's a directory (s.isdir).

(The second method requires read access to the file.)

**For more information:** See the fopen, fseek, ftell, and fclose function reference pages.

## **Input/Output**

This section covers the following topics:

- **•** ["File I/O Function Overview" on page 11-46](#page-691-0)
- **•** ["Common I/O Functions" on page 11-46](#page-691-1)
- **•** ["Readable File Formats" on page 11-46](#page-691-2)
- **•** ["Using the Import Wizard" on page 11-47](#page-692-0)
- **•** ["Loading Mixed Format Data" on page 11-47](#page-692-1)
- **•** ["Reading Files with Different Formats" on page 11-47](#page-692-2)
- **•** ["Reading ASCII Data into a Cell Array" on page 11-48](#page-693-0)
- **•** ["Interactive Input into Your Program" on page 11-48](#page-693-1)

For more information and examples on importing and exporting data, see Technical Note 1602:

http://www.mathworks.com/support/tech-notes/1600/1602.html

## <span id="page-691-0"></span>**File I/O Function Overview**

For a good overview of MATLAB file I/O functions, use the online "Functions — Categorical List" reference. In the Help browser **Contents**, select **MATLAB -> Functions — Categorical List**, and then click **File I/O**.

## <span id="page-691-1"></span>**Common I/O Functions**

The most commonly used, high-level, file I/O functions in MATLAB are save and load. For help on these, type doc save or doc load.

Functions for I/O to text files with delimited values are textread, dlmread, dlmwrite. Functions for I/O to text files with comma-separated values are csvread, csvwrite.

**For more information:** See "Text Files" in the MATLAB "Functions — Categorical List" reference documentation.

## <span id="page-691-2"></span>**Readable File Formats**

Type doc fileformats to see a list of file formats that MATLAB can read, along with the associated MATLAB functions.

## <span id="page-692-0"></span>**Using the Import Wizard**

A quick method of importing text or binary data from a file (e.g., Excel files) is to use the MATLAB Import Wizard. Open the Import Wizard with the command, uiimport filename or by selecting **File -> Import Data** at the Command Window.

Specify or browse for the file containing the data you want to import and you will see a preview of what the file contains. Select the data you want and click **Finish**.

**For more information:** See ["Using the Import Wizard with Text Data" on](#page-346-0)  [page 6-7](#page-346-0) and ["Using the Import Wizard with Binary Data" on page 6-13.](#page-352-0)

## <span id="page-692-1"></span>**Loading Mixed Format Data**

To load data that is in mixed formats, use textread instead of load. The textread function lets you specify the format of each piece of data.

If the first line of file mydata.dat is

Sally 12.34 45

Read the first line of the file as a free format file using the % format:

```
[names, x, y] = textread('mydata.dat', '%s %f %d', 1)
```
returns

```
names = 
     'Sally'
x = 12.34000000000000
y = 45
```
## <span id="page-692-2"></span>**Reading Files with Different Formats**

Attempting to read data from a file that was generated on a different platform may result in an error because the binary formats of the platforms may differ. Using the fopen function, you can specify a machine format when you open the file to avoid these errors.

## <span id="page-693-0"></span>**Reading ASCII Data into a Cell Array**

A common technique used to read an ASCII data file into a cell array is

```
[a,b,c,d] = textread('data.txt', '%s %s %s %s');
mydata = cellstr([a \ b \ c \ d]);
```
**For more information:** See the textread and cellstr function reference pages.

## <span id="page-693-1"></span>**Interactive Input into Your Program**

Your program can accept interactive input from users during execution. Use the input function to prompt the user for input, and then read in a response. When executed, input causes the program to display your prompt, pause while a response is entered, and then resume when the **Enter** key is pressed.

## **Starting MATLAB**

## **Getting MATLAB to Start Up Faster**

Here are some things that you can do to make MATLAB start up faster.

- **•** Make sure toolbox path caching is enabled.
- **•** Make sure that the system on which MATLAB is running has enough RAM.
- **•** Choose only the windows you need in the MATLAB desktop.
- **•** Close the Help browser before exiting MATLAB. When you start your next session, MATLAB will not open the Help browser, and thus will start faster.
- If disconnected from the network, check the LM\_LICENSE\_FILE variable. See http://www.mathworks.com/support/solutions/data/25731.html for a more detailed explanation.

**For more information:** See "Reduced Startup Time with Toolbox Path Caching" in the MATLAB Desktop Tools and Development Environment documentation.

## **Operating System Compatibility**

This section covers the following topics:

- **•** ["Executing O/S Commands from MATLAB" on page 11-50](#page-695-0)
- **•** ["Searching Text with grep" on page 11-50](#page-695-1)
- **•** ["Constructing Paths and Filenames" on page 11-50](#page-695-2)
- **•** ["Finding the MATLAB Root Directory" on page 11-51](#page-696-0)
- **•** ["Temporary Directories and Filenames" on page 11-51](#page-696-1)

## <span id="page-695-0"></span>**Executing O/S Commands from MATLAB**

To execute a command from your operating system prompt without having to exit MATLAB, precede the command with the MATLAB ! operator.

On Windows, you can add an ampersand (&) to the end of the line to make the output appear in a separate window.

**For more information:** See "Running External Programs" in the MATLAB Desktop Tools and Development Environment documentation, and the system and dos function reference pages.

## <span id="page-695-1"></span>**Searching Text with grep**

grep is a powerful tool for performing text searches in files on UNIX systems. To grep from within MATLAB, precede the command with an exclamation point (!grep).

For example, to search for the word warning, ignoring case, in all M-files of the current directory, you would use

```
!grep -i 'warning' *.m
```
## <span id="page-695-2"></span>**Constructing Paths and Filenames**

Use the fullfile function to construct path names and filenames rather than entering them as strings into your programs. In this way, you always get the correct path specification, regardless of which operating system you are using at the time.

## <span id="page-696-0"></span>**Finding the MATLAB Root Directory**

The matlabroot function returns the location of the MATLAB installation on your system. Use matlabroot to create a path to MATLAB and toolbox directories that does not depend on a specific platform or MATLAB version.

The following example uses matlabroot with fullfile to return a platform-independent path to the general toolbox directory:

```
fullfile(matlabroot,'toolbox','matlab','general')
```
## <span id="page-696-1"></span>**Temporary Directories and Filenames**

If you need to locate the directory on your system that has been designated to hold temporary files, use the tempdir function. tempdir returns a string that specifies the path to this directory.

To create a new file in this directory, use the tempname function. tempname returns a string that specifies the path to the temporary file directory, plus a unique filename.

For example, to store some data in a temporary file, you might issue the following command first.

```
fid = fopen(tempname, 'w');
```
## **Demos**

## **Demos Available with MATLAB**

MATLAB comes with a wide array of visual demonstrations to help you see the extent of what you can do with the product. To start running any of the demos, simply type demo at the MATLAB command prompt. Demos cover the following major areas:

- **•** MATLAB
- **•** Toolboxes
- **•** Simulink
- **•** Blocksets
- **•** Real-Time Workshop®
- **•** Stateflow®

**For more information:** See "Demos in the Help Browser" in the MATLAB Desktop Tools and Development Environment documentation, and the demo function reference page.

## **For More Information**

#### **Current CSSM**

news:comp.soft-sys.matlab

#### **Archived CSSM**

http://mathforum.org/epigone/comp.soft-sys.matlab/

#### **MATLAB Technical Support**

http://www.mathworks.com/support/

#### **Tech Notes**

http://www.mathworks.com/support/tech-notes/list\_all.html

#### **MATLAB Central**

http://www.mathworks.com/matlabcentral/

#### **MATLAB Newsletters (Digest, News & Notes)**

http://www.mathworks.com/company/newsletters/index.html

#### **MATLAB Documentation**

http://www.mathworks.com/access/helpdesk/help/helpdesk.html

#### **MATLAB Index of Examples**

http://www.mathworks.com/access/helpdesk/help/techdoc/ demo\_example.shtml

# **A**

## External Interfaces

[Finding the Documentation in Online](#page-701-0)  [Help \(p. A-2\)](#page-701-0)

A summary of what information is available on the MATLAB external interfaces

[Reference Documentation \(p. A-5\)](#page-704-0) A summary of the MATLAB functions that support external interfaces

## <span id="page-701-0"></span>**Finding the Documentation in Online Help**

MATLAB provides interface capabilities that enable you to communicate between MATLAB and the following programs and devices:

- **•** MAT-files that store data from your MATLAB sessions
- **•** Generic dynamic link library (DLL) files
- **•** External C and Fortran programs
- **•** Object-oriented technologies like Java and COM
- **•** Web services, such as SOAP and WSDL
- **•** Hardware devices on your computer's serial port

These interfaces, also referred to as the MATLAB Application Program Interface (API), are documented in full in the MathWorks book, "External Interfaces," and in the online help for MATLAB.

Use the following path in the left pane of the MATLAB Help browser to locate the help sections listed below:

MATLAB -> External Interfaces

#### **Importing and Exporting Data**

This section describes how to use MAT-files to import data to and export data from the MATLAB environment. MAT-files provide a convenient mechanism for moving your MATLAB data between different platforms in a highly portable manner. In addition, they provide a means to import and export your data to other stand-alone MATLAB applications.

#### **MATLAB Interface to Generic DLLs**

A shared library is a collection of functions that are available for use by one or more applications running on a system. On Windows systems, the library is precompiled into a dynamic link library (.dll) file. At run-time, the library is loaded into memory and made accessible to all applications. The MATLAB Interface to Generic DLLs enables you to interact with functions in dynamic link libraries directly from MATLAB.

#### **Calling C and Fortran Programs from MATLAB**

MATLAB provides an interface to external programs written in the C and Fortran languages that enables you to interact with data and programs external to the MATLAB environment. This section explains how to call your own C or Fortran subroutines from MATLAB as if they were built-in functions.

#### **Creating C Language MEX-Files**

MATLAB callable C and Fortran programs are referred to as MEX-files. This section explains how to create and work with C MEX-files.

#### **Creating Fortran MEX-Files**

This section explains how to create and work with Fortran MEX-files.

#### **Calling MATLAB from C and Fortran Programs**

You can employ MATLAB as a computational engine that responds to calls from your C and Fortran programs. This section describes the MATLAB functions that enable you to

- **•** Start and end a MATLAB process
- **•** Send commands to and exchange data with MATLAB
- **•** Compile and link MATLAB engine programs

#### **Calling Java from MATLAB**

This section describes how to use the MATLAB interface to Java classes and objects. This MATLAB capability enables you to

- **•** Bring Java classes into the MATLAB environment
- **•** Construct objects from those classes
- **•** Work with Java arrays in MATLAB
- **•** Call methods on Java objects, passing MATLAB or Java data types

#### **COM and DDE Support**

MATLAB has interfaces that enable you to interact with Component Object Model (COM) and Dynamic Data Exchange (DDE). This section explains how to

- **•** Integrate COM control components into a COM control container such as a MATLAB figure window
- **•** Use COM Automation components to control or be controlled by MATLAB
- **•** Enable access between MATLAB and other Windows applications using DDE

#### **Using Web Services in MATLAB**

Web services are designed to let applications running on disparate operating systems and development platforms communicate with each other. MATLAB acts as a Web service client by sending requests to a server and handling the responses. MATLAB implements the following Web service technologies:

- **•** Simple Object Access Protocol (SOAP)
- **•** Web Services Description Language (WSDL)

#### **Serial Port I/O**

This section describes the MATLAB serial port interface which provides direct access to peripheral devices such as modems, printers, and scientific instruments that you connect to your computer's serial port. This interface is established through a serial port object that enables you to

- **•** Configure serial port communications
- **•** Use serial port control pins
- **•** Write data to and read data from the device
- **•** Execute an action when a particular event occurs
- **•** Create a record of your serial port session

## <span id="page-704-0"></span>**Reference Documentation**

The online help provides a detailed description of each of the MATLAB functions available in the MATLAB external interfaces. Use the following path in the left pane of the MATLAB Help browser to locate the help sections listed below:

MATLAB -> External Interfaces Reference

#### **Generic DLL Interface Functions**

Functions you can use to interact with external shared library (.dll) files.

#### **C MAT-File Functions**

Functions that enable you to incorporate and use MATLAB data in your own C programs.

#### **C MX-Functions**

Array access and creation functions that you use in your C files to manipulate MATLAB arrays.

#### **C MEX-Functions**

Functions that you use in your C files to perform operations in the MATLAB environment.

#### **C Engine Functions**

Functions that enable you to call MATLAB from your own C programs.

#### **Fortran MAT-File Functions**

Functions that enable you to incorporate and use MATLAB data in your own Fortran programs.

#### **Fortran MX-Functions**

Array access and creation functions that you use in your Fortran files to manipulate MATLAB arrays.

#### **Fortran MEX-Functions**

Functions that you use in your Fortran files to perform operations in the MATLAB environment.

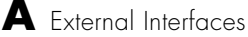

#### **Fortran Engine Functions**

Functions that enable you to call MATLAB from your own Fortran programs.

#### **Java Interface Functions**

Functions that enable you to create and interact with Java classes and objects from MATLAB.

#### **COM Functions**

Functions that create Component Object Model objects and manipulate their interfaces.

#### **DDE Functions**

Dynamic Data Exchange functions that enable MATLAB to access other Windows applications and vice versa.

#### **Web Services Functions**

Functions you can use with Simple Object Access Protocol (SOAP) and Web Services Description Language (WSDL).

#### **Serial Port I/O Functions**

Functions that enable you to interact with devices connected to your computer's serial port.

## **Index**

## **Symbols**

! symbol [for entering a shell escape function 3-76](#page-253-0) % symbol [for specifying character conversions 3-77](#page-254-0) [for writing single-line comments 3-77](#page-254-1) [for writing the H1 help line 4-10](#page-271-0) %{ and %} symbols [for writing multiple-line comments 3-78](#page-255-0) ( ) symbol [for indexing into an array 3-77](#page-254-2) [for specifying function input arguments 3-77](#page-254-3) (space) character [for separating array row elements 3-79](#page-256-0) [for separating function return values 3-80](#page-257-0) \* symbol [for filename wildcards 3-71](#page-248-0) , symbol [for separating array indices 3-73](#page-250-0) [for separating array row elements 3-73](#page-250-1) [for separating input or output arguments 3-74](#page-251-0) [for separating MATLAB commands 3-74](#page-251-1) . symbol [for defining a structure field 3-74](#page-251-2) [for specifying object methods 3-75](#page-252-0) .( ) symbol [for creating a dynamic structure field 3-76](#page-253-1) .. symbol [for referring to a parent directory 3-75](#page-252-1) ... symbol [for continuing a command line 3-75](#page-252-2) : symbol [for converting to a column vector 3-73](#page-250-2) [for generating a numeric sequence 3-72](#page-249-0) [for preserving array shape on assignment 3-73](#page-250-3) [for specifying an indexing range 3-73](#page-250-4) [generating a numeric sequence 1-10](#page-31-0)

; symbol [for separating rows of an array 3-78](#page-255-1) [for suppressing command output 3-78](#page-255-2) @ symbol [for class directories 3-72](#page-249-1) [for constructing function handles 3-71](#page-248-1) [ ] symbol [for concatenating arrays 3-80](#page-257-1) [for constructing an array 3-80](#page-257-2) [for specifying function return values 3-81](#page-258-0) { } symbol [for constructing a cell array 3-74](#page-251-3) [for indexing into a cell array 3-74](#page-251-4) ' symbol [for constructing a character array 3-79](#page-256-1)

## **A**

access modes [HDF files 6-128](#page-467-0) [accuracy of calculations 3-11](#page-188-0) [addition operator 3-13](#page-190-0) [aggregation 8-37](#page-564-0) and (M-file function equivalent for &[\) 3-17](#page-194-0) [anonymous functions 5-3](#page-308-0) [changing variables 5-9](#page-314-0) [constructing 5-3](#page-308-1) [evaluating variables 5-8](#page-313-0) [example — multiple anonymous functions](#page-317-0)  5-12 [example — passing a function to quad 5-11](#page-316-0) [in cell arrays 5-5](#page-310-0) [using space characters in 5-6](#page-311-0) with no input arguments  $5-5$ answer, assigned to ans [3-11](#page-188-1)

arguments [checking number of 4-21](#page-282-0) [function 4-10](#page-271-1) [memory requirements 10-15](#page-636-0) [order in argument list 4-25](#page-286-0) [order of outputs 4-23](#page-284-0) [passing 4-39](#page-300-0) [passing variable number 4-23](#page-284-1) [to nested functions 4-25](#page-286-1) arithmetic operators [overloading 8-30](#page-557-0) array headers [memory requirements 10-14](#page-635-0) arrays [cell array of strings 2-27](#page-120-0) [concatenating diagonally 1-40](#page-61-0) [copying 10-14](#page-635-1) [deleting rows and columns 1-30](#page-51-0) [diagonal 1-39](#page-60-0) dimensions [inverse permutation 1-61](#page-82-0) [empty 1-41](#page-62-0) [expanding 1-26](#page-47-0) [flipping 1-32](#page-53-0) functions [changing indexing style 1-72](#page-93-0) [creating a matrix 1-69](#page-90-0) [determining data type 1-70](#page-91-0) [finding matrix structure or shape 1-70](#page-91-1) [modifying matrix shape 1-69](#page-90-1) [multidimensional arrays 1-72](#page-93-1) [sorting and shifting 1-71](#page-92-0) [functions for diagonals 1-71](#page-92-1) [getting dimensions of 1-23](#page-44-0) [linear indexing 1-18](#page-39-0) [logical indexing 1-21](#page-42-0) [multidimensional 1-48](#page-69-0)

numeric [converting to cell array 2-78](#page-171-0) [of strings 2-26](#page-119-0) [reshaping 1-31](#page-52-0) [rotating 1-32](#page-53-1) [shifting 1-35](#page-56-0) [sorting column data 1-37](#page-58-0) [sorting row data 1-37](#page-58-1) [sorting row vectors 1-38](#page-59-0) [storage 1-18](#page-39-0) [transposing 1-32](#page-53-2) ASCII data [definition of 6-3](#page-342-0) [exporting 6-73](#page-412-0) [exporting delimited data 6-74](#page-413-1) exporting with diary [function 6-76](#page-415-1) [formats 6-65](#page-404-0) [importing 6-65](#page-404-0) [importing delimited files 6-69](#page-408-0) [importing mixed alphabetic and numeric data](#page-409-0)  6-70 [importing space-delimited data 6-68](#page-407-0) [reading formatted text 6-152](#page-491-0) [saving 6-74](#page-413-2) [specifying delimiter used in file 6-69](#page-408-1) [using the Import Wizard with 6-7](#page-346-1) [with text headers 6-69](#page-408-2) [writing 6-153](#page-492-0) assignment statements [building structure arrays with 2-50](#page-143-0) [local and global variables 3-8](#page-185-0) attributes [retrieving from HDF files 6-129](#page-468-0) [writing to an HDF file 6-138](#page-477-0)

## **B**

[base \(numeric\), converting 2-35](#page-128-0) [base date 2-42](#page-135-0) binary data [controlling data type of values read 6-147](#page-486-0) [using the Import Wizard 6-7](#page-346-2) [using the Import Wizard with 6-13](#page-352-1) [writing to 6-148](#page-487-0) binary files [importing 6-13](#page-352-1) [binary from decimal conversion 2-35](#page-128-1) blanks [finding in string arrays 2-32](#page-125-0) [removing from strings 2-27](#page-120-1) break [3-67](#page-244-0) [built-in functions 3-83](#page-260-0) [forcing a built-in call 3-84](#page-261-0) [identifying 3-83](#page-260-1)

## **C**

[C++ and MATLAB OOP 8-7](#page-534-0) caching [MATLAB directory 4-14](#page-275-0) callback functions [creating 9-14](#page-611-0) [specifying 9-16](#page-613-0) [calling context 4-17](#page-278-0) calling MATLAB functions [storing as pseudocode 4-15](#page-276-0) [canonical class 8-9](#page-536-0) case [3-63](#page-240-0) [case conversion 2-38,](#page-131-0) [2-39](#page-132-0) cat [1-52](#page-73-0) catch [3-68](#page-245-0) cell [building nested arrays with 2-76](#page-169-0)

[preallocating empty arrays with 2-70](#page-163-0) [cell arrays 2-66](#page-159-0) [accessing a subset of cells 2-71](#page-164-0) [accessing data 2-70](#page-163-1) [adding cells to 2-68](#page-161-0) [applying functions to 2-74](#page-167-0) [cell indexing 2-67](#page-160-0) [concatenating 2-69](#page-162-0) [content indexing 2-68](#page-161-1) [converting to numeric array 2-78](#page-171-0) [creating 2-67](#page-160-1) [using assignments 2-67](#page-160-2) with cells [function 2-70](#page-163-2) [with curly braces 2-69](#page-162-1) [deleting cells 2-72](#page-165-0) [deleting dimensions 2-72](#page-165-1) [displaying 2-68](#page-161-2) [expanding 2-68](#page-161-3) [flat 2-76](#page-169-1) [functions 2-79](#page-172-0) [growing 1-27,](#page-48-0) [1-29](#page-50-0) [indexing 2-68](#page-161-4) [multidimensional 1-66](#page-87-0) [nested 2-76](#page-169-2) building with the cells [function 2-76](#page-169-3) [indexing 2-77](#page-170-0) [of strings 2-27](#page-120-0) [comparing strings 2-31](#page-124-0) [functions 2-29](#page-122-0) [of structures 2-78](#page-171-1) [organizing data 2-75](#page-168-0) [preallocating 2-70,](#page-163-2) [10-8](#page-629-0) [replacing comma-separated list with 2-72](#page-165-2) [reshaping 2-72](#page-477-0) [visualizing 2-68](#page-161-5) [with anonymous function elements 5-5](#page-310-0)

[cell indexing 2-67](#page-160-0) [accessing a subset of cells 2-71](#page-164-0) celldisp [2-68](#page-161-6) cellplot [2-68](#page-161-7) char [data type 6-147](#page-486-1) character arrays [categorizing characters of 2-32](#page-125-1) [comparing 2-30](#page-123-0) [comparing values on cell arrays 2-31](#page-124-0) [conversion 2-34](#page-127-0) [converting to cell arrays 2-27](#page-120-0) [creating 2-25](#page-118-0) [delimiting character 2-33](#page-126-0) [evaluating 3-23](#page-200-0) [finding a substring 2-33](#page-126-1) [functions 2-39](#page-132-1) [functions that create 2-38](#page-131-1) [functions that modify 2-38](#page-131-2) [in cell arrays 2-27](#page-120-0) [padding for equal row length 2-26](#page-119-1) [removing trailing blanks 2-27](#page-120-1) [representation 2-25](#page-118-1) [scalar 2-31](#page-124-1) [searching and replacing 2-33](#page-126-2) [searching or comparing 2-39](#page-132-2) [token 2-33](#page-126-0) [two-dimensional 2-26](#page-119-2) [using relational operators on 2-31](#page-124-2) characters [corresponding ASCII values 2-36](#page-129-0) [finding in string 2-32](#page-125-2) [used as delimiters 6-65](#page-404-1) [characters and strings 2-25](#page-118-2) class [8-11](#page-538-0) [class directories 8-6](#page-533-0) classes [clearing definition 8-6](#page-533-1)

[constructor method 8-10](#page-537-0) [debugging 8-5](#page-532-0) [designing 8-9](#page-536-1) [matlab 2-82](#page-175-0) [methods required by MATLAB 8-9](#page-536-2) [object-oriented methods 8-2](#page-529-0) [overview 8-2](#page-529-1) clear [4-34,](#page-295-0) [10-18](#page-639-0) clipboard [importing binary data 6-7](#page-346-2) closing [files 6-155](#page-494-0) [colon operator 1-10](#page-31-0) [for multidimensional array subscripting 1-55](#page-76-0) [scalar expansion with 1-51](#page-72-0) column separators [defined 6-65](#page-404-1) [command/function duality 4-38](#page-299-0) [comma-separated lists 3-55](#page-232-0) [FFT example 3-59](#page-236-0) [generating from cell array 3-55](#page-232-1) [generating from structure 3-56](#page-233-0) [replacing with cell array 2-72](#page-165-2) [usage 3-57](#page-234-0) [concatenation 3-58](#page-235-0) [constructing arrays 3-57](#page-234-1) [displaying arrays 3-57](#page-234-2) [function call arguments 3-58](#page-235-1) [function return values 3-59](#page-236-1) comments [in code 4-12](#page-273-0) [in scripts and functions 4-8](#page-269-0) comparing [strings 2-30](#page-123-1) complex arrays [memory requirements 10-17](#page-310-0) [complex conjugate transpose operator 3-13](#page-190-1)

[complex number functions 2-18](#page-111-0) [complex numbers 2-11](#page-104-0) [creating 2-11](#page-104-1) computational functions [applying to cell arrays 2-74](#page-167-0) [applying to multidimensional arrays 1-62](#page-83-0) [applying to structure fields 2-56](#page-149-0) [in M-file 4-8](#page-269-1) computer [3-11](#page-188-2) [computer type 3-11](#page-188-3) [concatenation 1-7](#page-28-0) [functions 1-8](#page-29-0) [of cell arrays 2-69](#page-162-0) [of diagonal matrices 1-40](#page-61-0) [of matrices 1-7](#page-28-0) [of strings 11-27](#page-672-0) [of unlike data types 1-11](#page-32-0) [conditional statements 4-21](#page-282-1) [constructor methods 8-10](#page-537-1) [guidelines 8-10](#page-537-2) using class [in 8-11](#page-538-1) [containment 8-37](#page-564-1) [content indexing 2-68](#page-161-1) [to access cell contents 2-70](#page-163-3) Contents.m [file 4-15](#page-276-1) continue [3-67](#page-244-1) control statements break [3-67](#page-244-0) case [3-63](#page-240-0) catch [3-68](#page-245-0) continue [3-67](#page-244-1) else [3-61](#page-238-0) elseif [3-61](#page-238-1) for [3-65](#page-242-0) if [3-61](#page-238-2) otherwise [3-63](#page-240-1) return [3-69](#page-246-0)

switch [3-63](#page-240-2) try [3-68](#page-245-1) while [3-66](#page-243-0) conv [2-73](#page-166-0) [converter methods 8-20](#page-547-0) converting [cases of strings 2-38,](#page-131-0) [2-39](#page-132-0) [dates 2-41](#page-134-0) [numbers 2-34](#page-127-0) [strings 2-34](#page-127-0) [converting numeric and string data types 2-40](#page-133-0) [converting numeric to string 2-34](#page-127-1) [converting string to numeric 2-36](#page-129-1) cos [4-16](#page-277-0) creating [cell array 2-67](#page-160-1) [multidimensional array 1-50](#page-71-0) [string array 2-27](#page-120-2) [strings 2-25](#page-118-0) [structure array 2-50](#page-143-1) [timer objects 9-4](#page-601-0) cross [1-62](#page-83-1) curly braces [for cell array indexing 2-67](#page-160-3) [in cell array syntax 2-69](#page-162-1) [to build cell arrays 2-69](#page-162-2) [to nest cell arrays 2-76](#page-169-4)

## **D**

data [binary, dependence upon array size and type](#page-363-0)  6-24 [data class hierarchy 8-3](#page-530-0) data organization [cell arrays 2-75](#page-168-1) [multidimensional arrays 1-64](#page-85-0)

[structure arrays 2-59](#page-152-0) data sets *[See](#page-469-0)* HDF data sets [data types 2-2](#page-95-0) [cell arrays 2-66](#page-159-0) [cell arrays of strings 2-27](#page-120-3) [combining unlike data types 1-11](#page-32-0) [complex numbers 2-11](#page-104-0) [dates and times 2-41](#page-134-1) [determining 2-39](#page-132-3) [double precision 6-147](#page-486-2) [floating point 2-6](#page-99-0) [double-precision 2-7](#page-100-0) [single-precision 2-9](#page-102-0) [infinity 2-12](#page-105-0) [integers 2-4](#page-97-0) [java classes 2-83](#page-176-0) [logical 2-20](#page-113-0) [logicals 2-20](#page-113-1) [NaN 2-12](#page-105-1) [numeric 2-4](#page-97-1) [precision 6-147](#page-486-3) [reading files 6-147](#page-486-4) [specifying for input 6-147](#page-486-0) [structure arrays 2-49](#page-142-0) [user-defined classes 8-3](#page-530-1) date [2-46](#page-139-0) [date and time functions 2-47](#page-140-0) datenum [2-43](#page-136-0) dates [base 2-42](#page-135-0) [conversions 2-43](#page-136-1) [handling and converting 2-41](#page-134-0) [number 2-42](#page-135-1) [string, vector of input 2-44](#page-137-0) [dates and times 2-41](#page-134-1) datestr [2-43](#page-136-2)

datevec [2-43](#page-136-3) deblank [2-27](#page-120-1) debugging [errors and warnings 7-23](#page-526-0) [debugging class methods 8-5](#page-532-1) decimal representation [to binary 2-35](#page-128-1) [to hexadecimal 2-35](#page-128-0) delaying program execution [using timers 9-2](#page-599-0) deleting [cells from cell array 2-72](#page-165-0) [fields from structure arrays 2-56](#page-149-1) [matrix rows and columns 1-30](#page-51-1) [deleting array elements 1-30](#page-51-0) [deletion operator 1-30](#page-51-2) [delimiter in string 2-33](#page-126-0) delimiters [defined 6-65](#page-404-1) [diagonal matrices 1-39](#page-60-0) diary [6-76](#page-415-1) dim argument for cat [1-52](#page-73-1) dimensions [deleting 2-72](#page-165-1) [permuting 1-60](#page-81-0) [removing singleton 1-59](#page-80-0) directories [adding to path 8-6](#page-533-2) [class 8-6](#page-533-0) Contents.m [file 4-15](#page-276-1) [help for 4-15](#page-276-1) MATLAB [caching 4-14](#page-275-0) [private functions for 5-33](#page-338-0) [private methods for 8-5](#page-532-2) [temporary 6-146](#page-485-0) disp [2-63](#page-156-0)

[dispatch type 8-68](#page-595-0) display [method 8-12](#page-539-0) [examples 8-13](#page-540-0) displaying [cell arrays 2-68](#page-161-2) [field names for structure array 2-51](#page-144-0) division operators [left division 3-13](#page-190-2) [matrix left division 3-14](#page-191-0) [matrix right division 3-14](#page-191-1) [right division 3-13](#page-190-3) [double precision 6-147](#page-486-2) [double-precision matrix 2-4](#page-97-2) [downloading files 6-156](#page-495-0) [duality, command/function 4-38](#page-299-0) [dynamic field names in structure arrays 2-54](#page-147-0)

### **E**

[Earth Observing System \(EOS\) 6-107](#page-446-0) editor [accessing 4-13](#page-274-0) [for creating M-files 4-13](#page-274-1) eig [1-63](#page-84-0) [element-by-element organization for structures](#page-154-0)  2-61 else [3-61](#page-238-0) else, elseif [3-62](#page-239-0) elseif [3-61](#page-238-1) empty arrays and if [statement 3-63](#page-240-3) [and relational operators 3-15](#page-192-0) and while [loops 3-67](#page-244-2) [empty matrices 1-41](#page-62-0) end [1-20](#page-41-0) end [method 8-19](#page-546-0) [end of file 6-149](#page-488-0)

EOS (Earth Observing System) [sources of information 6-107](#page-446-1) eps [3-11](#page-188-4) [epsilon 3-11](#page-188-0) [equal to operator 3-15](#page-192-1) error [4-18](#page-279-0) error handling [debugging 7-23](#page-526-0) [error recovery 7-4](#page-507-0) [formatted message strings 7-4](#page-507-1) [identifying errors 7-5](#page-508-0) [message identifiers 7-4](#page-507-2) [regenerating errors 7-7](#page-510-0) [reporting errors 7-4](#page-507-3) [with try-catch 7-2](#page-505-0) error messages [formatted message strings 7-4](#page-507-1) evaluating [string containing function name 3-24](#page-201-0) [string containing MATLAB expression 3-23](#page-200-1) examples [checking number of function arguments 4-22](#page-283-0) [container class 8-54](#page-581-0) for [3-65](#page-242-1) [function 4-17](#page-278-1) if [3-62](#page-239-1) [inheritance 8-38](#page-565-0) [M-file for structure array 2-57](#page-150-0) [polynomial class 8-24](#page-551-0) [script 4-16](#page-277-1) switch [3-64](#page-241-0) [vectorization 10-4](#page-625-0) while [3-66](#page-243-1) expanding [cell arrays 2-68](#page-161-3) [structure arrays 2-50](#page-143-2) [expa](#page-48-0)[nding cell arrays 1-27, 1-29](#page-156-0)

[expanding structure arrays 1-27,](#page-48-0) [1-29](#page-50-0) exporting [ASCII data 6-73](#page-412-0) [in HDF4 format 6-134](#page-473-0) [in HDF5 format 6-102](#page-441-0) [overview 6-3](#page-342-0) expressions [involving empty arrays 3-15](#page-192-0) [most recent answer 3-11](#page-188-1) [overloading 8-21](#page-548-0) [scalar expansion with 3-14](#page-191-2) [external program, running from MATLAB 3-24](#page-201-1)

## **F**

fclose [6-155](#page-494-1) feof [6-148](#page-487-1) fid *[See](#page-483-0)* file identifiers field names [dynamic 2-54](#page-147-1) fieldnames [2-51](#page-144-1) [fields 2-49,](#page-142-1) [2-50](#page-143-3) [accessing data within 2-53](#page-146-0) [adding to structure array 2-56](#page-149-2) [applying functions to 2-56](#page-149-0) [all like-named fields 2-57](#page-150-1) [assigning data to 2-50](#page-143-3) [deleting from structures 2-56](#page-149-1) [indexing within 2-54](#page-147-2) [names 2-51](#page-144-2) [size 2-55](#page-148-0) [writing M-files for 2-57](#page-150-2) fields [2-51](#page-144-3) file exchange [over Internet 6-156](#page-495-1)

file formats [importing and exporting 6-3](#page-342-1) file I/O [audio/video files 6-81](#page-420-0) [exporting 6-83](#page-422-0) [importing 6-82](#page-421-0) [graphics files 6-78](#page-417-0) [exporting 6-79](#page-418-0) [importing 6-79](#page-418-1) [internet 6-156](#page-495-2) [downloading from web 6-156](#page-495-3) [FTP operations 6-161](#page-500-0) [sending e-mail 6-159](#page-498-0) [ZIP files 6-158](#page-497-0) [low-level functions 6-143](#page-482-1) ASCII files exporting [6-153](#page-492-1) importing [6-152](#page-491-1) binary files exporting [6-148](#page-487-2) importing [6-146](#page-485-1) [MAT-files 6-18](#page-357-0) [exporting 6-18](#page-357-1) [importing 6-24](#page-363-1) [MATLAB HDF utility API 6-141](#page-480-0) memory mapping *[See](#page-367-0)* memory mapping [overview 6-3](#page-342-0) [audio/video files 6-4](#page-343-0) [graphics files 6-4](#page-343-1) [large data sets 6-5](#page-344-0) [low-level functions 6-5](#page-344-1) [scientific formats 6-5](#page-344-2) [spreadsheet files 6-4](#page-343-2) [text files 6-4](#page-343-3) [the internet 6-5](#page-344-3)

[toolboxes for importing data 6-6](#page-345-0) [scientific formats 6-91](#page-430-0) [CDF files 6-91](#page-430-1) [FITS files 6-94](#page-433-0) [HDF4 and HDF-DOS files 6-107](#page-446-2) [HDF4 files,exporting to 6-134](#page-473-1) [HDF5 files 6-97](#page-436-0) [spreadsheet files 6-85](#page-424-0) [Lotus 123 6-88](#page-427-0) [Microsoft Excel 6-85](#page-424-1) [supported file formats 6-16](#page-355-0) text files [exporting 6-73](#page-412-0) [importing 6-65](#page-404-0) [using Import Wizard 6-7](#page-346-3) [with binary files 6-13](#page-352-2) [with text files 6-7](#page-346-1) file identifiers [clearing 6-155](#page-494-2) [defined 6-144](#page-483-1) file operations [FTP 6-161](#page-500-1) filenames [wildcards 3-71](#page-248-0) files ASCII [reading 6-150](#page-489-0) [reading formatted text 6-152](#page-491-0) [writing 6-153](#page-492-0) [beginning of 6-149](#page-488-1) binary [controlling data type values read 6-147](#page-486-0) [data types 6-147](#page-486-4) [reading 6-146](#page-485-2) [writing to 6-148](#page-487-0) [closing 6-155](#page-494-0) [current position 6-149](#page-488-2)

[end of 6-149](#page-488-0) [failing to open 6-145](#page-484-0) [file identifiers \(FID\) 6-144](#page-483-1) [MAT 6-26](#page-365-0) [opening 6-144](#page-483-2) [permissions 6-144](#page-483-3) [position 6-148](#page-487-1) [specifying delimiter used in ASCII files 6-69](#page-408-1) [temporary 6-146](#page-485-3) find function [and subscripting 3-18](#page-195-0) finding [substring within a string 2-33](#page-126-1) [flipping matrices 1-32](#page-53-0) [float 6-147](#page-486-5) [floating point 2-6](#page-99-0) [floating point, double-precision 2-7](#page-100-0) [converting to 2-8](#page-101-0) [creating 2-8](#page-101-1) [maximum and minimum values 2-7](#page-100-1) [floating point, single-precision 2-9](#page-102-0) [converting to 2-10](#page-103-0) [creating 2-10](#page-103-1) [maximum and minimum values 2-9](#page-102-1) [floating-point functions 2-17](#page-110-0) floating-point numbers [largest 3-11](#page-188-5) [smallest 3-11](#page-188-6) [floating-point precision 6-147](#page-486-5) [floating-point relative accuracy 3-11](#page-188-0) flow control break [3-67](#page-244-0) case [3-63](#page-240-0) catch [3-68](#page-245-0) continue [3-67](#page-244-1) else [3-61](#page-238-0) elseif [3-61](#page-238-1)

for [3-65](#page-242-0) if [3-61](#page-238-2) otherwise [3-63](#page-240-1) return [3-69](#page-246-0) switch [3-63](#page-240-2) try [3-68](#page-245-1) while [3-66](#page-243-0) fopen [6-144](#page-483-2) [failing 6-145](#page-484-0) for [2-78,](#page-171-2) [3-65](#page-242-0) [example 3-65](#page-242-1) [indexing 3-66](#page-243-2) [nested 3-65](#page-242-2) [syntax 3-65](#page-242-3) [format for numeric values 2-14](#page-107-0) fread [6-146](#page-485-4) frewind [6-148](#page-487-1) fseek [6-148](#page-487-1) ftell [6-148](#page-487-1) [FTP file operations 6-161](#page-500-1) function calls [memory requirements 10-15](#page-636-0) function definition line [for subfunction 5-31](#page-336-0) [in an M-file 4-8](#page-269-2) [syntax 4-9](#page-270-0) function handles [example 4-31](#page-292-0) [for nested functions 5-20](#page-325-0) [maximum name length 4-32](#page-293-0) [naming 4-32](#page-293-1) [operations on 4-32](#page-293-2) [overview of 4-30](#page-291-0) [function workspace 4-17](#page-278-0) functions applying [to multidimensional structure arrays 1-68](#page-89-0)

[to structure contents 2-56](#page-149-0) [applying to cell arrays 2-74](#page-167-0) arguments [passing variable number of 4-23](#page-284-1) [body 4-8,](#page-269-1) [4-11](#page-272-0) [built-in 3-83](#page-260-0) [forcing a built-in call 3-84](#page-261-0) [identifying 3-83](#page-260-1) calling [command syntax 4-38](#page-299-1) [function syntax 4-39](#page-300-1) [passing arguments 4-39](#page-300-0) [calling context 4-17](#page-278-0) [cell arrays 2-79](#page-172-0) [cell arrays of strings 2-29](#page-122-0) [changing indexing style 1-72](#page-93-0) [character arrays 2-39](#page-132-1) [clearing from memory 4-34](#page-295-0) [comments 4-8](#page-269-0) [comparing character arrays 2-39](#page-132-2) [complex number 2-18](#page-111-0) [computational, applying to structure fields](#page-149-3)  2-56 [creating a matrix 1-69](#page-90-0) [creating arrays with 1-52](#page-73-2) [creating matrices 1-4](#page-25-0) [date and time 2-47](#page-140-0) [determining data type 1-70](#page-91-0) [example 4-17](#page-278-1) [executing function name string 3-24](#page-201-2) [finding matrix structure or shape 1-70](#page-91-1) [floating-point 2-17](#page-110-0) [for diagonal matrices 1-71](#page-92-1) [infinity 2-18](#page-111-1) [integer 2-16](#page-109-0) [logical array 2-21](#page-114-0) [matrix](#page-29-0) [concatenation 1-8](#page-238-1)

[M-file 3-82](#page-259-0) [modifying character arrays 2-38](#page-131-2) [modifying matrix shape 1-69](#page-90-1) [multidimensional arrays 1-72](#page-93-1) [multiple output arguments 4-10](#page-271-1) [NaN 2-18](#page-111-1) [numeric and string conversion 2-40](#page-133-0) [numeric to string conversion 2-34](#page-127-1) [output formatting 2-19](#page-112-0) [overloaded 3-84](#page-261-1) [overloading 8-23](#page-550-0) [primary 5-31](#page-336-1) [searching character arrays 2-39](#page-132-2) [sorting and shifting 1-71](#page-92-0) [sparse matrix 1-46](#page-67-0) [storing as pseudocode 4-15](#page-276-0) [string to numeric conversion 2-36](#page-129-1) [structures 2-65](#page-158-0) [that determine data type 2-39](#page-132-3) [type identification 2-18](#page-111-2) [types of 4-18](#page-279-1) [anonymous 5-3](#page-308-0) [nested 5-15](#page-320-0) [overloaded 5-34](#page-339-0) [primary 5-14](#page-319-0) [private 5-33](#page-338-0) [subfunctions 5-31](#page-336-2) fwrite [6-148](#page-487-0)

## **G**

get [method 8-13](#page-540-1) global attributes [HDF files 6-129](#page-468-0) [global variables 3-3](#page-180-0) [alternatives 3-4](#page-181-0) [creating 3-3](#page-180-1)

[displaying 3-4](#page-181-1) [suggestions for use 3-4](#page-181-2) graphics files [getting information about 6-78](#page-417-1) [importing and exporting 6-78](#page-417-1) [greater than operator 3-15](#page-192-2) [greater than or equal to operator 3-15](#page-192-3) [growing an array 1-26](#page-47-0) [growing cell array 1-27,](#page-48-0) [1-29](#page-50-0) [growing structure arrays 1-27,](#page-48-0) [1-29](#page-50-0)

### **H**

[H1 line 4-8,](#page-269-3) [4-10](#page-271-2) and help [command 4-8](#page-269-3) and lookfor [command 4-8](#page-269-3) HDF (Hierarchical Data Format) [exporting in HDF4 format 6-134](#page-473-0) [exporting in HDF5 format 6-102](#page-441-0) [importing into MATLAB 6-107](#page-446-3) [importing subsets of data 6-110](#page-449-0) [MATLAB utility API 6-141](#page-480-1) [output arguments 6-127](#page-466-0) [programming model 6-126](#page-465-0) [selecting data sets to import 6-109](#page-448-0) HDF data sets [accessing 6-130](#page-469-1) [associating attributes with 6-138](#page-477-1) [closing access 6-133](#page-472-0) [creating 6-135](#page-474-0) [getting information about 6-130](#page-469-2) [reading 6-131](#page-470-0) [using predefined attributes 6-139](#page-478-0) HDF files [access modes 6-128](#page-467-0) [associating attributes with 6-138](#page-477-1) [closing 6-133](#page-472-0)

[closing all open identifiers 6-142](#page-481-0) [creating 6-134](#page-473-2) [getting information about 6-129](#page-468-1) [listing open identifiers 6-141](#page-480-1) [opening 6-128](#page-467-1) [reading global attributes 6-129](#page-468-0) [writing data 6-136](#page-475-0) HDF5 [reading files 6-97](#page-436-1) HDF-EOS [Earth Observing System 6-107](#page-446-1) help [M-file 4-11](#page-272-1) help [and H1 line 4-8](#page-269-3) [help text 4-8](#page-269-4) [hexadecimal, converting from decimal 2-35](#page-128-0) Hierarchical Data Format [reading HDF5 files 6-97](#page-436-1) [hierarchy of data classes 8-3](#page-530-2)

## **I**

if [3-61](#page-238-2) [and empty arrays 3-63](#page-240-3) [example 3-62](#page-239-1) [nested 3-62](#page-239-2) [imaginary unit 3-11](#page-188-7) [Import Data option 6-7](#page-346-2) import functions [comparison of features 6-67](#page-406-0) Import Wizard [importing binary data 6-7](#page-346-2) [with ASCII data 6-7](#page-346-1) [with binary data 6-13](#page-352-1) importing [ASCII data 6-65](#page-404-0)

[HDF data 6-107](#page-446-3) [from the command line 6-126](#page-465-0) [Import Wizard 6-7](#page-346-1) [overview 6-3](#page-342-0) [selecting HDF data sets 6-109](#page-448-0) [subsets of HDF data 6-110](#page-449-0) [indexed reference 8-14](#page-541-0) indexing [cell array 2-67](#page-160-0) [content 2-68](#page-161-1) for [loops 3-66](#page-243-2) [multidimensional arrays 1-54](#page-75-0) [nested cell arrays 2-77](#page-170-0) [nested structure arrays 2-64](#page-157-0) [structures within cell arrays 2-79](#page-172-1) [within structure fields 2-54](#page-147-2) [indices, how MATLAB calculates 1-57](#page-78-0) Inf [3-11](#page-188-8) inferiorto [8-66](#page-593-0) inferiorto [function 8-66](#page-593-1) [infinity 2-12](#page-105-0) [functions 2-18](#page-111-1) [represented in MATLAB 3-11](#page-188-9) inheritance [example class 8-38](#page-565-1) [multiple 8-37](#page-564-2) [simple 8-35](#page-562-0) [integer data type 6-153](#page-492-2) [integer functions 2-16](#page-109-0) [integers 2-4](#page-97-0) [creating 2-5](#page-98-0) [largest system can represent 3-11](#page-188-10) [smallest system can represent 3-11](#page-188-11) [Internet functions 6-156](#page-495-1) intmax [3-11](#page-188-12) intmin [3-11](#page-188-13) [inverse permutation of array dimensions 1-61](#page-82-1) ipermute [1-61](#page-82-2) isa [8-11](#page-538-2)

#### **J**

[Java and MATLAB OOP 8-7](#page-534-1)

#### **K**

[keywords 3-10](#page-187-0) [checking for 11-24](#page-669-0)

#### **L**

large data sets [memory usage in array storage 10-13](#page-634-0) [memory usage in function calls 10-16](#page-637-0) lasterr [using with message identifiers 7-9](#page-512-0) [less than operator 3-14](#page-191-3) [less than or equal to operator 3-14](#page-191-4) load [10-18](#page-639-1) loading data [overview 6-3](#page-342-0) [loading objects 8-60](#page-587-0) loadobj [example 8-62](#page-589-0) [local variables 3-2](#page-179-0) [logical array functions 2-21](#page-114-0) logical [data type 2-20](#page-113-0) logical expressions [and subscripting 3-18](#page-195-0) [logical operators 3-16](#page-193-0) [bit-wise 3-19](#page-196-0) [element-wise 3-16](#page-193-1) [short-circuit 3-20](#page-197-0) [logical types 2-20](#page-113-1) [logical vectors 1-21](#page-42-1)

long [6-147](#page-486-6) [long integer 6-147](#page-486-6) lookfor [4-8,](#page-269-5) [4-11](#page-272-2) [and H1 line 4-8](#page-269-3) loops for [3-65](#page-242-4) while [3-66](#page-243-3)

#### **M**

mapping memory *[See](#page-367-1)* memory mapping MATLAB [data type classes 8-3](#page-530-3) programming [M-files 4-7](#page-268-0) [scripts 4-16](#page-277-2) [structures 8-7](#page-534-2) [version 3-11](#page-188-14) matrices [accessing multiple elements 1-19](#page-40-0) [accessing single elements 1-17](#page-38-0) [concatenating 1-7](#page-28-0) [concatenating diagonally 1-40](#page-61-0) constructing a matrix operations [constructing 1-4](#page-25-1) [creating 1-3](#page-24-0) [data structure query 1-25](#page-46-0) [data type query 1-24](#page-45-0) [deleting rows and columns 1-30](#page-51-0) [diagonal 1-39](#page-60-0) [empty 1-41](#page-62-0) [expanding 1-26](#page-47-0) [flipping 1-32](#page-53-0) functions [changing indexing style 1-72](#page-93-0) [creating a matrix 1-69](#page-90-0)

[determining data type 1-70](#page-91-0) [finding matrix structure or shape 1-70](#page-91-1) [modifying matrix shape 1-69](#page-90-1) [sorting and shifting 1-71](#page-92-0) [functions for creating 1-4](#page-25-0) [functions for diagonals 1-71](#page-92-1) [getting dimensions of 1-23](#page-44-0) [linear indexing 1-18](#page-39-0) [logical indexing 1-21](#page-42-0) [reshaping 1-31](#page-52-0) [rotating 1-32](#page-53-1) [scalar 1-44](#page-65-0) [shifting 1-35](#page-56-0) [sorting column data 1-37](#page-58-0) [sorting row data 1-37](#page-58-1) [sorting row vectors 1-38](#page-59-0) [transposing 1-32](#page-53-2) [vectors 1-44](#page-65-1) matrix [double-precision 2-4](#page-97-2) for [loop index 3-66](#page-243-4) [single-precision 2-4](#page-97-3) *[See also](#page-243-5)* matrices matrix operations [concatenating matrices 1-7](#page-28-0) [creating matrices 1-3](#page-24-0) mean [1-62](#page-83-2) memory [function workspace 4-17](#page-278-0) [making efficient use of 10-12](#page-633-0) [management 10-18](#page-639-2) Out of Memory [message 10-21](#page-642-0) memory mapping [demonstration 6-60](#page-399-0) memmapfile class [class constructor 6-34](#page-373-0) [class methods 6-58](#page-397-0)

[class properties 6-32](#page-371-0) [defined 6-32](#page-371-1) filename [property 6-36](#page-375-0) format [property 6-39](#page-378-0) offset [property 6-38](#page-377-0) repeat [property 6-44](#page-383-0) [supported formats 6-43](#page-382-0) writable [property 6-45](#page-384-0) [overview 6-28](#page-367-2) [benefits of 6-29](#page-368-0) [byte ordering 6-31](#page-370-0) [limitations of 6-31](#page-370-1) [when to use 6-31](#page-370-2) [reading from file 6-46](#page-385-0) [removing map 6-60](#page-399-1) [selecting file to map 6-36](#page-375-0) [setting access privileges 6-45](#page-384-0) [setting extent of map 6-44](#page-383-0) [setting start of map 6-38](#page-377-0) [specifying data types in file 6-39](#page-378-0) [supported data types 6-43](#page-382-0) [writing to file 6-51](#page-390-0) memory requirements [array headers 10-14](#page-635-0) [for array allocation 10-12](#page-633-1) [for complex arrays 10-17](#page-638-0) [for copying arrays 10-14](#page-635-1) [for creating and modifying arrays 10-13](#page-634-1) [for handling variables in 10-12](#page-633-1) [for numeric arrays 10-17](#page-638-1) [for passing arguments 10-15](#page-636-0) [for sparse matrices 10-17](#page-638-2) message identifiers [using with errors 7-4](#page-507-2) using with lasterr [7-9](#page-512-0) [using with warnings 7-16](#page-519-0)
[methods 8-2](#page-529-0) [converters 8-20](#page-547-0) [determining which is called 4-37](#page-298-0) display [8-12](#page-539-0) end [8-19](#page-546-0) get [8-13](#page-540-0) [invoking on objects 8-4](#page-531-0) [listing 8-33](#page-560-0) [precedence 8-67](#page-594-0) [required by MATLAB 8-9](#page-536-0) set [8-13](#page-540-1) subsasgn [8-14](#page-541-0) subsref [8-14](#page-541-1) M-file functions [identifying 3-82](#page-259-0) M-files [comments 4-12](#page-273-0) [contents 4-8](#page-269-0) [corresponding to functions 8-22](#page-549-0) creating [in MATLAB directory 4-14](#page-275-0) [creating with text editor 4-13](#page-274-0) [kinds 4-7](#page-268-0) [naming 4-7](#page-268-1) [operating on structures 2-57](#page-150-0) [overview 4-8](#page-269-0) [primary function 5-14](#page-319-0) [subfunction 5-31](#page-336-0) [superseding existing names 5-32](#page-337-0) multidimensional arrays [applying functions 1-62](#page-83-0) [element-by-element functions 1-62](#page-83-1) [matrix functions 1-63](#page-84-0) [vector functions 1-62](#page-83-2) [cell arrays 1-66](#page-87-0) [computations on 1-62](#page-83-3) [creating 1-50](#page-71-0)

[at the command line 1-50](#page-71-1) [with functions 1-52](#page-73-0) with the cat [function 1-52](#page-73-1) [extending 1-51](#page-72-0) [format 1-54](#page-75-0) [indexing 1-54](#page-75-1) [avoiding ambiguity 1-58](#page-79-0) [with the colon operator 1-55](#page-76-0) [number of dimensions 1-54](#page-75-0) [organizing data 1-64](#page-85-0) [permuting dimensions 1-60](#page-81-0) [removing singleton dimensions 1-59](#page-80-0) [reshaping 1-58](#page-79-1) [size of 1-54](#page-75-0) [storage 1-54](#page-75-0) [structure arrays 1-67](#page-88-0) [applying functions 1-68](#page-89-0) [subscripts 1-49](#page-70-0) multiple conditions for switch [3-64](#page-241-0) [multiple inheritance 8-37](#page-564-0) multiplication operators [matrix multiplication 3-13](#page-190-0) [multiplication 3-13](#page-190-1)

## **N**

names [structure fields 2-51](#page-144-0) [superseding 5-32](#page-337-0) [NaN 2-12](#page-105-0) [functions 2-18](#page-111-0) [logical operations on 2-13](#page-106-0) NaN [3-11](#page-188-0) nargin [4-21](#page-282-0) [checking input arguments 4-21](#page-282-1) [in nested functions 4-25](#page-286-0)

nargout [4-21](#page-282-2) [checking output arguments 4-21](#page-282-1) [in nested functions 4-25](#page-286-0)  $ndarid 1-72$  $ndarid 1-72$ ndims [1-54](#page-75-2) [nested functions 5-15](#page-320-0) [creating 5-15](#page-320-1) [example — creating a function handle 5-26](#page-331-0) [example — function-generating functions](#page-332-0)  5-27 [passing optional arguments 4-25](#page-286-1) [separate variable instances 5-24](#page-329-0) [using function handles with 5-20](#page-325-0) [variable scope in 5-18](#page-323-0) nesting [cell arrays 2-76](#page-169-0) for [loops 3-65](#page-242-0) if [statements 3-62](#page-239-0) [structures 2-63](#page-156-0) [newlines in string arrays 2-32](#page-125-0) not (M-file function equivalent for  $\sim$ [\) 3-17](#page-194-0) [not a number \(NaN\) 2-12](#page-105-0) [not equal to operator 3-15](#page-192-0) [Not-a-Number 3-11](#page-188-1) now [2-46](#page-139-0) [number of arguments 4-21](#page-282-0) numbers [date 2-42](#page-135-0) [time 2-42](#page-135-1) numeric arrays [memory requirements 10-17](#page-638-0) [numeric data types 2-4](#page-97-0) [conversion functions 2-40](#page-133-0) [setting display format 2-14](#page-107-0) numeric to string conversion [functions 2-34](#page-127-0)

## **O**

object-oriented programming [features of 8-2](#page-529-1) inheritance [multiple 8-37](#page-564-0) [simple 8-35](#page-562-0) [overloading 8-21](#page-548-0) [subscripting 8-15](#page-542-0) *[See also](#page-538-0)* classes and objects objects [accessing data in 8-13](#page-540-2) [as indices into objects 8-19](#page-546-1) [creating 8-4](#page-531-1) [invoking methods on 8-4](#page-531-2) [loading 8-60](#page-587-0) [overview 8-2](#page-529-2) [precedence 8-65](#page-592-0) [saving 8-60](#page-587-1) [offsets for indexing 1-57](#page-78-0) ones [1-21](#page-42-0) [online help 4-11](#page-272-0) opening files [failing 6-145](#page-484-0) [HDF files 6-128](#page-467-0) [permissions 6-144](#page-483-0) [using low-level functions 6-144](#page-483-1) [operator precedence 3-21](#page-198-0) [overriding 3-22](#page-199-0) operators [addition 3-13](#page-190-2) [applying to cell arrays 2-74](#page-167-0) [applying to structure fields 2-56](#page-149-0) [colon 3-13](#page-190-3) [complex conjugate transpose 3-13](#page-190-4) [deletion 1-30](#page-51-0) [equal to 3-15](#page-192-1)

[greater than 3-15](#page-192-2) [greater than or equal to 3-15](#page-192-3) [left division 3-13](#page-190-5) [less than 3-14](#page-191-0) [less than or equal to 3-14](#page-191-1) [logical 3-16](#page-193-0) [bit-wise 3-19](#page-196-0) [element-wise 3-16](#page-193-1) [short-circuit 3-20](#page-197-0) [matrix left division 3-14](#page-191-2) [matrix multiplication 3-13](#page-190-0) [matrix power 3-14](#page-191-3) [matrix right division 3-14](#page-191-4) [multiplication 3-13](#page-190-1) [not equal to 3-15](#page-192-0) [overloading 8-2](#page-529-3) [power 3-13](#page-190-6) [right division 3-13](#page-190-7) [subtraction 3-13](#page-190-8) [table of 8-22](#page-549-1) [transpose 3-13](#page-190-9) [unary minus 3-13](#page-190-10) [unary plus 3-13](#page-190-11) optimization [preallocation, array 10-7,](#page-628-0) [10-19](#page-640-0) [vectorization 10-4](#page-625-0) or (M-file function equivalent for |[\) 3-17](#page-194-1) organizing data [cell arrays 2-75](#page-168-0) [multidimensional arrays 1-64](#page-85-0) [structure arrays 2-59](#page-152-0) otherwise [3-63](#page-240-0) Out of Memory [message 10-21](#page-642-0) [output arguments 4-10](#page-271-0) [order of 4-23](#page-284-0) [output formatting functions 2-19](#page-112-0) [overloaded functions 3-84](#page-261-0)

[overloading 8-15](#page-542-0) [arithmetic operators 8-30](#page-557-0) [functions 8-23](#page-550-0) [loadobj 8-61](#page-588-0) [operators 8-2](#page-529-3) pie3 [8-57](#page-584-0) saveobj [8-61](#page-588-1)

### **P**

pack [10-18](#page-639-0) [page subscripts 1-49](#page-70-1) parentheses [for input arguments 4-10](#page-271-1) [overriding operator precedence with 3-22](#page-199-0) [Paste Special option 6-7](#page-346-0) path [adding directories to 8-6](#page-533-0) pcode [4-15](#page-276-0) [percent sign \(comments\) 4-12](#page-273-0) performance [analyzing 10-2](#page-623-0) [permission strings 6-144](#page-483-0) permute [1-60](#page-81-1) [permuting array dimensions 1-60](#page-81-0) [inverse 1-61](#page-82-0) [persistent variables 3-5](#page-182-0) pi [3-11](#page-188-2) pie3 [function overloaded 8-57](#page-584-0) [plane organization for structures 2-60](#page-153-0) polar [4-16](#page-277-0) polynomials [example class 8-24](#page-551-0) power operators [matrix power 3-14](#page-191-3) [power 3-13](#page-190-6)

preallocation [arrays 10-7,](#page-628-0) [10-19](#page-640-0) [cell array 10-8](#page-629-0) precedence [object 8-65](#page-592-1) [operator 3-21](#page-198-0) [overriding 3-22](#page-199-0) precision char [6-147](#page-486-0) [data types 6-147](#page-486-1) double [6-147](#page-486-2) float [6-147](#page-486-3) long [6-147](#page-486-4) short [6-147](#page-486-5) single [6-147](#page-486-6) uchar [6-147](#page-486-7) [primary functions 5-14](#page-319-1) [private directory 5-33](#page-338-0) [private functions 5-33](#page-338-0) [precedence of in classes 8-68](#page-595-0) [precedence of when calling 4-36](#page-297-0) [private methods 8-5](#page-532-0) program control break [3-67](#page-244-0) case [3-63](#page-240-1) catch [3-68](#page-245-0) continue [3-67](#page-244-1) else [3-61](#page-238-0) elseif [3-61](#page-238-1) for [3-65](#page-242-1) if [3-61](#page-238-2) otherwise [3-63](#page-240-0) return [3-69](#page-246-0) switch [3-63](#page-240-2) try [3-68](#page-245-1) while [3-66](#page-243-0)

programs [running external 3-24](#page-201-0) [pseudocode 4-15](#page-276-0)

# **Q**

quit [10-18](#page-639-1)

## **R**

randn [1-52](#page-73-2) reading [HDF data 6-107](#page-446-0) [from the command line 6-126](#page-465-0) [selecting HDF data sets 6-109](#page-448-0) [subsets of HDF data 6-110](#page-449-0) realmax [3-11](#page-188-3) realmin [3-11](#page-188-4) [reference, subscripted 8-15](#page-542-1) regexp [3-26](#page-203-0) regexpi [3-26](#page-203-1) regexprep [3-26](#page-203-2) regular expression metacharacters character classes match alphanumeric character  $(\wedge w)$  3-29 [match any character \(period\) 3-28](#page-205-0) match any characters but these  $([^nc1c2c3])$ 3-27 [match any of these characters \(\[c1c2c3\]\) 3-29](#page-206-1) [match characters in this range \(\[c1-c2\]\) 3-29](#page-206-2) match digit character  $(\dagger d)$  3-30 [match nonalphanumeric character \(\W\)](#page-205-1)  3-28 match nondigit character  $(\D)$  3-28 match nonwhitespace character  $(\S)$  3-28 [match whitespace character \(\s\) 3-29](#page-206-0)

character representation alarm character  $(\lambda a)$  3-30 backspace character  $(\b)$  3-30 carriage return character  $(\nabla r)$  3-30 escape character  $(\e)$  3-30 form feed character  $(\forall f)$  3-30 hexadecimal character  $(\sqrt{x})$  3-31 horizontal tab character  $(\lambda t)$  3-30 [literal character \(\char\) 3-31](#page-208-1) new line character  $(\n\ln 3-30)$ octal character  $(\n\cdot)$  3-31 vertical tab character  $(\forall y)$  3-30 logical operators [atomic group \(\(?>expr\)\) 3-32](#page-209-0) [comment \(\(?#expr\)\) 3-33](#page-210-0) match exact word  $(\sqrt{<}e\times p\rightarrow)$  3-34 [match expr1 or expr2 \(expr1|expr2\) 3-33](#page-210-1) match if expression begins string  $($ <sup> $\alpha$ </sup>expr $)$ 3-34 match if expression begins word  $(\sqrt{\\exp}r)$ 3-34 [match if expression ends string \(expr\\$\)](#page-211-1)  3-34 match if expression ends word  $\langle \text{expr} \rangle$ 3-34 [noncapturing group \(\(?:expr\)\) 3-31](#page-208-2) [standard group \(\(expr\)\) 3-32](#page-209-1) lookaround operators [match expr1, if followed by expr2](#page-213-0)   $(exp1(?=expr2))$  3-36 [match expr1, if not followed by expr2](#page-213-1)  (expr1(?!expr2)) 3-36 [match expr2, if not preceded by expr1](#page-213-2)   $(exp1$  $\left($ ?<!expr2 $\right)$ ) 3-36 [match expr2, if preceded by expr1](#page-213-3)   $(expr1(?= 3-36$ [operator summary 3-51](#page-228-0)

quantifiers greedy quantifier (qu\_expr<sup>\*</sup>)  $3-40$ [lazy quantifier \(qu\\_expr?\) 3-41](#page-218-0) [match 0 or 1 instance \(expr?\) 3-38](#page-215-0) [match 0 or more instances \(expr?\\*\) 3-39](#page-216-0) [match 1 or more instances \(expr?+\) 3-39](#page-216-1) [match n instances \(expr{n}\) 3-38](#page-215-1) match n to m instances  $\frac{\exp(n,m)}{3-40}$ [possessive quantifier \(qu\\_expr+\) 3-40](#page-217-2) token operators [create named token \(\(?<name>expr\)\) 3-45](#page-222-0) [create token \(\(expr\)\) 3-43](#page-220-0) [if token, match expr \(\(?\(token\)expr\)\) 3-43](#page-220-1) [if token, match expr1, else expr2](#page-223-0)   $((?(\text{token})\text{expr1} | \text{expr2}))$  3-46 match named token  $(\kappa<sub>name</sub>)$  3-43 match Nth token  $(\N)$  3-43 [replace Nth token \(\\$N\) 3-43](#page-220-4) regular expressions [\[c1 - c2\] 3-29](#page-206-3) [\[c1c2c3\] 3-29](#page-206-4) [character classes 3-27](#page-204-1) [character representation 3-30](#page-207-9) [conditional expressions 3-46](#page-223-0) functions regexp [3-26](#page-203-0) regexpi [3-26](#page-203-1) regexprep [3-26](#page-203-2) [introduction 3-26](#page-203-3) [logical operators 3-31](#page-208-3) [lookaround operators 3-34](#page-211-3) multiple strings [finding a single pattern 3-48](#page-225-0) [finding multiple patterns 3-49](#page-226-0) [matching 3-47](#page-224-0) [replacing 3-50](#page-227-0)

[quantifiers 3-37](#page-214-0) [greedy 3-40](#page-217-0) [lazy 3-41](#page-218-0) [possessive 3-40](#page-217-2) [tokens 3-41](#page-218-1) [example 1 3-44](#page-221-0) [example 2 3-44](#page-221-1) [named capture 3-45](#page-222-0) [operators 3-43](#page-220-5) [use in replacement string 3-45](#page-222-1) [using token parameter 3-42](#page-219-0) relational operators [empty arrays 3-15](#page-192-4) [strings 2-31](#page-124-0) removing [cells from cell array 2-72](#page-165-0) [fields from structure arrays 2-56](#page-149-1) [singleton dimensions 1-59](#page-80-0) [replacing substring within string 2-33](#page-126-0) repmap [1-52](#page-73-3) reshape [1-58,](#page-79-2) [2-72](#page-165-1) reshaping [cell arrays 2-72](#page-165-2) [multidimensional arrays 1-58](#page-79-1) [reshaping matrices 1-31](#page-52-0) return [3-69](#page-246-0) rmfield [2-56](#page-149-2) [rotating matrices 1-32](#page-53-0)

## **S**

```
save 10-18
saveobj example 8-62
saving
  objects 8-60
scalar
  and relational operators 2-31
```
[expansion 3-14](#page-191-5) [string 2-31](#page-124-1) [scalars 1-44](#page-65-0) scheduling program execution [using timers 9-2](#page-599-0) Scientific Data API [programming model 6-127](#page-466-0) [scripts 4-7](#page-268-2) [example 4-16](#page-277-1) [executing 4-17](#page-278-0) search path [M-files on 5-32](#page-337-1) set [method 8-13](#page-540-3) [shell escape functions 3-24](#page-201-0) shiftdim [1-72](#page-93-1) [shifting matrix elements 1-35](#page-56-0) short [6-147](#page-486-5) [short integer 6-147](#page-486-5) [simple inheritance 8-35](#page-562-0) sin [1-62](#page-83-4) [single precision 6-147](#page-486-6) [single-precision matrix 2-4](#page-97-1) size [structure arrays 2-55](#page-148-0) [structure fields 2-55](#page-148-0) size [2-55](#page-148-1) [smallest value system can represent 3-11](#page-188-5) [sorting matrix column data 1-37](#page-58-0) [sorting matrix row data 1-37](#page-58-1) [sorting matrix row vectors 1-38](#page-59-0) sparse matrices [memory requirements 10-17](#page-638-1) [sparse matrix functions 1-46](#page-67-0) sprintf [6-154](#page-493-0) square brackets [for output arguments 4-10](#page-227-0)

squeeze [1-59](#page-80-1) [with multidimensional arguments 1-63](#page-84-1) sscanf [6-153](#page-492-0) starting [timers 9-9](#page-606-0) statements [conditional 4-21](#page-282-3) stopping [timers 9-9](#page-606-0) strcmp [2-30](#page-123-0) string to numeric conversion [functions 2-36](#page-129-0) [strings 2-25](#page-118-0) [functions to create 2-38](#page-131-0) [strings, cell arrays of 2-27](#page-120-0) structs [2-51](#page-144-1) [for nested structures 2-63](#page-156-1) [structure arrays 2-49](#page-142-0) [accessing data 2-53](#page-146-0) [adding fields to 2-56](#page-149-3) [applying functions to 2-56](#page-149-0) [building 2-50](#page-143-0) using structs [2-51](#page-144-2) [data organization 2-59](#page-152-1) [deleting fields 2-56](#page-149-1) [dynamic field names 2-54](#page-147-0) [element-by-element organization 2-61](#page-154-0) [expanding 2-50](#page-143-1) [fields 2-49](#page-142-1) [assigning data to 2-50](#page-143-2) [growing 1-27,](#page-48-0) [1-29](#page-50-0) indexing [nested structures 2-64](#page-157-0) [within fields 2-54](#page-147-1) [multidimensional 1-67](#page-88-0) [applying functions 1-68](#page-89-0) [nesting 2-63](#page-156-0)

[obtaining field names 2-51](#page-144-0) [organizing data 2-59](#page-152-2) [example 2-62](#page-155-0) [plane organization 2-60](#page-153-0) [size 2-55](#page-148-0) [subarrays, accessing 2-53](#page-146-1) [subscripting 2-50](#page-143-3) [used with classes 8-7](#page-534-0) [within cell arrays 2-78](#page-171-0) [writing M-files for 2-57](#page-150-0) [example 2-57](#page-150-1) structures field names [dynamic 2-54](#page-147-2) [functions 2-65](#page-158-0) [subfunctions 5-31](#page-336-0) [accessing 5-32](#page-337-2) [creating 5-31](#page-336-1) [debugging 5-32](#page-337-3) [definition line 5-31](#page-336-2) [precedence of 4-36](#page-297-1) subsasgn [for index reference 8-14](#page-541-0) [for subscripted assignment 8-17](#page-544-0) [subscripted assignment 8-17](#page-544-1) subscripting [how MATLAB calculates indices 1-57](#page-78-0) [multidimensional arrays 1-49](#page-70-0) [overloading 8-15](#page-542-0) [page 1-49](#page-70-1) [structure arrays 2-50](#page-143-3) [with logical expression 3-18](#page-195-0) [with logical vectors 1-21](#page-42-1) with the find [function 3-18](#page-195-0) subsref [8-15](#page-542-2) subsref [method 8-14](#page-271-1) [substring within a string 2-33](#page-126-1)

[subtraction operator 3-13](#page-190-8) sum [1-62](#page-83-5) superiorto [8-66](#page-593-0) [superseding existing M-file names 5-32](#page-337-0) switch [3-63](#page-240-2) [case groupings 3-63](#page-240-3) [example 3-64](#page-241-1) [multiple conditions 3-64](#page-241-0) [symbols 3-70](#page-247-0) asterisk \* [3-71](#page-248-0) at sign @ [3-71](#page-248-1) colon : [3-72](#page-249-0) comma , [3-73](#page-250-0) curly braces { } [3-74](#page-251-0) dot . [3-74](#page-251-1) dot-dot .. [3-75](#page-252-0) dot-dot-dot ... [3-75](#page-252-1) dot-parentheses .( ) [3-76](#page-253-0) exclamation point ! [3-76](#page-253-1) parentheses ( ) [3-77](#page-254-0) percent % [3-77](#page-254-1) percent-brace %{ and %} [3-78](#page-255-0) semicolon ; [3-78](#page-255-1) single quotes ' [3-79](#page-256-0) [space character 3-79](#page-256-1) square brackets [ ] [3-80](#page-257-0)

## **T**

[tabs in string arrays 2-32](#page-125-0) tempdir [6-146](#page-485-0) tempname [6-146](#page-485-0) temporary files [creating 6-146](#page-485-1) text files [importing 6-7](#page-346-1) [reading 6-150](#page-489-0)

time [numbers 2-42](#page-135-1) [time and date functions 2-47](#page-140-0) timer objects [blocking the command line 9-11](#page-608-0) [callback functions 9-13](#page-610-0) [creating 9-4](#page-601-0) [deleting 9-4](#page-601-0) [execution modes 9-18](#page-615-0) [finding all existing timers 9-23](#page-620-0) [naming convention 9-5](#page-602-0) [overview 9-2](#page-599-0) [properties 9-6](#page-603-0) [starting 9-9](#page-606-0) [stopping 9-9](#page-606-0) timers [starting and stopping 9-9](#page-606-0) [using 9-2](#page-599-0) [times and dates 2-41](#page-134-0) tips, programming [additional information 11-53](#page-698-0) [command and function syntax 11-3](#page-648-0) [debugging 11-19](#page-664-0) [demos 11-52](#page-697-0) [development environment 11-10](#page-655-0) [evaluating expressions 11-30](#page-675-0) [files and filenames 11-43](#page-688-0) [function arguments 11-14](#page-659-0) [help 11-6](#page-651-0) [input/output 11-46](#page-691-0) [MATLAB path 11-32](#page-677-0) [M-file functions 11-12](#page-657-0) [operating system compatibility 11-50](#page-695-0) [program control 11-36](#page-681-0) [program development 11-16](#page-661-0) [save and load 11-40](#page-685-0) [starting MATLAB 11-49](#page-126-1)

[strings 11-27](#page-672-0) [variables 11-23](#page-668-0) [token in string 2-33](#page-126-2) tokens [regular expressions 3-41](#page-218-1) [tolerance 3-11](#page-188-6) transpose [1-61](#page-82-1) [transpose operator 3-13](#page-190-9) [transposing matrices 1-32](#page-53-1) [trigonometric functions 1-62](#page-83-6) try [3-68](#page-245-1) [try-catch 7-2](#page-505-0) [type identification functions 2-18](#page-111-1)

## **U**

uchar [data type 6-147](#page-486-7) [unary minus operator 3-13](#page-190-10) [unary plus operator 3-13](#page-190-11) [user classes, designing 8-9](#page-536-1)

### **V**

value [data type 6-147](#page-486-8) [largest system can represent 3-11](#page-188-7) varargin [2-74,](#page-167-1) [4-24](#page-285-0) [in argument list 4-25](#page-286-2) [in nested functions 4-25](#page-286-0) [unpacking contents 4-24](#page-285-1) varargout [4-24](#page-285-2) [in argument list 4-25](#page-286-2) [in nested functions 4-25](#page-286-0) [packing contents 4-24](#page-285-2) variables [global 3-3](#page-180-0) [alternatives 3-4](#page-181-0)

[creating 3-3](#page-180-1) [displaying 3-4](#page-181-1) [suggestions for use 3-4](#page-181-2) [local 3-2](#page-179-0) [naming 3-6](#page-183-0) [persistent 3-5](#page-182-0) [replacing list with a cell array 2-72](#page-165-3) [storage in memory 10-12](#page-633-0) [usage guidelines 3-8](#page-185-0) vector [logical 1-21](#page-42-1) [of dates 2-44](#page-137-0) [preallocation 10-7,](#page-628-0) [10-19](#page-640-0) [vectorization 10-4](#page-625-0) [example 10-4](#page-625-1) replacing for [vectorization 3-61](#page-238-3) [vectors 1-44](#page-65-1) version [obtaining 3-11](#page-188-8) version [3-11](#page-188-9) visualizing [cell array 2-68](#page-161-0)

#### **W**

[warning control 7-14](#page-517-0) [saving and restoring state 7-20](#page-523-0) warning control statements [message identifiers 7-16](#page-519-0) [output from 7-17](#page-520-0) [output structure array 7-18](#page-521-0) warnings [debugging 7-23](#page-526-0) [identifying 7-13](#page-516-0) [syntax 7-14](#page-517-1) [warning control statements 7-15](#page-518-0)

[warning states 7-16](#page-519-1) [Web content access 6-156](#page-495-0) which [4-37](#page-298-1) [used with methods 8-70](#page-597-0) while [3-66](#page-243-0) [empty arrays 3-67](#page-244-2) [example 3-66](#page-243-1) [syntax 3-66](#page-243-2) white space [finding in string 2-32](#page-125-0) whos [1-54](#page-75-3) [interpreting memory use 10-18](#page-639-3) [wildcards, in filenames 3-71](#page-248-2) workspace [context 4-17](#page-278-1) [of individual functions 4-17](#page-278-2) writing [ASCII data 6-73](#page-412-0) [HDF data 6-136](#page-475-0) [in HDF4 format 6-134](#page-473-0) [in HDF5 format 6-102](#page-441-0)

### **Z**

zeros [1-52](#page-73-4)